# Oracle® Database SQL Tuning Guide

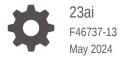

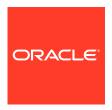

Oracle Database SQL Tuning Guide, 23ai

F46737-13

Copyright © 2013, 2024, Oracle and/or its affiliates.

Primary Author: Frederick Kush

Contributing Authors: Nigel Bayliss, Maria Colgan, Tom Kyte

Contributors: Hermann Baer, Bjorn Bolltoft, Ali Cakmak, Sunil Chakkappen, Immanuel Chan, Deba Chatterjee, Chris Chiappa, Dinesh Das, Kurt Engeleiter, Leonidas Galanis, William Endress, Marcus Fallen, Bruce Golbus, Katsumi Inoue, Mark Jefferys, Shantanu Joshi, Adam Kociubes, Praveen Kumar Tupati Jaganath, Keith Laker, Allison Lee, Sue Lee, Cheng Li, Jiakun Li, David McDermid, Colin McGregor, Ajit Mylavarapu, Kantikiran Pasupuleti, Ted Persky, Palash Sharma, Lei Sheng, Ekrem Soylemez, Hong Su, Murali Thiyagarajah, Randy Urbano, Satya Valluri, Sahil Vazirani, Bharath Venkatakrishnan, Hailing Yu, Yuying Zhang, John Zimmerman

This software and related documentation are provided under a license agreement containing restrictions on use and disclosure and are protected by intellectual property laws. Except as expressly permitted in your license agreement or allowed by law, you may not use, copy, reproduce, translate, broadcast, modify, license, transmit, distribute, exhibit, perform, publish, or display any part, in any form, or by any means. Reverse engineering, disassembly, or decompilation of this software, unless required by law for interoperability, is prohibited.

The information contained herein is subject to change without notice and is not warranted to be error-free. If you find any errors, please report them to us in writing.

If this is software, software documentation, data (as defined in the Federal Acquisition Regulation), or related documentation that is delivered to the U.S. Government or anyone licensing it on behalf of the U.S. Government, then the following notice is applicable:

U.S. GOVERNMENT END USERS: Oracle programs (including any operating system, integrated software, any programs embedded, installed, or activated on delivered hardware, and modifications of such programs) and Oracle computer documentation or other Oracle data delivered to or accessed by U.S. Government end users are "commercial computer software," "commercial computer software documentation," or "limited rights data" pursuant to the applicable Federal Acquisition Regulation and agency-specific supplemental regulations. As such, the use, reproduction, duplication, release, display, disclosure, modification, preparation of derivative works, and/or adaptation of i) Oracle programs (including any operating system, integrated software, any programs embedded, installed, or activated on delivered hardware, and modifications of such programs), ii) Oracle computer documentation and/or iii) other Oracle data, is subject to the rights and limitations specified in the license contained in the applicable contract. The terms governing the U.S. Government's use of Oracle cloud services are defined by the applicable contract for such services. No other rights are granted to the U.S. Government.

This software or hardware is developed for general use in a variety of information management applications. It is not developed or intended for use in any inherently dangerous applications, including applications that may create a risk of personal injury. If you use this software or hardware in dangerous applications, then you shall be responsible to take all appropriate fail-safe, backup, redundancy, and other measures to ensure its safe use. Oracle Corporation and its affiliates disclaim any liability for any damages caused by use of this software or hardware in dangerous applications.

Oracle®, Java, MySQL and NetSuite are registered trademarks of Oracle and/or its affiliates. Other names may be trademarks of their respective owners.

Intel and Intel Inside are trademarks or registered trademarks of Intel Corporation. All SPARC trademarks are used under license and are trademarks or registered trademarks of SPARC International, Inc. AMD, Epyc, and the AMD logo are trademarks or registered trademarks of Advanced Micro Devices. UNIX is a registered trademark of The Open Group.

This software or hardware and documentation may provide access to or information about content, products, and services from third parties. Oracle Corporation and its affiliates are not responsible for and expressly disclaim all warranties of any kind with respect to third-party content, products, and services unless otherwise set forth in an applicable agreement between you and Oracle. Oracle Corporation and its affiliates will not be responsible for any loss, costs, or damages incurred due to your access to or use of third-party content, products, or services, except as set forth in an applicable agreement between you and Oracle.

# Contents

|     | Preface                                             |      |
|-----|-----------------------------------------------------|------|
|     | Audience                                            | XXV  |
|     | Documentation Accessibility                         | XXV  |
|     | Related Documents                                   | XXV  |
|     | Conventions                                         | xxv  |
| Par | t   SQL Performance Fundamentals                    |      |
|     |                                                     |      |
| 1   | Introduction to SQL Tuning                          |      |
|     | 1.1 About SQL Tuning                                | 1-1  |
|     | 1.2 Purpose of SQL Tuning                           | 1-1  |
|     | 1.3 Prerequisites for SQL Tuning                    | 1-1  |
|     | 1.4 Tasks and Tools for SQL Tuning                  | 1-2  |
|     | 1.4.1 SQL Tuning Tasks                              | 1-2  |
|     | 1.4.2 SQL Tuning Tools                              | 1-4  |
|     | 1.4.2.1 Automated SQL Tuning Tools                  | 1-4  |
|     | 1.4.2.2 Manual SQL Tuning Tools                     | 1-13 |
|     | 1.4.3 User Interfaces to SQL Tuning Tools           | 1-16 |
|     | 1.5 About Automatic Error Mitigation                | 1-16 |
| 2   | SQL Performance Methodology                         |      |
|     | 2.1 Guidelines for Designing Your Application       | 2-1  |
|     | 2.1.1 Guideline for Data Modeling                   | 2-1  |
|     | 2.1.2 Guideline for Writing Efficient Applications  | 2-1  |
|     | 2.2 Guidelines for Deploying Your Application       | 2-3  |
|     | 2.2.1 Guideline for Deploying in a Test Environment | 2-3  |
|     | 2.2.2 Guidelines for Application Rollout            | 2-4  |

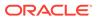

# Part II Query Optimizer Fundamentals

| SQL Proce     | essing                          |      |
|---------------|---------------------------------|------|
| 3.1 About S0  | QL Processing                   | 3-2  |
| 3.1.1 SQ      | PL Parsing                      | 3-2  |
| 3.1.1.1       | Syntax Check                    | 3-2  |
| 3.1.1.2       | Semantic Check                  | 3-2  |
| 3.1.1.3       | Shared Pool Check               | 3-3  |
| 3.1.2 SQ      | PL Optimization                 | 3-5  |
| 3.1.3 SQ      | L Row Source Generation         | 3-5  |
| 3.1.4 SQ      | PL Execution                    | 3-6  |
| 3.2 How Ora   | cle Database Processes DML      | 3-8  |
| 3.2.1 Ho      | w Row Sets Are Fetched          | 3-8  |
| 3.2.2 Re      | ad Consistency                  | 3-9  |
| 3.2.3 Da      | ta Changes                      | 3-6  |
| 3.3 How Ora   | cle Database Processes DDL      | 3-9  |
| Query Opti    | imizer Concepts                 |      |
| 4.1 Introduct | ion to the Query Optimizer      | 4-   |
| 4.1.1 Pu      | rpose of the Query Optimizer    | 4-3  |
| 4.1.2 Co      | st-Based Optimization           | 4-:  |
| 4.1.3 Ex      | ecution Plans                   | 4-2  |
| 4.1.3.1       | Query Blocks                    | 4-2  |
| 4.1.3.2       | Query Subplans                  | 4-3  |
| 4.1.3.3       | Analogy for the Optimizer       | 4-3  |
| 4.2 About Op  | otimizer Components             | 4-2  |
| 4.2.1 Qu      | ery Transformer                 | 4-5  |
| 4.2.2 Est     | timator                         | 4-5  |
| 4.2.2.1       | Selectivity                     | 4-   |
| 4.2.2.2       | Cardinality                     | 4-8  |
| 4.2.2.3       | Cost                            | 4-8  |
| 4.2.3 Pla     | an Generator                    | 4-9  |
| 4.3 About Au  | utomatic Tuning Optimizer       | 4-12 |
| 4.4 About Ac  | daptive Query Optimization      | 4-12 |
| 4.4.1 Ad      | aptive Query Plans              | 4-12 |
| 4.4.1.1       | About Adaptive Query Plans      | 4-13 |
| 4.4.1.2       | Purpose of Adaptive Query Plans | 4-13 |
| 4.4.1.3       | How Adaptive Query Plans Work   | 4-14 |
|               |                                 |      |

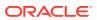

| 4.4.2          | Adaptive Statistics                         | 4-21         |
|----------------|---------------------------------------------|--------------|
| 4.             | .4.2.1 Dynamic Statistics                   | 4-21         |
| 4.             | .4.2.2 Automatic Reoptimization             | 4-22         |
| 4.             | .4.2.3 SQL Plan Directives                  | 4-24         |
| 4.             | .4.2.4 When Adaptive Statistics Are Enabled | 4-25         |
| 4.5 Abo        | out Approximate Query Processing            | 4-26         |
| 4.5.1          | Approximate Query Initialization Parameters | 4-26         |
| 4.5.2          | Approximate Query SQL Functions             | 4-27         |
| 4.6 Abo        | out SQL Plan Management                     | 4-29         |
| 4.7 Abo        | out Quarantined SQL Plans                   | 4-30         |
| 4.8 Abo        | out the Expression Statistics Store (ESS)   | 4-31         |
| Query          | Transformations                             |              |
|                | Expansion                                   | 5-1          |
|                | w Merging                                   | 5-3          |
| 5.2.1          |                                             | 5-4          |
| 5.2.2          |                                             | 5-4          |
| 5.2.3          | Complex View Merging                        | 5-7          |
|                | dicate Pushing                              | 5-9          |
|                | oquery Unnesting                            | 5-11         |
| -              | ery Rewrite with Materialized Views         | 5-11         |
| 5.5.1          |                                             | 5-12         |
| 5.5.2          | ,                                           | 5-12         |
| 5.5.3<br>5.5.4 | , ,                                         | 5-13<br>5-14 |
|                | r Transformation                            | 5-12         |
| 5.6.1          | About Star Schemas                          | 5-15         |
|                | Purpose of Star Transformations             | 5-16         |
| 5.6.3          | How Star Transformation Works               | 5-16         |
| 5.6.4          | Controls for Star Transformation            | 5-16         |
| 5.6.5          | Star Transformation: Scenario               | 5-17         |
| 5.6.6          | Temporary Table Transformation: Scenario    | 5-20         |
|                | Memory Aggregation (VECTOR GROUP BY)        | 5-22         |
|                | rsor-Duration Temporary Tables              | 5-22         |
| 5.8.1          | Purpose of Cursor-Duration Temporary Tables | 5-22         |
| 5.8.2          | How Cursor-Duration Temporary Tables Work   | 5-23         |
| 5.8.3          | Cursor-Duration Temporary Tables: Example   | 5-23         |
|                | le Expansion                                | 5-25         |
| 5.9.1          | Purpose of Table Expansion                  | 5-25         |
| 5.9.2          |                                             | 5-25         |
|                |                                             |              |

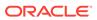

|      | 5.10 Jo   | oin Factorization                                                | 5-31 |
|------|-----------|------------------------------------------------------------------|------|
|      | 5.10.1    | 1 Purpose of Join Factorization                                  | 5-31 |
|      | 5.10.2    | 2 How Join Factorization Works                                   | 5-31 |
|      | 5.10.3    | 3 Factorization and Join Orders: Scenario                        | 5-32 |
|      | 5.10.4    | 4 Factorization of Outer Joins: Scenario                         | 5-33 |
| Part | III Qu    | uery Execution Plans                                             |      |
| 6    | Explain   | ning and Displaying Execution Plans                              |      |
|      | 6.1 Intro | oduction to Execution Plans                                      | 6-1  |
|      | 6.1.1     | Contents of an Execution Plan                                    | 6-1  |
|      | 6.1.2     | Why Execution Plans Change                                       | 6-2  |
|      | 6.        | .1.2.1 Different Schemas                                         | 6-2  |
|      | 6.        | .1.2.2 Different Costs                                           | 6-3  |
|      | 6.2 Ger   | nerating Plan Output Using the EXPLAIN PLAN Statement            | 6-3  |
|      | 6.2.1     | About the EXPLAIN PLAN Statement                                 | 6-3  |
|      | 6.        | .2.1.1 About PLAN_TABLE                                          | 6-3  |
|      | 6.        | .2.1.2 EXPLAIN PLAN Restrictions                                 | 6-4  |
|      | 6.2.2     | Explaining a SQL Statement: Basic Steps                          | 6-5  |
|      | 6.2.3     | Specifying a Statement ID in EXPLAIN PLAN: Example               | 6-7  |
|      | 6.2.4     | Specifying a Different Location for EXPLAIN PLAN Output: Example | 6-7  |
|      | 6.2.5     | EXPLAIN PLAN Output for a CONTAINERS Query: Example              | 6-8  |
|      | 6.3 Disp  | playing Execution Plans                                          | 6-9  |
|      | 6.3.1     | About the Display of PLAN_TABLE Output                           | 6-9  |
|      | 6.        | .3.1.1 DBMS_XPLAN Display Functions                              | 6-10 |
|      | 6.        | .3.1.2 Plan-Related Views                                        | 6-12 |
|      | 6.3.2     | Displaying Execution Plans: Basic Steps                          | 6-13 |
|      | 6.3.3     | Displaying Adaptive Query Plans: Tutorial                        | 6-15 |
|      | 6.3.4     | Display Execution Plans: Examples                                | 6-19 |
|      | 6.        | .3.4.1 Customizing PLAN_TABLE Output                             | 6-19 |
|      | 6.        | .3.4.2 Displaying Parallel Execution Plans: Example              | 6-20 |
|      | 6.        | .3.4.3 Displaying Bitmap Index Plans: Example                    | 6-23 |
|      | 6.        | .3.4.4 Displaying Result Cache Plans: Example                    | 6-23 |
|      | 6.        | .3.4.5 Displaying Plans for Partitioned Objects: Example         | 6-25 |
|      | 6.4 Con   | mparing Execution Plans                                          | 6-33 |
|      | 6.4.1     | Purpose of Plan Comparison                                       | 6-34 |
|      | 6.4.2     | User Interface for Plan Comparison                               | 6-34 |
|      | 6.4.3     | Comparing Execution Plans: Tutorial                              | 6-38 |

5.9.3 Table Expansion: Scenario

5.9.4

Table Expansion and Star Transformation: Scenario

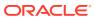

5-26

5-29

|     | 6.4.4 Comparing Execution Plans: Examples                  | 6-42 |
|-----|------------------------------------------------------------|------|
| 7   | PLAN_TABLE Reference                                       |      |
|     | 7.1 PLAN_TABLE Columns                                     | 7-1  |
|     | 7.2 OPERATION and OPTION Columns of PLAN_TABLE             | 7-4  |
|     | 7.3 DISTRIBUTION Column of PLAN_TABLE                      | 7-10 |
| Par | t IV SQL Operators: Access Paths and Joins                 |      |
| 8   | Optimizer Access Paths                                     |      |
|     | 8.1 Introduction to Access Paths                           | 8-1  |
|     | 8.2 Table Access Paths                                     | 8-2  |
|     | 8.2.1 About Heap-Organized Table Access                    | 8-2  |
|     | 8.2.1.1 Row Storage in Data Blocks and Segments: A Primer  | 8-2  |
|     | 8.2.1.2 Importance of Rowids for Row Access                | 8-3  |
|     | 8.2.1.3 Direct Path Reads                                  | 8-3  |
|     | 8.2.2 Full Table Scans                                     | 8-4  |
|     | 8.2.2.1 When the Optimizer Considers a Full Table Scan     | 8-4  |
|     | 8.2.2.2 How a Full Table Scan Works                        | 8-6  |
|     | 8.2.2.3 Full Table Scan: Example                           | 8-7  |
|     | 8.2.3 Table Access by Rowid                                | 8-7  |
|     | 8.2.3.1 When the Optimizer Chooses Table Access by Rowid   | 8-8  |
|     | 8.2.3.2 How Table Access by Rowid Works                    | 8-8  |
|     | 8.2.3.3 Table Access by Rowid: Example                     | 8-8  |
|     | 8.2.4 Sample Table Scans                                   | 8-9  |
|     | 8.2.4.1 When the Optimizer Chooses a Sample Table Scan     | 8-9  |
|     | 8.2.4.2 Sample Table Scans: Example                        | 8-10 |
|     | 8.2.5 In-Memory Table Scans                                | 8-10 |
|     | 8.2.5.1 When the Optimizer Chooses an In-Memory Table Scan | 8-10 |
|     | 8.2.5.2 In-Memory Query Controls                           | 8-10 |
|     | 8.2.5.3 In-Memory Table Scans: Example                     | 8-11 |

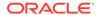

8.3 B-Tree Index Access Paths

8.3.2 Index Unique Scans

8.3.1.2

8.3.1.3

8.3.1.4

8.3.1 About B-Tree Index Access

8.3.1.1 B-Tree Index Structure

How Index Storage Affects Index Scans

8.3.2.1 When the Optimizer Considers Index Unique Scans

Unique and Nonunique Indexes

B-Tree Indexes and Nulls

8-12

8-12

8-13

8-13

8-14 8-14

8-16

8-16

|     | 8.3.2.2    | How Index Unique Scans Work                            | 8-17 |
|-----|------------|--------------------------------------------------------|------|
|     | 8.3.2.3    | Index Unique Scans: Example                            | 8-18 |
|     | 8.3.3 Inde | x Range Scans                                          | 8-19 |
|     | 8.3.3.1    | When the Optimizer Considers Index Range Scans         | 8-19 |
|     | 8.3.3.2    | How Index Range Scans Work                             | 8-20 |
|     | 8.3.3.3    | Index Range Scan: Example                              | 8-21 |
|     | 8.3.3.4    | Index Range Scan Descending: Example                   | 8-22 |
|     | 8.3.4 Inde | x Full Scans                                           | 8-23 |
|     | 8.3.4.1    | When the Optimizer Considers Index Full Scans          | 8-23 |
|     | 8.3.4.2    | How Index Full Scans Work                              | 8-23 |
|     | 8.3.4.3    | Index Full Scans: Example                              | 8-24 |
|     | 8.3.5 Inde | x Fast Full Scans                                      | 8-25 |
|     | 8.3.5.1    | When the Optimizer Considers Index Fast Full Scans     | 8-25 |
|     | 8.3.5.2    | How Index Fast Full Scans Work                         | 8-25 |
|     | 8.3.5.3    | Index Fast Full Scans: Example                         | 8-25 |
|     | 8.3.6 Inde | x Skip Scans                                           | 8-26 |
|     | 8.3.6.1    | When the Optimizer Considers Index Skip Scans          | 8-26 |
|     | 8.3.6.2    | How Index Skip Scans Work                              | 8-26 |
|     | 8.3.6.3    | Index Skip Scans: Example                              | 8-27 |
|     | 8.3.7 Inde | x Join Scans                                           | 8-29 |
|     | 8.3.7.1    | When the Optimizer Considers Index Join Scans          | 8-29 |
|     | 8.3.7.2    | How Index Join Scans Work                              | 8-29 |
|     | 8.3.7.3    | Index Join Scans: Example                              | 8-29 |
| 8.4 | Bitmap Inc | dex Access Paths                                       | 8-31 |
|     | 8.4.1 Abo  | ut Bitmap Index Access                                 | 8-31 |
|     | 8.4.1.1    | Differences Between Bitmap and B-Tree Indexes          | 8-31 |
|     | 8.4.1.2    | Purpose of Bitmap Indexes                              | 8-32 |
|     | 8.4.1.3    | Bitmaps and Rowids                                     | 8-33 |
|     | 8.4.1.4    | Bitmap Join Indexes                                    | 8-34 |
|     | 8.4.1.5    | Bitmap Storage                                         | 8-35 |
|     | 8.4.2 Bitm | ap Conversion to Rowid                                 | 8-36 |
|     | 8.4.2.1    | When the Optimizer Chooses Bitmap Conversion to Rowid  | 8-36 |
|     | 8.4.2.2    | How Bitmap Conversion to Rowid Works                   | 8-36 |
|     | 8.4.2.3    | Bitmap Conversion to Rowid: Example                    | 8-36 |
|     | 8.4.3 Bitm | ap Index Single Value                                  | 8-37 |
|     | 8.4.3.1    | When the Optimizer Considers Bitmap Index Single Value | 8-37 |
|     | 8.4.3.2    | How Bitmap Index Single Value Works                    | 8-37 |
|     | 8.4.3.3    | Bitmap Index Single Value: Example                     | 8-37 |
|     | 8.4.4 Bitm | ap Index Range Scans                                   | 8-38 |
|     | 8.4.4.1    | When the Optimizer Considers Bitmap Index Range Scans  | 8-38 |
|     | 8.4.4.2    | How Bitmap Index Range Scans Work                      | 8-38 |
|     |            |                                                        |      |

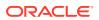

|   | 0.4.4.3        | Bitmap index Range Scans. Example                               | 0-39 |
|---|----------------|-----------------------------------------------------------------|------|
|   | 8.4.5 Bitm     | ap Merge                                                        | 8-40 |
|   | 8.4.5.1        | When the Optimizer Considers Bitmap Merge                       | 8-40 |
|   | 8.4.5.2        | How Bitmap Merge Works                                          | 8-40 |
|   | 8.4.5.3        | Bitmap Merge: Example                                           | 8-40 |
|   | 8.5 Table Clus | ter Access Paths                                                | 8-41 |
|   | 8.5.1 Clus     | ter Scans                                                       | 8-41 |
|   | 8.5.1.1        | When the Optimizer Considers Cluster Scans                      | 8-41 |
|   | 8.5.1.2        | How a Cluster Scan Works                                        | 8-41 |
|   | 8.5.1.3        | Cluster Scans: Example                                          | 8-42 |
|   | 8.5.2 Hash     | n Scans                                                         | 8-43 |
|   | 8.5.2.1        | When the Optimizer Considers a Hash Scan                        | 8-43 |
|   | 8.5.2.2        | How a Hash Scan Works                                           | 8-43 |
|   | 8.5.2.3        | Hash Scans: Example                                             | 8-43 |
| 9 | Joins          |                                                                 |      |
|   | 9.1 About Join | S                                                               | 9-1  |
|   | 9.1.1 Join     | Trees                                                           | 9-1  |
|   | 9.1.2 How      | the Optimizer Executes Join Statements                          | 9-3  |
|   | 9.1.3 How      | the Optimizer Chooses Execution Plans for Joins                 | 9-4  |
|   | 9.2 Join Metho | ods                                                             | 9-5  |
|   | 9.2.1 Nest     | red Loops Joins                                                 | 9-6  |
|   | 9.2.1.1        | When the Optimizer Considers Nested Loops Joins                 | 9-6  |
|   | 9.2.1.2        | How Nested Loops Joins Work                                     | 9-7  |
|   | 9.2.1.3        | Nested Nested Loops                                             | 9-7  |
|   | 9.2.1.4        | Current Implementation for Nested Loops Joins                   | 9-10 |
|   | 9.2.1.5        | Original Implementation for Nested Loops Joins                  | 9-13 |
|   | 9.2.1.6        | Nested Loops Controls                                           | 9-14 |
|   | 9.2.2 Hash     | n Joins                                                         | 9-16 |
|   | 9.2.2.1        | When the Optimizer Considers Hash Joins                         | 9-16 |
|   | 9.2.2.2        | How Hash Joins Work                                             | 9-17 |
|   | 9.2.2.3        | How Hash Joins Work When the Hash Table Does Not Fit in the PGA | 9-19 |
|   | 9.2.2.4        | Hash Join Controls                                              | 9-20 |
|   | 9.2.3 Sort     | Merge Joins                                                     | 9-20 |
|   | 9.2.3.1        | When the Optimizer Considers Sort Merge Joins                   | 9-20 |
|   | 9.2.3.2        | How Sort Merge Joins Work                                       | 9-21 |
|   | 9.2.3.3        | Sort Merge Join Controls                                        | 9-25 |
|   | 9.3 Join Types | -                                                               | 9-26 |
|   |                | r Joins                                                         | 9-26 |
|   | 9.3.1.1        | Equijoins                                                       | 9-26 |
|   |                |                                                                 |      |

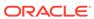

|      | 9.3.1.2        | Nonequijoins                                 | 9-26 |
|------|----------------|----------------------------------------------|------|
|      | 9.3.1.3        | Band Joins                                   | 9-27 |
|      | 9.3.2 Out      | rer Joins                                    | 9-31 |
|      | 9.3.2.1        | Nested Loops Outer Joins                     | 9-31 |
|      | 9.3.2.2        | Hash Join Outer Joins                        | 9-31 |
|      | 9.3.2.3        | Sort Merge Outer Joins                       | 9-33 |
|      | 9.3.2.4        | Full Outer Joins                             | 9-34 |
|      | 9.3.2.5        | Multiple Tables on the Left of an Outer Join | 9-35 |
|      | 9.3.3 Sen      | mijoins                                      | 9-35 |
|      | 9.3.3.1        | When the Optimizer Considers Semijoins       | 9-36 |
|      | 9.3.3.2        | How Semijoins Work                           | 9-36 |
|      | 9.3.4 Anti     | ijoins                                       | 9-38 |
|      | 9.3.4.1        | When the Optimizer Considers Antijoins       | 9-38 |
|      | 9.3.4.2        | How Antijoins Work                           | 9-39 |
|      | 9.3.4.3        | How Antijoins Handle Nulls                   | 9-40 |
|      | 9.3.5 Car      | tesian Joins                                 | 9-43 |
|      | 9.3.5.1        | When the Optimizer Considers Cartesian Joins | 9-44 |
|      | 9.3.5.2        | How Cartesian Joins Work                     | 9-44 |
|      | 9.3.5.3        | Cartesian Join Controls                      | 9-45 |
|      | 9.4 Join Optir | mizations                                    | 9-46 |
|      | 9.4.1 Bloc     | om Filters                                   | 9-46 |
|      | 9.4.1.1        | Purpose of Bloom Filters                     | 9-46 |
|      | 9.4.1.2        | How Bloom Filters Work                       | 9-46 |
|      | 9.4.1.3        | Bloom Filter Controls                        | 9-47 |
|      | 9.4.1.4        | Bloom Filter Metadata                        | 9-47 |
|      | 9.4.1.5        | Bloom Filters: Scenario                      | 9-48 |
|      | 9.4.2 Par      | tition-Wise Joins                            | 9-50 |
|      | 9.4.2.1        | Purpose of Partition-Wise Joins              | 9-50 |
|      | 9.4.2.2        | How Partition-Wise Joins Work                | 9-50 |
|      | 9.4.3 In-N     | Memory Join Groups                           | 9-53 |
|      |                |                                              |      |
| Part | V Optimiz      | zer Statistics                               |      |
| 10   | Optimizer S    | Statistics Concepts                          |      |
|      | 10.1 Introduc  | tion to Optimizer Statistics                 | 10-1 |
|      | 10.2 About O   | ptimizer Statistics Types                    | 10-2 |
|      | 10.2.1 Ta      | ble Statistics                               | 10-2 |
|      | 10.2.1.1       | 1 Permanent Table Statistics                 | 10-3 |
|      | 10.2.1.2       | 2 Temporary Table Statistics                 | 10-3 |
|      | 10.2.2 Co      | blumn Statistics                             | 10-7 |
|      |                |                                              |      |

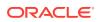

| 10.2.3 Index Statistics                                                     | 10-8  |
|-----------------------------------------------------------------------------|-------|
| 10.2.3.1 Types of Index Statistics                                          | 10-8  |
| 10.2.3.2 Index Clustering Factor                                            | 10-9  |
| 10.2.3.3 Effect of Index Clustering Factor on Cost: Example                 | 10-13 |
| 10.2.4 System Statistics                                                    | 10-14 |
| 10.2.5 User-Defined Optimizer Statistics                                    | 10-14 |
| 10.3 How the Database Gathers Optimizer Statistics                          | 10-14 |
| 10.3.1 DBMS_STATS Package                                                   | 10-14 |
| 10.3.2 Supplemental Dynamic Statistics                                      | 10-15 |
| 10.3.3 Online Statistics Gathering                                          | 10-16 |
| 10.3.3.1 Online Statistics Gathering for Bulk Loads                         | 10-16 |
| 10.3.3.2 Online Statistics Gathering for Partition Maintenance Operations   | 10-19 |
| 10.3.3.3 Real-Time Statistics                                               | 10-19 |
| 10.4 When the Database Gathers Optimizer Statistics                         | 10-27 |
| 10.4.1 Sources for Optimizer Statistics                                     | 10-27 |
| 10.4.2 SQL Plan Directives                                                  | 10-28 |
| 10.4.2.1 When the Database Creates SQL Plan Directives                      | 10-28 |
| 10.4.2.2 How the Database Uses SQL Plan Directives                          | 10-29 |
| 10.4.2.3 SQL Plan Directive Maintenance                                     | 10-30 |
| 10.4.2.4 How the Optimizer Uses SQL Plan Directives: Example                | 10-30 |
| 10.4.2.5 How the Optimizer Uses Extensions and SQL Plan Directives: Example | 10-35 |
| 10.4.3 When the Database Samples Data                                       | 10-39 |
| 10.4.4 How the Database Samples Data                                        | 10-41 |
|                                                                             |       |
| Histograms                                                                  |       |
| 11.1 Purpose of Histograms                                                  | 11-1  |
| 11.2 When Oracle Database Creates Histograms                                | 11-1  |
| 11.3 How Oracle Database Chooses the Histogram Type                         | 11-3  |
| 11.4 Cardinality Algorithms When Using Histograms                           | 11-4  |
| 11.4.1 Endpoint Numbers and Values                                          | 11-4  |
| 11.4.2 Popular and Nonpopular Values                                        | 11-4  |
| 11.4.3 Bucket Compression                                                   | 11-5  |
| 11.5 Frequency Histograms                                                   | 11-6  |
| 11.5.1 Criteria For Frequency Histograms                                    | 11-6  |
| 11.5.2 Generating a Frequency Histogram                                     | 11-7  |
| 11.6 Top Frequency Histograms                                               | 11-10 |
| 11.6.1 Criteria For Top Frequency Histograms                                | 11-10 |
| 11.6.2 Generating a Top Frequency Histogram                                 | 11-11 |
| 11.7 Height-Balanced Histograms (Legacy)                                    | 11-14 |
| 11.7.1 Criteria for Height-Balanced Histograms                              | 11-14 |
|                                                                             |       |

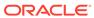

| 11.7.2  | Generating a Height-Balanced Histogram                                      | 11-15 |
|---------|-----------------------------------------------------------------------------|-------|
| 11.8 Hy | brid Histograms                                                             | 11-18 |
| 11.8.1  | How Endpoint Repeat Counts Work                                             | 11-18 |
| 11.8.2  | Criteria for Hybrid Histograms                                              | 11-20 |
| 11.8.3  | Generating a Hybrid Histogram                                               | 11-21 |
| Configi | uring Options for Optimizer Statistics Gathering                            |       |
| 12.1 Ab | out Optimizer Statistics Collection                                         | 12-1  |
| 12.1.1  | ·                                                                           | 12-1  |
| 12.1.2  |                                                                             | 12-1  |
| 1:      | 2.1.2.1 Graphical Interface for Optimizer Statistics Management             | 12-1  |
| 1:      | 2.1.2.2 Command-Line Interface for Optimizer Statistics Management          | 12-2  |
| 12.2 Se | etting Optimizer Statistics Preferences                                     | 12-2  |
| 12.2.1  | About Optimizer Statistics Preferences                                      | 12-2  |
| 1:      | 2.2.1.1 Purpose of Optimizer Statistics Preferences                         | 12-3  |
| 1:      | 2.2.1.2 Examples of Statistics Preferences                                  | 12-3  |
| 1:      | 2.2.1.3 DBMS_STATS Procedures for Setting Statistics Preferences            | 12-4  |
| 1:      | 2.2.1.4 Statistics Preference Overrides                                     | 12-5  |
| 1:      | 2.2.1.5 Setting Statistics Preferences: Example                             | 12-8  |
| 12.2.2  | Setting Global Optimizer Statistics Preferences Using Cloud Control         | 12-9  |
| 12.2.3  | Setting Object-Level Optimizer Statistics Preferences Using Cloud Control   | 12-9  |
| 12.2.4  | Setting Optimizer Statistics Preferences from the Command Line              | 12-10 |
| 12.3 Co | onfiguring Options for Dynamic Statistics                                   | 12-12 |
| 12.3.1  | About Dynamic Statistics Levels                                             | 12-12 |
| 12.3.2  | 2 Setting Dynamic Statistics Levels Manually                                | 12-13 |
| 12.3.3  | B Disabling Dynamic Statistics                                              | 12-16 |
| 12.4 Ma | anaging SQL Plan Directives                                                 | 12-16 |
| Gather  | ing Optimizer Statistics                                                    |       |
| 13.1 Co | onfiguring Automatic Optimizer Statistics Collection                        | 13-1  |
| 13.1.1  | About Automatic Optimizer Statistics Collection                             | 13-1  |
| 13.1.2  | Configuring Automatic Optimizer Statistics Collection Using Cloud Control   | 13-2  |
| 13.1.3  | Configuring Automatic Optimizer Statistics Collection from the Command Line | 13-3  |
| 13.2 Co | onfiguring High-Frequency Automatic Optimizer Statistics Collection         | 13-5  |
| 13.2.1  | About High-Frequency Automatic Optimizer Statistics Collection              | 13-5  |
| 13.2.2  |                                                                             | 13-6  |
| 13.2.3  |                                                                             | 13-7  |
|         | athering Optimizer Statistics Manually                                      | 13-10 |
| 13.3.1  |                                                                             | 13-10 |
|         |                                                                             |       |

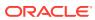

|     | 13.3.2 Gu     | uidelines for Gathering Optimizer Statistics Manually                                   | 13-11 |
|-----|---------------|-----------------------------------------------------------------------------------------|-------|
|     | 13.3.2.1      | L Guideline for Setting the Sample Size                                                 | 13-12 |
|     | 13.3.2.2      | 2 Guideline for Gathering Statistics in Parallel                                        | 13-12 |
|     | 13.3.2.3      | Guideline for Partitioned Objects                                                       | 13-13 |
|     | 13.3.2.4      | 4 Guideline for Frequently Changing Objects                                             | 13-13 |
|     | 13.3.2.5      | Guideline for External Tables                                                           | 13-14 |
|     | 13.3.3 De     | etermining When Optimizer Statistics Are Stale                                          | 13-14 |
|     | 13.3.4 Ga     | athering Schema and Table Statistics                                                    | 13-15 |
|     | 13.3.5 Ga     | athering Statistics for Fixed Objects                                                   | 13-16 |
|     | 13.3.6 Ga     | athering Statistics for Volatile Tables Using Dynamic Statistics                        | 13-17 |
|     | 13.3.7 Ga     | athering Optimizer Statistics Concurrently                                              | 13-19 |
|     | 13.3.7.1      | About Concurrent Statistics Gathering                                                   | 13-19 |
|     | 13.3.7.2      | 2 Enabling Concurrent Statistics Gathering                                              | 13-21 |
|     | 13.3.7.3      | Monitoring Statistics Gathering Operations                                              | 13-24 |
|     | 13.3.8 Ga     | athering Incremental Statistics on Partitioned Objects                                  | 13-25 |
|     | 13.3.8.1      | L Purpose of Incremental Statistics                                                     | 13-26 |
|     | 13.3.8.2      | 2 How DBMS_STATS Derives Global Statistics for Partitioned tables                       | 13-26 |
|     | 13.3.8.3      | Gathering Statistics for a Partitioned Table: Basic Steps                               | 13-30 |
|     | 13.3.8.4      | Maintaining Incremental Statistics for Partition Maintenance Operations                 | 13-33 |
|     | 13.3.8.5      | Maintaining Incremental Statistics for Tables with Stale or Locked Partition Statistics | 13-35 |
|     | 13.4 Gatherin | ng System Statistics Manually                                                           | 13-37 |
|     |               | out System Statistics                                                                   | 13-37 |
|     |               | uidelines for Gathering System Statistics                                               | 13-39 |
|     |               | athering System Statistics with DBMS_STATS                                              | 13-40 |
|     | 13.4.3.1      | L About the GATHER SYSTEM STATS Procedure                                               | 13-40 |
|     | 13.4.3.2      | 2 Gathering Workload Statistics                                                         | 13-42 |
|     | 13.4.3.3      | Gathering Noworkload Statistics                                                         | 13-45 |
|     | 13.4.4 De     | eleting System Statistics                                                               | 13-46 |
|     |               | Statistics Gathering Functions in Reporting Mode                                        | 13-47 |
| 1 1 | Managing      | Tytopdod Ctatistics                                                                     |       |
| 14  |               | Extended Statistics                                                                     |       |
|     | _             | ng Column Group Statistics                                                              | 14-1  |
|     |               | oout Statistics on Column Groups                                                        | 14-1  |
|     | 14.1.1.1      |                                                                                         | 14-2  |
|     | 14.1.1.2      | •                                                                                       | 14-4  |
|     | 14.1.1.3      | ·                                                                                       | 14-5  |
|     |               | etecting Useful Column Groups for a Specific Workload                                   | 14-6  |
|     |               | eating Column Groups Detected During Workload Monitoring                                | 14-9  |
|     |               | reating and Gathering Statistics on Column Groups Manually                              | 14-11 |
|     | 14.1.5 Di     | splaying Column Group Information                                                       | 14-12 |

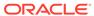

| 14.1.6    | Dropping a Column Group                                                                                                    | 14-13        |
|-----------|----------------------------------------------------------------------------------------------------|--------------|
| 14.2 Man  | aging Expression Statistics                                                                                                | 14-14        |
| 14.2.1    | About Expression Statistics                                                                                                | 14-14        |
| 14.2      | 2.1.1 When Expression Statistics Are Useful: Example                                                                       | 14-15        |
| 14.2.2    | Creating Expression Statistics                                                                                             | 14-15        |
| 14.2.3    | Displaying Expression Statistics                                                                                           | 14-16        |
| 14.2.4    | Dropping Expression Statistics                                                                                             | 14-17        |
| Controlli | ng the Use of Optimizer Statistics                                                                                         |              |
| 15.1 Lock | ing and Unlocking Optimizer Statistics                                                                                     | 15-1         |
| 15.1.1    | Locking Statistics                                                                                                    | 15-1         |
| 15.1.2    | Unlocking Statistics                                                                                                    | 15-2         |
| 15.2 Publ | ishing Pending Optimizer Statistics                                                                                        | 15-3         |
| 15.2.1    | About Pending Optimizer Statistics                                                                                         | 15-3         |
| 15.2.2    | User Interfaces for Publishing Optimizer Statistics                                                                        | 15-5         |
| 15.2.3    | Managing Published and Pending Statistics                                                                                  | 15-6         |
| 15.3 Crea | ting Artificial Optimizer Statistics for Testing                                                                           | 15-9         |
| 15.3.1    | About Artificial Optimizer Statistics                                                                                      | 15-9         |
| 15.3.2    | Setting Artificial Optimizer Statistics for a Table                                                                        | 15-10        |
| 15.3.3    | Setting Optimizer Statistics: Example                                                                                      | 15-11        |
| Managin   | g Historical Optimizer Statistics                                                                                          |              |
| 16.1 Rest | oring Optimizer Statistics                                                                                                 | 16-1         |
| 16.1.1    | About Restore Operations for Optimizer Statistics                                                                          | 16-1         |
| 16.1.2    | Guidelines for Restoring Optimizer Statistics                                                                              | 16-1         |
| 16.1.3    | Restrictions for Restoring Optimizer Statistics                                                                            | 16-2         |
| 16.1.4    | Restoring Optimizer Statistics Using DBMS_STATS                                                                            | 16-2         |
| 16.2 Man  | aging Optimizer Statistics Retention                                                                                       | 16-4         |
| 16.2.1    | Obtaining Optimizer Statistics History                                                                                     | 16-4         |
| 16.2.2    | Changing the Optimizer Statistics Retention Period                                                                         | 16-5         |
| 16.2.3    | Purging Optimizer Statistics                                                                                               | 16-6         |
|           | anging opinings obtained                                                                                                   |              |
| 16.3 Repo | orting on Past Statistics Gathering Operations                                                                             |              |
|           |                                                                                                    |              |
| Importing | orting on Past Statistics Gathering Operations                                                                             | 16-7         |
| Importing | orting on Past Statistics Gathering Operations g and Exporting Optimizer Statistics                                        | 16-7         |
| Importing | orting on Past Statistics Gathering Operations  g and Exporting Optimizer Statistics  ut Transporting Optimizer Statistics | 16-7<br>17-1 |

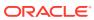

| 18 | Analyzing  | <b>Statistics</b> | Using | Ontimizer | <b>Statistics</b> | Advisor |
|----|------------|-------------------|-------|-----------|-------------------|---------|
| TO | Allalyzing | Statistics        | Osing | Optimizer | Statistics        | Auvisoi |

| 18.1 | L8.1 About Optimizer Statistics Advisor |        |                                                                  |       |
|------|-----------------------------------------|--------|------------------------------------------------------------------|-------|
|      | 18.1.1                                  | Purp   | ose of Optimizer Statistics Advisor                              | 18-2  |
|      | 18.1                                    | L.1.1  | Problems with a Traditional Script-Based Approach                | 18-2  |
|      | 18.1                                    | L.1.2  | Advantages of Optimizer Statistics Advisor                       | 18-3  |
|      | 18.1.2                                  | Optir  | mizer Statistics Advisor Concepts                                | 18-3  |
|      | 18.1                                    | L.2.1  | Components of Optimizer Statistics Advisor                       | 18-4  |
|      | 18.1                                    | L.2.2  | Operational Modes for Optimizer Statistics Advisor               | 18-7  |
|      | 18.1.3                                  | Com    | mand-Line Interface to Optimizer Statistics Advisor              | 18-8  |
| 18.2 | Basi                                    | c Task | s for Optimizer Statistics Advisor                               | 18-9  |
|      | 18.2.1                                  | Crea   | ting an Optimizer Statistics Advisor Task                        | 18-12 |
|      | 18.2.2                                  | Listir | ng Optimizer Statistics Advisor Tasks                            | 18-13 |
|      | 18.2.3                                  | Crea   | ting Filters for an Optimizer Advisor Task                       | 18-14 |
|      | 18.2                                    | 2.3.1  | About Filters for Optimizer Statistics Advisor                   | 18-14 |
|      | 18.2                                    | 2.3.2  | Creating an Object Filter for an Optimizer Advisor Task          | 18-15 |
|      | 18.2                                    | 2.3.3  | Creating a Rule Filter for an Optimizer Advisor Task             | 18-17 |
|      | 18.2                                    | 2.3.4  | Creating an Operation Filter for an Optimizer Advisor Task       | 18-20 |
|      | 18.2.4                                  | Exec   | euting an Optimizer Statistics Advisor Task                      | 18-23 |
|      | 18.2.5                                  | Gene   | erating a Report for an Optimizer Statistics Advisor Task        | 18-25 |
|      | 18.2.6                                  | Imple  | ementing Optimizer Statistics Advisor Recommendations            | 18-29 |
|      | 18.2                                    | 2.6.1  | Implementing Actions Recommended by Optimizer Statistics Advisor | 18-29 |
|      | 18.2                                    | 2.6.2  | Generating a Script Using Optimizer Statistics Advisor           | 18-31 |

# Part VI Optimizer Controls

## 19 Influencing the Optimizer

| 19.1 | Techniques for Influencing the Optimizer |                                                    |       |  |  |
|------|------------------------------------------|----------------------------------------------------|-------|--|--|
| 19.2 | Influe                                   | ncing the Optimizer with Initialization Parameters | 19-2  |  |  |
| 1    | 9.2.1                                    | About Optimizer Initialization Parameters          | 19-3  |  |  |
| 1    | 9.2.2                                    | Enabling Optimizer Features                        | 19-9  |  |  |
| 1    | 9.2.3                                    | Choosing an Optimizer Goal                         | 19-11 |  |  |
| 1    | 9.2.4                                    | Controlling Adaptive Optimization                  | 19-12 |  |  |
| 19.3 | Influe                                   | ncing the Optimizer with Hints                     | 19-13 |  |  |
| 1    | 9.3.1                                    | About Optimizer Hints                              | 19-13 |  |  |
|      | 19.3                                     | .1.1 Purpose of Hints                              | 19-14 |  |  |
|      | 19.3                                     | 1.2 Types of Hints                                 | 19-15 |  |  |
|      | 19.3                                     | 1.3 Scope of Hints                                 | 19-16 |  |  |
|      |                                          |                                                    |       |  |  |

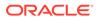

| 19.3.2   | Guidelines for Join Order Hints                                       | 19-16                                                                                                    |
|----------|-----------------------------------------------------------------------|----------------------------------------------------------------------------------------------------|
| 19.3.3   | Reporting on Hints                                                    | 19-17                                                                                                    |
| 19.3     | 3.3.1 Purpose of Hint Usage Reports                                   | 19-18                                                                                                    |
| 19.3     | 3.3.2 User Interface for Hint Usage Reports                           | 19-18                                                                                                    |
| 19.3     | 3.3.3 Reporting on Hint Usage: Tutorial                               | 19-21                                                                                                    |
| 19.3     | 3.3.4 Hint Usage Reports: Examples                                    | 19-22                                                                                                    |
| 19.3.4   | SQL Analysis Report                                                   | 19-33                                                                                                    |
| Improvin | g Real-World Performance Through Cursor Sharing                       |                                                                                                    |
| 20.1 Ove | rview of Cursor Sharing                                               | 20-1                                                                                                    |
| 20.1.1   | About Cursors                                                         | 20-1                                                                                                    |
| 20.3     | 1.1.1 Private and Shared SQL Areas                                    | 20-1                                                                                                    |
| 20.3     | 1.1.2 Parent and Child Cursors                                        | 20-3                                                                                                    |
| 20.1.2   | About Cursors and Parsing                                             | 20-7                                                                                                    |
| 20.1.3   | About Literals and Bind Variables                                     | 20-11                                                                                                    |
| 20.3     | 1.3.1 Literals and Cursors                                            | 20-11                                                                                                    |
| 20.3     | 1.3.2 Bind Variables and Cursors                                      | 20-12                                                                                                    |
| 20.3     | 1.3.3 Bind Variable Peeking                                           | 20-13                                                                                                    |
| 20.1.4   | About the Life Cycle of Shared Cursors                                | 20-16                                                                                                    |
| 20.3     | 1.4.1 Cursor Marked Invalid                                           | 20-17                                                                                                    |
| 20.3     | 1.4.2 Cursors Marked Rolling Invalid                                  | 20-18                                                                                                    |
| 20.2 CUF | RSOR_SHARING and Bind Variable Substitution                           | 20-20                                                                                                    |
| 20.2.1   | CURSOR_SHARING Initialization Parameter                               | 20-20                                                                                                    |
| 20.2.2   | Parsing Behavior When CURSOR_SHARING = FORCE                          | 20-21                                                                                                    |
| 20.3 Ada | ptive Cursor Sharing                                                  | 20-23                                                                                                    |
| 20.3.1   | Purpose of Adaptive Cursor Sharing                                    | 20-23                                                                                                    |
| 20.3.2   | How Adaptive Cursor Sharing Works: Example                            | 20-24                                                                                                    |
| 20.3.3   | Bind-Sensitive Cursors                                                | 20-25                                                                                                    |
| 20.3.4   | Bind-Aware Cursors                                                    | 20-29                                                                                                    |
| 20.3.5   | Cursor Merging                                                        | 20-33                                                                                                    |
| 20.3.6   | Adaptive Cursor Sharing Views                                         | 20-33                                                                                                    |
| 20.4 Rea | l-World Performance Guidelines for Cursor Sharing                     | 20-34                                                                                                    |
| 20.4.1   | Develop Applications with Bind Variables for Security and Performance | 20-34                                                                                                    |
| 20.4.2   | Do Not Use CURSOR_SHARING = FORCE as a Permanent Fix                  | 20-35                                                                                                    |
| 20.4.3   | Establish Coding Conventions to Increase Cursor Reuse                 | 20-36                                                                                                    |
| 20.4.4   | Minimize Session-Level Changes to the Optimizer Environment           | 20-38                                                                                                    |
|          | 19.3.3 19.3 19.3 19.3 19.3 19.3 19.3 19.                              | 19.3.3 Reporting on Hints  19.3.3.1 Purpose of Hint Usage Reports  19.3.3.2 User Interface for Hint Usage Reports  19.3.3.3 Reporting on Hint Usage: Tutorial  19.3.3.4 Hint Usage Reports: Examples  19.3.4 SQL Analysis Report  Improving Real-World Performance Through Cursor Sharing  20.1 Overview of Cursor Sharing  20.1.1 About Cursors  20.1.1.1 Private and Shared SQL Areas  20.1.1.2 Parent and Child Cursors  20.1.2 About Cursors and Parsing  20.1.3 About Literals and Bind Variables  20.1.3.1 Literals and Cursors  20.1.3.2 Bind Variables and Cursors  20.1.3.3 Bind Variable Peeking  20.1.4 About the Life Cycle of Shared Cursors  20.1.4.1 Cursor Marked Invalid  20.1.4.2 Cursors Marked Rolling Invalid  20.2 CURSOR_SHARING and Bind Variable Substitution  20.2.1 CURSOR_SHARING Initialization Parameter  20.2.2 Parsing Behavior When CURSOR_SHARING = FORCE  20.3 Adaptive Cursor Sharing  20.3.1 Purpose of Adaptive Cursor Sharing  20.3.2 How Adaptive Cursor Sharing Works: Example  20.3.3 Bind-Sensitive Cursors  20.3.4 Bind-Aware Cursors  20.3.5 Cursor Merging  20.4.1 Develop Applications with Bind Variables for Security and Performance  20.4.2 Do Not Use CURSOR_SHARING = FORCE as a Permanent Fix  20.4.3 Establish Coding Conventions to Increase Cursor Reuse |

# Part VII Monitoring and Tracing SQL

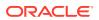

# 22 Gathering Diagnostic Data with SQL Test Case Builder

|    | 22.1 | Purp    | oose of SQL Test Case Builder                                             | 22-1  |
|----|------|---------|---------------------------------------------------------------------------|-------|
|    | 22.2 | Con     | cepts for SQL Test Case Builder                                           | 22-1  |
|    | 2    | 2.2.1   | SQL Incidents                                                             | 22-1  |
|    | 2    | 2.2.2   | What SQL Test Case Builder Captures                                       | 22-2  |
|    | 2    | 2.2.3   | Output of SQL Test Case Builder                                           | 22-3  |
|    | 22.3 | Use     | r Interfaces for SQL Test Case Builder                                    | 22-5  |
|    | 2    | 2.3.1   | Graphical Interface for SQL Test Case Builder                             | 22-5  |
|    |      | 22.3    | 3.1.1 Accessing the Incident Manager                                      | 22-5  |
|    |      | 22.3    | 3.1.2 Accessing the Support Workbench                                     | 22-6  |
|    | 2    | 2.3.2   | Command-Line Interface to SQL Tuning Advisor                              | 22-6  |
|    | 22.4 | Run     | ning SQL Test Case Builder                                                | 22-7  |
|    |      |         |                                                                           |       |
| 21 | Mor  | nitorii | ng Database Operations                                                    |       |
|    | 21.1 | Abo     | ut Monitoring Database Operations                                         | 21-1  |
|    | 2:   | 1.1.1   | About Database Operations                                                 | 21-1  |
|    | 2:   | 1.1.2   | Purpose of Monitoring Database Operations                                 | 21-2  |
|    | 2:   | 1.1.3   | How Database Monitoring Works                                             | 21-3  |
|    | 2    | 1.1.4   | User Interfaces for Database Operations Monitoring                        | 21-5  |
|    |      | 21.     | 1.4.1 Monitored SQL Executions Page in Cloud Control                      | 21-5  |
|    |      | 21.     | 1.4.2 DBMS_SQL_MONITOR Package                                            | 21-6  |
|    |      | 21.     | 1.4.3 Attributes of composite Database Operations                         | 21-7  |
|    |      | 21.     | 1.4.4 MONITOR and NO_MONITOR Hints                                        | 21-8  |
|    |      | 21.     | 1.4.5 Views for Monitoring and Reporting on Database Operations           | 21-8  |
|    | 2:   | 1.1.5   | Basic Tasks in Database Operations Monitoring                             | 21-10 |
|    | 21.2 | Ena     | bling and Disabling Real-Time Monitoring of Database Operations           | 21-11 |
|    | 2:   | 1.2.1   | Enabling Monitoring of Database Operations at the System Level            | 21-11 |
|    | 2:   | 1.2.2   | Enabling and Disabling Monitoring of Database Operations at the Statement |       |
|    |      |         | Level                                                                     | 21-12 |
|    | 21.3 |         | ning a Composite Database Operation                                       | 21-13 |
|    | 21.4 |         | erating and Accessing SQL Monitor Reports                                 | 21-16 |
|    | 21.5 |         | itoring Database Operations: Scenarios                                    | 21-20 |
|    |      | 1.5.1   | Reporting on a Simple Database Operation: Scenario                        | 21-20 |
|    |      | 1.5.2   | Reporting on Composite Database Operation: Scenario                       | 21-23 |
|    | 21.6 |         | I-Time SQL Monitoring Across Multiple PDBs                                | 21-25 |
|    |      | 1.6.1   | Enabling or Disabling Real-Time SQL Monitoring on PDBs                    | 21-26 |
|    |      | 1.6.2   | Querying Real-Time SQL Monitor Dictionary Tables and Imported Snapshots   | 21-26 |
|    |      | 1.6.3   | Views for Examining Real-Time SQL Monitoring                              | 21-27 |
|    |      | 1.6.4   | Reporting Tools for Real-Time SQL Monitoring                              | 21-27 |
|    | 21.7 | SQL     | . History Monitoring and Reporting                                        | 21-28 |

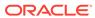

| 21.7.1    | DBMS_SQLTUNE APIs for Query History and Reporting                   | 21-29 |
|-----------|---------------------------------------------------------------------|-------|
| Performi  | ing Application Tracing                                             |       |
| 23.1 Ove  | rview of End-to-End Application Tracing                             | 23-1  |
| 23.1.1    | Purpose of End-to-End Application Tracing                           | 23-1  |
| 23.1.2    | End-to-End Application Tracing for PDBs                             | 23-2  |
| 23.1.3    | Tools for End-to-End Application Tracing                            | 23-2  |
| 23.3      | 1.3.1 Overview of the SQL Trace Facility                            | 23-3  |
| 23.3      | 1.3.2 Overview of TKPROF                                            | 23-4  |
| 23.2 Ena  | bling Statistics Gathering for End-to-End Tracing                   | 23-4  |
| 23.2.1    | Enabling Statistics Gathering for a Client ID                       | 23-4  |
| 23.2.2    | Enabling Statistics Gathering for Services, Modules, and Actions    | 23-5  |
| 23.3 Ena  | bling End-to-End Application Tracing                                | 23-6  |
| 23.3.1    | Enabling Tracing for a Client Identifier                            | 23-6  |
| 23.3.2    | Enabling Tracing for a Service, Module, and Action                  | 23-7  |
| 23.3.3    | Enabling Tracing for a Session                                      | 23-8  |
| 23.3.4    | Enabling Tracing for an Instance or Database                        | 23-9  |
| 23.4 Gen  | erating Output Files Using SQL Trace and TKPROF                     | 23-10 |
| 23.4.1    | Step 1: Setting Initialization Parameters for Trace File Management | 23-10 |
| 23.4.2    | Step 2: Enabling the SQL Trace Facility                             | 23-12 |
| 23.4.3    | Step 3: Generating Output Files with TKPROF                         | 23-13 |
| 23.4.4    | Step 4: Storing SQL Trace Facility Statistics                       | 23-14 |
| 23.4      | 4.4.1 Generating the TKPROF Output SQL Script                       | 23-14 |
| 23.4      | 4.4.2 Editing the TKPROF Output SQL Script                          | 23-14 |
| 23.4      | 4.4.3 Querying the Output Table                                     | 23-15 |
| 23.5 Guio | delines for Interpreting TKPROF Output                              | 23-16 |
| 23.5.1    | Guideline for Interpreting the Resolution of Statistics             | 23-17 |
| 23.5.2    | Guideline for Recursive SQL Statements                              | 23-17 |
| 23.5.3    | Guideline for Deciding Which Statements to Tune                     | 23-17 |
| 23.5.4    | Guidelines for Avoiding Traps in TKPROF Interpretation              | 23-18 |
| 23.       | 5.4.1 Guideline for Avoiding the Argument Trap                      | 23-18 |
|           | 5.4.2 Guideline for Avoiding the Read Consistency Trap              | 23-19 |
|           | 5.4.3 Guideline for Avoiding the Schema Trap                        | 23-19 |
|           | 5.4.4 Guideline for Avoiding the Time Trap                          | 23-20 |
|           | oplication Tracing Utilities                                        | 23-21 |
| 23.6.1.1  | •                                                                   | 23-21 |
|           | 6.1.1.1 Purpose                                                     | 23-21 |
|           | 6.1.1.2 Guidelines                                                  | 23-21 |
|           | 6.1.1.3 Syntax                                                      | 23-21 |
| 20.       | 5,112,5                                                             | 20 21 |

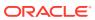

|      | 23.6.1.1.5 Examples                                                     | 23-22    |
|------|-------------------------------------------------------------------------|----------|
|      | 23.6.1.2 TKPROF                                                         | 23-23    |
|      | 23.6.1.2.1 Purpose                                                      | 23-23    |
|      | 23.6.1.2.2 Guidelines                                                   | 23-23    |
|      | 23.6.1.2.3 Syntax                                                       | 23-23    |
|      | 23.6.1.2.4 Options                                                      | 23-24    |
|      | 23.6.1.2.5 Output                                                       | 23-26    |
|      | 23.6.1.2.6 Examples                                                     | 23-29    |
|      | 23.7.1 Views for Application Tracing                                    | 23-34    |
|      | 23.7.1.1 Views Relevant for Trace Statistics                            | 23-34    |
|      | 23.7.1.2 Views Related to Enabling Tracing                              | 23-34    |
|      | 23.8 Controls Over Application Tracing and Access to Trace Events       | 23-35    |
| Dart | VIII Automatic SQL Tuning                                               |          |
| an   | VIII Automatic SQL Tuning                                               |          |
| 24   | Capturing Workloads in SQL Tuning Sets                                  |          |
| - '  | 24.1 About SQL Tuning Sets                                              | 24-1     |
|      | 24.1.1 Purpose of SQL Tuning Sets                                       | 24-1     |
|      | 24.1.2 Concepts for SQL Tuning Sets                                     | 24-2     |
|      | 24.1.3 User Interfaces for SQL Tuning Sets                              | 24-3     |
|      | 24.1.3.1 Accessing the SQL Tuning Sets Page in Cloud Control            | 24-3     |
|      | 24.1.3.2 Command-Line Interface to SQL Tuning Sets                      | 24-4     |
|      | 24.1.4 Basic Tasks for Managing SQL Tuning Sets                         | 24-4     |
|      | 24.2 Creating a SQL Tuning Set Using CREATE_SQLSET                      | 24-6     |
|      | 24.3 Loading a SQL Tuning Set Using LOAD SQLSET                         | 24-7     |
|      | 24.4 Querying a SQL Tuning Set                                          | 24-9     |
|      | 24.5 Modifying a SQL Tuning Set Using UPDATE_SQLSET                     | 24-11    |
|      | 24.6 Transporting a SQL Tuning Set                                      | 24-13    |
|      | 24.6.1 About Transporting SQL Tuning Sets                               | 24-13    |
|      | 24.6.1.1 Basic Steps for Transporting SQL Tuning Sets                   | 24-13    |
|      | 24.6.1.2 Basic Steps for Transporting SQL Tuning Sets When the CON_DBID | 24 10    |
|      | Values Differ                                                           | 24-14    |
|      | 24.6.2 Transporting SQL Tuning Sets with DBMS_SQLTUNE                   | 24-15    |
|      | 24.7 Dropping a SQL Tuning Set Using DROP_SQLSET                        | 24-17    |
| 25   | Analyzing SQL with SQL Tuning Advisor                                   |          |
| _ •  | 25.1 About SQL Tuning Advisor                                           | 25-1     |
|      | 25.1.1 Purpose of SQL Tuning Advisor                                    | 25-1     |
|      |                                                                         | <b>_</b> |

23.6.1.1.4 Options

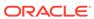

23-22

| 25.1.2 SQL Tuning Advisor Architecture                                              | 25-2  |
|-------------------------------------------------------------------------------------|-------|
| 25.1.2.1 Input to SQL Tuning Advisor                                                | 25-3  |
| 25.1.2.2 Output of SQL Tuning Advisor                                               | 25-4  |
| 25.1.2.3 Automatic Tuning Optimizer Analyses                                        | 25-5  |
| 25.1.3 SQL Tuning Advisor Operation                                                 | 25-14 |
| 25.1.3.1 Automatic and On-Demand SQL Tuning                                         | 25-14 |
| 25.1.3.2 Local and Remote SQL Tuning                                                | 25-15 |
| 25.2 Managing the Automatic SQL Tuning Task                                         | 25-20 |
| 25.2.1 About the Automatic SQL Tuning Task                                          | 25-20 |
| 25.2.1.1 Purpose of Automatic SQL Tuning                                            | 25-21 |
| 25.2.1.2 Automatic SQL Tuning Concepts                                              | 25-21 |
| 25.2.1.3 Command-Line Interface to SQL Tuning Advisor                               | 25-22 |
| 25.2.1.4 Basic Tasks for Automatic SQL Tuning                                       | 25-22 |
| 25.2.2 Enabling and Disabling the Automatic SQL Tuning Task                         | 25-23 |
| 25.2.2.1 Enabling and Disabling the Automatic SQL Tuning Task Using Cloud Control   | 25-23 |
| 25.2.2.2 Enabling and Disabling the Automatic SQL Tuning Task from the Command Line | 25-25 |
| 25.2.3 Configuring the Automatic SQL Tuning Task                                    | 25-26 |
| 25.2.3.1 Configuring the Automatic SQL Tuning Task Using Cloud Control              | 25-26 |
| 25.2.3.2 Configuring the Automatic SQL Tuning Task Using the Command Line           | 25-27 |
| 25.2.4 Viewing Automatic SQL Tuning Reports                                         | 25-29 |
| 25.2.4.1 Viewing Automatic SQL Tuning Reports Using the Command Line                | 25-30 |
| 25.3 Running SQL Tuning Advisor On Demand                                           | 25-32 |
| 25.3.1 About On-Demand SQL Tuning                                                   | 25-32 |
| 25.3.1.1 Purpose of On-Demand SQL Tuning                                            | 25-33 |
| 25.3.1.2 User Interfaces for On-Demand SQL Tuning                                   | 25-33 |
| 25.3.1.3 Basic Tasks in On-Demand SQL Tuning                                        | 25-34 |
| 25.3.2 Creating a SQL Tuning Task                                                   | 25-36 |
| 25.3.3 Configuring a SQL Tuning Task                                                | 25-38 |
| 25.3.4 Executing a SQL Tuning Task                                                  | 25-40 |
| 25.3.5 Monitoring a SQL Tuning Task                                                 | 25-41 |
| 25.3.6 Displaying the Results of an SQL Tuning Task                                 | 25-42 |
| 25.4 The Automatic SQL Tuning Set                                                   | 25-44 |
| Optimizing Access Paths with SQL Access Advisor                                     |       |
| 26.1 About SQL Access Advisor                                                       | 26-1  |
| 26.1.1 Purpose of SQL Access Advisor                                                | 26-1  |
| 26.1.2 SQL Access Advisor Architecture                                              | 26-2  |
| 26.1.2.1 Input to SQL Access Advisor                                                | 26-3  |
| 26.1.2.2 Filter Options for SQL Access Advisor                                      | 26-3  |
| •                                                                                   |       |

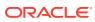

|      | 26.1.2  | 2.3 SQL Access Advisor Recommendations                                         | 26-4  |
|------|---------|--------------------------------------------------------------------------------|-------|
|      | 26.1.2  | 2.4 SQL Access Advisor Actions                                                 | 26-5  |
|      | 26.1.2  | 2.5 SQL Access Advisor Repository                                              | 26-7  |
| 26   | 5.1.3   | Jser Interfaces for SQL Access Advisor                                         | 26-7  |
|      | 26.1.3  | 3.1 Accessing the SQL Access Advisor: Initial Options Page Using Cloud Control | 26-7  |
|      | 26.1.3  | 3.2 Command-Line Interface to SQL Tuning Sets                                  | 26-8  |
| 26.2 | Using   | SQL Access Advisor: Basic Tasks                                                | 26-8  |
| 26   | 5.2.1   | Creating a SQL Tuning Set as Input for SQL Access Advisor                      | 26-10 |
| 26   | 5.2.2   | Populating a SQL Tuning Set with a User-Defined Workload                       | 26-11 |
| 26   | 5.2.3   | Creating and Configuring a SQL Access Advisor Task                             | 26-14 |
| 26   | 5.2.4   | Executing a SQL Access Advisor Task                                            | 26-15 |
| 26   | 5.2.5   | /iewing SQL Access Advisor Task Results                                        | 26-16 |
| 26   | 5.2.6   | Generating and Executing a Task Script                                         | 26-21 |
| 26.3 | Perfor  | ming a SQL Access Advisor Quick Tune                                           | 26-22 |
| 26.4 | Using   | SQL Access Advisor: Advanced Tasks                                             | 26-23 |
| 26   | 5.4.1   | Evaluating Existing Access Structures                                          | 26-23 |
| 26   | 5.4.2   | Jpdating SQL Access Advisor Task Attributes                                    | 26-24 |
| 26   | 6.4.3   | Creating and Using SQL Access Advisor Task Templates                           | 26-25 |
| 26   | 6.4.4 · | Ferminating SQL Access Advisor Task Execution                                  | 26-27 |
|      | 26.4.4  | .1 Interrupting SQL Access Advisor Tasks                                       | 26-27 |
|      | 26.4.4  | .2 Canceling SQL Access Advisor Tasks                                          | 26-28 |
| 26   | 6.4.5   | Deleting SQL Access Advisor Tasks                                              | 26-29 |
| 26   | 6.4.6   | Marking SQL Access Advisor Recommendations                                     | 26-30 |
| 26   | 5.4.7   | Modifying SQL Access Advisor Recommendations                                   | 26-31 |
| 26.5 | SQL A   | ccess Advisor Examples                                                         | 26-32 |
| 26.6 | SQL A   | ccess Advisor Reference                                                        | 26-32 |
| 26   | 6.6.1   | Action Attributes in the DBA_ADVISOR_ACTIONS View                              | 26-33 |
| 26   | 6.6.2   | Categories for SQL Access Advisor Task Parameters                              | 26-34 |
| 26   | 5.6.3   | SQL Access Advisor Constants                                                   | 26-35 |
| ΙX   | SQL     | Management Objects                                                             |       |
|      |         |                                                                                |       |
| Man  |         | SQL Profiles                                                                   |       |
| 27.1 |         | SQL Profiles                                                                   | 27-1  |
|      |         | Purpose of SQL Profiles                                                        | 27-1  |
| 27   |         | Concepts for SQL Profiles                                                      | 27-2  |
|      | 27.1.2  | -                                                                              | 27-2  |
|      |         | 2.2 SQL Profiles and Execution Plans                                           | 27-2  |
|      | 27.1.2  | 2.3 SQL Profile Recommendations                                                | 27-3  |
|      |         |                                                                                |       |

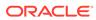

Part

| 27       | .1.2.4 SQL Profiles and SQL Plan Baselines              | 27-6  |
|----------|---------------------------------------------------------|-------|
| 27.1.3   | User Interfaces for SQL Profiles                        | 27-6  |
| 27.1.4   | Basic Tasks for SQL Profiles                            | 27-6  |
| 27.2 Imp | olementing a SQL Profile                                | 27-7  |
| 27.2.1   | About SQL Profile Implementation                        | 27-8  |
| 27.2.2   | Implementing a SQL Profile                              | 27-9  |
| 27.3 Lis | ting SQL Profiles                                       | 27-9  |
| 27.4 Alt | ering a SQL Profile                                     | 27-10 |
| 27.5 Dro | opping a SQL Profile                                    | 27-12 |
| 27.6 Tra | nsporting a SQL Profile                                 | 27-12 |
| Overvie  | w of SQL Plan Management                                |       |
| 28.1 Ab  | out SQL Plan Baselines                                  | 28-1  |
| 28.2 Pu  | pose of SQL Plan Management                             | 28-1  |
| 28.2.1   | Benefits of SQL Plan Management                         | 28-2  |
| 28.2.2   | Differences Between SQL Plan Baselines and SQL Profiles | 28-2  |
| 28.3 Pla | n Capture                                               | 28-3  |
| 28.3.1   | Automatic Initial Plan Capture                          | 28-3  |
| 28       | .3.1.1 Eligibility for Automatic Initial Plan Capture   | 28-4  |
| 28       | .3.1.2 Plan Matching for Automatic Initial Plan Capture | 28-5  |
| 28.3.2   | Manual Plan Capture                                     | 28-5  |
| 28.4 Pla | n Selection                                             | 28-7  |
| 28.5 Pla | n Evolution                                             | 28-8  |
| 28.5.1   | Purpose of Plan Evolution                               | 28-8  |
| 28.5.2   | How Plan Evolution Works                                | 28-9  |
| 28.5.3   | PL/SQL Subprograms for Plan Evolution                   | 28-9  |
| 28.6 Ab  | out Automatic SQL Plan Management                       | 28-10 |
| 28.6.1   | Use Cases for Automatic SQL Plan Management             | 28-10 |
| 28.6.2   | SQL Plan Management (With Background Verification)      | 28-10 |
| 28.6.3   | About Real-Time SQL Plan Management                     | 28-10 |
| 28.7 Std | rage Architecture for SQL Plan Management               | 28-11 |
| 28.7.1   | SQL Management Base                                     | 28-11 |
| 28.7.2   | SQL Statement Log                                       | 28-12 |
| 28.7.3   | SQL Plan History                                        | 28-14 |
| 28       | .7.3.1 Enabled Plans                                    | 28-14 |
| 28       | .7.3.2 Accepted Plans                                   | 28-14 |
| 28       | 7.3.3 Fixed Plans                                       | 28-15 |

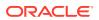

# 29 Managing SQL Plan Baselines

| 29.1 | Abou   | ut Managing SQL Plan Baselines                                 | 29-1       |
|------|--------|----------------------------------------------------------------|------------|
| 2    | 9.1.1  | User Interfaces for SQL Plan Management                        | 29-1       |
|      | 29.1   | 1.1 Accessing the SQL Plan Baseline Page in Cloud Control      | 29-1       |
|      | 29.1   | 1.2 DBMS_SPM Package                                           | 29-2       |
| 2    | 9.1.2  | Basic Tasks in SQL Plan Management                             | 29-3       |
| 29.2 | Confi  | iguring the Capture and Use of SQL Plan Baselines              | 29-4       |
| 2    | 9.2.1  | Enabling Automatic Initial Plan Capture for SQL Plan Managemen | t 29-5     |
| 2    | 9.2.2  | Configuring Filters for Automatic Plan Capture                 | 29-6       |
| 2    | 9.2.3  | Disabling All SQL Plan Baselines                               | 29-8       |
| 29.3 | Confi  | iguring SQL Plan Management                                    | 29-9       |
| 2    | 9.3.1  | Managing the SPM Evolve Advisor Task                           | 29-9       |
|      | 29.3   | 3.1.1 About the SPM Evolve Advisor Task                        | 29-9       |
|      | 29.3   | B.1.2 Enabling and Disabling the Automatic SPM Evolve Advisor  | Task 29-10 |
|      | 29.3   | 3.1.3 Configuring the Automatic SPM Evolve Advisor Task        | 29-11      |
| 2    | 9.3.2  | Automatic SQL Plan Management                                  | 29-14      |
|      | 29.3   | 3.2.1 Configuring Automatic SQL Plan Management                | 29-16      |
|      | 29.3   | 3.2.2 Enabling Automatic SQL Plan Management: Tutorial         | 29-16      |
|      | 29.3   | 3.2.3 Monitoring and Reporting in Automatic SQL Plan Manageme  | ent 29-18  |
| 29.4 | Displ  | laying Plans in a SQL Plan Baseline                            | 29-18      |
| 29.5 | Load   | ling SQL Plan Baselines                                        | 29-20      |
| 2    | 9.5.1  | About Loading SQL Plan Baselines                               | 29-20      |
| 2    | 9.5.2  | Loading Plans from AWR                                         | 29-21      |
| 2    | 9.5.3  | Loading Plans from the Shared SQL Area                         | 29-24      |
| 2    | 9.5.4  | Loading Plans from a SQL Tuning Set                            | 29-25      |
| 2    | 9.5.5  | Loading Plans from a Staging Table                             | 29-28      |
| 29.6 | Evolv  | ving SQL Plan Baselines Manually                               | 29-30      |
| 2    | 9.6.1  | About the DBMS_SPM Evolve Functions                            | 29-30      |
| 2    | 9.6.2  | Managing an Evolve Task                                        | 29-32      |
| 29.7 | Addir  | ng SQL Plans to a Baseline                                     | 29-41      |
| 29.8 | Drop   | ping SQL Plan Baselines                                        | 29-42      |
| 29.9 | Mana   | aging the SQL Management Base                                  | 29-44      |
| 2    | 9.9.1  | About Managing the SMB                                         | 29-44      |
| 2    | 9.9.2  | Changing the Disk Space Limit for the SMB                      | 29-45      |
| 2    | 9.9.3  | Changing the Plan Retention Policy in the SMB                  | 29-46      |
| Mig  | rating | g Stored Outlines to SQL Plan Baselines                        |            |
| 30.1 | Abou   | ut Stored Outline Migration                                    | 30-1       |
|      | 0.1.1  | Purpose of Stored Outline Migration                            | 30-1       |
|      | 0.1.2  | How Stored Outline Migration Works                             | 30-2       |
|      |        | <del>-</del>                                                   |            |

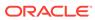

|      | 30.1  | .2.1    | Stages of Stored Outline Migration               | 30-2  |
|------|-------|---------|--------------------------------------------------|-------|
|      | 30.1  | .2.2    | Outline Categories and Baseline Modules          | 30-3  |
| 30   | 0.1.3 | User    | Interface for Stored Outline Migration           | 30-5  |
| 30   | 0.1.4 | Basic   | Steps in Stored Outline Migration                | 30-6  |
| 30.2 | Prepa | aring f | or Stored Outline Migration                      | 30-7  |
| 30.3 | Migra | ting C  | Outlines to Utilize SQL Plan Management Features | 30-8  |
| 30.4 | Migra | ting C  | Outlines to Preserve Stored Outline Behavior     | 30-9  |
| 30.5 | Perfo | rming   | Follow-Up Tasks After Stored Outline Migration   | 30-10 |
|      |       |         |                                                  |       |

# Glossary

## Index

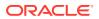

## **Preface**

This manual explains how to tune Oracle SQL.

## **Audience**

This document is intended for database administrators and application developers who perform the following tasks:

- Generating and interpreting SQL execution plans
- Managing optimizer statistics
- Influencing the optimizer through initialization parameters or SQL hints
- Controlling cursor sharing for SQL statements
- Monitoring SQL execution
- Performing application tracing
- Managing SQL tuning sets
- Using SQL Tuning Advisor or SQL Access Advisor
- Managing SQL profiles
- Managing SQL baselines

# **Documentation Accessibility**

For information about Oracle's commitment to accessibility, visit the Oracle Accessibility Program website at http://www.oracle.com/pls/topic/lookup?ctx=acc&id=docacc.

#### **Access to Oracle Support**

Oracle customers that have purchased support have access to electronic support through My Oracle Support. For information, visit http://www.oracle.com/pls/topic/lookup?ctx=acc&id=info or visit http://www.oracle.com/pls/topic/lookup?ctx=acc&id=trs if you are hearing impaired.

## **Related Documents**

This manual assumes that you are familiar with *Oracle Database Concepts*. The following books are frequently referenced:

- Oracle Database Data Warehousing Guide
- Oracle Database VLDB and Partitioning Guide
- Oracle Database SQL Language Reference
- Oracle Database Reference

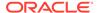

Many examples in this book use the sample schemas, which are installed by default when you select the Basic Installation option with an Oracle Database. See *Oracle Database Sample Schemas* for information on how these schemas were created and how you can use them.

# Conventions

The following text conventions are used in this document:

| Convention | Meaning                                                                                                    |  |
|------------|----------------------------------------------------------------------------------------------------|--|
| boldface   | Boldface type indicates graphical user interface elements associated with an action, or terms defined in text or the glossary.         |  |
| italic     | Italic type indicates book titles, emphasis, or placeholder variables for which you supply particular values.                          |  |
| monospace  | Monospace type indicates commands within a paragraph, URLs, code in examples, text that appears on the screen, or text that you enter. |  |

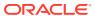

# Part I

# **SQL** Performance Fundamentals

SQL tuning is improving SQL statement performance to meet specific, measurable, and achievable goals.

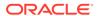

1

# Introduction to SQL Tuning

SQL tuning is the attempt to diagnose and repair SQL statements that fail to meet a performance standard.

## 1.1 About SQL Tuning

**SQL tuning** is the iterative process of improving SQL statement performance to meet specific, measurable, and achievable goals.

SQL tuning implies fixing problems in deployed applications. In contrast, application design sets the security and performance goals *before* deploying an application.

#### See Also:

- SQL Performance Methodology
- "Guidelines for Designing Your Application" to learn how to design for SQL performance

# 1.2 Purpose of SQL Tuning

A SQL statement becomes a problem when it fails to perform according to a predetermined and measurable standard.

After you have identified the problem, a typical tuning session has one of the following goals:

- Reduce user response time, which means decreasing the time between when a user issues a statement and receives a response
- Improve throughput, which means using the least amount of resources necessary to process all rows accessed by a statement

For a response time problem, consider an online book seller application that hangs for three minutes after a customer updates the shopping cart. Contrast with a three-minute parallel query in a data warehouse that consumes all of the database host CPU, preventing other queries from running. In each case, the user response time is three minutes, but the cause of the problem is different, and so is the tuning goal.

# 1.3 Prerequisites for SQL Tuning

SQL performance tuning requires a foundation of database knowledge.

If you are tuning SQL performance, then this manual assumes that you have the knowledge and skills shown in the following table.

Table 1-1 Required Knowledge

| Required Knowledge    | Description                                                                                                    | To Learn More                                                                                                    |
|-----------------------|----------------------------------------------------------------------------------------------------|----------------------------------------------------------------------------------------------------|
| Database architecture | Database architecture is not the domain of administrators alone. As a developer, you want to develop applications in the least amount of time against an Oracle database, which requires exploiting the database architecture and features. For example, not understanding Oracle Database concurrency controls and multiversioning read consistency may make an application corrupt the integrity of the data, run slowly, and decrease scalability. | Oracle Database Concepts explains the basic relational data structures, transaction management, storage structures, and instance architecture of Oracle Database.                                                                                                    |
| SQL and PL/SQL        | Because of the existence of GUI-<br>based tools, it is possible to<br>create applications and<br>administer a database without<br>knowing SQL. However, it is<br>impossible to tune applications or<br>a database without knowing SQL.                                                                                                    | Oracle Database Concepts includes an introduction to Oracle SQL and PL/SQL. You must also have a working knowledge of Oracle Database SQL Language Reference, Oracle Database PL/SQL Packages and Types Reference, and Oracle Database PL/SQL Packages and Types Reference. |
| SQL tuning tools      | The database generates performance statistics, and provides SQL tuning tools that interpret these statistics.                                                                                                    | Oracle Database Get Started with Performance Tuning provides an introduction to the principal SQL tuning tools.                                                                                                    |

# 1.4 Tasks and Tools for SQL Tuning

After you have identified the goal for a tuning session, for example, reducing user response time from three minutes to less than a second, the problem becomes how to accomplish this goal.

## 1.4.1 SQL Tuning Tasks

The specifics of a tuning session depend on many factors, including whether you tune proactively or reactively.

In **proactive SQL tuning**, you regularly use SQL Tuning Advisor to determine whether you can make SQL statements perform better. In **reactive SQL tuning**, you correct a SQL-related problem that a user has experienced.

Whether you tune proactively or reactively, a typical SQL tuning session involves all or most of the following tasks:

1. Identifying high-load SQL statements

Review past execution history to find the statements responsible for a large share of the application workload and system resources.

#### 2. Gathering performance-related data

The optimizer statistics are crucial to SQL tuning. If these statistics do not exist or are no longer accurate, then the optimizer cannot generate the best plan. Other data relevant to SQL performance include the structure of tables and views that the statement accessed, and definitions of any indexes available to the statement.

3. Determining the causes of the problem

Typically, causes of SQL performance problems include:

Inefficiently designed SQL statements

If a SQL statement is written so that it performs unnecessary work, then the optimizer cannot do much to improve its performance. Examples of inefficient design include

- Neglecting to add a join condition, which leads to a Cartesian join
- Using hints to specify a large table as the driving table in a join
- Specifying UNION instead of UNION ALL
- Making a subquery execute for every row in an outer query
- Suboptimal execution plans

The query optimizer (also called the optimizer) is internal software that determines which execution plan is most efficient. Sometimes the optimizer chooses a plan with a suboptimal access path, which is the means by which the database retrieves data from the database. For example, the plan for a query predicate with low selectivity may use a full table scan on a large table instead of an index.

You can compare the execution plan of an optimally performing SQL statement to the plan of the statement when it performs suboptimally. This comparison, along with information such as changes in data volumes, can help identify causes of performance degradation.

Missing SQL access structures

Absence of SQL access structures, such as indexes and materialized views, is a typical reason for suboptimal SQL performance. The optimal set of access structures can improve SQL performance by orders of magnitude.

Stale optimizer statistics

Statistics gathered by <code>DBMS\_STATS</code> can become stale when the statistics maintenance operations, either automatic or manual, cannot keep up with the changes to the table data caused by DML. Because stale statistics on a table do not accurately reflect the table data, the optimizer can make decisions based on faulty information and generate suboptimal execution plans.

Hardware problems

Suboptimal performance might be connected with memory, I/O, and CPU problems.

4. Defining the scope of the problem

The scope of the solution must match the scope of the problem. Consider a problem at the database level and a problem at the statement level. For example, the shared pool is too small, which causes cursors to age out quickly, which in turn causes many hard parses. Using an initialization parameter to increase the shared pool size fixes the problem at the database level and improves performance for all sessions. However, if a single SQL statement is not using a helpful index, then changing the optimizer initialization parameters for the entire database could harm overall performance. If a

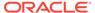

single SQL statement has a problem, then an appropriately scoped solution addresses just this problem with this statement.

5. Implementing corrective actions for suboptimally performing SQL statements

These actions vary depending on circumstances. For example, you might rewrite a SQL statement to be more efficient, avoiding unnecessary hard parsing by rewriting the statement to use bind variables. You might also use equijoins, remove functions from WHERE clauses, and break a complex SQL statement into multiple simple statements.

In some cases, you improve SQL performance not by rewriting the statement, but by restructuring schema objects. For example, you might index a new access path, or reorder columns in a concatenated index. You might also partition a table, introduce derived values, or even change the database design.

6. Preventing SQL performance regressions

To ensure optimal SQL performance, verify that execution plans continue to provide optimal performance, and choose better plans if they come available. You can achieve these goals using optimizer statistics, SQL profiles, and SQL plan baselines.

#### See Also:

- "Shared Pool Check"
- Oracle Database Concepts to learn more about the shared pool

### 1.4.2 SQL Tuning Tools

SQL tuning tools are either automated or manual.

In this context, a tool is automated if the database itself can provide diagnosis, advice, or corrective actions. A manual tool requires you to perform all of these operations.

All tuning tools depend on the basic tools of the dynamic performance views, statistics, and metrics that the database instance collects. The database itself contains the data and metadata required to tune SQL statements.

## 1.4.2.1 Automated SQL Tuning Tools

Oracle Database provides several advisors relevant for SQL tuning.

Additionally, SQL plan management is a mechanism that can prevent performance regressions and also help you to improve SQL performance.

All of the automated SQL tuning tools can use SQL tuning sets as input. A SQL tuning set (STS) is a database object that includes one or more SQL statements along with their execution statistics and execution context.

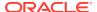

#### See Also:

- "About SQL Tuning Sets"
- Oracle Database Get Started with Performance Tuning to learn more about managing SQL tuning sets

#### 1.4.2.1.1 Automatic Database Diagnostic Monitor (ADDM)

**ADDM** is self-diagnostic software built into Oracle Database.

ADDM can automatically locate the root causes of performance problems, provide recommendations for correction, and quantify the expected benefits. ADDM also identifies areas where no action is necessary.

ADDM and other advisors use Automatic Workload Repository (AWR), which is an infrastructure that provides services to database components to collect, maintain, and use statistics. ADDM examines and analyzes statistics in AWR to determine possible performance problems, including high-load SQL.

For example, you can configure ADDM to run nightly. In the morning, you can examine the latest ADDM report to see what might have caused a problem and if there is a recommended fix. The report might show that a particular SELECT statement consumed a huge amount of CPU, and recommend that you run SQL Tuning Advisor.

#### See Also:

- Oracle Database Get Started with Performance Tuning
- Oracle Database Performance Tuning Guide

#### 1.4.2.1.2 SQL Tuning Advisor

**SQL Tuning Advisor** is internal diagnostic software that identifies problematic SQL statements and recommends how to improve statement performance.

When run during database maintenance windows as an automated maintenance task, SQL Tuning Advisor is known as Automatic SQL Tuning Advisor.

SQL Tuning Advisor takes one or more SQL statements as an input and invokes the Automatic Tuning Optimizer to perform SQL tuning on the statements. The advisor performs the following types of analysis:

- · Checks for missing or stale statistics
- Builds SQL profiles

A SQL profile is a set of auxiliary information specific to a SQL statement. A SQL profile contains corrections for suboptimal optimizer estimates discovered during Automatic SQL Tuning. This information can improve optimizer estimates for cardinality, which is the number of rows that is estimated to be or actually is returned by an operation in an execution plan, and selectivity. These improved estimates lead the optimizer to select better plans.

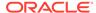

- Explores whether a different access path can significantly improve performance
- Identifies SQL statements that lend themselves to suboptimal plans

The output is in the form of advice or recommendations, along with a rationale for each recommendation and its expected benefit. The recommendation relates to a collection of statistics on objects, creation of new indexes, restructuring of the SQL statement, or creation of a SQL profile. You can choose to accept the recommendations to complete the tuning of the SQL statements.

#### See Also:

- "Analyzing SQL with SQL Tuning Advisor"
- Oracle Database Get Started with Performance Tuning

#### 1.4.2.1.3 SQL Access Advisor

**SQL Access Advisor** is internal diagnostic software that recommends which materialized views, indexes, and materialized view logs to create, drop, or retain.

SQL Access Advisor takes an actual workload as input, or the advisor can derive a hypothetical workload from the schema. SQL Access Advisor considers the trade-offs between space usage and query performance, and recommends the most cost-effective configuration of new and existing materialized views and indexes. The advisor also makes recommendations about partitioning.

#### See Also:

- "About SQL Access Advisor"
- Oracle Database Get Started with Performance Tuning
- Oracle Database Administrator's Guide to learn more about automated indexing
- Oracle Database Licensing Information User Manual for details on whether automated indexing is supported for different editions and services

#### 1.4.2.1.4 Automatic Indexing

Oracle Database can constantly monitor the application workload, creating and managing indexes automatically.

#### Note:

See *Oracle Database Licensing Information User Manual* for details on which features are supported for different editions and services.

Creating indexes manually requires deep knowledge of the data model, application, and data distribution. Often DBAs make choices about which indexes to create, and then never revise their choices. As a result, opportunities for improvement are lost, and unnecessary indexes can become a performance liability. Automatic index management solves this problem.

#### 1.4.2.1.4.1 How Automatic Indexing Works

The automatic indexing process runs in the background every 15 minutes and performs the following operations:

- Automatic index candidates are identified based on the usage of table columns in SQL statements.
  - Tables that have high DML activity are excluded if the performance overhead of index maintenance during DML outweighs the benefit of improved query performance.
  - Automatic indexes can be single-column or multi-column.
  - Tables with stale or missing optimizer statistics are not considered for automatic indexes until statistics are gathered and fresh.
- 2. Index candidates are initially created invisible and unusable. At this stage, they are metadata only and not visible to the application workload. Index candidates can be:
  - Table columns (including virtual columns).
  - Partitioned and non-partitioned tables.
  - Selected expressions (for example, JSON expressions).
  - Single or multi-column.
- 3. A sample of workload SQL statements is test parsed to determine which indexes are determined by the optimizer to be beneficial. Indexes deemed useful by the optimizer are built and made valid so that the performance effect on SQL statements can be measured. All candidate indexes remain invisible during the verification step.

Indexes that are not identified as useful by the optimizer remain invisible and unusable.

- 4. A sample of workload SQL statements is test executed to determine which indexes improve performance.
- Candidate valid indexes found to improve SQL performance will be made visible and available to the application workload. Candidate indexes that do not improve SQL performance will revert to invisible and be unusable after a short delay.
  - During the verification stage, if an index is found to be beneficial, but an individual SQL statement suffers a performance regression, a SQL plan baseline is created to prevent the regression when the index is made visible.
- Unused automatic indexes are dropped by the automatic indexing process after the configurable retention period has expired.

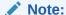

By default, the unused automatic indexes are deleted after 373 days. The period for retaining the unused automatic indexes in a database can be configured using the <code>DBMS\_AUTO\_INDEX.CONFIGURE</code> procedure.

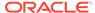

#### See Also:

Configuring Automatic Indexing in Oracle Database

#### 1.4.2.1.4.2 Managing Automatic Indexing

The DBMS\_AUTO\_INDEX package provides options for configuring, dropping, monitoring, and reporting on automatic indexing.

#### 1.4.2.1.4.2.1 Enabling and Configuring Automatic Indexing

Use the DBMS AUTO INDEX.CONFIGURE procedure to do the following:

- Enable automatic indexing.

  EXEC DBMS AUTO INDEX.CONFIGURE('AUTO\_INDEX\_MODE', 'IMPLEMENT')
- Configure additional settings, such as how long to retain unused auto indexes, in days.

```
EXEC DBMS AUTO INDEX.CONFIGURE('AUTO INDEX RETENTION FOR AUTO','180')
```

Report on auto index configuration settings.

```
SELECT parameter_name, parameter_value FROM dba_auto_index_config;
```

#### **Additional Controls**

By setting the OPTIMIZER\_SESSION\_TYPE initialization parameter to ADHOC in a session, you can suspend automatic indexing for SQL statements in this session. The automatic indexing process does not identify index candidates, or create and verify indexes.

ALTER SESSION SET optimizer session type = 'ADHOC';

#### See Also:

- Oracle Database Administrator's Guide to learn more about automatic indexing
- See DBMS\_AUTO\_INDEX in the Oracle Database PL/SQL Packages and Types Reference to learn about the procedures and functions available in the DBMS\_AUTO\_INDEX package
- Oracle Database Reference to learn more about OPTIMIZER SESSION TYPE.

#### 1.4.2.1.4.2.2 Dropping Automatic Indexes

DBMS\_AUTO\_INDEX.DROP\_AUTO\_INDEXES provides three options for dropping automatic indexes. Carefully note the use of single and double quotation marks in the first example.

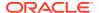

Drop a single index owned by a schema and allow recreate.

```
EXEC DBMS AUTO INDEX.DROP AUTO INDEXES('SH','"SYS AI c0cmdvbzgyq94"',TRUE)
```

Drop all indexes owned by a schema and allow recreate.

```
EXEC DBMS AUTO INDEX.DROP AUTO INDEXES('SH', NULL, TRUE)
```

 Drop all indexes owned by a schema and disallow recreate. Then, change the recreation status back to allow.

```
EXEC DBMS_AUTO_INDEX.DROP_AUTO_INDEXES('HR',NULL)
EXEC DBMS AUTO INDEX.DROP AUTO INDEXES('HR',NULL,TRUE)
```

#### 1.4.2.1.4.2.3 Accounting for DML Overhead

Indexes must be maintained when data is changed. This increases the overhead of DML operations such as INSERT, UPDATE, and DELETE. For example, improvements in query performance may be offset by the cost of DML on tables with significant write activity. Automatic indexes factors in this overhead when deciding whether a new index is beneficial or not. This functionality is controlled by the CONFIGURE parameter AUTO\_INDEX\_INCLUDE\_DML\_COST, which by default is ON. The feature can be disabled as follows:

```
EXEC DBMS_AUTO_INDEX.CONFIGURE('AUTO_INDEX_INCLUDE_DML_COST','ON')
```

You can use SQL to view the current setting of this parameter:

```
SELECT parameter_name,parameter_value FROM DBA_AUTO_INDEX_CONFIG WHERE
parameter_name = 'AUTO_INDEX_INCLUDE_DML_COST';
```

#### 1.4.2.1.5 SQL Plan Management

SQL plan management is a preventative mechanism that enables the optimizer to automatically manage execution plans, ensuring that the database uses only known or verified plans.

This mechanism can build a SQL plan baseline, which contains one or more accepted plans for each SQL statement. By using baselines, SQL plan management can prevent plan regressions from environmental changes, while permitting the optimizer to discover and use better plans.

#### See Also:

- "Overview of SQL Plan Management"
- Oracle Database PL/SQL Packages and Types Reference to learn about the DBMS SPM package

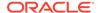

#### 1.4.2.1.5.1 How Automatic SQL Plan Management Works

With Automatic SPM (SQL plan management), plan performance regressions are detected and repaired automatically.

When a SQL statement is executed, and the execution plan is new, then after execution the performance of the SQL statement is compared with the lowest cost plan found in ASTS.

When DBMS SPM.CONFIGURE is set to ON:

This configures automatic SPM to use its background verification mode:

```
EXEC DBMS SPM.CONFIGURE('AUTO SPM EVOLVE TASK', 'ON');
```

In this setting, the high frequency Automatic SPM Evolve Advisor does the following.

- Inspects the Automatic Workload Repository (AWR) and the Automatic SQL Tuning Set (ASTS) to identify SQL statements that consume significant system resources.
- Locates alternative SQL execution plans located in the ASTS.
- Test executes the alternative plans and compares their performance.
- Evaluates which plans perform best and creates SQL plan baselines to enforce them.

When DBMS SPM.CONFIGURE is set to AUTO:

This configures automatic SPM to use real-time mode:

```
EXEC DBMS SPM.CONFIGURE('AUTO SPM EVOLVE TASK', 'AUTO');
```

The high frequency Automatic SPM Evolve Advisor continues to operate in the background. However, SQL execution plan performance is evaluated immediately in the foreground:

- When a SQL statement is executed, and the execution plan is new, then after
  execution the performance of the SQL statement is compared with the
  performance of the plans known and stored in ASTS to check if a more optimal
  alternative SQL execution plan already exists.
- If a previous plan performs better than the new plan, a SQL plan baseline is created to enforce the more optimal previous plan.

## 1.4.2.1.6 SQL Performance Analyzer

SQL Performance Analyzer determines the effect of a change on a SQL workload by identifying performance divergence for each SQL statement.

System changes such as upgrading a database or adding an index may cause changes to execution plans, affecting SQL performance. By using SQL Performance Analyzer, you can accurately forecast the effect of system changes on SQL performance. Using this information, you can tune the database when SQL performance regresses, or validate and measure the gain when SQL performance improves.

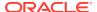

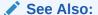

Oracle Database Testing Guide

## 1.4.2.1.7 SQL Transpiler

The SQL Transpiler automatically and wherever possible converts (*transpiles*) PL/SQL functions within SQL into SQL expressions, without user intervention.

Expressions in Oracle SQL statements are allowed to call PL/SQL functions. But these calls incur overhead because the PL/SQL runtime must be invoked. The SQL compiler automatically attempts to convert any PL/SQL function called from a SQL statement into a semantically equivalent SQL expression. Transpiling PL/SQL functions into SQL increases performance for new and existing programs and functions. When a transpiled PL/SQL function is invoked, the per row cost of executing the transpiled code within SQL is much lower than switching from the SQL runtime to the PL/SQL runtime in order to execute the original PL/SQL code.

If the transpiler cannot convert a PL/SQL function to SQL, execution of the function falls back to the PL/SQL runtime. Not all PL/SQL constructs are supported by the transpiler.

The entire operation is transparent to users

The following example shows a SELECT statement with a call to the PL/SQL function GET\_MONTH\_ABBREVIATION. The function extracts the three letter month abbreviation from the parameter date\_value. In the Predicate Information section at the bottom of the plan, you can see that GET\_MONTH\_ABBREVIATION is replaced with

TO\_CHAR(INTERNAL\_FUNCTION("HIRE\_DATE"),'MON','NLS\_DATE\_LANGUAGE=English')='MAY')
. This indicates that transpilation has occurred.

```
create function get month abbreviation (
  date value date
) return varchar2 is
 return to char ( date value, 'MON', 'NLS DATE LANGUAGE=English' );
end;
alter session set sql transpiler = ON;
select employee id, first name, last name
from hr.employees
where get month abbreviation ( hire date ) = 'MAY';
EMPLOYEE ID FIRST NAME LAST NAME
     _____
       104 Bruce
                         Ernst
       115 Alexander Khoo
122 Payam Kaufling
       174 Ellen
                        Abel
       178 Kimberely
                        Grant
       197 Kevin
                         Feeney
```

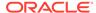

If transpilation occurs, the database replaces the name of the function in the predicate section with the SQL expression. This is what is happening in the above example.

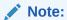

If transpilation did not occur, the predicate section in this example would show the following:

#### 1.4.2.1.7.1 Enabling or Disabling the SQL Transpiler

The SQL Transpiler is disabled by default. You can enable it with an ALTER SYSTEM command.

You can change the parameter value using SQL TRANSPILER.

```
SQL_TRANSPILER = [ON | OFF]
```

The parameter can be modified either at the system or session level.

### 1.4.2.1.7.2 Eligibility of PL/SQL Constructs for Transpilation

Not all PL/SQL constructs can be transpiled to SQL.

### PL/SQL Constructs Eligible for Transpilation

The following PL/SQL language elements are supported by the SQL Transpiler:

- Basic SQL scalar types: CHARACTER, DATETIME, and NUMBER
- String types (CHAR, VARCHAR, VARCHAR2, NCHAR, and others.)
- Numeric types (NUMBER, BINARY DOUBLE, and others.)

- Date types (DATE, INTERVAL, and TIMESTAMP)
- Local variables (with optional initialization at declaration) and constants
- Parameters with optional (simple) default values
- Variable assignment statements
- Expressions which can be translated into equivalent SQL expressions
- RETURN statements
- Expressions and local variables of BOOLEAN type

#### PL/SQL Constructs not Eligible for Transpilation at This Time

- Embedded SQL statements. A transpiled function cannot contain a cursor declaration, explicit cursors, ref cursors, or an execute-immediate statement
- Functions defined inside of a PL/SQL package.
- Package variables, both public and private.
- PL/SQL Specific Scalar Types: PLS INTEGER
- PL/SQL Aggregate Types: Records, Collections, and Tables
- Oracle Objects (ADT/UDT), XML, and JSON
- Deprecated Datatypes: LONG
- The %TYPE and %ROWTYPE attributes
- Package state (both constants and variables)
- Locally defined PL/SQL types
- Locally defined (nested) functions
- Calls to other PL/SQL functions (both schema-level and package level). This also precludes support for recursive function calls
- Control-flow statements like LOOP, GOTO, and RAISE
- Nested DECLARE-BEGIN-EXCEPTION blocks
- CASE control-flow statements (note that this is different from the SQL CASE expressions which are supported by both SQL and PL/SQL)
- Transaction processing like COMMIT, ROLLBACK, LOCK-TABLE, PRAGMA AUTONOMOUS TRANSACTION, SELECT-FOR-UPDATE, and others

## 1.4.2.2 Manual SQL Tuning Tools

In some situations, you may want to run manual tools in addition to the automated tools. Alternatively, you may not have access to the automated tools.

#### 1.4.2.2.1 Execution Plans

Execution plans are the principal diagnostic tool in manual SQL tuning. For example, you can view plans to determine whether the optimizer selects the plan you expect, or identify the effect of creating an index on a table.

You can display execution plans in multiple ways. The following tools are the most commonly used:

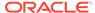

DBMS XPLAN

You can use the DBMS\_XPLAN package methods to display the execution plan generated by the EXPLAIN PLAN command and guery of V\$SQL PLAN.

EXPLAIN PLAN

This SQL statement enables you to view the execution plan that the optimizer would use to execute a SQL statement without actually executing the statement. See *Oracle Database SQL Language Reference*.

V\$SQL PLAN and related views

These views contain information about executed SQL statements, and their execution plans, that are still in the shared pool. See *Oracle Database Reference*.

AUTOTRACE

The AUTOTRACE command in SQL\*Plus generates the execution plan and statistics about the performance of a query. This command provides statistics such as disk reads and memory reads. See SQL\*Plus User's Guide and Reference.

## 1.4.2.2.2 Real-Time SQL Monitoring and Real-Time Database Operations

The Real-Time SQL Monitoring feature of Oracle Database enables you to monitor the performance of SQL statements while they are executing. By default, SQL monitoring starts automatically when a statement runs in parallel, or when it has consumed at least 5 seconds of CPU or I/O time in a single execution.

A database operation is a set of database tasks defined by end users or application code, for example, a batch job or Extraction, Transformation, and Loading (ETL) processing. You can define, monitor, and report on database operations. Real-Time Database Operations provides the ability to monitor composite operations automatically. The database automatically monitors parallel queries, DML, and DDL statements as soon as execution begins.

Oracle Enterprise Manager Cloud Control (Cloud Control) provides easy-to-use SQL monitoring pages. Alternatively, you can monitor SQL-related statistics using the V\$SQL\_MONITOR and V\$SQL\_PLAN\_MONITOR views. You can use these views with the following views to get more information about executions that you are monitoring:

- V\$ACTIVE SESSION HISTORY
- V\$SESSION
- V\$SESSION LONGOPS
- V\$SQL
- V\$SQL PLAN

### See Also:

- "About Monitoring Database Operations"
- Oracle Database Reference to learn about the V\$ views

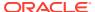

### 1.4.2.2.3 Application Tracing

A **SQL trace file** provides performance information on individual SQL statements: parse counts, physical and logical reads, misses on the library cache, and so on.

Trace files are sometimes useful for diagnosing SQL performance problems. You can enable and disable SQL tracing for a specific session using the <code>DBMS\_MONITOR</code> or <code>DBMS\_SESSION</code> packages. Oracle Database implements tracing by generating a trace file for each server process when you enable the tracing mechanism.

Oracle Database provides the following command-line tools for analyzing trace files:

TKPROF

This utility accepts as input a trace file produced by the SQL Trace facility, and then produces a formatted output file.

trcsess

This utility consolidates trace output from multiple trace files based on criteria such as session ID, client ID, and service ID. After traces merges the trace information into a single output file, you can format the output file with TKPROF. traces is useful for consolidating the tracing of a particular session for performance or debugging purposes.

End-to-End Application Tracing simplifies the process of diagnosing performance problems in multitier environments. In these environments, the middle tier routes a request from an end client to different database sessions, making it difficult to track a client across database sessions. End-to-End application tracing uses a client ID to uniquely trace a specific end-client through all tiers to the database.

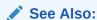

Oracle Database PL/SQL Packages and Types Reference to learn more about  ${\tt DBMS\_MONITOR}$  and  ${\tt DBMS\_SESSION}$ 

## 1.4.2.2.4 Optimizer Hints

A hint is an instruction passed to the optimizer through comments in a SQL statement.

Hints enable you to make decisions normally made automatically by the optimizer. In a test or development environment, hints are useful for testing the performance of a specific access path. For example, you may know that a specific index is more selective for certain queries. In this case, you may use hints to instruct the optimizer to use a better execution plan, as in the following example:

Sometimes the database may not use a hint because of typos, invalid arguments, conflicting hints, and hints that are made invalid by transformations. Starting in Oracle Database 19c, you can generate a report about which hints were used or not used during plan generation.

#### See Also:

- "Influencing the Optimizer with Hints"
- Oracle Database SQL Language Reference to learn more about hints

# 1.4.3 User Interfaces to SQL Tuning Tools

Cloud Control is a system management tool that provides centralized management of a database environment. Cloud Control provides access to most tuning tools.

By combining a graphical console, Oracle Management Servers, Oracle Intelligent Agents, common services, and administrative tools, Cloud Control provides a comprehensive system management platform.

You can access all SQL tuning tools using a command-line interface. For example, the DBMS SQLTUNE package is the command-line interface for SQL Tuning Advisor.

Oracle recommends Cloud Control as the best interface for database administration and tuning. In cases where the command-line interface better illustrates a particular concept or task, this manual uses command-line examples. However, in these cases the tuning tasks include a reference to the principal Cloud Control page associated with the task.

# 1.5 About Automatic Error Mitigation

The database attempts automatic error mitigation for SQL statements that fail with an ORA-00600 error during SQL compilation.

An ORA-00600 is a severe error. It indicates that a process has encountered a low-level, unexpected condition. When a SQL statement fails with this error during the parse phase, automatic error mitigation traps it and attempts to resolve the condition. If a resolution is found, the database generates a SQL patch in order to adjust the SQL execution plan. If this patch enables the parse to complete successfully, then the ORA-00600 error is not raised and no exception is seen by the application.

#### **How Automatic Error Mitigation Works**

These series of examples show how automatic error mitigation can transparently fix ORA-00600 errors.

1. Consider the following error condition. The query has failed and raised a fatal exception.

```
SQL> SELECT count(*)
2  FROM emp1 e1
3  WHERE ename = (select max(ename) from emp2 e2 where e2.empno = e1.empno)
4   AND empno = (select max(empno) from emp2 e2 where e2.empno = e1.empno)
5   AND job = (select max(job) from emp2 e2 where e2.empno = e1.empno);
```

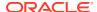

2. Automatic error mitigation is then turned on in the session.

```
SQL> alter session set sql_error_mitigation = 'on';
Session altered.
```

3. If automatic error mitigation is enabled and it successfully resolves the error, the ORA-00600 message in Step 1 is not displayed, because no exception is returned to the application. The query has been executed successfully.

4. If you now look at the explain plan for this query, you can see in the **Note** section at the bottom that a SQL patch has been created to repair the query.

```
SQL> SELECT * FROM
table(dbms_xplan.display_cursor(sql_id=>'5426r24y45gz0',cursor_child_no=>1
,format=>'basic +note'));

PLAN_TABLE_OUTPUT

-----
EXPLAINED SQL
STATEMENT:
-----
SELECT count(*) FROM emp1 e1 where ename = (select max(ename) FROM emp2
e2 WHERE e2.empno = e1.empno) AND empno = (select max(empno)
FROM
emp2 e2 WHERE e2.empno = e1.empno) AND job = (select max(job) FROM emp2
e2 WHERE e2.empno = e1.empno);
```

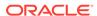

```
| Id | Operation
                     | Name
_____
 0 | SELECT STATEMENT
 1 | SORT AGGREGATE
 2 | HASH JOIN
 3 | HASH JOIN
| 4 | HASH JOIN |
  5 | TABLE ACCESS FULL | EMP1
 6 | VIEW
              | VW SQ 3
  7 | SORT GROUP BY |
 8 | TABLE ACCESS FULL| EMP2
 9 | VIEW | VW SQ 2
| 10 | SORT GROUP BY |
| 11 | TABLE ACCESS FULL | EMP2
| 12 | VIEW
                     | VW SQ 1
| 13 | SORT GROUP BY |
| 14 | TABLE ACCESS FULL | EMP2
Note
  - cpu costing is off (consider enabling
  - SQL patch "SYS SQLPTCH AUTO dq7z4ydz3b2ug" used for this
```

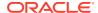

statement

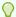

## Tip:

You can get more information about the origin and type of a patched SQL problem by querying  $\mbox{DBA\_SQL\_PATCHES}$  and  $\mbox{DBA\_SQL\_ERROR\_MITIGATIONS}$ .

SQL> SELECT name, signature, origin FROM dba sql patches

SIGNATURE NAME ORIGIN

SYS SQLPTCH AUTO dq7z4ydz3b2ug 15789590553029872463 AUTO-FOREGROUND-REPAIR

SQL> SELECT m.sql id, m.signature, m.problem key, m.problem type 2 FROM dba sql error mitigations m;

SQL\_ID SIGNATURE PROBLEM\_KEY PROBLEM\_ PROBLEM TYPE

5426r24y45gz0 15789590553029872463 ORA 600

[kkqctcqincf0] COMPILATION ERROR

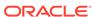

#### See Also:

Although automatic error mitigation repairs ORA-00600 are transparent to your application, there are views you can inspect to get more information about the process.

The Database Error Message Reference defines ORA-00600, which is the internal error number for Oracle program exceptions.

The *Oracle Database Reference Manual* provides three views related to automatic error mitigation.

- SQL\_ERROR\_MITIGATION describes the properties of the SQL ERROR MITIGATION initialization parameter.
- DBA\_SQL\_ERROR\_MITIGATIONS shows the actions performed by automatic error mitigation. It describes each successful error mitigation, based on SQL ID. The MITIGATION\_DETAILS column provides information on SQL patches created by automatic error mitigation.
- DBA\_SQL\_PATCHES shows details of SQL patches that have been generated (including but not limited to patches created by automatic error mitigation). The ORIGIN column value for patches created by automatic error mitigation is AUTO-FOREGROUND-REPAIR.

The Application Packaging and Types Reference documents the SQL ERROR MITIGATION initialization parameter.

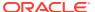

2

# **SQL Performance Methodology**

This chapter describes the recommended methodology for SQL tuning.

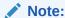

This book assumes that you have learned the Oracle Database performance methodology described in *Oracle Database Get Started with Performance Tuning*.

# 2.1 Guidelines for Designing Your Application

The key to obtaining good SQL performance is to design your application with performance in mind.

# 2.1.1 Guideline for Data Modeling

Data modeling is important to successful application design.

You must perform data modeling in a way that represents the business practices. Heated debates may occur about the correct data model. The important thing is to apply greatest modeling efforts to those entities affected by the most frequent business transactions.

In the modeling phase, there is a great temptation to spend too much time modeling the non-core data elements, which results in increased development lead times. Use of modeling tools can then rapidly generate schema definitions and can be useful when a fast prototype is required.

# 2.1.2 Guideline for Writing Efficient Applications

During the design and architecture phase of system development, ensure that the application developers understand SQL execution efficiency.

To achieve this goal, the development environment must support the following characteristics:

Good database connection management

Connecting to the database is an expensive operation that is not scalable. Therefore, a best practice is to minimize the number of concurrent connections to the database. A simple system, where a user connects at application initialization, is ideal. However, in a web-based or multitiered application in which application servers multiplex database connections to users, this approach can be difficult. With these types of applications, design them to pool database connections, and not reestablish connections for each user request.

Good cursor usage and management

Maintaining user connections is equally important to minimizing the parsing activity on the system. Parsing is the process of interpreting a SQL statement and creating an execution plan for it. This process has many phases, including syntax checking, security checking, execution plan generation, and loading shared structures into the shared pool. There are two types of parse operations:

#### Hard parsing

A SQL statement is submitted for the first time, and no match is found in the shared pool. Hard parses are the most resource-intensive and unscalable, because they perform all the operations involved in a parse.

#### Soft parsing

A SQL statement is submitted for the first time, and a match is found in the shared pool. The match can be the result of previous execution by another user. The SQL statement is shared, which is optimal for performance. However, soft parses are not ideal, because they still require syntax and security checking, which consume system resources.

Because parsing should be minimized as much as possible, application developers should design their applications to parse SQL statements once and execute them many times. This is done through cursors. Experienced SQL programmers should be familiar with the concept of opening and re-executing cursors.

#### Effective use of bind variables

Application developers must also ensure that SQL statements are shared within the shared pool. To achieve this goal, use bind variables to represent the parts of the query that change from execution to execution. If this is not done, then the SQL statement is likely to be parsed once and never re-used by other users. To ensure that SQL is shared, use bind variables and do not use string literals with SQL statements. For example:

#### Statement with string literals:

```
SELECT *
FROM employees
WHERE last name LIKE 'KING';
```

#### Statement with bind variables:

```
SELECT *
FROM employees
WHERE last_name LIKE :1;
```

The following example shows the results of some tests on a simple OLTP application:

| Test                          | #Users | Supported |
|-------------------------------|--------|-----------|
| No Parsing all statements     |        | 270       |
| Soft Parsing all statements   |        | 150       |
| Hard Parsing all statements   |        | 60        |
| Re-Connecting for each Transa | action | 30        |

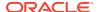

These tests were performed on a four-CPU computer. The differences increase as the number of CPUs on the system increase.

# 2.2 Guidelines for Deploying Your Application

To achieve optimal performance, deploy your application with the same care that you put into designing it.

## 2.2.1 Guideline for Deploying in a Test Environment

The testing process mainly consists of functional and stability testing. At some point in the process, you must perform performance testing.

The following list describes simple rules for performance testing an application. If correctly documented, then this list provides important information for the production application and the capacity planning process after the application has gone live.

- Use the Automatic Database Diagnostic Monitor (ADDM) and SQL Tuning Advisor for design validation.
- Test with realistic data volumes and distributions.

All testing must be done with fully populated tables. The test database should contain data representative of the production system in terms of data volume and cardinality between tables. All the production indexes should be built and the schema statistics should be populated correctly.

Use the correct optimizer mode.

Perform all testing with the optimizer mode that you plan to use in production.

Test a single user performance.

Test a single user on an idle or lightly-used database for acceptable performance. If a single user cannot achieve acceptable performance under ideal conditions, then multiple users cannot achieve acceptable performance under real conditions.

Obtain and document plans for all SQL statements.

Obtain an execution plan for each SQL statement. Use this process to verify that the optimizer is obtaining an optimal execution plan, and that the relative cost of the SQL statement is understood in terms of CPU time and physical I/Os. This process assists in identifying the heavy use transactions that require the most tuning and performance work in the future.

Attempt multiuser testing.

This process is difficult to perform accurately, because user workload and profiles might not be fully quantified. However, transactions performing DML statements should be tested to ensure that there are no locking conflicts or serialization problems.

Test with the correct hardware configuration.

Test with a configuration as close to the production system as possible. Using a realistic system is particularly important for network latencies, I/O subsystem bandwidth, and processor type and speed. Failing to use this approach may result in an incorrect analysis of potential performance problems.

Measure steady state performance.

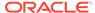

When benchmarking, it is important to measure the performance under steady state conditions. Each benchmark run should have a ramp-up phase, where users are connected to the application and gradually start performing work on the application. This process allows for frequently cached data to be initialized into the cache and single execution operations—such as parsing—to be completed before the steady state condition. Likewise, after a benchmark run, a ramp-down period is useful so that the system frees resources, and users cease work and disconnect.

# 2.2.2 Guidelines for Application Rollout

When new applications are rolled out, two strategies are commonly adopted: the Big Bang approach, in which all users migrate to the new system at once, and the trickle approach, in which users slowly migrate from existing systems to the new one.

Both approaches have merits and disadvantages. The Big Bang approach relies on reliable testing of the application at the required scale, but has the advantage of minimal data conversion and synchronization with the old system, because it is simply switched off. The Trickle approach allows debugging of scalability issues as the workload increases, but might mean that data must be migrated to and from legacy systems as the transition takes place.

It is difficult to recommend one approach over the other, because each technique has associated risks that could lead to system outages as the transition takes place. Certainly, the Trickle approach allows profiling of real users as they are introduced to the new application, and allows the system to be reconfigured while only affecting the migrated users. This approach affects the work of the early adopters, but limits the load on support services. Thus, unscheduled outages only affect a small percentage of the user population.

The decision on how to roll out a new application is specific to each business. Any adopted approach has its own unique pressures and stresses. The more testing and knowledge that you derive from the testing process, the more you realize what is best for the rollout.

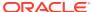

# Part II

# **Query Optimizer Fundamentals**

To tune Oracle SQL, you must understand the query optimizer. The optimizer is built-in software that determines the most efficient method for a statement to access data.

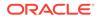

3

# **SQL Processing**

This chapter explains how database processes DDL statements to create objects, DML to modify data, and queries to retrieve data.

# 3.1 About SQL Processing

**SQL processing** is the parsing, optimization, row source generation, and execution of a SQL statement.

The following figure depicts the general stages of SQL processing. Depending on the statement, the database may omit some of these stages.

Figure 3-1 Stages of SQL Processing

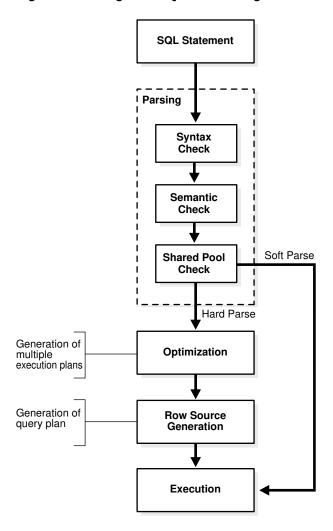

# 3.1.1 SQL Parsing

The first stage of SQL processing is parsing.

The parsing stage involves separating the pieces of a SQL statement into a data structure that other routines can process. The database parses a statement when instructed by the application, which means that only the application, and not the database itself, can reduce the number of parses.

When an application issues a SQL statement, the application makes a parse call to the database to prepare the statement for execution. The parse call opens or creates a cursor, which is a handle for the session-specific private SQL area that holds a parsed SQL statement and other processing information. The cursor and private SQL area are in the program global area (PGA).

During the parse call, the database performs checks that identify the errors that can be found *before statement execution*. Some errors cannot be caught by parsing. For example, the database can encounter deadlocks or errors in data conversion only during statement execution.

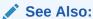

Oracle Database Concepts to learn about deadlocks

## 3.1.1.1 Syntax Check

Oracle Database must check each SQL statement for syntactic validity.

A statement that breaks a rule for well-formed SQL syntax fails the check. For example, the following statement fails because the keyword FROM is misspelled as FORM:

### 3.1.1.2 Semantic Check

The semantics of a statement are its meaning. A semantic check determines whether a statement is meaningful, for example, whether the objects and columns in the statement exist.

A syntactically correct statement can fail a semantic check, as shown in the following example of a query of a nonexistent table:

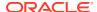

```
ERROR at line 1: ORA-00942: table or view does not exist
```

### 3.1.1.3 Shared Pool Check

During the parse, the database performs a shared pool check to determine whether it can skip resource-intensive steps of statement processing.

To this end, the database uses a hashing algorithm to generate a hash value for every SQL statement. The statement hash value is the SQL ID shown in V\$SQL.SQL\_ID. This hash value is deterministic within a version of Oracle Database, so the same statement in a single instance or in different instances has the same SQL ID.

When a user submits a SQL statement, the database searches the shared SQL area to see if an existing parsed statement has the same hash value. The hash value of a SQL statement is distinct from the following values:

Memory address for the statement

Oracle Database uses the SQL ID to perform a keyed read in a lookup table. In this way, the database obtains possible memory addresses of the statement.

Hash value of an execution plan for the statement

A SQL statement can have multiple plans in the shared pool. Typically, each plan has a different hash value. If the same SQL ID has multiple plan hash values, then the database knows that multiple plans exist for this SQL ID.

Parse operations fall into the following categories, depending on the type of statement submitted and the result of the hash check:

Hard parse

If Oracle Database cannot reuse existing code, then it must build a new executable version of the application code. This operation is known as a hard parse, or a library cache miss.

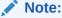

The database always performs a hard parse of DDL.

During the hard parse, the database accesses the library cache and data dictionary cache numerous times to check the data dictionary. When the database accesses these areas, it uses a serialization device called a latch on required objects so that their definition does not change. Latch contention increases statement execution time and decreases concurrency.

Soft parse

A soft parse is any parse that is not a hard parse. If the submitted statement is the same as a reusable SQL statement in the shared pool, then Oracle Database reuses the existing code. This reuse of code is also called a library cache hit.

Soft parses can vary in how much work they perform. For example, configuring the session shared SQL area can sometimes reduce the amount of latching in the soft parses, making them "softer."

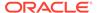

In general, a soft parse is preferable to a hard parse because the database skips the optimization and row source generation steps, proceeding straight to execution.

The following graphic is a simplified representation of a shared pool check of an UPDATE statement in a dedicated server architecture.

Figure 3-2 Shared Pool Check

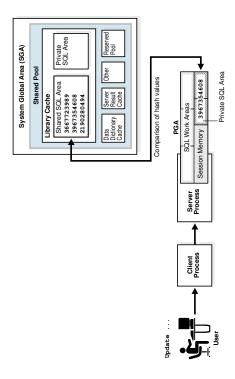

If a check determines that a statement in the shared pool has the same hash value, then the database performs semantic and environment checks to determine whether the statements have the same meaning. Identical syntax is not sufficient. For example, suppose two different users log in to the database and issue the following SQL statements:

```
CREATE TABLE my_table ( some_col INTEGER ); SELECT * FROM my_table;
```

The SELECT statements for the two users are syntactically identical, but two separate schema objects are named my\_table. This semantic difference means that the second statement cannot reuse the code for the first statement.

Even if two statements are semantically identical, an environmental difference can force a hard parse. In this context, the optimizer environment is the totality of session settings that can affect execution plan generation, such as the work area size or optimizer settings (for example, the optimizer mode). Consider the following series of SQL statements executed by a single user:

```
ALTER SESSION SET OPTIMIZER_MODE=ALL_ROWS;
ALTER SYSTEM FLUSH SHARED_POOL; # optimizer environment 1
SELECT * FROM sh.sales;
```

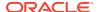

```
ALTER SESSION SET OPTIMIZER_MODE=FIRST_ROWS; # optimizer environment 2
SELECT * FROM sh.sales;

ALTER SESSION SET SQL_TRACE=true; # optimizer environment 3
SELECT * FROM sh.sales;
```

In the preceding example, the same SELECT statement is executed in three different optimizer environments. Consequently, the database creates three separate shared SQL areas for these statements and forces a hard parse of each statement.

### See Also:

- Oracle Database Concepts to learn about private SQL areas and shared SQL areas
- Oracle Database Performance Tuning Guide to learn how to configure the shared pool
- Oracle Database Concepts to learn about latches

## 3.1.2 SQL Optimization

During optimization, Oracle Database must perform a hard parse at least once for every unique DML statement and performs the optimization during this parse.

The database does not optimize DDL. The only exception is when the DDL includes a DML component such as a subquery that requires optimization.

# 3.1.3 SQL Row Source Generation

The **row source generator** is software that receives the optimal execution plan from the optimizer and produces an iterative execution plan that is usable by the rest of the database.

The iterative plan is a binary program that, when executed by the SQL engine, produces the result set. The plan takes the form of a combination of steps. Each step returns a row set. The next step either uses the rows in this set, or the last step returns the rows to the application issuing the SQL statement.

A row source is a row set returned by a step in the execution plan along with a control structure that can iteratively process the rows. The row source can be a table, view, or result of a join or grouping operation.

The row source generator produces a row source tree, which is a collection of row sources. The row source tree shows the following information:

- An ordering of the tables referenced by the statement
- An access method for each table mentioned in the statement
- A join method for tables affected by join operations in the statement
- · Data operations such as filter, sort, or aggregation

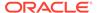

#### Example 3-1 Execution Plan

This example shows the execution plan of a SELECT statement when AUTOTRACE is enabled. The statement selects the last name, job title, and department name for all employees whose last names begin with the letter A. The execution plan for this statement is the output of the row source generator.

```
SELECT e.last name, j.job title, d.department name
FROM hr.employees e, hr.departments d, hr.jobs j
WHERE e.department id = d.department id
AND
     e.job id = j.job id
AND
      e.last name LIKE 'A%';
Execution Plan
Plan hash value: 975837011
| Id| Operation
                             | Name | Rows|Bytes|Cost(%CPU)|
| 0| SELECT STATEMENT
                             | 3 |189 |7(15)|
00:00:01 |
                                          | 3 |189 |7(15)|
|*1| HASH JOIN
                             00:00:01
|*2| HASH JOIN
                                          | 3 | 141 | 5 (20) |
00:00:01
| 3| TABLE ACCESS BY INDEX ROWID| EMPLOYEES | 3 | 60 |2 (0)|
00:00:01
| *4| INDEX RANGE SCAN | EMP_NAME_IX | 3 | |1 (0)|
00:00:01 |
| 5| TABLE ACCESS FULL | JOBS | 19 | 513 | 2 (0) |
00:00:01
| 6| TABLE ACCESS FULL | DEPARTMENTS | 27 | 432 | 2 (0) |
00:00:01
______
Predicate Information (identified by operation id):
  1 - access("E"."DEPARTMENT ID"="D"."DEPARTMENT ID")
  2 - access("E"."JOB ID"="J"."JOB ID")
  4 - access("E"."LAST NAME" LIKE 'A%')
      filter("E"."LAST NAME" LIKE 'A%')
```

# 3.1.4 SQL Execution

During execution, the SQL engine executes each row source in the tree produced by the row source generator. This step is the only mandatory step in DML processing.

Figure 3-3 is an execution tree, also called a *parse tree*, that shows the flow of row sources from one step to another in the plan in Example 3-1. In general, the order of the steps in execution is the *reverse* of the order in the plan, so you read the plan from the bottom up.

Each step in an execution plan has an ID number. The numbers in Figure 3-3 correspond to the Id column in the plan shown in Example 3-1. Initial spaces in the Operation column of the plan indicate hierarchical relationships. For example, if the name of an operation is preceded by two spaces, then this operation is a child of an operation preceded by one space. Operations preceded by one space are children of the SELECT statement itself.

Figure 3-3 Row Source Tree

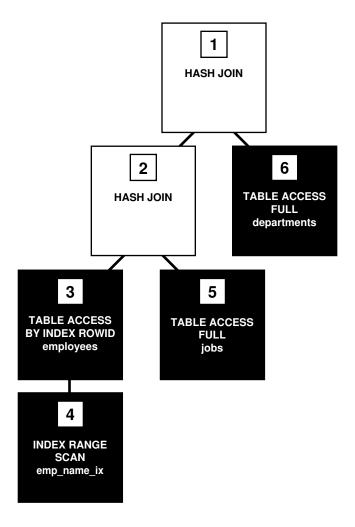

In Figure 3-3, each node of the tree acts as a row source, which means that each step of the execution plan in Example 3-1 either retrieves rows from the database or accepts rows from one or more row sources as input. The SQL engine executes each row source as follows:

- Steps indicated by the black boxes physically retrieve data from an object in the database. These steps are the access paths, or techniques for retrieving data from the database.
  - Step 6 uses a full table scan to retrieve all rows from the departments table.

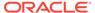

- Step 5 uses a full table scan to retrieve all rows from the jobs table.
- Step 4 scans the emp\_name\_ix index in order, looking for each key that begins with the letter A and retrieving the corresponding rowid. For example, the rowid corresponding to Atkinson is AAAPZRAAFAAAABSAAe.
- Step 3 retrieves from the employees table the rows whose rowids were returned by Step 4. For example, the database uses rowid AAAPZRAAFAAAABSAAe to retrieve the row for Atkinson.
- · Steps indicated by the clear boxes operate on row sources.
  - Step 2 performs a hash join, accepting row sources from Steps 3 and 5, joining each row from the Step 5 row source to its corresponding row in Step 3, and returning the resulting rows to Step 1.
    - For example, the row for employee Atkinson is associated with the job name Stock Clerk.
  - Step 1 performs another hash join, accepting row sources from Steps 2 and 6, joining each row from the Step 6 source to its corresponding row in Step 2, and returning the result to the client.

For example, the row for employee Atkinson is associated with the department named Shipping.

In some execution plans the steps are iterative and in others sequential. The hash join shown in Example 3-1 is sequential. The database completes the steps in their entirety based on the join order. The database starts with the index range scan of  $emp_name_ix$ . Using the rowids that it retrieves from the index, the database reads the matching rows in the employees table, and then scans the jobs table. After it retrieves the rows from the jobs table, the database performs the hash join.

During execution, the database reads the data from disk into memory if the data is not in memory. The database also takes out any locks and latches necessary to ensure data integrity and logs any changes made during the SQL execution. The final stage of processing a SQL statement is closing the cursor.

## 3.2 How Oracle Database Processes DML

Most DML statements have a query component. In a query, execution of a cursor places the results of the query into a set of rows called the **result set**.

## 3.2.1 How Row Sets Are Fetched

Result set rows can be fetched either a row at a time or in groups.

In the fetch stage, the database selects rows and, if requested by the query, orders the rows. Each successive fetch retrieves another row of the result until the last row has been fetched.

In general, the database cannot determine for certain the number of rows to be retrieved by a query until the last row is fetched. Oracle Database retrieves the data in response to fetch calls, so that the more rows the database reads, the more work it performs. For some queries the database returns the first row as quickly as possible, whereas for others it creates the entire result set before returning the first row.

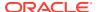

## 3.2.2 Read Consistency

In general, a query retrieves data by using the Oracle Database read consistency mechanism, which guarantees that all data blocks read by a query are consistent to a single point in time.

Read consistency uses undo data to show past versions of data. For an example, suppose a query must read 100 data blocks in a full table scan. The query processes the first 10 blocks while DML in a different session modifies block 75. When the first session reaches block 75, it realizes the change and uses undo data to retrieve the old, unmodified version of the data and construct a noncurrent version of block 75 in memory.

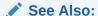

Oracle Database Concepts to learn about multiversion read consistency

# 3.2.3 Data Changes

DML statements that must change data use read consistency to retrieve only the data that matched the search criteria when the modification began.

Afterward, these statements retrieve the data blocks as they exist in their current state and make the required modifications. The database must perform other actions related to the modification of the data such as generating redo and undo data.

# 3.3 How Oracle Database Processes DDL

Oracle Database processes DDL differently from DML.

For example, when you create a table, the database does not optimize the CREATE TABLE statement. Instead, Oracle Database parses the DDL statement and carries out the command.

The database processes DDL differently because it is a means of defining an object in the data dictionary. Typically, Oracle Database must parse and execute many recursive SQL statements to execute a DDL statement. Suppose you create a table as follows:

```
CREATE TABLE mytable (mycolumn INTEGER);
```

Typically, the database would run dozens of recursive statements to execute the preceding statement. The recursive SQL would perform actions such as the following:

- Issue a COMMIT before executing the CREATE TABLE statement
- Verify that user privileges are sufficient to create the table
- Determine which tablespace the table should reside in
- Ensure that the tablespace quota has not been exceeded
- Ensure that no object in the schema has the same name
- Insert rows that define the table into the data dictionary

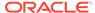

• Issue a COMMIT if the DDL statement succeeded or a ROLLBACK if it did not

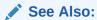

Oracle Database Development Guide to learn about processing DDL, transaction control, and other types of statements

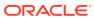

4

# **Query Optimizer Concepts**

This chapter describes the most important concepts relating to the query optimizer, including its principal components.

# 4.1 Introduction to the Query Optimizer

The **query optimizer** (called simply the **optimizer**) is built-in database software that determines the most efficient method for a SQL statement to access requested data.

# 4.1.1 Purpose of the Query Optimizer

The optimizer attempts to generate the most optimal execution plan for a SQL statement.

The optimizer choose the plan with the lowest cost among all considered candidate plans. The optimizer uses available statistics to calculate cost. For a specific query in a given environment, the cost computation accounts for factors of query execution such as I/O, CPU, and communication.

For example, a query might request information about employees who are managers. If the optimizer statistics indicate that 80% of employees are managers, then the optimizer may decide that a full table scan is most efficient. However, if statistics indicate that very few employees are managers, then reading an index followed by a table access by rowid may be more efficient than a full table scan.

Because the database has many internal statistics and tools at its disposal, the optimizer is usually in a better position than the user to determine the optimal method of statement execution. For this reason, all SQL statements use the optimizer.

# 4.1.2 Cost-Based Optimization

**Query optimization** is the process of choosing the most efficient means of executing a SQL statement.

SQL is a nonprocedural language, so the optimizer is free to merge, reorganize, and process in any order. The database optimizes each SQL statement based on statistics collected about the accessed data. The optimizer determines the optimal plan for a SQL statement by examining multiple access methods, such as full table scan or index scans, different join methods such as nested loops and hash joins, different join orders, and possible transformations.

For a given query and environment, the optimizer assigns a relative numerical cost to each step of a possible plan, and then factors these values together to generate an overall cost estimate for the plan. After calculating the costs of alternative plans, the optimizer chooses the plan with the lowest cost estimate. For this reason, the optimizer is sometimes called the cost-based optimizer (CBO) to contrast it with the legacy rule-based optimizer (RBO).

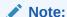

The optimizer may not make the same decisions from one version of Oracle Database to the next. In recent versions, the optimizer might make different decision because better information is available and more optimizer transformations are possible.

## 4.1.3 Execution Plans

An **execution plan** describes a recommended method of execution for a SQL statement.

The plan shows the combination of the steps Oracle Database uses to execute a SQL statement. Each step either retrieves rows of data physically from the database or prepares them for the user issuing the statement.

An execution plan displays the cost of the entire plan, indicated on line 0, and each separate operation. The cost is an internal unit that the execution plan only displays to allow for plan comparisons. Thus, you cannot tune or change the cost value.

In the following graphic, the optimizer generates two possible execution plans for an input SQL statement, uses statistics to estimate their costs, compares their costs, and then chooses the plan with the lowest cost.

GB NL Generates Multiple Plans and Compares Them Final Plan with **Parsed Representation** of SQL Statement **Lowest Cost** GB Plan Input Output **Optimizer Statistics** 1 0 1 1 0 0 1 0 0

Figure 4-1 Execution Plans

## 4.1.3.1 Query Blocks

The input to the optimizer is a parsed representation of a SQL statement.

Each SELECT block in the original SQL statement is represented internally by a query block. A query block can be a top-level statement, subquery, or unmerged view.

#### **Example 4-1 Query Blocks**

The following SQL statement consists of two query blocks. The subquery in parentheses is the inner query block. The outer query block, which is the rest of the SQL statement, retrieves names of employees in the departments whose IDs were supplied by the subquery. The query form determines how query blocks are interrelated.

#### See Also:

- "View Merging"
- Oracle Database Concepts for an overview of SQL processing

## 4.1.3.2 Query Subplans

For each query block, the optimizer generates a query subplan.

The database optimizes query blocks separately from the bottom up. Thus, the database optimizes the innermost query block first and generates a subplan for it, and then generates the outer query block representing the entire query.

The number of possible plans for a query block is proportional to the number of objects in the FROM clause. This number rises exponentially with the number of objects. For example, the possible plans for a join of five tables are significantly higher than the possible plans for a join of two tables.

## 4.1.3.3 Analogy for the Optimizer

One analogy for the optimizer is an online trip advisor.

A cyclist wants to know the most efficient bicycle route from point A to point B. A query is like the directive "I need the most efficient route from point A to point B" or "I need the most efficient route from point A to point B by way of point C." The trip advisor uses an internal algorithm, which relies on factors such as speed and difficulty, to determine the most efficient route. The cyclist can influence the trip advisor's decision by using directives such as "I want to arrive as fast as possible" or "I want the easiest ride possible."

In this analogy, an execution plan is a possible route generated by the trip advisor. Internally, the advisor may divide the overall route into several subroutes (subplans), and calculate the efficiency for each subroute separately. For example, the trip advisor may estimate one subroute at 15 minutes with medium difficulty, an alternative subroute at 22 minutes with minimal difficulty, and so on.

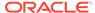

The advisor picks the most efficient (lowest cost) overall route based on user-specified goals and the available statistics about roads and traffic conditions. The more accurate the statistics, the better the advice. For example, if the advisor is not frequently notified of traffic jams, road closures, and poor road conditions, then the recommended route may turn out to be inefficient (high cost).

# 4.2 About Optimizer Components

The optimizer contains three components: the transformer, estimator, and plan generator.

The following graphic illustrates the components.

Figure 4-2 Optimizer Components

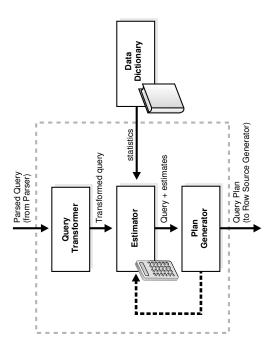

A set of query blocks represents a parsed query, which is the input to the optimizer. The following table describes the optimizer operations.

**Table 4-1 Optimizer Operations** 

| Phase | Operation         | Description                                                                                                    | To Learn More          |
|-------|-------------------|----------------------------------------------------------------------------------------------------|------------------------|
| 1     | Query Transformer | The optimizer determines whether it is helpful to change the form of the query so that the optimizer can generate a better execution plan. | "Query<br>Transformer" |
| 2     | Estimator         | The optimizer estimates the cost of each plan based on statistics in the data dictionary.                                                  | "Estimator"            |

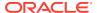

Table 4-1 (Cont.) Optimizer Operations

| Phase | Operation      | Description                                                                                                    | To Learn More    |
|-------|----------------|----------------------------------------------------------------------------------------------------|------------------|
| 3     | Plan Generator | The optimizer compares the costs of plans and chooses the lowest-cost plan, known as the execution plan, to pass to the row source generator. | "Plan Generator" |

# 4.2.1 Query Transformer

For some statements, the query transformer determines whether it is advantageous to rewrite the original SQL statement into a semantically equivalent SQL statement with a lower cost.

When a viable alternative exists, the database calculates the cost of the alternatives separately and chooses the lowest-cost alternative. The following graphic shows the query transformer rewriting an input query that uses OR into an output query that uses UNION ALL.

Figure 4-3 Query Transformer

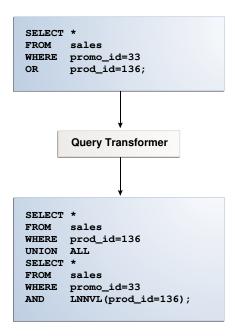

## 4.2.2 Estimator

The **estimator** is the component of the optimizer that determines the overall cost of a given execution plan.

The estimator uses three different measures to determine cost:

#### Selectivity

The percentage of rows in the row set that the query selects, with 0 meaning no rows and 1 meaning all rows. Selectivity is tied to a query predicate, such as <code>WHERE last\_name</code> <code>LIKE 'A%'</code>, or a combination of predicates. A predicate becomes more selective as the

selectivity value approaches  ${\tt 0}$  and less selective (or more unselective) as the value approaches  ${\tt 1}.$ 

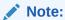

Selectivity is an internal calculation that is not visible in the execution plans.

#### Cardinality

The cardinality is the number of rows returned by each operation in an execution plan. This input, which is crucial to obtaining an optimal plan, is common to all cost functions. The estimator can derive cardinality from the table statistics collected by <code>DBMS\_STATS</code>, or derive it after accounting for effects from predicates (filter, join, and so on), <code>DISTINCT</code> or <code>GROUP BY</code> operations, and so on. The <code>Rows</code> column in an execution plan shows the estimated cardinality.

#### Cost

This measure represents units of work or resource used. The query optimizer uses disk I/O, CPU usage, and memory usage as units of work.

As shown in the following graphic, if statistics are available, then the estimator uses them to compute the measures. The statistics improve the degree of accuracy of the measures.

Figure 4-4 Estimator

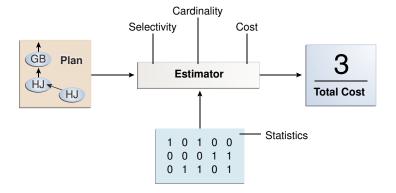

For the query shown in Example 4-1, the estimator uses selectivity, estimated cardinality (a total return of 10 rows), and cost measures to produce its total cost estimate of 3:

| Id  Operation Time              | Name | Rows Bytes Cost %CPU |
|---------------------------------|------|----------------------|
|                                 |      |                      |
|                                 |      |                      |
| 0  SELECT STATEMENT<br>00:00:01 |      | 10 250  <b>3</b> (0) |
| 1  NESTED LOOPS                 | 1    | 1 1 1                |

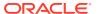

## 4.2.2.1 Selectivity

The **selectivity** represents a fraction of rows from a row set.

The row set can be a base table, a view, or the result of a join. The selectivity is tied to a query predicate, such as last\_name = 'Smith', or a combination of predicates, such as last\_name = 'Smith' AND job id = 'SH CLERK'.

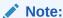

Selectivity is an internal calculation that is not visible in execution plans.

A predicate filters a specific number of rows from a row set. Thus, the selectivity of a predicate indicates how many rows pass the predicate test. Selectivity ranges from 0.0 to 1.0. A selectivity of 0.0 means that no rows are selected from a row set, whereas a selectivity of 1.0 means that all rows are selected. A predicate becomes more selective as the value approaches 0.0 and less selective (or more unselective) as the value approaches 1.0.

The optimizer estimates selectivity depending on whether statistics are available:

#### Statistics not available

Depending on the value of the OPTIMIZER\_DYNAMIC\_SAMPLING initialization parameter, the optimizer either uses dynamic statistics or an internal default value. The database uses different internal defaults depending on the predicate type. For example, the internal default for an equality predicate (last\_name = 'Smith') is lower than for a range predicate (last\_name > 'Smith') because an equality predicate is expected to return a smaller fraction of rows.

#### Statistics available

When statistics are available, the estimator uses them to estimate selectivity. Assume there are 150 distinct employee last names. For an equality predicate  $last_name = 'Smith'$ , selectivity is the reciprocal of the number n of distinct values of  $last_name$ , which in this example is .006 because the query selects rows that contain 1 out of 150 distinct values.

If a histogram exists on the <code>last\_name</code> column, then the estimator uses the histogram instead of the number of distinct values. The histogram captures the distribution of different values in a column, so it yields better selectivity estimates, especially for columns that have <code>data skew</code>.

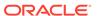

#### See Also:

- "Histograms"
- Oracle Database Reference to learn more about OPTIMIZER\_DYNAMIC\_SAMPLING

## 4.2.2.2 Cardinality

The **cardinality** is the number of rows returned by each operation in an execution plan.

For example, if the optimizer estimate for the number of rows returned by a full table scan is 100, then the cardinality estimate for this operation is 100. The cardinality estimate appears in the Rows column of the execution plan.

The optimizer determines the cardinality for each operation based on a complex set of formulas that use both table and column level statistics, or dynamic statistics, as input. The optimizer uses one of the simplest formulas when a single equality predicate appears in a single-table query, with no histogram. In this case, the optimizer assumes a uniform distribution and calculates the cardinality for the query by dividing the total number of rows in the table by the number of distinct values in the column used in the WHERE clause predicate.

For example, user hr queries the employees table as follows:

```
SELECT first_name, last_name
FROM employees
WHERE salary='10200';
```

The employees table contains 107 rows. The current database statistics indicate that the number of distinct values in the salary column is 58. Therefore, the optimizer estimates the cardinality of the result set as 2, using the formula 107/58=1.84.

Cardinality estimates must be as accurate as possible because they influence all aspects of the execution plan. Cardinality is important when the optimizer determines the cost of a join. For example, in a nested loops join of the <code>employees</code> and <code>departments</code> tables, the number of rows in <code>employees</code> determines how often the database must probe the <code>departments</code> table. Cardinality is also important for determining the cost of sorts.

## 4.2.2.3 Cost

The **optimizer cost model** accounts for the machine resources that a query is predicted to use.

The cost is an internal numeric measure that represents the estimated resource usage for a plan. The cost is *specific* to a query in an optimizer environment. To estimate cost, the optimizer considers factors such as the following:

- System resources, which includes estimated I/O, CPU, and memory
- Estimated number of rows returned (cardinality)

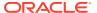

- Size of the initial data sets
- Distribution of the data
- Access structures

#### Note:

The cost is an *internal* measure that the optimizer uses to compare different plans for the same query. You cannot tune or change cost.

The execution time is a function of the cost, but cost does not equate directly to time. For example, if the plan for query *A* has a lower cost than the plan for query *B*, then the following outcomes are possible:

- A executes faster than B.
- A executes slower than B.
- A executes in the same amount of time as B.

Therefore, you cannot compare the costs of different queries with one another. Also, you cannot compare the costs of semantically equivalent queries that use different optimizer modes.

## 4.2.3 Plan Generator

The **plan generator** explores various plans for a query block by trying out different access paths, join methods, and join orders.

Many plans are possible because of the various combinations that the database can use to produce the same result. The optimizer picks the plan with the lowest cost.

The following graphic shows the optimizer testing different plans for an input query.

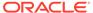

Figure 4-5 Plan Generator

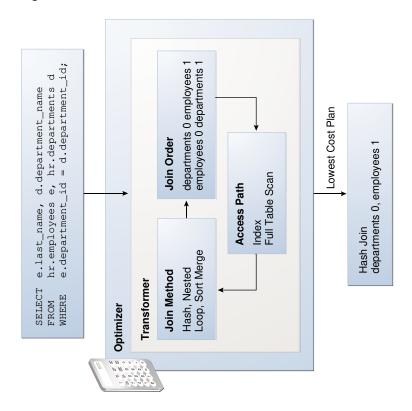

The following snippet from an optimizer trace file shows some computations that the optimizer performs:

```
GENERAL PLANS
**********
Considering cardinality-based initial join order.
Permutations for Starting Table :0
Join order[1]: DEPARTMENTS[D]#0 EMPLOYEES[E]#1
******
Now joining: EMPLOYEES[E]#1
NL Join
 Outer table: Card: 27.00 Cost: 2.01 Resp: 2.01 Degree: 1 Bytes:
16
Access path analysis for EMPLOYEES
 Best NL cost: 13.17
SM Join
 SM cost: 6.08
    resc: 6.08 resc_io: 4.00 resc_cpu: 2501688
    resp: 6.08 resp_io: 4.00 resp_cpu: 2501688
SM Join (with index on outer)
 Access Path: index (FullScan)
. . .
```

```
HA Join
 HA cost: 4.57
    resc: 4.57 resc io: 4.00 resc cpu: 678154
    resp: 4.57 resp io: 4.00 resp cpu: 678154
Best:: JoinMethod: Hash
      Cost: 4.57 Degree: 1 Resp: 4.57 Card: 106.00 Bytes: 27
******
Join order[2]: EMPLOYEES[E]#1 DEPARTMENTS[D]#0
*****
Now joining: DEPARTMENTS[D]#0
*****
HA Join
 HA cost: 4.58
    resc: 4.58 resc io: 4.00 resc cpu: 690054
    resp: 4.58 resp io: 4.00 resp cpu: 690054
Join order aborted: cost > best plan cost
*******
```

The trace file shows the optimizer first trying the departments table as the outer table in the join. The optimizer calculates the cost for three different join methods: nested loops join (NL), sort merge (SM), and hash join (HA). The optimizer picks the hash join as the most efficient method:

The optimizer then tries a different join order, using <code>employees</code> as the outer table. This join order costs more than the previous join order, so it is abandoned.

The optimizer uses an internal cutoff to reduce the number of plans it tries when finding the lowest-cost plan. The cutoff is based on the cost of the current best plan. If the current best cost is large, then the optimizer explores alternative plans to find a lower cost plan. If the current best cost is small, then the optimizer ends the search swiftly because further cost improvement is not significant.

# 4.3 About Automatic Tuning Optimizer

The optimizer performs different operations depending on how it is invoked.

The database provides the following types of optimization:

Normal optimization

The optimizer compiles the SQL and generates an execution plan. The normal mode generates a reasonable plan for most SQL statements. Under normal mode, the optimizer operates with strict time constraints, usually a fraction of a second, during which it must find an optimal plan.

SQL Tuning Advisor optimization

When SQL Tuning Advisor invokes the optimizer, the optimizer is known as Automatic Tuning Optimizer. In this case, the optimizer performs additional analysis to further improve the plan produced in normal mode. The optimizer output is not an execution plan, but a series of actions, along with their rationale and expected benefit for producing a significantly better plan.

### See Also:

- "Analyzing SQL with SQL Tuning Advisor"
- Oracle Database Get Started with Performance Tuning to learn more about SQL Tuning Advisor

# 4.4 About Adaptive Query Optimization

In Oracle Database, **adaptive query optimization** enables the optimizer to make runtime adjustments to execution plans and discover additional information that can lead to better statistics.

Adaptive optimization is helpful when existing statistics are not sufficient to generate an optimal plan. The following graphic shows the feature set for adaptive query optimization.

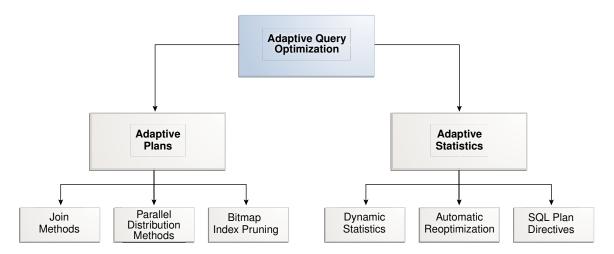

Figure 4-6 Adaptive Query Optimization

# 4.4.1 Adaptive Query Plans

An **adaptive query plan** enables the optimizer to make a plan decision for a statement during execution.

Adaptive query plans enable the optimizer to fix some classes of problems at run time. Adaptive plans are enabled by default.

## 4.4.1.1 About Adaptive Query Plans

An adaptive query plan contains multiple predetermined subplans, and an optimizer statistics collector. Based on the statistics collected during execution, the dynamic plan coordinator chooses the best plan at run time.

#### **Dynamic Plans**

To change plans at runtime, adaptive query plans use a dynamic plan, which is represented as a set of subplan groups. A subplan group is a set of subplans. A subplan is a portion of a plan that the optimizer can switch to as an alternative at run time. For example, a nested loops join could switch to a hash join during execution.

The optimizer decides which subplan to use at run time. When notified of a new statistic value relevant to a subplan group, the coordinator dispatches it to the handler function for this subgroup.

Figure 4-7 Dynamic Plan Coordinator

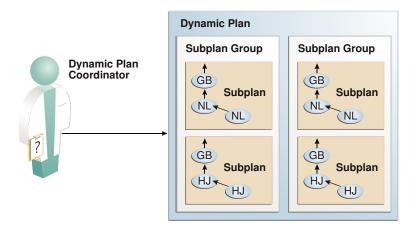

#### **Optimizer Statistics Collector**

An optimizer statistics collector is a row source inserted into a plan at key points to collect run-time statistics relating to cardinality and histograms. These statistics help the optimizer make a final decision between multiple subplans. The collector also supports optional buffering up to an internal threshold.

For parallel buffering statistics collectors, each parallel execution server collects the statistics, which the parallel query coordinator aggregates and then sends to the clients. In this context, a *client* is a consumer of the collected statistics, such as a dynamic plan. Each client specifies a callback function to be executed on each parallel server or on the query coordinator.

## 4.4.1.2 Purpose of Adaptive Query Plans

The ability of the optimizer to adapt a plan, based on statistics obtained during execution, can greatly improve query performance.

Adaptive query plans are useful because the optimizer occasionally picks a suboptimal default plan because of a cardinality misestimate. The ability of the optimizer to pick the best

plan at run time based on actual execution statistics results in a more optimal final plan. After choosing the final plan, the optimizer uses it for subsequent executions, thus ensuring that the suboptimal plan is not reused.

### 4.4.1.3 How Adaptive Query Plans Work

For the first execution of a statement, the optimizer uses the default plan, and then stores an adaptive plan. The database uses the adaptive plan for subsequent executions unless specific conditions are met.

During the *first* execution of a statement, the database performs the following steps:

- 1. The database begins executing the statement using the default plan.
- 2. The statistics collector gathers information about the in-progress execution, and buffers some rows received by the subplan.
  - For parallel buffering statistics collectors, each child process collects the statistics, which the guery coordinator aggregates before sending to the clients.
- 3. Based on the statistics gathered by the collector, the optimizer chooses a subplan.
  - The dynamic plan coordinator decides which subplan to use at runtime for all such subplan groups. When notified of a new statistic value relevant to a subplan group, the coordinator dispatches it to the handler function for this subgroup.
- **4.** The collector stops collecting statistics and buffering rows, permitting rows to pass through instead.
- **5.** The database stores the adaptive plan in the child cursor, so that the *next* execution of the statement can use it.

On *subsequent* executions of the child cursor, the optimizer continues to use the same adaptive plan unless one of the following conditions is true, in which case it picks a new plan for the current execution:

- The current plan ages out of the shared pool.
- A different optimizer feature (for example, adaptive cursor sharing or statistics feedback) invalidates the current plan.

### 4.4.1.3.1 Adaptive Query Plans: Join Method Example

This example shows how the optimizer can choose a different plan based on information collected at runtime.

The following query shows a join of the order items and prod info tables.

```
SELECT product_name
FROM order_items o, prod_info p
WHERE o.unit_price = 15
AND quantity > 1
AND p.product id = o.product id
```

An adaptive query plan for this statement shows two possible plans, one with a nested loops join and the other with a hash join:

```
SELECT * FROM TABLE(DBMS XPLAN.display cursor(FORMAT => 'ADAPTIVE'));
```

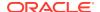

```
SQL ID 7hj8dwwy6gm7p, child number 0
_____
SELECT product_name FROM order_items o, prod_info p WHERE
o.unit price = 15 AND quantity > 1 AND p.product id = o.product id
Plan hash value: 1553478007
                       | Name
| Id | Operation
                              |Rows|Bytes|Cost (%CPU)|Time|
______
|- 7| TABLE ACCESS BY INDEX ROWID| PROD INFO |1| 20 | 1 (0)|00:00:01|
Predicate Information (identified by operation id):
_____
  1 - access("P"."PRODUCT ID"="0"."PRODUCT ID")
  5 - filter(("O"."UNIT PRICE"=15 AND "QUANTITY">1))
  6 - access("P"."PRODUCT ID"="O"."PRODUCT ID")
Note
  - this is an adaptive plan (rows marked '-' are inactive)
```

A nested loops join is preferable if the database can avoid scanning a significant portion of prod\_info because its rows are filtered by the join predicate. If few rows are filtered, however, then scanning the right table in a hash join is preferable.

The following graphic shows the adaptive process. For the query in the preceding example, the adaptive portion of the default plan contains two subplans, each of which uses a different join method. The optimizer automatically determines when each join method is optimal, depending on the cardinality of the left side of the join.

The statistics collector buffers enough rows coming from the order\_items table to determine which join method to use. If the row count is below the threshold determined by the optimizer, then the optimizer chooses the nested loops join; otherwise, the optimizer chooses the hash join. In this case, the row count coming from the order\_items table is above the threshold, so the optimizer chooses a hash join for the final plan, and disables buffering.

Default plan is a nested loops join Nested Hash Loops Join **Statistics** Collector Table scan Index scan Table scan order items prod\_info\_pk prod info The optimizer buffers rows coming from the order\_items table up to a point. If the row count is less than the threshold, then use a nested loops join. Otherwise, switch to a hash join. Threshold exceeded, so subplan switches The optimizer disables the statistics collector after making the decision, and lets the rows pass through. Final plan is a hash join Nested Hash Loops Join **Statistics** Collector Table scan Index scan Table scan order\_items prod\_info prod\_info\_pk

Figure 4-8 Adaptive Join Methods

The  ${\tt Note}$  section of the execution plan indicates whether the plan is adaptive, and which rows in the plan are inactive.

### See Also:

- "Controlling Adaptive Optimization"
- "Displaying Adaptive Query Plans: Tutorial" for an extended example showing an adaptive query plan

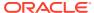

### 4.4.1.3.2 Adaptive Query Plans: Parallel Distribution Methods

Typically, parallel execution requires data redistribution to perform operations such as parallel sorts, aggregations, and joins.

Oracle Database can use many different data distributions methods. The database chooses the method based on the number of rows to be distributed and the number of parallel server processes in the operation.

For example, consider the following alternative cases:

- Many parallel server processes distribute few rows.
  - The database may choose the broadcast distribution method. In this case, each parallel server process receives each row in the result set.
- Few parallel server processes distribute many rows.
  - If a data skew is encountered during the data redistribution, then it could adversely affect the performance of the statement. The database is more likely to pick a hash distribution to ensure that each parallel server process receives an equal number of rows.

The hybrid hash distribution technique is an adaptive parallel data distribution that does not decide the final data distribution method until execution time. The optimizer inserts statistic collectors in front of the parallel server processes on the producer side of the operation. If the number of rows is less than a threshold, defined as twice the degree of parallelism (DOP), then the data distribution method switches from hash to broadcast. Otherwise, the distribution method is a hash.

#### **Broadcast Distribution**

The following graphic depicts a hybrid hash join between the departments and employees tables, with a query coordinator directing 8 parallel server processes: P5-P8 are producers, whereas P1-P4 are consumers. Each producer has its own consumer.

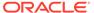

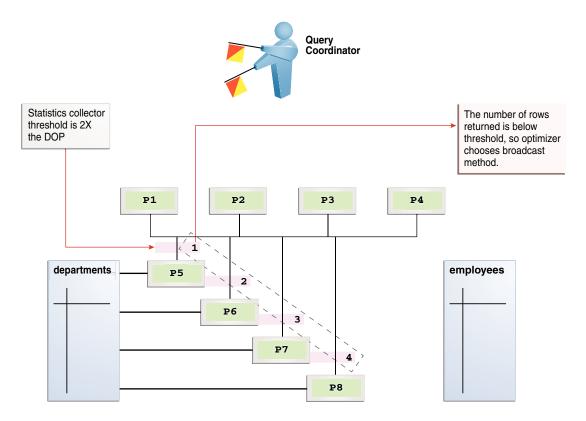

Figure 4-9 Adaptive Query with DOP of 4

The database inserts a statistics collector in front of each producer process scanning the departments table. The query coordinator aggregates the collected statistics. The distribution method is based on the run-time statistics. In Figure 4-9, the number of rows is *below* the threshold (8), which is twice the DOP (4), so the optimizer chooses a broadcast technique for the departments table.

#### **Hybrid Hash Distribution**

Consider an example that returns a greater number of rows. In the following plan, the threshold is 8, or twice the specified DOP of 4. However, because the statistics collector (Step 10) discovers that the number of rows (27) is greater than the threshold (8), the optimizer chooses a hybrid hash distribution rather than a broadcast distribution.

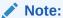

The values for  $\mathtt{Name}$  and  $\mathtt{Time}$  are truncated in the following plan so that the lines can fit on the page.

```
EXPLAIN PLAN FOR
SELECT /*+ parallel(4) full(e) full(d) */ department_name, sum(salary)
FROM employees e, departments d
WHERE d.department id=e.department id
```

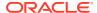

GROUP BY department name;

Plan hash value: 2940813933

|Id|Operation |Name |Rows|Bytes|Cost|Time| TQ |IN-OUT|PQ Distrib| | 0|SELECT STATEMENT |DEPARTME| 27|621 |6(34)|:01| | 1| PX COORDINATOR | 2| PX SEND QC (RANDOM) |:TQ10003| 27|621 |6(34)|:01|Q1,03|P->S| QC (RAND) | | 3| HASH GROUP BY | 27|621 |6(34)|:01|Q1,03|PCWP| | 4| PX RECEIVE | 27|621 |6(34)|:01|Q1,03|PCWP| | 5| PX SEND HASH |:TQ10002| 27|621 |6(34)|:01|Q1,02|P->P| HASH HASH GROUP BY | 27|621 |6(34)|:01|Q1,02|PCWP| | 6| | \* 7 | HASH JOIN |106|2438|5(20)|:01|Q1,02|PCWP| | 8 | PX RECEIVE | 27|432 |2 (0)|:01|Q1,02|PCWP| PX SEND HYBRID HASH |:TQ10000| 27|432 |2 (0)|:01|Q1,00|P->P|HYBRID HASH| | 9| |10| STATISTICS COLLECTOR | |Q1,00|PCWC| |11| PX BLOCK ITERATOR | 27|432 |2 (0)|:01|Q1,00|PCWC| TABLE ACCESS FULL 1121 |DEPARTME| 27|432 |2 (0)|:01|Q1,00|PCWP| |13| PX RECEIVE |107|749 |2 (0)|:01|Q1,02|PCWP| PX SEND HYBRID HASH (SKEW) |: TQ10001 | 107 | 749 | 2 (0) |: 01 | Q1,01 | P->P | HYBRID HASH | |14| PX BLOCK ITERATOR | |107|749 |2 (0)|:01|Q1,01|PCWC| |15| TABLE ACCESS FULL |EMPLOYEE|107|749 |2 (0)|:01|Q1,01|PCWP| |16|

Predicate Information (identified by operation  $\operatorname{id}$ ):

7 - access("D"."DEPARTMENT\_ID"="E"."DEPARTMENT\_ID")

### Note

----

- Degree of Parallelism is 4 because of hint

32 rows selected.

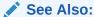

Oracle Database VLDB and Partitioning Guide to learn more about parallel data redistribution techniques

### 4.4.1.3.3 Adaptive Query Plans: Bitmap Index Pruning

Adaptive plans prune indexes that do not significantly reduce the number of matched rows.

When the optimizer generates a star transformation plan, it must choose the right combination of bitmap indexes to reduce the relevant set of rowids as efficiently as possible. If many indexes exist, some indexes might not reduce the rowid set substantially, but nevertheless introduce significant processing cost during query execution. Adaptive plans can solve this problem by not using indexes that degrade performance.

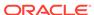

#### **Example 4-2 Bitmap Index Pruning**

In this example, you issue the following star query, which joins the cars fact table with multiple dimension tables (sample output included):

```
SELECT /*+ star transformation(r) */ l.color name, k.make name,
     h.filter col, count(*)
FROM cars r, colors l, makes k, models d, hcc tab h
WHERE r.make id = k.make id
AND r.color id = 1.color id
AND r.model_id = d.model_id
AND r.high card col = h.high card col
AND d.model name = 'RAV4'
AND k.make name = 'Toyota'
AND l.color name = 'Burgundy'
AND h.filter col = 100
GROUP BY 1.color name, k.make name, h.filter col;
COLOR NA MAKE N FILTER COL COUNT (*)
               100
                            15000
Burgundy Toyota
```

The following sample execution plan shows that the query generated no rows for the bitmap node in Step 12 and Step 17. The adaptive optimizer determined that filtering rows by using the CAR\_MODEL\_IDX and CAR\_MAKE\_IDX indexes was inefficient. The query did not use the steps in the plan that begin with a dash (-).

| : | Id |       | Operation                   | Name                                  |
|---|----|-------|-----------------------------|---------------------------------------|
|   |    | ·<br> | SELECT STATEMENT            | <br>                                  |
| i | 1  | i     | SORT GROUP BY NOSORT        | ' ' ' ' ' ' ' ' ' ' ' ' ' ' ' ' ' ' ' |
| i | 2  | i     | HASH JOIN                   |                                       |
| i | 3  | i     | VIEW                        | VW ST 5497B905                        |
| İ | 4  | İ     | NESTED LOOPS                | · i                                   |
| İ | 5  | Ī     | BITMAP CONVERSION TO ROWIDS | l I                                   |
|   | 6  |       | BITMAP AND                  |                                       |
|   | 7  |       | BITMAP MERGE                |                                       |
|   | 8  |       | BITMAP KEY ITERATION        |                                       |
|   | 9  |       | TABLE ACCESS FULL           | COLORS                                |
|   | 10 |       | BITMAP INDEX RANGE SCAN     | CAR_COLOR_IDX                         |
| - | 11 |       | STATISTICS COLLECTOR        |                                       |
| - | 12 |       | BITMAP MERGE                |                                       |
| - | 13 |       | BITMAP KEY ITERATION        |                                       |
| - | 14 |       | TABLE ACCESS FULL           | MODELS                                |
| - | 15 |       | BITMAP INDEX RANGE SCAN     | CAR_MODEL_IDX                         |
| - | 16 |       | STATISTICS COLLECTOR        |                                       |
| - | 17 |       | BITMAP MERGE                |                                       |
|   | 18 |       | BITMAP KEY ITERATION        |                                       |
| - | 19 |       | TABLE ACCESS FULL           | MAKES                                 |
| - | 20 |       | BITMAP INDEX RANGE SCAN     | CAR_MAKE_IDX                          |
|   | 21 |       | TABLE ACCESS BY USER ROWID  | CARS                                  |
|   | 22 |       | MERGE JOIN CARTESIAN        |                                       |

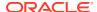

| 23 | MERGE JOIN CARTESIAN |         |  |
|----|----------------------|---------|--|
| 24 | MERGE JOIN CARTESIAN | 1       |  |
| 25 | TABLE ACCESS FULL    | MAKES   |  |
| 26 | BUFFER SORT          | 1       |  |
| 27 | TABLE ACCESS FULL    | MODELS  |  |
| 28 | BUFFER SORT          | 1       |  |
| 29 | TABLE ACCESS FULL    | COLORS  |  |
| 30 | BUFFER SORT          | 1       |  |
| 31 | TABLE ACCESS FULL    | HCC_TAB |  |

-----

#### Note

#### ----

- dynamic statistics used: dynamic sampling (level=2)
- star transformation used for this statement
- this is an adaptive plan (rows marked '-' are inactive)

## 4.4.1.4 When Adaptive Query Plans Are Enabled

Adaptive query plans are enabled by default.

Adaptive plans are enabled when the following initialization parameters are set:

- OPTIMIZER ADAPTIVE PLANS is TRUE (default)
- OPTIMIZER FEATURES ENABLE is 12.1.0.1 or later
- OPTIMIZER ADAPTIVE REPORTING ONLY is FALSE (default)

Adaptive plans control the following optimizations:

- Nested loops and hash join selection
- Star transformation bitmap pruning
- Adaptive parallel distribution method

### See Also:

- "Controlling Adaptive Optimization"
- Oracle Database Reference to learn more about OPTIMIZER ADAPTIVE PLANS

## 4.4.2 Adaptive Statistics

The optimizer can use **adaptive statistics** when query predicates are too complex to rely on base table statistics alone. By default, adaptive statistics are disabled (OPTIMIZER ADAPTIVE STATISTICS is false).

## 4.4.2.1 Dynamic Statistics

**Dynamic statistics** are an optimization technique in which the database executes a recursive SQL statement to scan a small random sample of a table's blocks to estimate predicate cardinalities.

During SQL compilation, the optimizer decides whether to use dynamic statistics by considering whether available statistics are sufficient to generate an optimal plan. If the available statistics are insufficient, then the optimizer uses dynamic statistics to augment the statistics. To improve the quality of optimizer decisions, the optimizer can use dynamic statistics for table scans, index access, joins, and GROUP BY operations.

### 4.4.2.2 Automatic Reoptimization

In **automatic reoptimization**, the optimizer changes a plan on subsequent executions *after* the initial execution.

Adaptive query plans are not feasible for all kinds of plan changes. For example, a query with an inefficient join order might perform suboptimally, but adaptive query plans do not support adapting the join order *during* execution. At the end of the first execution of a SQL statement, the optimizer uses the information gathered during execution to determine whether automatic reoptimization has a cost benefit. If execution information differs significantly from optimizer estimates, then the optimizer looks for a replacement plan on the next execution.

The optimizer uses the information gathered during the previous execution to help determine an alternative plan. The optimizer can reoptimize a query several times, each time gathering additional data and further improving the plan.

### 4.4.2.2.1 Reoptimization: Statistics Feedback

A form of reoptimization known as **statistics feedback** (formerly known as **cardinality feedback**) automatically improves plans for repeated queries that have cardinality misestimates.

The optimizer can estimate cardinalities incorrectly for many reasons, such as missing statistics, inaccurate statistics, or complex predicates. The basic process of reoptimization using statistics feedback is as follows:

1. During the first execution of a SQL statement, the optimizer generates an execution plan.

The optimizer may enable monitoring for statistics feedback for the shared SQL area in the following cases:

- Tables with no statistics
- Multiple conjunctive or disjunctive filter predicates on a table
- Predicates containing complex operators for which the optimizer cannot accurately compute selectivity estimates
- 2. At the end of the first execution, the optimizer compares its initial cardinality estimates to the actual number of rows returned by each operation in the plan during execution.
  - If estimates differ significantly from actual cardinalities, then the optimizer stores the correct estimates for subsequent use. The optimizer also creates a SQL plan directive so that other SQL statements can benefit from the information obtained during this initial execution.
- 3. If the query executes again, then the optimizer uses the corrected cardinality estimates instead of its usual estimates.

The OPTIMIZER\_ADAPTIVE\_STATISTICS initialization parameter does not control all features of automatic reoptimization. Specifically, this parameter controls statistics

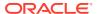

feedback for join cardinality only in the context of automatic reoptimization. For example, setting <code>OPTIMIZER\_ADAPTIVE\_STATISTICS</code> to <code>FALSE</code> disables statistics feedback for join cardinality misestimates, but it does not disable statistics feedback for single-table cardinality misestimates.

#### **Example 4-3 Statistics Feedback**

This example shows how the database uses statistics feedback to adjust incorrect estimates.

The user oe runs the following query of the orders, order\_items, and product information tables:

2. Querying the plan in the cursor shows that the estimated rows ( $\mathbb{E}$ -Rows) is far fewer than the actual rows ( $\mathbb{A}$ -Rows).

```
3 - filter(("MIN_PRICE"<40 AND "LIST_PRICE"<50))
6 - access("O"."ORDER_ID"="ORDER_ID" AND "P"."PRODUCT_ID"="O"."PRODUCT_ID")</pre>
```

- 3. The user oe reruns the query in Step 1.
- 4. Querying the plan in the cursor shows that the optimizer used statistics feedback (shown in the Note) for the second execution, and also chose a different plan.

```
Predicate Information (identified by operation id):
```

```
2 - access("P"."PRODUCT ID"="O"."PRODUCT ID")
```

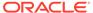

```
3 - filter(("MIN_PRICE"<40 AND "LIST_PRICE"<50))
5 - access("0"."ORDER_ID"="ORDER_ID")

Note
----
- statistics feedback used for this statement</pre>
```

In the preceding output, the estimated number of rows (269) in Step 1 matches the actual number of rows.

### 4.4.2.2.2 Reoptimization: Performance Feedback

Another form of reoptimization is performance feedback. This reoptimization helps improve the degree of parallelism automatically chosen for repeated SQL statements when PARALLEL DEGREE POLICY is set to ADAPTIVE.

The basic process of reoptimization using performance feedback is as follows:

 During the first execution of a SQL statement, when PARALLEL\_DEGREE\_POLICY is set to ADAPTIVE, the optimizer determines whether to execute the statement in parallel, and if so, which degree of parallelism to use.

The optimizer chooses the degree of parallelism based on the estimated performance of the statement. Additional performance monitoring is enabled for all statements.

- 2. At the end of the initial execution, the optimizer compares the following:
  - The degree of parallelism chosen by the optimizer
  - The degree of parallelism computed based on the performance statistics (for example, the CPU time) gathered during the actual execution of the statement

If the two values vary significantly, then the database marks the statement for reparsing, and stores the initial execution statistics as feedback. This feedback helps better compute the degree of parallelism for subsequent executions.

If the query executes again, then the optimizer uses the performance statistics gathered during the initial execution to better determine a degree of parallelism for the statement.

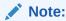

Even if PARALLEL\_DEGREE\_POLICY is not set to ADAPTIVE, statistics feedback may influence the degree of parallelism chosen for a statement.

## 4.4.2.3 SQL Plan Directives

A **SQL plan directive** is additional information that the optimizer uses to generate a more optimal plan.

The directive is a "note to self" by the optimizer that it is misestimating cardinalities of certain types of predicates, and also a reminder to <code>DBMS\_STATS</code> to gather statistics needed to correct the misestimates in the future.

For example, during query optimization, when deciding whether the table is a candidate for dynamic statistics, the database queries the statistics repository for

directives on a table. If the query joins two tables that have a data skew in their join columns, then a SQL plan directive can direct the optimizer to use dynamic statistics to obtain an accurate cardinality estimate.

The optimizer collects SQL plan directives on query expressions rather than at the statement level so that it can apply directives to multiple SQL statements. The optimizer not only corrects itself, but also records information about the mistake, so that the database can continue to correct its estimates even after a query—and any similar query—is flushed from the shared pool.

The database automatically creates directives, and stores them in the SYSAUX tablespace. You can alter, save to disk, and transport directives using the PL/SQL package DBMS SPD.

### See Also:

- "SQL Plan Directives"
- "Managing SQL Plan Directives"
- Oracle Database PL/SQL Packages and Types Reference to learn about the DBMS SPD package

### 4.4.2.4 When Adaptive Statistics Are Enabled

Adaptive statistics are disabled by default.

Adaptive statistics are enabled when the following initialization parameters are set:

- OPTIMIZER\_ADAPTIVE STATISTICS is TRUE (the default is FALSE)
- OPTIMIZER FEATURES ENABLE is 12.1.0.1 or later

Setting OPTIMIZER\_ADAPTIVE\_STATISTICS to TRUE enables the following features:

- SQL plan directives
- Statistics feedback for join cardinality
- Adaptive dynamic sampling

### Note:

Setting OPTIMIZER\_ADAPTIVE\_STATISTICS to FALSE preserves statistics feedback for single-table cardinality misestimates.

### See Also:

- "Controlling Adaptive Optimization"
- Oracle Database Reference to learn more about OPTIMIZER ADAPTIVE STATISTICS

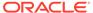

# 4.5 About Approximate Query Processing

**Approximate query processing** is a set of optimization techniques that speed analytic queries by calculating results within an acceptable range of error.

Business intelligence (BI) queries heavily rely on sorts that involve aggregate functions such as COUNT DISTINCT, SUM, RANK, and MEDIAN. For example, an application generates reports showing how many distinct customers are logged on, or which products were most popular last week. It is not uncommon for BI applications to have the following requirements:

 Queries must be able to process data sets that are orders of magnitude larger than in traditional data warehouses.

For example, the daily volumes of web logs of a popular website can reach tens or hundreds of terabytes a day.

Queries must provide near real-time response.

For example, a company requires quick detection and response to credit card fraud.

Explorative queries of large data sets must be fast.

For example, a user might want to find out a list of departments whose sales have approximately reached a specific threshold. A user would form targeted queries on these departments to find more detailed information, such as the exact sales number, the locations of these departments, and so on.

For large data sets, exact aggregation queries consume extensive memory, often spilling to temp space, and can be unacceptably slow. Applications are often more interested in a *general* pattern than *exact* results, so customers are willing to sacrifice exactitude for speed. For example, if the goal is to show a bar chart depicting the most popular products, then whether a product sold 1 million units or .999 million units is statistically insignificant.

Oracle Database implements its solution through approximate query processing. Typically, the accuracy of the approximate aggregation is over 97% (with 95% confidence), but the processing time is orders of magnitude faster. The database uses less CPU, and avoids the I/O cost of writing to temp files.

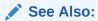

"NDV Algorithms: Adaptive Sampling and HyperLogLog"

## 4.5.1 Approximate Query Initialization Parameters

You can implement approximate query processing without changing existing code by using the APPROX FOR \* initialization parameters.

Set these parameters at the database or session level. The following table describes initialization parameters and SQL functions relevant to approximation techniques.

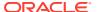

**Table 4-2** Approximate Query Initialization Parameters

| Initialization Parameter  | Default | Description                                                                                                    | See Also                        |
|---------------------------|---------|----------------------------------------------------------------------------------------------------|---------------------------------|
| APPROX_FOR_AGGREGATION    | FALSE   | Enables (TRUE) or disables (FALSE) approximate query processing. This parameter acts as an umbrella parameter for enabling the use of functions that return approximate results. | Oracle<br>Database<br>Reference |
| APPROX_FOR_COUNT_DISTINCT | FALSE   | Converts COUNT (DISTINCT) to APPROX_COUNT_DISTINCT.                                                                                                    | Oracle<br>Database<br>Reference |
| APPROX_FOR_PERCENTILE     | none    | Converts eligible exact percentile functions to their APPROX_PERCENTILE_* counterparts.                                                                                          | Oracle<br>Database<br>Reference |

### See Also:

- "About Optimizer Initialization Parameters"
- Oracle Database Data Warehousing Guide to learn more about approximate query processing

# 4.5.2 Approximate Query SQL Functions

Approximate query processing uses SQL functions to provide real-time responses to explorative queries where approximations are acceptable.

The following table describes SQL functions that return approximate results.

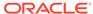

Table 4-3 Approximate Query User Interface

| SQL Function                  | Description                                                                                                    | See Also                                  |
|-------------------------------|----------------------------------------------------------------------------------------------------|-------------------------------------------|
| APPROX_COUNT                  | Calculates the approximate top <i>n</i> most common values when used with the APPROX_RANK function.                                                                                                    | Oracle Database SQL<br>Language Reference |
|                               | Returns the approximate count of an expression. If you supply MAX_ERROR as the second argument, then the function returns the maximum error between the actual and approximate count.                                             |                                           |
|                               | You must use this function with a corresponding APPROX_RANK function in the HAVING clause. If a query uses APPROX_COUNT, APPROX_SUM, or APPROX_RANK, then the query must not use any other non-approximate aggregation functions. |                                           |
|                               | The following query returns the 10 most common jobs within every department:                                                                                                    |                                           |
|                               | SELECT department_id, job_id,  APPROX_COUNT(*)  FROM employees                                                                                                    |                                           |
|                               | GROUP BY department_id, job_id HAVING  APPROX_RANK ( PARTITION BY department_id ORDER BY APPROX_COUNT(*) DESC ) <= 10;                                                                                                    |                                           |
| APPROX_COUNT_DISTINCT         | Returns the approximate number of rows that contain distinct values of an expression.                                                                                                    | Oracle Database SQL<br>Language Reference |
| APPROX_COUNT_DISTINCT_AGG     | Aggregates the precomputed approximate count distinct synopses to a higher level.                                                                                                    | Oracle Database SQL<br>Language Reference |
| APPROX_COUNT_DISTINCT_DETA IL | Returns the synopses of the APPROX_COUNT_DISTINCT function as a BLOB.                                                                                                    | Oracle Database SQL<br>Language Reference |
|                               | The database can persist the returned result to disk for further aggregation.                                                                                                    |                                           |
| APPROX_MEDIAN                 | Accepts a numeric or date-time value, and returns an approximate middle or approximate interpolated value that would be the middle value when the values are sorted.  This function provides an alternative to the MEDIAN         | Oracle Database SQL<br>Language Reference |
|                               | function.                                                                                                    |                                           |
| APPROX_PERCENTILE             | Accepts a percentile value and a sort specification, and returns an approximate interpolated value that falls into that percentile value with respect to the sort specification.                                                  | Oracle Database SQL<br>Language Reference |
|                               | This function provides an alternative to the PERCENTILE_CONT function.                                                                                                    |                                           |

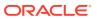

Table 4-3 (Cont.) Approximate Query User Interface

| SQL Function | Description                                                                                                    | See Also                                  |
|--------------|----------------------------------------------------------------------------------------------------|-------------------------------------------|
| APPROX_RANK  | Returns the approximate value in a group of values. This function takes an optional PARTITION BY clause followed by a mandatory ORDER BY DESC clause. The PARTITION BY key must be a subset of the GROUP BY key. The ORDER BY clause must include either APPROX_COUNT or APPROX_SUM.                                                                                                    | Oracle Database SQL<br>Language Reference |
| APPROX_SUM   | Calculates the approximate top <i>n</i> accumulated values when used with the APPROX_RANK function.  If you supply MAX_ERROR as the second argument, then the function returns the maximum error between the actual and approximate sum.  You must use this function with a corresponding APPROX_RANK function in the HAVING clause. If a query uses APPROX_COUNT, APPROX_SUM, or APPROX_RANK, then the query must not use any other non-approximate aggregation functions.  The following query returns the 10 job types within every department that have the highest aggregate salary:  SELECT department_id, job_id, | Oracle Database SQL<br>Language Reference |

### See Also:

Oracle Database Data Warehousing Guide to learn more about approximate query processing

# 4.6 About SQL Plan Management

**SQL plan management** enables the optimizer to automatically manage execution plans, ensuring that the database uses only known or verified plans.

SQL plan management can build a SQL plan baseline, which contains one or more accepted plans for each SQL statement. The optimizer can access and manage the plan history and SQL plan baselines of SQL statements. The main objectives are as follows:

- Identify repeatable SQL statements
- Maintain plan history, and possibly SQL plan baselines, for a set of SQL statements
- Detect plans that are not in the plan history
- Detect potentially better plans that are not in the SQL plan baseline

The optimizer uses the normal cost-based search method.

### See Also:

- "Managing SQL Plan Baselines"
- Oracle Database PL/SQL Packages and Types Reference to learn about the DBMS SPM package

# 4.7 About Quarantined SQL Plans

You can configure Oracle Database to automatically quarantine the plans for SQL statements terminated by Oracle Database Resource Manager (the Resource Manager) for exceeding resource limits.

#### **How SQL Quarantine Works**

The Resource Manager can set a maximum estimated execution time for a SQL statement, for example, 20 minutes. If a statement execution exceeds this limit, then the Resource Manager terminates the statement. However, the statement may run repeatedly before being terminated, wasting 20 minutes of resources each time it is executed.

The SQL Quarantine infrastructure (SQL Quarantine) solves the problem of repeatedly wasting resources. If a statement exceeds the specified resource limit, then the Resource Manager terminates the execution and "quarantines" the plan. To quarantine the plan means to put it on a blocklist of plans that the database will not execute for this statement. Note that the *plan* for a terminated statement is quarantined, not the statement itself.

The query in our example runs for 20 minutes only once, and then never again—unless the resource limit increases or the plan changes. If the limit is increased to 25 minutes, then the Resource Manager permits the statement to run again with the quarantined plan. If the statement runs for 23 minutes, which is below the new threshold, then the Resource Manager removes the plan from quarantine. If the statement runs for 26 minutes, which is above the new threshold, then the plan remains quarantined unless the limit is increased.

### **SQL Quarantine User Interface**

The DBMS\_SQLQ PL/SQL package enables you to manually create quarantine configurations for execution plans by specifying thresholds for consuming system resources. For example, you can enable a quarantine threshold of 10 seconds for CPU time or drop the threshold for I/O requests. You can also immediately save the quarantine information to disk or drop configurations.

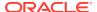

To enable SQL Quarantine to create configurations automatically after the Resource Manager terminates a query, set the <code>OPTIMIZER\_CAPTURE\_SQL\_QUARANTINE</code> initialization parameter to true (the default is <code>false</code>). To disable the use of existing SQL Quarantine configurations, set <code>OPTIMIZER\_USE\_SQL\_QUARANTINE</code> to <code>false</code> (the default is true).

The V\$SQL.SQL\_QUARANTINE column indicates whether a plan was quarantined for a statement after the Resource Manager canceled execution. The AVOIDED\_EXECUTIONS column indicates how often Oracle Database prevented the statement from running with the quarantined plan.

### See Also:

- Oracle Database Administrator's Guide to learn how to configure SQL Quarantine and use DBMS\_SQLQ
- Oracle Database PL/SQL Packages and Types Reference to learn about DBMS SQLQ
- Oracle Database Reference to learn about OPTIMIZER\_CAPTURE\_SQL\_QUARANTINE
- Oracle Database Reference to learn about OPTIMIZER USE SQL QUARANTINE
- Oracle Database Reference to learn about V\$SQL
- Oracle Database Licensing Information User Manual for details on which features are supported for different editions and services

# 4.8 About the Expression Statistics Store (ESS)

The **Expression Statistics Store (ESS)** is a repository maintained by the optimizer to store statistics about expression evaluation.

When an IM column store is enabled, the database leverages the ESS for its In-Memory Expressions (IM expressions) feature. However, the ESS is independent of the IM column store. The ESS is a permanent component of the database and cannot be disabled.

The database uses the ESS to determine whether an expression is "hot" (frequently accessed), and thus a candidate for an IM expression. During a hard parse of a query, the ESS looks for active expressions in the <code>SELECT</code> list, <code>WHERE</code> clause, <code>GROUP</code> BY clause, and so on

For each segment, the ESS maintains expression statistics such as the following:

- Frequency of execution
- Cost of evaluation
- Timestamp evaluation

The optimizer assigns each expression a weighted score based on cost and the number of times it was evaluated. The values are approximate rather than exact. More active expressions have higher scores. The ESS maintains an internal list of the most frequently accessed expressions.

The ESS resides in the SGA and also persists on disk. The database saves the statistics to disk every 15 minutes, or immediately using the

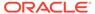

 ${\tt DBMS\_STATS.FLUSH\_DATABASE\_MONITORING\_INFO}\ procedure.\ The\ ESS\ statistics\ are\ visible\ in\ the\ {\tt DBA\_EXPRESSION\_STATISTICS}\ view.$ 

### See Also:

- Oracle Database In-Memory Guide to learn more about the ESS
- Oracle Database PL/SQL Packages and Types Reference to learn more about DBMS\_STATS.FLUSH\_DATABASE\_MONITORING\_INFO

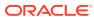

5

# **Query Transformations**

This chapter describes the most important optimizer techniques for transforming queries.

The optimizer decides whether to use an available transformation based on cost. Transformations may not be available to the optimizer for a variety of reasons, including hints or lack of constraints. For example, transformations such as subquery unnesting are not available for hybrid partitioned tables, which contain external partitions that do not support constraints.

# 5.1 OR Expansion

In OR expansion, the optimizer transforms a query block containing top-level disjunctions into the form of a  $\tt UNION$  ALL query that contains two or more branches.

The optimizer achieves this goal by splitting the disjunction into its components, and then associating each component with a branch of a  ${\tt UNION}$   ${\tt ALL}$  query. The optimizer can choose or expansion for various reasons. For example, it may enable more efficient access paths or alternative join methods that avoid Cartesian products. As always, the optimizer performs the expansion only if the cost of the transformed statement is lower than the cost of the original statement.

In previous releases, the optimizer used the CONCATENATION operator to perform the OR expansion. Starting in Oracle Database 12c Release 2 (12.2), the optimizer uses the UNION-ALL operator instead. The framework provides the following enhancements:

- Enables interaction among various transformations
- Avoids sharing query structures
- Enables the exploration of various search strategies
- Provides the reuse of cost annotation
- Supports the standard SQL syntax

#### **Example 5-1** Transformed Query: UNION ALL Condition

To prepare for this example, log in to the database as an administrator, execute the following statements to add a unique constraint to the hr.departments.department\_name column, and then add 100,000 rows to the hr.employees table:

```
ALTER TABLE hr.departments ADD CONSTRAINT department_name_uk UNIQUE (department_name);

DELETE FROM hr.employees WHERE employee_id > 999;

DECLARE

v_counter NUMBER(7) := 1000;

BEGIN

FOR i IN 1..100000 LOOP

INSERT INTO hr.employees

VALUES (v_counter,null,'Doe','Doe' || v_counter ||
'@example.com',null,'07-JUN-02','AC ACCOUNT',null,null,null,50);
```

```
v_counter := v_counter + 1;
END LOOP;
END;
/
COMMIT;
EXEC DBMS_STATS.GATHER_TABLE_STATS ( ownname => 'hr', tabname => 'employees');
```

You then connect as the user hr, and execute the following query, which joins the employees and departments tables:

```
SELECT *
FROM employees e, departments d
WHERE (e.email='SSTILES' OR d.department_name='Treasury')
AND e.department id = d.department id;
```

Without OR expansion, the optimizer treats e.email='SSTILES' OR d.department\_name='Treasury' as a single unit. Consequently, the optimizer cannot use the index on either the e.email or d.department\_name column, and so performs a full table scan of employees and departments.

With OR expansion, the optimizer breaks the disjunctive predicate into two independent predicates, as shown in the following example:

```
SELECT *

FROM employees e, departments d

WHERE e.email = 'SSTILES'

AND e.department_id = d.department_id

UNION ALL

SELECT *

FROM employees e, departments d

WHERE d.department_name = 'Treasury'

AND e.department id = d.department id;
```

This transformation enables the e.email and d.department\_name columns to serve as index keys. Performance improves because the database filters data using two unique indexes instead of two full table scans, as shown in the following execution plan:

Plan hash value: 2512933241

```
| Id| Operation
                                    |Rows|Bytes|Cost(%CPU)|
                         | Name
Time |
______
| 0 | SELECT STATEMENT
                                    122(100)
| 1 | VIEW
                         |VW ORE 19FF4E3E | 9102|1679K|122 (5) |
00:00:01|
| 2 | UNION-ALL
                                     | 3 | NESTED LOOPS
                                     | 1 | 78 | 4 (0) |
```

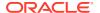

```
00:00:01|
| 4 | TABLE ACCESS BY INDEX ROWID | EMPLOYEES | 1 | 57 | 3 (0) |00:00:01|
|*5 | INDEX UNIQUE SCAN | EMP_EMAIL_UK | 1 | 2 (0) |00:00:01|
| 6 | TABLE ACCESS BY INDEX ROWID | DEPARTMENTS | 1 | 21 | 1 (0) |00:00:01|
| *7 | INDEX UNIQUE SCAN | DEPT_ID_PK | 1 | 0 (0) | |
| 8 | NESTED LOOPS | 9101| 693K|118 (5) |00:00:01|
| 9 | TABLE ACCESS BY INDEX ROWID | DEPARTMENTS | 1 | 21 | 1 (0) |00:00:01|
| *10 | INDEX UNIQUE SCAN | DEPARTMENT_NAME_UK | 1 | 0 (0) | |
| *11 | TABLE ACCESS BY INDEX ROWID BATCH | EMPLOYEES | 9101 | 506K|117 (5) |00:00:01|
| *12 | INDEX RANGE SCAN | EMP_DEPARTMENT_IX | 9101 | 35 (6) |00:00:01|
```

Predicate Information (identified by operation  $\operatorname{id}$ ):

```
5 - access("E"."EMAIL"='SSTILES')
7 - access("E"."DEPARTMENT_ID"="D"."DEPARTMENT_ID")
10 - access("D"."DEPARTMENT_NAME"='Treasury')
11 - filter(LNNVL("E"."EMAIL"='SSTILES'))
12 - access("E"."DEPARTMENT_ID"="D"."DEPARTMENT_ID")
```

35 rows selected.

# 5.2 View Merging

In **view merging**, the optimizer merges the **query block** representing a view into the query block that contains it.

View merging can improve plans by enabling the optimizer to consider additional join orders, access methods, and other transformations. For example, after a view has been merged and several tables reside in one query block, a table inside a view may permit the optimizer to use join elimination to remove a table outside the view.

For certain simple views in which merging always leads to a better plan, the optimizer automatically merges the view without considering cost. Otherwise, the optimizer uses cost to make the determination. The optimizer may choose not to merge a view for many reasons, including cost or validity restrictions.

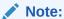

You can use hints to override view merging rejected because of cost or heuristics, but not validity.

### See Also:

 Oracle Database SQL Language Reference for more information about the MERGE ANY VIEW and MERGE VIEW privileges

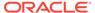

## 5.2.1 Query Blocks in View Merging

The optimizer represents each nested **subquery** or unmerged view by a separate query block.

The database optimizes query blocks separately from the bottom up. Thus, the database optimizes the innermost query block first, generates the part of the plan for it, and then generates the plan for the outer query block, representing the entire query.

The parser expands each view referenced in a query into a separate query block. The block essentially represents the view definition, and thus the result of a view. One option for the optimizer is to analyze the view query block separately, generate a view subplan, and then process the rest of the query by using the view subplan to generate an overall execution plan. However, this technique may lead to a suboptimal execution plan because the view is optimized separately.

View merging can sometimes improve performance. As shown in "Example 5-2", view merging merges the tables from the view into the outer query block, removing the inner query block. Thus, separate optimization of the view is not necessary.

## 5.2.2 Simple View Merging

In **simple view merging**, the optimizer merges select-project-join views.

For example, a query of the employees table contains a subquery that joins the departments and locations tables.

Simple view merging frequently results in a more optimal plan because of the additional join orders and access paths available after the merge. A view may not be valid for simple view merging because:

- The view contains constructs not included in select-project-join views, including:
  - GROUP BY
  - DISTINCT
  - Outer join
  - MODEL
  - CONNECT BY
  - Set operators
  - Aggregation
- The view appears on the right side of a semijoin or antijoin.
- The view contains subqueries in the SELECT list.
- The outer query block contains PL/SQL functions.
- The view participates in an outer join, and does not meet one of the several additional validity requirements that determine whether the view can be merged.

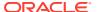

#### **Example 5-2** Simple View Merging

The following query joins the hr.employees table with the dept\_locs\_v view, which returns the street address for each department. dept\_locs\_v is a join of the departments and locations tables.

The database can execute the preceding query by joining departments and locations to generate the rows of the view, and then joining this result to employees. Because the query contains the view dept\_locs\_v, and this view contains two tables, the optimizer must use one of the following join orders:

- employees, dept locs v (departments, locations)
- employees, dept locs v (locations, departments)
- dept\_locs\_v (departments, locations), employees
- dept locs v (locations, departments), employees

Join methods are also constrained. The index-based nested loops join is not feasible for join orders that begin with <code>employees</code> because no index exists on the column from this view. Without view merging, the optimizer generates the following execution plan:

| I | a<br> | <br> | Operation<br>         | <br>  | Name<br>    | <br> | Cost | (%CPU) |
|---|-------|------|-----------------------|-------|-------------|------|------|--------|
|   | 0     |      | SELECT STATEMENT      |       |             |      | 7    | (15)   |
| * | 1     |      | HASH JOIN             |       |             |      | 7    | (15)   |
|   | 2     |      | TABLE ACCESS BY INDEX | ROWID | EMPLOYEES   |      | 2    | (0)    |
| * | 3     |      | INDEX RANGE SCAN      |       | EMP_NAME_IX |      | 1    | (0)    |
|   | 4     |      | VIEW                  |       |             |      | 5    | (20)   |
| * | 5     |      | HASH JOIN             |       |             |      | 5    | (20)   |
|   | 6     |      | TABLE ACCESS FULL     |       | LOCATIONS   |      | 2    | (0)    |
|   | 7     |      | TABLE ACCESS FULL     |       | DEPARTMENTS |      | 2    | (0)    |

Predicate Information (identified by operation id):

```
1 - access("DEPT_LOCS_V"."DEPARTMENT_ID"="E"."DEPARTMENT_ID")
3 - access("E"."LAST_NAME"='Smith')
5 - access("D"."LOCATION ID"="L"."LOCATION ID")
```

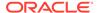

View merging merges the tables from the view into the outer query block, removing the inner query block. After view merging, the query is as follows:

```
SELECT e.first_name, e.last_name, l.street_address, l.postal_code
FROM employees e, departments d, locations l
WHERE d.location_id = l.location_id
AND d.department_id = e.department_id
AND e.last_name = 'Smith';
```

Because all three tables appear in one query block, the optimizer can choose from the following six join orders:

- employees, departments, locations
- employees, locations, departments
- departments, employees, locations
- departments, locations, employees
- locations, employees, departments
- locations, departments, employees

The joins to employees and departments can now be index-based. After view merging, the optimizer chooses the following more efficient plan, which uses nested loops:

|   |    | <br>                        |  |             |   |      |        |
|---|----|-----------------------------|--|-------------|---|------|--------|
|   | Id | Operation                   |  | Name        |   | Cost | (%CPU) |
|   |    | <br>                        |  |             |   |      |        |
|   | 0  | SELECT STATEMENT            |  |             | 1 | 4    | (0)    |
|   | 1  | NESTED LOOPS                |  |             |   |      |        |
|   | 2  | NESTED LOOPS                |  |             |   | 4    | (0)    |
|   | 3  | NESTED LOOPS                |  |             |   | 3    | (0)    |
|   | 4  | TABLE ACCESS BY INDEX ROWID |  | EMPLOYEES   |   | 2    | (0)    |
| * | 5  | INDEX RANGE SCAN            |  | EMP_NAME_IX |   | 1    | (0)    |
|   | 6  | TABLE ACCESS BY INDEX ROWID |  | DEPARTMENTS |   | 1    | (0)    |
| * | 7  | INDEX UNIQUE SCAN           |  | DEPT_ID_PK  |   | 0    | (0)    |
| * | 8  | INDEX UNIQUE SCAN           |  | LOC ID PK   |   | 0    | (0)    |
|   | 9  | TABLE ACCESS BY INDEX ROWID |  | LOCATIONS   |   | 1    | (0)    |

Predicate Information (identified by operation  $\operatorname{id}$ ):

```
5 - access("E"."LAST_NAME"='Smith')
7 - access("E"."DEPARTMENT_ID"="D"."DEPARTMENT_ID")
8 - access("D"."LOCATION_ID"="L"."LOCATION_ID")
```

### See Also:

The Oracle Optimizer blog at https://blogs.oracle.com/optimizer/ to learn about outer join view merging, which is a special case of simple view merging

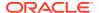

## 5.2.3 Complex View Merging

In view merging, the optimizer merges views containing GROUP BY and DISTINCT views. Like simple view merging, complex merging enables the optimizer to consider additional join orders and access paths.

The optimizer can delay evaluation of GROUP BY OF DISTINCT operations until after it has evaluated the joins. Delaying these operations can improve or worsen performance depending on the data characteristics. If the joins use filters, then delaying the operation until after joins can reduce the data set on which the operation is to be performed. Evaluating the operation early can reduce the amount of data to be processed by subsequent joins, or the joins could increase the amount of data to be processed by the operation. The optimizer uses cost to evaluate view merging and merges the view only when it is the lower cost option.

Aside from cost, the optimizer may be unable to perform complex view merging for the following reasons:

- The outer guery tables do not have a rowid or unique column.
- The view appears in a CONNECT BY query block.
- The view contains GROUPING SETS, ROLLUP, or PIVOT clauses.
- The view or outer query block contains the MODEL clause.

#### **Example 5-3 Complex View Joins with GROUP BY**

The following view uses a GROUP BY clause:

```
CREATE VIEW cust_prod_totals_v AS
SELECT SUM(s.quantity_sold) total, s.cust_id, s.prod_id
FROM sales s
GROUP BY s.cust id, s.prod id;
```

The following query finds all of the customers from the United States who have bought at least 100 fur-trimmed sweaters:

```
SELECT c.cust_id, c.cust_first_name, c.cust_last_name, c.cust_email
FROM customers c, products p, cust_prod_totals_v
WHERE c.country_id = 52790
AND c.cust_id = cust_prod_totals_v.cust_id
AND cust_prod_totals_v.total > 100
AND cust_prod_totals_v.prod_id = p.prod_id
AND p.prod_name = 'T3 Faux Fur-Trimmed Sweater';
```

The <code>cust\_prod\_totals\_v</code> view is eligible for complex view merging. After merging, the query is as follows:

```
SELECT c.cust_id, cust_first_name, cust_last_name, cust_email
FROM customers c, products p, sales s
WHERE c.country_id = 52790
AND c.cust_id = s.cust_id
AND s.prod_id = p.prod_id
AND p.prod_name = 'T3 Faux Fur-Trimmed Sweater'
GROUP BY s.cust id, s.prod id, p.rowid, c.rowid, c.cust email,
```

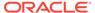

The transformed query is cheaper than the untransformed query, so the optimizer chooses to merge the view. In the untransformed query, the <code>GROUP BY</code> operator applies to the entire <code>sales</code> table in the view. In the transformed query, the joins to <code>products</code> and <code>customers</code> filter out a large portion of the rows from the <code>sales</code> table, so the <code>GROUP BY</code> operation is lower cost. The join is more expensive because the <code>sales</code> table has not been reduced, but it is not much more expensive because the <code>GROUP BY</code> operation does not reduce the size of the row set very much in the original query. If any of the preceding characteristics were to change, merging the view might no longer be lower cost. The final plan, which does not include a view, is as follows:

#### **Example 5-4 Complex View Joins with DISTINCT**

The following query of the cust prod v view uses a DISTINCT operator:

After determining that view merging produces a lower-cost plan, the optimizer rewrites the query into this equivalent query:

```
SELECT nwvw.cust_id, nwvw.cust_first_name, nwvw.cust_last_name,
nwvw.cust_email
FROM (SELECT DISTINCT(c.rowid), p.rowid, s.prod id, s.cust id,
```

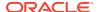

```
c.cust_first_name, c.cust_last_name, c.cust_email
FROM customers c, products p, sales s
WHERE c.country_id = 52790
AND c.cust_id = s.cust_id
AND s.prod_id = p.prod_id
AND p.prod name = 'T3 Faux Fur-Trimmed Sweater') nwvw;
```

The plan for the preceding guery is as follows:

Predicate Information (identified by operation  $\operatorname{id}$ ):

```
3 - access("C"."CUST_ID"="S"."CUST_ID")
4 - access("S"."PROD_ID"="P"."PROD_ID")
5 - filter("P"."PROD_NAME"='T3 Faux Fur-Trimmed Sweater')
7 - filter("C"."COUNTRY ID"='US')
```

The preceding plan contains a view named  $vm_nwvw_1$ , known as a projection view, even after view merging has occurred. Projection views appear in queries in which a DISTINCT view has been merged, or a GROUP BY view is merged into an outer query block that also contains GROUP BY, HAVING, or aggregates. In the latter case, the projection view contains the GROUP BY, HAVING, and aggregates from the original outer query block.

In the preceding example of a projection view, when the optimizer merges the view, it moves the <code>DISTINCT</code> operator to the outer query block, and then adds several additional columns to maintain semantic equivalence with the original query. Afterward, the query can select only the desired columns in the <code>SELECT</code> list of the outer query block. The optimization retains all of the benefits of view merging: all tables are in one query block, the optimizer can permute them as needed in the final join order, and the <code>DISTINCT</code> operation has been delayed until after all of the joins complete.

# 5.3 Predicate Pushing

In **predicate pushing**, the optimizer "pushes" the relevant predicates from the containing query block into the view query block.

For views that are not merged, this technique improves the subplan of the unmerged view. The database can use the pushed-in predicates to access indexes or to use as filters.

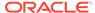

For example, suppose you create a table hr.contract workers as follows:

```
DROP TABLE contract_workers;

CREATE TABLE contract_workers AS (SELECT * FROM employees where 1=2);

INSERT INTO contract_workers VALUES (306, 'Bill', 'Jones', 'BJONES',
    '555.555.2000', '07-JUN-02', 'AC_ACCOUNT', 8300, 0,205, 110);

INSERT INTO contract_workers VALUES (406, 'Jill', 'Ashworth',
    'JASHWORTH',
    '555.999.8181', '09-JUN-05', 'AC_ACCOUNT', 8300, 0,205, 50);

INSERT INTO contract_workers VALUES (506, 'Marcie', 'Lunsford',
    'MLUNSFORD', '555.888.2233', '22-JUL-01', 'AC_ACCOUNT', 8300,
    0, 205, 110);

COMMIT;

CREATE INDEX contract workers index ON contract workers (department id);
```

You create a view that references employees and contract\_workers. The view is defined with a query that uses the UNION set operator, as follows:

```
CREATE VIEW all_employees_vw AS
  ( SELECT employee_id, last_name, job_id, commission_pct,
department_id
    FROM employees )
  UNION
  ( SELECT employee_id, last_name, job_id, commission_pct,
department_id
    FROM contract workers );
```

You then query the view as follows:

```
SELECT last_name
FROM all_employees_vw
WHERE department_id = 50;
```

Because the view is a UNION set query, the optimizer cannot merge the view's query into the accessing query block. Instead, the optimizer can transform the accessing statement by pushing its predicate, the WHERE clause condition  $department\_id=50$ , into the view's UNION set query. The equivalent transformed query is as follows:

The transformed query can now consider index access in each of the query blocks.

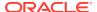

# 5.4 Subquery Unnesting

In **subquery unnesting**, the optimizer transforms a nested query into an equivalent join statement, and then optimizes the join.

This transformation enables the optimizer to consider the subquery tables during access path, join method, and join order selection. The optimizer can perform this transformation only if the resulting join statement is guaranteed to return the same rows as the original statement, and if subqueries do not contain aggregate functions such as AVG.

For example, suppose you connect as user sh and execute the following query:

Because the <code>customers.cust\_id</code> column is a primary key, the optimizer can transform the complex query into the following join statement that is guaranteed to return the same data:

```
SELECT sales.*
FROM sales, customers
WHERE sales.cust_id = customers.cust_id;
```

If the optimizer cannot transform a complex statement into a join statement, it selects execution plans for the parent statement and the subquery as though they were separate statements. The optimizer then executes the subquery and uses the rows returned to execute the parent query. To improve execution speed of the overall execution plan, the optimizer orders the subplans efficiently.

# 5.5 Query Rewrite with Materialized Views

A materialized view is a query result stored in a table.

When the optimizer finds a user query compatible with the query associated with a materialized view, the database can rewrite the query in terms of the materialized view. This technique improves query execution because the database has precomputed most of the query result.

The optimizer looks for materialized views that are compatible with the user query, and then uses a cost-based algorithm to select materialized views to rewrite the query. The optimizer does not rewrite the query when the plan generated unless the materialized views has a lower cost than the plan generated with the materialized views.

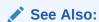

Oracle Database Data Warehousing Guide to learn more about query rewrite

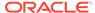

## 5.5.1 About Query Rewrite and the Optimizer

A query undergoes several checks to determine whether it is a candidate for query rewrite.

If the query fails any check, then the query is applied to the detail tables rather than the materialized view. The inability to rewrite can be costly in terms of response time and processing power.

The optimizer uses two different methods to determine when to rewrite a query in terms of a materialized view. The first method matches the SQL text of the query to the SQL text of the materialized view definition. If the first method fails, then the optimizer uses the more general method in which it compares joins, selections, data columns, grouping columns, and aggregate functions between the query and materialized views.

Query rewrite operates on queries and subqueries in the following types of SQL statements:

- SELECT
- CREATE TABLE ... AS SELECT
- INSERT INTO ... SELECT

It also operates on subqueries in the set operators union, union all, intersect, intersect all, except all, minus, and minus all, and subqueries in DML statements such as insert, delete, and update.

Dimensions, constraints, and rewrite integrity levels affect whether a query is rewritten to use materialized views. Additionally, query rewrite can be enabled or disabled by REWRITE and NOREWRITE hints and the QUERY\_REWRITE\_ENABLED session parameter.

The DBMS\_MVIEW.EXPLAIN\_REWRITE procedure advises whether query rewrite is possible on a query and, if so, which materialized views are used. It also explains why a query cannot be rewritten.

## 5.5.2 About Initialization Parameters for Query Rewrite

Query rewrite behavior is controlled by certain database initialization parameters.

Table 5-1 Initialization Parameters that Control Query Rewrite Behavior

| Initialization Parameter<br>Name | Initialization Parameter<br>Value               | Behavior of Query Rewrite                                                                                                    |  |  |  |  |
|----------------------------------|-------------------------------------------------|----------------------------------------------------------------------------------------------------|--|--|--|--|
| OPTIMIZER_MODE                   | ALL_ROWS (default), FIRST_ROWS, or FIRST_ROWS_n | With OPTIMIZER_MODE set to FIRST_ROWS, the optimizer uses a mix of costs and heuristics to find a best plan for fast delivery of the first few rows. When set to FIRST_ROWS_ $n$ , the optimizer uses a cost-based approach and optimizes with a goal of best response time to return the first $n$ rows (where $n = 1$ , 10, 100, 1000). |  |  |  |  |

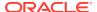

Table 5-1 (Cont.) Initialization Parameters that Control Query Rewrite Behavior

| Initialization Parameter<br>Name | Initialization Parameter<br>Value                   | Behavior of Query Rewrite                                                                                                    |
|----------------------------------|-----------------------------------------------------|----------------------------------------------------------------------------------------------------|
| QUERY_REWRITE_ENABLED            | TRUE (default), FALSE, or FORCE                     | This option enables the query rewrite feature of the optimizer, enabling the optimizer to utilize materialized views to enhance performance. If set to FALSE, this option disables the query rewrite feature of the optimizer and directs the optimizer not to rewrite queries using materialized views even when the estimated query cost of the unrewritten query is lower.                     |
|                                  |                                                     | If set to FORCE, this option enables the query rewrite feature of the optimizer and directs the optimizer to rewrite queries using materialized views even when the estimated query cost of the unrewritten query is lower.                                                                                                    |
| QUERY_REWRITE_INTEGRITY          | STALE_TOLERATED, TRUSTED, or ENFORCED (the default) | This parameter is optional. However, if it is set, the value must be one of these specified in the Initialization Parameter Value column.                                                                                                    |
|                                  | ,                                                   | By default, the integrity level is set to ENFORCED. In this mode, all constraints must be validated. Therefore, if you use ENABLE NOVALIDATE RELY, certain types of query rewrite might not work. To enable query rewrite in this environment (where constraints have not been validated), you should set the integrity level to a lower level of granularity such as TRUSTED or STALE_TOLERATED. |

### **Related Topics**

About the Accuracy of Query Rewrite
 Query rewrite offers three levels of rewrite integrity that are controlled by the initialization parameter QUERY REWRITE INTEGRITY.

## 5.5.3 About the Accuracy of Query Rewrite

Query rewrite offers three levels of rewrite integrity that are controlled by the initialization parameter <code>QUERY REWRITE INTEGRITY</code>.

The values that you can set for the QUERY REWRITE INTEGRITY parameter are as follows:

ENFORCED

This is the default mode. The optimizer only uses fresh data from the materialized views and only use those relationships that are based on <code>ENABLED VALIDATED</code> primary, unique, or foreign key constraints.

TRUSTED

In TRUSTED mode, the optimizer trusts that the relationships declared in dimensions and RELY constraints are correct. In this mode, the optimizer also uses prebuilt materialized views or materialized views based on views, and it uses relationships that are not enforced as well as those that are enforced. It also trusts declared but not ENABLED VALIDATED primary or unique key constraints and data relationships specified using

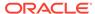

dimensions. This mode offers greater query rewrite capabilities but also creates the risk of incorrect results if any of the trusted relationships you have declared are incorrect.

• STALE TOLERATED

In STALE\_TOLERATED mode, the optimizer uses materialized views that are valid but contain stale data as well as those that contain fresh data. This mode offers the maximum rewrite capability but creates the risk of generating inaccurate results.

If rewrite integrity is set to the safest level, ENFORCED, the optimizer uses only enforced primary key constraints and referential integrity constraints to ensure that the results of the query are the same as the results when accessing the detail tables directly.

If the rewrite integrity is set to levels other than <code>ENFORCED</code>, there are several situations where the output with rewrite can be different from that without it:

- A materialized view can be out of synchronization with the primary copy of the
  data. This generally happens because the materialized view refresh procedure is
  pending following bulk load or DML operations to one or more detail tables of a
  materialized view. At some data warehouse sites, this situation is desirable
  because it is not uncommon for some materialized views to be refreshed at certain
  time intervals.
- The relationships implied by the dimension objects are invalid. For example, values at a certain level in a hierarchy do not roll up to exactly one parent value.
- The values stored in a prebuilt materialized view table might be incorrect.
- A wrong answer can occur because of bad data relationships defined by unenforced table or view constraints.

You can set <code>QUERY\_REWRITE\_INTEGRITY</code> either in your initialization parameter file or using an <code>ALTER\_SYSTEM</code> or <code>ALTER\_SESSION</code> statement.

## 5.5.4 Example of Query Rewrite

This example illustrates the power of query rewrite with materialized views.

Consider the following materialized view, <code>cal\_month\_sales\_mv</code>, which provides an aggregation of the dollar amount sold in every month:

```
CREATE MATERIALIZED VIEW cal_month_sales_mv
ENABLE QUERY REWRITE AS
SELECT t.calendar_month_desc, SUM(s.amount_sold) AS dollars
FROM sales s, times t WHERE s.time_id = t.time_id
GROUP BY t.calendar month desc;
```

Let us assume that, in a typical month, the number of sales in the store is around one million. So this materialized aggregate view has the precomputed aggregates for the dollar amount sold for each month.

Consider the following query, which asks for the sum of the amount sold at the store for each calendar month:

```
SELECT t.calendar_month_desc, SUM(s.amount_sold)
FROM sales s, times t WHERE s.time_id = t.time_id
GROUP BY t.calendar month desc;
```

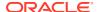

In the absence of the previous materialized view and query rewrite feature, Oracle Database must access the <code>sales</code> table directly and compute the sum of the amount sold to return the results. This involves reading many million rows from the <code>sales</code> table, which will invariably increase the query response time due to the disk access. The join in the query will also further slow down the query response as the join needs to be computed on many million rows.

In the presence of the materialized view <code>cal\_month\_sales\_mv</code>, query rewrite will transparently rewrite the previous query into the following query:

```
SELECT calendar_month, dollars
FROM cal month sales mv;
```

Because there are only a few dozen rows in the materialized view cal\_month\_sales\_mv and no joins, Oracle Database returns the results instantly.

# 5.6 Star Transformation

Star transformation is an optimizer transformation that avoids full table scans of fact tables in a star schema.

#### 5.6.1 About Star Schemas

A star schema divides data into facts and dimensions.

Facts are the measurements of an event such as a sale and are typically numbers. Dimensions are the categories that identify facts, such as date, location, and product.

A fact table has a composite key made up of the primary keys of the dimension tables of the schema. Dimension tables act as lookup or reference tables that enable you to choose values that constrain your queries.

Diagrams typically show a central fact table with lines joining it to the dimension tables, giving the appearance of a star. The following graphic shows sales as the fact table and products, times, customers, and channels as the dimension tables.

Figure 5-1 Star Schema

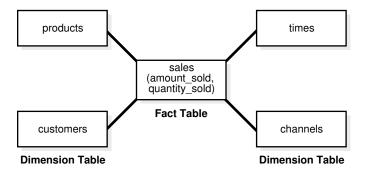

A snowflake schema is a star schema in which the dimension tables reference other tables. A snowstorm schema is a combination of snowflake schemas.

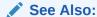

Oracle Database Data Warehousing Guide to learn more about star schemas

# 5.6.2 Purpose of Star Transformations

In joins of fact and dimension tables, a star transformation can avoid a full scan of a fact table.

The star transformation improves performance by fetching only relevant fact rows that join to the constraint dimension rows. In some cases, queries have restrictive filters on other columns of the dimension tables. The combination of filters can dramatically reduce the data set that the database processes from the fact table.

## 5.6.3 How Star Transformation Works

Star transformation adds subquery predicates, called **bitmap semijoin predicates**, corresponding to the constraint dimensions.

The optimizer performs the transformation when indexes exist on the fact join columns. By driving bitmap AND and OR operations of key values supplied by the subqueries, the database only needs to retrieve relevant rows from the fact table. If the predicates on the dimension tables filter out significant data, then the transformation can be more efficient than a full scan on the fact table.

After the database has retrieved the relevant rows from the fact table, the database may need to join these rows back to the dimension tables using the original predicates. The database can eliminate the join back of the dimension table when the following conditions are met:

- All the predicates on dimension tables are part of the semijoin subguery predicate.
- The columns selected from the subquery are unique.
- The dimension columns are not in the SELECT list, GROUP BY clause, and so on.

## 5.6.4 Controls for Star Transformation

The STAR\_TRANSFORMATION\_ENABLED initialization parameter controls star transformations.

This parameter takes the following values:

true

The optimizer performs the star transformation by identifying the fact and constraint dimension tables automatically. The optimizer performs the star transformation only if the cost of the transformed plan is lower than the alternatives. Also, the optimizer attempts temporary table transformation automatically whenever materialization improves performance (see "Temporary Table Transformation: Scenario").

false (default)

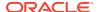

The optimizer does not perform star transformations.

TEMP DISABLE

This value is identical to true except that the optimizer does not attempt temporary table transformation.

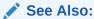

*Oracle Database Reference* to learn about the STAR\_TRANSFORMATION\_ENABLED initialization parameter

## 5.6.5 Star Transformation: Scenario

This scenario demonstrates a star transformation of a star query.

#### Example 5-5 Star Query

The following query finds the total Internet sales amount in all cities in California for quarters Q1 and Q2 of year 1999:

```
SELECT c.cust city,
      t.calendar_quarter_desc,
      SUM(s.amount sold) sales amount
FROM
      sales s,
      times t,
      customers c,
      channels ch
WHERE s.time_id = t.time id
AND s.cust id = c.cust id
AND s.channel id = ch.channel id
AND c.cust state province = 'CA'
      ch.channel desc = 'Internet'
AND
       t.calendar_quarter desc IN ('1999-01','1999-02')
GROUP BY c.cust city, t.calendar quarter desc;
```

#### Sample output is as follows:

| CUST_CITY  | CALENDA | SALES_AMOUNT |
|------------|---------|--------------|
|            |         |              |
| Montara    | 1999-02 | 1618.01      |
| Pala       | 1999-01 | 3263.93      |
| Cloverdale | 1999-01 | 52.64        |
| Cloverdale | 1999-02 | 266.28       |
|            |         |              |

In this example, sales is the fact table, and the other tables are dimension tables. The sales table contains one row for every sale of a product, so it could conceivably contain billions of sales records. However, only a few products are sold to customers in California through the Internet for the specified quarters.

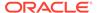

#### **Example 5-6** Star Transformation

This example shows a star transformation of the query in Example 5-5. The transformation avoids a full table scan of sales.

```
SELECT c.cust city, t.calendar quarter desc, SUM(s.amount sold)
sales amount
FROM sales s, times t, customers c
WHERE s.time id = t.time id
AND s.cust id = c.cust id
AND c.cust state province = 'CA'
AND t.calendar quarter desc IN ('1999-01','1999-02')
AND
      s.time id IN ( SELECT time id
                     FROM times
                     WHERE calendar quarter desc
IN('1999-01','1999-02'))
      s.cust id IN ( SELECT cust id
                     FROM customers
                     WHERE cust state province='CA' )
AND
      s.channel id IN ( SELECT channel id
                        FROM channels
                        WHERE channel desc = 'Internet' )
GROUP BY c.cust city, t.calendar quarter desc;
```

#### **Example 5-7 Partial Execution Plan for Star Transformation**

This example shows an edited version of the execution plan for the star transformation in Example 5-6.

Line 26 shows that the sales table has an index access path instead of a full table scan. For each key value that results from the subqueries of channels (line 14), times (line 19), and customers (line 24), the database retrieves a bitmap from the indexes on the sales fact table (lines 15, 20, 25).

Each bit in the bitmap corresponds to a row in the fact table. The bit is set when the key value from the subquery is same as the value in the row of the fact table. For example, in the bitmap 101000... (the ellipses indicates that the values for the remaining rows are 0), rows 1 and 3 of the fact table have matching key values from the subquery.

The operations in lines 12, 17, and 22 iterate over the keys from the subqueries and retrieve the corresponding bitmaps. In Example 5-6, the customers subquery seeks the IDs of customers whose state or province is CA. Assume that the bitmap 101000... corresponds to the customer ID key value 103515 from the customers table subquery. Also assume that the customers subquery produces the key value 103516 with the bitmap 010000..., which means that only row 2 in sales has a matching key value from the subquery.

The database merges (using the OR operator) the bitmaps for each subquery (lines 11, 16, 21). In our customers example, the database produces a single bitmap 111000... for the customers subquery after merging the two bitmaps:

```
101000... # bitmap corresponding to key 103515 010000... # bitmap corresponding to key 103516
```

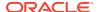

In line 10, the database applies the AND operator to the merged bitmaps. Assume that after the database has performed all OR operations, the resulting bitmap for channels is 100000... If the database performs an AND operation on this bitmap and the bitmap from customers subquery, then the result is as follows:

```
100000... # channels bitmap after all OR operations performed

111000... # customers bitmap after all OR operations performed

-----

100000... # bitmap result of AND operation for channels and customers
```

In line 9, the database generates the corresponding rowids of the final bitmap. The database retrieves rows from the sales fact table using the rowids (line 26). In our example, the database generate only one rowid, which corresponds to the first row, and thus fetches only a single row instead of scanning the entire sales table.

| Id | Operation 0 | SELECT STATEMENT 7 | NESTED LOOPS PARTITION RANGE SUBQUERY l 8 l BITMAP CONVERSION TO ROWIDS | | 9 | BITMAP AND | 10 | 11 | BITMAP MERGE BITMAP KEY ITERATION | | 12 | BUFFER SORT | 13 | BUFFER SORT

TABLE ACCESS FULL | CHANNELS

BITMAP INDEX RANGE SCAN | SALES\_CHANNEL\_BIX

BITMAP MERGE | |\* 14 | |\* 15 | | 16 | l 17 l BITMAP KEY ITERATION | | 18 | BOFFER 2: |\* 19 | TABLE ACCESS FULL | TIMES |\* 20 | BITMAP INDEX RANGE SCAN| SALES\_TIME\_BIX | 21 | BITMAP MERGE | BITMAP KEY ITERATION | | 18 | BUFFER SORT | 26 | TABLE ACCESS BY USER ROWID | SALES

Predicate Information (identified by operation  $\operatorname{id}$ ):

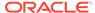

# 5.6.6 Temporary Table Transformation: Scenario

In the preceding scenario, the optimizer does not join back the table channels to the sales table because it is not referenced outside and the channel id is unique.

If the optimizer cannot eliminate the join back, however, then the database stores the subquery results in a temporary table to avoid rescanning the dimension table for bitmap key generation and join back. Also, if the query runs in parallel, then the database materializes the results so that each parallel execution server can select the results from the temporary table instead of executing the subquery again.

#### **Example 5-8 Star Transformation Using Temporary Table**

In this example, the database materializes the results of the subquery on customers into a temporary table:

```
SELECT t1.c1 cust city, t.calendar quarter desc calendar quarter desc,
      SUM(s.amount sold) sales amount
FROM sales s, sh.times t, sys temp_0fd9d6621_e7e24 t1
WHERE s.time id=t.time id
AND s.cust id=t1.c0
AND (t.calendar quarter desc='1999-q1' OR
t.calendar quarter desc='1999-q2')
AND s.cust id IN
                     ( SELECT t1.c0
                        FROM sys temp 0fd9d6621 e7e24 t1 )
AND
      s.channel id IN ( SELECT ch.channel id
                        FROM channels ch
                        WHERE ch.channel desc='internet' )
AND
      s.time id IN ( SELECT t.time id
                        FROM times t
                        WHERE t.calendar quarter desc='1999-q1'
                               t.calendar quarter desc='1999-q2')
GROUP BY t1.c1, t.calendar quarter desc
```

The optimizer replaces customers with the temporary table sys\_temp\_0fd9d6621\_e7e24, and replaces references to columns cust\_id and cust\_city with the corresponding columns of the temporary table. The database

creates the temporary table with two columns: (c0 NUMBER, c1 VARCHAR2 (30)). These columns correspond to  $cust\_id$  and  $cust\_city$  of the customers table. The database populates the temporary table by executing the following query at the beginning of the execution of the previous query:

```
SELECT c.cust_id, c.cust_city FROM customers WHERE c.cust_state_province =
'CA'
```

#### **Example 5-9 Partial Execution Plan for Star Transformation Using Temporary Table**

The following example shows an edited version of the execution plan for the query in Example 5-8:

```
______
| Id | Operation
                                  | Name
______
| 0 | SELECT STATEMENT
1 | TEMP TABLE TRANSFORMATION
 2 | LOAD AS SELECT
| 2 | LUAD AS SELECT .
|* 3 | TABLE ACCESS FULL | CUSTOMERS
| M | HASH GROUP BY |
|* 5 | HASH JOIN
| 6 | TABLE ACCESS FULL | SYS_TEMP_0FD9D6613_C716F
|* 7 | HASH JOIN |
        TABLE ACCESS FULL | TIMES
1 * 8 |
 9 |
        VIEW
                                 | VW ST A3F94988
| 10 | NESTED LOOPS
          PARTITION RANGE SUBQUERY
| 11 |
          BITMAP CONVERSION TO ROWIDS |
1 12 |
           BITMAP AND
BITMAP MERGE
| 13 |
| 14 |
             BITMAP KEY ITERATION |
| 15 |
| 16 |
              BUFFER SORT
        TABLE ACCESS FULL | CHANNELS
BITMAP INDEX RANGE SCAN| SALES_CHANNEL_BIX
BITMAP MERGE |
BITMAP KEY ITERATION |
|* 17 |
| * 18 |
| 19 |
| 20 |
              BUFFER SORT
| 21 |
       BUFFER SORT |

TABLE ACCESS FULL | TIMES

BITMAP INDEX RANGE SCAN | SALES_TIME_BIX

BITMAP MERGE |

BITMAP KEY ITERATION
|* 22 |
l* 23 l
| 24 |
| 25 |
             BITMAP KEY ITERATION |
```

Predicate Information (identified by operation id):

```
3 - filter("C"."CUST_STATE_PROVINCE"='CA')
5 - access("ITEM_1"="C0")
7 - access("ITEM_2"="T"."TIME_ID")
```

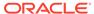

Lines 1, 2, and 3 of the plan materialize the customers subquery into the temporary table. In line 6, the database scans the temporary table (instead of the subquery) to build the bitmap from the fact table. Line 27 scans the temporary table for joining back instead of scanning customers. The database does not need to apply the filter on customers on the temporary table because the filter is applied while materializing the temporary table.

# 5.7 In-Memory Aggregation (VECTOR GROUP BY)

The key optimization of in-memory aggregation is to aggregate while scanning.

To optimize query blocks involving aggregation and joins from a single large table to multiple small tables, such as in a typical star query, the transformation uses KEY VECTOR and VECTOR GROUP BY operations. These operations use efficient in-memory arrays for joins and aggregation, and are especially effective when the underlying tables are in-memory columnar tables.

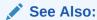

Oracle Database In-Memory Guide to learn more about in-memory aggregation

# 5.8 Cursor-Duration Temporary Tables

To materialize the intermediate results of a query, Oracle Database may implicitly create a **cursor-duration temporary table** in memory during query compilation.

# 5.8.1 Purpose of Cursor-Duration Temporary Tables

Complex queries sometimes process the same query block multiple times, which creates unnecessary performance overhead.

To avoid this scenario, Oracle Database can automatically create temporary tables for the query results and store them in memory for the duration of the cursor. For complex operations such as WITH clause queries, star transformations, and grouping sets, this optimization enhances the materialization of intermediate results from repetitively used subqueries. In this way, cursor-duration temporary tables improve performance and optimize I/O.

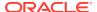

# 5.8.2 How Cursor-Duration Temporary Tables Work

The definition of the cursor-definition temporary table resides in memory. The table definition is associated with the cursor, and is only visible to the session executing the cursor.

When using cursor-duration temporary tables, the database performs the following steps:

- Chooses a plan that uses a cursor-duration temporary table
- 2. Creates the temporary table using a unique name
- 3. Rewrites the guery to refer to the temporary table
- Loads data into memory until no memory remains, in which case it creates temporary segments on disk
- 5. Executes the guery, returning data from the temporary table
- 6. Truncates the table, releasing memory and any on-disk temporary segments

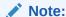

The metadata for the cursor-duration temporary table stays in memory as long as the cursor is in memory. The metadata is not stored in the data dictionary, which means it is not visible through data dictionary views. You cannot drop the metadata explicitly.

The preceding scenario depends on the availability of memory. For serial queries, the temporary tables use PGA memory.

The implementation of cursor-duration temporary tables is similar to sorts. If no more memory is available, then the database writes data to temporary segments. For cursor-duration temporary tables, the differences are as follows:

- The database releases memory and temporary segments at the end of the query rather than when the row source is no longer active.
- Data in memory stays in memory, unlike in sorts where data can move between memory and temporary segments.

When the database uses cursor-duration temporary tables, the keyword CURSOR DURATION MEMORY appears in the execution plan.

# 5.8.3 Cursor-Duration Temporary Tables: Example

A WITH query that repeats the same subquery can sometimes benefit from a cursor-duration temporary table.

The following query uses a WITH clause to create three subquery blocks:

```
WITH
   q1 AS (SELECT department_id, SUM(salary) sum_sal FROM hr.employees GROUP
BY department_id),
   q2 AS (SELECT * FROM q1),
   q3 AS (SELECT department_id, sum_sal FROM q1)
```

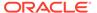

```
SELECT * FROM q1
UNION ALL
SELECT * FROM q2
UNION ALL
SELECT * FROM q3;
```

#### The following sample plan shows the transformation:

SELECT \* FROM TABLE(DBMS\_XPLAN.DISPLAY\_CURSOR(FORMAT=>'BASIC +ROWS +COST'));

| PLAN_TABLE_OUTPUT                           |                                    |
|---------------------------------------------|------------------------------------|
|                                             | I Name                             |
| Id   Operation<br>(%CPU)                    | Name   Rows   Cost                 |
|                                             |                                    |
| 0   SELECT STATEMENT (100)                  | 6                                  |
| 1   TEMP TABLE TRANSFORMATION               | 1                                  |
| 2   LOAD AS SELECT (CURSOR DURATION MEMORY) | Y)   SYS_TEMP_0FD9D6606_1AE004     |
| 3   HASH GROUP BY                           | 11   3                             |
| 4   TABLE ACCESS FULL (0)                   | EMPLOYEES  107   2                 |
| 5   UNION-ALL                               |                                    |
| 6   VIEW<br>(0)                             | 11   2                             |
| 7   TABLE ACCESS FULL                       | SYS_TEMP_0FD9D6606_1AE004   11   2 |
| (0)  <br>(0)                                | 11   2                             |
| 9   TABLE ACCESS FULL<br>(0)                | SYS_TEMP_0FD9D6606_1AE004   11   2 |
| (0)  <br>  10   VIEW<br>(0)                 | 11   2                             |
| 11   TABLE ACCESS FULL  (0)                 | SYS_TEMP_0FD9D6606_1AE004   11   2 |

In the preceding plan, TEMP TABLE TRANSFORMATION in Step 1 indicates that the database used cursor-duration temporary tables to execute the query. The CURSOR DURATION MEMORY keyword in Step 2 indicates that the database used memory, if available, to store the results of SYS\_TEMP\_0FD9D6606\_1AE004. If memory was unavailable, then the database wrote the temporary data to disk.

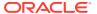

# 5.9 Table Expansion

In **table expansion**, the optimizer generates a plan that uses indexes on the read-mostly portion of a partitioned table, but not on the active portion of the table.

# 5.9.1 Purpose of Table Expansion

Index-based plans can improve performance, but index maintenance creates overhead. In many databases, DML affects only a small portion of the data.

Table expansion uses index-based plans for high-update tables. You can create an index only on the read-mostly data, eliminating index overhead on the active data. In this way, table expansion improves performance while avoiding index maintenance.

# 5.9.2 How Table Expansion Works

Table partitioning makes table expansion possible.

If a local index exists on a partitioned table, then the optimizer can mark the index as unusable for specific partitions. In effect, some partitions are not indexed.

In table expansion, the optimizer transforms the query into a UNION ALL statement, with some subqueries accessing indexed partitions and other subqueries accessing unindexed partitions. The optimizer can choose the most efficient access method available for a partition, regardless of whether it exists for all of the partitions accessed in the query.

The optimizer does not always choose table expansion:

Table expansion is cost-based.

While the database accesses each partition of the expanded table only once across all branches of the UNION ALL, any tables that the database joins to it are accessed in each branch.

Semantic issues may render expansion invalid.

For example, a table appearing on the right side of an outer join is not valid for table expansion.

You can control table expansion with the hint <code>EXPAND\_TABLE</code> hint. The hint overrides the cost-based decision, but not the semantic checks.

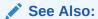

- "Influencing the Optimizer with Hints"
- Oracle Database SQL Language Reference to learn more about SQL hints

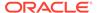

# 5.9.3 Table Expansion: Scenario

The optimizer keeps track of which partitions must be accessed from each table, based on predicates that appear in the query. Partition pruning enables the optimizer to use table expansion to generate more optimal plans.

#### **Assumptions**

This scenario assumes the following:

- You want to run a star query against the sh.sales table, which is range-partitioned on the time id column.
- You want to disable indexes on specific partitions to see the benefits of table expansion.

#### To use table expansion:

- 1. Log in to the database as the sh user.
- 2. Run the following query:

```
SELECT *
FROM sales
WHERE time_id >= TO_DATE('2000-01-01 00:00:00', 'SYYYY-MM-DD
HH24:MI:SS')
AND prod id = 38;
```

3. Explain the plan by querying DBMS XPLAN:

```
SET LINESIZE 150
SET PAGESIZE 0
SELECT * FROM TABLE(DBMS_XPLAN.DISPLAY_CURSOR(format => 'BASIC, PARTITION'));
```

As shown in the Pstart and Pstop columns in the following plan, the optimizer determines from the filter that only 16 of the 28 partitions in the table must be accessed:

```
Plan hash value: 3087065703

----
|Id| Operation | Name | Pstart|
Pstop|
----
| 0| SELECT STATEMENT | | |
| 1| PARTITION RANGE ITERATOR | | | | | |
28 | | 2| TABLE ACCESS BY LOCAL INDEX ROWID BATCHED| SALES | | 13|
28 | | 3| BITMAP CONVERSION TO ROWIDS | |
```

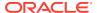

After the optimizer has determined the partitions to be accessed, it considers any index that is usable on all of those partitions. In the preceding plan, the optimizer chose to use the sales prod bix bitmap index.

4. Disable the index on the SALES 1995 partition of the sales table:

```
ALTER INDEX sales_prod_bix MODIFY PARTITION sales_1995 UNUSABLE;
```

The preceding DDL disables the index on partition 1, which contains all sales from before 1996.

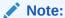

You can obtain the partition information by querying the <code>USER\_IND\_PARTITIONS</code> view.

5. Execute the query of sales again, and then query DBMS XPLAN to obtain the plan.

The output shows that the plan did not change:

Plan hash value: 3087065703

| Id  Operation                                                                                                    | -                | Name | Pstart Pstop                                           |
|----------------------------------------------------------------------------------------------------|------------------|------|--------------------------------------------------------|
| 0   SELECT STATEMENT<br>  1   PARTITION RANGE ITERATOR<br>  2   TABLE ACCESS BY LOCAL INDEX ROWID BATCHE<br>  3   BITMAP CONVERSION TO ROWIDS<br> *4   BITMAP INDEX SINGLE VALUE | <br> <br>ED <br> |      | <br> 13 28  <br> 13 28  <br>       <br> PROD_BIX 13 28 |
| Predicate Information (identified by operation                                                                                                    | id)              | . :  |                                                        |

```
4 - access("PROD ID"=38)
```

The plan is the same because the disabled index partition is not relevant to the query. If all partitions that the query accesses are indexed, then the database can answer the query using the index. Because the query only accesses partitions 16 through 28, disabling the index on partition 1 does not affect the plan.

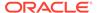

6. Disable the indexes for partition 28 (SALES\_Q4\_2003), which is a partition that the query needs to access:

```
ALTER INDEX sales_prod_bix MODIFY PARTITION sales_q4_2003 UNUSABLE; ALTER INDEX sales_time_bix MODIFY PARTITION sales_q4_2003 UNUSABLE;
```

By disabling the indexes on a partition that the query does need to access, the query can no longer use this index (without table expansion).

7. Query the plan using DBMS XPLAN.

Plan hash value: 3087065703

As shown in the following plan, the optimizer does not use the index:

```
| Id| Operation
                            | Name | Pstart|
Pstop
______
| 0 | SELECT STATEMENT
                            | 1 | PARTITION RANGE ITERATOR
                           |13 |
28 |
|*2 | TABLE ACCESS FULL
                            | SALES
                                      |13 |
Predicate Information (identified by operation id):
_____
 2 - access("PROD ID"=38)
```

In the preceding example, the query accesses 16 partitions. On 15 of these partitions, an index is available, but no index is available for the final partition. Because the optimizer has to choose one access path or the other, the optimizer cannot use the index on any of the partitions.

8. With table expansion, the optimizer rewrites the original query as follows:

```
SELECT *
FROM sales
WHERE time_id >= TO_DATE('2000-01-01 00:00:00', 'SYYYY-MM-DD
HH24:MI:SS')
AND time_id < TO_DATE('2003-10-01 00:00:00', 'SYYYY-MM-DD
HH24:MI:SS')
AND prod_id = 38
UNION ALL
SELECT *
FROM sales
WHERE time_id >= TO_DATE('2003-10-01 00:00:00', 'SYYYY-MM-DD
HH24:MI:SS')
AND time_id < TO_DATE('2004-01-01 00:00:00', 'SYYYY-MM-DD</pre>
```

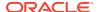

```
HH24:MI:SS')
AND prod id = 38;
```

In the preceding query, the first query block in the UNION ALL accesses the partitions that are indexed, while the second query block accesses the partition that is not. The two subqueries enable the optimizer to choose to use the index in the first query block, if it is more optimal than using a table scan of all of the partitions that are accessed.

9. Query the plan using DBMS XPLAN.

The plan appears as follows:

Plan hash value: 2120767686

| Id  Operation                                | Name  Pstar    | t Pstop  |
|----------------------------------------------|----------------|----------|
|                                              |                |          |
| 0 SELECT STATEMENT                           |                |          |
| 1  VIEW                                      | VW_TE_2        |          |
| 2  UNION-ALL                                 | 1              |          |
| 3  PARTITION RANGE ITERATOR                  | 1              | 13  27   |
| 4  TABLE ACCESS BY LOCAL INDEX ROWID BATCHED | ) SALES        | 13  27   |
| 5  BITMAP CONVERSION TO ROWIDS               | 1              |          |
| *6  BITMAP INDEX SINGLE VALUE                | SALES_PROD_BIX | X 13  27 |
| 7  PARTITION RANGE SINGLE                    |                | 28  28   |
| *8  TABLE ACCESS FULL                        | SALES          | 28  28   |
|                                              |                |          |

Predicate Information (identified by operation id):

```
6 - access("PROD_ID"=38)
8 - filter("PROD_ID"=38)
```

As shown in the preceding plan, the optimizer uses a UNION ALL for two query blocks (Step 2). The optimizer chooses an index to access partitions 13 to 27 in the first query block (Step 6). Because no index is available for partition 28, the optimizer chooses a full table scan in the second query block (Step 8).

# 5.9.4 Table Expansion and Star Transformation: Scenario

Star transformation enables specific types of queries to avoid accessing large portions of big fact tables.

Star transformation requires defining several indexes, which in an actively updated table can have overhead. With table expansion, you can define indexes on only the inactive partitions so that the optimizer can consider star transformation on only the indexed portions of the table.

#### **Assumptions**

This scenario assumes the following:

You query the same schema used in "Star Transformation: Scenario".

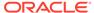

- The last partition of sales is actively being updated, as is often the case with timepartitioned tables.
- You want the optimizer to take advantage of table expansion.

#### To take advantage of table expansion in a star query:

1. Disable the indexes on the last partition as follows:

```
ALTER INDEX sales_channel_bix MODIFY PARTITION sales_q4_2003 UNUSABLE;
ALTER INDEX sales cust bix MODIFY PARTITION sales q4 2003 UNUSABLE;
```

**2.** Execute the following star query:

```
SELECT t.calendar_quarter_desc, SUM(s.amount_sold) sales_amount
FROM sales s, times t, customers c, channels ch
WHERE s.time_id = t.time_id
AND s.cust_id = c.cust_id
AND s.channel_id = ch.channel_id
AND c.cust_state_province = 'CA'
AND ch.channel_desc = 'Internet'
AND t.calendar_quarter_desc IN ('1999-01','1999-02')
GROUP BY t.calendar quarter desc;
```

3. Query the cursor using DBMS XPLAN, which shows the following plan:

| Id   | Operation                   | Name              | Pstart  | Pstop   |
|------|-----------------------------|-------------------|---------|---------|
| 1 01 | SELECT STATEMENT            | <br>              | <br>    |         |
| 1    | HASH GROUP BY               |                   |         |         |
| 2    | VIEW                        | VW TE 14          |         |         |
| 3    | UNION-ALL                   |                   |         |         |
| 4    | HASH JOIN                   |                   |         |         |
| 5    | TABLE ACCESS FULL           | TIMES             |         |         |
| 6    | VIEW                        | VW_ST_1319B6D8    |         |         |
| 7    | NESTED LOOPS                |                   |         |         |
| 8    | PARTITION RANGE SUBQUERY    |                   | KEY(SQ) | KEY(SQ) |
| 9    | BITMAP CONVERSION TO ROWIDS |                   |         |         |
| 10   | BITMAP AND                  |                   |         |         |
| 11   | BITMAP MERGE                |                   |         |         |
| 12   | BITMAP KEY ITERATION        |                   |         |         |
| 13   | BUFFER SORT                 |                   |         |         |
| 14   | TABLE ACCESS FULL           | 1 -               |         |         |
| 15   | BITMAP INDEX RANGE SCAN     | SALES_CHANNEL_BIX | KEY(SQ) | KEY(SQ) |
| 16   | BITMAP MERGE                |                   |         |         |
| 17   | BITMAP KEY ITERATION        |                   |         |         |
| 18   | BUFFER SORT                 |                   |         |         |
| 19   |                             | TIMES             |         |         |
| 20   | BITMAP INDEX RANGE SCAN     | SALES_TIME_BIX    | KEY(SQ) | KEY(SQ) |
| 21   | BITMAP MERGE                |                   |         |         |
| 22   | BITMAP KEY ITERATION        |                   |         |         |
| 23   | BUFFER SORT                 |                   |         |         |
| 24   | TABLE ACCESS FULL           | CUSTOMERS         |         |         |

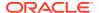

| 25 | BITMAP INDEX RANGE SCAN     | N SALES CUST BIX | KEY(SQ) | KEY(SQ) |
|----|-----------------------------|------------------|---------|---------|
| 26 | TABLE ACCESS BY USER ROWID  | SALES            | ROWID   | ROWID   |
| 27 | NESTED LOOPS                |                  |         |         |
| 28 | NESTED LOOPS                |                  |         |         |
| 29 | NESTED LOOPS                |                  |         |         |
| 30 | NESTED LOOPS                |                  |         |         |
| 31 | PARTITION RANGE SINGLE      |                  | 28      | 28      |
| 32 | TABLE ACCESS FULL           | SALES            | 28      | 28      |
| 33 | TABLE ACCESS BY INDEX ROWID | O CHANNELS       |         |         |
| 34 | INDEX UNIQUE SCAN           | CHANNELS_PK      |         |         |
| 35 | TABLE ACCESS BY INDEX ROWID | CUSTOMERS        |         |         |
| 36 | INDEX UNIQUE SCAN           | CUSTOMERS_PK     |         |         |
| 37 | INDEX UNIQUE SCAN           | TIMES_PK         |         |         |
| 38 | TABLE ACCESS BY INDEX ROWID | TIMES            |         |         |
|    |                             |                  |         |         |

The preceding plan uses table expansion. The UNION ALL branch that is accessing every partition except the last partition uses star transformation. Because the indexes on partition 28 are disabled, the database accesses the final partition using a full table scan.

# 5.10 Join Factorization

In the cost-based transformation known as **join factorization**, the optimizer can factorize common computations from branches of a  ${\tt UNION}$  ALL query.

# 5.10.1 Purpose of Join Factorization

 ${\tt UNION}\,$   ${\tt ALL}\,$  queries are common in database applications, especially in data integration applications.

Often, branches in a UNION ALL query refer to the same base tables. Without join factorization, the optimizer evaluates each branch of a UNION ALL query independently, which leads to repetitive processing, including data access and joins. Join factorization transformation can share common computations across the UNION ALL branches. Avoiding an extra scan of a large base table can lead to a huge performance improvement.

# 5.10.2 How Join Factorization Works

Join factorization can factorize multiple tables and from more than two UNION ALL branches.

Join factorization is best explained through examples.

#### Example 5-10 UNION ALL Query

The following query shows a query of four tables (t1, t2, t3, and t4) and two UNION ALL branches:

```
SELECT t1.c1, t2.c2
FROM t1, t2, t3
WHERE t1.c1 = t2.c1
AND t1.c1 > 1
AND t2.c2 = 2
AND t2.c2 = t3.c2
UNION ALL
```

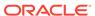

```
SELECT t1.c1, t2.c2

FROM t1, t2, t4

WHERE t1.c1 = t2.c1

AND t1.c1 > 1

AND t2.c3 = t4.c3
```

In the preceding query, table t1 appears in both UNION ALL branches, as does the filter predicate t1.c1 > 1 and the join predicate t1.c1 = t2.c1. Without any transformation, the database must perform the scan and the filtering on table t1 twice, one time for each branch.

#### **Example 5-11 Factorized Query**

#### Example 5-10

In this case, because table t1 is factorized, the database performs the table scan and the filtering on t1 only one time. If t1 is large, then this factorization avoids the huge performance cost of scanning and filtering t1 twice.

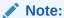

If the branches in a  $\tt UNION$  ALL query have clauses that use the  $\tt DISTINCT$  function, then join factorization is not valid.

# 5.10.3 Factorization and Join Orders: Scenario

Join factorization can create more possibilities for join orders

#### **Example 5-12 Query Involving Five Tables**

In the following query, view V is same as the query as in Example 5-10:

```
SELECT *

FROM t5, (SELECT t1.c1, t2.c2
FROM t1, t2, t3
WHERE t1.c1 = t2.c1
AND t1.c1 > 1
AND t2.c2 = 2
AND t2.c2 = t3.c2
```

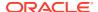

```
UNION ALL

SELECT t1.c1, t2.c2

FROM t1, t2, t4

WHERE t1.c1 = t2.c1

AND t1.c1 > 1

AND t2.c3 = t4.c3) V

WHERE t5.c1 = V.c1
```

t1t2t3t5

#### Example 5-13 Factorization of t1 from View V

If join factorization factorizes t1 from view V, as shown in the following query, then the database can join t1 with t5.:

The preceding query transformation opens up new join orders. However, join factorization imposes specific join orders. For example, in the preceding query, tables t2 and t3 appear in the first branch of the UNION ALL query in view  $VW\_JF\_1$ . The database must join t2 with t3 before it can join with t1, which is not defined within the  $VW\_JF\_1$  view. The imposed join order may not necessarily be the best join order. For this reason, the optimizer performs join factorization using the cost-based transformation framework. The optimizer calculates the cost of the plans with and without join factorization, and then chooses the cheapest plan.

#### Example 5-14 Factorization of t1 from View V with View Definition Removed

The following query is the same query in Example 5-13, but with the view definition removed so that the factorization is easier to see:

# 5.10.4 Factorization of Outer Joins: Scenario

The database supports join factorization of outer joins, antijoins, and semijoins, but only for the right tables in such joins.

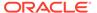

For example, join factorization can transform the following UNION ALL query by factorizing t2:

```
SELECT t1.c2, t2.c2

FROM t1, t2

WHERE t1.c1 = t2.c1(+)

AND t1.c1 = 1

UNION ALL

SELECT t1.c2, t2.c2

FROM t1, t2

WHERE t1.c1 = t2.c1(+)

AND t1.c1 = 2
```

The following example shows the transformation. Table t2 now no longer appears in the union all branches of the subquery.

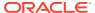

# Part III

# **Query Execution Plans**

If a query has suboptimal performance, the execution plan is the key tool for understanding the problem and supplying a solution.

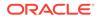

6

# Explaining and Displaying Execution Plans

Knowledge of how to explain a statement and display its plan is essential to SQL tuning.

# 6.1 Introduction to Execution Plans

An **execution plan** is the sequence of operations that the database performs to run a SQL statement.

#### 6.1.1 Contents of an Execution Plan

Plan hash value: 1219589317

The execution plan operation alone cannot differentiate between well-tuned statements and those that perform suboptimally.

The plan consists of a series of steps. Every step either retrieves rows of data physically from the database or prepares them for the user issuing the statement. The following plan shows a join of the employees and departments tables:

| Id   Operation                                                                                             | Name            | Rows | Bytes | Cost (%CPU) | Time     |
|----------------------------------------------------------------------------------------------------|-----------------|------|-------|-------------|----------|
| 0   SELECT STATEMENT<br>  1   NESTED LOOPS<br>  2   TABLE ACCESS BY INDEX ROWID<br> * 3   INDEX RANGE SCAN | <br>  EMPLOYEES | 5    | 110   | 5 (0)       | 00:00:01 |
| * 4   TABLE ACCESS FULL                                                                                    | DEPARTMENTS     | 1    | 16    | 1 (0)       | 00:00:01 |

Predicate Information (identified by operation  $\operatorname{id}$ ):

```
3 - access("LAST_NAME" LIKE 'T%')
    filter("LAST_NAME" LIKE 'T%')
4 - filter("E"."DEPARTMENT_ID"="D"."DEPARTMENT_ID")
```

The row source tree is the core of the execution plan. The tree shows the following information:

• The join order of the tables referenced by the statement

In the preceding plan, employees is the outer row source and departments is the inner row source.

- An access path for each table mentioned in the statement
  - In the preceding plan, the optimizer chooses to access employees using an index scan and departments using a full scan.
- A join method for tables affected by join operations in the statement
   In the preceding plan, the optimizer chooses a nested loops join.
- Data operations like filter, sort, or aggregation
   In the preceding plan, the optimizer filters on last names that begin with T and matches on department id.

In addition to the row source tree, the plan table contains information about the following:

- Optimization, such as the cost and cardinality of each operation
- Partitioning, such as the set of accessed partitions
- Parallel execution, such as the distribution method of join inputs

# 6.1.2 Why Execution Plans Change

Execution plans can and do change as the underlying optimizer inputs change.

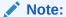

To avoid possible SQL performance regression that may result from execution plan changes, consider using SQL plan management.

#### See Also:

- "Overview of SQL Plan Management"
- Oracle Database PL/SQL Packages and Types Reference to learn about the DBMS\_SPM package

#### 6.1.2.1 Different Schemas

Schemas can differ for various reasons.

Principal reasons include the following:

- The execution and explain plan occur on different databases.
- The user explaining the statement is different from the user running the statement.
   Two users might be pointing to different objects in the same database, resulting in different execution plans.
- Schema changes (often changes in indexes) between the two operations.

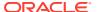

#### 6.1.2.2 Different Costs

Even if the schemas are the same, the optimizer can choose different execution plans when the costs are different.

Some factors that affect the costs include the following:

- Data volume and statistics
- Bind variable types and values
- Initialization parameters set globally or at session level

# 6.2 Generating Plan Output Using the EXPLAIN PLAN Statement

The EXPLAIN PLAN statement enables you to examine the execution plan that the optimizer chose for a SQL statement.

#### 6.2.1 About the EXPLAIN PLAN Statement

The EXPLAIN PLAN statement displays execution plans that the optimizer chooses for SELECT, UPDATE, INSERT, and DELETE statements.

EXPLAIN PLAN output shows how the database would have run the SQL statement when the statement was explained. Because of differences in the execution environment and explain plan environment, the explained plan can differ from the actual plan used during statement execution.

When the EXPLAIN PLAN statement is issued, the optimizer chooses an execution plan and then inserts a row describing each step of the execution plan into a specified plan table. You can also issue the EXPLAIN PLAN statement as part of the SQL trace facility.

The EXPLAIN PLAN statement is a DML statement rather than a DDL statement. Therefore, Oracle Database does not implicitly commit the changes made by an EXPLAIN PLAN statement.

#### See Also:

- "SQL Row Source Generation"
- Oracle Database SQL Language Reference to learn about the EXPLAIN PLAN statement

## 6.2.1.1 About PLAN TABLE

PLAN\_TABLE is the default sample output table into which the EXPLAIN PLAN statement inserts rows describing execution plans.

Oracle Database automatically creates a global temporary table PLAN\_TABLE\$ in the SYS schema, and creates PLAN\_TABLE as a synonym. All necessary privileges to PLAN\_TABLE are

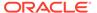

granted to PUBLIC. Consequently, every session gets its own private copy of PLAN TABLE in its temporary tablespace.

You can use the SQL script <code>catplan.sql</code> to manually create the global temporary table and the <code>PLAN\_TABLE</code> synonym. The name and location of this script depends on your operating system. On UNIX and Linux, the script is located in the <code>\$ORACLE\_HOME/rdbms/admin</code> directory. For example, start a SQL\*Plus session, connect with <code>SYSDBA</code> privileges, and run the script as follows:

@\$ORACLE HOME/rdbms/admin/catplan.sql

The definition of a sample output table PLAN\_TABLE is available in a SQL script on your distribution media. Your output table must have the same column names and data types as this table. The common name of this script is utlxplan.sql. The exact name and location depend on your operating system.

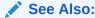

Oracle Database SQL Language Reference for a complete description of EXPLAIN PLAN syntax.

#### 6.2.1.2 EXPLAIN PLAN Restrictions

Oracle Database does not support EXPLAIN PLAN for statements performing implicit type conversion of date bind variables.

With bind variables in general, the EXPLAIN PLAN output might not represent the real execution plan.

From the text of a SQL statement, TKPROF cannot determine the types of the bind variables. It assumes that the type is VARCHAR, and gives an error message otherwise. You can avoid this limitation by putting appropriate type conversions in the SQL statement.

#### See Also:

- "Performing Application Tracing"
- "Guideline for Avoiding the Argument Trap"
- Oracle Database SQL Language Reference to learn more about SQL data types

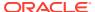

# 6.2.2 Explaining a SQL Statement: Basic Steps

Use EXPLAIN PLAN to store the plan for a SQL statement in PLAN TABLE.

#### **Prerequisites**

This task assumes that a sample output table named PLAN\_TABLE exists in your schema. If this table does not exist, then run the SQL script catplan.sql.

To execute EXPLAIN PLAN, you must have the following privileges:

- You must have the privileges necessary to insert rows into an existing output table that you specify to hold the execution plan
- You must also have the privileges necessary to execute the SQL statement for which you
  are determining the execution plan. If the SQL statement accesses a view, then you must
  have privileges to access any tables and views on which the view is based. If the view is
  based on another view that is based on a table, then you must have privileges to access
  both the other view and its underlying table.

To examine the execution plan produced by an EXPLAIN PLAN statement, you must have the privileges necessary to query the output table.

#### To explain a statement:

- Start SQL\*Plus or SQL Developer, and log in to the database as a user with the requisite permissions.
- 2. Include the EXPLAIN PLAN FOR clause immediately before the SQL statement.

The following example explains the plan for a query of the employees table:

```
EXPLAIN PLAN FOR
  SELECT e.last_name, d.department_name, e.salary
  FROM employees e, departments d
  WHERE salary < 3000
  AND     e.department_id = d.department_id
  ORDER BY salary DESC;</pre>
```

3. After issuing the EXPLAIN PLAN statement, use a script or package provided by Oracle Database to display the most recent plan table output.

The following example uses the DBMS XPLAN.DISPLAY function:

```
SELECT * FROM TABLE(DBMS XPLAN.DISPLAY(format => 'ALL'));
```

4. Review the plan output.

For example, the following plan shows a hash join:

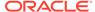

```
| 1 | SORT ORDER BY |
                                   | 4 | 124 | 5 (20) | 00:00:01 |
|* 2 | HASH JOIN
                                   | 4 | 124 | 4 (0) | 00:00:01 |
                      |* 3 | TABLE ACCESS FULL| EMPLOYEES | 4 | 60 | 2 (0) | 00:00:01 |
4 | TABLE ACCESS FULL | DEPARTMENTS | 27 | 432 | 2 (0) | 00:00:01 |
Query Block Name / Object Alias (identified by operation id):
  1 - SEL$1
  3 - SEL$1 / E@SEL$1
  4 - SEL$1 / D@SEL$1
Predicate Information (identified by operation id):
______
  2 - access("E"."DEPARTMENT ID"="D"."DEPARTMENT ID")
  3 - filter("SALARY"<3000)
Column Projection Information (identified by operation id):
_____
  1 - (#keys=1) INTERNAL FUNCTION("E"."SALARY")[22],
      "E"."LAST NAME"[VARCHAR2,25], "D"."DEPARTMENT NAME"[VARCHAR2,30]
  2 - (#keys=1) "E"."LAST NAME"[VARCHAR2,25], "SALARY"[NUMBER,22],
      "D"."DEPARTMENT NAME"[VARCHAR2,30], "D"."DEPARTMENT NAME"[VARCHAR2,30]
  3 - "E"."LAST NAME"[VARCHAR2, 25], "SALARY"[NUMBER, 22],
      "E"."DEPARTMENT ID"[NUMBER, 22]
  4 - "D". "DEPARTMENT ID" [NUMBER, 22], "D". "DEPARTMENT NAME" [VARCHAR2, 30]
Note
  - this is an adaptive plan
```

Plan operations request data from their children. The execution order in EXPLAIN PLAN output is as follows:

- 1. Execution starts at the first operation with no children, which in the example above is the full scan of EMPLOYEES (Id 3).
- **2.** EMPLOYEES returns its data to the parent (Id 2).
- 3. Execution then proceeds to next child of the hash join and does a full scan of DEPARTMENTS (Id 4).
- 4. DEPARTMENTS has no children and so returns data to the parent (Id 2).
- 5. The hash join combines the rows from the two tables and passes them up to the SORT ORDER BY (Id 1)
- 6. Finally the SELECT returns the data to the client.

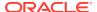

#### Note:

If this example included more operations such as additional joins, execution would continue from Step 5 following the same pattern for each operation down to the end of the plan, the final step where the SELECT returns data to the client.

The steps in the EXPLAIN PLAN output as described here may be different on some of your databases. This is because the optimizer may choose a different EXECUTION PLAN, depending on the database configuration.

#### See Also:

- "About PLAN\_TABLE"
- "About the Display of PLAN TABLE Output"
- Oracle Database SQL Language Reference for the syntax and semantics of EXPLAIN PLAN
- How to Read an Execution Plan. This Oracle blog post describes how to read an EXECUTION PLAN, but the same order of execution applies to an EXPLAIN PLAN, so it may give you a better understanding of the process in both types of plan.

# 6.2.3 Specifying a Statement ID in EXPLAIN PLAN: Example

With multiple statements, you can specify a statement identifier and use that to identify your specific execution plan.

Before using SET STATEMENT ID, remove any existing rows for that statement ID. In the following example, st1 is specified as the statement identifier.

#### **Example 6-1 Using EXPLAIN PLAN with the STATEMENT ID Clause**

```
EXPLAIN PLAN
  SET STATEMENT_ID = 'st1' FOR
  SELECT last_name FROM employees;
```

# 6.2.4 Specifying a Different Location for EXPLAIN PLAN Output: Example

The INTO clause of EXPLAIN PLAN specifies a different table in which to store the output.

If you do not want to use the name PLAN\_TABLE, create a new synonym after running the catplan.sql script. For example:

CREATE OR REPLACE PUBLIC SYNONYM my plan table for plan table\$

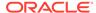

The following statement directs output to my plan table:

```
EXPLAIN PLAN
  INTO my_plan_table FOR
  SELECT last_name FROM employees;
```

You can specify a statement ID when using the INTO clause, as in the following statement:

```
EXPLAIN PLAN
   SET STATEMENT_ID = 'st1'
   INTO my_plan_table FOR
   SELECT last name FROM employees;
```

#### See Also:

- "PLAN\_TABLE Columns" for a description of the columns in PLAN\_TABLE
- Oracle Database SQL Language Reference to learn about CREATE SYNONYM

# 6.2.5 EXPLAIN PLAN Output for a CONTAINERS Query: Example

The CONTAINERS clause can be used to query both user-created and Oracle-supplied tables and views. It enables you to query these tables and views across all containers.

The following example illustrates the output of an EXPLAIN PLAN for a query using the CONTAINERS clause.

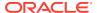

|     | 1   PX COORDINATOR      | 1        |            | 1    |       |
|-----|-------------------------|----------|------------|------|-------|
|     |                         | 1        |            |      |       |
|     | 2   PX SEND QC (ORDER)  |          | :TQ10001   | 234K | 2970K |
| 145 | (100)   00:00:01        |          |            |      |       |
|     | 3   SORT GROUP BY       |          |            | 234K | 2970K |
| 145 | (100)   00:00:01        | 1        |            |      |       |
|     | 4   PX RECEIVE          |          |            | 234K | 2970K |
| 145 | (100)   00:00:01        |          |            |      |       |
|     | 5   PX SEND RANGE       | 1        | :TQ10000   | 234K | 2970K |
| 145 | (100)   00:00:01        | 1        |            |      |       |
|     | 6   HASH GROUP BY       | 1        |            | 234K | 2970K |
| 145 | (100)   00:00:01        |          |            |      |       |
|     | 7   PX PARTITION LIST I | ITERATOR |            | 234K | 2970K |
| 139 | (100)   00:00:01   1    | 9        |            |      |       |
|     | 8   CONTAINERS FULL     |          | DBA_TABLES | 234K | 2970K |
| 139 | (100)   00:00:01        |          |            |      |       |
|     |                         |          |            | <br> |       |

\_\_\_\_\_

At Row 8 of this plan, CONTAINERS is shown in the Operation column as the value CONTAINERS FULL. The Name column in the same row shows the argument to CONTAINERS.

#### **Default Partitioning**

A query using the CONTAINERS clause is partitioned by default. At Row 7 in the plan, the PX PARTITION LIST ITERATOR in the Operation column indicates that the query is partitioned. Iteration over containers is implemented in this partition iterator. On the same row, the Pstart and Pstop values 1 and 9 are derived from the con id < 10 predicate in the query.

#### **Default Parallelism**

A query using the CONTAINERS clause uses parallel execution servers by default. In Row 1 of the plan above, PX COORDINATOR in the Operation column indicates that parallel execution servers will be used. Each container is assigned to a parallel execution process (P00\*). When the parallel execution process executes the part of the query EXECUTION PLAN that corresponds to CONTAINERS FULL, then the process switches into the container it has been assigned to work on. It retrieves rows from the base object by executing a recursive SQL statement.

# 6.3 Displaying Execution Plans

The easiest way to display execution plans is to use DBMS\_XPLAN display functions or V\$ views.

# 6.3.1 About the Display of PLAN TABLE Output

To display the plan table output, you can use either SQL scripts or the DBMS XPLAN package.

After you have explained the plan, use the following SQL scripts or PL/SQL package provided by Oracle Database to display the most recent plan table output:

DBMS XPLAN.DISPLAY table function

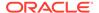

<sup>15</sup> rows selected.

This function accepts options for displaying the plan table output. You can specify:

- A plan table name if you are using a table different than PLAN TABLE
- A statement ID if you have set a statement ID with the EXPLAIN PLAN
- A format option that determines the level of detail: BASIC, SERIAL, TYPICAL, and ALL

Examples of using DBMS XPLAN to display PLAN TABLE output are:

```
SELECT PLAN_TABLE_OUTPUT FROM TABLE(DBMS_XPLAN.DISPLAY());

SELECT PLAN_TABLE_OUTPUT
  FROM TABLE(DBMS_XPLAN.DISPLAY('MY PLAN TABLE', 'st1','TYPICAL'));
```

utlxpls.sql

This script displays the plan table output for serial processing

utlxplp.sql

This script displays the plan table output including parallel execution columns.

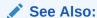

Oracle Database PL/SQL Packages and Types Reference for more information about the DBMS XPLAN package

# 6.3.1.1 DBMS XPLAN Display Functions

You can use the DBMS XPLAN display functions to show plans.

The display functions accept options for displaying the plan table output. You can specify:

- A plan table name if you are using a table different from PLAN TABLE
- A statement ID if you have set a statement ID with the EXPLAIN PLAN
- A format option that determines the level of detail: BASIC, SERIAL, TYPICAL, ALL, and in some cases ADAPTIVE

Table 6-1 DBMS\_XPLAN Display Functions

| Display Functions | Notes                                                                                                    |
|-------------------|----------------------------------------------------------------------------------------------------|
| DISPLAY           | This table function displays the contents of the plan table.                                                                                                    |
|                   | In addition, you can use this table function to display any plan (with or without statistics) stored in a table as long as the columns of this table are named the same as columns of the plan table (or V\$SQL_PLAN_STATISTICS_ALL if statistics are included). You can apply a predicate on the specified table to select rows of the plan to display. |
|                   | The format parameter controls the level of the plan. It accepts the values BASIC, TYPICAL, SERIAL, and ALL.                                                                                                    |

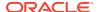

Table 6-1 (Cont.) DBMS\_XPLAN Display Functions

| Display Functions             | Notes                                                                                                    |
|-------------------------------|----------------------------------------------------------------------------------------------------|
| DISPLAY_AWR                   | This table function displays the contents of an execution plan stored in AWR.                                                                                                    |
|                               | The format parameter controls the level of the plan. It accepts the values BASIC, TYPICAL, SERIAL, and ALL.                                                                                                    |
| DISPLAY_CURSOR                | This table function displays the explain plan of any cursor loaded in the cursor cache. In addition to the explain plan, various plan statistics (such as. I/O, memory and timing) can be reported (based on the V\$SQL_PLAN_STATISTICS_ALL_VIEWS).                                                                                                    |
|                               | The format parameter controls the level of the plan. It accepts the values BASIC, TYPICAL, SERIAL, ALL, and ADAPTIVE. When you specify ADAPTIVE, the output includes:                                                                                                    |
|                               | <ul> <li>The final plan. If the execution has not completed, then the output<br/>shows the current plan. This section also includes notes about<br/>run-time optimizations that affect the plan.</li> </ul>                                                                                                    |
|                               | <ul> <li>Recommended plan. In reporting mode, the output includes the<br/>plan that would be chosen based on execution statistics.</li> </ul>                                                                                                    |
|                               | <ul> <li>Dynamic plan. The output summarizes the portions of the plan<br/>that differ from the default plan chosen by the optimizer.</li> </ul>                                                                                                    |
|                               | • Reoptimization. The output displays the plan that would be chosen on a subsequent execution because of reoptimization.                                                                                                    |
| DISPLAY_PLAN                  | This table function displays the contents of the plan table in a variety of formats with CLOB output type.                                                                                                    |
|                               | The format parameter controls the level of the plan. It accepts the values BASIC, TYPICAL, SERIAL, ALL, and ADAPTIVE. When you specify ADAPTIVE, the output includes the default plan. For each dynamic subplan, the plan shows a list of the row sources from the original that may be replaced, and the row sources that would replace them.                                                |
|                               | If the format argument specifies the outline display, then the function displays the hints for each option in the dynamic subplan. If the plan is not an adaptive query plan, then the function displays the default plan. When you do not specify ADAPTIVE, the plan is shown as-is, but with additional comments in the Note section that show any row sources that are dynamic.            |
| DISPLAY_SQL_PLAN_<br>BASELINE | This table function displays one or more execution plans for the specified SQL handle of a SQL plan baseline.                                                                                                    |
|                               | This function uses plan information stored in the plan baseline to explain and display the plans. The plan_id stored in the SQL management base may not match the plan_id of the generated plan. A mismatch between the stored plan_id and generated plan_id means that it is a non-reproducible plan. Such a plan is deemed invalid and is bypassed by the optimizer during SQL compilation. |
| DISPLAY_SQLSET                | This table function displays the execution plan of a given statement stored in a SQL tuning set.                                                                                                    |
|                               | The format parameter controls the level of the plan. It accepts the values BASIC, TYPICAL, SERIAL, and ALL.                                                                                                    |

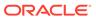

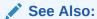

Oracle Database PL/SQL Packages and Types Reference to learn more about  ${\tt DBMS\_XPLAN}$  display functions

# 6.3.1.2 Plan-Related Views

You can obtain information about execution plans by querying dynamic performance and data dictionary views.

Table 6-2 Execution Plan Views

| View                   | Description                                                                                                    |
|------------------------|----------------------------------------------------------------------------------------------------|
| V\$SQL                 | Lists statistics for cursors and contains one row for each child of the original SQL text entered.                                                                                                    |
|                        | Starting in Oracle Database 19c, V\$SQL.QUARANTINED indicates whether a statement has been terminated by the Resource Manager because the statement consumed too many resources. Oracle Database records and marks the quarantined plans and prevents the execution of statements using these plans from executing. The AVOIDED_EXECUTIONS column indicates the number of executions attempted but prevented because of the quarantined statement.          |
| V\$SQL_SHARED_CURSOR   | Explains why a particular child cursor is not shared with existing child cursors. Each column identifies a specific reason why the cursor cannot be shared.                                                                                                    |
|                        | The USE_FEEDBACK_STATS column shows whether a child cursor fails to match because of reoptimization.                                                                                                    |
| V\$SQL_PLAN            | Contains the plan for every statement stored in the shared SQL area.                                                                                                    |
|                        | The view definition is similar to PLAN_TABLE. The view includes a superset of all rows appearing in all final plans. PLAN_LINE_ID is consecutively numbered, but for a single final plan, the IDs may not be consecutive.                                                                                                    |
|                        | As an alternative to EXPLAIN PLAN, you can display the plan by querying V\$SQL_PLAN. The advantage of V\$SQL_PLAN over EXPLAIN PLAN is that you do not need to know the compilation environment that was used to execute a particular statement. For EXPLAIN PLAN, you would need to set up an identical environment to get the same plan when executing the statement.                                                                                     |
| V\$SQL_PLAN_STATISTICS | Provides the actual execution statistics for every operation in the plan, such as the number of output rows and elapsed time. All statistics, except the number of output rows, are cumulative. For example, the statistics for a join operation also includes the statistics for its two inputs. The statistics in V\$SQL_PLAN_STATISTICS are available for cursors that have been compiled with the STATISTICS_LEVEL initialization parameter set to ALL. |

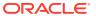

Table 6-2 (Cont.) Execution Plan Views

| View                       | Description                                                                                                    |
|----------------------------|----------------------------------------------------------------------------------------------------|
| V\$SQL_PLAN_STATISTICS_ALL | Contains memory usage statistics for row sources that use SQL memory (sort or hash join). This view concatenates information in V\$SQL_PLAN with execution statistics from V\$SQL_PLAN_STATISTICS and V\$SQL_WORKAREA.                         |
|                            | V\$SQL_PLAN_STATISTICS_ALL enables side-by-side comparisons of the estimates that the optimizer provides for the number of rows and elapsed time. This view combines both V\$SQL_PLAN and V\$SQL_PLAN_STATISTICS information for every cursor. |

#### See Also:

- "PLAN TABLE Columns"
- "Monitoring Database Operations" for information about the V\$SQL PLAN MONITOR view
- Oracle Database Reference for more information about V\$SQL PLAN views
- Oracle Database Reference for information about the STATISTICS\_LEVEL initialization parameter

# 6.3.2 Displaying Execution Plans: Basic Steps

The DBMS\_XPLAN.DISPLAY function is a simple way to display an explained plan.

By default, the DISPLAY function uses the format setting of TYPICAL. In this case, the plan the most relevant information in the plan: operation id, name and option, rows, bytes and optimizer cost. Pruning, parallel and predicate information are only displayed when applicable.

#### To display an execution plan:

- Start SQL\*Plus or SQL Developer and log in to the session in which you explained the plan.
- 2. Explain a plan.
- 3. Query PLAN TABLE using DBMS XPLAN.DISPLAY.

#### Specify the query as follows:

SELECT PLAN TABLE OUTPUT FROM TABLE (DBMS XPLAN.DISPLAY);

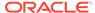

Alternatively, specify the statement ID using the statement id parameter:

```
SELECT PLAN_TABLE_OUTPUT FROM TABLE(DBMS_XPLAN.DISPLAY(statement_id
=> 'statement id));
```

#### Example 6-2 EXPLAIN PLAN for Statement ID ex\_plan1

This example explains a query of employees that uses the statement ID  $ex_plan1$ , and then queries PLAN TABLE:

```
EXPLAIN PLAN
  SET statement_id = 'ex_plan1' FOR
  SELECT phone_number
  FROM employees
  WHERE phone_number LIKE '650%';

SELECT PLAN_TABLE_OUTPUT
  FROM TABLE(DBMS XPLAN.DISPLAY(statement id => 'ex plan1'));
```

#### Sample output appears below:

#### Example 6-3 EXPLAIN PLAN for Statement ID ex\_plan2

This example explains a query of employees that uses the statement ID  $ex_plan2$ , and then displays the plan using the BASIC format:

```
EXPLAIN PLAN
  SET statement_id = 'ex_plan2' FOR
  SELECT last_name
  FROM employees
  WHERE last name LIKE 'Pe%';
```

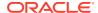

```
SELECT PLAN_TABLE_OUTPUT
FROM TABLE(DBMS XPLAN.DISPLAY(NULL, 'ex plan2', 'BASIC'));
```

#### Sample output appears below:

```
| Id | Operation | Name |
| 0 | SELECT STATEMENT | |
| 1 | INDEX RANGE SCAN | EMP_NAME_IX |
```

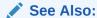

Oracle Database PL/SQL Packages and Types Reference for more information about the DBMS XPLAN package

# 6.3.3 Displaying Adaptive Query Plans: Tutorial

The **adaptive optimizer** is a feature of the optimizer that enables it to adapt plans based on run-time statistics. All adaptive mechanisms can execute a final plan for a statement that differs from the default plan.

An adaptive query plan chooses among subplans *during* the current statement execution. In contrast, automatic reoptimization changes a plan only on executions that occur *after* the current statement execution.

You can determine whether the database used adaptive query optimization for a SQL statement based on the comments in the Notes section of plan. The comments indicate whether row sources are dynamic, or whether automatic reoptimization adapted a plan.

#### **Assumptions**

This tutorial assumes the following:

- The STATISTICS LEVEL initialization parameter is set to ALL.
- The database uses the default settings for adaptive execution.
- As user oe, you want to issue the following separate queries:

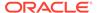

```
AND quantity > 1
AND p.product_id = o.product_id
```

- Before executing each query, you want to query DBMS\_XPLAN.DISPLAY\_PLAN to see
  the default plan, that is, the plan that the optimizer chose before applying its
  adaptive mechanism.
- After executing each query, you want to query DBMS\_XPLAN.DISPLAY\_CURSOR to see
  the final plan and adaptive query plan.
- SYS has granted oe the following privileges:

```
GRANT SELECT ON V_$SESSION TO OE
GRANT SELECT ON V_$SQL TO OE
GRANT SELECT ON V_$SQL_PLAN TO OE
GRANT SELECT ON V $SQL PLAN STATISTICS ALL TO OE
```

## To see the results of adaptive optimization:

- 1. Start SQL\*Plus, and then connect to the database as user oe.
- 2. Query orders.

For example, use the following statement:

3. View the plan in the cursor.

For example, run the following commands:

```
SET LINESIZE 165
SET PAGESIZE 0
SELECT * FROM TABLE(DBMS_XPLAN.DISPLAY_CURSOR(FORMAT=>'+ALLSTATS'));
```

The following sample output has been reformatted to fit on the page. In this plan, the optimizer chooses a nested loops join. The original optimizer estimates are shown in the E-Rows column, whereas the actual statistics gathered during execution are shown in the A-Rows column. In the MERGE JOIN operation, the difference between the estimated and actual number of rows is significant.

| Id   | Operation            | Name            | Start E | -Rows A-F  | Rows A-T | ime Bı | ıff OMem | 1Mem 0/1, | /M  |
|------|----------------------|-----------------|---------|------------|----------|--------|----------|-----------|-----|
| 0    | SELECT STATEMENT     | 1               | 1       | 269 0      | 00:00:00 | .09 13 | 338      | I         | 1   |
| 1    | NESTED LOOPS         |                 | 1       | 1  269 0   | 00:00:00 | .09 13 | 338      |           |     |
| 2    | MERGE JOIN CARTESIAN | 1               | 1       | 4 9135 0   | 00:00:00 | .03    | 33       |           |     |
| *3   | TABLE ACCESS FULL    | PRODUCT_INFORMA | T  1    | 1  87 0    | 00:00:00 | .01    | 32       |           |     |
| 4    | BUFFER SORT          |                 | 87 1    | .05 9135 0 | 00:00:00 | .01    | 1 4096   | 4096 1/0, | /O  |
| 1 51 | INDEX FULL SCAN      | ORDER PK        | 1 1     | .05  105 0 | 00:00:00 | .011   | 11 1     | I         | - 1 |

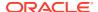

- 4. Run the same query of orders that you ran in Step 2.
- 5. View the execution plan in the cursor by using the same SELECT statement that you ran in Step 3.

The following example shows that the optimizer has chosen a different plan, using a hash join. The Note section shows that the optimizer used statistics feedback to adjust its cost estimates for the second execution of the query, thus illustrating automatic reoptimization.

- statistics feedback used for this statement
  - 6. Query V\$SQL to verify the performance improvement.

The following query shows the performance of the two statements (sample output included).

The second statement executed, which is child number 1, used statistics feedback. CPU time, elapsed time, and buffer gets are all significantly lower.

7. Explain the plan for the query of order items.

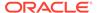

## For example, use the following statement:

```
EXPLAIN PLAN FOR

SELECT product_name

FROM order_items o, product_information p

WHERE o.unit_price = 15

AND quantity > 1

AND p.product id = o.product id
```

8. View the plan in the plan table.

For example, run the following statement:

```
SELECT * FROM TABLE(DBMS_XPLAN.DISPLAY);
```

#### Sample output appears below:

Predicate Information (identified by operation  $\operatorname{id}$ ):

```
3 - filter("0"."UNIT_PRICE"=15 AND "QUANTITY">1)
4 - access("P"."PRODUCT ID"="0"."PRODUCT ID")
```

In this plan, the optimizer chooses a nested loops join.

9. Run the query that you previously explained.

For example, use the following statement:

```
SELECT product_name
FROM order_items o, product_information p
WHERE o.unit_price = 15
AND quantity > 1
AND p.product_id = o.product_id
```

10. View the plan in the cursor.

For example, run the following commands:

```
SET LINESIZE 165
SET PAGESIZE 0
SELECT * FROM TABLE(DBMS XPLAN.DISPLAY(FORMAT=>'+ADAPTIVE'));
```

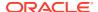

Sample output appears below. Based on statistics collected at run time (Step 4), the optimizer chose a hash join rather than the nested loops join. The dashes (-) indicate the steps in the nested loops plan that the optimizer considered but do not ultimately choose. The switch illustrates the adaptive query plan feature.

```
|Id | Operation
                            Name
                                    |Rows|Bytes|Cost(%CPU)|Time
 0| SELECT STATEMENT
                                             |4|128|7(0)|00:00:01|
| *1| HASH JOIN
                                             |4|128|7(0)|00:00:01|
|- 2| NESTED LOOPS
                                             NESTED LOOPS
                                             | |128|7(0)|00:00:01|
      |- 4|
|- 7| TABLE ACCESS BY INDEX ROWID| PRODUCT_INFORMATION |1| 20|1(0)|00:00:01|
| 8| TABLE ACCESS FULL | PRODUCT INFORMATION |1| 20|1(0)|00:00:01|
Predicate Information (identified by operation id):
  1 - access("P"."PRODUCT ID"="0"."PRODUCT ID")
  5 - filter("O"."UNIT PRICE"=15 AND "QUANTITY">1)
  6 - access("P"."PRODUCT ID"="O"."PRODUCT ID")
Note
```

- this is an adaptive plan (rows marked '-' are inactive)

# See Also:

- "Adaptive Query Plans"
- "Table 6-1"
- "Controlling Adaptive Optimization"
- Oracle Database Reference to learn about the STATISTICS\_LEVEL initialization parameter
- Oracle Database PL/SQL Packages and Types Reference to learn more about DBMS XPLAN

# 6.3.4 Display Execution Plans: Examples

These examples show different ways of displaying execution plans.

# 6.3.4.1 Customizing PLAN TABLE Output

If you have specified a statement identifier, then you can write your own script to query the  $\texttt{PLAN\_TABLE}$ .

For example:

- Start with ID = 0 and given STATEMENT ID.
- Use the CONNECT BY clause to walk the tree from parent to child, the join keys being STATEMENT ID = PRIOR STATMENT ID and PARENT ID = PRIOR ID.
- Use the pseudo-column Level (associated with Connect by) to indent the children.

The NULL in the Rows column indicates that the optimizer does not have any statistics on the table. Analyzing the table shows the following:

```
Rows Plan

16957 SELECT STATEMENT

16957 TABLE ACCESS FULL EMPLOYEES
```

You can also select the COST. This is useful for comparing execution plans or for understanding why the optimizer chooses one execution plan over another.

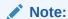

These simplified examples are not valid for recursive SQL.

# 6.3.4.2 Displaying Parallel Execution Plans: Example

Plans for parallel queries differ in important ways from plans for serial queries.

# 6.3.4.2.1 About EXPLAIN PLAN and Parallel Queries

Tuning a parallel query begins much like a non-parallel query tuning exercise by choosing the driving table. However, the rules governing the choice are different.

In the serial case, the best driving table produces the fewest numbers of rows after applying limiting conditions. The database joins a small number of rows to larger tables using non-unique indexes.

For example, consider a table hierarchy consisting of customer, account, and transaction.

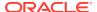

Figure 6-1 A Table Hierarchy

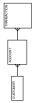

In this example, <code>customer</code> is the smallest table, whereas <code>transaction</code> is the largest table. A typical OLTP query retrieves transaction information about a specific customer account. The query drives from the <code>customer</code> table. The goal is to minimize logical I/O, which typically minimizes other critical resources including physical I/O and CPU time.

For parallel queries, the driving table is usually the *largest* table. It would not be efficient to use parallel query in this case because only a few rows from each table are accessed. However, what if it were necessary to identify all customers who had transactions of a certain type last month? It would be more efficient to drive from the transaction table because no limiting conditions exist on the customer table. The database would join rows from the transaction table to the account table, and then finally join the result set to the customer table. In this case, the used on the account and customer table are probably highly selective primary key or unique indexes rather than the non-unique indexes used in the first query. Because the transaction table is large and the column is not selective, it would be beneficial to use parallel query driving from the transaction table.

Parallel operations include the following:

- PARALLEL TO PARALLEL
- PARALLEL TO SERIAL

A PARALLEL\_TO\_SERIAL operation is always the step that occurs when the query coordinator consumes rows from a parallel operation. Another type of operation that does not occur in this query is a SERIAL operation. If these types of operations occur, then consider making them parallel operations to improve performance because they too are potential bottlenecks.

- PARALLEL FROM SERIAL
- PARALLEL TO PARALLEL

If the workloads in each step are relatively equivalent, then the PARALLEL\_TO\_PARALLEL operations generally produce the best performance.

- PARALLEL COMBINED WITH CHILD
- PARALLEL COMBINED WITH PARENT

A PARALLEL\_COMBINED\_WITH\_PARENT operation occurs when the database performs the step simultaneously with the parent step.

If a parallel step produces many rows, then the QC may not be able to consume the rows as fast as they are produced. Little can be done to improve this situation.

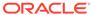

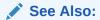

The OTHER TAG column in "PLAN\_TABLE Columns"

# 6.3.4.2.2 Viewing Parallel Queries with EXPLAIN PLAN: Example

When using EXPLAIN PLAN with parallel queries, the database compiles and executes one parallel plan. This plan is derived from the serial plan by allocating row sources specific to the parallel support in the QC plan.

The table queue row sources (PX Send and PX Receive), the granule iterator, and buffer sorts, required by the two parallel execution server set PQ model, are directly inserted into the parallel plan. This plan is the same plan for all parallel execution servers when executed in parallel or for the QC when executed serially.

# **Example 6-4 Parallel Query Explain Plan**

The following simple example illustrates an EXPLAIN PLAN for a parallel query:

```
CREATE TABLE emp2 AS SELECT * FROM employees;

ALTER TABLE emp2 PARALLEL 2;

EXPLAIN PLAN FOR
SELECT SUM(salary)
FROM emp2
GROUP BY department_id;

SELECT PLAN_TABLE_OUTPUT FROM TABLE(DBMS_XPLAN.DISPLAY());
```

| Id | Operation           | Name     | Rows | Byte | s | Cost | CPU  TQ | IN-OUT | [ PQ Distri | o         |
|----|---------------------|----------|------|------|---|------|---------|--------|-------------|-----------|
|    |                     |          |      |      |   |      |         |        |             |           |
| 0  | SELECT STATEMENT    |          | 107  | 2782 | 3 | (34) |         |        | 1           |           |
| 1  | PX COORDINATOR      |          |      |      |   |      |         |        |             |           |
| 2  | PX SEND QC (RANDOM) | :TQ10001 | 107  | 2782 | 3 | (34) | Q1,01   | P->S   | QC (RAND)   |           |
| 3  | HASH GROUP BY       |          | 107  | 2782 | 3 | (34) | Q1,01   | PCWP   |             |           |
| 4  | PX RECEIVE          |          | 107  | 2782 | 3 | (34) | Q1,01   | PCWP   |             |           |
| 5  | PX SEND HASH        | :TQ10000 | 107  | 2782 | 3 | (34) | Q1,00   | P->P   | HASH        |           |
| 6  | HASH GROUP BY       |          | 107  | 2782 | 3 | (34) | Q1,00   | PCWP   |             |           |
| 7  | PX BLOCK ITERATOR   |          | 107  | 2782 | 2 | (0)  | Q1,00   | PCWP   |             |           |
| 8  | TABLE ACCESS FULL   | EMP2     | 107  | 2782 | 2 | (0)  | Q1,00   | PCWP   |             |           |
| 7  | PX BLOCK ITERATOR   | 1        | 107  | 2782 | 2 | (0)  | Q1,00   | PCWP   |             | <br> <br> |

One set of parallel execution servers scans EMP2 in parallel, while the second set performs the aggregation for the GROUP BY operation. The PX BLOCK ITERATOR row source represents the splitting up of the table EMP2 into pieces to divide the scan workload between the parallel execution servers. The PX SEND and PX RECEIVE row sources represent the pipe that connects the two sets of parallel execution servers as rows flow up from the parallel scan, get repartitioned through the HASH table queue, and then read by and aggregated on the top set. The PX SEND QC row source represents the aggregated values being sent to the QC in random (RAND) order. The

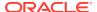

PX COORDINATOR row source represents the QC or Query Coordinator which controls and schedules the parallel plan appearing below it in the plan tree.

# 6.3.4.3 Displaying Bitmap Index Plans: Example

Index row sources using bitmap indexes appear in the EXPLAIN PLAN output with the word BITMAP indicating the type of the index.

#### Example 6-5 EXPLAIN PLAN with Bitmap Indexes

In this example, the predicate c1=2 yields a bitmap from which a subtraction can take place. From this bitmap, the bits in the bitmap for c2=6 are subtracted. Also, the bits in the bitmap for c2 IS NULL are subtracted, explaining why there are two MINUS row sources in the plan. The NULL subtraction is necessary for semantic correctness unless the column has a NOT NULL constraint. The TO ROWIDS option generates the rowids necessary for the table access.

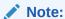

Queries using bitmap join index indicate the bitmap join index access path. The operation for bitmap join index is the same as bitmap index.

```
EXPLAIN PLAN FOR SELECT *
 FROM t
 WHERE c1 = 2
 AND c2 <> 6
        c3 BETWEEN 10 AND 20;
SELECT STATEMENT
  TABLE ACCESS T BY INDEX ROWID
     BITMAP CONVERSION TO ROWID
        BITMAP OR
           BITMAP MINUS
              BITMAP MINUS
                 BITMAP INDEX C1 IND SINGLE VALUE
                 BITMAP INDEX C2_IND SINGLE VALUE
              BITMAP INDEX C2 IND SINGLE VALUE
           BITMAP MERGE
              BITMAP INDEX C3 IND RANGE SCAN
```

# 6.3.4.4 Displaying Result Cache Plans: Example

When your query contains the  $result\_cache$  hint, the ResultCache operator is inserted into the execution plan.

Starting in Oracle Database 21c, the <code>result\_cache</code> hint accepts a new option:  $result_cache (TEMP=\{TRUE \mid FALSE\})$ . A value of <code>TRUE</code> enables the query to spill to disk, whereas <code>FALSE</code> prevents a Temp object from being formed. Instead, the Result object will enter the 'Bypass' status.

## For example, you might explain a query as follows:

```
EXPLAIN PLAN FOR
SELECT /*+ result_cache(TEMP=TRUE) */ department_id, AVG(salary)
FROM employees
GROUP BY department_id;
SELECT PLAN_TABLE_OUTPUT FROM TABLE (DBMS_XPLAN.DISPLAY(format => 'ALL'));
```

The EXPLAIN PLAN output for this query includes a Result Cache Information section, and should look similar to the following:

```
PLAN TABLE OUTPUT
______
Plan hash value: 1192169904
| Id | Operation | Name
                                         | Rows | Bytes | Cost (%CPU) |
Time|
| 0 | SELECT STATEMENT |
                                        | 11 | 77 | 4 (25)|
00:00:01
| 1 | RESULT CACHE | ch5r45jxt05rk0xc1brct197fp | 11 | 77 | 4 (25)|
00:00:01
| 2 | HASH GROUP BY |
                                    | 11 | 77 | 4 (25)|
00:00:01 |
| 3 | TABLE ACCESS FULL| EMPLOYEES
                                        | 107 | 749 | 3 (0) |
00:00:01
______
Query Block Name / Object Alias (identified by operation id):
______
 1 - SEL$1
 3 - SEL$1 / "EMPLOYEES"@"SEL$1"
Column Projection Information (identified by operation id):
______
  1 - "DEPARTMENT ID"[NUMBER, 22], SUM("SALARY")/COUNT("SALARY")[22]
  2 - (#keys=1) "DEPARTMENT ID"[NUMBER, 22], COUNT("SALARY")[22], SUM("SALARY")[22]
  3 - (rowset=256) "SALARY"[NUMBER, 22], "DEPARTMENT ID"[NUMBER, 22]
Result Cache Information (identified by operation id):
_____
 1 - column-count=2; dependencies=(HR.EMPLOYEES);
name="SELECT /*+ result cache(TEMP=TRUE) */ department id, AVG(salary)
FROM employees
GROUP BY department id"
```

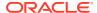

In this plan, the RESULT CACHE operations is identified by its cache ID, which is ch5r45jxt05rk0xc1brct197fp. You can query the V\$RESULT\_CACHE\_OBJECTS view by using this CACHE ID, as shown in the following example (sample output included):

```
SELECT SUBCACHE_ID, TYPE, STATUS, BLOCK_COUNT,
ROW_COUNT, INVALIDATIONS

FROM V$RESULT_CACHE_OBJECTS
WHERE CACHE_ID = 'ch5r45jxt05rk0xc1brct197fp';

SUBCACHE_ID TYPE STATUS BLOCK_COUNT ROW_COUNT INVALIDATIONS
O Result Published 1 12 0
```

# 6.3.4.5 Displaying Plans for Partitioned Objects: Example

Use EXPLAIN PLAN to determine how Oracle Database accesses partitioned objects for specific queries.

Partitions accessed after pruning are shown in the PARTITION START and PARTITION STOP columns. The row source name for the range partition is PARTITION RANGE. For hash partitions, the row source name is PARTITION HASH.

A join is implemented using partial partition-wise join if the <code>DISTRIBUTION</code> column of the plan table of one of the joined tables contains <code>PARTITION(KEY)</code>. Partial partition-wise join is possible if one of the joined tables is partitioned on its join column and the table is parallelized.

A join is implemented using full partition-wise join if the partition row source appears before the join row source in the EXPLAIN PLAN output. Full partition-wise joins are possible only if both joined tables are equipartitioned on their respective join columns. Examples of execution plans for several types of partitioning follow.

# 6.3.4.5.1 Displaying Range and Hash Partitioning with EXPLAIN PLAN: Examples

This example illustrates pruning by using the <code>emp\_range</code> table, which partitioned by range on <code>hire\_date</code>.

Assume that the tables employees and departments from the Oracle Database sample schema exist.

```
CREATE TABLE emp_range

PARTITION BY RANGE(hire_date)
(

PARTITION emp_p1 VALUES LESS THAN (TO_DATE('1-JAN-1992','DD-MON-YYYY')),

PARTITION emp_p2 VALUES LESS THAN (TO_DATE('1-JAN-1994','DD-MON-YYYY')),

PARTITION emp_p3 VALUES LESS THAN (TO_DATE('1-JAN-1996','DD-MON-YYYY')),

PARTITION emp_p4 VALUES LESS THAN (TO_DATE('1-JAN-1998','DD-MON-YYYY')),

PARTITION emp_p5 VALUES LESS THAN (TO_DATE('1-JAN-2001','DD-MON-YYYY'))

AS SELECT * FROM employees;
```

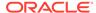

For the first example, consider the following statement:

```
EXPLAIN PLAN FOR
SELECT * FROM emp range;
```

Oracle Database displays something similar to the following:

| Id  Operation                                                          | Name | <br> R | ows  Bytes (                           | Cos | t 1 | est | <br>art | Pstop        |
|------------------------------------------------------------------------|------|--------|----------------------------------------|-----|-----|-----|---------|--------------|
| 0  SELECT STATEMENT<br>  1  PARTITION RANGE A<br>  2  TABLE ACCESS FUL |      | İ      | 105  13965<br>105  13965<br>105  13965 | İ   | 2   | 1   | İ       | <br>5  <br>5 |

The database creates a partition row source on top of the table access row source. It iterates over the set of partitions to be accessed. In this example, the partition iterator covers all partitions (option ALL), because a predicate was not used for pruning. The PARTITION\_START and PARTITION\_STOP columns of the PLAN\_TABLE show access to all partitions from 1 to 5.

For the next example, consider the following statement:

In the previous example, the partition row source iterates from partition 4 to 5 because the database prunes the other partitions using a predicate on hire\_date.

Finally, consider the following statement:

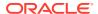

In the previous example, only partition 1 is accessed and known at compile time; thus, there is no need for a partition row source.

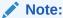

Oracle Database displays the same information for hash partitioned objects, except the partition row source name is PARTITION HASH instead of PARTITION RANGE. Also, with hash partitioning, pruning is only possible using equality or IN-list predicates.

# 6.3.4.5.2 Pruning Information with Composite Partitioned Objects: Examples

To illustrate how Oracle Database displays pruning information for composite partitioned objects, consider the table <code>emp\_comp</code>. It is range-partitioned on <code>hiredate</code> and subpartitioned by hash on <code>deptno</code>.

```
CREATE TABLE emp_comp PARTITION BY RANGE(hire_date)

SUBPARTITION BY HASH(department_id) SUBPARTITIONS 3

(

PARTITION emp_p1 VALUES LESS THAN (TO_DATE('1-JAN-1992','DD-MON-YYYY')),

PARTITION emp_p2 VALUES LESS THAN (TO_DATE('1-JAN-1994','DD-MON-YYYY')),

PARTITION emp_p3 VALUES LESS THAN (TO_DATE('1-JAN-1996','DD-MON-YYYY')),

PARTITION emp_p4 VALUES LESS THAN (TO_DATE('1-JAN-1998','DD-MON-YYYY')),

PARTITION emp_p5 VALUES LESS THAN (TO_DATE('1-JAN-2001','DD-MON-YYYY'))

AS SELECT * FROM employees;
```

For the first example, consider the following statement:

```
EXPLAIN PLAN FOR
SELECT * FROM emp_comp;
```

| Id | Operation                                                      | <br> <br> | Name | <br> <br> | Rows           | <br> <br> | Bytes | Cost     | Pst      | <br>art   | <br> Pstop       |
|----|----------------------------------------------------------------|-----------|------|-----------|----------------|-----------|-------|----------|----------|-----------|------------------|
| 1  | SELECT STATEMENT PARTITION RANGE PARTITION HASH TABLE ACCESS F | ALL       |      | <br>      | 10120<br>10120 | İ         | -     | 78<br>78 | 1<br>  1 | <br> <br> | 5  <br>3  <br>15 |

This example shows the plan when Oracle Database accesses all subpartitions of all partitions of a composite object. The database uses two partition row sources for this purpose: a range partition row source to iterate over the partitions, and a hash partition row source to iterate over the subpartitions of each accessed partition.

In the following example, the range partition row source iterates from partition 1 to 5, because the database performs no pruning. Within each partition, the hash partition row source iterates over subpartitions 1 to 3 of the current partition. As a result, the table access row

source accesses subpartitions 1 to 15. In other words, the database accesses all subpartitions of the composite object.

In the previous example, only the last partition, partition 5, is accessed. This partition is known at compile time, so the database does not need to show it in the plan. The hash partition row source shows accessing of all subpartitions within that partition; that is, subpartitions 1 to 3, which translates into subpartitions 13 to 15 of the emp comp table.

Now consider the following statement:

In the previous example, the predicate <code>deptno=20</code> enables pruning on the hash dimension within each partition. Therefore, Oracle Database only needs to access a single subpartition. The number of this subpartition is known at compile time, so the hash partition row source is not needed.

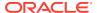

## Finally, consider the following statement:

The last two examples are the same, except that <code>department\_id = :dno replaces deptno=20</code>. In this last case, the subpartition number is unknown at compile time, and a hash partition row source is allocated. The option is <code>SINGLE</code> for this row source because Oracle Database accesses only one subpartition within each partition. In Step 2, both <code>PARTITION\_START</code> and <code>PARTITION\_STOP</code> are set to <code>KEY</code>. This value means that Oracle Database determines the number of subpartitions at run time.

# 6.3.4.5.3 Examples of Partial Partition-Wise Joins

In these examples, the PQ\_DISTRIBUTE hint explicitly forces a partial partition-wise join because the query optimizer could have chosen a different plan based on cost in this query.

#### **Example 6-6 Partial Partition-Wise Join with Range Partition**

In the following example, the database joins <code>emp\_range\_did</code> on the partitioning column <code>department\_id</code> and parallelizes it. The database can use a partial partition-wise join because the <code>dept2</code> table is not partitioned. Oracle Database dynamically partitions the <code>dept2</code> table before the join.

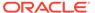

```
| 0| SELECT STATEMENT |
                        |284 |16188|6| | |
| 1| PX COORDINATOR |
                        | 2| PX SEND QC (RANDOM) |:TQ10001 |284 |16188|6| | Q1,01 |P->S|QC
(RAND) |
|*3| HASH JOIN
                |284 |16188|6| | | Q1,01 |
PCWP| |
| 4| PX PARTITION RANGE ALL |
                        |284 |7668 |2|1 |2| Q1,01 |
PCWC|
    TABLE ACCESS FULL | EMP_RANGE_DID|284 |7668 |2|1 |2| Q1,01 |
| 5|
    PCWP|
            1
| 6| BUFFER SORT
                        | | | | Q1,01 |
PCWC |
| 7|
   PX RECEIVE
                        | 21 | 630 |2| | | Q1,01 |
PCWP|
     (KEY) |
     TABLE ACCESS FULL | DEPT2 | 21 | 630 |2| | |
______
```

The execution plan shows that the table  $\mathtt{dept2}$  is scanned serially and all rows with the same partitioning column value of  $\mathtt{emp\_range\_did}$  ( $\mathtt{department\_id}$ ) are sent through a PART (KEY), or partition key, table queue to the same parallel execution server doing the partial partition-wise join.

#### **Example 6-7 Partial Partition-Wise Join with Composite Partition**

In the following example, <code>emp\_comp</code> is joined on the partitioning column and is parallelized, enabling use of a partial partition-wise join because <code>dept2</code> is not partitioned. The database dynamically partitions <code>dept2</code> before the join.

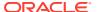

|     | 1                       |          |     |       |   |   |      |       |            |        |
|-----|-------------------------|----------|-----|-------|---|---|------|-------|------------|--------|
| 2   | PX SEND QC (RANDOM)     | :TQ10001 | 445 | 17800 | 5 |   |      | Q1,01 | P->S  QC   | (RAND) |
| * 3 | HASH JOIN               |          | 445 | 17800 | 5 |   |      | Q1,01 | PCWP       |        |
| 4   | PX PARTITION RANGE ALL  |          | 107 | 1070  | 3 | 1 | 5    | Q1,01 | PCWC       |        |
| 5   | PX PARTITION HASH ALL   |          | 107 | 1070  | 3 | 1 | 3    | Q1,01 | PCWC       |        |
| 6   | TABLE ACCESS FULL       | EMP_COMP | 107 | 1070  | 3 | 1 | 15   | Q1,01 | PCWP       |        |
| 7   | PX RECEIVE              |          | 21  | 630   | 1 |   |      | Q1,01 | PCWP       |        |
| 8   | PX SEND PARTITION (KEY) | :TQ10000 | 21  | 630   | 1 |   |      | Q1,00 | P->P  PART | (KEY)  |
| 9   | PX BLOCK ITERATOR       |          | 21  | 630   | 1 |   |      | Q1,00 | PCWC       |        |
| 10  | TABLE ACCESS FULL       | DEPT2    | 21  | 630   | 1 |   |      | Q1,00 | PCWP       |        |
|     | <br>                    |          |     |       |   |   | <br> |       |            |        |

The plan shows that the optimizer selects partial partition-wise join from one of two columns. The PX SEND node type is PARTITION (KEY) and the PQ Distrib column contains the text PART (KEY), or partition key. This implies that the table dept2 is re-partitioned based on the join column department id to be sent to the parallel execution servers executing the scan of EMP COMP and the join.

# 6.3.4.5.4 Example of Full Partition-Wise Join

In this example, emp comp and dept hash are joined on their hash partitioning columns, enabling use of a full partition-wise join.

The PARTITION HASH row source appears on top of the join row source in the plan table output.

```
CREATE TABLE dept hash
  PARTITION BY HASH (department id)
  PARTITIONS 3
  PARALLEL 2
  AS SELECT * FROM departments;
EXPLAIN PLAN FOR
  SELECT /*+ PQ DISTRIBUTE(e NONE NONE) ORDERED */ e.last name,
       d.department name
  FROM emp comp e, dept hash d
  WHERE e.department id = d.department id;
|Id| Operation
                            | Name | Rows | Bytes | Cost | Pstart | Pstop | TQ | IN-OUT | PQ Distrib |
| 3| PX PARTITION HASH ALL | | 106 | 2544 |8|1 | 3 | Q1,00 | PCWC | |

      HASH JOIN
      | 106 | 2544 | 8 | | Q1,00 | PCWP |

      PX PARTITION RANGE ALL|
      | 107 | 1070 | 3 | 1 | 5 | Q1,00 | PCWC |

|*4| HASH JOIN |
```

TABLE ACCESS FULL | EMP\_COMP | 107 | 1070 | 3|1 | 15 | Q1,00 | PCWP | TABLE ACCESS FULL | DEPT\_HASH | 27 | 378 |4|1 | 3 | Q1,00 | PCWP |

The PX PARTITION HASH row source appears on top of the join row source in the plan table output while the PX PARTITION RANGE row source appears over the scan of emp comp. Each

| 5|

parallel execution server performs the join of an entire hash partition of  $emp\_comp$  with an entire partition of  $dept\_hash$ .

# 6.3.4.5.5 Examples of INLIST ITERATOR and EXPLAIN PLAN

An  ${\tt INLIST}$  ITERATOR operation appears in the <code>EXPLAIN PLAN</code> output if an index implements an  ${\tt IN-list}$  predicate.

Consider the following statement:

```
SELECT * FROM emp WHERE empno IN (7876, 7900, 7902);
```

The EXPLAIN PLAN output appears as follows:

| OPERATION        | OPTIONS    | OBJECT_NAME |  |  |
|------------------|------------|-------------|--|--|
|                  |            |             |  |  |
| SELECT STATEMENT |            |             |  |  |
| INLIST ITERATOR  |            |             |  |  |
| TABLE ACCESS     | BY ROWID   | EMP         |  |  |
| INDEX            | RANGE SCAN | EMP EMPNO   |  |  |

The INLIST ITERATOR operation iterates over the next operation in the plan for each value in the IN-list predicate. The following sections describe the three possible types of IN-list columns for partitioned tables and indexes.

# 6.3.4.5.5.1 When the IN-List Column is an Index Column: Example

If the IN-list column empno is an index column but not a partition column, then the IN-list operator appears before the table operation but after the partition operation in the plan.

| OPERATION        | OPTIONS              | OBJECT_NAM | E PARTIT_START | PARTITI_STOP |
|------------------|----------------------|------------|----------------|--------------|
|                  |                      |            |                |              |
| SELECT STATEMENT |                      |            |                |              |
| PARTITION RANGE  | ALL                  |            | KEY(INLIST)    | KEY(INLIST)  |
| INLIST ITERATOR  |                      |            |                |              |
| TABLE ACCESS     | BY LOCAL INDEX ROWID | EMP        | KEY(INLIST)    | KEY(INLIST)  |
| INDEX            | RANGE SCAN           | EMP_EMPNO  | KEY(INLIST)    | KEY(INLIST)  |

The  $\mathtt{KEY}(\mathtt{INLIST})$  designation for the partition start and stop keys specifies that an  $\mathtt{IN}$ -list predicate appears on the index start and stop keys.

# 6.3.4.5.5.2 When the IN-List Column is an Index and a Partition Column: Example

If empno is an indexed and a partition column, then the plan contains an INLIST ITERATOR operation before the partition operation.

| OPERATION        | OPTIONS  | OBJECT_NAME | PARTITION_START | PARTITION_STOP |
|------------------|----------|-------------|-----------------|----------------|
|                  |          |             |                 |                |
| SELECT STATEMENT |          |             |                 |                |
| INLIST ITERATOR  |          |             |                 |                |
| PARTITION RANGE  | ITERATOR |             | KEY (INLIST)    | KEY(INLIST)    |

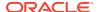

| TABLE ACCESS | BY LOCAL INDEX ROWID | EMP       | KEY(INLIST) | KEY(INLIST)  |
|--------------|----------------------|-----------|-------------|--------------|
| INDEX        | RANGE SCAN           | EMP_EMPNO | KEY(INLIST) | KEY (INLIST) |

# 6.3.4.5.5.3 When the IN-List Column is a Partition Column: Example

If empno is a partition column and no indexes exist, then no INLIST ITERATOR operation is allocated.

| OPERATION        | OPTIONS | OBJECT_NAME | PARTITION_START | PARTITION_STOP |
|------------------|---------|-------------|-----------------|----------------|
|                  |         |             |                 |                |
| SELECT STATEMENT |         |             |                 |                |
| PARTITION RANGE  | INLIST  |             | KEY(INLIST)     | KEY(INLIST)    |
| TABLE ACCESS     | FULL    | EMP         | KEY(INLIST)     | KEY(INLIST)    |

## If emp empno is a bitmap index, then the plan is as follows:

| OPERATION         | OPTIONS        | OBJECT_NAME |
|-------------------|----------------|-------------|
|                   |                |             |
| SELECT STATEMENT  |                |             |
| INLIST ITERATOR   |                |             |
| TABLE ACCESS      | BY INDEX ROWID | EMP         |
| BITMAP CONVERSION | TO ROWIDS      |             |
| BITMAP INDEX      | SINGLE VALUE   | EMP EMPNO   |

# 6.3.4.5.6 Example of Domain Indexes and EXPLAIN PLAN

You can use EXPLAIN PLAN to derive user-defined CPU and I/O costs for domain indexes.

EXPLAIN PLAN displays domain index statistics in the OTHER column of PLAN\_TABLE. For example, assume table emp has user-defined operator CONTAINS with a domain index emp\_resume on the resume column, and the index type of emp\_resume supports the operator CONTAINS. You explain the plan for the following query:

```
SELECT * FROM emp WHERE CONTAINS(resume, 'Oracle') = 1
```

# The database could display the following plan:

| OPERATION        | OPTIONS  | OBJECT_NAME | OTHER            |
|------------------|----------|-------------|------------------|
|                  |          |             |                  |
| SELECT STATEMENT |          |             |                  |
| TABLE ACCESS     | BY ROWID | EMP         |                  |
| DOMAIN INDEX     |          | EMP_RESUME  | CPU: 300, I/O: 4 |

# 6.4 Comparing Execution Plans

The plan comparison tool takes a reference plan and an arbitrary list of test plans and highlights the differences between them. The plan comparison is logical rather than line by line.

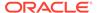

# 6.4.1 Purpose of Plan Comparison

The plan comparison report identifies the source of differences, which helps users triage plan reproducibility issues.

The plan comparison report is particularly useful in the following scenarios:

- You want to compare the current plan of a query whose performance is regressing with an old plan captured in AWR.
- A SQL plan baseline fails to reproduce the originally intended plan, and you want to determine the difference between the new plan and the intended plan.
- You want to determine how adding a hint, changing a parameter, or creating an index will affect a plan.
- You want to determine how a plan generated based on a SQL profile or by SQL Performance Analyzer differs from the original plan.

# 6.4.2 User Interface for Plan Comparison

You can use <code>DBMS\_XPLAN.COMPARE\_PLANS</code> to generate a report in text, XML, or HTML format.

#### **Compare Plans Report Format**

The report begins with a summary. The COMPARE PLANS REPORT section includes information such as the user who ran the report and the number of plans compared, as shown in the following example:

```
COMPARE PLANS REPORT

--

Current user : SH

Total number of plans : 2

Number of findings : 1
```

The COMPARISON DETAILS section of the report contains the following information:

Plan information

The information includes the plan number, the plan source, plan attributes (which differ depending on the source), parsing schema, and SQL text.

Plans

This section displays the plan rows, including the predicates and notes.

Comparison results

This section summarizes the comparison findings, highlighting logical differences such as join order, join methods, access paths, and parallel distribution method. The findings start at number 1. For findings that relate to a particular query block, the text starts with the name of the block. For findings that relate to a particular

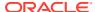

object alias, the text starts with the name of the query block and the object alias. The following

```
Comparison Results (1):
```

 Query block SEL\$1, Alias PRODUCTS@SEL\$1: Some columns (OPERATION, OPTIONS, OBJECT\_NAME) do not match between the reference plan (id: 2) and the current plan (id: 2).

## DBMS\_XPLAN.PLAN\_OBJECT\_LIST Table Type

The plan\_object\_list type allows for a list of generic objects as input to the DBMS XPLAN.COMPARE PLANS function. The syntax is as follows:

TYPE plan\_object\_list IS TABLE OF generic\_plan\_object;

The generic object abstracts the common attributes of plans from all plan sources. Every plan source is a subclass of the plan\_object\_list superclass. The following table summarizes the different plan sources. Note that when an optional parameter is null, it can correspond to multiple objects. For example, if you do not specify a child number for cursor\_cache\_object, then it matches all cursor cache statements with the specified SQL ID.

Table 6-3 Plan Sources for PLAN\_OBJECT\_LIST

| Plan Source  | Specification                                                               | Description                                                                                                    |
|--------------|-----------------------------------------------------------------------------|----------------------------------------------------------------------------------------------------|
| Plan table   | <pre>plan_table_object(owner, plan_table_name, statement_id, plan_id)</pre> | The parameters are as follows:  owner—The owner of the plan table  plan_table_name—The name of the plan table  statement_id—The ID of the statement (optional)  plan_id—The ID of the plan (optional) |
| Cursor cache | <pre>cursor_cache_object(sql_id, child_number)</pre>                        | The parameters are as follows:  sql_id—The SQL ID of the plan  child_number—The child number of the plan in the cursor cache (optional)                                                               |
| AWR          | <pre>awr_object(sql_id, dbid, con_dbid, plan_hash_value)</pre>              | The parameters are as follows:  sql_id—The SQL ID of the plan  dbid—The database ID (optional)  con_dbid—The CDB ID (optional)  plan_hash_value—The hash value of the plan (optional)                 |

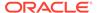

Table 6-3 (Cont.) Plan Sources for PLAN\_OBJECT\_LIST

| Plan Source    | Specification                                                 | Description                                                                                     |
|----------------|---------------------------------------------------------------|-------------------------------------------------------------------------------------------------|
| SQL tuning set | orlant object (orlant orman                                   | The parameters are as follows:                                                                  |
|                | <pre>sqlset_object (sqlset_owner, sqlset_name, sql_id,</pre>  | <ul> <li>sqlset_owner—The owner of the<br/>SQL tuning set</li> </ul>                            |
|                | plan_hash_value)                                              | <ul> <li>sqlset_name—The name of the<br/>SQL tuning set</li> </ul>                              |
|                |                                                               | • sql_id—The SQL ID of the plan                                                                 |
|                |                                                               | <ul> <li>plan_hash_value—The hash value<br/>of the plan (optional)</li> </ul>                   |
| SQL plan       |                                                               | The parameters are as follows:                                                                  |
| management     | <pre>spm_object (sql_handle, plan_name)</pre>                 | <ul> <li>sql_handle—The SQL handle of<br/>plans protected by SQL plan<br/>management</li> </ul> |
|                |                                                               | <ul> <li>plan_name—The name of the SQL<br/>plan baseline (optional)</li> </ul>                  |
| SQL profile    | <pre>sql_profile_object (profile_name)</pre>                  | The profile_name parameter specifies the name of the SQL profile.                               |
| Advisor        |                                                               | The parameters are as follows:                                                                  |
|                | <pre>advisor_object (task_name, execution_name, sql_id,</pre> | <ul> <li>task_name—The name of the<br/>advisor task</li> </ul>                                  |
|                | plan_id)                                                      | <ul> <li>execution_name—The name of the task execution</li> </ul>                               |
|                |                                                               | <ul> <li>sql_id—The SQL ID of the plan</li> </ul>                                               |
|                |                                                               | <ul> <li>plan_id—The advisor plan ID<br/>(optional)</li> </ul>                                  |

# DBMS\_XPLAN.COMPARE\_PLANS Function

The interface for the compare plan tools is the following function:

The following table describes the parameters that specify that plans to be compared.

Table 6-4 Parameters for the COMPARE\_PLANS Function

| Parameter      | Description                     |
|----------------|---------------------------------|
| reference_plan | Specifies a single plan of type |
|                | generic plan object.            |

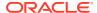

Table 6-4 (Cont.) Parameters for the COMPARE\_PLANS Function

| Parameter         | Description                                                                        |
|-------------------|------------------------------------------------------------------------------------|
| compare_plan_list | Specifies a list of plan objects. An object might correspond to one or more plans. |

## **Example 6-8 Comparing Plans from Child Cursors**

This example compares the plan of child cursor number 2 for the SQL ID 8mkxm7ur07za0 with the plan for child cursor number 4 for the same SQL ID.

```
VAR v_report CLOB;

BEGIN
   :v_report := DBMS_XPLAN.COMPARE_PLANS(
     reference_plan => CURSOR_CACHE_OBJECT('8mkxm7ur07za0', 2),
     compare_plan_list =>
PLAN_OBJECT_LIST(CURSOR_CACHE_OBJECT('8mkxm7ur07za0', 4)));
END;
/
PRINT v_report
```

#### Example 6-9 Comparing Plan from Child Cursor with Plan from SQL Plan Baseline

This example compares the plan of child cursor number 2 for the SQL ID 8mkxm7ur07za0 with the plan from the SQL plan baseline. The baseline query has a SQL handle of SQL 024d0f7d21351f5d and a plan name of SQL PLAN sdfjkd.

```
VAR v_report CLOB;
BEGIN
   :v_report := DBMS_XPLAN.COMPARE_PLANS( -
        reference_plan => CURSOR_CACHE_OBJECT('8mkxm7ur07za0', 2),
        compare_plan_list => PLAN_OBJECT_LIST(SPM_OBJECT('SQL_024d0f7d21351f5d',
   'SQL_PLAN_sdfjkd')));
END;

PRINT v_report
```

# Example 6-10 Comparing a Plan with Plans from Multiple Sources

This example prints the summary section only. The program compares the plan of child cursor number 2 for the SQL ID <code>8mkxm7ur07za0</code> with every plan in the following list:

- All plans in the shared SQL area that are generated for the SQL ID 8mkxm7ur07za0
- All plans generated in the SQL tuning set SH. SQLT\_WORKLOAD for the SQL ID 6vfqvav0rqyad
- All plans in AWR that are captured for database ID 5 and SQL ID 6vfqvav0rgyad
- The plan baseline for the query with handle SQL\_024d0f7d21351f5d with name SQL\_PLAN\_sdfjkd

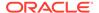

- The plan stored in sh.plan table identified by plan id=38
- The plan identified by the SQL profile name pe3r3ejsfd
- All plans stored in SQL advisor identified by task name TASK\_1228, execution name EXEC 1928, and SQL ID 8mkxm7ur07za0

```
VAR v report CLOB
BEGIN
  :v_report := DBMS_XPLAN.COMPARE PLANS(
                    => CURSOR CACHE OBJECT('8mkxm7ur07za0', 2),
    reference plan
    compare plan list => plan object list(
         cursor cache object('8mkxm7ur07za0'),
         sqlset_object('SH', 'SQLT WORKLOAD', '6vfqvav0rgyad'),
         awr object('6vfqvav0rgyad', 5),
         spm object('SQL 024d0f7d21351f5d', 'SQL PLAN sdfjkd'),
         plan table object('SH', 'plan table', 38),
         sql profile object('pe3r3ejsfd'),
         advisor_object('TASK_1228', 'EXEC 1928', '8mkxm7ur07za0')),
                      => 'XML',
    type
    level
                     => 'ALL',
    section => 'SUMMARY');
END;
PRINT v report
```

# Note:

Oracle Database PL/SQL Packages and Types Reference for more information about the DBMS XPLAN package

# 6.4.3 Comparing Execution Plans: Tutorial

To compare plans, use the DBMS XPLAN.COMPARE PLANS function.

In this tutorial, you compare two distinct queries. The compare plans report shows that the optimizer was able to use a join elimination transformation in one query but not the other.

#### **Assumptions**

This tutorial assumes that user sh issued the following queries:

```
select count(*)
from products p, sales s
where p.prod_id = s.prod_id
and p.prod_min_price > 200;
select count(*)
from products p, sales s
```

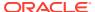

```
where p.prod_id = s.prod_id
and s.quantity sold = 43;
```

#### To compare execution plans:

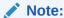

As of Oracle Database 23ai, for <code>SELECTs</code> that do not require table access, <code>FROMDUAL</code> is now implicit when there is no <code>FROM</code> clause. <code>FROMDUAL</code> is supported but is no longer required. <code>SELECT < expr\_list>;</code> is sufficient. Also note that these operations still appear in the execution plan as <code>FASTDUAL</code>.

- 1. Start SQL\*Plus, and log in to the database with administrative privileges.
- 2. Query V\$SQL to determine the SQL IDs of the two queries.

The following query queries V\$SQL for queries that contain the string products:

```
SET LINESIZE 120
COL SQL ID FORMAT a20
COL SQL TEXT FORMAT a60
SELECT SQL ID, SQL TEXT
FROM V$SQL
WHERE SQL TEXT LIKE '%products%'
AND SQL TEXT NOT LIKE '%SQL TEXT%'
ORDER BY SQL ID;
SQL ID
         SQL_TEXT
0hxmvnfkasg6q
               select count(*) from products p, sales s where
                p.prod id = s.prod id and s.quantity sold = 43
              select count(*) from products p, sales s where
10dqxjph6bwum
                 p.prod id = s.prod id and p.prod min price > 200
```

- 3. Log in to the database as user sh.
- 4. Execute the DBMS\_XPLAN.COMPARE\_PLANS function, specifying the SQL IDs obtained in the previous step.

For example, execute the following program:

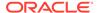

```
END;
```

## 5. Print the report.

For example, run the following query.

```
SET PAGESIZE 50000
SET LONG 100000
SET LINESIZE 210
COLUMN report FORMAT a200
SELECT :v rep REPORT FROM DUAL;
```

The Comparison Results section of the following sample report shows that only the first query used a join elimination transformation:

```
REPORT
COMPARE PLANS REPORT
           : SH
 Current user
 Total number of plans : 2
 Number of findings : 1
______
COMPARISON DETAILS
______
Plan Number : 1 (Reference Plan)
Plan Found
              : Yes
Plan Source
              : Cursor Cache
              : Ohxmvnfkasg6q
SQL ID
              : 0
Child Number
Plan Database Version : 19.0.0.0
Parsing Schema
              : "SH"
SQL Text
               : select count(*) from products p, sales s where
               p.prod id = s.prod id and s.quantity sold = 43
Plan
Plan Hash Value : 3519235612
______
| Id | Operation
                   | Name | Rows | Bytes | Cost | Time
______
                  | | | 469 | | | 1 | 3 | |
 0 | SELECT STATEMENT
                |
| 1 | SORT AGGREGATE
2 | PARTITION RANGE ALL | 1 |
                                3 | 469 | 00:00:01 |
      TABLE ACCESS FULL | SALES | 1 | 3 | 469 | 00:00:01 |
```

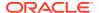

```
Predicate Information (identified by operation id):
```

-----

\* 3 - filter("S"."QUANTITY SOLD"=43)

Plan Number : 2
Plan Found : Yes

Plan Source : Cursor Cache
SQL ID : 10dqxjph6bwum

Child Number : 0

Plan Database Version : 19.0.0.0 Parsing Schema : "SH"

SQL Text : select count(\*) from products p, sales s where p.prod id = s.prod id and p.prod min price > 200

Plan

-----

Plan Hash Value : 3037679890

| Id  Operation   Na                                           | me   Rows   Bytes   Cost   Time |
|--------------------------------------------------------------|---------------------------------|
| 4  PARTITION RANGE ALL  <br>  5  BITMAP CONVERSION TO ROWIDS |                                 |

Predicate Information (identified by operation id):

-----

- \* 2 access("P"."PROD\_ID"="S"."PROD\_ID")
- \* 3 filter("P"."PROD MIN PRICE">200)

#### Notes

----

- This is an adaptive  $\operatorname{plan}$ 

## Comparison Results (1):

-----

1. Query block SEL\$1: Transformation JOIN REMOVED FROM QUERY BLOCK occurred only in the reference plan (result query block: SEL\$A43D1678).

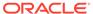

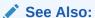

Oracle Database PL/SQL Packages and Types Reference for more information about the DBMS\_XPLAN package

# 6.4.4 Comparing Execution Plans: Examples

These examples demonstrate how to generate compare plans reports for queries of tables in the sh schema.

### Example 6-11 Comparing an Explained Plan with a Plan in a Cursor

This example explains a plan for a query of tables in the  ${\tt sh}$  schema, and then executes the query:

```
EXPLAIN PLAN

SET STATEMENT_ID='TEST' FOR

SELECT c.cust_city, SUM(s.quantity_sold)

FROM customers c, sales s, products p

WHERE c.cust_id=s.cust_id

AND p.prod_id=s.prod_id

AND prod_min_price>100

GROUP BY c.cust_city;

SELECT c.cust_city, SUM(s.quantity_sold)

FROM customers c, sales s, products p

WHERE c.cust_id=s.cust_id

AND p.prod_id=s.prod_id

AND prod_min_price>100

GROUP BY c.cust_city;
```

Assume that the SQL ID of the executed query is 9mp7z6qq83k5y. The following PL/SQL program compares the plan in PLAN\_TABLE and the plan in the shared SQL area:

```
BEGIN
  :v_rep := DBMS_XPLAN.COMPARE_PLANS(
    reference_plan => plan_table_object('SH', 'PLAN_TABLE', 'TEST',
NULL),
    compare_plan_list =>
plan_object_list(cursor_cache_object('9mp7z6qq83k5y')),
    type => 'TEXT',
    level => 'TYPICAL',
    section => 'ALL');
END;
/
PRINT v_rep
```

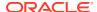

## The following sample report shows that the plans are the same:

#### COMPARE PLANS REPORT

Current user Total number of plans : 2 Number of findings : 1

\_\_\_\_\_\_

#### COMPARISON DETAILS

Plan Number : 1 (Reference Plan)

: Yes Plan Found

Plan Source
Plan Table Owner : SH
Plan Table Name : PLAN\_TABLE

TD : TEST Plan ID : 52 Plan Database Version : 19.0.0.0 Parsing Schema : "SH" SQL Text : No SQL Text

#### Plan

Plan Hash Value : 3473931970

| Name | Rows | Bytes | Cost | Time | Id| Operation \_\_\_\_\_\_ | 3| TABLE ACCESS FULL |CUSTOMERS| 55500| 832500| 414| 00:00:01 | |\* 4| HASH JOIN | 160348| 3367308| 472| 00:00:01 | TABLE ACCESS FULL | PRODUCTS | 13| 117| 2| 00:00:01 | |\* 5| PARTITION RANGE ALL | | 918843|11026116| 467| 00:00:01 | TABLE ACCESS FULL |SALES |918843|11026116| 467| 00:00:01 | \_\_\_\_\_\_

Predicate Information (identified by operation id):

```
_____
* 2 - access("C"."CUST ID"="S"."CUST ID")
```

#### Notes

- This is an adaptive plan

Plan Number : 2 Plan Found : Yes

Plan Source : Cursor Cache SQL ID : 9mp7z6qq83k5y

Child Number : 0

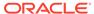

<sup>\* 4 -</sup> access("P"."PROD ID"="S"."PROD ID")

<sup>\* 5 -</sup> filter("PROD MIN PRICE">100)

```
Plan Database Version : 19.0.0.0
               : "SH"
Parsing Schema
SOL Text
               : select c.cust city, sum(s.quantity sold) from
               customers c, sales s, products p where
               c.cust id=s.cust id and p.prod id=s.prod id and
               prod min price>100 group by c.cust city
Plan
-----
Plan Hash Value : 3473931970
______
| Id | Operation
             | Name | Rows | Bytes | Cost|
Time |
______
| 0| SELECT STATEMENT |
                          |1213
| 1| HASH GROUP BY | 620| 22320|1213 |
00:00:01 |
|* 2| HASH JOIN
              00:00:01 |
     TABLE ACCESS FULL | CUSTOMERS | 55500 | 832500 | 414 |
00:00:01
|* 4| HASH JOIN
              00:00:01
|* 5| TABLE ACCESS FULL | PRODUCTS | 13| 117| 2 |
00:00:01 |
| 6| PARTITION RANGE ALL |
                          |918843|11026116| 467 |
00:00:01 |
      TABLE ACCESS FULL |SALES
| 7|
                          | 918843 | 11026116 | 467 |
00:00:01 |
______
Predicate Information (identified by operation id):
_____
* 2 - access("C"."CUST ID"="S"."CUST ID")
* 4 - access("P"."PROD ID"="S"."PROD ID")
* 5 - filter("PROD MIN PRICE">100)
Notes
- This is an adaptive plan
Comparison Results (1):
_____
```

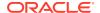

1. The plans are the same.

## Example 6-12 Comparing Plans in a Baseline and SQL Tuning Set

Assume that you want to compare the plans for the following queries, which differ only in the  ${\tt NO}$  MERGE hint contained in the subquery:

The plan for the first query is captured in a SQL plan management baseline with SQL handle  $SQL\_c522f5888cc4613e$ . The plan for the second query is stored in a SQL tuning set named MYSTS1 and has a SQL ID of d07p7qmrm13nc. You run the following PL/SQL program to compare the plans:

```
VAR v_rep CLOB

BEGIN

v_rep := DBMS_XPLAN.COMPARE_PLANS(
  reference_plan => spm_object('SQL_c522f5888cc4613e'),
  compare_plan_list => plan_object_list(sqlset_object('SH', 'MYSTS1',
  'd07p7qmrm13nc', null)),
  type => 'TEXT',
  level => 'TYPICAL',
  section => 'ALL');

END;
/
PRINT v_rep
```

The following output shows that the only the reference plan, which corresponds to the query without the hint, used a view merge:

```
COMPARE PLANS REPORT

Current user : SH

Total number of plans : 2

Number of findings : 1

COMPARISON DETAILS
```

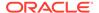

```
Plan Number
                : 1 (Reference Plan)
Plan Found
                 : Yes
                : SQL Plan Baseline
Plan Source
SQL Handle
                : SQL c522f5888cc4613e
           : SQL_PLAN_ca8rpj26c8s9y7c2279c4
Plan Name
Plan Database Version : 19.0.0.0
             : "SH"
Parsing Schema
                 : select c.cust city, sum(s.quantity sold) from
SQL Text
                 customers c, sales s, (select prod id from
                 products where prod min price>100) p where
                 c.cust id=s.cust id and p.prod id=s.prod id
                 group by c.cust city
Plan
______
Plan Hash Value : 2082634180
| Id | Operation
                 | Name | Rows | Bytes | Cost |
______
| 0 | SELECT STATEMENT |
                             | | 22
      | 1 | HASH GROUP BY
                              | 300 |11400 | 22 |
                   00:00:01 |
| 2 | HASH JOIN
                   | | 718 | 27284 | 21 |
00:00:01 |
| 3 | TABLE ACCESS FULL | CUSTOMERS | 630 | 9450 | 5 |
00:00:01 |
       HASH JOIN | 718 | 16514 | 15 |
| 4 |
00:00:01 |
| 5 | TABLE ACCESS FULL | PRODUCTS | 573 | 5730 | 9 |
00:00:01 |
| 6 | PARTITION RANGE ALL | | 960 |12480 | 5 |
00:00:01 |
7 | TABLE ACCESS FULL | SALES | 960 | 12480 | 5 |
00:00:01 |
______
Plan Number
                : 2
Plan Found
                : Yes
            : SQL Tuning Set
Plan Source
SQL Tuning Set Owner : SH
SQL Tuning Set Name : MYSTS1
SQL ID
                 : d07p7qmrm13nc
Plan Hash Value : 655891922
Plan Database Version : 19.0.0.0
Parsing Schema
             : "SH"
SQL Text
                 : select c.cust city, sum(s.quantity sold) from
                 customers c, sales s, (select /*+ NO MERGE */
```

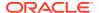

```
prod_id from products where prod_min_price>100)
p where c.cust_id=s.cust_id and
p.prod_id=s.prod_id group by c.cust_city
```

Plan

\_\_\_\_\_

Plan Hash Value : 655891922

|                         |  |           |      |     | <br>  |  |            |          |  |
|-------------------------|--|-----------|------|-----|-------|--|------------|----------|--|
| Id   Operation          |  | Name      | Rows |     | Bytes |  | Cost  Time |          |  |
|                         |  |           |      |     | <br>  |  |            |          |  |
| 0   SELECT STATEMENT    |  |           |      |     |       |  | 23         |          |  |
| 1   HASH GROUP BY       |  |           |      | 300 | 9900  |  | 23         | 00:00:01 |  |
| 2   HASH JOIN           |  |           |      | 718 | 23694 |  | 21         | 00:00:01 |  |
| 3   HASH JOIN           |  |           |      | 718 | 12924 |  | 15         | 00:00:01 |  |
| 4   VIEW                |  |           |      | 573 | 2865  |  | 9          | 00:00:01 |  |
| 5   TABLE ACCESS FULL   |  | PRODUCTS  |      | 573 | 5730  |  | 9          | 00:00:01 |  |
| 6   PARTITION RANGE ALL |  |           |      | 960 | 12480 |  | 5          | 00:00:01 |  |
| 7   TABLE ACCESS FULL   |  | SALES     |      | 960 | 12480 |  | 5          | 00:00:01 |  |
| 8   TABLE ACCESS FULL   |  | CUSTOMERS |      | 630 | 9450  |  | 5          | 00:00:01 |  |
|                         |  |           |      |     |       |  |            |          |  |

#### Notes

----

- This is an adaptive plan

#### Comparison Results (1):

-----

1. Query block SEL\$1: Transformation VIEW MERGE occurred only in the reference plan (result query block: SEL\$5BB74E1).

## Example 6-13 Comparing Plans Before and After Adding an Index

In this example, you test the effect of an index on a query plan:

```
EXPLAIN PLAN

SET STATEMENT_ID='TST1' FOR

SELECT COUNT(*) FROM products WHERE prod_min_price>100;

CREATE INDEX newprodidx ON products(prod_min_price);

EXPLAIN PLAN

SET STATEMENT_ID='TST2' FOR

SELECT COUNT(*) FROM products WHERE prod min price>100;
```

You execute the following PL/SQL program to generate the report:

```
VAR v_rep CLOB

BEGIN

:v_rep := DBMS_XPLAN.COMPARE_PLANS(
    reference_plan => plan_table_object('SH','PLAN_TABLE','TST1',NULL),
    compare_plan_list => plan_object_list(plan_table_object('SH','PLAN_TABLE','TST2',NULL)),
    TYPE => 'TEXT',
```

```
=> 'TYPICAL',
   section
                => 'ALL');
END;
/
PRINT v rep
            The following report indicates that the operations in the two plans are different:
            COMPARE PLANS REPORT
                           : SH
             Current user
             Total number of plans : 2
             Number of findings : 1
            COMPARISON DETAILS
            Plan Number : 1 (Reference Plan)
Plan Found : Yes
Plan Source : Plan Table
            Plan Source
Plan Table Owner : SH
Plan Table Name : PLAN_TABLE
TTD : TST1
            Plan ID
                              : 56
            Plan Database Version : 19.0.0.0
            Parsing Schema : "SH"
            SQL Text
                               : No SQL Text
            Plan
            _____
            Plan Hash Value : 3421487369
            ______
            | Id | Operation | Name | Rows | Bytes | Cost |
            Time |
            ______
            | 0 | SELECT STATEMENT | 1 | 5 | 2 |
            00:00:01 |
            | 1 | SORT AGGREGATE | 1 | 5 |
               | * 2 | TABLE ACCESS FULL | PRODUCTS | 13 | 65 | 2 |
            00:00:01 |
            Predicate Information (identified by operation id):
            * 2 - filter("PROD MIN PRICE">100)
```

Plan Number : 2
Plan Found : Yes
Plan Source : Plan Table
Plan Table Owner : SH
Plan Table Name : PLAN TABLE

\_\_\_\_\_

Plan Table Name : PLAN\_TABLE
Statement ID : TST2
Plan ID : 57
Plan Database Version : 19.0.0.0
Parsing Schema : "SH"

SQL Text : No SQL Text

#### Plan

|  | Id   Operation |  |        | Name      |  | Rows |  | Bytes |  | Cost |  | Time |  |          |  |
|--|----------------|--|--------|-----------|--|------|--|-------|--|------|--|------|--|----------|--|
|  | 0              |  | SELECT | STATEMENT |  |      |  | 1     |  | 5    |  | 1    |  | 00:00:01 |  |
|  | 1              |  | SORT   | AGGREGATE |  |      |  | 1     |  | 5    |  |      |  |          |  |

| \* 2 | INDEX RANGE SCAN | NEWPRODIDX | 13 | 65 | 1 | 00:00:01 |

Predicate Information (identified by operation id):

### Comparison Results (1):

\_\_\_\_\_

 Query block SEL\$1, Alias PRODUCTS@SEL\$1: Some columns (OPERATION, OPTIONS, OBJECT\_NAME) do not match between the reference plan (id: 2) and the current plan (id: 2).

# Example 6-14 Comparing Plans with Visible and Invisible Indexes

In this example, an application executes the following query:

```
select count(*)
  from products p, sales s
where p.prod_id = s.prod_id
  and p.prod_status = 'obsolete';
```

The plan for this query uses two indexes: <code>sales\_prod\_bix</code> and <code>products\_prod\_status\_bix</code>. The database generates four plans, using all combinations of visible and invisible for both indexes. Assume that SQL plan management accepts the following plans in the baseline for the query:

- sales\_prod\_bix visible and products\_prod\_status\_bix visible
- sales prod bix visible and products prod status bix invisible
- sales prod bix invisible and products prod status bix visible

<sup>\* 2 -</sup> access("PROD MIN PRICE">100)

You make both indexes invisible, and then execute the query again. The optimizer, unable to use the invisible indexes, generates a new plan. The three baseline plans, all of which rely on at least one index being visible, fail to reproduce. Therefore, the optimizer uses the new plan and adds it to the SQL plan baseline for the query. To compare the plan currently in the shared SQL area, which is the reference plan, with all four plans in the baseline, you execute the following PL/SQL code:

```
VAR v_rep CLOB

BEGIN
   :v_rep := DBMS_XPLAN.COMPARE_PLANS(
     reference_plan => cursor_cache_object('45ns3tzutg0ds'),
     compare_plan_list =>
plan_object_list(spm_object('SQL_aec814b0d452da8a')),
     TYPE => 'TEXT',
     level => 'TYPICAL',
     section => 'ALL');

END;
/
PRINT v_rep
```

The following report compares all five plans:

```
COMPARE PLANS REPORT
Current user : SH
Total number of plans : 5
Number of findings : 19
COMPARISON DETAILS
______
Plan Number : 1 (Reference Plan)
Plan Found : Yes
Plan Found
               : Yes
Plan Source
           : Cursor Cache
SQL ID : 45 \text{ns} 3 \text{tzutg0ds} Child Number : 0
Plan Database Version : 19.0.0.0
Parsing Schema : "SH"
              : select count(*) from products p, sales s where p.prod id
SQL Text
               = s.prod id and p.prod status = 'obsolete'
Plan
Plan Hash Value : 1136711713
                | Name | Rows | Bytes | Cost | Time |
| Id | Operation
______
```

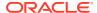

```
3 | JOIN FILTER CREATE | :BF0000 | 255 | 6375 | 9 | 00:00:01 |
| * 4 |
        TABLE ACCESS FULL | PRODUCTS | 255 | 6375 | 9 | 00:00:01 |
       JOIN FILTER USE | :BF0000 | 960 | 4800 | 5 | 00:00:01 |
        PARTITION RANGE ALL | 960 | 4800 | 5 | 00:00:01 |
| * 7 | TABLE ACCESS FULL | SALES | 960 | 4800 | 5 | 00:00:01 |
______
Predicate Information (identified by operation id):
_____
* 2 - access("P"."PROD ID"="S"."PROD ID")
* 4 - filter("P"."PROD STATUS"='obsolete')
* 7 - filter(SYS OP BLOOM FILTER(:BF0000, "S". "PROD ID"))
Notes
____
- baseline repro fail = yes
______
Plan Number : 2
Plan Found : Yes
Plan Source : SQL Plan Baseline
SQL Handle : SQL_aec814b0d452da8a
Plan Name : SQL_PLAN_axk0nq3a55qna6e039463
Plan Database Version : 19.0.0.0
Parsing Schema : "SH"
SQL Text
               : select count(*) from products p, sales s where p.prod id =
                s.prod id and p.prod status = 'obsolete'
Plan
Plan Hash Value : 1845728355
______
| Id| Operation
                                                 |Rows|Bytes|Cost| Time |
                              | Name
______
| 0| SELECT STATEMENT
                                                 | 1| 30 |11 |00:00:01|
| 1| SORT AGGREGATE
                                                  | 1| 30 | |
                              |320|9600 |11 |00:00:01|
| *2| HASH JOIN
                             | :BF0000
| 3| JOIN FILTER CREATE
                                                 |255|6375 | 5 |00:00:01|
                              | index$ join$ 001
                                                 |255|6375 | 5 |00:00:01|
| *4|
       VIEW
       HASH JOIN
| *5|
                                                  BITMAP CONVERSION TO ROWIDS |
                                                  |255|6375 | 1 |00:00:01|
| 6|
     | *7|
1 81
                              | :BF0000
      JOIN FILTER USE
| 9|
                                                 |960|4800 | 5 |00:00:01|
| 10|
       PARTITION RANGE ALL
                             |960|4800 | 5 |00:00:01|
       TABLE ACCESS FULL
                              | SALES
                                                 |960|4800 | 5 |00:00:01|
| * 11 |
Predicate Information (identified by operation id):
_____
* 2 - access("P"."PROD ID"="S"."PROD ID")
* 4 - filter("P"."PROD STATUS"='obsolete')
* 5 - access(ROWID=ROWID)
* 7 - access("P"."PROD STATUS"='obsolete')
* 11 - filter(SYS OP BLOOM FILTER(:BF0000, "S". "PROD ID"))
```

#### Comparison Results (4):

-----

1. Query block SEL\$1, Alias P@SEL\$1: Some lines (id: 4) in the reference plan are missing

in the current plan.

2. Query block SEL\$1, Alias S@SEL\$1: Some columns (ID) do not match between the reference

plan (id: 5) and the current plan (id: 9).

3. Query block SEL\$1, Alias S@SEL\$1: Some columns (ID, PARENT\_ID, PARTITION\_ID) do not

match between the reference plan (id: 6) and the current plan (id: 10).

4. Query block SEL\$1, Alias S@SEL\$1: Some columns (ID, PARENT\_ID, PARTITION\_ID) do not match between the reference plan (id: 7) and the current plan (id: 11).

-----

----

Plan Number : 3
Plan Found : Yes

Plan Source : SQL Plan Baseline SQL Handle : SQL aec814b0d452da8a

Plan Name : SQL PLAN axk0nq3a55qna43c0d821

Plan Database Version : 19.0.0.0
Parsing Schema : "SH"

SQL Text : select count(\*) from products p, sales s where p.prod id =

s.prod id and

p.prod status = 'obsolete'

Plan

Plan Hash Value : 1136711713

|   | <br>d                                |           | Operation                                                                                                    | <br> | Name                           | <br> | Rows                                        |   | Bytes                                            |           | Cost                         | <br> | Time                                                                 | . <u> </u> |
|---|--------------------------------------|-----------|----------------------------------------------------------------------------------------------------|------|--------------------------------|------|---------------------------------------------|---|--------------------------------------------------|-----------|------------------------------|------|----------------------------------------------------------------------|------------|
| i | 0<br>1<br>2<br>3<br>4<br>5<br>6<br>7 | <br> <br> | SELECT STATEMENT SORT AGGREGATE HASH JOIN JOIN FILTER CREATE TABLE ACCESS FULL JOIN FILTER USE PARTITION RANGE ALL TABLE ACCESS FULL |      | :BF0000<br>PRODUCTS<br>:BF0000 |      | 1<br>320<br>255<br>255<br>960<br>960<br>960 | - | 30<br>30<br>9600<br>6375<br>6375<br>4800<br>4800 | <br> <br> | 15<br>15<br>9<br>9<br>5<br>5 |      | 00:00:01<br>00:00:01<br>00:00:01<br>00:00:01<br>00:00:01<br>00:00:01 |            |

Predicate Information (identified by operation id):

```
* 2 - access("P"."PROD ID"="S"."PROD ID")
```

Comparison Results (1):

\_\_\_\_\_

1. The plans are the same.

<sup>\* 4 -</sup> filter("P"."PROD STATUS"='obsolete')

<sup>\* 7 -</sup> filter(SYS OP BLOOM FILTER(:BF0000, "S". "PROD ID"))

-----

Plan Number : 4
Plan Found : Yes

Plan Source : SQL Plan Baseline SQL Handle : SQL\_aec814b0d452da8a

Plan Name : SQL PLAN axk0nq3a55qna1b7aea6c

Plan Database Version : 19.0.0.0
Parsing Schema : "SH"

SQL Text : select count(\*) from products p, sales s where p.prod id =

s.prod id and

p.prod status = 'obsolete'

Plan

-----

Plan Hash Value : 461040236

| Id   Operation                                                                                                   | Name                                   | Rows Bytes   Cost   Time                                                        |
|----------------------------------------------------------------------------------------------------|----------------------------------------|---------------------------------------------------------------------------------|
| 0   SELECT STATEMENT<br>  1   SORT AGGREGATE<br>  2   NESTED LOOPS                                               | <br>                                   | 1   30   10   00:00:01  <br>  1   30          <br> 320   9600   10   00:00:01   |
| * 3   TABLE ACCESS FULL   4   PARTITION RANGE ALL   5   BITMAP CONVERSION COUNT  * 6   BITMAP INDEX SINGLE VALUE | PRODUCTS<br> <br> <br>  SALES_PROD_BIX | 255   6375   9   00:00:01     1   5   10   00:00:01       1   5   10   00:00:01 |

\_ \_ \_

#### Predicate Information (identified by operation id):

\_\_\_\_\_

- \* 3 filter("P"."PROD\_STATUS"='obsolete')
  \* 6 access("P"."PROD ID"="S"."PROD ID")
- Comparison Results (7):

\_\_\_\_\_

- 1. Query block SEL\$1, Alias P@SEL\$1: Some lines (id: 3) in the reference plan are missing in the current plan.
- 2. Query block SEL\$1, Alias S@SEL\$1: Some lines (id: 5) in the reference plan are missing in the current plan.
- 3. Query block SEL\$1, Alias S@SEL\$1: Some lines (id: 7) in the reference plan are missing in the current plan.
- 4. Query block SEL\$1, Alias S@SEL\$1: Some lines (id: 5,6) in the current plan are missing in the reference plan.
- 5. Query block SEL\$1, Alias P@SEL\$1: Some columns (OPERATION) do not match between the reference plan (id: 2) and the current plan (id: 2).
- 6. Query block SEL\$1, Alias P@SEL\$1: Some columns (ID, PARENT\_ID, DEPTH) do not match between the reference plan (id: 4) and the current plan (id: 3).
- 7. Query block SEL\$1, Alias S@SEL\$1: Some columns (ID, PARENT\_ID, DEPTH, POSITION, PARTITION\_ID) do not match between the reference plan (id: 6) and the current plan (id: 4).

\_\_\_\_\_\_

Plan Number : 5
Plan Found : Yes

Plan Source : SQL Plan Baseline SQL Handle : SQL\_aec814b0d452da8a

Plan Name : SQL PLAN axkOnq3a55qna0628afbd

Plan Database Version : 19.0.0.0
Parsing Schema : "SH"

SQL Text : select count(\*) from products p, sales s where p.prod id =

s.prod id and

p.prod\_status = 'obsolete'

Plan

-----

Plan Hash Value : 103329725

\_\_\_\_\_

| Id  Operation<br>Time          | 1 | Name                     | F   | ?ov | vs∣By | /te | s | Со | st |
|--------------------------------|---|--------------------------|-----|-----|-------|-----|---|----|----|
|                                |   |                          |     |     |       |     |   |    |    |
| 0  SELECT STATEMENT            | - |                          |     |     | 1     |     |   | 5  |    |
|                                |   |                          |     |     |       |     |   |    |    |
| 1  SORT AGGREGATE              |   |                          |     | 1   | 3     | 30  |   |    |    |
|                                |   |                          |     |     |       |     |   |    |    |
| 2  NESTED LOOPS                |   |                          | 32  | 20  | 1960  | 0 ( |   | 5  |    |
| 00:00:01                       |   |                          |     |     |       |     |   |    |    |
| 3  VIEW                        |   | index\$_join\$_001       | 125 | 55  | 637   | 75  |   | 5  |    |
| 00:00:01                       |   |                          |     |     |       |     |   |    |    |
| 4  HASH JOIN                   |   |                          |     |     |       |     |   |    |    |
|                                |   |                          |     |     |       |     |   | _  |    |
| 5  BITMAP CONVERSION TO ROWIDS | ١ |                          | 125 | 5   | 637   | /5  |   | 1  |    |
| 00:00:01                       |   |                          |     |     |       |     |   |    |    |
| 6  BITMAP INDEX SINGLE VALUE   | ١ | PRODUCTS_PROD_STATUS_BIX | I   |     | I     |     |   |    |    |
|                                |   | DDODIJAMA DIA            | 105 |     | 1.625 | 7 = |   | 1  | 1  |
| 7  INDEX FAST FULL SCAN        | ı | PRODUCTS_PK              | 25  | ) ) | 637   | 5   | 1 | 4  | I  |
| 00:00:01                       |   |                          |     | 1   |       | _   |   | _  | 1  |
| 8  PARTITION RANGE ALL         | ١ |                          | I   | Τ   |       | Э   |   | Э  | I  |
| 00:00:01                       |   |                          |     | 1   |       | г   |   | _  | 1  |
| 9  BITMAP CONVERSION TO ROWIDS | ı |                          | I   | Τ   |       | Э   | I | Э  | I  |
| 00:00:01                       |   |                          |     |     |       |     |   |    |    |

\_\_\_\_

#### Comparison Results (7):

\_\_\_\_\_

1. Query block SEL\$1, Alias P@SEL\$1: Some lines (id: 3) in the reference plan are missing

|10| BITMAP INDEX SINGLE VALUE | SALES PROD BIX | |

- in the current plan.
- 2. Query block SEL\$1, Alias P@SEL\$1: Some lines (id: 4) in the reference plan are missing
- in the current plan.
- 3. Query block SEL\$1, Alias S@SEL\$1: Some lines (id: 5) in the reference plan are missing
- in the current plan.
- 4. Query block SEL\$1, Alias S@SEL\$1: Some lines (id: 7) in the reference plan are missing

```
in the current plan.
```

- 5. Query block SEL\$1, Alias S@SEL\$1: Some lines (id: 9,10) in the current plan are missing in the reference plan.
- 6. Query block SEL\$1, Alias P@SEL\$1: Some columns (OPERATION) do not match between the reference plan (id: 2) and the current plan (id: 2).
- 7. Query block SEL\$1, Alias S@SEL\$1: Some columns (ID, PARENT\_ID, DEPTH, POSITION, PARTITION ID) do not match between the reference plan (id: 6) and the current plan (id: 8).

The preceding report shows the following:

- Plan 1 is the reference plan from the shared SQL area. The plan does not use the indexes, which are both invisible, and does not reproduce a baseline plan.
- Plan 2 is in the baseline and assumes sales\_prod\_bix is invisible and products prod status bix is visible.
- Plan 3 is in the baseline and assumes both indexes are invisible. Plan 1 and Plan 3 are the same.
- Plan 4 is in the baseline and assumes sales\_prod\_bix is visible and products prod status bix is invisible.
- Plan 5 is in the baseline and assumes that both indexes are visible.

The comparison report shows that Plan 1 could not reproduce a plan from that baseline. The reason is that the plan in the cursor (Plan 1) was added to the baseline because no baseline plan was available at the time of execution, so the database performed a soft parse of the statement and generated the no-index plan. If the current cursor were to be invalidated, and if the query were to be executed again, then a comparison report would show that the cursor plan did reproduce a baseline plan.

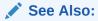

Oracle Database PL/SQL Packages and Types Reference for more information about the DBMS\_XPLAN package

#### Example 6-15 Comparing a Baseline That Fails to Reproduce

One use case is to compare a cost-based plan with a SQL plan baseline. In this example, you create a unique index. The database captures a plan baseline that uses this index. You then make the index invisible and execute the query again. The baseline plan fails to reproduce because the index is not visible, forcing the optimizer to choose a different plan. A compare plans report between the baseline plan and the cost-based plan shows the difference in the access path between the two plans.

1. Log in to the database as user hr, and then create a plan table:

```
CREATE TABLE PLAN_TABLE (
STATEMENT_ID VARCHAR2(30),
PLAN_ID NUMBER,
TIMESTAMP DATE,
REMARKS VARCHAR2(4000),
OPERATION VARCHAR2(30),
OPTIONS VARCHAR2(255),
OBJECT NODE VARCHAR2(128),
```

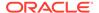

```
OBJECT OWNER
                                                        VARCHAR2 (30),
VARCHAR2 (30),
VARCHAR2 (65),
NUMBER (38),
VARCHAR2 (255),
NUMBER,
NUMBER,
NUMBER (38),
NUMBER (38),
NUMBER (38),
NUMBER (38),
NUMBER (38),
NUMBER (38),
NUMBER (38),
NUMBER (38),
VARCHAR2 (255),
                                                                    VARCHAR2(30),
  OBJECT NAME
  OBJECT ALIAS
  OBJECT_INSTANCE
OBJECT_TYPE
  OPTIMIZER
  SEARCH_COLUMNS
  PARENT ID
  DEPTH
  POSITION
  COST
  CARDINALITY
DITES NUMBER (38),
OTHER_TAG VARCHAR2 (255),
PARTITION_START VARCHAR2 (255),
PARTITION_STOP VARCHAR2 (255),
PARTITION_ID NUMBER (38),
OTHER LONG,
DISTRIBUTION VARCHAR2 (30),
CPU_COST NUMBER (38),
IO_COST NUMBER (38),
TEMP_SPACE NUMBER (38),
ACCESS_PREDICATES VARCHAR2 (4000),
FILTER_PREDICATES VARCHAR2 (4000),
PROJECTION VARCHAR2 (4000),
TIME NUMBER (38),
  BYTES
  TIME
                                                                     NUMBER (38),
  QBLOCK NAME
                                                                        VARCHAR2(30),
  OTHER XML
                                                                         CLOB);
```

2. Execute the following DDL statements, which create a table named staff and an index on the staff.employee\_id column:

```
CREATE TABLE staff AS (SELECT * FROM employees);
CREATE UNIQUE INDEX staff employee id ON staff (employee id);
```

3. Execute the following statements to place a query of staff under the protection of SQL plan management, and then make the index invisible:

```
ALTER SESSION SET optimizer_capture_sql_plan_baselines = TRUE;
SELECT COUNT(*) FROM staff WHERE employee_id = 20;
-- execute query a second time to create a baseline
SELECT COUNT(*) FROM staff WHERE employee_id = 20;
ALTER SESSION SET optimizer_capture_sql_plan_baselines = FALSE;
ALTER INDEX staff employee id INVISIBLE;
```

4. Explain the plan, and then query the plan table (sample output included):

```
EXPLAIN PLAN SET STATEMENT_ID='STAFF' FOR SELECT COUNT(*) FROM
staff
  WHERE employee_id = 20;
SELECT * FROM TABLE(DBMS_XPLAN.DISPLAY(FORMAT=>'TYPICAL'));
PLAN_TABLE_OUTPUT
```

-----

Plan hash value: 1778552452

\_\_\_\_\_\_

```
Predicate Information (identified by operation id):
```

```
PLAN TABLE OUTPUT
```

\_ \_ \_

```
2 - filter("EMPLOYEE ID"=20)
```

#### Note

----

- dynamic statistics used: dynamic sampling (level=2)
- Failed to use SQL plan baseline for this statement

As the preceding output shows, the optimizer chooses a full table scan because the index is invisible. Because the SQL plan baseline uses an index, the optimizer cannot reproduce the plan.

5. In a separate session, log in as SYS and query the handle and plan name of the SQL plan baseline (sample output included):

```
SET LINESIZE 120

COL SQL_HANDLE FORMAT a25

COL PLAN_NAME FORMAT a35

SELECT DISTINCT SQL_HANDLE, PLAN_NAME, ACCEPTED

FROM DBA_SQL_PLAN_BASELINES

WHERE PARSING_SCHEMA_NAME = 'HR';

SQL_HANDLE PLAN_NAME ACC

SQL_3fa3b23c5ba1bf60 SQL_PLAN_3z8xk7jdu3gv0b7aa092a YES
```

**6.** Compare the plans, specifying the SQL handle and plan baseline name obtained from the previous step:

```
VAR v_report CLOB

BEGIN

:v_report := DBMS_XPLAN.COMPARE_PLANS(
   reference_plan => plan_table_object('HR', 'PLAN_TABLE', 'STAFF'),
   compare_plan_list => plan_object_list

(SPM_OBJECT('SQL_3fa3b23c5balbf60','SQL_PLAN_3z8xk7jdu3gv0b7aa092a')),
   type => 'TEXT',
   level => 'ALL',
   section => 'ALL');
```

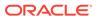

```
END;
```

#### 7. Query the compare plans report (sample output included):

```
SET LONG 1000000
SET PAGESIZE 50000
SET LINESIZE 200
SELECT :v_report rep FROM DUAL;
REP
______
COMPARE PLANS REPORT
 Current user : SYS
 Total number of plans : 2
 Number of findings : 1
COMPARISON DETAILS
______
Plan Number : 1 (Reference Plan)
Plan Found
                : Yes
Plan Source
                : Plan Table
Plan Table Owner : HR
Plan Table Name : PLAN_TABLE
Statement ID : STAFF
Statement ID
                : STAFF
Plan ID
                : 72
Plan Database Version : 19.0.0.0
Parsing Schema : "HR"
SQL Text
                : No SQL Text
Plan
_____
Plan Hash Value : 1766070819
| Id | Operation
                   | Name | Rows | Bytes | Cost | Time
| * 2| TABLE ACCESS FULL | STAFF | 1 | 13 | 2 | 00:00:01 |
Predicate Information (identified by operation id):
_____
* 2 - filter("EMPLOYEE ID"=20)
```

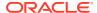

Notes

```
- Dynamic sampling used for this statement ( level = 2 )
- baseline repro fail = yes
______
               : 2
Plan Found
                : Yes
           : SQL Plan Baseline
Plan Source
            : SQL_3fa3b23c5ba1bf60
: SQL_PLAN_3z8xk7jdu3gv0b7aa092a
SQL Handle
Plan Name
Plan Database Version : 19.0.0.0
Parsing Schema : "HR"
SQL Text
               : SELECT COUNT(*) FROM staff WHERE employee id =
20
Plan
_____
Plan Hash Value : 3081373994
______
                              |Rows|Bytes |Cost |Time
|Id| Operation
             | Name
______
| 0| SELECT STATEMENT |
                               | 1 | 13 | 0 |00:00:01|
                            | 1 | 13 | | |
| 1| SORT AGGREGATE |
|*2| INDEX UNIQUE SCAN | STAFF EMPLOYEE ID | 1 | 13 | 0 |00:00:01|
______
Predicate Information (identified by operation id):
_____
* 2 - access("EMPLOYEE ID"=20)
Comparison Results (1):
1. Query block SEL$1, Alias "STAFF"@"SEL$1": Some columns (OPERATION,
OPTIONS, OBJECT NAME) do not match between the reference plan (id: 2)
and the current plan (id: 2)
```

and the carrent prim (rd. 1)

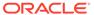

7

# PLAN\_TABLE Reference

This chapter describes  ${\tt PLAN\_TABLE}$  columns.

# 7.1 PLAN\_TABLE Columns

PLAN TABLE is populated by the EXPLAIN PLAN statement.

The following table describes the columns in  ${\tt PLAN\_TABLE}.$ 

Table 7-1 PLAN\_TABLE Columns

| Column                    | Туре           | Description                                                                                                    |
|---------------------------|----------------|----------------------------------------------------------------------------------------------------|
| STATEMENT_ID VARCHAR2(30) |                | Value of the optional STATEMENT_ID parameter specified in the EXPLAIN PLAN statement.                                                                                                    |
| PLAN_ID NUMBER            |                | Unique identifier of a plan in the database.                                                                                                    |
| TIMESTAMP DATE            |                | Date and time when the EXPLAIN PLAN statement was generated.                                                                                                    |
| REMARKS                   | VARCHAR2(80)   | Any comment (of up to 80 bytes) you want to associate with each step of the explained plan. This column indicates whether the database used an outline or SQL profile for the query.                                   |
|                           |                | If you need to add or change a remark on any row of the PLAN_TABLE, then use the UPDATE statement to modify the rows of the PLAN_TABLE.                                                                                |
| OPERATION                 | VARCHAR2(30)   | Name of the internal operation performed in this step. In the first row generated for a statement, the column contains one of the following values:                                                                    |
|                           |                | DELETE STATEMENT                                                                                                    |
|                           |                | INSERT STATEMENT                                                                                                    |
|                           |                | SELECT STATEMENT                                                                                                    |
|                           |                | UPDATE STATEMENT                                                                                                    |
|                           |                | See "OPERATION and OPTION Columns of PLAN_TABLE" for more information about values for this column.                                                                                                    |
| OPTIONS                   | VARCHAR2 (225) | A variation on the operation that the OPERATION column describes.                                                                                                    |
|                           |                | See "OPERATION and OPTION Columns of PLAN_TABLE" for more information about values for this column.                                                                                                    |
| OBJECT_NODE               | VARCHAR2 (128) | Name of the database link used to reference the object (a table name or view name). For local queries using parallel execution, this column describes the order in which the database consumes output from operations. |

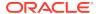

Table 7-1 (Cont.) PLAN\_TABLE Columns

| Column          | Туре           | Description                                                                                                    |  |  |  |
|-----------------|----------------|----------------------------------------------------------------------------------------------------|--|--|--|
| OBJECT_OWNER    | VARCHAR2(30)   | Name of the user who owns the schema containing the table or index.                                                                                                    |  |  |  |
| OBJECT_NAME     | VARCHAR2(30)   | Name of the table or index.                                                                                                    |  |  |  |
| OBJECT_ALIAS    | VARCHAR2 (65)  | Unique alias of a table or view in a SQL statement. For indexes, it is the object alias of the underlying table.                                                                                                    |  |  |  |
| OBJECT_INSTANCE | NUMERIC        | Number corresponding to the ordinal position of the object as it appears in the original statement. The numbering proceeds from left to right, outer to inner for the original statement text. View expansion results in unpredictable numbers.                                                                                  |  |  |  |
| OBJECT_TYPE     | VARCHAR2(30)   | Modifier that provides descriptive information about the object; for example, NONUNIQUE for indexes.                                                                                                    |  |  |  |
| OPTIMIZER       | VARCHAR2 (255) | Current mode of the optimizer.                                                                                                    |  |  |  |
| SEARCH_COLUMNS  | NUMBERIC       | Not currently used.                                                                                                    |  |  |  |
| ID              | NUMERIC        | A number assigned to each step in the execution plan.                                                                                                    |  |  |  |
| PARENT_ID       | NUMERIC        | The ID of the next execution step that operates on the output of the ID step.                                                                                                    |  |  |  |
| DEPTH           | NUMERIC        | Depth of the operation in the row source tree that the plan represents. You can use this value to indent the rows in a plan table report.                                                                                                    |  |  |  |
| POSITION        | NUMERIC        | For the first row of output, this indicates the estimated cost of executing the statement. For the other rows, it indicates the position relative to the other children of the same parent.                                                                                                    |  |  |  |
| COST            | NUMERIC        | Cost of the operation as estimated by the optimizer. Cost is not determined for table access operations. The value of this column does not have any particular unit of measurement; it is a weighted value used to compare costs of execution plans. The value of this column is a function of the CPU_COST and IO_COST columns. |  |  |  |
| CARDINALITY     | NUMERIC        | Estimate by the query optimization approach of the number of rows that the operation accessed.                                                                                                    |  |  |  |
| BYTES           | NUMERIC        | Estimate by the query optimization approach of the number of bytes that the operation accessed.                                                                                                    |  |  |  |

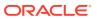

Table 7-1 (Cont.) PLAN\_TABLE Columns

| Column          | Туре           | Description                                                                                                    |  |  |
|-----------------|----------------|----------------------------------------------------------------------------------------------------|--|--|
| OTHER_TAG       | VARCHAR2 (255) | <ul> <li>Describes the contents of the OTHER column. Values are:</li> <li>SERIAL (blank): Serial execution. Currently, SQL is not loaded in the OTHER column for this case.</li> <li>SERIAL_FROM_REMOTE (S -&gt; R): Serial execution at a remote site.</li> <li>PARALLEL_FROM_SERIAL (S -&gt; P): Serial execution. Output of step is partitioned or broadcast to parallel execution servers.</li> <li>PARALLEL_TO_SERIAL (P -&gt; S): Parallel execution. Output of step is returned to serial QC process.</li> <li>PARALLEL_TO_PARALLEL (P -&gt; P): Parallel execution. Output of step is repartitioned to second set of parallel execution servers.</li> <li>PARALLEL_COMBINED_WITH_PARENT (PWP): Parallel execution; Output of step goes to next step in same parallel process. No interprocess communication to parent.</li> <li>PARALLEL_COMBINED_WITH_CHILD (PWC): Parallel execution. Input of step comes from prior step in same parallel process. No interprocess communication from child.</li> </ul> |  |  |
| PARTITION_START | VARCHAR2 (255) | Start partition of a range of accessed partitions. It can take one of the following values:  n indicates that the start partition has been identified by the SQL compiler, and its partition number is given by n.  KEY indicates that the start partition is identified at run time from partitioning key values.  ROW LOCATION indicates that the database computes the start partition (same as the stop partition) at run time from the location of each retrieved record. The record location is obtained by a user-specified ROWID or from a global index.  INVALID indicates that the range of accessed partitions is empty.                                                                                                    |  |  |
| PARTITION_STOP  | VARCHAR2 (255) | Stop partition of a range of accessed partitions. It can take one of the following values:  n indicates that the stop partition has been identified by the SQL compiler, and its partition number is given by n.  KEY indicates that the stop partition is identified at run time from partitioning key values.  ROW LOCATION indicates that the database computes the stop partition (same as the start partition) at run time from the location of each retrieved record. The record location is obtained by a user or from a global index.  INVALID indicates that the range of accessed partitions is empty.                                                                                                    |  |  |
| PARTITION_ID    | NUMERIC        | Step that has computed the pair of values of the PARTITION_START and PARTITION_STOP columns.                                                                                                    |  |  |

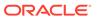

Table 7-1 (Cont.) PLAN\_TABLE Columns

| Column            | Туре            | Description                                                                                                    |  |  |  |  |
|-------------------|-----------------|----------------------------------------------------------------------------------------------------|--|--|--|--|
| OTHER             | LONG            | Other information that is specific to the execution step that a user might find useful. See the OTHER_TAG column.                                                                                                    |  |  |  |  |
| DISTRIBUTION      | VARCHAR2(30)    | Method used to distribute rows from producer query servers to consumer query servers.                                                                                                    |  |  |  |  |
|                   |                 | See "DISTRIBUTION Column of PLAN_TABLE" for more information about the possible values for this column. For more information about consumer and producer query servers, see <i>Oracle Database VLDB and Partitioning Guide</i> .    |  |  |  |  |
| CPU_COST          | NUMERIC         | CPU cost of the operation as estimated by the optimizer. The value of this column is proportional to the number of machine cycles required for the operation. For statements that use the rule-based approach, this column is null. |  |  |  |  |
| IO_COST NUMERIC   |                 | I/O cost of the operation as estimated by the optimizer. The value of this column is proportional to the number of data blocks read by the operation. For statements that use the rule-based approach, this column is null.         |  |  |  |  |
| TEMP_SPACE        | NUMERIC         | Temporary space, in bytes, used by the operation as estimated by the optimizer. For statements that use the rule-based approach, or for operations that do not use any temporary space, this column is null.                        |  |  |  |  |
| ACCESS_PREDICATES | VARCHAR2 (4000) | Predicates used to locate rows in an access structure. For example, start or stop predicates for an index range scan.                                                                                                    |  |  |  |  |
| FILTER_PREDICATES | VARCHAR2 (4000) | Predicates used to filter rows before producing them.                                                                                                    |  |  |  |  |
| PROJECTION        | VARCHAR2 (4000) | Expressions produced by the operation.                                                                                                    |  |  |  |  |
| TIME NUMBER(20,2) |                 | Elapsed time in seconds of the operation as estimated by query optimization. For statements that use the rule-based approach, this column is null.                                                                                  |  |  |  |  |
| QBLOCK_NAME       | VARCHAR2(30)    | Name of the query block, either system-generated or defined by the user with the QB_NAME hint.                                                                                                    |  |  |  |  |

"OPERATION and OPTION Columns of PLAN\_TABLE" lists each combination of OPERATION and OPTIONS produced by the EXPLAIN PLAN statement and its meaning within an execution plan.

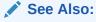

Oracle Database Reference for more information about <code>PLAN\_TABLE</code>

# 7.2 OPERATION and OPTION Columns of PLAN\_TABLE

This table lists each combination of the <code>OPERATION</code> and <code>OPTIONS</code> columns of <code>PLAN TABLE</code> and their meaning within an execution plan.

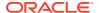

Table 7-2 OPERATION and OPTIONS Values Produced by EXPLAIN PLAN

| Operation     | Option        | Description                                                                                                    |
|---------------|---------------|----------------------------------------------------------------------------------------------------|
| AND-EQUAL     |               | Operation accepting multiple sets of rowids, returning the intersection of the sets, eliminating duplicates. Used for the single-column indexes access path.                                                      |
| BITMAP        | CONVERSION    | TO ROWIDS converts bitmap representations to actual rowids that you can use to access the table.                                                                                                    |
|               |               | FROM ROWIDS converts the rowids to a bitmap representation.                                                                                                    |
|               |               | COUNT returns the number of rowids if the actual values are not needed.                                                                                                    |
| BITMAP        | INDEX         | SINGLE VALUE looks up the bitmap for a single key value in the index.                                                                                                    |
|               |               | RANGE SCAN retrieves bitmaps for a key value range.                                                                                                    |
|               |               | ${\tt FULL}$ SCAN performs a full scan of a bitmap index if there is no start or stop key.                                                                                                    |
| BITMAP        | MERGE         | Merges several bitmaps resulting from a range scan into one bitmap.                                                                                                    |
| BITMAP        | MINUS         | Subtracts bits of one bitmap from another. Row source is used for negated predicates. This option is usable only if there are non-negated predicates yielding a bitmap from which the subtraction can take place. |
| BITMAP        | OR            | Computes the bitwise OR of two bitmaps.                                                                                                    |
| BITMAP        | AND           | Computes the bitwise AND of two bitmaps.                                                                                                    |
| BITMAP        | KEY ITERATION | Takes each row from a table row source and finds the corresponding bitmap from a bitmap index. This set of bitmaps are then merged into one bitmap in a following BITMAP MERGE operation.                         |
| CONNECT BY    |               | Retrieves rows in hierarchical order for a query containing a CONNECT BY clause.                                                                                                    |
| CONCATENATION |               | Operation accepting multiple sets of rows returning the union-all of the sets.                                                                                                    |
| COUNT         |               | Operation counting the number of rows selected from a table.                                                                                                    |
| COUNT         | STOPKEY       | Count operation where the number of rows returned is limited by the ${\tt ROWNUM}$ expression in the ${\tt WHERE}$ clause.                                                                                        |
| CUBE JOIN     |               | Joins a table or view on the left and a cube on the right.                                                                                                    |
|               |               | See Oracle Database SQL Language Reference to learn about the NO_USE_CUBE and USE_CUBE hints.                                                                                                    |
| CUBE JOIN     | ANTI          | Uses an antijoin for a table or view on the left and a cube on the right.                                                                                                    |
| CUBE JOIN     | ANTI SNA      | Uses an antijoin (single-sided null aware) for a table or view on the left and a cube on the right. The join column on the right (cube side) is ${\tt NOT\ NULL}$ .                                               |
| CUBE JOIN     | OUTER         | Uses an outer join for a table or view on the left and a cube on the right.                                                                                                    |
| CUBE JOIN     | RIGHT SEMI    | Uses a right semijoin for a table or view on the left and a cube on the right.                                                                                                    |
| CUBE SCAN     |               | Uses inner joins for all cube access.                                                                                                    |

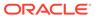

Table 7-2 (Cont.) OPERATION and OPTIONS Values Produced by EXPLAIN PLAN

| Operation                              | Option                   | Description                                                                                                    |
|----------------------------------------|--------------------------|----------------------------------------------------------------------------------------------------|
| CUBE SCAN                              | PARTIAL OUTER            | Uses an outer join for at least one dimension, and inner joins for the other dimensions.                                                                                                    |
| CUBE SCAN                              | OUTER                    | Uses outer joins for all cube access.                                                                                                    |
| DOMAIN INDEX                           |                          | Retrieval of one or more rowids from a domain index. The options column contain information supplied by a user-defined domain index cost function, if any.                                                      |
| FILTER                                 |                          | Operation accepting a set of rows, eliminates some of them, and returns the rest.                                                                                                    |
| FIRST ROW                              |                          | Retrieval of only the first row selected by a query.                                                                                                    |
| FOR UPDATE                             |                          | Operation retrieving and locking the rows selected by a query containing a FOR UPDATE clause.                                                                                                    |
| HASH                                   | GROUP BY                 | Operation hashing a set of rows into groups for a query with a GROUP BY clause.                                                                                                    |
| HASH                                   | GROUP BY PIVOT           | Operation hashing a set of rows into groups for a query with a GROUP BY clause. The PIVOT option indicates a pivot-specific optimization for the HASH GROUP BY operator.                                        |
| HASH JOIN (These are join operations.) |                          | Operation joining two sets of rows and returning the result. This join method is useful for joining large data sets of data (DSS, Batch). The join condition is an efficient way of accessing the second table. |
| ,                                      |                          | Query optimizer uses the smaller of the two tables/data sources to build a hash table on the join key in memory. Then it scans the larger table, probing the hash table to find the joined rows.                |
| HASH JOIN                              | ANTI                     | Hash (left) antijoin                                                                                                    |
| HASH JOIN                              | SEMI                     | Hash (left) semijoin                                                                                                    |
| HASH JOIN                              | RIGHT ANTI               | Hash right antijoin                                                                                                    |
| HASH JOIN                              | RIGHT SEMI               | Hash right semijoin                                                                                                    |
| HASH JOIN                              | OUTER                    | Hash (left) outer join                                                                                                    |
| HASH JOIN                              | RIGHT OUTER              | Hash right outer join                                                                                                    |
| INDEX                                  | UNIQUE SCAN              | Retrieval of a single rowid from an index.                                                                                                    |
| (These are access methods.)            |                          |                                                                                                    |
| INDEX                                  | RANGE SCAN               | Retrieval of one or more rowids from an index. Indexed values are scanned in ascending order.                                                                                                    |
| INDEX                                  | RANGE SCAN<br>DESCENDING | Retrieval of one or more rowids from an index. Indexed values are scanned in descending order.                                                                                                    |
| INDEX                                  | FULL SCAN                | Retrieval of all rowids from an index when there is no start or stop key. Indexed values are scanned in ascending order.                                                                                        |
| INDEX                                  | FULL SCAN<br>DESCENDING  | Retrieval of all rowids from an index when there is no start or stop key. Indexed values are scanned in descending order.                                                                                       |
| INDEX                                  | FAST FULL SCAN           | Retrieval of all rowids (and column values) using multiblock reads. No sorting order can be defined. Compares to a full table scan on only the indexed columns. Only available with the cost based optimizer.   |

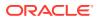

Table 7-2 (Cont.) OPERATION and OPTIONS Values Produced by EXPLAIN PLAN

| Operation                    | Option                | Description                                                                                                    |
|------------------------------|-----------------------|----------------------------------------------------------------------------------------------------|
| INDEX                        | SKIP SCAN             | Retrieval of rowids from a concatenated index without using the leading column(s) in the index. Only available with the cost based optimizer.                                               |
| INLIST ITERATOR              |                       | Iterates over the next operation in the plan for each value in the ${\tt IN}\textsubscript{-}$ list predicate.                                                                              |
| INTERSECTION                 |                       | Operation accepting two sets of rows and returning the intersection of the sets, eliminating duplicates.                                                                                    |
| MERGE JOIN                   |                       | Operation accepting two sets of rows, each sorted by a value,                                                                                                    |
| (These are join operations.) |                       | combining each row from one set with the matching rows from the other, and returning the result.                                                                                            |
| MERGE JOIN                   | OUTER                 | Merge join operation to perform an outer join statement.                                                                                                    |
| MERGE JOIN                   | ANTI                  | Merge antijoin.                                                                                                    |
| MERGE JOIN                   | SEMI                  | Merge semijoin.                                                                                                    |
| MERGE JOIN                   | CARTESIAN             | Can result from 1 or more of the tables not having any join conditions to any other tables in the statement. Can occur even with a join and it may not be flagged as CARTESIAN in the plan. |
| CONNECT BY                   |                       | Retrieval of rows in hierarchical order for a query containing a CONNECT BY clause.                                                                                                    |
| MAT_VIEW REWRITE ACCESS      | FULL                  | Retrieval of all rows from a materialized view.                                                                                                    |
| (These are access methods.)  |                       |                                                                                                    |
| MAT_VIEW REWRITE ACCESS      | SAMPLE                | Retrieval of sampled rows from a materialized view.                                                                                                    |
| MAT_VIEW REWRITE ACCESS      | CLUSTER               | Retrieval of rows from a materialized view based on a value of an indexed cluster key.                                                                                                    |
| MAT_VIEW REWRITE ACCESS      | HASH                  | Retrieval of rows from materialized view based on hash cluster key value.                                                                                                    |
| MAT_VIEW REWRITE ACCESS      | BY ROWID RANGE        | Retrieval of rows from a materialized view based on a rowid range.                                                                                                    |
| MAT_VIEW REWRITE ACCESS      | SAMPLE BY ROWID RANGE | Retrieval of sampled rows from a materialized view based on a rowid range.                                                                                                    |
| MAT_VIEW REWRITE ACCESS      | BY USER ROWID         | If the materialized view rows are located using user-supplied rowids.                                                                                                    |
| MAT_VIEW REWRITE ACCESS      | BY INDEX ROWID        | If the materialized view is nonpartitioned and rows are located using indexes.                                                                                                    |
| MAT_VIEW REWRITE ACCESS      | BY GLOBAL INDEX ROWID | If the materialized view is partitioned and rows are located using only global indexes.                                                                                                    |

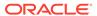

Table 7-2 (Cont.) OPERATION and OPTIONS Values Produced by EXPLAIN PLAN

| Operation                    | Option               | Description                                                                                                    |
|------------------------------|----------------------|----------------------------------------------------------------------------------------------------|
| MAT_VIEW REWRITE ACCESS      | BY LOCAL INDEX ROWID | If the materialized view is partitioned and rows are located using one or more local indexes and possibly some global indexes.                                                                                                    |
|                              |                      | Partition Boundaries:                                                                                                    |
|                              |                      | The partition boundaries might have been computed by:                                                                                                    |
|                              |                      | A previous PARTITION step, in which case the PARTITION_START and PARTITION_STOP column values replicate the values present in the PARTITION step, and the PARTITION_ID contains the ID of the PARTITION step. Possible values for PARTITION_START and PARTITION_STOP are NUMBER(n), KEY, and INVALID.                                                                                                    |
|                              |                      | The MAT_VIEW REWRITE ACCESS or INDEX step itself, in which case the PARTITION_ID contains the ID of the step. Possible values for PARTITION_START and PARTITION_STOP are NUMBER(n), KEY, ROW REMOVE_LOCATION (MAT_VIEW REWRITE ACCESS only), and INVALID.                                                                                                    |
| MINUS                        |                      | Operation accepting two sets of rows and returning rows appearing in the first set but not in the second, eliminating duplicates.                                                                                                    |
| NESTED LOOPS                 |                      | Operation accepting two sets of rows, an outer set and an inner set.                                                                                                    |
| (These are join operations.) |                      | Oracle Database compares each row of the outer set with each row of the inner set, returning rows that satisfy a condition. This join method is useful for joining small subsets of data (OLTP). The join condition is an efficient way of accessing the second table.                                                                                                    |
| NESTED LOOPS                 | OUTER                | Nested loops operation to perform an outer join statement.                                                                                                    |
| PARTITION                    |                      | Iterates over the next operation in the plan for each partition in the range given by the PARTITION_START and PARTITION_STOP columns. PARTITION describes partition boundaries applicable to a single partitioned object (table or index) or to a set of equipartitioned objects (a partitioned table and its local indexes). The partition boundaries are provided by the values of PARTITION_START and PARTITION_STOP of the PARTITION. Refer to Table 6-2 for valid values of partition start and stop. |
| PARTITION                    | SINGLE               | Access one partition.                                                                                                    |
| PARTITION                    | ITERATOR             | Access many partitions (a subset).                                                                                                    |
| PARTITION                    | ALL                  | Access all partitions.                                                                                                    |
| PARTITION                    | INLIST               | Similar to iterator, but based on an IN-list predicate.                                                                                                    |
| PARTITION                    | INVALID              | Indicates that the partition set to be accessed is empty.                                                                                                    |
| POLYMORPHIC TABLE FUNCTION   |                      | Indicates the row source for a polymorphic table function, which is a table function whose return type is determined by its arguments.                                                                                                    |
| PX ITERATOR                  | BLOCK, CHUNK         | Implements the division of an object into block or chunk ranges among a set of parallel execution servers.                                                                                                    |
| PX COORDINATOR               |                      | Implements the Query Coordinator which controls, schedules, and executes the parallel plan below it using parallel execution servers. It also represents a serialization point, as the end of the part of the plan executed in parallel and always has a PX SEND QC operation below it.                                                                                                    |
| PX PARTITION                 |                      | Same semantics as the regular PARTITION operation except that it appears in a parallel plan.                                                                                                    |

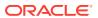

Table 7-2 (Cont.) OPERATION and OPTIONS Values Produced by EXPLAIN PLAN

| Operation                   | Option                      | Description                                                                                                    |
|-----------------------------|-----------------------------|----------------------------------------------------------------------------------------------------|
| PX RECEIVE                  |                             | Shows the consumer/receiver parallel execution node reading repartitioned data from a send/producer (QC or parallel execution server) executing on a PX SEND node. This information was formerly displayed into the DISTRIBUTION column. See Table 7-1.                                                    |
| PX SEND                     | QC (RANDOM), HASH,<br>RANGE | Implements the distribution method taking place between two sets of parallel execution servers. Shows the boundary between two sets and how data is repartitioned on the send/producer side (QC or side. This information was formerly displayed into the <code>DISTRIBUTION</code> column. See Table 7-1. |
| REMOTE                      |                             | Retrieval of data from a remote database.                                                                                                    |
| SEQUENCE                    |                             | Operation involving accessing values of a sequence.                                                                                                    |
| SORT                        | AGGREGATE                   | Retrieval of a single row after applying a group function to a set of selected rows. In this case, the database "sorts" a single row.                                                                                                    |
| SORT                        | UNIQUE                      | Operation sorting a set of rows to eliminate duplicates.                                                                                                    |
| SORT                        | GROUP BY                    | Operation sorting a set of rows into groups for a query with a ${\tt GROUP}$ ${\tt BY}$ clause.                                                                                                    |
| SORT                        | GROUP BY PIVOT              | Operation sorting a set of rows into groups for a query with a <code>GROUPBY</code> clause. The <code>PIVOT</code> option indicates a pivot-specific optimization for the <code>SORT GROUPBY</code> operator.                                                                                              |
| SORT                        | JOIN                        | Operation sorting a set of rows before a merge-join.                                                                                                    |
| SORT                        | ORDER BY                    | Operation sorting a set of rows for a query with an ORDER BY clause.                                                                                                    |
| TABLE ACCESS                | FULL                        | Retrieval of all rows from a table.                                                                                                    |
| (These are access methods.) |                             | INMEMORY FULL indicates a scan of the In-Memory column store (IM column store). The absence of INMEMORY indicates a scan of the row store.                                                                                                    |
|                             |                             | INMEMORY FULL (HYBRID) indicates a hybrid In-Memory scan. In this case, the query is divided into two parts, with one part scanning the IM column store to perform filters, and the other part scanning the row store to project the filtered query results.                                               |
| TABLE ACCESS                | SAMPLE                      | Retrieval of sampled rows from a table.                                                                                                    |
| TABLE ACCESS                | CLUSTER                     | Retrieval of rows from a table based on a value of an indexed cluster key.                                                                                                    |
| TABLE ACCESS                | HASH                        | Retrieval of rows from table based on hash cluster key value.                                                                                                    |
| TABLE ACCESS                | BY ROWID RANGE              | Retrieval of rows from a table based on a rowid range.                                                                                                    |
| TABLE ACCESS                | SAMPLE BY ROWID RANGE       | Retrieval of sampled rows from a table based on a rowid range.                                                                                                    |
| TABLE ACCESS                | BY USER ROWID               | If the table rows are located using user-supplied rowids.                                                                                                    |
| TABLE ACCESS                | BY INDEX ROWID              | If the table is nonpartitioned and rows are located using index(es).                                                                                                    |
| TABLE ACCESS                | BY GLOBAL INDEX ROWID       | If the table is partitioned and rows are located using only global indexes.                                                                                                    |

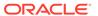

Table 7-2 (Cont.) OPERATION and OPTIONS Values Produced by EXPLAIN PLAN

| Operation    | Option               | Description                                                                                                    |  |  |  |
|--------------|----------------------|----------------------------------------------------------------------------------------------------|--|--|--|
| TABLE ACCESS | BY LOCAL INDEX ROWID | If the table is partitioned and rows are located using one or more local indexes and possibly some global indexes.                                                                                                    |  |  |  |
|              |                      | Partition Boundaries:                                                                                                    |  |  |  |
|              |                      | The partition boundaries might have been computed by:                                                                                                    |  |  |  |
|              |                      | A previous PARTITION step, in which case the PARTITION_START and PARTITION_STOP column values replicate the values present in the PARTITION step, and the PARTITION_ID contains the ID of the PARTITION step. Possible values for PARTITION_START and PARTITION_STOP are NUMBER(n), KEY, and INVALID. |  |  |  |
|              |                      | The TABLE ACCESS or INDEX step itself, in which case the PARTITION_ID contains the ID of the step. Possible values for PARTITION_START and PARTITION_STOP are NUMBER(n), KEY, ROW REMOVE_LOCATION (TABLE ACCESS only), and INVALID.                                                                   |  |  |  |
| TRANSPOSE    |                      | Operation evaluating a PIVOT operation by transposing the results of $\tt GROUP\ BY$ to produce the final pivoted data.                                                                                                    |  |  |  |
| UNION        |                      | Operation accepting two sets of rows and returns the union of the sets, eliminating duplicates.                                                                                                    |  |  |  |
| UNPIVOT      |                      | Operation that rotates data from columns into rows.                                                                                                    |  |  |  |
| VIEW         |                      | Operation performing a view's query and then returning the resulting rows to another operation.                                                                                                    |  |  |  |

# 7.3 DISTRIBUTION Column of PLAN\_TABLE

The DISTRIBUTION column indicates the method used to distribute rows from producer query servers to consumer query servers.

Table 7-3 Values of DISTRIBUTION Column of the PLAN\_TABLE

| DISTRIBUTION Text | Description                                                                                                    |
|-------------------|----------------------------------------------------------------------------------------------------|
| PARTITION (ROWID) | Maps rows to query servers based on the partitioning of a table or index using the rowid of the row to <code>UPDATE/DELETE</code> .                                                                                                    |
| PARTITION (KEY)   | Maps rows to query servers based on the partitioning of a table or index using a set of columns. Used for partial partition-wise join, PARALLEL INSERT, CREATE TABLE AS SELECT of a partitioned table, and CREATE PARTITIONED GLOBAL INDEX. |
| HASH              | Maps rows to query servers using a hash function on the join key. Used for PARALLEL JOIN or PARALLEL GROUP BY.                                                                                                    |
| RANGE             | Maps rows to query servers using ranges of the sort key. Used when the statement contains an ORDER BY clause.                                                                                                    |
| ROUND-ROBIN       | Randomly maps rows to query servers.                                                                                                    |
| BROADCAST         | Broadcasts the rows of the entire table to each query server. Used for a parallel join when one table is very small compared to the other.                                                                                                  |
| QC (ORDER)        | The QC consumes the input in order, from the first to the last query server. Used when the statement contains an <code>ORDER BY clause</code> .                                                                                             |

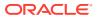

### Table 7-3 (Cont.) Values of DISTRIBUTION Column of the PLAN\_TABLE

| DISTRIBUTION Text | Description                                                                                   |
|-------------------|-----------------------------------------------------------------------------------------------|
| QC (RANDOM)       | The QC consumes the input randomly. Used when the statement does not have an ORDER BY clause. |

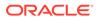

# Part IV

# SQL Operators: Access Paths and Joins

A **row source** is a set of rows returned by a step in the execution plan. A **SQL operator** acts on a row source.

A unary operator acts on one input, as with access paths. A binary operator acts on two outputs, as with joins.

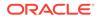

8

# **Optimizer Access Paths**

An **access path** is a technique used by a query to retrieve rows from a row source.

# 8.1 Introduction to Access Paths

A **row source** is a set of rows returned by a step in an execution plan. A row source can be a table, view, or result of a join or grouping operation.

A unary operation such as an access path, which is a technique used by a query to retrieve rows from a row source, accepts a single row source as input. For example, a full table scan is the retrieval of rows of a single row source. In contrast, a join is binary and receives inputs from exactly two row sources

The database uses different access paths for different relational data structures. The following table summarizes common access paths for the major data structures.

Table 8-1 Data Structures and Access Paths

| Access Path               | Heap-Organized<br>Tables | B-Tree Indexes and IOTs | Bitmap Indexes | Table Clusters |
|---------------------------|--------------------------|-------------------------|----------------|----------------|
| Full Table Scans          | х                        |                         |                |                |
| Table Access by Rowid     | x                        |                         |                |                |
| Sample Table Scans        | X                        |                         |                |                |
| Index Unique Scans        |                          | X                       |                |                |
| Index Range Scans         |                          | X                       |                |                |
| Index Full Scans          |                          | X                       |                |                |
| Index Fast Full Scans     |                          | X                       |                |                |
| Index Skip Scans          |                          | X                       |                |                |
| Index Join Scans          |                          | X                       |                |                |
| Bitmap Index Single Value |                          |                         | X              |                |
| Bitmap Index Range Scans  |                          |                         | X              |                |
| Bitmap Merge              |                          |                         | X              |                |
| Bitmap Index Range Scans  |                          |                         | X              |                |
| Cluster Scans             |                          |                         |                | x              |
| Hash Scans                |                          |                         |                | x              |

The optimizer considers different possible execution plans, and then assigns each plan a cost. The optimizer chooses the plan with the lowest cost. In general, index access paths are more efficient for statements that retrieve a small subset of table rows, whereas full table scans are more efficient when accessing a large portion of a table.

#### See Also:

- "Joins"
- "Cost-Based Optimization"
- Oracle Database Concepts for an overview of these structures

## 8.2 Table Access Paths

A table is the basic unit of data organization in an Oracle database.

Relational tables are the most common table type. Relational tables have with the following organizational characteristics:

- A heap-organized table does not store rows in any particular order.
- An index-organized table orders rows according to the primary key values.
- An external table is a read-only table whose metadata is stored in the database but whose data is stored outside the database.

#### See Also:

- Oracle Database Concepts for an overview of tables
- Oracle Database Administrator's Guide to learn how to manage tables

# 8.2.1 About Heap-Organized Table Access

By default, a table is organized as a heap, which means that the database places rows where they fit best rather than in a user-specified order.

As users add rows, the database places the rows in the first available free space in the data segment. Rows are not guaranteed to be retrieved in the order in which they were inserted.

## 8.2.1.1 Row Storage in Data Blocks and Segments: A Primer

The database stores rows in data blocks. In tables, the database can write a row anywhere in the bottom part of the block. Oracle Database uses the block overhead, which contains the row directory and table directory, to manage the block itself.

An extent is made up of logically contiguous data blocks. The blocks may not be physically contiguous on disk. A segment is a set of extents that contains all the data for a logical storage structure within a tablespace. For example, Oracle Database allocates one or more extents to form the data segment for a table. The database also allocates one or more extents to form the index segment for a table.

By default, the database uses automatic segment space management (ASSM) for permanent, locally managed tablespaces. When a session first inserts data into a table, the database formats a bitmap block. The bitmap tracks the blocks in the

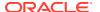

segment. The database uses the bitmap to find free blocks and then formats each block before writing to it. ASSM spread out inserts among blocks to avoid concurrency issues.

The high water mark (HWM) is the point in a segment beyond which data blocks are unformatted and have never been used. Below the HWM, a block may be formatted and written to, formatted and empty, or unformatted. The low high water mark (low HWM) marks the point below which all blocks are known to be formatted because they either contain data or formerly contained data.

During a full table scan, the database reads all blocks up to the low HWM, which are known to be formatted, and then reads the segment bitmap to determine which blocks between the HWM and low HWM are formatted and safe to read. The database knows not to read past the HWM because these blocks are unformatted.

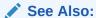

Oracle Database Concepts to learn about data block storage

## 8.2.1.2 Importance of Rowids for Row Access

Every row in a heap-organized table has a rowid unique to this table that corresponds to the physical address of a row piece. A rowid is a 10-byte physical address of a row.

The rowid points to a specific file, block, and row number. For example, in the rowid AAAPecAAFAAAABSAAA, the final AAA represents the row number. The row number is an index into a row directory entry. The row directory entry contains a pointer to the location of the row on the block.

The database can sometimes move a row in the bottom part of the block. For example, if row movement is enabled, then the row can move because of partition key updates, Flashback Table operations, shrink table operations, and so on. If the database moves a row within a block, then the database updates the row directory entry to modify the pointer. The rowid stays constant.

Oracle Database uses rowids internally for the construction of indexes. For example, each key in a B-tree index is associated with a rowid that points to the address of the associated row. Physical rowids provide the fastest possible access to a table row, enabling the database to retrieve a row in as little as a single I/O.

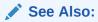

Oracle Database Concepts to learn about rowids

#### 8.2.1.3 Direct Path Reads

In a **direct path read**, the database reads buffers from disk directly into the PGA, bypassing the SGA entirely.

The following figure shows the difference between scattered and sequential reads, which store buffers in the SGA, and direct path reads.

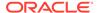

Figure 8-1 Direct Path Reads

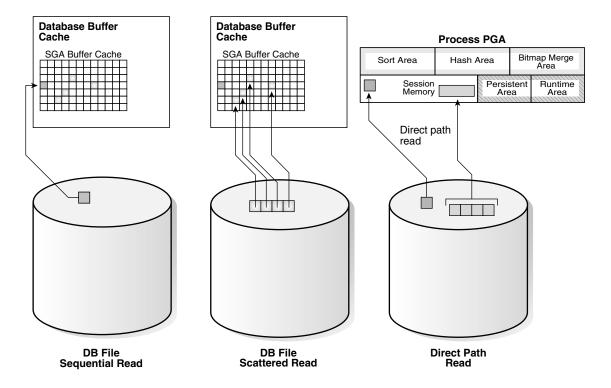

Situations in which Oracle Database may perform direct path reads include:

- Execution of a CREATE TABLE AS SELECT statement
- Execution of an ALTER REBUILD or ALTER MOVE statement
- Reads from a temporary tablespace
- Parallel queries
- Reads from a LOB segment

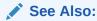

Oracle Database Performance Tuning Guide to learn about wait events for direct path reads

## 8.2.2 Full Table Scans

A **full table scan** reads all rows from a table, and then filters out those rows that do not meet the selection criteria.

## 8.2.2.1 When the Optimizer Considers a Full Table Scan

In general, the optimizer chooses a full table scan when it cannot use a different access path, or another usable access path is higher cost.

The following table shows typical reasons for choosing a full table scan.

Table 8-2 Typical Reasons for a Full Table Scan

| Reason                                                                                          | Explanation                                                                                                    | To Learn More                             |  |  |  |
|-------------------------------------------------------------------------------------------------|----------------------------------------------------------------------------------------------------|-------------------------------------------|--|--|--|
| No index exists.                                                                                | If no index exists, then the optimizer uses a full table scan.                                                                                                    | Oracle Database Concepts                  |  |  |  |
| The query predicate applies a function to the indexed column.                                   | Unless the index is a function-based index, the database indexes the values of the column, not the values of the column with the function applied. A typical application-level mistake is to index a character column, such as char_col, and then query the column using syntax such as WHERE char_col=1. The database implicitly applies a TO_NUMBER function to the constant number 1, which prevents use of the index. | Oracle Database<br>Development Guide      |  |  |  |
| A SELECT COUNT (*) query is issued, and an index exists, but the indexed column contains nulls. | The optimizer cannot use the index to count the number of table rows because the index cannot contain null entries.                                                                                                    | "B-Tree Indexes and Nulls"                |  |  |  |
| The query predicate does not use the leading edge of a B-tree index.                            | For example, an index might exist on employees (first_name, last_name). If a user issues a query with the predicate WHERE last_name='KING', then the optimizer may not choose an index because column first_name is not in the predicate. However, in this situation the optimizer may choose to use an index skip scan.                                                                                                  | "Index Skip Scans"                        |  |  |  |
| The query is unselective.                                                                       | If the optimizer determines that the query requires most of the blocks in the table, then it uses a full table scan, even though indexes are available. Full table scans can use larger I/O calls. Making fewer large I/O calls is cheaper than making many smaller calls.                                                                                                    | "Selectivity"                             |  |  |  |
| The table statistics are stale.                                                                 | For example, a table was small, but now has grown large. If the table statistics are stale and do not reflect the current size of the table, then the optimizer does not know that an index is now most efficient than a full table scan.                                                                                                    | "Introduction to Optimizer<br>Statistics" |  |  |  |
| The table is small.                                                                             | If a table contains fewer than <i>n</i> blocks under the high water mark, where <i>n</i> equals the setting for the DB_FILE_MULTIBLOCK_READ_COUNT initialization parameter, then a full table scan may be cheaper than an index range scan. The scan may be less expensive regardless of the fraction of tables being accessed or indexes present.                                                                        | Oracle Database Reference                 |  |  |  |

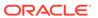

Table 8-2 (Cont.) Typical Reasons for a Full Table Scan

| Reason                                      | Explanation                                                                                                    | To Learn More                             |  |  |
|---------------------------------------------|----------------------------------------------------------------------------------------------------|-------------------------------------------|--|--|
| The table has a high degree of parallelism. | A high degree of parallelism for a table skews the optimizer toward full table scans over range scans. Query the value in the ALL_TABLES.DEGREE column to determine the degree of parallelism. | Oracle Database Reference                 |  |  |
| The query uses a full table scan hint.      | The hint FULL(table alias) instructs the optimizer to use a full table scan.                                                                                                    | Oracle Database SQL<br>Language Reference |  |  |

#### 8.2.2.2 How a Full Table Scan Works

In a full table scan, the database sequentially reads every formatted block under the high water mark. The database reads each block only once.

The following graphic depicts a scan of a table segment, showing how the scan skips unformatted blocks below the high water mark.

Figure 8-2 High Water Mark

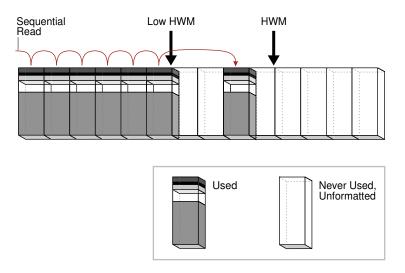

Because the blocks are adjacent, the database can speed up the scan by making I/O calls larger than a single block, known as a multiblock read. The size of a read call ranges from one block to the number of blocks specified by the DB\_FILE\_MULTIBLOCK\_READ\_COUNT initialization parameter. For example, setting this parameter to 4 instructs the database to read up to 4 blocks in a single call.

The algorithms for caching blocks during full table scans are complex. For example, the database caches blocks differently depending on whether tables are small or large.

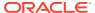

#### See Also:

- "Table 19-2"
- Oracle Database Concepts for an overview of the default caching mode
- Oracle Database Reference to learn about the DB\_FILE\_MULTIBLOCK\_READ\_COUNT initialization parameter

## 8.2.2.3 Full Table Scan: Example

This example scans the hr.employees table.

The following statement queries monthly salaries over \$4000:

```
SELECT salary
FROM hr.employees
WHERE salary > 4000;
```

#### Example 8-1 Full Table Scan

The following plan was retrieved using the <code>DBMS\_XPLAN.DISPLAY\_CURSOR</code> function. Because no index exists on the <code>salary</code> column, the optimizer cannot use an index range scan, and so uses a full table scan.

# 8.2.3 Table Access by Rowid

A rowid is an internal representation of the storage location of data.

The rowid of a row specifies the data file and data block containing the row and the location of the row in that block. Locating a row by specifying its rowid is the fastest way to retrieve a single row because it specifies the exact location of the row in the database.

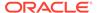

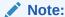

Rowids can change between versions. Accessing data based on position is not recommended because rows can move.

### See Also:

Oracle Database Development Guide to learn more about rowids

## 8.2.3.1 When the Optimizer Chooses Table Access by Rowid

In most cases, the database accesses a table by rowid after a scan of one or more indexes.

However, table access by rowid need not follow every index scan. If the index contains all needed columns, then access by rowid might not occur.

## 8.2.3.2 How Table Access by Rowid Works

To access a table by rowid, the database performs multiple steps.

The database does the following:

1. Obtains the rowids of the selected rows, either from the statement WHERE clause or through an index scan of one or more indexes

Table access may be needed for columns in the statement not present in the index.

2. Locates each selected row in the table based on its rowid

## 8.2.3.3 Table Access by Rowid: Example

This example demonstrates rowid access of the hr.employees table.

Assume that you run the following query:

```
SELECT *
FROM employees
WHERE employee_id > 190;
```

Step 2 of the following plan shows a range scan of the <code>emp\_emp\_id\_pk</code> index on the <code>hr.employees</code> table. The database uses the rowids obtained from the index to find the corresponding rows from the <code>employees</code> table, and then retrieve them. The <code>BATCHED</code> access shown in Step 1 means that the database retrieves a few rowids from the index, and then attempts to access rows in block order to improve the clustering and reduce the number of times that the database must access a block.

|Id| Operation | Name | Rows|Bytes|Cost(%CPU)|Time|

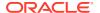

# 8.2.4 Sample Table Scans

A **sample table scan** retrieves a random sample of data from a simple table or a complex SELECT statement, such as a statement involving joins and views.

## 8.2.4.1 When the Optimizer Chooses a Sample Table Scan

The database uses a sample table scan when a statement FROM clause includes the SAMPLE keyword.

The SAMPLE clause has the following forms:

• SAMPLE (sample percent)

The database reads a specified percentage of rows in the table to perform a sample table scan.

SAMPLE BLOCK (sample percent)

The database reads a specified percentage of table blocks to perform a sample table scan.

The sample\_percent specifies the percentage of the total row or block count to include in the sample. The value must be in the range <code>.000001</code> up to, but not including, <code>100</code>. This percentage indicates the probability of each row, or each cluster of rows in block sampling, being selected for the sample. It does not mean that the database retrieves exactly <code>sample\_percent</code> of the rows.

## Note:

Block sampling is possible only during full table scans or index fast full scans. If a more efficient execution path exists, then the database does not sample blocks. To guarantee block sampling for a specific table or index, use the  ${\tt FULL}$  or  ${\tt INDEX\_FFS}$  hint.

## See Also:

- "Influencing the Optimizer with Hints"
- Oracle Database SQL Language Reference to learn about the SAMPLE clause

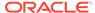

### 8.2.4.2 Sample Table Scans: Example

This example uses a sample table scan to access 1% of the employees table, sampling by blocks instead of rows.

#### **Example 8-2** Sample Table Scan

```
SELECT * FROM hr.employees SAMPLE BLOCK (1);
```

The EXPLAIN PLAN output for this statement might look as follows:

|                          | <br>      |  |      | <br>  |  |      |
|--------------------------|-----------|--|------|-------|--|------|
|                          |           |  |      |       |  |      |
| Id   Operation<br>(%CPU) | Name      |  | Rows | Bytes |  | Cost |
|                          | <br>      |  |      | <br>  |  |      |
|                          |           |  |      |       |  |      |
| 0   SELECT STATEMENT     |           |  | 1    | 68    |  | 3    |
| (34)                     |           |  |      |       |  |      |
| 1   TABLE ACCESS SAMPLE  | EMPLOYEES |  | 1    | 68    |  | 3    |
| (34)                     |           |  |      |       |  |      |
|                          | <br>      |  |      | <br>  |  |      |
|                          |           |  |      |       |  |      |

# 8.2.5 In-Memory Table Scans

An **In-Memory scan** retrieves rows from the In-Memory Column Store (IM column store).

The IM column store is an optional SGA area that stores copies of tables and partitions in a special columnar format optimized for rapid scans.

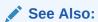

Oracle Database In-Memory Guide for an introduction to the IM column store

## 8.2.5.1 When the Optimizer Chooses an In-Memory Table Scan

The optimizer cost model is aware of the content of the IM column store.

When a user executes a query that references a table in the IM column store, the optimizer calculates the cost of all possible access methods—including the In-Memory table scan—and selects the access method with the lowest cost.

## 8.2.5.2 In-Memory Query Controls

You can control In-Memory queries using initialization parameters.

The following database initialization parameters affect the In-Memory features:

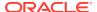

INMEMORY QUERY

This parameter enables or disables In-Memory queries for the database at the session or system level. This parameter is helpful when you want to test workloads with and without the use of the IM column store.

OPTIMIZER INMEMORY AWARE

This parameter enables (TRUE) or disables (FALSE) all of the In-Memory enhancements made to the optimizer cost model, table expansion, bloom filters, and so on. Setting the parameter to FALSE causes the optimizer to ignore the In-Memory property of tables during the optimization of SQL statements.

• OPTIMIZER FEATURES ENABLE

When set to values lower than 12.1.0.2, this parameter has the same effect as setting OPTIMIZER INMEMORY AWARE to FALSE.

To enable or disable In-Memory queries, you can specify the INMEMORY or NO\_INMEMORY hints, which are the per-query equivalent of the INMEMORY\_QUERY initialization parameter. If a SQL statement uses the INMEMORY hint, but the object it references is not already loaded in the IM column store, then the database does not wait for the object to be populated in the IM column store before executing the statement. However, initial access of the object triggers the object population in the IM column store.

#### See Also:

- Oracle Database Reference to learn more about the INMEMORY\_QUERY,
  OPTIMIZER\_INMEMORY\_AWARE, and OPTIMIZER\_FEATURES\_ENABLE initialization
  parameters
- Oracle Database SQL Language Reference to learn more about the INMEMORY hints

## 8.2.5.3 In-Memory Table Scans: Example

This example shows an execution plan that includes the TABLE ACCESS INMEMORY operation.

The following example shows a query of the <code>oe.product\_information</code> table, which has been altered with the <code>INMEMORY HIGH</code> option.

#### Example 8-3 In-Memory Table Scan

```
SELECT *
FROM oe.product_information
WHERE list_price > 10
ORDER BY product_id
```

The plan for this statement might look as follows, with the INMEMORY keyword in Step 2 indicating that some or all of the object was accessed from the IM column store:

```
SQL> SELECT * FROM TABLE(DBMS_XPLAN.DISPLAY_CURSOR);
SQL ID 2mb4h57x8pabw, child number 0
```

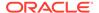

```
_____
select * from oe.product information where list price > 10 order byproduct id
Plan hash value: 2256295385
______
                        | Name
|Id| Operation
                                        |Rows|Bytes|TempSpc|Cost(%CPU)|
Time|
| 0| SELECT STATEMENT
                                       | | | | |21
(100) |
                                   |285| 62415|82000|21 (5)|
| 1| SORT ORDER BY |
00:00:01|
|*2| TABLE ACCESS INMEMORY FULL| PRODUCT INFORMATION |285| 62415| | 5
00:00:01
Predicate Information (identified by operation id):
  2 - inmemory("LIST PRICE">10)
     filter("LIST PRICE">10)
```

# 8.3 B-Tree Index Access Paths

An **index** is an optional structure, associated with a table or table cluster, that can sometimes speed data access.

By creating an index on one or more columns of a table, you gain the ability in some cases to retrieve a small set of randomly distributed rows from the table. Indexes are one of many means of reducing disk I/O.

## See Also:

- Oracle Database Concepts for an overview of indexes
- Oracle Database Administrator's Guide to learn more about automatic and manual index creation

## 8.3.1 About B-Tree Index Access

B-trees, short for balanced trees, are the most common type of database index.

A B-tree index is an ordered list of values divided into ranges. By associating a key with a row or range of rows, B-trees provide excellent retrieval performance for a wide range of queries, including exact match and range searches.

#### 8.3.1.1 B-Tree Index Structure

A B-tree index has two types of blocks: branch blocks for searching and leaf blocks that store values.

The following graphic illustrates the logical structure of a B-tree index. Branch blocks store the minimum key prefix needed to make a branching decision between two keys. The leaf blocks contain every indexed data value and a corresponding rowid used to locate the actual row. Each index entry is sorted by (key, rowid). The leaf blocks are doubly linked.

Figure 8-3 B-Tree Index Structure

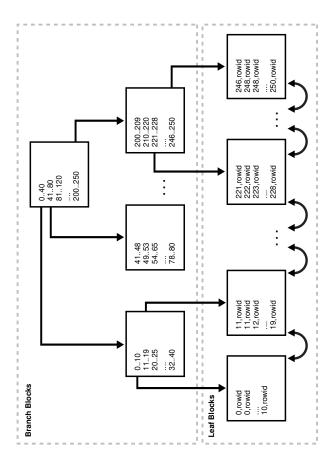

# 8.3.1.2 How Index Storage Affects Index Scans

Bitmap index blocks can appear anywhere in the index segment.

Figure 8-3 shows the leaf blocks as adjacent to each other. For example, the 1-10 block is next to and before the 11-19 block. This sequencing illustrates the linked lists that connect the index entries. However, index blocks need not be stored in order within an *index segment*. For example, the 246-250 block could appear anywhere in the segment, including directly before the 1-10 block. For this reason, ordered index scans must perform single-block I/O. The database must read an index block to determine which index block it must read next.

The index block body stores the index entries in a heap, just like table rows. For example, if the value 10 is inserted first into a table, then the index entry with key 10 might be inserted at

the bottom of the index block. If 0 is inserted next into the table, then the index entry for key 0 might be inserted on top of the entry for 10. Thus, the index entries in the block *body* are not stored in key order. However, within the index block, the row header stores records in key order. For example, the first record in the header points to the index entry with key 0, and so on sequentially up to the record that points to the index entry with key 10. Thus, index scans can read the row header to determine where to begin and end range scans, avoiding the necessity of reading every entry in the block.

See Also:

Oracle Database Concepts to learn about index blocks

## 8.3.1.3 Unique and Nonunique Indexes

In a nonunique index, the database stores the rowid by appending it to the key as an extra column. The entry adds a length byte to make the key unique.

For example, the first index key in the nonunique index shown in Figure 8-3 is the pair 0, rowid and not simply 0. The database sorts the data by index key values and then by rowid ascending. For example, the entries are sorted as follows:

0, AAAPVCAAFAAAAFaAA**a**0, AAAPVCAAFAAAAFaAA**g**0, AAAPVCAAFAAAAFaAA**1**2, AAAPVCAAFAAAAFaAA**m** 

In a unique index, the index key does not include the rowid. The database sorts the data only by the index key values, such as 0, 1, 2, and so on.

See Also:

Oracle Database Concepts for an overview of unique and nonunique indexes

#### 8.3.1.4 B-Tree Indexes and Nulls

B-tree indexes never store completely null keys, which is important for how the optimizer chooses access paths. A consequence of this rule is that single-column B-tree indexes never store nulls.

An example helps illustrate. The hr.employees table has a primary key index on employee\_id, and a unique index on department\_id. The department\_id column can contain nulls, making it a *nullable column*, but the <code>employee\_id</code> column cannot.

SQL> SELECT COUNT(\*) FROM employees WHERE department\_id IS NULL;
COUNT(\*)

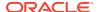

```
SQL> SELECT COUNT(*) FROM employees WHERE employee_id IS NULL;

COUNT(*)
-----
0
```

The following example shows that the optimizer chooses a full table scan for a query of all department IDs in hr.employees. The optimizer cannot use the index on employees.department\_id because the index is not guaranteed to include entries for every row in the table.

The following example shows the optimizer can use the index on <code>department\_id</code> for a query of a specific department ID because all non-null rows are indexed.

```
SQL> EXPLAIN PLAN FOR SELECT department id FROM employees WHERE
department id=10;
Explained.
SQL> SELECT PLAN TABLE OUTPUT FROM TABLE(DBMS_XPLAN.DISPLAY());
PLAN TABLE OUTPUT
______
Plan hash value: 67425611
______
|Id| Operation
             | Name
                            |Rows|Bytes|Cost (%CPU)| Time
______
| 0| SELECT STATEMENT |
                           | 1 | 3 | 1 (0) | 00:0 0:01 |
|*1| INDEX RANGE SCAN| EMP_DEPARTMENT_IX | 1 | 3 | 1 (0)| 00:0 0:01|
Predicate Information (identified by operation id):
  1 - access("DEPARTMENT ID"=10)
```

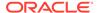

The following example shows that the optimizer chooses an index scan when the predicate excludes null values:

# 8.3.2 Index Unique Scans

An **index unique scan** returns at most 1 rowid.

## 8.3.2.1 When the Optimizer Considers Index Unique Scans

An index unique scan requires an equality predicate.

Specifically, the database performs a unique scan only when a query predicate references all columns in a unique index key using an equality operator, such as  $WHERE\ prod\ id=10$ .

A unique or primary key constraint is insufficient by itself to produce an index unique scan because a non-unique index on the column may already exist. Consider the following example, which creates the  $t_{table}$  table and then creates a non-unique index on numcol:

```
SQL> CREATE TABLE t_table(numcol INT);
SQL> CREATE INDEX t_table_idx ON t_table(numcol);
SQL> SELECT UNIQUENESS FROM USER_INDEXES WHERE INDEX_NAME =
'T_TABLE_IDX';
UNIQUENES
```

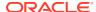

NONUNIQUE

The following code creates a primary key constraint on a column with a non-unique index, resulting in an index range scan rather than an index unique scan:

You can use the <code>INDEX(alias index\_name)</code> hint to specify the index to use, but not a specific type of index access path.

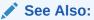

- Oracle Database Concepts for more details on index structures and for detailed information on how a B-tree is searched
- Oracle Database SQL Language Reference to learn more about the INDEX hint

# 8.3.2.2 How Index Unique Scans Work

The scan searches the index in order for the specified key. An index unique scan stops processing as soon as it finds the first record because no second record is possible. The database obtains the rowid from the index entry, and then retrieves the row specified by the rowid.

The following figure illustrates an index unique scan. The statement requests the record for product ID 19 in the prod\_id column, which has a primary key index.

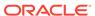

Figure 8-4 Index Unique Scan

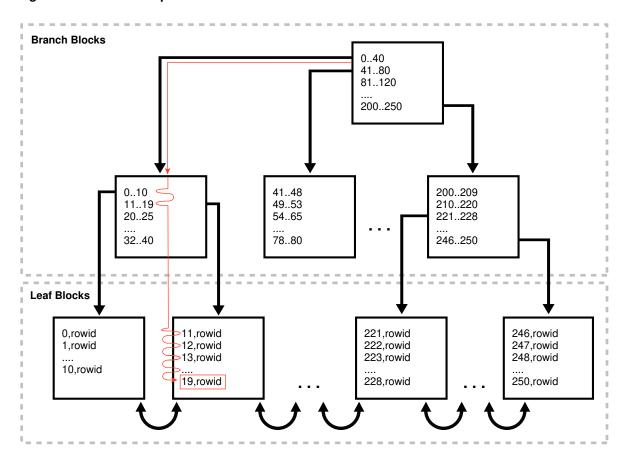

# 8.3.2.3 Index Unique Scans: Example

This example uses a unique scan to retrieve a row from the products table.

The following statement queries the record for product 19 in the sh.products table:

```
SELECT *
FROM sh.products
WHERE prod_id = 19;
```

Because a primary key index exists on the  $products.prod_id$  column, and the where clause references all of the columns using an equality operator, the optimizer chooses a unique scan:

```
Time |

| 0| SELECT STATEMENT | | | | | 1 (100) | |

| 1| TABLE ACCESS BY INDEX ROWID| PRODUCTS | 1 | 173 | 1 (0) | 00:00:01 |

|* 2| INDEX UNIQUE SCAN | PRODUCTS_PK | 1 | | 0 (0) | |

Predicate Information (identified by operation id):

2 - access("PROD ID"=19)
```

# 8.3.3 Index Range Scans

An index range scan is an ordered scan of values.

The range in the scan can be bounded on both sides, or unbounded on one or both sides. The optimizer typically chooses a range scan for queries with high selectivity.

By default, the database stores indexes in ascending order, and scans them in the same order. For example, a query with the predicate department\_id >= 20 uses a range scan to return rows sorted by index keys 20, 30, 40, and so on. If multiple index entries have identical keys, then the database returns them in ascending order by rowid, so that 0, AAAPvCAAFAAAAFaAAa is followed by 0, AAAPvCAAFAAAAFaAAq, and so on.

An index range scan descending is identical to an index range scan except that the database returns rows in descending order. Usually, the database uses a descending scan when ordering data in a descending order, or when seeking a value less than a specified value.

### 8.3.3.1 When the Optimizer Considers Index Range Scans

For an index range scan, multiple values must be possible for the index key.

Specifically, the optimizer considers index range scans in the following circumstances:

One or more leading columns of an index are specified in conditions.

A condition specifies a combination of one or more expressions and logical (Boolean) operators and returns a value of TRUE, FALSE, or UNKNOWN. Examples of conditions include:

```
- department_id = :id
- department_id < :id
- department_id > :id
```

 AND combination of the preceding conditions for leading columns in the index, such as department\_id > :low AND department\_id < :hi.</li>

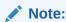

For the optimizer to consider a range scan, wild-card searches of the form  $coll\ LIKE$  '%ASD' must not be in a leading position.

0, 1, or more values are possible for an index key.

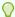

#### Tip:

If you require sorted data, then use the <code>ORDER BY</code> clause, and do not rely on an index. If an index can satisfy an <code>ORDER BY</code> clause, then the optimizer uses this option and thereby avoids a sort.

The optimizer considers an index range scan descending when an index can satisfy an ORDER BY DESCENDING clause.

If the optimizer chooses a full table scan or another index, then a hint may be required to force this access path. The  ${\tt INDEX}(tbl\_alias\ ix\_name)$  and  ${\tt INDEX\_DESC}(tbl\_alias\ ix\_name)$  hints instruct the optimizer to use a specific index.

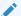

#### See Also:

Oracle Database SQL Language Reference to learn more about the INDEX and INDEX DESC hints

# 8.3.3.2 How Index Range Scans Work

During an index range scan, Oracle Database proceeds from root to branch.

In general, the scan algorithm is as follows:

- 1. Read the root block.
- 2. Read the branch block.
- 3. Alternate the following steps until all data is retrieved:
  - a. Read a leaf block to obtain a rowid.
  - b. Read a table block to retrieve a row.

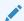

#### Note:

In some cases, an index scan reads a set of index blocks, sorts the rowids, and then reads a set of table blocks.

Thus, to scan the index, the database moves backward or forward through the leaf blocks. For example, a scan for IDs between 20 and 40 locates the first leaf block that has the lowest key value that is 20 or greater. The scan proceeds horizontally through the linked list of leaf nodes until it finds a value greater than 40, and then stops.

The following figure illustrates an index range scan using ascending order. A statement requests the <code>employees</code> records with the value 20 in the <code>department\_id</code> column, which has a nonunique index. In this example, 2 index entries for department 20 exist.

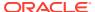

Figure 8-5 Index Range Scan

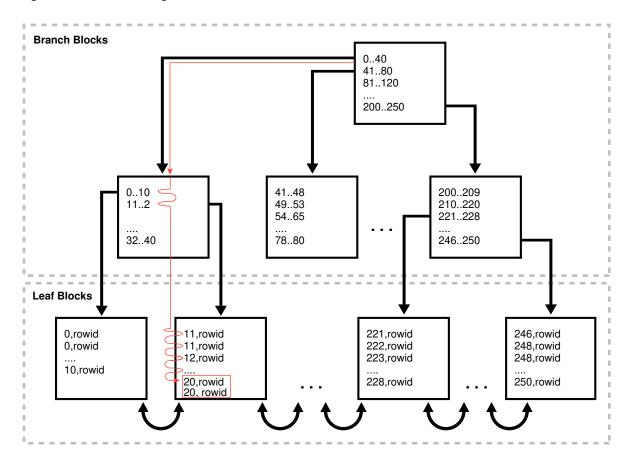

# 8.3.3.3 Index Range Scan: Example

This example retrieves a set of values from the employees table using an index range scan.

The following statement queries the records for employees in department 20 with salaries greater than 1000:

```
SELECT *
FROM employees
WHERE department_id = 20
AND salary > 1000;
```

The preceding query has low cardinality (returns few rows), so the query uses the index on the  $department\_id$  column. The database scans the index, fetches the records from the employees table, and then applies the salary > 1000 filter to these fetched records to generate the result.

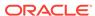

```
|Id | Operation
                           | Name
                                       |Rows|Bytes|Cost(%CPU)|
Time |
______
| 0 | SELECT STATEMENT
                                       | | 2
(100)
|*1 | TABLE ACCESS BY INDEX ROWID BATCHED| EMPLOYEES | 2 | 138 | 2
| *2 | INDEX RANGE SCAN
                           | EMP DEPARTMENT IX| 2 | | 1
00:00:01|
Predicate Information (identified by operation id):
______
 1 - filter("SALARY">1000)
  2 - access("DEPARTMENT ID"=20)
```

# 8.3.3.4 Index Range Scan Descending: Example

This example uses an index to retrieve rows from the employees table in sorted order.

The following statement queries the records for employees in department 20 in descending order:

```
SELECT *
FROM employees
WHERE department_id < 20
ORDER BY department id DESC;</pre>
```

This preceding query has low cardinality, so the query uses the index on the  ${\tt department}$  id  ${\tt column}.$ 

```
SQL ID 8182ndfj1ttj6, child number 0
_____
SELECT * FROM employees WHERE department id<20 ORDER BY department id
DESC
Plan hash value: 1681890450
|Id| Operation
                         | Name | Rows|Bytes|Cost(%CPU)|
Time |
______
| 0| SELECT STATEMENT
                         2(100)|
| 1| TABLE ACCESS BY INDEX ROWID | EMPLOYEES | 2 | 138 | 2 (0) |
| *2 | INDEX RANGE SCAN DESCENDING | EMP DEPARTMENT IX | 2 | | 1 (0) |
00:00:01|
```

\_\_\_\_\_

Predicate Information (identified by operation id):

2 - access("DEPARTMENT\_ID"<20)</pre>

The database locates the first index leaf block that contains the highest key value that is 20 or less. The scan then proceeds horizontally to the left through the linked list of leaf nodes. The database obtains the rowid from each index entry, and then retrieves the row specified by the rowid.

## 8.3.4 Index Full Scans

An **index full scan** reads the entire index in order. An index full scan can eliminate a separate sorting operation because the data in the index is ordered by index key.

### 8.3.4.1 When the Optimizer Considers Index Full Scans

The optimizer considers an index full scan in a variety of situations.

The situations include the following:

- A predicate references a column in the index. This column need not be the leading column.
- No predicate is specified, but all of the following conditions are met:
  - All columns in the table and in the guery are in the index.
  - At least one indexed column is not null.
- A query includes an ORDER BY on indexed non-nullable columns.

#### 8.3.4.2 How Index Full Scans Work

The database reads the root block, and then navigates down the left hand side of the index (or right if doing a descending full scan) until it reaches a leaf block.

Then the database reaches a leaf block, the scan proceeds across the bottom of the index, one block at a time, in sorted order. The database uses single-block I/O rather than multiblock I/O.

The following graphic illustrates an index full scan. A statement requests the departments records ordered by department id.

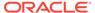

Figure 8-6 Index Full Scan

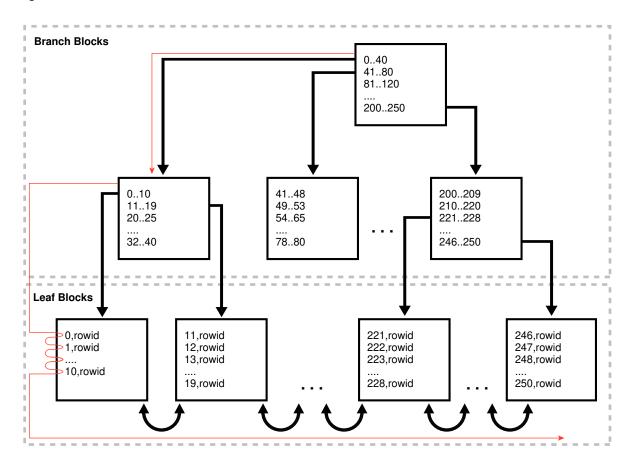

# 8.3.4.3 Index Full Scans: Example

This example uses an index full scan to satisfy a query with an ORDER BY clause.

The following statement queries the ID and name for departments in order of department ID:

```
SELECT department_id, department_name
FROM departments
ORDER BY department_id;
```

The following plan shows that the optimizer chose an index full scan:

The database locates the first index leaf block, and then proceeds horizontally to the right through the linked list of leaf nodes. For each index entry, the database obtains the rowid from the entry, and then retrieves the table row specified by the rowid. Because the index is sorted on <code>department\_id</code>, the database avoids a separate operation to sort the retrieved rows.

#### 8.3.5 Index Fast Full Scans

An **index fast full scan** reads the index blocks in unsorted order, as they exist on disk. This scan does not use the index to probe the table, but reads the index instead of the table, essentially using the index itself as a table.

# 8.3.5.1 When the Optimizer Considers Index Fast Full Scans

The optimizer considers this scan when a query only accesses attributes in the index.

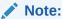

Unlike a full scan, a fast full scan cannot eliminate a sort operation because it does not read the index in order.

The INDEX FFS (table name index name) hint forces a fast full index scan.

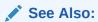

Oracle Database SQL Language Reference to learn more about the INDEX hint

#### 8.3.5.2 How Index Fast Full Scans Work

The database uses multiblock I/O to read the root block and all of the leaf and branch blocks. The databases ignores the branch and root blocks and reads the index entries on the leaf blocks.

# 8.3.5.3 Index Fast Full Scans: Example

This examples uses a fast full index scan as a result of an optimizer hint.

The following statement queries the ID and name for departments in order of department ID:

```
SELECT /*+ INDEX_FFS(departments dept_id_pk) */ COUNT(*)
FROM departments;
```

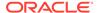

The following plan shows that the optimizer chose a fast full index scan:

# 8.3.6 Index Skip Scans

An **index skip scan** occurs when the initial column of a composite index is "skipped" or not specified in the query.

```
See Also:

Oracle Database Concepts
```

## 8.3.6.1 When the Optimizer Considers Index Skip Scans

Often, skip scanning index blocks is faster than scanning table blocks, and faster than performing full index scans.

The optimizer considers a skip scan when the following criteria are met:

- The leading column of a composite index is not specified in the query predicate.
   For example, the query predicate does not reference the cust\_gender column, and the composite index key is (cust\_gender, cust\_email).
- Many distinct values exist in the nonleading key of the index and relatively few distinct values exist in the leading key.

For example, if the composite index key is (cust\_gender, cust\_email), then the cust\_gender column has only two distinct values, but cust\_email has thousands.

# 8.3.6.2 How Index Skip Scans Work

An index skip scan logically splits a composite index into smaller subindexes.

The number of distinct values in the leading columns of the index determines the number of logical subindexes. The lower the number, the fewer logical subindexes the optimizer must create, and the more efficient the scan becomes. The scan reads each logical index separately, and "skips" index blocks that do not meet the filter condition on the non-leading column.

## 8.3.6.3 Index Skip Scans: Example

This example uses an index skip scan to satisfy a query of the sh.customers table.

The customers table contains a column cust\_gender whose values are either M or F. While logged in to the database as user sh, you create a composite index on the columns (cust gender, cust email) as follows:

```
CREATE INDEX cust_gender_email_ix
  ON sh.customers (cust gender, cust email);
```

Conceptually, a portion of the index might look as follows, with the gender value of  $\mathbb{F}$  or  $\mathbb{M}$  as the leading edge of the index.

```
F, Wolf@company.example.com, rowid
F, Wood@company.example.com, rowid
F, Wood@company.example.com, rowid
F, Woodman@company.example.com, rowid
F, Yang@company.example.com, rowid
F, Zimmerman@company.example.com, rowid
M, Abbassi@company.example.com, rowid
M, Abbey@company.example.com, rowid
```

You run the following query for a customer in the sh.customers table:

```
SELECT *
FROM sh.customers
WHERE cust email = 'Abbey@company.example.com';
```

The database can use a skip scan of the <code>customers\_gender\_email</code> index even though <code>cust\_gender</code> is not specified in the <code>WHERE</code> clause. In the sample index, the leading column <code>cust\_gender</code> has two possible values: <code>F</code> and <code>M</code>. The database logically splits the index into two. One subindex has the key <code>F</code>, with entries in the following form:

```
F, Wolf@company.example.com, rowid
F, Wood@company.example.com, rowid
F, Wood@company.example.com, rowid
F, Woodman@company.example.com, rowid
F, Yang@company.example.com, rowid
F, Zimmerman@company.example.com, rowid
```

The second subindex has the key M, with entries in the following form:

```
M, Abbassi@company.example.com, rowid M, Abbey@company.example.com, rowid
```

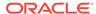

When searching for the record for the customer whose email is  ${\tt Abbey@company.example.com}, \ the \ database \ searches \ the \ subindex \ with \ the \ leading \ value \ {\tt M}. \ Conceptually, \ the \ database \ processes \ the \ query \ as \ follows:$ 

```
( SELECT *
  FROM     sh.customers
  WHERE     cust_gender = 'F'
  AND     cust_email = 'Abbey@company.example.com' )
UNION ALL
( SELECT *
  FROM     sh.customers
  WHERE     cust_gender = 'M'
  AND     cust_email = 'Abbey@company.example.com' )
```

#### The plan for the query is as follows:

```
SQL ID d7a6xurcnx2dj, child number 0
SELECT * FROM sh.customers WHERE cust email = 'Abbey@company.example.com'
Plan hash value: 797907791
                                                 |Rows|Bytes|Cost(%CPU)|
|Id| Operation
                                   | Name
Time|
| 0|SELECT STATEMENT
                                    |33|6237| 10(0)|
| 1| TABLE ACCESS BY INDEX ROWID BATCHED| CUSTOMERS
00:00:01|
| *2 | INDEX SKIP SCAN
                                   | CUST GENDER EMAIL IX |33| | 4(0)|
00:00:01|
Predicate Information (identified by operation id):
  2 - access("CUST EMAIL"='Abbey@company.example.com')
      filter("CUST EMAIL"='Abbey@company.example.com')
```

See Also:

Oracle Database Concepts to learn more about skip scans

#### 8.3.7 Index Join Scans

An index join scan is a hash join of multiple indexes that together return all columns requested by a query. The database does not need to access the table because all data is retrieved from the indexes.

### 8.3.7.1 When the Optimizer Considers Index Join Scans

In some cases, avoiding table access is the most cost efficient option.

The optimizer considers an index join in the following circumstances:

- A hash join of multiple indexes retrieves all data requested by the query, without requiring table access.
- The cost of retrieving rows from the table is higher than reading the indexes without
  retrieving rows from the table. An index join is often expensive. For example, when
  scanning two indexes and joining them, it is often less costly to choose the most selective
  index, and then probe the table.

You can specify an index join with the INDEX JOIN (table name) hint.

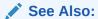

Oracle Database SQL Language Reference

#### 8.3.7.2 How Index Join Scans Work

An index join involves scanning multiple indexes, and then using a hash join on the rowids obtained from these scans to return the rows.

In an index join scan, table access is always avoided. For example, the process for joining two indexes on a single table is as follows:

- 1. Scan the first index to retrieve rowids.
- 2. Scan the second index to retrieve rowids.
- 3. Perform a hash join by rowid to obtain the rows.

# 8.3.7.3 Index Join Scans: Example

This example queries the last name and email for employees whose last name begins with A, specifying an index join.

```
SELECT /*+ INDEX_JOIN(employees) */ last_name, email
FROM employees
WHERE last name like 'A%';
```

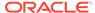

Separate indexes exist on the  $(last_name, first_name)$  and email columns. Part of the emp name ix index might look as follows:

Banda, Amit, AAAVgdAALAAAABSABD Bates, Elizabeth, AAAVgdAALAAABSABI Bell, Sarah, AAAVgdAALAAAABSABc Bernstein, David, AAAVgdAALAAAABSAAz Bissot, Laura, AAAVgdAALAAAABSAAd Bloom, Harrison, AAAVgdAALAAAABSABF Bull, Alexis, AAAVgdAALAAAABSABV

The first part of the emp email uk index might look as follows:

ABANDA, AAAVgdAALAAAABSABD ABULL, AAAVgdAALAAAABSABV ACABRIO, AAAVgdAALAAAABSABX AERRAZUR, AAAVgdAALAAAABSAAV AFRIPP, AAAVgdAALAAAABSAAV AHUNOLD, AAAVgdAALAAAABSAAD AHUTTON, AAAVgdAALAAAABSABL

The following example retrieves the plan using the <code>DBMS\_XPLAN.DISPLAY\_CURSOR</code> function. The database retrieves all rowids in the <code>emp\_email\_uk</code> index, and then retrieves rowids in <code>emp\_name\_ix</code> for last names that begin with A. The database uses a hash join to search both sets of rowids for matches. For example, rowid <code>AAAVgdAALAAAABSABD</code> occurs in both sets of rowids, so the database probes the <code>employees</code> table for the record corresponding to this rowid.

#### Example 8-4 Index Join Scan

```
SQL ID d2djchyc9hmrz, child number 0
SELECT /*+ INDEX JOIN(employees) */ last name, email FROM employees
WHERE last name like 'A%'
Plan hash value: 3719800892
| Id | Operation | Name
                                  | Rows | Bytes | Cost (%CPU)|
Time |
| 0 | SELECT STATEMENT |
                          | | 3
(100)|
|* 1 | VIEW
                | index$_join$_001 | 3 | 48 | 3 (34)|
00:00:01
| * 2 | HASH JOIN
                                  | * 3 | INDEX RANGE SCAN | EMP_NAME_IX | 3 |
                                            48 | 1 (0) |
00:00:01
4 | INDEX FAST FULL SCAN | EMP EMAIL UK | 3 | 48 | 1
                                                     (0)|
00:00:01 |
```

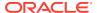

----

```
Predicate Information (identified by operation id):

1 - filter("LAST_NAME" LIKE 'A%')
2 - access(ROWID=ROWID)
3 - access("LAST NAME" LIKE 'A%')
```

# 8.4 Bitmap Index Access Paths

Bitmap indexes combine the indexed data with a rowid range.

# 8.4.1 About Bitmap Index Access

In a conventional B-tree index, one index entry points to a single row. In a bitmap index, the key is the combination of the indexed data and the rowid range.

The database stores at least one bitmap for each index key. Each value in the bitmap, which is a series of 1 and 0 values, points to a row within a rowid range. Thus, in a bitmap index, one index entry points to a set of rows rather than a single row.

# 8.4.1.1 Differences Between Bitmap and B-Tree Indexes

A bitmap index uses a different key from a B-tree index, but is stored in a B-tree structure.

The following table shows the differences among types of index entries.

Table 8-3 Index Entries for B-Trees and Bitmaps

| Index Entry      | Key                                    | Data   | Example                                                                                                    |
|------------------|----------------------------------------|--------|----------------------------------------------------------------------------------------------------|
| Unique B-tree    | Indexed data only                      | Rowid  | In an entry of the index on the employees.employee_id column, employee ID 101 is the key, and the rowid AAAPvCAAFAAAAFaAAa is the data:                                                                       |
|                  |                                        |        | 101, AAAPvCAAFAAAAFaAAa                                                                                                    |
| Nonunique B-tree | Indexed data combined with rowid       | None   | In an entry of the index on the <code>employees.last_name</code> column, the name and rowid combination <code>Smith,AAAPvCAAFAAAAFaAAA</code> is the key, and there is no data:                               |
|                  |                                        |        | Smith, AAAPvCAAFAAAAFaAAa                                                                                                    |
| Bitmap           | Indexed data combined with rowid range | Bitmap | In an entry of the index on the <code>customers.cust_gender</code> column, the <code>M, low-rowid, high-rowid</code> part is the key, and the series of <code>1</code> and <code>0</code> values is the data: |
|                  |                                        |        | M, low-rowid, high-rowid, 1000101010101010                                                                                                    |

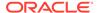

The database stores a bitmap index in a B-tree structure. The database can search the B-tree quickly on the first part of the key, which is the set of attributes on which the index is defined, and then obtain the corresponding rowid range and bitmap.

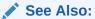

- "Bitmap Storage"
- Oracle Database Concepts for an overview of bitmap indexes
- Oracle Database Data Warehousing Guide for more information about bitmap indexes

#### 8.4.1.2 Purpose of Bitmap Indexes

Bitmap indexes are typically suitable for infrequently modified data with a low or medium number of distinct values (NDV).

In general, B-tree indexes are suitable for columns with high NDV and frequent DML activity. For example, the optimizer might choose a B-tree index for a query of a sales.amount column that returns few rows. In contrast, the customers.state and customers.county columns are candidates for bitmap indexes because they have few distinct values, are infrequently updated, and can benefit from efficient AND and OR operations.

Bitmap indexes are a useful way to speed ad hoc queries in a data warehouse. They are fundamental to star transformations. Specifically, bitmap indexes are useful in queries that contain the following:

- Multiple conditions in the WHERE clause
  - Before the table itself is accessed, the database filters out rows that satisfy some, but not all, conditions.
- AND, OR, and NOT operations on columns with low or medium NDV

Combining bitmap indexes makes these operations more efficient. The database can merge bitmaps from bitmap indexes very quickly. For example, if bitmap indexes exist on the customers.state and customers.county columns, then these indexes can enormously improve the performance of the following query:

```
SELECT *
FROM customers
WHERE state = 'CA'
AND county = 'San Mateo'
```

The database can convert 1 values in the merged bitmap into rowids efficiently.

The COUNT function

The database can scan the bitmap index without needing to scan the table.

· Predicates that select for null values

Unlike B-tree indexes, bitmap indexes can contain nulls. Queries that count the number of nulls in a column can use the bitmap index without scanning the table.

Columns that do not experience heavy DML

The reason is that one index key points to many rows. If a session modifies the indexed data, then the database cannot lock a single bit in the bitmap: rather, the database locks the entire index *entry*, which in practice locks the rows pointed to by the bitmap. For example, if the county of residence for a specific customer changes from <code>San Mateo</code> to <code>Alameda</code>, then the database must get exclusive access to the <code>San Mateo</code> index entry and <code>Alameda</code> index entry in the bitmap. Rows containing these two values cannot be modified until <code>COMMIT</code>.

#### See Also:

- "Star Transformation"
- Oracle Database SQL Language Reference to learn about the COUNT function

# 8.4.1.3 Bitmaps and Rowids

For a particular value in a bitmap, the value is 1 if the row values match the bitmap condition, and 0 if it does not. Based on these values, the database uses an internal algorithm to map bitmaps onto rowids.

The bitmap entry contains the indexed value, the rowid range (start and end rowids), and a bitmap. Each 0 or 1 value in the bitmap is an offset into the rowid range, and maps to a potential row in the table, even if the row does not exist. Because the number of possible rows in a block is predetermined, the database can use the range endpoints to determine the rowid of an arbitrary row in the range.

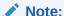

The Hakan factor is an optimization used by the bitmap index algorithms to limit the number of rows that Oracle Database assumes can be stored in a single block. By artificially limiting the number of rows, the database reduces the size of the bitmaps.

Table 8-4 shows part of a sample bitmap for the sh.customers.cust\_marital\_status column, which is nullable. The actual index has 12 distinct values. Only 3 are shown in the sample: null, married, and single.

**Table 8-4 Bitmap Index Entries** 

| Column<br>Value for<br>cust_marital_<br>status | Start<br>Rowid in<br>Range | End Rowid<br>in Range | 1st<br>Row in<br>Range | 2nd<br>Row in<br>Range | 3rd<br>Row in<br>Range | 4th<br>Row in<br>Range | 5th<br>Row in<br>Range | 6th<br>Row in<br>Range |
|------------------------------------------------|----------------------------|-----------------------|------------------------|------------------------|------------------------|------------------------|------------------------|------------------------|
| (null)                                         | AAA                        | CCC                   | 0                      | 0                      | 0                      | 0                      | 0                      | 1                      |
| married                                        | AAA                        | CCC                   | 1                      | 0                      | 1                      | 1                      | 1                      | 0                      |
| single                                         | AAA                        | CCC                   | 0                      | 1                      | 0                      | 0                      | 0                      | 0                      |
| single                                         | DDD                        | EEE                   | 1                      | 0                      | 1                      | 0                      | 1                      | 1                      |

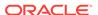

As shown in Table 8-4, bitmap indexes can include keys that consist entirely of null values, unlike B-tree indexes. In Table 8-4, the null has a value of 1 for the 6th row in the range, which means that the <code>cust\_marital\_status</code> value is null for the 6th row in the range. Indexing nulls can be useful for some SQL statements, such as queries with the aggregate function <code>COUNT</code>.

```
See Also:
```

Oracle Database Concepts to learn about rowid formats

## 8.4.1.4 Bitmap Join Indexes

A **bitmap join index** is a bitmap index for the join of two or more tables.

The optimizer can use a bitmap join index to reduce or eliminate the volume of data that must be joined during plan execution. Bitmap join indexes can be much more efficient in storage than materialized join views.

The following example creates a bitmap index on the sh.sales and sh.customers tables:

```
CREATE BITMAP INDEX cust_sales_bji ON sales(c.cust_city)
FROM sales s, customers c
WHERE c.cust_id = s.cust_id LOCAL;
```

The FROM and WHERE clause in the preceding CREATE statement represent the join condition between the tables. The customers.cust city column is the index key.

Each key value in the index represents a possible city in the customers table. Conceptually, key values for the index might look as follows, with one bitmap associated with each key value:

Each bit in a bitmap corresponds to one row in the sales table. In the Smithville key, the value 1 means that the first row in the sales table corresponds to a product sold to a Smithville customer, whereas the value 0 means that the second row corresponds to a product not sold to a Smithville customer.

Consider the following query of the number of separate sales to Smithville customers:

```
SELECT COUNT (*)
FROM sales s, customers c
WHERE c.cust_id = s.cust_id
AND c.cust_city = 'Smithville';
```

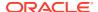

The following plan shows that the database reads the Smithville bitmap to derive the number of Smithville sales (Step 4), thereby avoiding a join of the customers and sales tables.

```
SQL ID 57s100mh142wy, child number 0
-----
SELECT COUNT (*) FROM sales s, customers c WHERE c.cust id = s.cust id
AND c.cust city = 'Smithville'
Plan hash value: 3663491772
|Id| Operation
                       | Name | Rows | Bytes | Cost (%CPU) | Time | Pstart | Pstop |
| 0| SELECT STATEMENT
                                  |29 (100)|
                                | 1| SORT AGGREGATE
|*4| BITMAP INDEX SINGLE VALUE|CUST_SALES_BJI| | | |1|28|
Predicate Information (identified by operation id):
  4 - access("S"."SYS NC00008$"='Smithville')
```

See Also:

Oracle Database Concepts to learn about the CREATE INDEX statement

# 8.4.1.5 Bitmap Storage

A bitmap index resides in a B-tree structure, using branch blocks and leaf blocks just as in a B-tree.

For example, if the customers.cust\_marital\_status column has 12 distinct values, then one branch block might point to the keys married, rowid-range and single, rowid-range, another branch block might point to the widowed, rowid-range key, and so on. Alternatively, a single branch block could point to a leaf block containing all 12 distinct keys.

Each indexed column value may have one or more bitmap pieces, each with its own rowid range occupying a contiguous set of rows in one or more extents. The database can use a bitmap piece to break up an index entry that is large relative to the size of a block. For example, the database could break a single index entry into three pieces, with the first two pieces in separate blocks in the same extent, and the last piece in a separate block in a different extent.

To conserve space, Oracle Database can compression consecutive ranges of 0 values.

# 8.4.2 Bitmap Conversion to Rowid

A bitmap conversion translates between an entry in the bitmap and a row in a table. The conversion can go from entry to row (TO ROWID), or from row to entry (FROM ROWID).

### 8.4.2.1 When the Optimizer Chooses Bitmap Conversion to Rowid

The optimizer uses a conversion whenever it retrieves a row from a table using a bitmap index entry.

## 8.4.2.2 How Bitmap Conversion to Rowid Works

Conceptually, a bitmap can be represented as table.

For example, Table 8-4 represents the bitmap as a table with <code>customers</code> row numbers as columns and <code>cust\_marital\_status</code> values as rows. Each field in Table 8-4 has the value 1 or 0, and represents a column value in a row. Conceptually, the bitmap conversion uses an internal algorithm that says, "Field F in the bitmap corresponds to the Nth row of the Mth block of the table," or "The Nth row of the Mth block in the table corresponds to field F in the bitmap."

#### 8.4.2.3 Bitmap Conversion to Rowid: Example

In this example, the optimizer chooses a bitmap conversion operation to satisfy a query using a range predicate.

A query of the sh.customers table selects the names of all customers born before 1918:

```
SELECT cust_last_name, cust_first_name
FROM customers
WHERE cust year of birth < 1918;</pre>
```

The following plan shows that the database uses a range scan to find all key values less than 1918 (Step 3), converts the 1 values in the bitmap to rowids (Step 2), and then uses the rowids to obtain the rows from the customers table (Step 1):

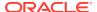

\_\_\_\_\_\_

```
Predicate Information (identified by operation id):

3 - access("CUST_YEAR_OF_BIRTH"<1918)
filter("CUST_YEAR_OF_BIRTH"<1918)
```

# 8.4.3 Bitmap Index Single Value

This type of access path uses a bitmap index to look up a single key value.

# 8.4.3.1 When the Optimizer Considers Bitmap Index Single Value

The optimizer considers this access path when the predicate contains an equality operator.

# 8.4.3.2 How Bitmap Index Single Value Works

The query scans a single bitmap for positions containing a 1 value. The database converts the 1 values into rowids, and then uses the rowids to find the rows.

The database only needs to process a single bitmap. For example, the following table represents the bitmap index (in two bitmap pieces) for the value widowed in the sh.customers.cust\_marital\_status column. To satisfy a query of customers with the status widowed, the database can search for each 1 value in the widowed bitmap and find the rowid of the corresponding row.

**Table 8-5 Bitmap Index Entries** 

| Column<br>Value | Start Rowid<br>in Range | End Rowid<br>in Range | 1st Row<br>in<br>Range | 2nd<br>Row in<br>Range | 3rd<br>Row in<br>Range | 4th Row<br>in<br>Range | 5th<br>Row in<br>Range | 6th Row<br>in<br>Range |
|-----------------|-------------------------|-----------------------|------------------------|------------------------|------------------------|------------------------|------------------------|------------------------|
| widowed         | AAA                     | CCC                   | 0                      | 1                      | 0                      | 0                      | 0                      | 0                      |
| widowed         | DDD                     | EEE                   | 1                      | 0                      | 1                      | 0                      | 1                      | 1                      |

# 8.4.3.3 Bitmap Index Single Value: Example

In this example, the optimizer chooses a bitmap index single value operation to satisfy a query that uses an equality predicate.

A query of the sh.customers table selects all widowed customers:

```
SELECT *
FROM customers
WHERE cust_marital_status = 'Widowed';
```

The following plan shows that the database reads the entry with the Widowed key in the customers bitmap index (Step 3), converts the 1 values in the bitmap to rowids (Step 2), and then uses the rowids to obtain the rows from the customers table (Step 1):

```
SQL_ID ff5an2xsn086h, child number 0
```

# 8.4.4 Bitmap Index Range Scans

This type of access path uses a bitmap index to look up a range of values.

## 8.4.4.1 When the Optimizer Considers Bitmap Index Range Scans

The optimizer considers this access path when the predicate selects a range of values.

The range in the scan can be bounded on both sides, or unbounded on one or both sides. The optimizer typically chooses a range scan for selective queries.

```
See Also:
"Index Range Scans"
```

# 8.4.4.2 How Bitmap Index Range Scans Work

This scan works similarly to a B-tree range scan.

For example, the following table represents three values in the bitmap index for the sh.customers.cust\_year\_of\_birth column. If a query requests all customers born before 1917, then the database can scan this index for values lower than 1917, and then obtain the rowids for rows that have a 1.

**Table 8-6 Bitmap Index Entries** 

| Column<br>Value | Start Rowid<br>in Range | End Rowid<br>in Range | 1st Row<br>in<br>Range | 2nd<br>Row in<br>Range | 3rd<br>Row in<br>Range | 4th Row<br>in<br>Range | 5th<br>Row in<br>Range | 6th Row<br>in<br>Range |
|-----------------|-------------------------|-----------------------|------------------------|------------------------|------------------------|------------------------|------------------------|------------------------|
| 1913            | AAA                     | CCC                   | 0                      | 0                      | 0                      | 0                      | 0                      | 1                      |
| 1917            | AAA                     | CCC                   | 1                      | 0                      | 1                      | 1                      | 1                      | 0                      |
| 1918            | AAA                     | CCC                   | 0                      | 1                      | 0                      | 0                      | 0                      | 0                      |
| 1918            | DDD                     | EEE                   | 1                      | 0                      | 1                      | 0                      | 1                      | 1                      |

See Also:

"Index Range Scans"

# 8.4.4.3 Bitmap Index Range Scans: Example

This example uses a range scan to select customers born before a single year.

A query of the sh.customers table selects the names of customers born before 1918:

SELECT cust\_last\_name, cust\_first\_name
FROM customers
WHERE cust\_year\_of\_birth < 1918</pre>

The following plan shows that the database obtains all bitmaps for <code>cust\_year\_of\_birth</code> keys lower than 1918 (Step 3), converts the bitmaps to rowids (Step 2), and then fetches the rows (Step 1):

SQL\_ID 672z2h9rawyjg, child number 0

SELECT cust\_last\_name, cust\_first\_name FROM customers WHERE cust\_year\_of\_birth < 1918

Plan hash value: 4198466611

Predicate Information (identified by operation  $\operatorname{id}$ ):

3 - access("CUST\_YEAR\_OF\_BIRTH"<1918)
 filter("CUST\_YEAR\_OF\_BIRTH"<1918)</pre>

# 8.4.5 Bitmap Merge

This access path merges multiple bitmaps, and returns a single bitmap as a result.

A bitmap merge is indicated by the BITMAP MERGE operation in an execution plan.

## 8.4.5.1 When the Optimizer Considers Bitmap Merge

The optimizer typically uses a bitmap merge to combine bitmaps generated from a bitmap index range scan.

# 8.4.5.2 How Bitmap Merge Works

A merge uses a Boolean OR operation between two bitmaps. The resulting bitmap selects all rows from the first bitmap, plus all rows from every subsequent bitmap.

A query might select all customers born before 1918. The following example shows sample bitmaps for three <code>customers.cust\_year\_of\_birth</code> keys: 1917, 1916, and 1915. If any position in any bitmap has a 1, then the merged bitmap has a 1 in the same position. Otherwise, the merged bitmap has a 0.

The 1 values in resulting bitmap correspond to rows that contain the values 1915, 1916, or 1917.

# 8.4.5.3 Bitmap Merge: Example

This example shows how the database merges bitmaps to optimize a query using a range predicate.

A query of the sh.customers table selects the names of female customers born before 1918:

```
SELECT cust_last_name, cust_first_name
FROM customers
WHERE cust_gender = 'F'
AND cust year of birth < 1918</pre>
```

The following plan shows that the database obtains all bitmaps for  $cust\_year\_of\_birth$  keys lower than 1918 (Step 6), and then merges these bitmaps using OR logic to create a single bitmap (Step 5). The database obtains a single bitmap for the  $cust\_gender$  key of F (Step 4), and then performs an AND operation on these two bitmaps. The result is a single bitmap that contains 1 values for the requested rows (Step 3).

```
SQL_ID 1xf59h179zdg2, child number 0
```

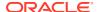

```
select cust_last_name, cust_first_name from customers where cust_gender
= 'F' and cust year of birth < 1918</pre>
```

Plan hash value: 49820847

| Id  Operation                      | Name               | Rov | rs Byt | es Cost | (%CPU) Tim  | ne  |
|------------------------------------|--------------------|-----|--------|---------|-------------|-----|
| 0 SELECT STATEMENT                 |                    |     | 1      | 288 (   | 100)        |     |
| 1  TABLE ACCESS BY INDEX ROWID BAY | TCHED CUSTOMERS    | 180 | 2 378  | 42 288  | (1)   00:00 | :01 |
| 2  BITMAP CONVERSION TO ROWIDS     | I                  |     |        |         |             |     |
| 3  BITMAP AND                      | I                  |     |        |         |             |     |
| *4  BITMAP INDEX SINGLE VALUE      | CUSTOMERS_GENDER_E | BIX |        |         |             |     |
| 5  BITMAP MERGE                    | I                  |     |        |         |             |     |
| *6  BITMAP INDEX RANGE SCAN        | CUSTOMERS_YOB_BIX  |     |        |         | I           |     |

```
Predicate Information (identified by operation id):
```

```
4 - access("CUST_GENDER"='F')
6 - access("CUST_YEAR_OF_BIRTH"<1918)
    filter("CUST_YEAR_OF_BIRTH"<1918)</pre>
```

# 8.5 Table Cluster Access Paths

A **table cluster** is a group of tables that share common columns and store related data in the same blocks. When tables are clustered, a single data block can contain rows from multiple tables.

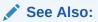

Oracle Database Concepts for an overview of table clusters

# 8.5.1 Cluster Scans

An **index cluster** is a table cluster that uses an index to locate data.

The cluster index is a B-tree index on the cluster key. A cluster scan retrieves all rows that have the same cluster key value from a table stored in an indexed cluster.

## 8.5.1.1 When the Optimizer Considers Cluster Scans

The database considers a cluster scan when a query accesses a table in an indexed cluster.

#### 8.5.1.2 How a Cluster Scan Works

In an indexed cluster, the database stores all rows with the same cluster key value in the same data block.

For example, if the hr.employees2 and hr.departments2 tables are clustered in emp\_dept\_cluster, and if the cluster key is department\_id, then the database stores all

employees in department 10 in the same block, all employees in department 20 in the same block, and so on.

The B-tree cluster index associates the cluster key value with the database block address (DBA) of the block containing the data. For example, the index entry for key 30 shows the address of the block that contains rows for employees in department 30:

```
30, AADAAAA9d
```

When a user requests rows in the cluster, the database scans the index to obtain the DBAs of the blocks containing the rows. Oracle Database then locates the rows based on these DBAs.

#### 8.5.1.3 Cluster Scans: Example

This example clusters the employees and departments tables on the department\_id column, and then queries the cluster for a single department.

As user hr, you create a table cluster, cluster index, and tables in the cluster as follows:

```
CREATE CLUSTER employees_departments_cluster
   (department_id NUMBER(4)) SIZE 512;

CREATE INDEX idx_emp_dept_cluster
   ON CLUSTER employees_departments_cluster;

CREATE TABLE employees2
   CLUSTER employees_departments_cluster (department_id)
   AS SELECT * FROM employees;

CREATE TABLE departments2
   CLUSTER employees_departments_cluster (department_id)
   AS SELECT * FROM departments;
```

You query the employees in department 30 as follows:

```
SELECT *
FROM employees2
WHERE department id = 30;
```

To perform the scan, Oracle Database first obtains the rowid of the row describing department 30 by scanning the cluster index (Step 2). Oracle Database then locates the rows in employees2 using this rowid (Step 1).

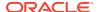

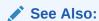

Oracle Database Concepts to learn about indexed clusters

## 8.5.2 Hash Scans

A **hash cluster** is like an indexed cluster, except the index key is replaced with a hash function. No separate cluster index exists.

In a hash cluster, the data *is* the index. The database uses a hash scan to locate rows in a hash cluster based on a hash value.

### 8.5.2.1 When the Optimizer Considers a Hash Scan

The database considers a hash scan when a query accesses a table in a hash cluster.

#### 8.5.2.2 How a Hash Scan Works

In a hash cluster, all rows with the same hash value are stored in the same data block.

To perform a hash scan of the cluster, Oracle Database first obtains the hash value by applying a hash function to a cluster key value specified by the statement. Oracle Database then scans the data blocks containing rows with this hash value.

### 8.5.2.3 Hash Scans: Example

This example hashes the employees and departments tables on the department\_id column, and then queries the cluster for a single department.

You create a hash cluster and tables in the cluster as follows:

```
CREATE CLUSTER employees_departments_cluster
  (department_id NUMBER(4)) SIZE 8192 HASHKEYS 100;

CREATE TABLE employees2
  CLUSTER employees_departments_cluster (department_id)
  AS SELECT * FROM employees;

CREATE TABLE departments2
```

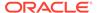

```
CLUSTER employees_departments_cluster (department_id)
AS SELECT * FROM departments;
```

You query the employees in department 30 as follows:

```
SELECT *
FROM employees2
WHERE department id = 30
```

To perform a hash scan, Oracle Database first obtains the hash value by applying a hash function to the key value 30, and then uses this hash value to scan the data blocks and retrieve the rows (Step 1).

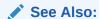

Oracle Database Concepts to learn about hash clusters

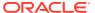

9

# **Joins**

Oracle Database provides several optimizations for joining row sets.

# 9.1 About Joins

A **join** combines the output from exactly two row sources, such as tables or views, and returns one row source. The returned row source is the data set.

A join is characterized by multiple tables in the WHERE (non-ANSI) or FROM ... JOIN (ANSI) clause of a SQL statement. Whenever multiple tables exist in the FROM clause, Oracle Database performs a join.

A join condition compares two row sources using an expression. The join condition defines the relationship between the tables. If the statement does not specify a join condition, then the database performs a Cartesian join, matching every row in one table with every row in the other table.

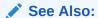

- "Cartesian Joins"
- Oracle Database SQL Language Reference for a concise discussion of joins in Oracle SQL

# 9.1.1 Join Trees

Typically, a join tree is represented as an upside-down tree structure.

As shown in the following graphic, table1 is the left table, and table2 is the right table. The optimizer processes the join from left to right. For example, if this graphic depicted a nested loops join, then table1 is the outer loop, and table2 is the inner loop.

Figure 9-1 Join Tree

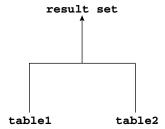

The input of a join can be the result set from a previous join. If the right child of every internal node of a join tree is a table, then the tree is a left deep join tree, as shown in the following example. Most join trees are left deep joins.

Figure 9-2 Left Deep Join Tree

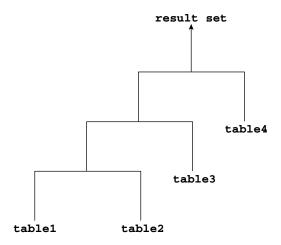

If the left child of every internal node of a join tree is a table, then the tree is called a right deep join tree, as shown in the following diagram.

Figure 9-3 Right Deep Join Tree

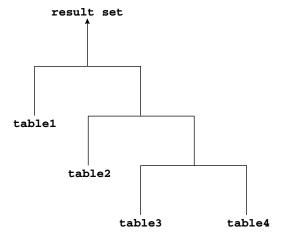

If the left or the right child of an internal node of a join tree can be a join node, then the tree is called a bushy join tree. In the following example, table4 is a right child of a join node, table1 is the left child of a join node, and table2 is the left child of a join node.

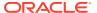

Figure 9-4 Bushy Join Tree

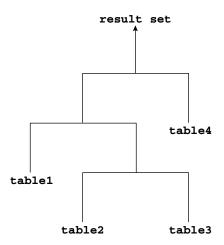

In yet another variation, both inputs of a join are the results of a previous join.

# 9.1.2 How the Optimizer Executes Join Statements

The database joins pairs of row sources. When multiple tables exist in the FROM clause, the optimizer must determine which join operation is most efficient for each pair.

The optimizer must make the interrelated decisions shown in the following table.

**Table 9-1** Join Operations

| Operation    | Explanation                                                                                                    | To Learn More            |
|--------------|----------------------------------------------------------------------------------------------------|--------------------------|
| Access paths | As for simple statements, the optimizer must choose an access path to retrieve data from each table in the join statement. For example, the optimizer might choose between a full table scan or an index scan                                                                                                    | "Optimizer Access Paths" |
| Join methods | To join each pair of row sources, Oracle Database must decide how to do it. The "how" is the join method. The possible join methods are nested loop, sort merge, and hash joins. A Cartesian join requires one of the preceding join methods. Each join method has specific situations in which it is more suitable than the others. | "Join Methods"           |
| Join types   | The join condition determines the join type. For example, an inner join retrieves only rows that match the join condition. An outer join retrieves rows that do not match the join condition.                                                                                                    | "Join Types"             |

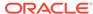

Table 9-1 (Cont.) Join Operations

| Operation  | Explanation                                                                                                    | To Learn More |
|------------|----------------------------------------------------------------------------------------------------|---------------|
| Join order | To execute a statement that joins more than two tables, Oracle Database joins two tables and then joins the resulting row source to the next table. This process continues until all tables are joined into the result. For example, the database joins two tables, and then joins the result to a third table, and then joins this result to a fourth table, and so on. | N/A           |

# 9.1.3 How the Optimizer Chooses Execution Plans for Joins

When determining the join order and method, the optimizer goal is to reduce the number of rows early so it performs less work throughout the execution of the SQL statement.

The optimizer generates a set of execution plans, according to possible join orders, join methods, and available access paths. The optimizer then estimates the cost of each plan and chooses the one with the lowest cost. When choosing an execution plan, the optimizer considers the following factors:

- The optimizer first determines whether joining two or more tables results in a row source containing at most one row.
  - The optimizer recognizes such situations based on UNIQUE and PRIMARY KEY constraints on the tables. If such a situation exists, then the optimizer places these tables first in the join order. The optimizer then optimizes the join of the remaining set of tables.
- For join statements with outer join conditions, the table with the outer join operator typically comes after the other table in the condition in the join order.
  - In general, the optimizer does not consider join orders that violate this guideline, although the optimizer overrides this ordering condition in certain circumstances. Similarly, when a subquery has been converted into an antijoin or semijoin, the tables from the subquery must come after those tables in the outer query block to which they were connected or correlated. However, hash antijoins and semijoins are able to override this ordering condition in certain circumstances.

The optimizer estimates the cost of a query plan by computing the estimated I/Os and CPU. These I/Os have specific costs associated with them: one cost for a single block I/O, and another cost for multiblock I/Os. Also, different functions and expressions have CPU costs associated with them. The optimizer determines the total cost of a query plan using these metrics. These metrics may be influenced by many initialization parameter and session settings at compile time, such as the DB FILE MULTI BLOCK READ COUNT setting, system statistics, and so on.

For example, the optimizer estimates costs in the following ways:

- The cost of a nested loops join depends on the cost of reading each selected row
  of the outer table and each of its matching rows of the inner table into memory.
   The optimizer estimates these costs using statistics in the data dictionary.
- The cost of a sort merge join depends largely on the cost of reading all the sources into memory and sorting them.

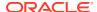

• The cost of a hash join largely depends on the cost of building a hash table on one of the input sides to the join and using the rows from the other side of the join to probe it.

#### Example 9-1 Estimating Costs for Join Order and Method

Conceptually, the optimizer constructs a matrix of join orders and methods and the cost associated with each. For example, the optimizer must determine how best to join the  $\mathtt{date\_dim}$  and  $\mathtt{lineorder}$  tables in a query. The following table shows the possible variations of methods and orders, and the cost for each. In this example, a nested loops join in the order  $\mathtt{date\_dim}$ ,  $\mathtt{lineorder}$  has the lowest cost.

Table 9-2 Sample Costs for Join of date\_dim and lineorder Tables

| Join Method  | Cost of date_dim, lineorder | Cost of lineorder, date_dim |
|--------------|-----------------------------|-----------------------------|
| Nested Loops | 39,480                      | 6,187,540                   |
| Hash Join    | 187,528                     | 194,909                     |
| Sort Merge   | 217,129                     | 217,129                     |

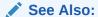

- "Introduction to Optimizer Statistics"
- "Influencing the Optimizer" for more information about optimizer hints
- Oracle Database Reference to learn about DB\_FILE\_MULTIBLOCK\_READ\_COUNT

# 9.2 Join Methods

A join method is the mechanism for joining two row sources.

Depending on the statistics, the optimizer chooses the method with the lowest estimated cost. As shown in Figure 9-5, each join method has two children: the driving (also called *outer*) row source and the driven-to (also called *inner*) row source.

Figure 9-5 Join Method

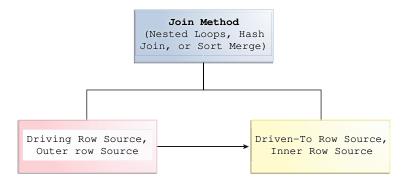

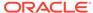

# 9.2.1 Nested Loops Joins

Nested loops join an outer data set to an inner data set.

For each row in the outer data set that matches the single-table predicates, the database retrieves all rows in the inner data set that satisfy the join predicate. If an index is available, then the database can use it to access the inner data set by rowid.

## 9.2.1.1 When the Optimizer Considers Nested Loops Joins

Nested loops joins are useful when the database joins small subsets of data, the database joins large sets of data with the optimizer mode set to <code>FIRST\_ROWS</code>, or the join condition is an efficient method of accessing the inner table.

#### Note:

The number of rows expected from the join is what drives the optimizer decision, not the size of the underlying tables. For example, a query might join two tables of a billion rows each, but because of the filters the optimizer expects data sets of 5 rows each.

In general, nested loops joins work best on small tables with indexes on the join conditions. If a row source has only one row, as with an equality lookup on a primary key value (for example, <code>WHERE employee\_id=101</code>), then the join is a simple lookup. The optimizer always tries to put the smallest row source first, making it the driving table.

Various factors enter into the optimizer decision to use nested loops. For example, the database may read several rows from the outer row source in a batch. Based on the number of rows retrieved, the optimizer may choose either a nested loop or a hash join to the inner row source. For example, if a query joins departments to driving table employees, and if the predicate specifies a value in employees.last\_name, then the database might read enough entries in the index on last\_name to determine whether an internal threshold is passed. If the threshold is not passed, then the optimizer picks a nested loop join to departments, and if the threshold is passed, then the database performs a hash join, which means reading the rest of employees, hashing it into memory, and then joining to departments.

If the access path for the inner loop is not dependent on the outer loop, then the result can be a Cartesian product: for every iteration of the outer loop, the inner loop produces the same set of rows. To avoid this problem, use other join methods to join two independent row sources.

#### See Also:

- "Table 19-2"
- "Adaptive Query Plans"

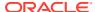

### 9.2.1.2 How Nested Loops Joins Work

Conceptually, nested loops are equivalent to two nested for loops.

For example, if a query joins employees and departments, then a nested loop in pseudocode might be:

```
FOR erow IN (select * from employees where X=Y) LOOP
FOR drow IN (select * from departments where erow is matched) LOOP
output values from erow and drow
END LOOP
END LOOP
```

The inner loop is executed for every row of the outer loop. The employees table is the "outer" data set because it is in the exterior for loop. The outer table is sometimes called a driving table. The departments table is the "inner" data set because it is in the interior for loop.

A nested loops join involves the following basic steps:

1. The optimizer determines the driving row source and designates it as the outer loop.

The outer loop produces a set of rows for driving the join condition. The row source can be a table accessed using an index scan, a full table scan, or any other operation that generates rows.

The number of iterations of the inner loop depends on the number of rows retrieved in the outer loop. For example, if 10 rows are retrieved from the outer table, then the database must perform 10 lookups in the inner table. If 10,000,000 rows are retrieved from the outer table, then the database must perform 10,000,000 lookups in the inner table.

2. The optimizer designates the other row source as the inner loop.

The outer loop appears before the inner loop in the execution plan, as follows:

```
NESTED LOOPS
outer_loop
inner_loop
```

- 3. For every fetch request from the client, the basic process is as follows:
  - a. Fetch a row from the outer row source
  - b. Probe the inner row source to find rows that match the predicate criteria
  - c. Repeat the preceding steps until all rows are obtained by the fetch request

Sometimes the database sorts rowids to obtain a more efficient buffer access pattern.

## 9.2.1.3 Nested Nested Loops

The outer loop of a nested loop can itself be a row source generated by a different nested loop.

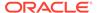

The database can nest two or more outer loops to join as many tables as needed. Each loop is a data access method. The following template shows how the database iterates through three nested loops:

```
SELECT STATEMENT
NESTED LOOPS 3
NESTED LOOPS 2
NESTED LOOPS 1
OUTER LOOP 1.1
INNER LOOP 1.2
INNER LOOP 2.2
INNER LOOP 3.2
```

The database orders the loops as follows:

1. The database iterates through NESTED LOOPS 1:

```
NESTED LOOPS 1
OUTER LOOP 1.1
INNER LOOP 1.2
```

The output of NESTED LOOP 1 is a row source.

2. The database iterates through NESTED LOOPS 2, using the row source generated by NESTED LOOPS 1 as its outer loop:

```
NESTED LOOPS 2
OUTER LOOP 2.1 - Row source generated by NESTED LOOPS 1
INNER LOOP 2.2
```

The output of NESTED LOOPS 2 is another row source.

3. The database iterates through NESTED LOOPS 3, using the row source generated by NESTED LOOPS 2 as its outer loop:

```
NESTED LOOPS 3
OUTER LOOP 3.1 - Row source generated by NESTED LOOPS 2
INNER LOOP 3.2
```

#### **Example 9-2 Nested Nested Loops Join**

Suppose you join the employees and departments tables as follows:

```
SELECT /*+ ORDERED USE_NL(d) */ e.last_name, e.first_name,
d.department_name
FROM employees e, departments d
WHERE e.department_id=d.department_id
AND e.last name like 'A%';
```

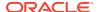

The plan reveals that the optimizer chose two nested loops (Step 1 and Step 2) to access the data:

Plan hash value: 1667998133

| Id  Operation                                                                                                    | Name                                                     | Rows Bytes Cost(%CPU) Time             |
|----------------------------------------------------------------------------------------------------|----------------------------------------------------------|----------------------------------------|
| 0   SELECT STATEMENT<br>  1   NESTED LOOPS<br>  2   NESTED LOOPS<br>  3   TABLE ACCESS BY INDEX ROWID BATCH<br> *4   INDEX RANGE SCAN<br> *5   INDEX UNIQUE SCAN<br>  6   TABLE ACCESS BY INDEX ROWID | <br> <br> <br>  EMPLOYEES<br>  EMP_NAME_<br>  DEPT_ID_P: | IX   3   1 (0) 00:00:01  K   1   0 (0) |

Predicate Information (identified by operation id):

```
4 - access("E"."LAST_NAME" LIKE 'A%')
filter("E"."LAST_NAME" LIKE 'A%')
5 - access("E"."DEPARTMENT ID"="D"."DEPARTMENT ID")
```

In this example, the basic process is as follows:

- 1. The database begins iterating through the inner nested loop (Step 2) as follows:
  - a. The database searches the  $emp_name_ix$  for the rowids for all last names that begins with A (Step 4).

#### For example:

```
Abel, employees_rowid
Ande, employees_rowid
Atkinson, employees_rowid
Austin, employees rowid
```

**b.** Using the rowids from the previous step, the database retrieves a batch of rows from the employees table (Step 3). For example:

```
Abel, Ellen, 80
Abel, John, 50
```

These rows become the outer row source for the innermost nested loop.

The batch step is typically part of adaptive execution plans. To determine whether a nested loop is better than a hash join, the optimizer needs to determine many rows

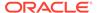

- come back from the row source. If too many rows are returned, then the optimizer switches to a different join method.
- c. For each row in the outer row source, the database scans the dept\_id\_pk index to obtain the rowid in departments of the matching department ID (Step 5), and joins it to the employees rows. For example:

```
Abel, Ellen, 80, departments_rowid
Ande, Sundar, 80, departments_rowid
Atkinson, Mozhe, 50, departments_rowid
Austin, David, 60, departments_rowid
```

These rows become the outer row source for the outer nested loop (Step 1).

- 2. The database iterates through the outer nested loop as follows:
  - a. The database reads the first row in outer row source.

For example:

```
Abel, Ellen, 80, departments rowid
```

b. The database uses the departments rowid to retrieve the corresponding row from departments (Step 6), and then joins the result to obtain the requested values (Step 1).

For example:

```
Abel, Ellen, 80, Sales
```

c. The database reads the next row in the outer row source, uses the departments rowid to retrieve the corresponding row from departments (Step 6), and iterates through the loop until all rows are retrieved.

The result set has the following form:

```
Abel, Ellen, 80, Sales
Ande, Sundar, 80, Sales
Atkinson, Mozhe, 50, Shipping
Austin, David, 60, IT
```

# 9.2.1.4 Current Implementation for Nested Loops Joins

Oracle Database 11g introduced a new implementation for nested loops that reduces overall latency for physical I/O.

When an index or a table block is not in the buffer cache and is needed to process the join, a physical I/O is required. The database can batch multiple physical I/O requests and process them using a vector I/O (array) instead of one at a time. The database sends an array of rowids to the operating system, which performs the read.

As part of the new implementation, two NESTED LOOPS join row sources might appear in the execution plan where only one would have appeared in prior releases. In such cases, Oracle Database allocates one NESTED LOOPS join row source to join the values from the table on the outer side of the join with the index on the inner side. A second

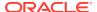

row source is allocated to join the result of the first join, which includes the rowids stored in the index, with the table on the inner side of the join.

Consider the query in "Original Implementation for Nested Loops Joins". In the current implementation, the execution plan for this query might be as follows:

| Id   Operation                                                                                                    | Name             | Rows Bytes Cost%CPU  Time                                                                                                    |
|----------------------------------------------------------------------------------------------------|------------------|----------------------------------------------------------------------------------------------------|
| 0   SELECT STATEMENT<br>  1   NESTED LOOPS<br>  2   NESTED LOOPS<br> * 3   TABLE ACCESS FUL<br> * 4   INDEX RANGE SCAN<br>  5   TABLE ACCESS BY I | EMP_DEPARTMENT_I | 19   722   3 (0) 00:00:01 <br>  19   722   3 (0) 00:00:01 <br>  19   722   3 (0) 00:00:01 <br>  2   32   2 (0) 00:00:01 <br>IX   10   0 (0) 00:00:01 <br>  10   220   1 (0) 00:00:01 |

Predicate Information (identified by operation id):

```
3 - filter("D"."DEPARTMENT_NAME"='Marketing' OR "D"."DEPARTMENT_NAME"='Sales')
4 - access("E"."DEPARTMENT ID"="D"."DEPARTMENT ID")
```

In this case, rows from the hr.departments table form the outer row source (Step 3) of the inner nested loop (Step 2). The index  $emp_department_ix$  is the inner row source (Step 4) of the inner nested loop. The results of the inner nested loop form the outer row source (Row 2) of the outer nested loop (Row 1). The hr.employees table is the outer row source (Row 5) of the outer nested loop.

For each fetch request, the basic process is as follows:

- 1. The database iterates through the inner nested loop (Step 2) to obtain the rows requested in the fetch:
  - a. The database reads the first row of departments to obtain the department IDs for departments named Marketing or Sales (Step 3). For example:

```
Marketing, 20
```

This row set is the outer loop. The database caches the data in the PGA.

b. The database scans <code>emp\_department\_ix</code>, which is an index on the <code>employees</code> table, to find <code>employees</code> rowids that correspond to this department ID (Step 4), and then joins the result (Step 2).

The result set has the following form:

```
Marketing, 20, employees_rowid
Marketing, 20, employees_rowid
Marketing, 20, employees rowid
```

c. The database reads the next row of departments, scans emp\_department\_ix to find employees rowids that correspond to this department ID, and then iterates through the loop until the client request is satisfied.

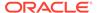

In this example, the database only iterates through the outer loop twice because only two rows from departments satisfy the predicate filter. Conceptually, the result set has the following form:

These rows become the outer row source for the outer nested loop (Step 1). This row set is cached in the PGA.

- 2. The database organizes the rowids obtained in the previous step so that it can more efficiently access them in the cache.
- **3.** The database begins iterating through the outer nested loop as follows:
  - **a.** The database retrieves the first row from the row set obtained in the previous step, as in the following example:

```
Marketing, 20, employees rowid
```

**b.** Using the rowid, the database retrieves a row from employees to obtain the requested values (Step 1), as in the following example:

```
Michael, Hartstein, 13000, Marketing
```

c. The database retrieves the next row from the row set, uses the rowid to probe employees for the matching row, and iterates through the loop until all rows are retrieved.

The result set has the following form:

```
Michael, Hartstein, 13000, Marketing Pat, Fay, 6000, Marketing John, Russell, 14000, Sales Karen, Partners, 13500, Sales Alberto, Errazuriz, 12000, Sales . . .
```

In some cases, a second join row source is not allocated, and the execution plan looks the same as it did before Oracle Database 11g. The following list describes such cases:

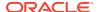

- All of the columns needed from the inner side of the join are present in the index, and there is no table access required. In this case, Oracle Database allocates only one join row source.
- The order of the rows returned might be different from the order returned in releases earlier than Oracle Database 12c. Thus, when Oracle Database tries to preserve a specific ordering of the rows, for example to eliminate the need for an ORDER BY sort, Oracle Database might use the original implementation for nested loops joins.
- The OPTIMIZER\_FEATURES\_ENABLE initialization parameter is set to a release before
  Oracle Database 11g. In this case, Oracle Database uses the original implementation for
  nested loops joins.

## 9.2.1.5 Original Implementation for Nested Loops Joins

In the current release, both the new and original implementation of nested loops are possible.

For an example of the original implementation, consider the following join of the hr.employees and hr.departments tables:

```
SELECT e.first_name, e.last_name, e.salary, d.department_name
FROM hr.employees e, hr.departments d
WHERE d.department_name IN ('Marketing', 'Sales')
AND e.department_id = d.department_id;
```

In releases before Oracle Database 11*g*, the execution plan for this query might appear as follows:

------

```
Predicate Information (identified by operation id):
```

```
3 - filter("D"."DEPARTMENT_NAME"='Marketing' OR "D"."DEPARTMENT_NAME"='Sales')
4 - access("E"."DEPARTMENT_ID"="D"."DEPARTMENT_ID")
```

For each fetch request, the basic process is as follows:

- 1. The database iterates through the loop to obtain the rows requested in the fetch:
  - a. The database reads the first row of departments to obtain the department IDs for departments named Marketing or Sales (Step 3). For example:

```
Marketing, 20
```

This row set is the outer loop. The database caches the row in the PGA.

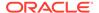

b. The database scans <code>emp\_department\_ix</code>, which is an index on the <code>employees.department\_id</code> column, to find <code>employees</code> rowids that correspond to this department ID (Step 4), and then joins the result (Step 2).

Conceptually, the result set has the following form:

```
Marketing, 20, employees_rowid
Marketing, 20, employees_rowid
Marketing, 20, employees_rowid
```

c. The database reads the next row of departments, scans emp\_department\_ix to find employees rowids that correspond to this department ID, and iterates through the loop until the client request is satisfied.

In this example, the database only iterates through the outer loop twice because only two rows from departments satisfy the predicate filter. Conceptually, the result set has the following form:

- 2. Depending on the circumstances, the database may organize the cached rowids obtained in the previous step so that it can more efficiently access them.
- 3. For each employees rowid in the result set generated by the nested loop, the database retrieves a row from employees to obtain the requested values (Step 1).

Thus, the basic process is to read a rowid and retrieve the matching employees row, read the next rowid and retrieve the matching employees row, and so on. Conceptually, the result set has the following form:

```
Michael, Hartstein, 13000, Marketing Pat, Fay, 6000, Marketing John, Russell, 14000, Sales Karen, Partners, 13500, Sales Alberto, Errazuriz, 12000, Sales . . .
```

# 9.2.1.6 Nested Loops Controls

You can add the  $\tt USE_NL$  hint to instruct the optimizer to join each specified table to another row source with a nested loops join, using the specified table as the inner table.

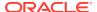

The related hint <code>USE\_NL\_WITH\_INDEX(table index)</code> hint instructs the optimizer to join the specified table to another row source with a nested loops join using the specified table as the inner table. The index is optional. If no index is specified, then the nested loops join uses an index with at least one join predicate as the index key.

#### **Example 9-3 Nested Loops Hint**

Assume that the optimizer chooses a hash join for the following query:

```
SELECT e.last_name, d.department_name
FROM employees e, departments d
WHERE e.department id=d.department id;
```

#### The plan looks as follows:

| Id   Operation                                                                              | Name               | Rows | Bytes       | Cost(%CPU) | Time                |
|---------------------------------------------------------------------------------------------|--------------------|------|-------------|------------|---------------------|
| 0   SELECT STATEMENT<br> *1   HASH JOIN<br>  2   TABLE ACCESS FUL<br>  3   TABLE ACCESS FUL | <br>L  DEPARTMENTS | 106  | 2862<br>432 | 2 (0)      | 00:00:01   00:00:01 |

To force a nested loops join using departments as the inner table, add the  $\tt USE\_NL$  hint as in the following query:

```
SELECT /*+ ORDERED USE_NL(d) */ e.last_name, d.department_name
FROM employees e, departments d
WHERE e.department id=d.department id;
```

#### The plan looks as follows:

| Id | <br> <br> | Operation                                                         | Name      | <br> | Rows       | - <b>-</b> · | <br> Bytes   | 3<br>3    | <br> Cos | st (%CPU | J) Time |   |
|----|-----------|-------------------------------------------------------------------|-----------|------|------------|--------------|--------------|-----------|----------|----------|---------|---|
| 1  | <br> <br> | SELECT STATEMENT NESTED LOOPS TABLE ACCESS FULL TABLE ACCESS FULL | EMPLOYEES |      | 106<br>107 | <br> <br>    | 2862<br>1177 | <br> <br> | 34<br>2  | (3)      |         | İ |

```
Predicate Information (identified by operation id):
```

```
3 - filter("E"."DEPARTMENT ID"="D"."DEPARTMENT ID")
```

The database obtains the result set as follows:

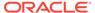

1. In the nested loop, the database reads employees to obtain the last name and department ID for an employee (Step 2). For example:

```
De Haan, 90
```

2. For the row obtained in the previous step, the database scans departments to find the department name that matches the employees department ID (Step 3), and joins the result (Step 1). For example:

```
De Haan, Executive
```

3. The database retrieves the next row in employees, retrieves the matching row from departments, and then repeats this process until all rows are retrieved.

The result set has the following form:

```
De Haan, Executive
Kochnar, Executive
Baer, Public Relations
King, Executive
```

### See Also:

- "Guidelines for Join Order Hints" to learn more about the USE NL hint
- Oracle Database SQL Language Reference to learn about the USE\_NL hint

# 9.2.2 Hash Joins

The database uses a **hash join** to join larger data sets.

The optimizer uses the smaller of two data sets to build a hash table on the join key in memory, using a deterministic hash function to specify the location in the hash table in which to store each row. The database then scans the larger data set, probing the hash table to find the rows that meet the join condition.

### 9.2.2.1 When the Optimizer Considers Hash Joins

In general, the optimizer considers a hash join when a relatively large amount of data must be joined (or a large percentage of a small table must be joined), and the join is an equijoin.

A hash join is most cost effective when the smaller data set fits in memory. In this case, the cost is limited to a single read pass over the two data sets.

Because the hash table is in the PGA, Oracle Database can access rows without latching them. This technique reduces logical I/O by avoiding the necessity of repeatedly latching and reading blocks in the database buffer cache.

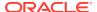

If the data sets do not fit in memory, then the database partitions the row sources, and the join proceeds partition by partition. This can use a lot of sort area memory, and I/O to the temporary tablespace. This method can still be the most cost effective, especially when the database uses parallel query servers.

### 9.2.2.2 How Hash Joins Work

A hashing algorithm takes a set of inputs and applies a deterministic hash function to generate a random hash value.

In a hash join, the input values are the join keys. The output values are indexes (slots) in an array, which is the hash table.

#### 9.2.2.2.1 Hash Tables

To illustrate a hash table, assume that the database hashes hr.departments in a join of departments and employees. The join key column is department id.

The first 5 rows of departments are as follows:

SQL> select \* from departments where rownum < 6;

| DEPARTMENT_ID | DEPARTMENT_NAME | MANAGER_ID | LOCATION_ID |
|---------------|-----------------|------------|-------------|
|               |                 |            |             |
| 10            | Administration  | 200        | 1700        |
| 20            | Marketing       | 201        | 1800        |
| 30            | Purchasing      | 114        | 1700        |
| 40            | Human Resources | 203        | 2400        |
| 50            | Shipping        | 121        | 1500        |

The database applies the hash function to each  $department\_id$  in the table, generating a hash value for each. For this illustration, the hash table has 5 slots (it could have more or less). Because n is 5, the possible hash values range from 1 to 5. The hash functions might generate the following values for the department IDs:

```
f(10) = 4

f(20) = 1

f(30) = 4

f(40) = 2

f(50) = 5
```

Note that the hash function happens to generate the same hash value of 4 for departments 10 and 30. This is known as a hash collision. In this case, the database puts the records for departments 10 and 30 in the same slot, using a linked list. Conceptually, the hash table looks as follows:

```
1 20, Marketing, 201, 1800

2 40, Human Resources, 203, 2400

3 

4 10, Administration, 200, 1700 -> 30, Purchasing, 114, 1700

50, Shipping, 121, 1500
```

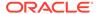

### 9.2.2.2.2 Hash Join: Basic Steps

The optimizer uses the smaller data source to build a hash table on the join key in memory, and then scans the larger table to find the joined rows.

The basic steps are as follows:

 The database performs a full scan of the smaller data set, called the build table, and then applies a hash function to the join key in each row to build a hash table in the PGA.

In pseudocode, the algorithm might look as follows:

```
FOR small_table_row IN (SELECT * FROM small_table)
LOOP
    slot_number := HASH(small_table_row.join_key);
    INSERT_HASH_TABLE(slot_number, small_table_row);
END LOOP;
```

The database probes the second data set, called the probe table, using whichever access mechanism has the lowest cost.

Typically, the database performs a full scan of both the smaller and larger data set. The algorithm in pseudocode might look as follows:

```
FOR large_table_row IN (SELECT * FROM large_table)
LOOP
    slot_number := HASH(large_table_row.join_key);
    small_table_row =
LOOKUP_HASH_TABLE(slot_number, large_table_row.join_key);
    IF small_table_row FOUND
    THEN
        output small_table_row + large_table_row;
    END IF;
END LOOP;
```

For each row retrieved from the larger data set, the database does the following:

- Applies the same hash function to the join column or columns to calculate the number of the relevant slot in the hash table.
  - For example, to probe the hash table for department ID 30, the database applies the hash function to 30, which generates the hash value 4.
- **b.** Probes the hash table to determine whether rows exists in the slot.
  - If no rows exist, then the database processes the next row in the larger data set. If rows exist, then the database proceeds to the next step.
- c. Checks the join column or columns for a match. If a match occurs, then the database either reports the rows or passes them to the next step in the plan, and then processes the next row in the larger data set.
  - If multiple rows exist in the hash table slot, the database walks through the linked list of rows, checking each one. For example, if department 30 hashes to slot 4, then the database checks each row until it finds 30.

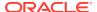

#### **Example 9-4** Hash Joins

An application queries the <code>oe.orders</code> and <code>oe.order\_items</code> tables, joining on the <code>order\_id</code> column.

```
SELECT o.customer_id, l.unit_price * l.quantity
FROM orders o, order_items l
WHERE l.order id = o.order id;
```

The execution plan is as follows:

| Id   Operation                                                                                 | Name                          | Rows   Bytes   Cost (%CPU)                                                                            |  |  |  |
|------------------------------------------------------------------------------------------------|-------------------------------|----------------------------------------------------------------------------------------------------|--|--|--|
| 0   SELECT STATEMENT<br> * 1   HASH JOIN<br>  2   TABLE ACCESS FULL<br>  3   TABLE ACCESS FULL | <br>  ORDERS<br>  ORDER_ITEMS | 665   13300   8 (25)  <br>  665   13300   8 (25)  <br>  105   840   4 (25)  <br>  665   7980   4 (25) |  |  |  |
| Predicate Information (identified by operation id):  1 - access("L"."ORDER ID"="O"."ORDER ID") |                               |                                                                                                    |  |  |  |

Because the orders table is small relative to the order\_items table, which is 6 times larger, the database hashes orders. In a hash join, the data set for the build table always appears first in the list of operations (Step 2). In Step 3, the database performs a full scan of the larger order items later, probing the hash table for each row.

### 9.2.2.3 How Hash Joins Work When the Hash Table Does Not Fit in the PGA

The database must use a different technique when the hash table does not fit entirely in the PGA. In this case, the database uses a temporary space to hold portions (called partitions) of the hash table, and sometimes portions of the larger table that probes the hash table.

The basic process is as follows:

 The database performs a full scan of the smaller data set, and then builds an array of hash buckets in both the PGA and on disk.

When the PGA hash area fills up, the database finds the largest partition within the hash table and writes it to temporary space on disk. The database stores any new row that belongs to this on-disk partition on disk, and all other rows in the PGA. Thus, part of the hash table is in memory and part of it on disk.

2. The database takes a first pass at reading the other data set.

For each row, the database does the following:

- Applies the same hash function to the join column or columns to calculate the number of the relevant hash bucket.
- **b.** Probes the hash table to determine whether rows exist in the bucket *in memory*.

If the hashed value points to a row in memory, then the database completes the join and returns the row. If the value points to a hash partition on disk, however, then the

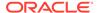

database stores this row in the temporary tablespace, using the same partitioning scheme used for the original data set.

- 3. The database reads each on-disk temporary partition one by one
- **4.** The database joins each partition row to the row in the corresponding on-disk temporary partition.

### 9.2.2.4 Hash Join Controls

The USE\_HASH hint instructs the optimizer to use a hash join when joining two tables together.

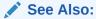

- "Guidelines for Join Order Hints"
- Oracle Database SQL Language Reference to learn about USE HASH

# 9.2.3 Sort Merge Joins

A sort merge join is a variation on a nested loops join.

If the two data sets in the join are not already sorted, then the database sorts them. These are the  $\mathtt{SORT}$   $\mathtt{JOIN}$  operations. For each row in the first data set, the database probes the second data set for matching rows and joins them, basing its start position on the match made in the previous iteration. This is the  $\mathtt{MERGE}$   $\mathtt{JOIN}$  operation.

Figure 9-6 Sort Merge Join

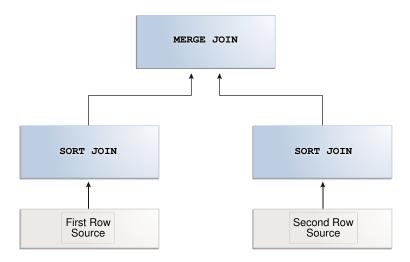

### 9.2.3.1 When the Optimizer Considers Sort Merge Joins

A hash join requires one hash table and one probe of this table, whereas a sort merge join requires two sorts.

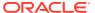

The optimizer may choose a sort merge join over a hash join for joining large amounts of data when any of the following conditions is true:

• The join condition between two tables is not an equijoin, that is, uses an inequality condition such as <, <=, >, or >=.

In contrast to sort merges, hash joins require an equality condition.

 Because of sorts required by other operations, the optimizer finds it cheaper to use a sort merge.

If an index exists, then the database can avoid sorting the first data set. However, the database always sorts the second data set, regardless of indexes.

A sort merge has the same advantage over a nested loops join as the hash join: the database accesses rows in the PGA rather than the SGA, reducing logical I/O by avoiding the necessity of repeatedly latching and reading blocks in the database buffer cache. In general, hash joins perform better than sort merge joins because sorting is expensive. However, sort merge joins offer the following advantages over a hash join:

- After the initial sort, the merge phase is optimized, resulting in faster generation of output rows.
- A sort merge can be more cost-effective than a hash join when the hash table does not fit completely in memory.

A hash join with insufficient memory requires both the hash table and the other data set to be copied to disk. In this case, the database may have to read from disk multiple times. In a sort merge, if memory cannot hold the two data sets, then the database writes them both to disk, but reads each data set no more than once.

### 9.2.3.2 How Sort Merge Joins Work

As in a nested loops join, a sort merge join reads two data sets, but sorts them when they are not already sorted.

For each row in the first data set, the database finds a starting row in the second data set, and then reads the second data set until it finds a nonmatching row. In pseudocode, the high-level algorithm for sort merge might look as follows:

```
READ data_set_1 SORT BY JOIN KEY TO temp_ds1
READ data_set_2 SORT BY JOIN KEY TO temp_ds2

READ ds1_row FROM temp_ds1
READ ds2_row FROM temp_ds2

WHILE NOT eof ON temp_ds1, temp_ds2

LOOP

IF ( temp_ds1.key = temp_ds2.key ) OUTPUT JOIN ds1_row, ds2_row
    ELSIF ( temp_ds1.key <= temp_ds2.key ) READ ds1_row FROM temp_ds1
    ELSIF ( temp_ds1.key => temp_ds2.key ) READ ds2_row FROM temp_ds2

END LOOP
```

For example, the following table shows sorted values in two data sets:  $temp\_ds1$  and  $temp\_ds2$ .

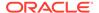

Table 9-3 Sorted Data Sets

| temp_ds1 | temp_ds2 |  |
|----------|----------|--|
| 10       | 20       |  |
| 20       | 20       |  |
| 30       | 40       |  |
| 40       | 40       |  |
| 50       | 40       |  |
| 60       | 40       |  |
| 70       | 40       |  |
|          | 60       |  |
|          | 70       |  |
|          | 70       |  |

As shown in the following table, the database begins by reading 10 in temp\_ds1, and then reads the first value in temp\_ds2. Because 20 in temp\_ds2 is higher than 10 in temp\_ds1, the database stops reading temp\_ds2.

Table 9-4 Start at 10 in temp\_ds1

| temp_ds1        | temp_ds2                       | Action                                                                                     |
|-----------------|--------------------------------|--------------------------------------------------------------------------------------------|
| 10 [start here] | 20 [start here] [stop<br>here] | 20 in temp_ds2 is higher than 10 in temp_ds1. Stop. Start again with next row in temp_ds1. |
| 20              | 20                             | N/A                                                                                        |
| 30              | 40                             | N/A                                                                                        |
| 40              | 40                             | N/A                                                                                        |
| 50              | 40                             | N/A                                                                                        |
| 60              | 40                             | N/A                                                                                        |
| 70              | 40                             | N/A                                                                                        |
| •               | 60                             | N/A                                                                                        |
|                 | 70                             | N/A                                                                                        |
|                 | 70                             | N/A                                                                                        |

The database proceeds to the next value in  $temp_ds1$ , which is 20. The database proceeds through  $temp_ds2$  as shown in the following table.

Table 9-5 Start at 20 in temp\_ds1

| temp_ds1        | temp_ds2        | Action                                                                                     |
|-----------------|-----------------|--------------------------------------------------------------------------------------------|
| 10              | 20 [start here] | Match. Proceed to next value in temp_ds2.                                                  |
| 20 [start here] | 20              | Match. Proceed to next value in temp_ds2.                                                  |
| 30              | 40 [stop here]  | 40 in temp_ds2 is higher than 20 in temp_ds1. Stop. Start again with next row in temp_ds1. |
| 40              | 40              | N/A                                                                                        |
| 50              | 40              | N/A                                                                                        |
| 60              | 40              | N/A                                                                                        |
| 70              | 40              | N/A                                                                                        |

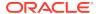

Table 9-5 (Cont.) Start at 20 in temp\_ds1

| temp_ds1 | temp_ds2 | Action |
|----------|----------|--------|
|          | 60       | N/A    |
|          | 70       | N/A    |
|          | 70       | N/A    |

The database proceeds to the next row in <code>temp\_ds1</code>, which is 30. The database starts at the number of its last match, which was 20, and then proceeds through <code>temp\_ds2</code> looking for a match, as shown in the following table.

Table 9-6 Start at 30 in temp\_ds1

| temp_ds1        | temp_ds2                 | Action                                                                                     |
|-----------------|--------------------------|--------------------------------------------------------------------------------------------|
| 10              | 20                       | N/A                                                                                        |
| 20              | 20 [start at last match] | 20 in temp_ds2 is lower than 30 in temp_ds1. Proceed to next value in temp_ds2.            |
| 30 [start here] | 40 [stop here]           | 40 in temp_ds2 is higher than 30 in temp_ds1. Stop. Start again with next row in temp_ds1. |
| 40              | 40                       | N/A                                                                                        |
| 50              | 40                       | N/A                                                                                        |
| 60              | 40                       | N/A                                                                                        |
| 70              | 40                       | N/A                                                                                        |
|                 | 60                       | N/A                                                                                        |
|                 | 70                       | N/A                                                                                        |
|                 | 70                       | N/A                                                                                        |

The database proceeds to the next row in  $temp\_ds1$ , which is 40. As shown in the following table, the database starts at the number of its last match in  $temp\_ds2$ , which was 20, and then proceeds through  $temp\_ds2$  looking for a match.

Table 9-7 Start at 40 in temp\_ds1

| temp_ds1        | temp_ds2                 | Action                                                                                     |
|-----------------|--------------------------|--------------------------------------------------------------------------------------------|
| 10              | 20                       | N/A                                                                                        |
| 20              | 20 [start at last match] | 20 in temp_ds2 is lower than 40 in temp_ds1. Proceed to next value in temp_ds2.            |
| 30              | 40                       | Match. Proceed to next value in temp_ds2.                                                  |
| 40 [start here] | 40                       | Match. Proceed to next value in temp_ds2.                                                  |
| 50              | 40                       | Match. Proceed to next value in temp_ds2.                                                  |
| 60              | 40                       | Match. Proceed to next value in temp_ds2.                                                  |
| 70              | 40                       | Match. Proceed to next value in temp_ds2.                                                  |
|                 | 60 [stop here]           | 60 in temp_ds2 is higher than 40 in temp_ds1. Stop. Start again with next row in temp_ds1. |
|                 | 70                       | N/A                                                                                        |
|                 | 70                       | N/A                                                                                        |

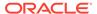

The database continues in this way until it has matched the final 70 in temp\_ds2. This scenario demonstrates that the database, as it reads through temp\_ds1, does not need to read every row in temp\_ds2. This is an advantage over a nested loops join.

#### **Example 9-5** Sort Merge Join Using Index

The following query joins the employees and departments tables on the department id column, ordering the rows on department id as follows:

A query of DBMS XPLAN. DISPLAY CURSOR shows that the plan uses a sort merge join:

```
| Name | Rows|Bytes|Cost (%CPU)|
|Id| Operation
Time
_____
| 0| SELECT STATEMENT
5(100)|
                            |106 |4028 |5 (20)|
| 1| MERGE JOIN
                         00:00:01|
| 2| TABLE ACCESS BY INDEX ROWID|DEPARTMENTS | 27 | 432 |2 (0)|
00:00:01|
| 3 | INDEX FULL SCAN | DEPT ID PK | 27 | | 1 (0) |
00:00:01|
|*4| SORT JOIN
                 00:00:01|
| 5| TABLE ACCESS FULL
                       |EMPLOYEES |107 |2354 |2 (0)|
00:00:01|
Predicate Information (identified by operation id):
  4 - access("E"."DEPARTMENT ID"="D"."DEPARTMENT ID")
     filter("E"."DEPARTMENT ID"="D"."DEPARTMENT ID")
```

The two data sets are the departments table and the employees table. Because an index orders the departments table by department\_id, the database can read this index and avoid a sort (Step 3). The database only needs to sort the employees table (Step 4), which is the most CPU-intensive operation.

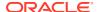

#### **Example 9-6** Sort Merge Join Without an Index

You join the employees and departments tables on the department\_id column, ordering the rows on department\_id as follows. In this example, you specify NO\_INDEX and USE\_MERGE to force the optimizer to choose a sort merge:

A query of DBMS XPLAN.DISPLAY CURSOR shows that the plan uses a sort merge join:

| Id  Operation                                                                                                    | Name | <br> <br> | Rows                                 | Byte               | s C            | cost        | (%CPU)                  | Time                                                         |
|----------------------------------------------------------------------------------------------------|------|-----------|--------------------------------------|--------------------|----------------|-------------|-------------------------|--------------------------------------------------------------|
| 0   SELECT STATEMENT<br>  1   MERGE JOIN<br>  2   SORT JOIN<br>  3   TABLE ACCESS FUL<br> *4   SORT JOIN<br>  5   TABLE ACCESS FUL | İ    | İ         | 106  <br>27  <br>27  <br>27  <br>107 | 567<br>567<br>7383 | <br> <br> <br> | 6<br>3<br>2 | (34)  <br>(0)  <br>(34) | 00:00:01 <br>00:00:01 <br>00:00:01 <br>00:00:01 <br>00:00:01 |

Predicate Information (identified by operation id):

```
4 - access("E"."DEPARTMENT_ID"="D"."DEPARTMENT_ID") filter("E"."DEPARTMENT ID"="D"."DEPARTMENT ID")
```

Because the departments.department\_id index is ignored, the optimizer performs a sort, which increases the combined cost of Step 2 and Step 3 by 67% (from 3 to 5).

### 9.2.3.3 Sort Merge Join Controls

The USE MERGE hint instructs the optimizer to use a sort merge join.

In some situations it may make sense to override the optimizer with the USE\_MERGE hint. For example, the optimizer can choose a full scan on a table and avoid a sort operation in a query. However, there is an increased cost because a large table is accessed through an index and single block reads, as opposed to faster access through a full table scan.

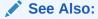

Oracle Database SQL Language Reference to learn about the USE\_MERGE hint

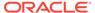

# 9.3 Join Types

A join type is determined by the type of join condition.

### 9.3.1 Inner Joins

An **inner join** (sometimes called a *simple join*) is a join that returns only rows that satisfy the join condition. Inner joins are either equijoins or nonequijoins.

### 9.3.1.1 Equijoins

An **equijoin** is an inner join whose join condition contains an equality operator.

The following example is an equijoin because the join condition contains only an equality operator:

```
SELECT e.employee_id, e.last_name, d.department_name
FROM employees e, departments d
WHERE e.department_id=d.department_id;
```

In the preceding query, the join condition is <code>e.department\_id=d.department\_id</code>. If a row in the <code>employees</code> table has a department ID that matches the value in a row in the <code>departments</code> table, then the database returns the joined result; otherwise, the database does not return a result.

### 9.3.1.2 Nonequijoins

A **nonequijoin** is an inner join whose join condition contains an operator that is not an equality operator.

The following query lists all employees whose hire date occurred when employee 176 (who is listed in <code>job\_history</code> because they changed jobs in 2007) was working at the company:

```
SELECT e.employee_id, e.first_name, e.last_name, e.hire_date
FROM employees e, job_history h
WHERE h.employee_id = 176
AND e.hire_date BETWEEN h.start_date AND h.end_date;
```

In the preceding example, the condition joining <code>employees</code> and <code>job\_history</code> does not contain an equality operator, so it is a nonequijoin. Nonequijoins are relatively rare.

Note that a hash join requires at least a partial equijoin. The following SQL script contains an equality join condition (el.empno = el.empno) and a nonequality condition:

```
SET AUTOTRACE TRACEONLY EXPLAIN

SELECT *

FROM scott.emp e1 JOIN scott.emp e2

ON (e1.empno = e2.empno

AND e1.hiredate BETWEEN e2.hiredate-1 AND e2.hiredate+1)
```

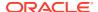

The optimizer chooses a hash join for the preceding query, as shown in the following plan:

| Id   Operation  | 0   SELECT STATEMENT                    |       |   |   |                           |      |      |   |         |           |             |           |      |        |                      |   |
|-----------------|-----------------------------------------|-------|---|---|---------------------------|------|------|---|---------|-----------|-------------|-----------|------|--------|----------------------|---|
| * 1   HASH JOIN | * 1   HASH JOIN                         | I     | d |   | Operation                 |      | Name | I | Rows    |           | Bytes       | I         | Cost | (%CPU) | Time                 |   |
|                 | , , , , , , , , , , , , , , , , , , , , | *<br> | 1 | İ | HASH JOIN<br>TABLE ACCESS | FULL | EMP  |   | 1<br>14 | <br> <br> | 174<br>1218 | <br> <br> | 5    | (20)   | 00:00:01<br>00:00:01 | İ |

Predicate Information (identified by operation id):

### 9.3.1.3 Band Joins

A **band join** is a special type of nonequijoin in which key values in one data set must fall within the specified range ("band") of the second data set. The same table can serve as both the first and second data sets.

Starting in Oracle Database 12c Release 2 (12.2), the database evaluates band joins more efficiently. The optimization avoids the unnecessary scanning of rows that fall outside the defined bands.

The optimizer uses a cost estimate to choose the join method (hash, nested loops, or sort merge) and the parallel data distribution method. In most cases, optimized performance is comparable to an equijoin.

This following examples query employees whose salaries are between \$100 less and \$100 more than the salary of each employee. Thus, the band has a width of \$200. The examples assume that it is permissible to compare the salary of every employee with itself. The following query includes partial sample output:

```
SELECT el.last name ||
       ^{\prime} has salary between 100 less and 100 more than ^{\prime} \mid\mid
       e2.last name AS "SALARY COMPARISON"
       employees el,
FROM
       employees e2
       el.salary
WHERE
BETWEEN e2.salary - 100
AND
       e2.salary + 100;
SALARY COMPARISON
______
King has salary between 100 less and 100 more than King
Kochhar has salary between 100 less and 100 more than Kochhar
Kochhar has salary between 100 less and 100 more than De Haan
```

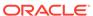

```
De Haan has salary between 100 less and 100 more than Kochhar De Haan has salary between 100 less and 100 more than De Haan Russell has salary between 100 less and 100 more than Russell Partners has salary between 100 less and 100 more than Partners ...
```

#### **Example 9-7 Query Without Band Join Optimization**

Without the band join optimization, the database uses the following query plan:

```
PLAN TABLE OUTPUT
-----
_____
| Id | Operation
            | Name
_____
 0 | SELECT STATEMENT |
| 3 | TABLE ACCESS FULL | EMPLOYEES |
|* 4 | FILTER |
|* 5 | SORT JOIN |
      TABLE ACCESS FULL | EMPLOYEES |
Predicate Information (identified by operation id):
  -----
 4 - filter("E1"."SAL"<="E2"."SAL"+100)
 5 - access(INTERNAL FUNCTION("E1"."SAL")>="E2"."SAL"-100)
    filter(INTERNAL FUNCTION("E1"."SAL")>="E2"."SAL"-100)
```

In this plan, Step 2 sorts the  ${\tt e1}$  row source, and Step 5 sorts the  ${\tt e2}$  row source. The sorted row sources are illustrated in the following table.

Table 9-8 Sorted row Sources

| e1 Sorted (Step 2 of Plan) | e2 Sorted (Step 5 of Plan) |
|----------------------------|----------------------------|
| 24000 (King)               | 24000 (King)               |
| 17000 (Kochhar)            | 17000 (Kochhar)            |
| 17000 (De Haan)            | 17000 (De Haan)            |
| 14000 (Russell)            | 14000 (Russell)            |
| 13500 (Partners)           | 13500 (Partners)           |

The join begins by iterating through the sorted input (e1), which is the left branch of the join, corresponding to Step 2 of the plan. The original query contains two predicates:

- e1.sal >= e2.sal-100, which is the Step 5 filter
- e1.sal >= e2.sal+100, which is the Step 4 filter

For each iteration of the sorted row source e1, the database iterates through row source e2, checking every row against Step 5 filter e1.sal >= e2.sal-100. If the row passes the Step 5 filter, then the database sends it to the Step 4 filter, and then

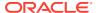

proceeds to test the next row in e2 against the Step 5 filter. However, if a row fails the Step 5 filter, then the scan of e2 stops, and the database proceeds through the next iteration of e1.

The following table shows the first iteration of e1, which begins with  $24000 \, (King)$  in data set e1. The database determines that the first row in e2, which is  $24000 \, (King)$ , passes the Step 5 filter. The database then sends the row to the Step 4 filter, e1.sal <= w2.sal+100, which also passes. The database sends this row to the MERGE row source. Next, the database checks  $17000 \, (Kochhar)$  against the Step 5 filter, which also passes. However, the row fails the Step 4 filter, and is discarded. The database proceeds to test  $17000 \, (De \, Haan)$  against the Step 5 filter.

| Scan e2          | Step 5 Filter (e1.sal >= e2.sal-100)                | Step 4 Filter (e1.sal <= e2.sal+100)                                   |
|------------------|-----------------------------------------------------|------------------------------------------------------------------------|
| 24000 (King)     | Pass because 24000 >= 23900. Send to Step 4 filter. | Pass because 24000 <= 24100. Return row for merging.                   |
| 17000 (Kochhar)  | Pass because 24000 >= 16900. Send to Step 4 filter. | Fail because 24000 <=17100 is false. Discard row. Scan next row in e2. |
| 17000 (De Haan)  | Pass because 24000 >= 16900. Send to Step 4 filter. | Fail because 24000 <=17100 is false. Discard row. Scan next row in e2. |
| 14000 (Russell)  | Pass because 24000 >= 13900. Send to Step 4 filter. | Fail because 24000 <=14100 is false. Discard row. Scan next row in e2. |
| 13500 (Partners) | Pass because 24000 >= 13400. Send to Step 4 filter. | Fail because 24000 <=13600 is false. Discard row. Scan next row in e2. |

As shown in the preceding table, every e2 row necessarily passes the Step 5 filter because the e2 salaries are sorted in descending order. Thus, the Step 5 filter always sends the row to the Step 4 filter. Because the e2 salaries are sorted in descending order, the Step 4 filter necessarily fails every row starting with 17000 (Kochhar). The inefficiency occurs because the database tests every subsequent row in e2 against the Step 5 filter, which necessarily passes, and then against the Step 4 filter, which necessarily fails.

#### **Example 9-8 Query With Band Join Optimization**

Starting in Oracle Database 12c Release 2 (12.2), the database optimizes the band join by using the following plan, which does not have a separate FILTER operation:

| PLA | N_1 | 'Al | BLE_OUTPUT        |           |
|-----|-----|-----|-------------------|-----------|
|     |     |     |                   |           |
| I   | d   |     | Operation         | Name      |
|     |     |     |                   |           |
|     | 0   |     | SELECT STATEMENT  | 1         |
|     | 1   |     | MERGE JOIN        | 1         |
|     | 2   |     | SORT JOIN         | 1         |
|     | 3   |     | TABLE ACCESS FULL | EMPLOYEES |
| *   | 4   |     | SORT JOIN         | 1         |
|     | 5   |     | TABLE ACCESS FULL | EMPLOYEES |
|     |     |     |                   |           |

Predicate Information (identified by operation id):

<sup>4 -</sup> access(INTERNAL FUNCTION("E1"."SALARY")>="E2"."SALARY"-100)

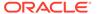

```
filter(("E1"."SALARY"<="E2"."SALARY"+100 AND
    INTERNAL FUNCTION("E1"."SALARY")>="E2"."SALARY"-100))
```

The difference is that Step 4 uses Boolean AND logic for the two predicates to create a *single* filter. Instead of checking a row against one filter, and then sending it to a different row source for checking against a second filter, the database performs one check against one filter. If the check fails, then processing stops.

In this example, the query begins the first iteration of e1, which begins with 24000 (King). The following figure represents the range. e2 values below 23900 and above 24100 fall outside the range.

Figure 9-7 Band Join

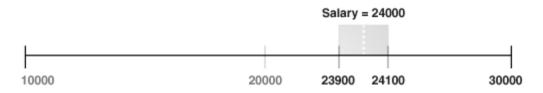

The following table shows that the database tests the first row of e2, which is 24000 (King), against the Step 4 filter. The row passes the test, so the database sends the row to be merged. The next row in e2 is 17000 (Kochhar). This row falls outside of the range (band) and thus does not satisfy the filter predicate, so the database stops testing e2 rows in this iteration. The database stops testing because the descending sort of e2 ensures that all subsequent rows in e2 fail the filter test. Thus, the database can proceed to the second iteration of e1.

Table 9-10 First Iteration of e1: Single SORT JOIN

| Filter 4 (e1.sal >= e2.sal – 100) AND (e1.sal <= e2.sal + 100)             |
|----------------------------------------------------------------------------|
| Passes test because it is true that (24000 >= 23900) AND (24000 <= 24100). |
| Send row to MERGE. Test next row.                                          |
| Fails test because it is false that (24000 >= 16900) AND (24000 <= 17100). |
| Stop scanning e2. Begin next iteration of e1.                              |
| n/a                                                                        |
| n/a                                                                        |
| n/a                                                                        |
|                                                                            |

In this way, the band join optimization eliminates unnecessary processing. Instead of scanning every row in  $\rm e2$  as in the unoptimized case, the database scans only the minimum two rows.

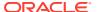

### 9.3.2 Outer Joins

An **outer join** returns all rows that satisfy the join condition and also rows from one table for which no rows from the other table satisfy the condition. Thus, the result set of an outer join is the superset of an inner join.

In ANSI syntax, the OUTER JOIN clause specifies an outer join. In the FROM clause, the left table appears to the left of the OUTER JOIN keywords, and the right table appears to the right of these keywords. The left table is also called the *outer table*, and the right table is also called the *inner table*. For example, in the following statement the employees table is the left or outer table:

```
SELECT employee_id, last_name, first_name
FROM employees LEFT OUTER JOIN departments
ON (employees.department id=departments.departments id);
```

Outer joins require the outer-joined table to be the driving table. In the preceding example, employees is the driving table, and departments is the driven-to table.

### 9.3.2.1 Nested Loops Outer Joins

The database uses this operation to loop through an outer join between two tables. The outer join returns the outer (preserved) table rows, even when no corresponding rows are in the inner (optional) table.

In a standard nested loop, the optimizer chooses the order of tables—which is the driving table and which the driven table—based on the cost. However, in a nested loop outer join, the join condition determines the order of tables. The database uses the outer, row-preserved table to drive to the inner table.

The optimizer uses nested loops joins to process an outer join in the following circumstances:

- It is possible to drive from the outer table to the inner table.
- Data volume is low enough to make the nested loop method efficient.

For an example of a nested loop outer join, you can add the USE\_NL hint to Example 9-9 to instruct the optimizer to use a nested loop. For example:

### 9.3.2.2 Hash Join Outer Joins

The optimizer uses hash joins for processing an outer join when either the data volume is large enough to make a hash join efficient, or it is impossible to drive from the outer table to the inner table.

The cost determines the order of tables. The outer table, including preserved rows, may be used to build the hash table, or it may be used to probe the hash table.

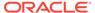

#### **Example 9-9 Hash Join Outer Joins**

This example shows a typical hash join outer join query, and its execution plan. In this example, all the customers with credit limits greater than 1000 are queried. An outer join is needed so that the query captures customers who have no orders.

- The outer table is customers.
- The inner table is orders.
- The join preserves the customers rows, including those rows without a corresponding row in orders.

You could use a NOT EXISTS subquery to return the rows. However, because you are querying all the rows in the table, the hash join performs better (unless the NOT EXISTS subquery is not nested).

```
SELECT cust last name, SUM(NVL2(o.customer id,0,1)) "Count"
FROM customers c, orders o
WHERE c.credit limit > 1000
AND c.customer id = o.customer id(+)
GROUP BY cust last name;
| Id | Operation | Name | Rows | Bytes | Cost (%CPU) |
Time |
(100)|
| 1 | HASH GROUP BY | 168 | 3192 | 7 (29)|
00:00:01 |
| * 2 | HASH JOIN OUTER | 318 | 6042 | 6 (17) |
00:00:01
|* 3 | TABLE ACCESS FULL | CUSTOMERS | 260 | 3900 | 3 (0) |
00:00:01 |
|* 4 | TABLE ACCESS FULL| ORDERS | 105 | 420 | 2
00:00:01 |
______
Predicate Information (identified by operation id):
  2 - access("C"."CUSTOMER ID"="O"."CUSTOMER ID")
PLAN TABLE OUTPUT
______
  3 - filter("C"."CREDIT LIMIT">1000)
  4 - filter("O"."CUSTOMER ID">0)
```

The query looks for customers which satisfy various conditions. An outer join returns  $_{\tt NULL}$  for the inner table columns along with the outer (preserved) table rows when it

does not find any corresponding rows in the inner table. This operation finds all the customers rows that do not have any orders rows.

In this case, the outer join condition is the following:

```
customers.customer id = orders.customer id(+)
```

The components of this condition represent the following:

### Example 9-10 Outer Join to a Multitable View

In this example, the outer join is to a multitable view. The optimizer cannot drive into the view like in a normal join or push the predicates, so it builds the entire row set of the view.

```
SELECT c.cust_last_name, sum(revenue)
FROM customers c, v_orders o
WHERE c.credit_limit > 2000
AND o.customer_id(+) = c.customer_id
GROUP BY c.cust last name;
```

| I | d<br> |  | Operation         | Name        |  | Rows |   | Bytes |  | Cost | (%CPU) |
|---|-------|--|-------------------|-------------|--|------|---|-------|--|------|--------|
|   | 0     |  | SELECT STATEMENT  |             |  | 144  | I | 4608  |  | 16   | (32)   |
|   | 1     |  | HASH GROUP BY     |             |  | 144  |   | 4608  |  | 16   | (32)   |
| * | 2     |  | HASH JOIN OUTER   |             |  | 663  |   | 21216 |  | 15   | (27)   |
| * | 3     |  | TABLE ACCESS FULL | CUSTOMERS   |  | 195  |   | 2925  |  | 6    | (17)   |
|   | 4     |  | VIEW              | V ORDERS    |  | 665  |   | 11305 |  |      |        |
|   | 5     |  | HASH GROUP BY     | _           |  | 665  |   | 15960 |  | 9    | (34)   |
| * | 6     |  | HASH JOIN         |             |  | 665  |   | 15960 |  | 8    | (25)   |
| * | 7     |  | TABLE ACCESS FULL | ORDERS      |  | 105  |   | 840   |  | 4    | (25)   |
|   | 8     |  | TABLE ACCESS FULL | ORDER_ITEMS |  | 665  |   | 10640 |  | 4    | (25)   |
|   |       |  |                   |             |  |      |   |       |  |      |        |

Predicate Information (identified by operation id):

```
2 - access("O"."CUSTOMER_ID"(+)="C"."CUSTOMER_ID")
3 - filter("C"."CREDIT_LIMIT">2000)
6 - access("O"."ORDER_ID"="L"."ORDER_ID")
7 - filter("O"."CUSTOMER_ID">0)
```

#### The view definition is as follows:

### 9.3.2.3 Sort Merge Outer Joins

When an outer join cannot drive from the outer (preserved) table to the inner (optional) table, it cannot use a hash join or nested loops joins.

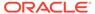

In this case, it uses the sort merge outer join.

The optimizer uses sort merge for an outer join in the following cases:

- A nested loops join is inefficient. A nested loops join can be inefficient because of data volumes.
- The optimizer finds it is cheaper to use a sort merge over a hash join because of sorts required by other operations.

### 9.3.2.4 Full Outer Joins

A **full outer join** is a combination of the left and right outer joins.

In addition to the inner join, rows from both tables that have not been returned in the result of the inner join are preserved and extended with nulls. In other words, full outer joins join tables together, yet show rows with no corresponding rows in the joined tables.

### Example 9-11 Full Outer Join

The following query retrieves all departments and all employees in each department, but also includes:

- Any employees without departments
- Any departments without employees

```
SELECT d.department_id, e.employee_id
FROM employees e FULL OUTER JOIN departments d
ON e.department_id = d.department_id
ORDER BY d.department id;
```

The statement produces the following output:

| DEPARTMENT_ID | EMPLOYEE_ID |
|---------------|-------------|
|               |             |
| 10            | 200         |
| 20            | 201         |
| 20            | 202         |
| 30            | 114         |
| 30            | 115         |
| 30            | 116         |
|               |             |
| 270           |             |
| 280           |             |
|               | 178         |
|               | 207         |

125 rows selected.

### Example 9-12 Execution Plan for a Full Outer Join

Starting with Oracle Database 11g, Oracle Database automatically uses a native execution method based on a hash join for executing full outer joins whenever possible. When the database uses the new method to execute a full outer join, the

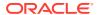

execution plan for the query contains HASH JOIN FULL OUTER. The query in Example 9-11 uses the following execution plan:

|                                 | _         |           |             |       |              |           |        |             |      |
|---------------------------------|-----------|-----------|-------------|-------|--------------|-----------|--------|-------------|------|
| Id  Operation                   |           | Name      | Rows        | 3   3 | Bytes        | (         | Cost   | (%CPU)   T  | ime  |
| 1   SORT ORDER BY<br>  2   VIEW | <br> <br> | VW_FOJ_0  | 122<br> 122 | 1     | 4758<br>4758 | <br> <br> | 6<br>5 | (20)   00:0 | 0:01 |
| *3   HASH JOIN FULL OUTER       |           |           |             |       |              |           |        | (20)   00:0 |      |
| 4   INDEX FAST FULL SCAN        |           |           |             |       |              |           |        | . , .       |      |
| 5   TABLE ACCESS FULL           |           | EMPLOYEES | 1107        |       | 749          |           | 2      | (0) 00:0    | 0:01 |
|                                 | _         |           |             |       |              |           |        |             |      |
|                                 |           |           |             |       |              |           |        |             |      |

```
Predicate Information (identified by operation id):

3 - access("E"."DEPARTMENT ID"="D"."DEPARTMENT ID")
```

HASH JOIN FULL OUTER is included in the preceding plan (Step 3), indicating that the query uses the hash full outer join execution method. Typically, when the full outer join condition between two tables is an equijoin, the hash full outer join execution method is possible, and Oracle Database uses it automatically.

To instruct the optimizer to consider using the hash full outer join execution method, apply the <code>NATIVE\_FULL\_OUTER\_JOIN</code> hint. To instruct the optimizer not to consider using the hash full outer join execution method, apply the <code>NO\_NATIVE\_FULL\_OUTER\_JOIN</code> hint. The <code>NO\_NATIVE\_FULL\_OUTER\_JOIN</code> hint instructs the optimizer to exclude the native execution method when joining each specified table. Instead, the full outer join is executed as a union of left outer join and an antijoin.

### 9.3.2.5 Multiple Tables on the Left of an Outer Join

In Oracle Database 12c, multiple tables may exist on the left side of an outer-joined table.

This enhancement enables Oracle Database to merge a view that contains multiple tables and appears on the left of the outer join. In releases before Oracle Database 12c, a query such as the following was invalid, and would trigger an ORA-01417 error message:

```
SELECT t1.d, t3.c

FROM t1, t2, t3

WHERE t1.z = t2.z

AND t1.x = t3.x (+)

AND t2.y = t3.y (+);
```

Starting in Oracle Database 12c, the preceding query is valid.

# 9.3.3 Semijoins

A **semijoin** is a join between two data sets that returns a row from the first set when a matching row exists in the subquery data set.

The database stops processing the second data set at the first match. Thus, optimization does not duplicate rows from the first data set when multiple rows in the second data set satisfy the subquery criteria.

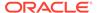

#### Note:

Semijoins and antijoins are considered join types even though the SQL constructs that cause them are subqueries. They are internal algorithms that the optimizer uses to flatten subquery constructs so that they can be resolved in a join-like way.

### 9.3.3.1 When the Optimizer Considers Semijoins

A semijoin avoids returning a huge number of rows when a query only needs to determine whether a match exists.

With large data sets, this optimization can result in significant time savings over a nested loops join that must loop through every record returned by the inner query for every row in the outer query. The optimizer can apply the semijoin optimization to nested loops joins, hash joins, and sort merge joins.

The optimizer may choose a semijoin in the following circumstances:

- The statement uses either an IN or EXISTS clause.
- The statement contains a subquery in the IN or EXISTS clause.
- The IN or EXISTS clause is not contained inside an OR branch.

### 9.3.3.2 How Semijoins Work

The semijoin optimization is implemented differently depending on what type of join is used.

The following pseudocode shows a semijoin for a nested loops join:

```
FOR ds1_row IN ds1 LOOP
  match := false;
FOR ds2_row IN ds2_subquery LOOP
  IF (ds1_row matches ds2_row) THEN
     match := true;
     EXIT -- stop processing second data set when a match is found
  END IF
END LOOP
IF (match = true) THEN
     RETURN ds1_row
  END IF
END LOOP
```

In the preceding pseudocode, ds1 is the first data set, and  $ds2\_subquery$  is the subquery data set. The code obtains the first row from the first data set, and then loops through the subquery data set looking for a match. The code exits the inner loop as soon as it finds a match, and then begins processing the next row in the first data set.

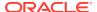

#### **Example 9-13 Semijoin Using WHERE EXISTS**

The following query uses a WHERE EXISTS clause to list only the departments that contain employees:

The execution plan reveals a NESTED LOOPS SEMI operation in Step 1:

| Id  Operation                                                                            | Name | F | Rows        | s Byte     | es ( | Cost (%CPU)                                    | Time  |
|------------------------------------------------------------------------------------------|------|---|-------------|------------|------|------------------------------------------------|-------|
| 0   SELECT STATEMEN<br>  1   NESTED LOOPS S<br>  2   TABLE ACCESS<br> *3   INDEX RANGE S | EMI  | 1 | .1  <br>.27 | 209<br>432 | 2    | 2 (100)  <br>2 (0)  00:<br>2 (0)  00:<br>0 (0) | 00:01 |
|                                                                                          |      |   |             |            |      |                                                |       |

For each row in departments, which forms the outer loop, the database obtains the department ID, and then probes the <code>employees.department\_id</code> index for matching entries. Conceptually, the index looks as follows:

```
10, rowid
10, rowid
10, rowid
10, rowid
30, rowid
30, rowid
30, rowid
```

If the first entry in the departments table is department 30, then the database performs a range scan of the index until it finds the first 30 entry, at which point it stops reading the index and returns the matching row from departments. If the next row in the outer loop is department 20, then the database scans the index for a 20 entry, and not finding any matches, performs the next iteration of the outer loop. The database proceeds in this way until all matching rows are returned.

#### **Example 9-14 Semijoin Using IN**

The following query uses a IN clause to list only the departments that contain employees:

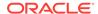

The execution plan reveals a **NESTED LOOPS SEMI** operation in Step 1:

```
______
| Id| Operation | Name
                       |Rows|Bytes|Cost (%CPU)|
Time |
______
| 0 | SELECT STATEMENT |
                       | | 2
(100) |
                |11 | 209 | 2
| 1 | NESTED LOOPS SEMI |
                                (0)
00:00:01 |
| 2 | TABLE ACCESS FULL| DEPARTMENTS | 27 | 432 | 2 (0) |
00:00:01
|*3 | INDEX RANGE SCAN | EMP DEPARTMENT IX |44 | 132 | 0
      ______
```

The plan is identical to the plan in Example 9-13.

# 9.3.4 Antijoins

An **antijoin** is a join between two data sets that returns a row from the first set when a matching row does not exist in the subquery data set.

Like a semijoin, an antijoin stops processing the subquery data set when the first match is found. Unlike a semijoin, the antijoin only returns a row when no match is found.

### 9.3.4.1 When the Optimizer Considers Antijoins

An antijoin avoids unnecessary processing when a query only needs to return a row when a match does not exist.

With large data sets, this optimization can result in significant time savings over a nested loops join. The latter join must loop through every record returned by the inner query for every row in the outer query. The optimizer can apply the antijoin optimization to nested loops joins, hash joins, and sort merge joins.

The optimizer may choose an antijoin in the following circumstances:

- The statement uses either the NOT IN or NOT EXISTS clause.
- The statement has a subquery in the NOT IN or NOT EXISTS clause.
- The NOT IN OR NOT EXISTS clause is not contained inside an OR branch.
- The statement performs an outer join and applies an IS NULL condition to a join column, as in the following example:

```
SET AUTOTRACE TRACEONLY EXPLAIN

SELECT emp.*

FROM emp, dept

WHERE emp.deptno = dept.deptno(+)

AND dept.deptno IS NULL
```

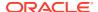

# 9.3.4.2 How Antijoins Work

The antijoin optimization is implemented differently depending on what type of join is used.

The following pseudocode shows an antijoin for a nested loops join:

```
FOR ds1_row IN ds1 LOOP
  match := true;
FOR ds2_row IN ds2 LOOP
  IF (ds1_row matches ds2_row) THEN
     match := false;
     EXIT -- stop processing second data set when a match is found
  END IF
END LOOP
IF (match = true) THEN
     RETURN ds1_row
END IF
END LOOP
```

In the preceding pseudocode, ds1 is the first data set, and ds2 is the second data set. The code obtains the first row from the first data set, and then loops through the second data set looking for a match. The code exits the inner loop as soon as it finds a match, and begins processing the next row in the first data set.

#### Example 9-15 Semijoin Using WHERE EXISTS

The following query uses a WHERE EXISTS clause to list only the departments that contain employees:

```
SELECT department_id, department_name
FROM departments
```

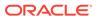

The execution plan reveals a NESTED LOOPS SEMI operation in Step 1:

For each row in departments, which forms the outer loop, the database obtains the department ID, and then probes the <code>employees.department\_id</code> index for matching entries. Conceptually, the index looks as follows:

```
10, rowid
10, rowid
10, rowid
10, rowid
30, rowid
30, rowid
30, rowid
```

If the first record in the departments table is department 30, then the database performs a range scan of the index until it finds the first 30 entry, at which point it stops reading the index and returns the matching row from departments. If the next row in the outer loop is department 20, then the database scans the index for a 20 entry, and not finding any matches, performs the next iteration of the outer loop. The database proceeds in this way until all matching rows are returned.

# 9.3.4.3 How Antijoins Handle Nulls

For semijoins, IN and EXISTS are functionally equivalent. However, NOT IN and NOT EXISTS are not functionally equivalent because of nulls.

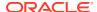

If a null value is returned to a NOT IN operator, then the statement returns no records. To see why, consider the following WHERE clause:

```
WHERE department id NOT IN (null, 10, 20)
```

The database tests the preceding expression as follows:

```
WHERE (department_id != null)
AND (department_id != 10)
AND (department id != 20)
```

For the entire expression to be true, each individual condition must be true. However, a null value cannot be compared to another value, so the department\_id !=null condition cannot be true, and thus the whole expression is always false. The following techniques enable a statement to return records even when nulls are returned to the NOT IN operator:

- Apply an NVL function to the columns returned by the subquery.
- Add an IS NOT NULL predicate to the subquery.
- Implement NOT NULL constraints.

In contrast to NOT IN, the NOT EXISTS clause only considers predicates that return the existence of a match, and ignores any row that does not match or could not be determined because of nulls. If at least one row in the subquery matches the row from the outer query, then NOT EXISTS returns false. If no tuples match, then NOT EXISTS returns true. The presence of nulls in the subquery does not affect the search for matching records.

In releases earlier than Oracle Database 11g, the optimizer could not use an antijoin optimization when nulls could be returned by a subquery. However, starting in Oracle Database 11g, the ANTI NA (and ANTI SNA) optimizations described in the following sections enable the optimizer to use an antijoin even when nulls are possible.

### Example 9-16 Antijoin Using NOT IN

Suppose that a user issues the following query with a NOT IN clause to list the departments that contain no employees:

The preceding query returns no rows even though several departments contain no employees. This result, which was not intended by the user, occurs because the <code>employees.department\_id</code> column is nullable.

The execution plan reveals a **NESTED LOOPS ANTI SNA** operation in Step 2:

| Id  Operation       | Name | Rows Bytes Cost (%CPU) Time |
|---------------------|------|-----------------------------|
| 0  SELECT STATEMENT | <br> | 4(100)                      |
| *1  FILTER          |      |                             |

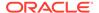

```
| 2| NESTED LOOPS ANTI SNA|
                                    |17 |323 | 4 (50)|
00:00:01|
| 3| TABLE ACCESS FULL | DEPARTMENTS | 27 | 432 | 2 (0) |
00:00:01|
|*4| INDEX RANGE SCAN | EMP DEPARTMENT IX |41 |123 | 0
(0) |
|*5| TABLE ACCESS FULL | EMPLOYEES
                                | 1 | 3 | 2 (0) |
00:00:01|
PLAN TABLE OUTPUT
            _____
Predicate Information (identified by operation id):
_____
  1 - filter( IS NULL)
  4 - access("DEPARTMENT ID"="DEPARTMENT ID")
  5 - filter("DEPARTMENT ID" IS NULL)
```

The ANTI SNA stands for "single null-aware antijoin." ANTI NA stands for "null-aware antijoin." The null-aware operation enables the optimizer to use the antijoin optimization even on a nullable column. In releases earlier than Oracle Database 11g, the database could not perform antijoins on NOT IN queries when nulls were possible.

Suppose that the user rewrites the query by applying an  ${\tt IS \ NOT \ NULL}$  condition to the subquery:

```
SELECT department_id, department_name
FROM departments
WHERE department_id NOT IN
(SELECT department_id
FROM employees
WHERE department id IS NOT NULL);
```

The preceding query returns 16 rows, which is the expected result. Step 1 in the plan shows a standard NESTED LOOPS ANTI join instead of an ANTI NA or ANTI SNA join because the subquery cannot returns nulls:

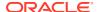

```
PLAN_TABLE_OUTPUT

Predicate Information (identified by operation id):

3 - access("DEPARTMENT_ID"="DEPARTMENT_ID")
filter("DEPARTMENT ID" IS NOT NULL)
```

#### **Example 9-17 Antijoin Using NOT EXISTS**

Suppose that a user issues the following query with a  $\mathtt{NOT}$  EXISTS clause to list the departments that contain no employees:

```
SELECT department_id, department_name
FROM departments d
WHERE NOT EXISTS
    (SELECT null
    FROM employees e
    WHERE e.department_id = d.department_id)
```

The preceding query avoids the null problem for NOT IN clauses. Thus, even though employees.department id column is nullable, the statement returns the desired result.

Step 1 of the execution plan reveals a NESTED LOOPS ANTI operation, not the ANTI NA variant, which was necessary for NOT IN when nulls were possible:

## 9.3.5 Cartesian Joins

The database uses a **Cartesian join** when one or more of the tables does not have any join conditions to any other tables in the statement.

The optimizer joins every row from one data source with every row from the other data source, creating the Cartesian product of the two sets. Therefore, the total number of rows

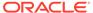

resulting from the join is calculated using the following formula, where rs1 is the number of rows in first row set and rs2 is the number of rows in the second row set:

```
rs1 X rs2 = total rows in result set
```

### 9.3.5.1 When the Optimizer Considers Cartesian Joins

The optimizer uses a Cartesian join for two row sources only in specific circumstances.

Typically, the situation is one of the following:

No join condition exists.

In some cases, the optimizer could pick up a common filter condition between the two tables as a possible join condition.

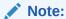

If a Cartesian join appears in a query plan, it could be caused by an inadvertently omitted join condition. In general, if a query joins n tables, then n-1 join conditions are required to avoid a Cartesian join.

A Cartesian join is an efficient method.

For example, the optimizer may decide to generate a Cartesian product of two very small tables that are both joined to the same large table.

• The ORDERED hint specifies a table before its join table is specified.

### 9.3.5.2 How Cartesian Joins Work

A Cartesian join uses nested FOR loops.

At a high level, the algorithm for a Cartesian join looks as follows, where ds1 is typically the smaller data set, and ds2 is the larger data set:

```
FOR ds1_row IN ds1 LOOP
FOR ds2_row IN ds2 LOOP
output ds1_row and ds2_row
END LOOP
END LOOP
```

#### Example 9-18 Cartesian Join

In this example, a user intends to perform an inner join of the <code>employees</code> and <code>departments</code> tables, but accidentally leaves off the join condition:

```
SELECT e.last_name, d.department_name
FROM employees e, departments d
```

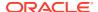

| TI  |           |      | • - |    | £ - 11   |
|-----|-----------|------|-----|----|----------|
| Ine | execution | nian | 15  | ลร | tulluws. |
|     |           |      |     |    |          |

|      | Id | Operation                                                                                    | 1 | Name        |                | Rows              |   | Bytes               | 3               | Cos          | t (%CPU) | Time                      |
|------|----|----------------------------------------------------------------------------------------------|---|-------------|----------------|-------------------|---|---------------------|-----------------|--------------|----------|---------------------------|
| <br> | 1  | SELECT STATEMENT  MERGE JOIN CARTESIAN  TABLE ACCESS FULL  BUFFER SORT  INDEX FAST FULL SCAN |   | DEPARTMENTS | <br> <br> <br> | 2889<br>27<br>107 | ; | 57780<br>324<br>856 | <br> 1<br> <br> | 11<br>2<br>9 |          | 00:01 <br>00:01 <br>00:01 |
|      |    |                                                                                              |   |             | :              |                   |   |                     |                 |              |          |                           |

In Step 1 of the preceding plan, the CARTESIAN keyword indicates the presence of a Cartesian join. The number of rows (2889) is the product of 27 and 107.

In Step 3, the <code>BUFFER SORT</code> operation indicates that the database is copying the data blocks obtained by the scan of <code>emp\_name\_ix</code> from the SGA to the PGA. This strategy avoids multiple scans of the same blocks in the database buffer cache, which would generate many logical reads and permit resource contention.

#### 9.3.5.3 Cartesian Join Controls

The ORDERED hint instructs the optimizer to join tables in the order in which they appear in the FROM clause. By forcing a join between two row sources that have no direct connection, the optimizer must perform a Cartesian join.

#### **Example 9-19 ORDERED Hint**

In the following example, the ORDERED hint instructs the optimizer to join employees and locations, but no join condition connects these two row sources:

```
SELECT /*+ORDERED*/ e.last_name, d.department_name, l.country_id,
l.state_province
FROM employees e, locations l, departments d
WHERE e.department_id = d.department_id
AND d.location id = l.location id
```

The following execution plan shows a Cartesian product (Step 3) between locations (Step 6) and employees (Step 4), which is then joined to the departments table (Step 2):

| Id  Operation            | Name  | <br>I Rows   |       |    | st (%CPU) Time |   |
|--------------------------|-------|--------------|-------|----|----------------|---|
|                          |       |              |       |    |                |   |
| 0   SELECT STATEMENT     |       |              | 1     | 37 | (100)          |   |
| *1   HASH JOIN           |       | 106          | 4664  | 37 | (6)   00:00:01 | L |
| 2   TABLE ACCESS FULL    | DEPA  | RTMENTS   27 | 513   | 2  | (0) 00:00:01   | L |
| 3   MERGE JOIN CARTESIAN | 1     | 2461         | 61525 | 34 | (3)   00:00:01 | L |
| 4   TABLE ACCESS FULL    | EMPLO | OYEES   107  | 1177  | 2  | (0) 00:00:01   | L |
| 5   BUFFER SORT          |       | 23           | 322   | 32 | (4)   00:00:01 | L |
| 6   TABLE ACCESS FULL    | LOCAT | TIONS   23   | 322   | 0  | (0)            |   |

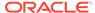

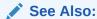

Oracle Database SQL Language Reference to learn about the ORDERED hint

## 9.4 Join Optimizations

Join optimizations enable joins to be more efficient.

### 9.4.1 Bloom Filters

A **Bloom filter**, named after its creator Burton Bloom, is a low-memory data structure that tests membership in a set.

A Bloom filter correctly indicates when an element is not in a set, but can incorrectly indicate when an element is in a set. Thus, false negatives are impossible but false positives are possible.

## 9.4.1.1 Purpose of Bloom Filters

A Bloom filter tests one set of values to determine whether they are members another set.

For example, one set is (10,20,30,40) and the second set is (10,30,60,70). A Bloom filter can determine that 60 and 70 are *guaranteed* to be excluded from the first set, and that 10 and 30 are *probably* members. Bloom filters are especially useful when the amount of memory needed to store the filter is small relative to the amount of data in the data set, and when most data is expected to fail the membership test.

Oracle Database uses Bloom filters to various specific goals, including the following:

- Reduce the amount of data transferred to child processes in a parallel query, especially when the database discards most rows because they do not fulfill a join condition
- Eliminate unneeded partitions when building a partition access list in a join, known as *partition pruning*
- Test whether data exists in the server result cache, thereby avoiding a disk read
- Filter members in Exadata cells, especially when joining a large fact table and small dimension tables in a star schema

Bloom filters can occur in both parallel and serial processing.

#### 9.4.1.2 How Bloom Filters Work

A Bloom filter uses an array of bits to indicate inclusion in a set.

For example, 8 elements (an arbitrary number used for this example) in an array are initially set to 0:

```
e1 e2 e3 e4 e5 e6 e7 e8 0 0 0 0 0 0 0 0
```

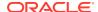

This array represents a set. To represent an input value i in this array, three separate hash functions (three is arbitrary) are applied to i, each generating a hash value between 1 and 8:

```
f1(i) = h1

f2(i) = h2

f3(i) = h3
```

For example, to store the value 17 in this array, the hash functions set i to 17, and then return the following hash values:

```
f1(17) = 5

f2(17) = 3

f3(17) = 5
```

In the preceding example, two of the hash functions happened to return the same value of 5, known as a *hash collision*. Because the distinct hash values are 5 and 3, the 5th and 3rd elements in the array are set to 1:

```
e1 e2 e3 e4 e5 e6 e7 e8 0 0 1 0 1 0 0 0
```

Testing the membership of 17 in the set reverses the process. To test whether the set *excludes* the value 17, element 3 or element 5 must contain a 0. If a 0 is present in either element, then the set cannot contain 17. No false negatives are possible.

To test whether the set *includes* 17, both element 3 and element 5 must contain 1 values. However, if the test indicates a 1 for both elements, then it is still possible for the set *not* to include 17. False positives are possible. For example, the following array might represent the value 22, which also has a 1 for both element 3 and element 5:

```
e1 e2 e3 e4 e5 e6 e7 e8
1 0 1 0 1 0 0 0
```

#### 9.4.1.3 Bloom Filter Controls

The optimizer automatically determines whether to use Bloom filters.

To override optimizer decisions, use the hints PX JOIN FILTER and NO PX JOIN FILTER.

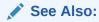

Oracle Database SQL Language Reference to learn more about the bloom filter hints

#### 9.4.1.4 Bloom Filter Metadata

V\$ views contain metadata about Bloom filters.

You can query the following views:

V\$SQL JOIN FILTER

This view shows the number of rows filtered out (FILTERED column) and tested (PROBED column) by an active Bloom filter.

V\$PQ TQSTAT

This view displays the number of rows processed through each parallel execution server at each stage of the execution tree. You can use it to monitor how much Bloom filters have reduced data transfer among parallel processes.

In an execution plan, a Bloom filter is indicated by keywords JOIN FILTER in the Operation column, and the prefix :BF in the Name column, as in the 9th step of the following plan snippet:

In the Predicate Information section of the plan, filters that contain functions beginning with the string SYS OP BLOOM FILTER indicate use of a Bloom filter.

## 9.4.1.5 Bloom Filters: Scenario

In this example, a parallel query joins the sales fact table to the products and times dimension tables, and filters on fiscal week 18.

```
SELECT /*+ parallel(s) */ p.prod_name, s.quantity_sold
FROM sh.sales s, sh.products p, sh.times t
WHERE s.prod_id = p.prod_id
AND s.time_id = t.time_id
AND t.fiscal_week_number = 18;
```

Querying DBMS XPLAN. DISPLAY CURSOR provides the following output:

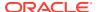

| Id  | Operation           | Name     |  | TQ    | IN-OUT | PQ Distrib  |
|-----|---------------------|----------|--|-------|--------|-------------|
| 0   | SELECT STATEMENT    |          |  |       |        |             |
| 1   | PX COORDINATOR      |          |  |       |        |             |
| 2   | PX SEND QC (RANDOM) | :TQ10003 |  | Q1,03 | P->S   | QC (RAND)   |
| * 3 | HASH JOIN BUFFERED  |          |  | Q1,03 | PCWP   |             |
| 4   | PX RECEIVE          |          |  | Q1,03 | PCWP   |             |
| 5   | PX SEND BROADCAST   | :TQ10001 |  | Q1,01 | S->P   | BROADCAST   |
| 6   | PX SELECTOR         |          |  | Q1,01 | SCWC   |             |
| 7   | TABLE ACCESS FULL   | PRODUCTS |  | Q1,01 | SCWP   |             |
| * 8 | HASH JOIN           |          |  | Q1,03 | PCWP   |             |
| 9   | JOIN FILTER CREATE  | :BF0000  |  | Q1,03 | PCWP   |             |
| 10  | BUFFER SORT         |          |  | Q1,03 | PCWC   |             |
| 11  | PX RECEIVE          |          |  | Q1,03 | PCWP   |             |
| 12  | PX SEND HYBRID HASH | :TQ10000 |  |       | S->P   | HYBRID HASH |
| *13 | TABLE ACCESS FULL   | TIMES    |  |       |        |             |
| 14  | PX RECEIVE          |          |  | Q1,03 | PCWP   |             |
| 15  | PX SEND HYBRID HASH | :TQ10002 |  | Q1,02 | P->P   | HYBRID HASH |
| 16  | JOIN FILTER USE     | :BF0000  |  | Q1,02 | PCWP   |             |
| 17  | PX BLOCK ITERATOR   |          |  | Q1,02 | PCWC   |             |
| *18 | TABLE ACCESS FULL   | SALES    |  | Q1,02 | PCWP   | 1           |

Predicate Information (identified by operation  $\operatorname{id}$ ):

\_\_\_\_\_

```
3 - access("S"."PROD_ID"="P"."PROD_ID")
8 - access("S"."TIME_ID"="T"."TIME_ID")
13 - filter("T"."FISCAL_WEEK_NUMBER"=18)
18 - access(:Z>=:Z AND :Z<=:Z)
    filter(SYS OP BLOOM_FILTER(:BF0000,"S"."TIME_ID"))</pre>
```

A single server process scans the times table (Step 13), and then uses a hybrid hash distribution method to send the rows to the parallel execution servers (Step 12). The processes in set Q1, 03 create a bloom filter (Step 9). The processes in set Q1, 02 scan sales in parallel (Step 18), and then use the Bloom filter to discard rows from sales (Step 16) before sending them on to set Q1, 03 using hybrid hash distribution (Step 15). The processes in set Q1, Q3 hash join the times rows to the filtered sales rows (Step 8). The processes in set Q1, Q3 hash products (Step 7), and then send the rows to Q1, Q3 (Step 5). Finally, the processes in Q1, Q3 join the products rows to the rows generated by the previous hash join (Step 3).

The following figure illustrates the basic process.

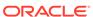

Figure 9-8 Bloom Filter

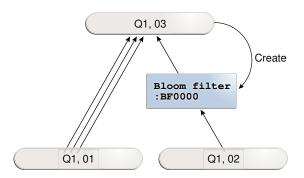

## 9.4.2 Partition-Wise Joins

A **partition-wise join** is an optimization that divides a large join of two tables, one of which must be partitioned on the join key, into several smaller joins.

Partition-wise joins are either of the following:

Full partition-wise join

Both tables must be equipartitioned on their join keys, or use reference partitioning (that is, be related by referential constraints). The database divides a large join into smaller joins between two partitions from the two joined tables.

Partial partition-wise joins

Only one table is partitioned on the join key. The other table may or may not be partitioned.

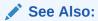

Oracle Database VLDB and Partitioning Guide explains partition-wise joins in detail

## 9.4.2.1 Purpose of Partition-Wise Joins

Partition-wise joins reduce query response time by minimizing the amount of data exchanged among parallel execution servers when joins execute in parallel.

This technique significantly reduces response time and improves the use of CPU and memory. In Oracle Real Application Clusters (Oracle RAC) environments, partitionwise joins also avoid or at least limit the data traffic over the interconnect, which is the key to achieving good scalability for massive join operations.

### 9.4.2.2 How Partition-Wise Joins Work

When the database serially joins two partitioned tables *without* using a partition-wise join, a single server process performs the join.

In the following illustration, the join is *not* partition-wise because the server process joins every partition of table t1 to every partition of table t2.

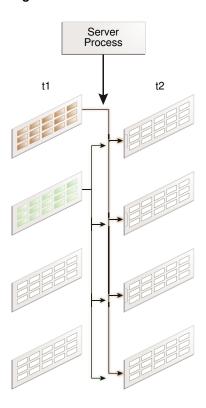

Figure 9-9 Join That Is Not Partition-Wise

## 9.4.2.2.1 How a Full Partition-Wise Join Works

The database performs a full partition-wise join either serially or in parallel.

The following graphic shows a full partition-wise join performed in parallel. In this case, the granule of parallelism is a partition. Each parallel execution server joins the partitions in pairs. For example, the first parallel execution server joins the first partition of t1 to the first partition of t2. The parallel execution coordinator then assembles the result.

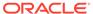

PE Server

PE Server

PE Server

PE Server

PE Server

Figure 9-10 Full Partition-Wise Join in Parallel

A full partition-wise join can also join partitions to subpartitions, which is useful when the tables use different partitioning methods. For example, <code>customers</code> is partitioned by hash, but <code>sales</code> is partitioned by range. If you subpartition <code>sales</code> by hash, then the database can perform a full partition-wise join between the hash partitions of the <code>customers</code> and the hash subpartitions of <code>sales</code>.

In the execution plan, the presence of a partition operation before the join signals the presence of a full partition-wise join, as in the following snippet:

```
| 8 | PX PARTITION HASH ALL|
|* 9 | HASH JOIN |
```

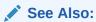

*Oracle Database VLDB and Partitioning Guide* explains full partition-wise joins in detail, and includes several examples

#### 9.4.2.2.2 How a Partial Partition-Wise Join Works

Partial partition-wise joins, unlike their full partition-wise counterpart, must execute in parallel.

The following graphic shows a partial partition-wise join between t1, which is partitioned, and t2, which is not partitioned.

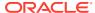

PE Server

PE Server

PE Server

PE Server

PE Server

PE Server

PE Server

PE Server

PE Server

PE Server

PE Server

Figure 9-11 Partial Partition-Wise Join

Because  $\pm 2$  is not partitioned, a set of parallel execution servers must generate partitions from  $\pm 2$  as needed. A different set of parallel execution servers then joins the  $\pm 1$  partitions to the dynamically generated partitions. The parallel execution coordinator assembles the result.

In the execution plan, the operation PX SEND PARTITION (KEY) signals a partial partition-wise join, as in the following snippet:

| 11 | PX SEND PARTITION (KEY)

See Also:

Oracle Database VLDB and Partitioning Guide explains full partition-wise joins in detail, and includes several examples

## 9.4.3 In-Memory Join Groups

A **join group** is a user-created object that lists two or more columns that can be meaningfully joined.

In certain queries, join groups eliminate the performance overhead of decompressing and hashing column values. Join groups require an In-Memory Column Store (IM column store).

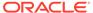

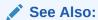

Oracle Database In-Memory Guide to learn how to optimize In-Memory queries with join groups

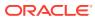

# Part V

# **Optimizer Statistics**

The accuracy of an execution plan depends on the quality of the optimizer statistics.

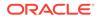

10

# **Optimizer Statistics Concepts**

Oracle Database optimizer statistics describe details about the database and its objects.

## 10.1 Introduction to Optimizer Statistics

The optimizer **cost model** relies on statistics collected about the objects involved in a query, and the database and host where the query runs.

The optimizer uses statistics to get an estimate of the number of rows (and number of bytes) retrieved from a table, partition, or index. The optimizer estimates the cost for the access, determines the cost for possible plans, and then picks the execution plan with the lowest cost.

Optimizer statistics include the following:

- Table statistics
  - Number of rows
  - Number of blocks
  - Average row length
- Column statistics
  - Number of distinct values (NDV) in a column
  - Number of nulls in a column
  - Data distribution (histogram)
  - Extended statistics
- Index statistics
  - Number of leaf blocks
  - Number of levels
  - Index clustering factor
- System statistics
  - I/O performance and utilization
  - CPU performance and utilization

As shown in Figure 10-1, the database stores optimizer statistics for tables, columns, indexes, and the system in the data dictionary. You can access these statistics using data dictionary views.

Note:

The optimizer statistics are different from the performance statistics visible through  $\mbox{V}\$  views.

**Database** Optimizer **Data Dictionary Optimizer Statistics** Column Index Table System PERSON Table GB Execution Plan ID | Name HJ 100 Kumar PERSON ID IX CPU and I/O

Figure 10-1 Optimizer Statistics

## 10.2 About Optimizer Statistics Types

The optimizer collects statistics on different types of database objects and characteristics of the database environment.

## 10.2.1 Table Statistics

Table statistics contain metadata that the optimizer uses when developing an execution plan.

#### 10.2.1.1 Permanent Table Statistics

In Oracle Database, table statistics include information about rows and blocks.

The optimizer uses these statistics to determine the cost of table scans and table joins. The database tracks all relevant statistics about permanent tables. For example, table statistics stored in DBA TAB STATISTICS track the following:

Number of rows

The database uses the row count stored in DBA\_TAB\_STATISTICS when determining cardinality.

- Average row length
- Number of data blocks

The optimizer uses the number of data blocks with the <code>DB\_FILE\_MULTIBLOCK\_READ\_COUNT</code> initialization parameter to determine the base table access cost.

· Number of empty data blocks

DBMS STATS.GATHER TABLE STATS commits before gathering statistics on permanent tables.

#### Example 10-1 Table Statistics

This example queries table statistics for the sh.customers table.

```
SELECT NUM_ROWS, AVG_ROW_LEN, BLOCKS,

EMPTY_BLOCKS, LAST_ANALYZED

FROM DBA_TAB_STATISTICS

WHERE OWNER='SH'

AND TABLE NAME='CUSTOMERS';
```

Sample output appears as follows:

```
        NUM_ROWS
        AVG_ROW_LEN
        BLOCKS
        EMPTY_BLOCKS
        LAST_ANAL

        55500
        189
        1517
        0 25-MAY-17
```

## See Also:

- "About Optimizer Initialization Parameters"
- "Gathering Schema and Table Statistics"
- Oracle Database Reference for a description of the DBA\_TAB\_STATISTICS view and the DB FILE MULTIBLOCK READ COUNT initialization parameter

## 10.2.1.2 Temporary Table Statistics

DBMS\_STATS can gather statistics for both permanent and global temporary tables, but additional considerations apply to the latter.

## 10.2.1.2.1 Types of Temporary Tables

Temporary tables are classified as global, private, or cursor-duration.

In all types of temporary table, the data is only visible to the session that inserts it. The tables differ as follows:

• A **global temporary table** is an explicitly created persistent object that stores intermediate session-private data for a specific duration.

The table is global because the definition is visible to all sessions. The ON COMMIT clause of CREATE GLOBAL TEMPORARY TABLE indicates whether the table is transaction-specific (DELETE ROWS) or session-specific (PRESERVE ROWS). Optimizer statistics for global temporary tables can be shared or session-specific.

 A private temporary table is an explicitly created object, defined by private memory-only metadata, that stores intermediate session-private data for a specific duration.

The table is private because the definition is visible only to the session that created the table. The <code>ON COMMIT clause</code> of <code>CREATE PRIVATE TEMPORARY TABLE</code> indicates whether the table is transaction-specific (<code>DROP DEFINITION</code>) or session-specific (<code>PRESERVE DEFINITION</code>).

 A cursor-duration temporary table is an implicitly created memory-only object that is associated with a cursor.

Unlike global and private temporary tables, <code>DBMS\_STATS</code> cannot gather statistics for cursor-duration temporary tables.

The tables differ in where they store data, how they are created and dropped, and in the duration and visibility of metadata. Note that the database allocates storage space when a session first inserts data into a global temporary table, not at table creation.

**Table 10-1** Important Characteristics of Temporary Tables

| Characteristic            | Global Temporary<br>Table         | Private Temporary Table                                                                                     | Cursor-Duration<br>Temporary Table   |
|---------------------------|-----------------------------------|----------------------------------------------------------------------------------------------------|--------------------------------------|
| Visibility of Data        | Session inserting data            | Session inserting data                                                                                      | Session inserting data               |
| Storage of Data           | Persistent                        | Memory or tempfiles, but only for the duration of the session or transaction                                | Only in memory                       |
| Visibility of<br>Metadata | All sessions                      | Session that created table (in USER_PRIVATE_TEMP_TAB LES view, which is based on a V\$ view)                | Session executing cursor             |
| Duration of<br>Metadata   | Until table is explicitly dropped | Until table is explicitly dropped, or end of session (PRESERVE DEFINITION) or transaction (DROP DEFINITION) | Until cursor ages out of shared pool |

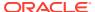

Table 10-1 (Cont.) Important Characteristics of Temporary Tables

| Characteristic                                       | Global Temporary<br>Table                          | Private Temporary Table                                                                                                    | Cursor-Duration<br>Temporary Table                    |
|------------------------------------------------------|----------------------------------------------------|----------------------------------------------------------------------------------------------------|-------------------------------------------------------|
| Creation of Table                                    | CREATE GLOBAL TEMPORARY TABLE (supports AS SELECT) | CREATE PRIVATE TEMPORARY TABLE (supports AS SELECT)                                                                          | Implicitly created when optimizer considers it useful |
| Effect of<br>Creation on<br>Existing<br>Transactions | No implicit commit                                 | No implicit commit                                                                                                    | No implicit commit                                    |
| Naming Rules                                         | Same as for permanent tables                       | Must begin with ORA\$PTT_                                                                                                    | Internally generated unique name                      |
| Dropping of<br>Table                                 | DROP GLOBAL<br>TEMPORARY TABLE                     | DROP PRIVATE TEMPORARY TABLE, or implicitly dropped at end of session (PRESERVE DEFINITION) or transaction (DROP DEFINITION) | Implicitly dropped at end of session                  |

### See Also:

- "Cursor-Duration Temporary Tables"
- Oracle Database Administrator's Guide to learn how to manage temporary tables

## 10.2.1.2.2 Statistics for Global Temporary Tables

 ${\tt DBMS\_STATS}$  collects the same types of statistics for global temporary tables as for permanent tables.

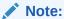

You cannot collect statistics for private temporary tables.

The following table shows how global temporary tables differ in how they gather and store optimizer statistics, depending on whether the tables are scoped to a transaction or session.

**Table 10-2 Optimizer Statistics for Global Temporary Tables** 

| Characteristic                  | Transaction-Specific | Session-Specific  |
|---------------------------------|----------------------|-------------------|
| Effect of DBMS_STATS collection | Does not commit      | Commits           |
| Storage of statistics           | Memory only          | Dictionary tables |
| Histogram creation              | Not supported        | Supported         |

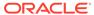

The following procedures do not commit for transaction-specific temporary tables, so that rows in these tables are not deleted:

- GATHER TABLE STATS
- DELETE obj STATS, where obj is TABLE, COLUMN, or INDEX
- SET obj STATS, where obj is TABLE, COLUMN, or INDEX
- GET obj STATS, where obj is TABLE, COLUMN, or INDEX

The preceding program units observe the <code>GLOBAL\_TEMP\_TABLE\_STATS</code> statistics preference. For example, if the table preference is set to <code>SESSION</code>, then <code>SET\_TABLE\_STATS</code> sets the session statistics, and <code>GATHER\_TABLE\_STATS</code> preserves all rows in a transaction-specific temporary table. If the table preference is set to <code>SHARED</code>, however, then <code>SET\_TABLE\_STATS</code> sets the shared statistics, and <code>GATHER\_TABLE\_STATS</code> deletes all rows from a transaction-specific temporary table.

#### See Also:

- "Gathering Schema and Table Statistics"
- Oracle Database Concepts to learn about global temporary tables
- Oracle Database PL/SQL Packages and Types Reference to learn about the DBMS STATS.GATHER TABLE STATS procedure

### 10.2.1.2.3 Shared and Session-Specific Statistics for Global Temporary Tables

Starting in Oracle Database 12c, you can set the table-level preference GLOBAL\_TEMP\_TABLE\_STATS to make statistics on a global temporary table shared (SHARED) or session-specific (SESSION).

When <code>GLOBAL\_TEMP\_TABLE\_STATS</code> is <code>SESSION</code>, you can gather optimizer statistics for a global temporary table in one session, and then use the statistics for this session only. Meanwhile, users can continue to maintain a shared version of the statistics. During optimization, the optimizer first checks whether a global temporary table has session-specific statistics. If yes, then the optimizer uses them. Otherwise, the optimizer uses shared statistics if they exist.

#### Note:

In releases before Oracle Database 12c, the database did not maintain optimizer statistics for global temporary tables and non-global temporary tables differently. The database maintained one version of the statistics shared by all sessions, even though data in different sessions could differ.

Session-specific optimizer statistics have the following characteristics:

 Dictionary views that track statistics show both the shared statistics and the session-specific statistics in the current session.

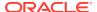

The views are DBA\_TAB\_STATISTICS, DBA\_IND\_STATISTICS, DBA\_TAB\_HISTOGRAMS, and DBA\_TAB\_COL\_STATISTICS (each view has a corresponding USER\_ and ALL\_ version). The SCOPE column shows whether statistics are session-specific or shared. Session-specific statistics must be stored in the data dictionary so that multiple processes can access them in Oracle RAC.

- CREATE ... AS SELECT automatically gathers optimizer statistics. When GLOBAL\_TEMP\_TABLE\_STATS is set to SHARED, however, you must gather statistics manually using DBMS STATS.
- Pending statistics are not supported.
- Other sessions do not share a cursor that uses the session-specific statistics.
  - Different sessions can share a cursor that uses *shared* statistics, as in releases earlier than Oracle Database 12c. The same session can share a cursor that uses session-specific statistics.
- By default, GATHER\_TABLE\_STATS for the temporary table immediately invalidates previous cursors compiled in the same session. However, this procedure does not invalidate cursors compiled in other sessions.

#### See Also:

- Oracle Database PL/SQL Packages and Types Reference to learn about the GLOBAL TEMP TABLE STATS preference
- Oracle Database Reference for a description of the DBA TAB STATISTICS view

## 10.2.2 Column Statistics

Column statistics track information about column values and data distribution.

The optimizer uses column statistics to generate accurate **cardinality** estimates and make better decisions about index usage, join orders, join methods, and so on. For example, statistics in <code>DBA\_TAB\_COL\_STATISTICS</code> track the following:

- Number of distinct values
- · Number of nulls
- High and low values
- · Histogram-related information

The optimizer can use extended statistics, which are a special type of column statistics. These statistics are useful for informing the optimizer of logical relationships among columns.

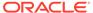

#### See Also:

- "Histograms"
- "About Statistics on Column Groups"
- Oracle Database Reference for a description of the DBA\_TAB\_COL\_STATISTICS view

## 10.2.3 Index Statistics

The **index statistics** include information about the number of index levels, the number of index blocks, and the relationship between the index and the data blocks. The optimizer uses these statistics to determine the cost of index scans.

## 10.2.3.1 Types of Index Statistics

The DBA IND STATISTICS view tracks index statistics.

Statistics include the following:

Levels

The BLEVEL column shows the number of blocks required to go from the root block to a leaf block. A B-tree index has two types of blocks: branch blocks for searching and leaf blocks that store values. See *Oracle Database Concepts* for a conceptual overview of B-tree indexes.

Distinct keys

This columns tracks the number of distinct indexed values. If a unique constraint is defined, and if no  $\mathtt{NOT}$   $\mathtt{NULL}$  constraint is defined, then this value equals the number of non-null values.

- Average number of leaf blocks for each distinct indexed key
- Average number of data blocks pointed to by each distinct indexed key

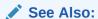

Oracle Database Reference for a description of the  ${\tt DBA\_IND\_STATISTICS}$  view

#### **Example 10-2** Index Statistics

This example queries some index statistics for the <code>cust\_lname\_ix</code> and <code>customers\_pk</code> indexes on the <code>sh.customers</code> table (sample output included):

```
SELECT INDEX_NAME, BLEVEL, LEAF_BLOCKS AS "LEAFBLK", DISTINCT_KEYS AS "DIST_KEY",

AVG_LEAF_BLOCKS_PER_KEY AS "LEAFBLK_PER_KEY",

AVG_DATA_BLOCKS_PER_KEY AS "DATABLK_PER_KEY"

FROM DBA IND STATISTICS
```

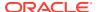

## 10.2.3.2 Index Clustering Factor

For a B-tree index, the **index clustering factor** measures the physical grouping of rows in relation to an index value, such as last name.

The index clustering factor helps the optimizer decide whether an index scan or full table scan is more efficient for certain queries). A low clustering factor indicates an efficient index scan.

A clustering factor that is close to the number of *blocks* in a table indicates that the rows are physically ordered in the table blocks by the index key. If the database performs a full table scan, then the database tends to retrieve the rows as they are stored on disk sorted by the index key. A clustering factor that is close to the number of *rows* indicates that the rows are scattered randomly across the database blocks in relation to the index key. If the database performs a full table scan, then the database would not retrieve rows in any sorted order by this index key.

The clustering factor is a property of a specific index, not a table. If multiple indexes exist on a table, then the clustering factor for one index might be small while the factor for another index is large. An attempt to reorganize the table to improve the clustering factor for one index may degrade the clustering factor of the other index.

#### Example 10-3 Index Clustering Factor

This example shows how the optimizer uses the index clustering factor to determine whether using an index is more effective than a full table scan.

1. Start SQL\*Plus and connect to a database as sh, and then query the number of rows and blocks in the sh.customers table (sample output included):

2. Create an index on the customers.cust last name column.

For example, execute the following statement:

```
CREATE INDEX CUSTOMERS LAST NAME IDX ON customers(cust last name);
```

3. Query the index clustering factor of the newly created index.

The following query shows that the <code>customers\_last\_name\_idx</code> index has a high clustering factor because the clustering factor is significantly more than the number of blocks in the table:

4. Create a new copy of the customers table, with rows ordered by cust last name.

For example, execute the following statements:

```
DROP TABLE customers3 PURGE;
CREATE TABLE customers3 AS
SELECT *
FROM customers
ORDER BY cust last name;
```

5. Gather statistics on the customers 3 table.

For example, execute the GATHER TABLE STATS procedure as follows:

```
EXEC DBMS STATS.GATHER TABLE STATS(null, 'CUSTOMERS3');
```

6. Query the number of rows and blocks in the customers3 table.

For example, enter the following query (sample output included):

7. Create an index on the cust last name column of customers3.

For example, execute the following statement:

```
CREATE INDEX CUSTOMERS3 LAST NAME IDX ON customers3(cust last name);
```

8. Query the index clustering factor of the customers3 last name idx index.

The following query shows that the <code>customers3\_last\_name\_idx</code> index has a lower clustering factor:

```
SELECT INDEX_NAME, BLEVEL, LEAF_BLOCKS, CLUSTERING_FACTOR FROM USER INDEXES
```

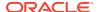

```
WHERE TABLE_NAME = 'CUSTOMERS3'
AND INDEX_NAME = 'CUSTOMERS3_LAST_NAME_IDX';

INDEX_NAME BLEVEL LEAF_BLOCKS CLUSTERING_FACTOR
CUSTOMERS3_LAST_NAME_IDX 1 141 1455
```

The table customers3 has the same data as the original customers table, but the index on customers3 has a much lower clustering factor because the data in the table is ordered by the cust\_last\_name. The clustering factor is now about 10 times the number of blocks instead of 70 times.

9. Query the customers table.

For example, execute the following query (sample output included):

10. Display the cursor for the query.

For example, execute the following query (partial sample output included):

```
SELECT * FROM TABLE (DBMS_XPLAN.DISPLAY_CURSOR());
```

| Id   Operat | Name                       | R                   | ows  Bytes Co | st (%CPU) | Time |  |
|-------------|----------------------------|---------------------|---------------|-----------|------|--|
|             | STATEMENT ACCESS STORAGE I | <br>FULL  CUSTOMERS | '             |           |      |  |

The preceding plan shows that the optimizer did not use the index on the original customers tables.

11. Query the customers3 table.

For example, execute the following guery (sample output included):

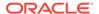

| Madeleine | Quinn |
|-----------|-------|
| Caresse   | Puleo |

#### **12.** Display the cursor for the query.

For example, execute the following query (partial sample output included):

The result set is the same, but the optimizer chooses the index. The plan cost is much less than the cost of the plan used on the original customers table.

13. Query customers with a hint that forces the optimizer to use the index.

For example, execute the following query (partial sample output included):

14. Display the cursor for the query.

For example, execute the following query (partial sample output included):

```
SELECT * FROM TABLE (DBMS_XPLAN.DISPLAY_CURSOR());

----
| Id | Operation | Name | Rows|Bytes|Cost(%CPU)|
Time |
```

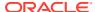

| 0  | SELECT STATEME | INT                      | 1                  | 422(100)         | I       |
|----|----------------|--------------------------|--------------------|------------------|---------|
| 1  | TABLE ACCESS   | BY INDEX ROWID CUSTOMERS | 335                | 35025 422(0)  00 | 0:00:01 |
| *2 | INDEX RANGE    | SCAN   CUSTOMERS_        | LAST_NAME_IDX 2335 | 7(0)  00         | 0:00:01 |
|    |                |                          |                    |                  |         |

The preceding plan shows that the cost of using the index on customers is higher than the cost of a full table scan. Thus, using an index does not necessarily improve performance. The index clustering factor is a measure of whether an index scan is more effective than a full table scan.

## 10.2.3.3 Effect of Index Clustering Factor on Cost: Example

This example illustrates how the index clustering factor can influence the cost of table access.

Consider the following scenario:

- A table contains 9 rows that are stored in 3 data blocks.
- The col1 column currently stores the values A, B, and C.
- A nonunique index named coll idx exists on coll for this table.

#### Example 10-4 Collocated Data

Assume that the rows are stored in the data blocks as follows:

| Block 1 | Block 2 | Block 3 |
|---------|---------|---------|
|         |         |         |
| A A A   | в в в   | C C C   |

In this example, the index clustering factor for  $coll_{idx}$  is low. The rows that have the same indexed column values for coll are in the same data blocks in the table. Thus, the cost of using an index range scan to return all rows with value A is low because only one block in the table must be read.

#### Example 10-5 Scattered Data

Assume that the same rows are scattered across the data blocks as follows:

| Вl | ock | 1 | Bl | ock | 2 |  | Bl | ock | 3 |
|----|-----|---|----|-----|---|--|----|-----|---|
|    |     |   |    |     |   |  |    |     |   |
| Α  | В   | С | Α  | С   | В |  | В  | Α   | С |

In this example, the index clustering factor for  $coll_idx$  is higher. The database must read all three blocks in the table to retrieve all rows with the value A in coll.

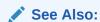

Oracle Database Reference for a description of the DBA INDEXES view

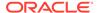

## 10.2.4 System Statistics

The **system statistics** describe hardware characteristics such as I/O and CPU performance and utilization.

System statistics enable the query optimizer to more accurately estimate I/O and CPU costs when choosing execution plans. The database does not invalidate previously parsed SQL statements when updating system statistics. The database parses all new SQL statements using new statistics.

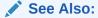

- "Gathering System Statistics Manually"
- Oracle Database Reference

## 10.2.5 User-Defined Optimizer Statistics

The **extensible optimizer** enables authors of user-defined functions and indexes to create statistics collection, selectivity, and cost functions.

The optimizer cost model is extended to integrate information supplied by the user to assess CPU and the I/O cost. Statistics types act as interfaces for user-defined functions that influence the choice of execution plan. However, to use a statistics type, the optimizer requires a mechanism to bind the type to a database object such as a column, standalone function, object type, index, indextype, or package. The SQL statement ASSOCIATE STATISTICS allows this binding to occur.

Functions for user-defined statistics are relevant for columns that use both standard SQL data types and object types, and for domain indexes. When you associate a statistics type with a column or domain index, the database calls the statistics collection method in the statistics type whenever DBMS STATS gathers statistics.

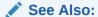

"Gathering Schema and Table Statistics"

## 10.3 How the Database Gathers Optimizer Statistics

Oracle Database provides several mechanisms to gather statistics.

## 10.3.1 DBMS\_STATS Package

The DBMS STATS PL/SQL package collects and manages optimizer statistics.

This package enables you to control what and how statistics are collected, including the degree of parallelism, sampling methods, and granularity of statistics collection in partitioned tables.

#### Note:

Do not use the COMPUTE and ESTIMATE clauses of the ANALYZE statement to collect optimizer statistics. These clauses have been deprecated. Instead, use DBMS STATS.

Statistics gathered with the <code>DBMS\_STATS</code> package are required for the creation of accurate execution plans. For example, table statistics gathered by <code>DBMS\_STATS</code> include the number of rows, number of blocks, and average row length.

By default, Oracle Database uses <u>automatic optimizer statistics collection</u>. In this case, the database automatically runs <code>DBMS\_STATS</code> to collect optimizer statistics for all schema objects for which statistics are missing or stale. The process eliminates many manual tasks associated with managing the optimizer, and significantly reduces the risks of generating suboptimal execution plans because of missing or stale statistics. You can also update and manage optimizer statistics by manually executing <code>DBMS\_STATS</code>.

Oracle Database 19c introduces high-frequency automatic optimizer statistics collection. This lightweight task periodically gathers statistics for stale objects. The default interval is 15 minutes. In contrast to the automated statistics collection job, the high-frequency task does not perform actions such as purging statistics for non-existent objects or invoking Optimizer Statistics Advisor. You can set preferences for the high-frequency task using the DBMS\_STATS.SET\_GLOBAL\_PREFS procedure, and view metadata using DBA AUTO STAT EXECUTIONS.

#### See Also:

- "Configuring Automatic Optimizer Statistics Collection"
- "Gathering Optimizer Statistics Manually"
- Oracle Database Administrator's Guide to learn more about automated maintenance tasks
- Oracle Database PL/SQL Packages and Types Reference to learn about DBMS\_STATS

## 10.3.2 Supplemental Dynamic Statistics

By default, when optimizer statistics are missing, stale, or insufficient, the database automatically gathers **dynamic statistics** during a parse. The database uses **recursive SQL** to scan a small random sample of table blocks.

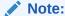

Dynamic statistics *augment* statistics rather than providing an alternative to them.

Dynamic statistics supplement optimizer statistics such as table and index block counts, table and join cardinalities (estimated number of rows), join column statistics, and GROUP BY

statistics. This information helps the optimizer improve plans by making better estimates for predicate cardinality.

Dynamic statistics are beneficial in the following situations:

- An execution plan is suboptimal because of complex predicates.
- The sampling time is a small fraction of total execution time for the query.
- The query executes many times so that the sampling time is amortized.

## 10.3.3 Online Statistics Gathering

In some circumstances, DDL and DML operations automatically trigger online statistics gathering.

## 10.3.3.1 Online Statistics Gathering for Bulk Loads

The database can gather table statistics automatically during the following types of bulk loads: INSERT INTO ... SELECT using a direct path insert, and CREATE TABLE AS SELECT.

By default, a parallel insert uses a direct path insert. You can force a direct path insert by using the /\*+APPEND\*/ hint.

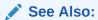

Oracle Database Data Warehousing Guide to learn more about bulk loads

### 10.3.3.1.1 Purpose of Online Statistics Gathering for Bulk Loads

Data warehouse applications typically load large amounts of data into the database. For example, a sales data warehouse might load data every day, week, or month.

In releases earlier than Oracle Database 12c, the best practice was to gather statistics manually after a bulk load. However, many applications did not gather statistics after the load because of negligence or because they waited for the maintenance window to initiate collection. Missing statistics are the leading cause of suboptimal execution plans.

Automatic statistics gathering during bulk loads has the following benefits:

- Improved performance
  - Gathering statistics during the load avoids an additional table scan to gather table statistics.
- Improved manageability

No user intervention is required to gather statistics after a bulk load.

## 10.3.3.1.2 Global Statistics During Inserts into Partitioned Tables

When inserting rows into a partitioned table, the database gathers global statistics during the insert.

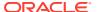

For example, if sales is a partitioned table, and if you run INSERT INTO sales SELECT, then the database gathers global statistics. However, the database does not gather partition-level statistics.

Assume a different case in which you use partition-extended syntax to insert rows into a specific partition or subpartition. The database gathers statistics on the partition during the insert. However, the database does not gather global statistics.

Assume that you run INSERT INTO sales PARTITION (sales\_q4\_2000) SELECT. The database gathers statistics during the insert. If the INCREMENTAL preference is enabled for sales, then the database also gathers a synopsis for sales\_q4\_2000. Statistics are immediately available after the insert. However, if you roll back the transaction, then the database automatically deletes statistics gathered during the bulk load.

### See Also:

- "Considerations for Incremental Statistics Maintenance"
- Oracle Database SQL Language Reference for INSERT syntax and semantics

#### 10.3.3.1.3 Histogram Creation After Bulk Loads

After gathering online statistics, the database does not automatically create histograms.

If histograms are required, then after the bulk load Oracle recommends running DBMS\_STATS.GATHER\_TABLE\_STATS with options=>GATHER AUTO. For example, the following program gathers statistics for the myt table:

```
EXEC DBMS STATS.GATHER TABLE STATS(user, 'MYT', options=>'GATHER AUTO');
```

The preceding PL/SQL program only gathers missing or stale statistics. The database does not gather table and basic column statistics collected during the bulk load.

#### Note:

You can set the table preference options to GATHER AUTO on the tables that you plan to bulk load. In this way, you need not explicitly set the options parameter when running GATHER TABLE STATS.

#### See Also:

- "Gathering Schema and Table Statistics"
- Oracle Database Data Warehousing Guide to learn more about bulk loads

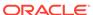

### 10.3.3.1.4 Restrictions for Online Statistics Gathering for Bulk Loads

In certain cases, bulk loads do not automatically gather optimizer statistics.

Specifically, bulk loads do *not* gather statistics automatically when any of the following conditions applies to the target table, partition, or subpartition:

- The object contains data. Bulk loads *only* gather online statistics automatically when the object is empty.
- It is in an Oracle-owned schema such as SYS.
- It is one of the following types of tables: nested table, index-organized table (IOT), external table, or global temporary table defined as ON COMMIT DELETE ROWS.

#### Note:

The database *does* gather online statistics automatically for the *internal* partitions of a hybrid partitioned table.

- It has a PUBLISH preference set to FALSE.
- Its statistics are locked.
- It is loaded using a multitable INSERT statement.

#### See Also:

- "Gathering Schema and Table Statistics"
- Oracle Database PL/SQL Packages and Types Reference to learn more about DBMS\_STATS.SET\_TABLE\_PREFS

#### 10.3.3.1.5 User Interface for Online Statistics Gathering for Bulk Loads

By default, the database gathers statistics during bulk loads.

You can enable the feature at the statement level by using the GATHER\_OPTIMIZER\_STATISTICS hint. You can disable the feature at the statement level by using the NO\_GATHER\_OPTIMIZER\_STATISTICS hint. For example, the following statement disables online statistics gathering for bulk loads:

```
CREATE TABLE employees2 AS
SELECT /*+NO_GATHER_OPTIMIZER_STATISTICS*/ * FROM employees
```

## See Also:

Oracle Database SQL Language Reference to learn about the  ${\tt GATHER\_OPTIMIZER\_STATISTICS}$  and  ${\tt NO\_GATHER\_OPTIMIZER\_STATISTICS}$  hints

## 10.3.3.2 Online Statistics Gathering for Partition Maintenance Operations

Oracle Database provides analogous support for online statistics during specific partition maintenance operations.

For MOVE, COALESCE, and MERGE, the database maintains global and partition-level statistics as follows:

- If the partition uses either incremental or non-incremental statistics, then the database makes a direct update to the BLOCKS value in the global table statistics. Note that this update is not a statistics gathering operation.
- The database generates fresh statistics for the resulting partition. If incremental statistics are enabled, then the database maintains partition synopses.

For TRUNCATE or DROP PARTITION, the database updates the BLOCKS and NUM\_ROWS values in the global table statistics. The update does not require a gathering statistics operation. The statistics update occurs when either incremental or non-incremental statistics are used.

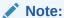

The database does not maintain partition-level statistics for maintenance operations that have multiple destination segments.

#### See Also:

Oracle Database VLDB and Partitioning Guide to learn more about partition maintenance operations

## 10.3.3.3 Real-Time Statistics

Oracle Database can automatically gather real-time statistics during conventional DML operations.

### See Also:

Oracle Database Licensing Information User Manual for details on which features are supported for different editions and services

## 10.3.3.3.1 Purpose of Real-Time Statistics

Online statistics, whether for bulk loads or conventional DML, aim to reduce the possibility of the optimizer being misled by stale statistics.

Oracle Database 12c introduced online statistics gathering for CREATE TABLE AS SELECT statements and direct-path inserts. Oracle Database 19c introduces real-time statistics, which

extend online support to conventional DML statements. Because statistics can go stale between  $\texttt{DBMS\_STATS}$  jobs, real-time statistics help the optimizer generate more optimal plans.

Whereas bulk load operations gather all necessary statistics, real-time statistics *augment* rather than replace traditional statistics. For this reason, you must continue to gather statistics regularly using DBMS STATS, preferably using the AutoTask job.

#### 10.3.3.3.2 How Real-Time Statistics Work

Oracle Database dynamically computes values for the most essential statistics during DML operations.

Consider a scenario in which a transaction is currently adding tens of thousands of rows to the <code>oe.orders</code> table. Real-time statistics records important changes in statistics, such as maximum column values. This enables the optimizer to obtain more accurate cost estimates.

Existing cursors are not marked invalid when real-time statistics values change.

#### 10.3.3.3.2.1 Regression Models for Real-Time Statistics

As of release 21c, Oracle Database automatically builds regression models to predict the number of distinct values (NDV) for statistics on volatile tables. The use of models enables the optimizer to produce accurate estimates of NDV at low cost.

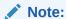

The time required to build a regression model may vary. The first step in the process is to model how a column's NDV is seen to change over time. This relies on the information about NDV changes that is derived from the statistics history. If the information immediately available is not sufficient, then the build of the model remains pending until enough historical information has been collected.

#### Using DBMS\_STATS to Delete, Export, and Import Regression Models

Regression models are built automatically by the database as needed and do not require intervention by the DBA. However, you can use <code>DBMS\_STATS</code> to delete, import, or export regression models. The default <code>stat\_category</code> includes the default <code>parameter value MODELS</code> along with the previously supported values <code>OBJECT\_STATS</code>, <code>SYNOPSES</code> and <code>REALTIME\_STATS</code>. These are the relevant APIs:

```
DBMS_STATS.DELETE_*_STATS
DBMS_STATS_EXPORT_*_STATS
DBMS_STATS.IMPORT_*_STATS
```

#### **Dictionary Views for Examining Real-Time Statistics Models**

As of Oracle Database 21c, these new dictionary views are available for examining saved real-time statistics models.

```
• ALL_TAB_COL_STAT_MODELS
```

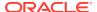

- DBA TAB COL STAT MODELS
- USER TAB COL STAT MODELS

#### See Also:

- DBMS\_STATS in the Oracle Database PL/SQL Packages and Types Reference.
- Oracle Database Reference for descriptions of the dictionary views listed above.

#### 10.3.3.3 User Interface for Real-Time Statistics

You can use manage and access real-time statistics through PL/SQL packages, data dictionary views, and hints.

#### **OPTIMIZER\_REAL\_TIME\_STATISTICS Initialization Parameter**

When the <code>OPTIMIZER\_REAL\_TIME\_STATISTICS</code> initialization parameter is set to <code>TRUE</code>, Oracle Database automatically gathers real-time statistics during conventional DML operations. The default setting is <code>FALSE</code>, which means real-time statistics are disabled.

#### **DBMS\_STATS**

By default, DBMS\_STATS subprograms include real-time statistics. You can also specify parameters to include only these statistics.

Table 10-3 Subprograms for Real-Time Statistics

| Subprogram                                 | Description                                                                                                    |
|--------------------------------------------|----------------------------------------------------------------------------------------------------|
| EXPORT_TABLE_STATS and EXPORT_SCHEMA_STATS | These subprograms enable you to export statistics. By default, the stat_category parameter includes real-time statistics. The REALTIME_STATS value specifies only real-time statistics. |
| IMPORT_TABLE_STATS and IMPORT_SCHEMA_STATS | These subprograms enable you to import statistics. By default, the stat_category parameter includes real-time statistics. The REALTIME_STATS value specifies only real-time statistics. |
| DELETE_TABLE_STATS and DELETE_SCHEMA_STATS | These subprograms enable you to delete statistics. By default, the stat_category parameter includes real-time statistics. The REALTIME_STATS value specifies only real-time statistics. |
| DIFF_TABLE_STATS_IN_STATTAB                | This function compares table statistics from two sources. The statistics always include real-time statistics.                                                                           |
| DIFF_TABLE_STATS_IN_HISTORY                | This function compares statistics for a table as of two specified timestamps. The statistics always include real-time statistics.                                                       |

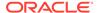

#### **Views**

Real-time statistics can be viewed in the data dictionary table statistics views such as USER\_TAB\_STATISTICS and USER\_TAB\_COL\_STATISTICS when the NOTES columns is STATS\_ON\_CONVENTIONAL\_DML, as described in the table below.

The DBA \* views have ALL \* and USER \* versions.

Table 10-4 Views for Real-Time Statistics

| View                   | Description                                                                                                    |
|------------------------|----------------------------------------------------------------------------------------------------|
| DBA_TAB_COL_STATISTICS | This view displays column statistics and histogram information extracted from DBA_TAB_COLUMNS. Real-time statistics are indicated by STATS_ON_CONVENTIONAL_DML in the NOTES column. |
| DBA_TAB_STATISTICS     | This view displays optimizer statistics for the tables accessible to the current user. Real-time statistics are indicated by STATS_ON_CONVENTIONAL_DML in the NOTES column.         |

#### **Hints**

The  ${\tt NO\_GATHER\_OPTIMIZER\_STATISTICS}$  hint prevents the collection of real-time statistics.

#### See Also:

- "Importing and Exporting Optimizer Statistics"
- Oracle Database PL/SQL Packages and Types Reference to learn about DBMS\_STATS subprograms
- Oracle Database Reference to learn about the ALL\_TAB\_COL\_STATISTICS view
- Oracle Database Licensing Information User Manual for details on whether the real-time statistics feature is supported for different editions and services

## 10.3.3.3.4 Real-Time Statistics: Example

In this example, a conventional  ${\tt INSERT}$  statement triggers the collection of real-time statistics.

This example assumes that the  ${\tt sh}$  user has been granted the DBA role, and you have logged in to the database as  ${\tt sh}$ . You perform the following steps:

1. Gather statistics for the sales table:

```
BEGIN
DBMS STATS.GATHER TABLE STATS('SH', 'SALES');
```

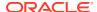

```
END;
```

#### 2. Query the column-level statistics for sales:

```
SET PAGESIZE 5000
SET LINESIZE 200
COL COLUMN_NAME FORMAT a13
COL LOW_VALUE FORMAT a14
COL HIGH_VALUE FORMAT a14
COL NOTES FORMAT a5
COL PARTITION_NAME FORMAT a13

SELECT COLUMN_NAME, LOW_VALUE, HIGH_VALUE, SAMPLE_SIZE, NOTES
FROM USER_TAB_COL_STATISTICS
WHERE TABLE_NAME = 'SALES'
ORDER BY 1, 5;
```

#### The Notes fields are blank, meaning that real-time statistics have not been gathered:

| COLUMN_NAME   | LOW_VALUE      | HIGH_VALUE     | SAMPLE_SIZE NOTE | S |
|---------------|----------------|----------------|------------------|---|
|               |                |                |                  | - |
| AMOUNT_SOLD   | C10729         | C2125349       | 5594             |   |
| CHANNEL_ID    | C103           | C10A           | 918843           |   |
| CUST_ID       | C103           | C30B0B         | 5595             |   |
| PROD_ID       | C10E           | C20231         | 5593             |   |
| PROMO_ID      | C122           | C20A64         | 918843           |   |
| QUANTITY_SOLD | C102           | C102           | 5593             |   |
| TIME_ID       | 77C60101010101 | 78650C1F010101 | 5593             |   |

<sup>7</sup> rows selected.

#### 3. Query the table-level statistics for sales:

```
SELECT NVL(PARTITION_NAME, 'GLOBAL') PARTITION_NAME, NUM_ROWS, BLOCKS, NOTES

FROM USER_TAB_STATISTICS

WHERE TABLE_NAME = 'SALES'

ORDER BY 1, 4;
```

#### The Notes fields are blank, meaning that real-time statistics have not been gathered:

| PARTITION_NAM | NUM_ROWS | BLOCKS | NOTES |
|---------------|----------|--------|-------|
|               |          |        |       |
| GLOBAL        | 918843   | 3315   |       |
| SALES_1995    | 0        | 0      |       |
| SALES_1996    | 0        | 0      |       |
| SALES_H1_1997 | 0        | 0      |       |
| SALES_H2_1997 | 0        | 0      |       |
| SALES_Q1_1998 | 43687    | 162    |       |
| SALES_Q1_1999 | 64186    | 227    |       |
| SALES_Q1_2000 | 62197    | 222    |       |
| SALES_Q1_2001 | 60608    | 222    |       |
|               |          |        |       |

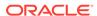

| SALES  | Q1 2   | 002 | 0     |   | 0   |
|--------|--------|-----|-------|---|-----|
| SALES  | Q1 2   | 003 | 0     |   | 0   |
| SALES  |        | 998 | 35758 | 1 | 132 |
| SALES  |        | 999 | 54233 | 1 | 187 |
| SALES  | 2<br>2 | 000 | 55515 | 1 | L97 |
| SALES  | 2<br>2 | 001 | 63292 | 2 | 227 |
| SALES  | Q2 2   | 002 | 0     |   | 0   |
| SALES  | Q2 2   | 003 | 0     |   | 0   |
| SALES  | Q3 1   | 998 | 50515 | 1 | 182 |
| SALES  | Q3 1   | 999 | 67138 | 2 | 232 |
| SALES  | Q3 2   | 000 | 58950 | 2 | 212 |
| SALES  | Q3_2   | 001 | 65769 | 2 | 242 |
| SALES  | Q3_2   | 002 | 0     |   | 0   |
| SALES  | Q3_2   | 003 | 0     |   | 0   |
| SALES  | Q4_1   | 998 | 48874 | 1 | 192 |
| SALES_ | Q4_1   | 999 | 62388 | 2 | 217 |
| SALES_ | Q4_2   | 000 | 55984 | 2 | 202 |
| SALES_ | Q4_2   | 001 | 69749 | 2 | 260 |
| SALES  | _Q4_2  | 002 | 0     |   | 0   |
| SALES  | _Q4_2  | 003 | 0     |   | 0   |
|        |        |     |       |   |     |

29 rows selected.

#### 4. Load 918,843 rows into sales by using a conventional INSERT statement:

#### 5. Obtain the execution plan from the cursor:

```
SELECT * FROM TABLE(DBMS XPLAN.DISPLAY CURSOR(format=>'TYPICAL'));
```

The plan shows LOAD TABLE CONVENTIONAL in Step 1 and OPTIMIZER STATISTICS GATHERING in Step 2, which means that the database gathered real-time statistics during the conventional insert:

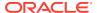

```
28 | | 4| TABLE ACCESS FULL | | SALES | 918 K | 25 M | 910 (2) | 00:00:01 | 1 | 28 |
```

**6.** For the purposes of testing, force the database to write optimizer statistics to the data dictionary immediately.

```
EXEC DBMS_STATS.FLUSH_DATABASE_MONITORING_INFO;
```

7. Query the column-level statistics for sales.

```
SET PAGESIZE 5000

SET LINESIZE 200

COL COLUMN_NAME FORMAT a13

COL LOW_VALUE FORMAT a14

COL HIGH_VALUE FORMAT a14

COL NOTES FORMAT a25

COL PARTITION_NAME FORMAT a13

SELECT COLUMN_NAME, LOW_VALUE, HIGH_VALUE, SAMPLE_SIZE, NOTES

FROM USER_TAB_COL_STATISTICS

WHERE TABLE_NAME = 'SALES'

ORDER BY 1, 5;
```

Now the <code>Notes</code> fields show <code>STATS\_ON\_CONVENTIONAL\_DML</code>, meaning that the database gathered real-time statistics during the insert:

| COLUMN_NAME   | LOW_VALUE      | HIGH_VALUE     | SAMPLE_SIZE | NOTES                     |
|---------------|----------------|----------------|-------------|---------------------------|
|               |                |                |             |                           |
| AMOUNT_SOLD   | C10729         | C224422D       | 9073        | STATS_ON_CONVENTIONAL_DML |
| AMOUNT_SOLD   | C10729         | C2125349       | 5702        |                           |
| CHANNEL_ID    | C103           | C10A           | 9073        | STATS_ON_CONVENTIONAL_DML |
| CHANNEL ID    | C103           | C10A           | 918843      |                           |
| CUST_ID       | C103           | C30B0B         | 9073        | STATS_ON_CONVENTIONAL_DML |
| CUST ID       | C103           | C30B0B         | 5702        |                           |
| PROD_ID       | C10E           | C20231         | 9073        | STATS_ON_CONVENTIONAL_DML |
| PROD ID       | C10E           | C20231         | 5701        |                           |
| PROMO_ID      | C122           | C20A64         | 9073        | STATS_ON_CONVENTIONAL_DML |
| PROMO ID      | C122           | C20A64         | 918843      |                           |
| QUANTITY_SOLD | C102           | C103           | 9073        | STATS_ON_CONVENTIONAL_DML |
| QUANTITY SOLD | C102           | C102           | 5701        |                           |
| TIME_ID       | 77C60101010101 | 78650C1F010101 | 9073        | STATS_ON_CONVENTIONAL_DML |
| TIME_ID       | 77C60101010101 | 78650C1F010101 | 5701        | _                         |

The sample size is 9073, which is roughly 1% of the 918,843 rows inserted. In  $QUANTITY\_SOLD$  and  $AMOUNT\_SOLD$ , the high and low values combine the manually gathered statistics and the real-time statistics.

8. Query the table-level statistics for sales.

```
SELECT NVL(PARTITION_NAME, 'GLOBAL') PARTITION_NAME, NUM_ROWS, BLOCKS, NOTES
FROM USER TAB STATISTICS
```

```
WHERE TABLE_NAME = 'SALES'
ORDER BY 1, 4;
```

The Notes field shows that real-time statistics have been gathered at the global level, showing the number of rows as 1,837,686:

| PARTITION_NAM | NUM_ROWS | BLOCKS | NOTES                     |
|---------------|----------|--------|---------------------------|
| GLOBAL        | 1837686  | 3315   | STATS_ON_CONVENTIONAL_DML |
| GLOBAL        | 918843   | 3315   |                           |
| SALES_1995    | 0        | 0      |                           |
| SALES_1996    | 0        | 0      |                           |
| SALES_H1_1997 | 0        | 0      |                           |
| SALES_H2_1997 |          | 0      |                           |
| SALES_Q1_1998 | 43687    | 162    |                           |
| SALES_Q1_1999 |          |        |                           |
| SALES_Q1_2000 | 62197    | 222    |                           |
| SALES_Q1_2001 | 60608    | 222    |                           |
| SALES_Q1_2002 | 0        | 0      |                           |
| SALES_Q1_2003 | 0        | 0      |                           |
| SALES_Q2_1998 | 35758    | 132    |                           |
| SALES_Q2_1999 | 54233    | 187    |                           |
| SALES_Q2_2000 | 55515    | 197    |                           |
| SALES_Q2_2001 |          | 227    |                           |
| SALES_Q2_2002 | 0        | 0      |                           |
| SALES_Q2_2003 |          | 0      |                           |
| SALES_Q3_1998 | 50515    | 182    |                           |
| SALES_Q3_1999 |          |        |                           |
| SALES_Q3_2000 |          |        |                           |
| SALES_Q3_2001 |          | 242    |                           |
| SALES_Q3_2002 | 0        | 0      |                           |
| SALES_Q3_2003 |          | 0      |                           |
| SALES_Q4_1998 |          |        |                           |
| SALES_Q4_1999 |          |        |                           |
| SALES_Q4_2000 |          |        |                           |
| SALES_Q4_2001 | 69749    | 260    |                           |
| SALES_Q4_2002 | 0        | 0      |                           |
| SALES_Q4_2003 | 0        | 0      |                           |

9. Query the quantity\_sold column:

```
SELECT COUNT(*) FROM sales WHERE quantity_sold > 50;
```

**10.** Obtain the execution plan from the cursor:

```
SELECT * FROM TABLE(DBMS_XPLAN.DISPLAY_CURSOR(format=>'TYPICAL'));
```

The Note field shows that the query used the real-time statistics.

Plan hash value: 3519235612

----

| Id                                                                                  | Operation         | Name Ro   | ws | Bytes | Cost  | (%CPU) | Time Psta | rt | Ps | stop | ) |
|-------------------------------------------------------------------------------------|-------------------|-----------|----|-------|-------|--------|-----------|----|----|------|---|
| 0                                                                                   | SELECT STATEMENT  | <br>      |    |       | 921   | (100)  | <br>      |    |    |      |   |
| 1                                                                                   | SORT AGGREGATE    |           |    | 1     | 3     |        | 1         |    |    |      |   |
| 2                                                                                   | PARTITION RANGE A | LL        |    | 11    | 3 921 | (3)    | 00:00:01  | 1  |    | 28   |   |
| *3                                                                                  | TABLE ACCESS FULI | L   SALES | 5  | 11    | 3 921 | (3)    | 00:00:01  | 1  |    | 28   |   |
| Predicate Information (identified by operation id):  3 - filter("QUANTITY_SOLD">50) |                   |           |    |       |       |        |           |    |    |      |   |
| Note                                                                                | _                 |           |    |       |       |        |           |    |    |      |   |

See Also:

Oracle Database Reference to learn about USER\_TAB\_COL\_STATISTICS and USER\_TAB\_STATISTICS.

- dynamic statistics used: stats for conventional DML

## 10.4 When the Database Gathers Optimizer Statistics

The database collects optimizer statistics at various times and from various sources.

### 10.4.1 Sources for Optimizer Statistics

The optimizer uses several different sources for optimizer statistics.

The sources are as follows:

DBMS STATS execution, automatic or manual

This PL/SQL package is the primary means of gathering optimizer statistics.

SQL compilation

During SQL compilation, the database can augment the statistics previously gathered by <code>DBMS\_STATS</code>. In this stage, the database runs additional queries to obtain more accurate information on how many rows in the tables satisfy the <code>WHERE</code> clause predicates in the SQL statement.

SQL execution

During execution, the database can further augment previously gathered statistics. In this stage, Oracle Database collects the number of rows produced by every row source during the execution of a SQL statement. At the end of execution, the optimizer determines whether the estimated number of rows is inaccurate enough to warrant reparsing at the next statement execution. If the cursor is marked for reparsing, then the optimizer uses actual row counts from the previous execution instead of estimates.

SQL profiles

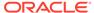

A SQL profile is a collection of auxiliary statistics on a query. The profile stores these supplemental statistics in the data dictionary. The optimizer uses SQL profiles during optimization to determine the most optimal plan.

The database stores optimizer statistics in the data dictionary and updates or replaces them as needed. You can query statistics in data dictionary views.

### See Also:

- "When the Database Samples Data"
- "About SQL Profiles"
- Oracle Database PL/SQL Packages and Types Reference to learn about the DBMS\_STATS.GATHER\_TABLE\_STATS procedure

### 10.4.2 SQL Plan Directives

A **SQL plan directive** is additional information and instructions that the optimizer can use to generate a more optimal plan.

The directive is a "note to self" by the optimizer that it is misestimating cardinalities of certain types of predicates, and also a reminder to <code>DBMS\_STATS</code> to gather statistics needed to correct the misestimates in the future. For example, when joining two tables that have a data skew in their join columns, a SQL plan directive can direct the optimizer to use dynamic statistics to obtain a more accurate join cardinality estimate.

## 10.4.2.1 When the Database Creates SQL Plan Directives

The database creates SQL plan directives automatically based on information learned during automatic reoptimization. If a cardinality misestimate occurs during SQL execution, then the database creates SQL plan directives.

For each new directive, the DBA\_SQL\_PLAN\_DIRECTIVES.STATE column shows the value USABLE. This value indicates that the database can use the directive to correct misestimates.

The optimizer defines a SQL plan directive on a query expression, for example, filter predicates on two columns being used together. A directive is not tied to a specific SQL statement or SQL ID. For this reason, the optimizer can use directives for statements that are not identical. For example, directives can help the optimizer with queries that use similar patterns, such as queries that are identical except for a select list item.

The Notes section of the execution plan indicates the number of SQL plan directives used for a statement. Obtain more information about the directives by querying the DBA SQL PLAN DIRECTIVES and DBA SQL PLAN DIR OBJECTS views.

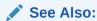

Oracle Database Reference to learn more about DBA SQL PLAN DIRECTIVES

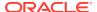

### 10.4.2.2 How the Database Uses SQL Plan Directives

When compiling a SQL statement, if the optimizer sees a directive, then it obeys the directive by gathering additional information.

The optimizer uses directives in the following ways:

### Dynamic statistics

The optimizer uses dynamic statistics whenever it does not have sufficient statistics corresponding to the directive. For example, the cardinality estimates for a query whose predicate contains a specific pair of columns may be significantly wrong. A SQL plan directive indicates that the whenever a query that contains these columns is parsed, the optimizer needs to use dynamic sampling to avoid a serious cardinality misestimate.

Dynamic statistics have some performance overhead. Every time the optimizer hard parses a query to which a dynamic statistics directive applies, the database must perform the extra sampling.

Starting in Oracle Database 12c Release 2 (12.2), the database writes statistics from adaptive dynamic sampling to the SQL plan directives store, making them available to other queries.

### Column groups

The optimizer examines the query corresponding to the directive. If there is a missing column group, and if the <code>DBMS\_STATS</code> preference <code>AUTO\_STAT\_EXTENSIONS</code> is set to <code>ON</code> (the default is <code>OFF</code>) for the affected table, then the optimizer automatically creates this column group the next time <code>DBMS\_STATS</code> gathers statistics on the table. Otherwise, the optimizer does not automatically create the column group.

If a column group exists, then the next time this statement executes, the optimizer uses the column group statistics in place of the SQL plan directive when possible (equality predicates, GROUP BY, and so on). In subsequent executions, the optimizer may create additional SQL plan directives to address other problems in the plan, such as join or GROUP BY cardinality misestimates.

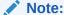

Currently, the optimizer monitors only column groups. The optimizer does not create an extension on expressions.

When the problem that occasioned a directive is solved, either because a better directive exists or because a histogram or extension exists, the DBA\_SQL\_PLAN\_DIRECTIVES.STATE value changes from USABLE to SUPERSEDED. More information about the directive state is exposed in the DBA\_SQL\_PLAN\_DIRECTIVES.NOTES column.

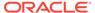

### See Also:

- "Managing Extended Statistics"
- "About Statistics on Column Groups"
- Oracle Database PL/SQL Packages and Types Reference to learn more about the AUTO\_STAT\_EXTENSIONS preference for DBMS\_STATS.SET\_TABLE\_STATS

### 10.4.2.3 SQL Plan Directive Maintenance

The database automatically creates SQL plan directives. You cannot create them manually.

The database initially creates directives in the shared pool. The database periodically writes the directives to the SYSAUX tablespace. The database automatically purges any SQL plan directive that is not used after the specified number of weeks (SPD RETENTION WEEKS), which is 53 by default.

You can manage directives by using the DBMS SPD package. For example, you can:

- Enable and disable SQL plan directives (ALTER SQL PLAN DIRECTIVE)
- Change the retention period for SQL plan directives (SET PREFS)
- Export a directive to a staging table (PACK STGTAB DIRECTIVE)
- Drop a directive (DROP SQL PLAN DIRECTIVE)
- Force the database to write directives to disk (FLUSH SQL PLAN DIRECTIVE)

### See Also:

Oracle Database PL/SQL Packages and Types Reference to learn about the DBMS SPD package

### 10.4.2.4 How the Optimizer Uses SQL Plan Directives: Example

This example shows how the database automatically creates and uses SQL plan directives for SQL statements.

#### **Assumptions**

You plan to run queries against the  ${\tt sh}$  schema, and you have privileges on this schema and on data dictionary and  ${\tt v\$}$  views.

### To see how the database uses a SQL plan directive:

1. Query the sh.customers table.

```
SELECT /*+gather_plan_statistics*/ *
FROM customers
```

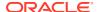

```
WHERE cust_state_province='CA'
AND country id='US';
```

The gather\_plan\_statistics hint shows the actual number of rows returned from each operation in the plan. Thus, you can compare the optimizer estimates with the actual number of rows returned.

2. Query the plan for the preceding query.

The following example shows the execution plan (sample output included):

The actual number of rows (A-Rows) returned by each operation in the plan varies greatly from the estimates (E-Rows). This statement is a candidate for automatic reoptimization.

3. Check whether the customers query can be reoptimized.

The following statement queries the  $V\$SQL.IS\_REOPTIMIZABLE$  value (sample output included):

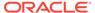

ountry\_id='
US'

The IS\_REOPTIMIZABLE column is marked Y, so the database will perform a hard parse of the customers query on the next execution. The optimizer uses the execution statistics from this initial execution to determine the plan. The database persists the information learned from reoptimization as a SQL plan directive.

4. Display the directives for the sh schema.

The following example uses <code>DBMS\_SPD</code> to write the SQL plan directives to disk, and then shows the directives for the <code>sh</code> schema only:

```
EXEC DBMS SPD.FLUSH SQL PLAN DIRECTIVE;
SELECT TO CHAR(d.DIRECTIVE ID) dir id, o.OWNER AS "OWN", o.OBJECT NAME AS
"OBJECT",
      o.SUBOBJECT_NAME col_name, o.OBJECT_TYPE, d.TYPE, d.STATE, d.REASON
FROM DBA SQL PLAN DIRECTIVES d, DBA SQL PLAN DIR OBJECTS o
WHERE d.DIRECTIVE ID=0.DIRECTIVE ID
AND o.OWNER IN ('SH')
ORDER BY 1,2,3,4,5;
                OW OBJECT COL_NAME OBJECT TYPE STATE REASON
DIR ID
1484026771529551585 SH CUSTOMERS COUNTRY ID COLUMN DYNAMIC SAMPL USABLE SINGLE
TABLE
                                                                      CARDINALITY
                                                                      MISESTIMATE
1484026771529551585 SH CUSTOMERS CUST STATE COLUMN DYNAMIC SAMPL USABLE SINGLE
TABLE
                                PROVINCE
                                                                      CARDINALITY
MISESTIMATE
1484026771529551585 SH CUSTOMERS
                                          TABLE DYNAMIC SAMPL USABLE SINGLE
TABLE
                                                                      CARDINALITY
                                                                      MISESTIMATE
```

Initially, the database stores SQL plan directives in memory, and then writes them to disk every 15 minutes. Thus, the preceding example calls <code>DBMS\_SPD.FLUSH\_SQL\_PLAN\_DIRECTIVE</code> to force the database to write the directives to the <code>SYSAUX</code> tablespace.

Monitor directives using the views <code>DBA\_SQL\_PLAN\_DIRECTIVES</code> and <code>DBA\_SQL\_PLAN\_DIR\_OBJECTS</code>. Three entries appear in the views, one for the <code>customers</code> table itself, and one for each of the correlated columns. Because the <code>customers</code> query has the <code>IS\_REOPTIMIZABLE</code> value of <code>Y</code>, if you reexecute the statement, then the database will hard parse it again, and then generate a plan based on the previous execution statistics.

5. Query the customers table again.

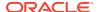

### For example, enter the following statement:

```
SELECT /*+gather_plan_statistics*/ *
FROM customers
WHERE cust_state_province='CA'
AND country id='US';
```

6. Query the plan in the cursor.

The following example shows the execution plan (sample output included):

```
SELECT * FROM TABLE(DBMS XPLAN.DISPLAY CURSOR(FORMAT=>'ALLSTATS LAST'));
PLAN TABLE OUTPUT
_____
SQL ID b74nw722wjvy3, child number 1
_____
select /*+gather plan statistics*/ * from customers where
CUST STATE PROVINCE='CA' and country id='US'
Plan hash value: 1683234692
|Id| Operation
                Name
                       |Start|E-Rows|A-Rows| A-Time |Buffers|
______
| 0| SELECT STATEMENT | | 1|
                               | 29|00:00:00.01|
                                                   17 I
|*1| TABLE ACCESS FULL|CUSTOMERS| 1| 29| 29|00:00:00.01| 17|
Predicate Information (identified by operation id):
______
  1 - filter(("CUST STATE PROVINCE"='CA' AND "COUNTRY ID"='US'))
Note
```

- cardinality feedback used for this statement

The Note section indicates that the database used reoptimization for this statement. The estimated number of rows (E-Rows) is now correct. The SQL plan directive has not been used yet.

7. Query the cursors for the customers query.

For example, run the following query (sample output included):

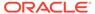

```
stomers whe
                           re CUST STA
                           TE PROVINCE
                           ='CA' and c
                           ountry id='
                           US'
b74nw722wjvy3
                         1 select /*+q N
                           ather plan
                           statistics*
                           / * from cu
                           stomers whe
                           re CUST STA
                           TE PROVINCE
                           ='CA' and c
                           ountry id='
                           US'
```

A new plan exists for the customers query, and also a new child cursor.

8. Confirm that a SQL plan directive exists and is usable for other statements.

For example, run the following query, which is similar but not identical to the original customers query (the state is MA instead of CA):

```
SELECT /*+gather_plan_statistics*/ CUST_EMAIL
FROM CUSTOMERS
WHERE CUST_STATE_PROVINCE='MA'
AND COUNTRY ID='US';
```

9. Query the plan in the cursor.

The following statement queries the cursor (sample output included).:

```
Predicate Information (identified by operation id):

1 - filter(("CUST_STATE_PROVINCE"='MA' AND "COUNTRY_ID"='US'))

Note

----
- dynamic sampling used for this statement (level=2)
- 1 Sql Plan Directive used for this statement
```

The Note section of the plan shows that the optimizer used the SQL directive for this statement, and also used dynamic statistics.

### See Also:

- "Automatic Reoptimization"
- "Managing SQL Plan Directives"
- Oracle Database Reference to learn about DBA\_SQL\_PLAN\_DIRECTIVES, V\$SQL, and other database views
- Oracle Database Reference to learn about DBMS SPD

## 10.4.2.5 How the Optimizer Uses Extensions and SQL Plan Directives: Example

The example shows how the database uses a SQL plan directive until the optimizer verifies that an extension exists and the statistics are applicable.

At this point, the directive changes its status to SUPERSEDED. Subsequent compilations use the statistics instead of the directive.

### **Assumptions**

This example assumes you have already followed the steps in "How the Optimizer Uses SQL Plan Directives: Example".

### To see how the optimizer uses an extension and SQL plan directive:

1. Gather statistics for the sh.customers table.

For example, execute the following PL/SQL program:

```
BEGIN
   DBMS_STATS.GATHER_TABLE_STATS('SH','CUSTOMERS');
END;
//
```

2. Check whether an extension exists on the customers table.

For example, execute the following query (sample output included):

```
SELECT TABLE_NAME, EXTENSION_NAME, EXTENSION

FROM DBA_STAT_EXTENSIONS

WHERE OWNER='SH'
AND TABLE_NAME='CUSTOMERS';

TABLE_NAM EXTENSION_NAME EXTENSION

CUSTOMERS SYS_STU#S#WF25Z#QAHIHE#MOFFMM_ ("CUST_STATE_PROVINCE", "COUNTRY ID")
```

The preceding output indicates that a column group extension exists on the cust\_state\_province and country\_id columns.

3. Query the state of the SQL plan directive.

Example 10-6 queries the data dictionary for information about the directive.

Although column group statistics exist, the directive has a state of USABLE because the database has not yet recompiled the statement. During the next compilation, the optimizer verifies that the statistics are applicable. If they are applicable, then the status of the directive changes to SUPERSEDED. Subsequent compilations use the statistics instead of the directive.

4. Query the sh.customers table.

```
SELECT /*+gather_plan_statistics*/ *
FROM customers
WHERE cust_state_province='CA'
AND country id='US';
```

5. Query the plan in the cursor.

Example 10-7 shows the execution plan (sample output included).

The Note section shows that the optimizer used the directive and not the extended statistics. During the compilation, the database verified the extended statistics.

6. Query the state of the SQL plan directive.

Example 10-8 gueries the data dictionary for information about the directive.

The state of the directive, which has changed to SUPERSEDED, indicates that the corresponding column or groups have an extension or histogram, or that another SQL plan directive exists that can be used for the directive.

7. Query the sh.customers table again, using a slightly different form of the statement.

For example, run the following query:

```
SELECT /*+gather_plan_statistics*/ /* force reparse */ *
FROM customers
WHERE cust_state_province='CA'
AND country id='US';
```

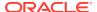

If the cursor is in the shared SQL area, then the database typically shares the cursor. To force a reparse, this step changes the SQL text slightly by adding a comment.

8. Query the plan in the cursor.

Example 10-9 shows the execution plan (sample output included).

The absence of a Note shows that the optimizer used the extended statistics instead of the SQL plan directive. If the directive is not used for 53 weeks, then the database automatically purges it.

### See Also:

- "Managing SQL Plan Directives"
- Oracle Database Reference to learn about DBA\_SQL\_PLAN\_DIRECTIVES, V\$SQL, and other database views
- Oracle Database Reference to learn about DBMS SPD

#### **Example 10-6** Display Directives for sh Schema

```
EXEC DBMS SPD.FLUSH SQL PLAN DIRECTIVE;
SELECT TO CHAR (d.DIRECTIVE ID) dir id, o.OWNER, o.OBJECT NAME,
      o.SUBOBJECT NAME col name, o.OBJECT TYPE, d.TYPE, d.STATE, d.REASON
     DBA SQL PLAN DIRECTIVES d, DBA SQL PLAN DIR OBJECTS o
WHERE d.DIRECTIVE ID=o.DIRECTIVE ID
AND o.OWNER IN ('SH')
ORDER BY 1,2,3,4,5;
DIR ID
             OWN OBJECT_NA COL_NAME OBJECT TYPE
                                                          STATE REASON
   1484026771529551585 SH CUSTOMERS COUNTRY ID COLUMN DYNAMIC SAMPLING USABLE SINGLE TABLE
                                                                 CARDINALITY
                                                                  MISESTIMATE
1484026771529551585 SH CUSTOMERS CUST STATE COLUMN DYNAMIC SAMPLING USABLE SINGLE TABLE
                             PROVINCE
                                                                  MISESTIMATE
1484026771529551585 SH CUSTOMERS
                                      TABLE DYNAMIC SAMPLING USABLE SINGLE TABLE
                                                                  CARDINALITY
                                                                  MISESTIMATE
```

#### **Example 10-7** Execution Plan

```
SQL> SELECT * FROM TABLE(DBMS_XPLAN.DISPLAY_CURSOR(FORMAT=>'ALLSTATS LAST'));

PLAN_TABLE_OUTPUT

SQL_ID b74nw722wjvy3, child number 0

select /*+gather_plan_statistics*/ * from customers where

CUST STATE PROVINCE='CA' and country id='US'
```

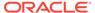

#### Example 10-8 Display Directives for sh Schema

- 1 Sql Plan Directive used for this statement

```
EXEC DBMS SPD.FLUSH SQL PLAN DIRECTIVE;
SELECT TO_CHAR(d.DIRECTIVE_ID) dir_id, o.OWNER, o.OBJECT_NAME,
      o.SUBOBJECT_NAME col_name, o.OBJECT_TYPE, d.TYPE, d.STATE, d.REASON
     DBA SQL PLAN DIRECTIVES d, DBA_SQL_PLAN_DIR_OBJECTS o
WHERE d.DIRECTIVE ID=0.DIRECTIVE ID
AND O.OWNER IN ('SH')
ORDER BY 1,2,3,4,5;
          OWN OBJECT_NA COL NAME OBJECT TYPE STATE REASON
1484026771529551585 SH CUSTOMERS COUNTRY ID COLUMN DYNAMIC SUPERSEDED SINGLE
TABLE
                                              SAMPLING
                                                                CARDINALITY
                                                                MISESTIMATE
1484026771529551585 SH CUSTOMERS CUST STATE COLUMN DYNAMIC SUPERSEDED SINGLE
TABLE
                              PROVINCE
                                              SAMPLING
                                                               CARDINALITY
                                                               MISESTIMATE
1484026771529551585 SH CUSTOMERS
                                         TABLE DYNAMIC SUPERSEDED SINGLE TABLE
                                             SAMPLING
                                                               CARDINALITY
                                                               MISESTIMATE
```

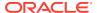

### Example 10-9 Execution Plan

```
SQL> SELECT * FROM TABLE (DBMS XPLAN.DISPLAY CURSOR (FORMAT=>'ALLSTATS LAST'));
PLAN TABLE OUTPUT
_____
SQL ID b74nw722wjvy3, child number 0
_____
select /*+gather plan statistics*/ * from customers where
CUST STATE PROVINCE='CA' and country id='US'
Plan hash value: 1683234692
______
           | Name | Starts | E-Rows | A-Rows | A-Time | Buffers |
| Id | Operation
______
Predicate Information (identified by operation id):
 1 - filter(("CUST STATE PROVINCE"='CA' AND "COUNTRY ID"='US'))
19 rows selected.
```

### 10.4.3 When the Database Samples Data

Starting in Oracle Database 12c, the optimizer automatically decides whether dynamic statistics are useful and which sample size to use for all SQL statements.

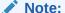

In earlier releases, dynamic statistics were called dynamic sampling.

The primary factor in the decision to use dynamic statistics is whether available statistics are sufficient to generate an optimal plan. If statistics are insufficient, then the optimizer uses dynamic statistics.

Automatic dynamic statistics are enabled when the <code>OPTIMIZER\_DYNAMIC\_SAMPLING</code> initialization parameter is not set to <code>0</code>. By default, the dynamic statistics level is set to <code>2</code>.

In general, the optimizer uses default statistics rather than dynamic statistics to compute statistics needed during optimizations on tables, indexes, and columns. The optimizer decides whether to use dynamic statistics based on several factors, including the following:

- The SQL statement uses parallel execution.
- A SQL plan directive exists.

The following diagram illustrates the process of gathering dynamic statistics.

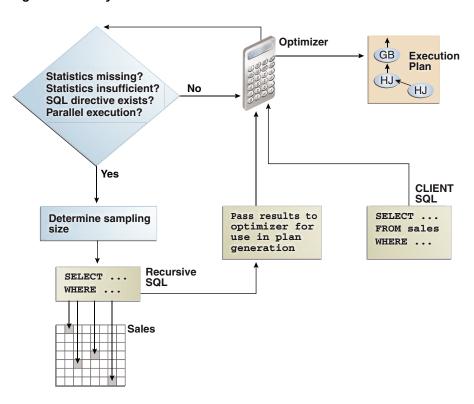

Figure 10-2 Dynamic Statistics

As shown in Figure 10-2, the optimizer automatically gathers dynamic statistics in the following cases:

### Missing statistics

When tables in a query have no statistics, the optimizer gathers basic statistics on these tables before optimization. Statistics can be missing because the application creates new objects without a follow-up call to <code>DBMS\_STATS</code> to gather statistics, or because statistics were locked on an object before statistics were gathered.

In this case, the statistics are not as high-quality or as complete as the statistics gathered using the <code>DBMS\_STATS</code> package. This trade-off is made to limit the impact on the compile time of the statement.

### Insufficient statistics

Statistics can be insufficient whenever the optimizer estimates the selectivity of predicates (filter or join) or the <code>GROUP BY</code> clause without taking into account correlation between columns, skew in the column data distribution, statistics on expressions, and so on.

Extended statistics help the optimizer obtain accurate quality cardinality estimates for complex predicate expressions. The optimizer can use dynamic statistics to compensate for the lack of extended statistics or when it cannot use extended statistics, for example, for non-equality predicates.

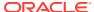

### Note:

The database does not use dynamic statistics for queries that contain the  ${\tt AS}\ {\tt OF}\ {\tt clause}.$ 

### See Also:

- "Configuring Options for Dynamic Statistics"
- "About Statistics on Column Groups"
- Oracle Database Reference to learn about the OPTIMIZER\_DYNAMIC\_SAMPLING initialization parameter

### 10.4.4 How the Database Samples Data

At the beginning of optimization, when deciding whether a table is a candidate for dynamic statistics, the optimizer checks for the existence of persistent SQL plan directives on the table.

For each directive, the optimizer registers a statistics expression that the optimizer computes when determining the cardinality of a predicate involving the table. In Figure 10-2, the database issues a recursive SQL statement to scan a small random sample of the table blocks. The database applies the relevant single-table predicates and joins to estimate predicate cardinalities.

The database persists the results of dynamic statistics as sharable statistics. The database can share the results during the SQL compilation of one query with recompilations of the same query. The database can also reuse the results for queries that have the same patterns.

### See Also:

- "Configuring Options for Dynamic Statistics" to learn how to set the dynamic statistics level
- Oracle Database Reference for details about the <code>OPTIMIZER\_DYNAMIC\_SAMPLING</code> initialization parameter

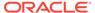

11

# Histograms

A **histogram** is a special type of column statistic that provides more detailed information about the data distribution in a table column. A histogram sorts values into "buckets," as you might sort coins into buckets.

Based on the NDV and the distribution of the data, the database chooses the type of histogram to create. (In some cases, when creating a histogram, the database samples an internally predetermined number of rows.) The types of histograms are as follows:

- Frequency histograms and top frequency histograms
- Height-Balanced histograms (legacy)
- Hybrid histograms

## 11.1 Purpose of Histograms

By default the optimizer assumes a uniform distribution of rows across the distinct values in a column.

For columns that contain data skew (a nonuniform distribution of data within the column), a histogram enables the optimizer to generate accurate cardinality estimates for filter and join predicates that involve these columns.

For example, a California-based book store ships 95% of the books to California, 4% to Oregon, and 1% to Nevada. The book orders table has 300,000 rows. A table column stores the state to which orders are shipped. A user queries the number of books shipped to Oregon. Without a histogram, the optimizer assumes an even distribution of 300000/3 (the NDV is 3), estimating cardinality at 100,000 rows. With this estimate, the optimizer chooses a full table scan. With a histogram, the optimizer calculates that 4% of the books are shipped to Oregon, and chooses an index scan.

## 11.2 When Oracle Database Creates Histograms

If  $\mathtt{DBMS\_STATS}$  gathers statistics for a table, and if queries have referenced the columns in this table, then Oracle Database creates histograms automatically as needed according to the previous query workload.

The basic process is as follows:

- 1. You run DBMS\_STATS for a table with the METHOD\_OPT parameter set to the default SIZE AUTO.
- 2. A user queries the table.
- The database notes the predicates in the preceding query and updates the data dictionary table SYS.COL USAGE\$.
- **4.** You run DBMS\_STATS again, causing DBMS\_STATS to query SYS.COL\_USAGE\$ to determine which columns require histograms based on the previous guery workload.

Consequences of the AUTO feature include the following:

- As queries change over time, DBMS\_STATS may change which statistics it gathers.
   For example, even if the data in a table does not change, queries and DBMS\_STATS operations can cause the plans for queries that reference these tables to change.
- If you gather statistics for a table and do not query the table, then the database does not create histograms for columns in this table. For the database to create the histograms automatically, you must run one or more queries to populate the column usage information in SYS.COL USAGE\$.

### **Example 11-1** Automatic Histogram Creation

Assume that sh.sh\_ext is an external table that contains the same rows as the sh.sales table. You create new table sales2 and perform a bulk load using sh\_ext as a source, which automatically creates statistics for sales2. You also create indexes as follows:

```
SQL> CREATE TABLE sales2 AS SELECT * FROM sh_ext;
SQL> CREATE INDEX sh_12c_idx1 ON sales2(prod_id);
SQL> CREATE INDEX sh 12c idx2 ON sales2(cust id,time id);
```

You query the data dictionary to determine whether histograms exist for the <code>sales2</code> columns. Because <code>sales2</code> has not yet been queried, the database has not yet created histograms:

```
SQL> SELECT COLUMN NAME, NOTES, HISTOGRAM

2 FROM USER TAB COL STATISTICS

3 WHERE TABLE NAME = 'SALES2';

COLUMN NAME NOTES HISTOGRAM

AMOUNT SOLD STATS ON LOAD NONE

QUANTITY SOLD STATS ON LOAD NONE

PROMO ID STATS ON LOAD NONE

CHANNEL ID STATS ON LOAD NONE

TIME ID STATS ON LOAD NONE

CUST ID STATS ON LOAD NONE

PROD ID STATS ON LOAD NONE

STATS ON LOAD NONE

STATS ON LOAD NONE

PROD ID STATS ON LOAD NONE
```

You query sales2 for the number of rows for product 42, and then gather table statistics using the GATHER AUTO option:

```
SQL> SELECT COUNT(*) FROM sales2 WHERE prod_id = 42;

COUNT(*)
-----
12116

SQL> EXEC DBMS_STATS.GATHER_TABLE_STATS(USER,'SALES2',OPTIONS=>'GATHER AUTO');
```

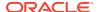

A query of the data dictionary now shows that the database created a histogram on the prod id column based on the information gather during the preceding query:

```
SQL> SELECT COLUMN_NAME, NOTES, HISTOGRAM

2 FROM USER_TAB_COL_STATISTICS

3 WHERE TABLE_NAME = 'SALES2';

COLUMN_NAME NOTES HISTOGRAM

AMOUNT_SOLD STATS_ON_LOAD NONE
QUANTITY_SOLD STATS_ON_LOAD NONE
PROMO_ID STATS_ON_LOAD NONE
CHANNEL_ID STATS_ON_LOAD NONE
TIME_ID STATS_ON_LOAD NONE
CUST_ID STATS_ON_LOAD NONE

PROD_ID HISTOGRAM_ONLY FREQUENCY
```

## 11.3 How Oracle Database Chooses the Histogram Type

Oracle Database uses several criteria to determine which histogram to create: frequency, top frequency, height-balanced, or hybrid.

The histogram formula uses the following variables:

NDV

This represents the number of distinct values in a column. For example, if a column only contains the values 100, 200, and 300, then the NDV for this column is 3.

• n

This variable represents the number of histogram buckets. The default is 254.

• p

This variable represents an internal percentage threshold that is equal to (1-(1/n)) \* 100. For example, if n = 254, then p is 99.6.

An additional criterion is whether the <code>estimate\_percent</code> parameter in the <code>DBMS\_STATS</code> statistics gathering procedure is set to <code>AUTO SAMPLE SIZE</code> (default).

The following diagram shows the decision tree for histogram creation.

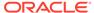

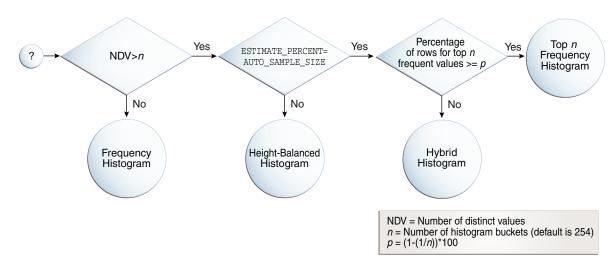

Figure 11-1 Decision Tree for Histogram Creation

## 11.4 Cardinality Algorithms When Using Histograms

For histograms, the algorithm for cardinality depends on factors such as the endpoint numbers and values, and whether column values are popular or nonpopular.

## 11.4.1 Endpoint Numbers and Values

An **endpoint number** is a number that uniquely identifies a bucket. In frequency and hybrid histograms, the endpoint number is the cumulative frequency of all values included in the current and previous buckets.

For example, a bucket with endpoint number 100 means the total frequency of values in the current and all previous buckets is 100. In height-balanced histograms, the optimizer numbers buckets sequentially, starting at 0 or 1. In all cases, the endpoint number is the bucket number.

An endpoint value is the highest value in the range of values in a bucket. For example, if a bucket contains only the values 52794 and 52795, then the endpoint value is 52795.

### 11.4.2 Popular and Nonpopular Values

The popularity of a value in a histogram affects the cardinality estimate algorithm.

Specifically, the cardinality estimate is affected as follows:

Popular values

A popular value occurs as an endpoint value of multiple buckets. The optimizer determines whether a value is popular by first checking whether it is the endpoint value for a bucket. If so, then for frequency histograms, the optimizer subtracts the endpoint number of the previous bucket from the endpoint number of the current bucket. Hybrid histograms already store this information for each endpoint individually. If this value is greater than 1, then the value is popular.

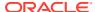

The optimizer calculates its cardinality estimate for popular values using the following formula:

```
cardinality of popular value =
  (num of rows in table) *
  (num of endpoints spanned by this value / total num of endpoints)
```

#### Nonpopular values

Any value that is not popular is a nonpopular value. The optimizer calculates the cardinality estimates for nonpopular values using the following formula:

```
cardinality of nonpopular value =
  (num of rows in table) * density
```

The optimizer calculates density using an internal algorithm based on factors such as the number of buckets and the NDV. Density is expressed as a decimal number between 0 and 1. Values close to 1 indicate that the optimizer expects many rows to be returned by a query referencing this column in its predicate list. Values close to 0 indicate that the optimizer expects few rows to be returned.

### See Also:

Oracle Database Reference to learn about the DBA\_TAB\_COL\_STATISTICS.DENSITY column

### 11.4.3 Bucket Compression

In some cases, to reduce the total number of buckets, the optimizer compresses multiple buckets into a single bucket.

For example, the following frequency histogram indicates that the first bucket number is 1 and the last bucket number is 23:

| ENDPOINT_ | NUMBER | ENDPOINT_ | _VALUE |
|-----------|--------|-----------|--------|
|           |        |           |        |
|           | 1      |           | 52792  |
|           | 6      |           | 52793  |
|           | 8      |           | 52794  |
|           | 9      |           | 52795  |
|           | 10     |           | 52796  |
|           | 12     |           | 52797  |
|           | 14     |           | 52798  |
|           | 23     |           | 52799  |
|           |        |           |        |

Several buckets are "missing." Originally, buckets 2 through 6 each contained a single instance of value 52793. The optimizer compressed all of these buckets into the bucket with the highest endpoint number (bucket 6), which now contains 5 instances of value 52793. This value is popular because the difference between the endpoint number of the current bucket (6) and the previous bucket (1) is 5. Thus, before compression the value 52793 was the endpoint for 5 buckets.

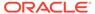

The following annotations show which buckets are compressed, and which values are popular:

| ENDPOINT_NUMBER | ENDPOINT_VALUE |                                     |    |
|-----------------|----------------|-------------------------------------|----|
|                 |                |                                     |    |
| 1               | 52792          | -> nonpopular                       |    |
| 6               | 52793          | -> buckets 2-6 compressed into 6;   |    |
| popular         |                |                                     |    |
| 8               | 52794          | -> buckets 7-8 compressed into 8;   |    |
| popular         |                |                                     |    |
| 9               | 52795          | -> nonpopular                       |    |
| 10              | 52796          | -> nonpopular                       |    |
| 12              | 52797          | -> buckets 11-12 compressed into 12 | 2; |
| popular         |                |                                     |    |
| 14              | 52798          | -> buckets 13-14 compressed into 14 | l; |
| popular         |                |                                     |    |
| 23              | 52799          | -> buckets 15-23 compressed into 23 | 3; |
| popular         |                |                                     |    |

## 11.5 Frequency Histograms

In a **frequency histogram**, each distinct column value corresponds to a single bucket of the histogram. Because each value has its own dedicated bucket, some buckets may have many values, whereas others have few.

An analogy to a frequency histogram is sorting coins so that each individual coin initially gets its own bucket. For example, the first penny is in bucket 1, the second penny is in bucket 2, the first nickel is in bucket 3, and so on. You then consolidate all the pennies into a single penny bucket, all the nickels into a single nickel bucket, and so on with the remainder of the coins.

## 11.5.1 Criteria For Frequency Histograms

Frequency histograms depend on the number of requested histogram buckets.

As shown in the logic diagram in "How Oracle Database Chooses the Histogram Type", the database creates a frequency histogram when the following criteria are met:

• NDV is less than or equal to n, where n is the number of histogram buckets (default 254).

For example, the sh.countries.country\_subregion\_id column has 8 distinct values, ranging sequentially from 52792 to 52799. If *n* is the default of 254, then the optimizer creates a frequency histogram because 8 <= 254.

• The estimate\_percent parameter in the DBMS\_STATS statistics gathering procedure is set to either a user-specified value or to AUTO SAMPLE SIZE.

Starting in Oracle Database 12c, if the sampling size is the default of AUTO\_SAMPLE\_SIZE, then the database creates frequency histograms from a full table scan. For all other sampling percentage specifications, the database derives frequency histograms from a sample. In releases earlier than Oracle Database 12c, the database gathered histograms based on a small sample, which meant that low-frequency values often did not appear in the sample. Using density in this case sometimes led the optimizer to overestimate selectivity.

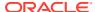

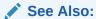

Oracle Database PL/SQL Packages and Types Reference to learn about  ${\tt AUTO\_SAMPLE\_SIZE}$ 

## 11.5.2 Generating a Frequency Histogram

This scenario shows how to generate a frequency histogram using the sample schemas.

### **Assumptions**

This scenario assumes that you want to generate a frequency histogram on the sh.countries.country\_subregion\_id column. This table has 23 rows.

The following query shows that the <code>country\_subregion\_id</code> column contains 8 distinct values (sample output included) that are unevenly distributed:

#### To generate a frequency histogram:

1. Gather statistics for sh.countries and the country\_subregion\_id column, letting the number of buckets default to 254.

For example, execute the following PL/SQL anonymous block:

```
BEGIN
   DBMS_STATS.GATHER_TABLE_STATS (
      ownname => 'SH'
, tabname => 'COUNTRIES'
, method_opt => 'FOR COLUMNS COUNTRY_SUBREGION_ID'
);
END;
```

2. Query the histogram information for the country subregion id column.

### For example, use the following query (sample output included):

The optimizer chooses a frequency histogram because n or fewer distinct values exist in the column, where n defaults to 254.

3. Query the endpoint number and endpoint value for the <code>country\_subregion\_id</code> column.

For example, use the following query (sample output included):

```
SELECT ENDPOINT NUMBER, ENDPOINT VALUE
FROM USER HISTOGRAMS
WHERE TABLE NAME='COUNTRIES'
AND COLUMN NAME='COUNTRY SUBREGION ID';
ENDPOINT NUMBER ENDPOINT VALUE
                         52792
52793
                 1
                 6
                            52794
                 8
                            52795
                 9
                            52796

      12
      52797

      14
      52798

      23
      52799

                12
                            52797
```

Figure 11-2 is a graphical illustration of the 8 buckets in the histogram. Each value is represented as a coin that is dropped into a bucket.

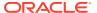

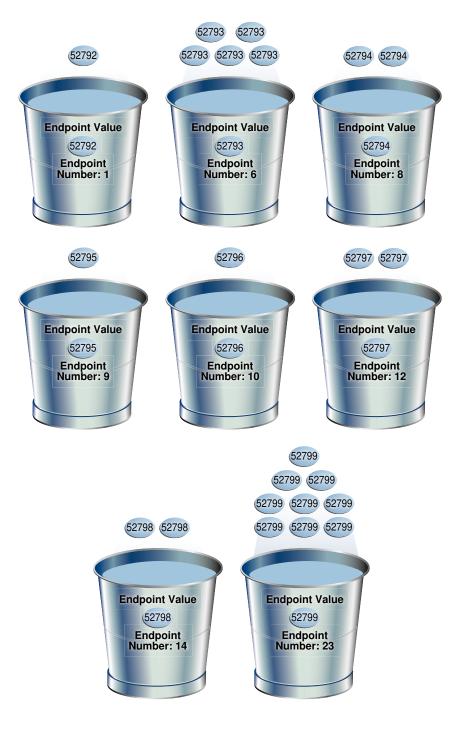

Figure 11-2 Frequency Histogram

As shown in Figure 11-2, each distinct value has its own bucket. Because this is a frequency histogram, the endpoint number is the cumulative frequency of endpoints. For 52793, the endpoint number 6 indicates that the value appears 5 times (6 - 1). For 52794, the endpoint number 8 indicates that the value appears 2 times (8 - 6).

Every bucket whose endpoint is at least 2 greater than the previous endpoint contains a popular value. Thus, buckets 6, 8, 12, 14, and 23 contain popular values. The optimizer calculates their cardinality based on endpoint numbers. For example, the optimizer

calculates the cardinality (c) of value 52799 using the following formula, where the number of rows in the table is 23:

```
C = 23 * (9 / 23)
```

Buckets 1, 9, and 10 contain nonpopular values. The optimizer estimates their cardinality based on density.

### See Also:

- Oracle Database PL/SQL Packages and Types Reference to learn about the DBMS\_STATS.GATHER\_TABLE\_STATS procedure
- Oracle Database Reference to learn about the USER TAB COL STATISTICS view
- Oracle Database Reference to learn about the USER HISTOGRAMS view

## 11.6 Top Frequency Histograms

A **top frequency histogram** is a variation on a frequency histogram that ignores nonpopular values that are statistically insignificant.

For example, if a pile of 1000 coins contains only a single penny, then you can ignore the penny when sorting the coins into buckets. A top frequency histogram can produce a better histogram for highly popular values.

## 11.6.1 Criteria For Top Frequency Histograms

If a small number of values occupies most of the rows, then creating a frequency histogram on this small set of values is useful even when the NDV is greater than the number of requested histogram buckets. To create a better quality histogram for popular values, the optimizer ignores the nonpopular values and creates a top frequency histogram.

As shown in the logic diagram in "How Oracle Database Chooses the Histogram Type", the database creates a top frequency histogram when the following criteria are met:

- NDV is greater than n, where n is the number of histogram buckets (default 254).
- The percentage of rows occupied by the top n frequent values is equal to or greater than threshold p, where p is (1-(1/n))\*100.
- The estimate\_percent parameter in the DBMS\_STATS statistics gathering procedure is set to AUTO SAMPLE SIZE.

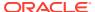

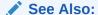

Oracle Database PL/SQL Packages and Types Reference to learn about  ${\tt AUTO\_SAMPLE\_SIZE}$ 

## 11.6.2 Generating a Top Frequency Histogram

This scenario shows how to generate a top frequency histogram using the sample schemas.

### **Assumptions**

This scenario assumes that you want to generate a top frequency histogram on the sh.countries.country\_subregion\_id column. This table has 23 rows.

The following query shows that the <code>country\_subregion\_id</code> column contains 8 distinct values (sample output included) that are unevenly distributed:

#### To generate a top frequency histogram:

1. Gather statistics for sh.countries and the country\_subregion\_id column, specifying fewer buckets than distinct values.

For example, enter the following command to specify 7 buckets:

```
BEGIN
   DBMS_STATS.GATHER_TABLE_STATS (
      ownname => 'SH'
, tabname => 'COUNTRIES'
, method_opt => 'FOR COLUMNS COUNTRY_SUBREGION_ID SIZE 7'
);
END;
```

2. Query the histogram information for the country subregion id column.

### For example, use the following query (sample output included):

The sh.countries.country\_subregion\_id column contains 8 distinct values, but the histogram only contains 7 buckets, making n=7. In this case, the database can only create a top frequency or hybrid histogram. In the country\_subregion\_id column, the top 7 most frequent values occupy 95.6% of the rows, which exceeds the threshold of 85.7%, generating a top frequency histogram.

3. Query the endpoint number and endpoint value for the column.

For example, use the following query (sample output included):

```
SELECT ENDPOINT NUMBER, ENDPOINT VALUE
FROM USER HISTOGRAMS
WHERE TABLE NAME='COUNTRIES'
AND COLUMN NAME='COUNTRY SUBREGION ID';
ENDPOINT NUMBER ENDPOINT VALUE
                    52792
           1
           6
                    52793
           8
                    52794
                    52796
           9
           11
                    52797
           13
                   52798
           22 52799
```

Figure 11-3 is a graphical illustration of the 7 buckets in the top frequency histogram. The values are represented in the diagram as coins.

52793 (52793 52792 (52793 (52793 (52793 52794 (52794) **Endpoint Value Endpoint Value Endpoint Value** (52792 (52793 (52794 **Endpoint** Endpoint Endpoint Number: 6 Number: 8 Number: 1 52796 52797 (52797 **Endpoint Value Endpoint Value** (52796 (52797 Endpoint Number: 9 Endpoint Number: 11 52799 52799 (52799 52799 (52799 (52799 52798 (52798 52799 (52799 (52799 **Endpoint Value Endpoint Value** (52798 (52799 **Endpoint Endpoint** Number: 22 Number: 13

Figure 11-3 Top Frequency Histogram

As shown in Figure 11-3, each distinct value has its own bucket except for 52795, which is excluded from the histogram because it is nonpopular and statistically insignificant. As in a standard frequency histogram, the endpoint number represents the cumulative frequency of values.

### See Also:

- "Criteria For Frequency Histograms"
- Oracle Database PL/SQL Packages and Types Reference to learn about the DBMS STATS.GATHER TABLE STATS procedure
- Oracle Database Reference to learn about the USER TAB COL STATISTICS view
- Oracle Database Reference to learn about the USER HISTOGRAMS view

## 11.7 Height-Balanced Histograms (Legacy)

In a legacy height-balanced histogram, column values are divided into buckets so that each bucket contains approximately the same number of rows.

For example, if you have 99 coins to distribute among 4 buckets, each bucket contains about 25 coins. The histogram shows where the endpoints fall in the range of values.

## 11.7.1 Criteria for Height-Balanced Histograms

Before Oracle Database 12c, the database created a height-balanced histogram when the NDV was greater than n. This type of histogram was useful for range predicates, and equality predicates on values that appear as endpoints in at least two buckets.

As shown in the logic diagram in "How Oracle Database Chooses the Histogram Type", the database creates a height-balanced histogram when the following criteria are met:

- NDV is greater than n, where n is the number of histogram buckets (default 254).
- The estimate\_percent parameter in the DBMS\_STATS statistics gathering procedure is not set to AUTO SAMPLE SIZE.

It follows that if Oracle Database 12c creates new histograms, and if the sampling percentage is <code>AUTO\_SAMPLE\_SIZE</code>, then the histograms are either top frequency or hybrid, but not height-balanced.

If you upgrade Oracle Database 11g to Oracle Database 12c, then any height-based histograms created *before* the upgrade remain in use. However, if you refresh statistics on the table on which the histogram was created, then the database replaces existing height-balanced histograms on this table. The type of replacement histogram depends on both the NDV and the following criteria:

- If the sampling percentage is AUTO\_SAMPLE\_SIZE, then the database creates either hybrid or frequency histograms.
- If the sampling percentage is not AUTO\_SAMPLE\_SIZE, then the database creates either height-balanced or frequency histograms.

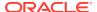

## 11.7.2 Generating a Height-Balanced Histogram

This scenario shows how to generate a height-balanced histogram using the sample schemas.

### **Assumptions**

This scenario assumes that you want to generate a height-balanced histogram on the sh.countries.country\_subregion\_id column. This table has 23 rows.

The following query shows that the <code>country\_subregion\_id</code> column contains 8 distinct values (sample output included) that are unevenly distributed:

```
SELECT country subregion id, count(*)
FROM sh.countries
GROUP BY country subregion id
ORDER BY 1;
COUNTRY SUBREGION ID COUNT (*)
-----
            52792
                        1
            52793
            52794
            52795
                        1
            52796
            52797
            52798
            52799
                        9
```

### To generate a height-balanced histogram:

1. Gather statistics for sh.countries and the country\_subregion\_id column, specifying fewer buckets than distinct values.

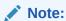

To simulate Oracle Database 11g behavior, which is necessary to create a height-based histogram, set <code>estimate\_percent</code> to a nondefault value. If you specify a nondefault percentage, then the database creates frequency or height-balanced histograms.

For example, enter the following command:

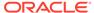

2. Query the histogram information for the country subregion id column.

For example, use the following query (sample output included):

The optimizer chooses a height-balanced histogram because the number of distinct values (8) is greater than the number of buckets (7), and the estimate percent value is nondefault.

3. Query the number of rows occupied by each distinct value.

For example, use the following query (sample output included):

```
SELECT COUNT(country subregion id) AS NUM OF ROWS,
country subregion id
FROM countries
GROUP BY country subregion_id
ORDER BY 2;
NUM_OF_ROWS COUNTRY_SUBREGION_ID
_____
        1
                       52792
                      52793
                       52794
         2
                       52795
         1
                       52796
                       52797
         2
                       52798
```

**4.** Query the endpoint number and endpoint value for the <code>country\_subregion\_id</code> column.

52799

For example, use the following guery (sample output included):

```
SELECT ENDPOINT_NUMBER, ENDPOINT_VALUE
FROM USER_HISTOGRAMS
WHERE TABLE_NAME='COUNTRIES'
AND COLUMN_NAME='COUNTRY_SUBREGION_ID';

ENDPOINT_NUMBER ENDPOINT_VALUE

0 52792
2 52793
3 52795
4 52798
7 52799
```

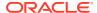

The following illustration represents a height-balanced histogram. The values are represented in the diagram as coins.

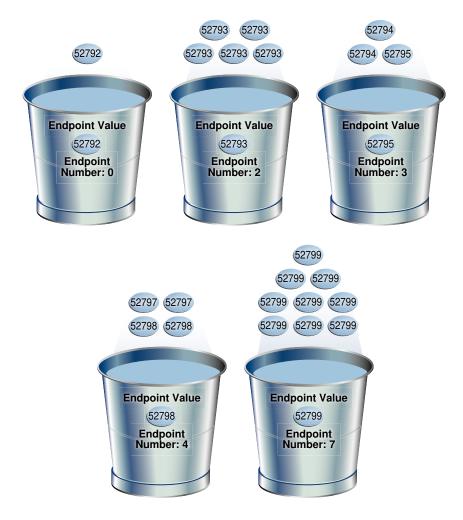

Figure 11-4 Height-Balanced Histogram

The bucket number is identical to the endpoint number. The optimizer records the value of the last row in each bucket as the endpoint value, and then checks to ensure that the minimum value is the endpoint value of the first bucket, and the maximum value is the endpoint value of the last bucket. In this example, the optimizer adds bucket 0 so that the minimum value 52792 is the endpoint of a bucket.

The optimizer must evenly distribute 23 rows into the 7 specified histogram buckets, so each bucket contains approximately 3 rows. However, the optimizer compresses buckets with the same endpoint. So, instead of bucket 1 containing 2 instances of value 52793, and bucket 2 containing 3 instances of value 52793, the optimizer puts all 5 instances of value 52793 into bucket 2. Similarly, instead of having buckets 5, 6, and 7 contain 3 values each, with the endpoint of each bucket as 52799, the optimizer puts all 9 instances of value 52799 into bucket 7.

In this example, buckets 3 and 4 contain nonpopular values because the difference between the current endpoint number and previous endpoint number is 1. The optimizer calculates cardinality for these values based on density. The remaining buckets contain

popular values. The optimizer calculates cardinality for these values based on endpoint numbers.

### See Also:

- Oracle Database PL/SQL Packages and Types Reference to learn about the DBMS STATS.GATHER TABLE STATS procedure
- Oracle Database Reference to learn about the USER\_TAB\_COL\_STATISTICS and USER\_HISTOGRAMS views

## 11.8 Hybrid Histograms

A **hybrid histogram** combines characteristics of both height-based histograms and frequency histograms. This "best of both worlds" approach enables the optimizer to obtain better selectivity estimates in some situations.

The height-based histogram sometimes produces inaccurate estimates for values that are *almost* popular. For example, a value that occurs as an endpoint value of only one bucket but almost occupies two buckets is not considered popular.

To solve this problem, a hybrid histogram distributes values so that no value occupies more than one bucket, and then stores the endpoint repeat count value, which is the number of times the endpoint value is repeated, for each endpoint (bucket) in the histogram. By using the repeat count, the optimizer can obtain accurate estimates for almost popular values.

## 11.8.1 How Endpoint Repeat Counts Work

The analogy of coins distributed among buckets illustrate show endpoint repeat counts work.

The following figure illustrates a coins column that sorts values from low to high.

#### Figure 11-5 Coins

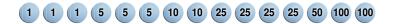

You gather statistics for this table, setting the method\_opt argument of DBMS\_STATS.GATHER\_TABLE\_STATS to FOR ALL COLUMNS SIZE 3. In this case, the optimizer initially groups the values in the coins column into three buckets, as shown in the following figure.

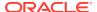

Figure 11-6 Initial Distribution of Values

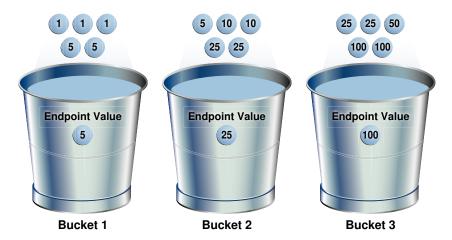

If a bucket border splits a value so that some occurrences of the value are in one bucket and some in another, then the optimizer shifts the bucket border (and all other following bucket borders) forward to include all occurrences of the value. For example, the optimizer shifts value 5 so that it is now wholly in the first bucket, and the value 25 is now wholly in the second bucket.

Figure 11-7 Redistribution of Values

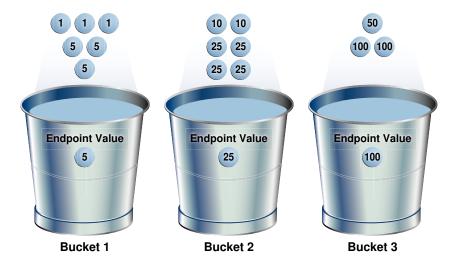

The endpoint repeat count measures the number of times that the corresponding bucket endpoint, which is the value at the right bucket border, repeats itself. For example, in the first bucket, the value 5 is repeated 3 times, so the endpoint repeat count is 3.

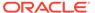

Figure 11-8 Endpoint Repeat Count

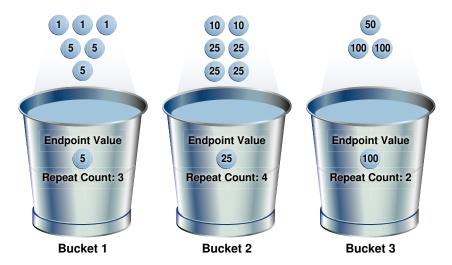

Height-balanced histograms do not store as much information as hybrid histograms. By using repeat counts, the optimizer can determine exactly how many occurrences of an endpoint value exist. For example, the optimizer knows that the value 5 appears 3 times, the value 25 appears 4 times, and the value 100 appears 2 times. This frequency information helps the optimizer to generate better cardinality estimates.

## 11.8.2 Criteria for Hybrid Histograms

The only differentiating criterion for hybrid histograms as compared to top frequency histograms is that the top n frequent values is less than internal threshold p.

As shown in the logic diagram in "How Oracle Database Chooses the Histogram Type", the database creates a hybrid histogram when the following criteria are met:

- NDV is greater than n, where n is the number of histogram buckets (default is 254).
- The criteria for top frequency histograms do not apply.
   This is another way to stating that the percentage of rows occupied by the top *n* frequent values is less than threshold *p*, where *p* is (1-(1/n))\*100.
- The estimate\_percent parameter in the DBMS\_STATS statistics gathering procedure is set to AUTO SAMPLE SIZE.

If users specify their own percentage, then the database creates frequency or height-balanced histograms.

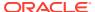

#### See Also:

- "Criteria For Top Frequency Histograms."
- "Height-Balanced Histograms (Legacy)"
- Oracle Database PL/SQL Packages and Types Reference to learn more about the estimate\_percent parameter

# 11.8.3 Generating a Hybrid Histogram

This scenario shows how to generate a hybrid histogram using the sample schemas.

#### **Assumptions**

This scenario assumes that you want to generate a hybrid histogram on the sh.products.prod\_subcategory\_id column. This table has 72 rows. The prod subcategory id column contains 22 distinct values.

#### To generate a hybrid histogram:

Gather statistics for sh.products and the prod\_subcategory\_id column, specifying 10 buckets.

For example, enter the following command:

```
BEGIN DBMS_STATS.GATHER_TABLE_STATS (
    ownname => 'SH'
, tabname => 'PRODUCTS'
, method_opt => 'FOR COLUMNS PROD_SUBCATEGORY_ID SIZE 10'
);
END;
```

2. Query the number of rows occupied by each distinct value.

For example, use the following query (sample output included):

```
SELECT COUNT(prod subcategory id) AS NUM OF ROWS, prod subcategory id
FROM products
GROUP BY prod subcategory id
ORDER BY 1 DESC;
NUM_OF_ROWS PROD_SUBCATEGORY_ID
                           2014
          7
                          2055
          6
                           2032
                           2054
          5
                           2056
                          2031
          5
                           2042
          5
                           2051
          4
                           2036
                           2043
```

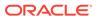

| 2 | 2033 |
|---|------|
| 2 | 2034 |
| 2 | 2013 |
| 2 | 2012 |
| 2 | 2053 |
| 2 | 2035 |
| 1 | 2022 |
| 1 | 2041 |
| 1 | 2044 |
| 1 | 2011 |
| 1 | 2021 |
| 1 | 2052 |

22 rows selected.

The column contains 22 distinct values. Because the number of buckets (10) is less than 22, the optimizer cannot create a frequency histogram. The optimizer considers both hybrid and top frequency histograms. To qualify for a top frequency histogram, the percentage of rows occupied by the top 10 most frequent values must be equal to or greater than threshold p, where p is (1-(1/10))\*100, or 90%. However, in this case the top 10 most frequent values occupy 54 rows out of 72, which is only 75% of the total. Therefore, the optimizer chooses a hybrid histogram because the criteria for a top frequency histogram do not apply.

3. Query the histogram information for the country subregion id column.

For example, use the following query (sample output included):

**4.** Query the endpoint number, endpoint value, and endpoint repeat count for the country\_subregion\_id **column**.

For example, use the following query (sample output included):

```
SELECT ENDPOINT_NUMBER, ENDPOINT_VALUE, ENDPOINT_REPEAT_COUNT
FROM USER_HISTOGRAMS
WHERE TABLE_NAME='PRODUCTS'
AND COLUMN_NAME='PROD_SUBCATEGORY_ID'
ORDER BY 1;
```

| ENDPOINT_NUMBER | ENDPOINT_VALUE | ENDPOINT_REPEAT_COUNT |
|-----------------|----------------|-----------------------|
|                 |                |                       |
| 1               | 2011           | 1                     |
| 13              | 2014           | 8                     |
| 26              | 2032           | 6                     |
| 36              | 2036           | 4                     |
| 45              | 2043           | 3                     |
| 51              | 2051           | 5                     |

THE PARTY WINDER THE PARTY WITH THE PARTY THE PROPERTY OF THE

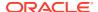

| 52 | 2052 | 1 |
|----|------|---|
| 54 | 2053 | 2 |
| 60 | 2054 | 6 |
| 72 | 2056 | 5 |

10 rows selected.

In a height-based histogram, the optimizer would evenly distribute 72 rows into the 10 specified histogram buckets, so that each bucket contains approximately 7 rows. Because this is a hybrid histogram, the optimizer distributes the values so that no value occupies more than one bucket. For example, the optimizer does not put some instances of value 2036 into one bucket and some instances of this value into another bucket: all instances are in bucket 36.

The endpoint repeat count shows the number of times the highest value in the bucket is repeated. By using the endpoint number and repeat count for these values, the optimizer can estimate cardinality. For example, bucket 36 contains instances of values 2033, 2034, 2035, and 2036. The endpoint value 2036 has an endpoint repeat count of 4, so the optimizer knows that 4 instances of this value exist. For values such as 2033, which are not endpoints, the optimizer estimates cardinality using density.

#### See Also:

- Oracle Database PL/SQL Packages and Types Reference to learn about the DBMS STATS.GATHER TABLE STATS procedure
- Oracle Database Reference to learn about the USER TAB COL STATISTICS view
- Oracle Database Reference to learn about the USER HISTOGRAMS view

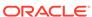

12

# Configuring Options for Optimizer Statistics Gathering

This chapter explains what optimizer statistics collection is and how to set statistics preferences.

# 12.1 About Optimizer Statistics Collection

In Oracle Database, **optimizer statistics collection** is the gathering of optimizer statistics for database objects, including fixed objects.

The database can collect optimizer statistics automatically. You can also collect them manually using the DBMS STATS package.

## 12.1.1 Purpose of Optimizer Statistics Collection

The contents of tables and associated indexes change frequently, which can lead the optimizer to choose suboptimal execution plan for queries. To avoid potential performance issues, statistics must be kept current.

To minimize DBA involvement, Oracle Database automatically gathers optimizer statistics at various times. Some automatic options are configurable, such enabling AutoTask to run  $\tt DBMS \ STATS.$ 

## 12.1.2 User Interfaces for Optimizer Statistics Management

You can manage optimizer statistics either through Oracle Enterprise Manager Cloud Control (Cloud Control) or using PL/SQL on the command line.

## 12.1.2.1 Graphical Interface for Optimizer Statistics Management

The Manage Optimizer Statistics page in Cloud Control is a GUI that enables you to manage optimizer statistics.

### 12.1.2.1.1 Accessing the Database Home Page in Cloud Control

Oracle Enterprise Manager Cloud Control enables you to manage multiple databases within a single GUI-based framework.

#### To access a database home page using Cloud Control:

- 1. Log in to Cloud Control with the appropriate credentials.
- 2. Under the Targets menu, select Databases.
- In the list of database targets, select the target for the Oracle Database instance that you want to administer.

4. If prompted for database credentials, then enter the minimum credentials necessary for the tasks you intend to perform.

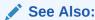

Cloud Control online help

### 12.1.2.1.2 Accessing the Optimizer Statistics Console

You can perform most necessary tasks relating to optimizer statistics through pages linked to by the Optimizer Statistics Console page.

#### To manage optimizer statistics using Cloud Control:

- 1. In Cloud Control, access the Database Home page.
- From the Performance menu, select SQL, then Optimizer Statistics.
   The Optimizer Statistics Console appears.

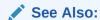

Online Help for Oracle Enterprise Manager Cloud Control

# 12.1.2.2 Command-Line Interface for Optimizer Statistics Management

The DBMS STATS package performs most optimizer statistics tasks.

To enable and disable automatic statistics gathering, use the <code>DBMS\_AUTO\_TASK\_ADMIN</code> PL/SQL package.

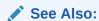

Oracle Database PL/SQL Packages and Types Reference to learn how to use DBMS STATS and DBMS AUTO TASK ADMIN

# 12.2 Setting Optimizer Statistics Preferences

This topic explains how to set optimizer statistics defaults using DBMS\_STATS.SET\_\*\_PREFS procedures.

## 12.2.1 About Optimizer Statistics Preferences

The **optimizer statistics preferences** set the default values of the parameters used by automatic statistics collection and the DBMS STATS statistics gathering procedures.

## 12.2.1.1 Purpose of Optimizer Statistics Preferences

Preferences enable you to maintain optimizer statistics automatically when some objects require settings that differ from the default.

Preferences give you more granular control over how Oracle Database gathers statistics. You can set optimizer statistics preferences at the following levels:

- Table
- Schema
- Database (all tables)
- Global (tables with no preferences and any tables created in the future)

The DBMS STATS procedures for setting preferences have names of the form SET \* PREFS.

### 12.2.1.2 Examples of Statistics Preferences

Set preferences using the pname parameter of the SET \* PREFS procedures.

Preferences that you can set include, but are not limited to, the following:

ESTIMATE\_PERCENT

This preference determines the percentage of rows to estimate.

CONCURRENT

This preference determines whether the database gathers statistics concurrently on multiple objects, or serially, one object at a time.

STALE PERCENT

This preference determines the percentage of rows in a table that must change before the database deems the statistics stale and in need of regathering.

• AUTO\_STAT EXTENSIONS

When set to the non-default value of  $\mathtt{ON}$ , this preference enables a SQL plan directive to trigger the creation of column group statistics based on usage of columns in the predicates in the workload.

INCREMENTAL

This preference determines whether the database maintains the global statistics of a partitioned table without performing a full table scan. Possible values are TRUE and FALSE.

For example, by the default setting for INCREMENTAL is FALSE. You can set INCREMENTAL to TRUE for a range-partitioned table when the last few partitions are updated. Also, when performing a partition exchange operation on a nonpartitioned table, Oracle recommends that you set INCREMENTAL to TRUE and INCREMENTAL\_LEVEL to TABLE. With these settings, DBMS STATS gathers table-level synopses on this table.

• INCREMENTAL LEVEL

This preference controls what synopses to collect when INCREMENTAL preference is set to TRUE. It takes two values: TABLE or PARTITION.

APPROXIMATE\_NDV\_ALGORITHM

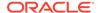

This preference controls which algorithm to use when calculating the number of distinct values for partitioned tables using incremental statistics.

• ROOT TRIGGER PDB

This preference controls whether to accept or reject the statistics gathering triggered from an application root in a CDB.

By default, when gathering statistics for a metadata-linked table in the application root, if the statistics the application PDB are stale, the database does *not* trigger statistics gathering on the application PDB. When set to <code>TRUE</code>, <code>ROOT\_TRIGGER\_PDB</code> triggers statistics gathering on the application PDB, and then derives the global statistics in the application root.

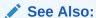

Oracle Database PL/SQL Packages and Types Reference to learn about the DBMS STATS procedures for setting optimizer statistics preferences

### 12.2.1.3 DBMS STATS Procedures for Setting Statistics Preferences

The <code>DBMS\_STATS.SET\_\*\_PREFS</code> procedures change the defaults of parameters used by the <code>DBMS\_STATS.GATHER\_\*\_STATS</code> procedures. To query the current preferences, use the <code>DBMS\_STATS.GET\_PREFS</code> function.

When setting statistics preferences, the order of precedence is:

- Table preference (set for a specific table, all tables in a schema, or all tables in the database)
- 2. Global preference
- Default preference

The following table summarizes the relevant DBMS STATS procedures.

Table 12-1 DBMS\_STATS Procedures for Setting Optimizer Statistics Preferences

| Procedure          | Scope                                                                                                    |
|--------------------|----------------------------------------------------------------------------------------------------|
| SET_TABLE_PREFS    | Specified table only.                                                                                                    |
| SET_SCHEMA_PREFS   | All existing tables in the specified schema.                                                                                                    |
|                    | This procedure calls SET_TABLE_PREFS for each table in the specified schema. Calling SET_SCHEMA_PREFS does not affect any new tables created after it has been run. New tables use the GLOBAL_PREF values for all parameters.     |
| SET_DATABASE_PREFS | All user-defined schemas in the database. You can include system-owned schemas such as SYS and SYSTEM by setting the ADD_SYS parameter to true.                                                                                   |
|                    | This procedure calls SET_TABLE_PREFS for each table in the specified schema. Calling SET_DATABASE_PREFS does not affect any new objects created after it has been run. New objects use the GLOBAL_PREF values for all parameters. |

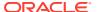

Table 12-1 (Cont.) DBMS\_STATS Procedures for Setting Optimizer Statistics Preferences

| Procedure        | Scope                                                                                                    |
|------------------|----------------------------------------------------------------------------------------------------|
| SET_GLOBAL_PREFS | Any table that does not have an existing table preference.                                                                                                    |
|                  | All parameters default to the global setting unless a table preference is set or the parameter is explicitly set in the DBMS_STATS.GATHER_*_STATS statement. Changes made by SET_GLOBAL_PREFS affect any new objects created after it runs. New objects use the SET_GLOBAL_PREFS values for all parameters. |
|                  | With SET_GLOBAL_PREFS, you can set a default value for the parameter AUTOSTATS_TARGET. This additional parameter controls which objects the automatic statistic gathering job running in the nightly maintenance window affects. Possible values for AUTOSTATS_TARGET are ALL, ORACLE, and AUTO (default).  |
|                  | You can only set the CONCURRENT preference at the global level. You cannot set the preference INCREMENTAL_LEVEL using SET_GLOBAL_PREFS.                                                                                                    |

#### See Also:

- "About Concurrent Statistics Gathering"
- Oracle Database PL/SQL Packages and Types Reference to learn about the DBMS STATS procedures for setting optimizer statistics preferences

### 12.2.1.4 Statistics Preference Overrides

The preference\_overrides\_parameter statistics preference determines whether, when gathering optimizer statistics, to override the input value of a parameter with the statistics preference. In this way, you control when the database honors a parameter value passed to the statistics gathering procedures.

When preference\_overrides\_parameter is set to FALSE (default), the input values for statistics gathering procedures are honored. When set to TRUE, the input values are ignored.

Set the preference\_overrides\_parameter preference using the SET\_TABLE\_PREFS, SET\_SCHEMA\_PREFS, or SET\_GLOBAL\_PREFS procedures in DBMS\_STATS. Regardless of whether preference\_overrides\_parameter is set, the database uses the same order of precedence for setting statistics:

- Table preference (set for a specific table, all tables in a schema, or all tables in the database)
- 2. Global preference
- Default preference

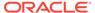

#### Example 12-1 Overriding Statistics Preferences at the Table Level

In this example, legacy scripts set <code>estimate\_percent</code> explicitly rather than using the recommended <code>AUTO\_SAMPLE\_SIZE</code>. Your goal is to prevent users from using these scripts to set preferences on the <code>sh.costs</code> table.

Table 12-2 Overriding Statistics Preferences at the Table Level

| Action                                                                                                    | Description                                                                                                    |
|----------------------------------------------------------------------------------------------------|----------------------------------------------------------------------------------------------------|
| <pre>SQL&gt; SELECT DBMS_STATS.GET_PREFS ('estimate_percent', 'sh','costs') AS "STAT_PREFS" FROM DUAL;</pre>                                           | No preference for estimate_percent is set for sh.costs or at the global level, so the preference defaults to AUTO_SAMPLE_SIZE.                                                                                                    |
| STAT_PREFS                                                                                                    |                                                                                                    |
| DBMS_STATS.AUTO_SAMPLE_SIZE                                                                                                    |                                                                                                    |
| <pre>SQL&gt; EXEC DBMS_STATS.SET_TABLE_PREFS ('sh', 'costs', 'preference_overrides_parameter', 'true'); PL/SQL procedure successfully completed.</pre> | By default, Oracle Database accepts preferences that are passed to the GATHER_*_STATS procedures. To override these parameters, you use SET_TABLE_PREFS to set the preference_overrides_parameter preference to true for the costs table only.                                                                                                    |
| <pre>SQL&gt; EXEC DBMS_STATS.GATHER_TABLE_STATS ('sh', 'costs', estimate_percent=&gt;100); PL/SQL procedure successfully completed.</pre>              | You attempt to set <code>estimate_percent</code> to 100 when gathering statistics for <code>sh.costs</code> . However, because <code>preference_overrides_parameter</code> is true for this table, Oracle Database does not honor the <code>estimate_percent=&gt;100setting</code> . Instead, the database gathers statistics using <code>AUTO_SAMPLE_SIZE</code> , which is the default. |

#### Example 12-2 Overriding Statistics Preferences at the Global Level

In this example, you set <code>estimate\_percent</code> to 5 at the global level, which means that this preference applies to every table in the database that does *not* have a table preference set. You then set an override on the <code>sh.sales</code> table, which does not have a table-level preference set, to prevent users from overriding the global setting in their scripts.

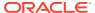

Table 12-3 Overriding Statistics Preferences at the Global Level

| Action                                                                                                    | Description                                                                                                    |
|----------------------------------------------------------------------------------------------------|----------------------------------------------------------------------------------------------------|
| SQL> SELECT DBMS_STATS.GET_PREFS ('estimate_percent', 'sh','sales') AS "STAT_PREFS" FROM DUAL;                                                         | No preference for estimate_percent is set for sh.sales or at the global level, so the preference defaults to AUTO_SAMPLE_SIZE.                                                                                                    |
| STAT_PREFS                                                                                                    |                                                                                                    |
| DBMS_STATS.AUTO_SAMPLE_SIZE                                                                                                    |                                                                                                    |
| <pre>SQL&gt; EXEC DBMS_STATS.SET_GLOBAL_PREFS ('estimate_percent', '5'); PL/SQL procedure successfully completed.</pre>                                | You use the SET_GLOBAL_PREFS procedure to set the estimate_percent preference to 5 for every table in the database that does not have a table preference set.                                                                                                    |
| <pre>SQL&gt; SELECT DBMS_STATS.GET_PREFS ('estimate_percent', 'sh','sales') AS "STAT_PREFS" FROM DUAL;  STAT_PREFS</pre>                               | Because sh.sales does not have a preference set, the global setting applies to this table. A query of the preferences for sh.sales now shows that the estimate_percent setting is 5, which is the global setting.                                                                                                    |
| <pre>SQL&gt; EXEC DBMS_STATS.SET_TABLE_PREFS ('sh', 'sales', 'preference_overrides_parameter', 'true'); PL/SQL procedure successfully completed.</pre> | You use SET_TABLE_PREFS to set the preference_overrides_parameter preference to true for the sh.sales table only.                                                                                                    |
| <pre>SQL&gt; EXEC DBMS_STATS.GATHER_TABLE_STATS ('sh', 'sales', estimate_percent=&gt;10); PL/SQL procedure successfully completed.</pre>               | You attempt to set <code>estimate_percent</code> to 10 when gathering statistics for <code>sh.sales</code> . However, because <code>preference_overrides_parameter</code> is true for the sales table, and because a global preference is defined, Oracle Database actually gathers statistics using the global setting of 5. |

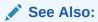

Oracle Database PL/SQL Packages and Types Reference to learn about the  ${\tt DBMS\_STATS}$  procedures for setting optimizer statistics

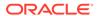

# 12.2.1.5 Setting Statistics Preferences: Example

This example illustrates the relationship between  $\texttt{SET\_TABLE\_PREFS}$ ,  $\texttt{SET\_SCHEMA\_STATS}$ , and  $\texttt{SET\_DATABASE\_PREFS}$ .

**Table 12-4 Changing Preferences for Statistics Gathering Procedures** 

| Description                                                                                                    |
|----------------------------------------------------------------------------------------------------|
| You query the INCREMENTAL preference for costs and determine that it is set to true.                                  |
|                                                                                                    |
|                                                                                                    |
| You use SET_TABLE_PREFS to set the INCREMENTAL preference to false for the costs table only.                          |
|                                                                                                    |
| You query the INCREMENTAL preference for costs and confirm that it is set to false.                                   |
|                                                                                                    |
|                                                                                                    |
| You use SET_SCHEMA_PREFS to set the INCREMENTAL preference to true for every table in the sh schema, including costs. |
|                                                                                                    |
| You query the INCREMENTAL preference for costs and confirm that it is set to true.                                    |
|                                                                                                    |
|                                                                                                    |
| You use SET_DATABASE_PREFS to set the INCREMENTAL preference for all tables in all user-defined schemas to false.     |
|                                                                                                    |
|                                                                                                    |

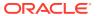

Table 12-4 (Cont.) Changing Preferences for Statistics Gathering Procedures

| Action                                                                                     | Description                                                                         |
|--------------------------------------------------------------------------------------------|-------------------------------------------------------------------------------------|
| SQL> SELECT DBMS_STATS.GET_PREFS ('incremental', 'sh', 'costs') AS "STAT_PREFS" FROM DUAL; | You query the INCREMENTAL preference for costs and confirm that it is set to false. |
| STAT_PREFS                                                                                 |                                                                                     |
| FALSE                                                                                      |                                                                                     |

# 12.2.2 Setting Global Optimizer Statistics Preferences Using Cloud Control

A global preference applies to any object in the database that does *not* have an existing table preference. You can set optimizer statistics preferences at the global level using Cloud Control.

#### To set global optimizer statistics preferences using Cloud Control:

- 1. In Cloud Control, access the Database Home page.
- $\hbox{\bf 2.} \quad \hbox{From the ${\bf Performance}$ menu, select ${\bf SQL}$, then ${\bf Optimizer Statistics}$. } \\$

The Optimizer Statistics Console appears.

3. Click Global Statistics Gathering Options.

The Global Statistics Gathering Options page appears.

4. Make your desired changes, and click Apply.

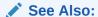

Online Help for Oracle Enterprise Manager Cloud Control

# 12.2.3 Setting Object-Level Optimizer Statistics Preferences Using Cloud Control

You can set optimizer statistics preferences at the database, schema, and table level using Cloud Control.

#### To set object-level optimizer statistics preferences using Cloud Control:

- 1. In Cloud Control, access the Database Home page.
- From the Performance menu, select SQL, then Optimizer Statistics.

The Optimizer Statistics Console appears.

3. Click Object Level Statistics Gathering Preferences.

The Object Level Statistics Gathering Preferences page appears.

- 4. To modify table preferences for a table that has preferences set at the table level, do the following (otherwise, skip to the next step):
  - a. Enter values in **Schema** and **Table Name**. Leave **Table Name** blank to see all tables in the schema.

The page refreshes with the table names.

**b.** Select the desired tables and click **Edit Preferences**.

The General subpage of the Edit Preferences page appears.

- c. Change preferences as needed and click Apply.
- **5.** To set preferences for a table that does *not* have preferences set at the table level, do the following (otherwise, skip to the next step):
  - a. Click Add Table Preferences.

The General subpage of the Add Table Preferences page appears.

- b. In **Table Name**, enter the schema and table name.
- c. Change preferences as needed and click **OK**.
- **6.** To set preferences for a schema, do the following:
  - a. Click Set Schema Tables Preferences.

The General subpage of the Edit Schema Preferences page appears.

- b. In **Schema**, enter the schema name.
- c. Change preferences as needed and click **OK**.

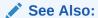

Online Help for Oracle Enterprise Manager Cloud Control

# 12.2.4 Setting Optimizer Statistics Preferences from the Command Line

If you do not use Cloud Control to set optimizer statistics preferences, then you can invoke the  $\tt DBMS$  STATS procedures from the command line.

#### **Prerequisites**

This task has the following prerequisites:

- To set the global or database preferences, you must have SYSDBA privileges, or both ANALYZE ANY DICTIONARY and ANALYZE ANY system privileges.
- To set schema preferences, you must connect as owner, or have SYSDBA privileges, or have the ANALYZE ANY system privilege.
- To set table preferences, you must connect as owner of the table or have the ANALYZE ANY system privilege.

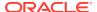

#### To set optimizer statistics preferences from the command line:

- In SQL\*Plus or SQL Developer, log in to the database as a user with the necessary privileges.
- 2. Optionally, call the DBMS\_STATS.GET\_PREFS procedure to see preferences set at the object level, or at the global level if a specific table is not set.

For example, obtain the  $STALE\_PERCENT$  parameter setting for the sh.sales table as follows:

```
SELECT DBMS_STATS.GET_PREFS('STALE_PERCENT', 'SH', 'SALES')
FROM DUAL;
```

Note that FROM DUAL is no longer necessary for queries requiring no table access.

- 3. Execute the appropriate procedure from Table 12-1, specifying the following parameters:
  - ownname Set schema name (SET TAB PREFS and SET SCHEMA PREFS only)
  - tabname Set table name (SET TAB PREFS only)
  - pname Set parameter name
  - pvalue Set parameter value
  - add sys Include system tables (optional, SET DATABASE PREFS only)

The following example specifies that 13% of rows in sh.sales must change before the statistics on that table are considered stale:

```
EXEC DBMS STATS.SET TABLE PREFS('SH', 'SALES', 'STALE PERCENT', '13');
```

4. Optionally, query the \* TAB STAT PREFS view to confirm the change.

For example, query DBA TAB STAT PREFS as follows:

```
COL OWNER FORMAT a5
COL TABLE_NAME FORMAT a15
COL PREFERENCE_NAME FORMAT a20
COL PREFERENCE_VALUE FORMAT a30
SELECT * FROM DBA TAB STAT PREFS;
```

#### Sample output appears as follows:

```
OWNER TABLE_NAME PREFERENCE_NAME PREFERENCE_VALUE

OE CUSTOMERS NO_INVALIDATE DBMS_STATS.AUTO_INVALIDATE
SH SALES STALE_PERCENT 13
```

#### See Also:

Oracle Database PL/SQL Packages and Types Reference for descriptions of the parameter names and values for program units

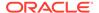

# 12.3 Configuring Options for Dynamic Statistics

**Dynamic statistics** are an optimization technique in which the database uses recursive SQL to scan a small random sample of the blocks in a table.

The sample scan estimate predicate selectivities. Using these estimates, the database determines better default statistics for unanalyzed segments, and verifies its estimates. By default, when optimizer statistics are missing, stale, or insufficient, dynamic statistics automatically run recursive SQL during parsing to scan a small random sample of table blocks.

## 12.3.1 About Dynamic Statistics Levels

The **dynamic statistics level** controls both when the database gathers dynamic statistics, and the size of the sample that the optimizer uses to gather the statistics.

Set the dynamic statistics level using either the <code>OPTIMIZER\_DYNAMIC\_SAMPLING</code> initialization parameter or a statement hint.

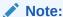

Dynamic statistics were called *dynamic sampling* in releases earlier than Oracle Database 12c Release 1 (12.1).

The following table describes the levels for dynamic statistics. Note the following:

- If dynamic statistics are enabled, then the database may choose to use dynamic statistics when a SQL statement uses parallel execution.
- If OPTIMIZER\_ADAPTIVE\_STATISTICS is TRUE, then the optimizer uses dynamic statistics when relevant SQL plan directives exist. The database maintains the resulting statistics in the SQL plan directives store, making them available to other queries.

Table 12-5 Dynamic Statistics Levels

| Level | When the Optimizer Uses Dynamic Statistics                                                                     | Sample Size (Blocks) |
|-------|----------------------------------------------------------------------------------------------------|----------------------|
| 0     | Do not use dynamic statistics.                                                                                 | n/a                  |
| 1     | Use dynamic statistics for all tables that do not have statistics, but only if the following criteria are met: | 32                   |
|       | At least one nonpartitioned table in the query does not have statistics.                                       |                      |
|       | This table has no indexes.                                                                                     |                      |
|       | This table has more blocks than the number of blocks that would be used for dynamic statistics of this table.  |                      |
| 2     | Use dynamic statistics if at least one table in the statement has no statistics. This is the default value.    | 64                   |

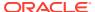

Table 12-5 (Cont.) Dynamic Statistics Levels

| Level | When the Optimizer Uses Dynamic Statistics                                                                                                    | Sample Size (Blocks)     |
|-------|----------------------------------------------------------------------------------------------------|--------------------------|
| 3     | Use dynamic statistics if any of the following conditions is true:  At least one table in the statement has no statistics.  The statement has one or more expressions used in the WHERE clause predicates, for example, WHERE SUBSTR (CUSTLASTNAME, 1, 3).                                                                                                    | 64                       |
| 4     | <ul> <li>Use dynamic statistics if any of the following conditions is true:</li> <li>At least one table in the statement has no statistics.</li> <li>The statement has one or more expressions used in the WHERE clause predicates, for example, WHERE SUBSTR (CUSTLASTNAME, 1, 3).</li> <li>The statement uses complex predicates (an OR or AND operator between multiple predicates on the same table).</li> </ul> | 64                       |
| 5     | The criteria are identical to level 4, but the database uses a different sample size.                                                                                                    | 128                      |
| 6     | The criteria are identical to level 4, but the database uses a different sample size.                                                                                                    | 256                      |
| 7     | The criteria are identical to level 4, but the database uses a different sample size.                                                                                                    | 512                      |
| 8     | The criteria are identical to level 4, but the database uses a different sample size.                                                                                                    | 1024                     |
| 9     | The criteria are identical to level 4, but the database uses a different sample size.                                                                                                    | 4086                     |
| 10    | The criteria are identical to level 4, but the database uses a different sample size.                                                                                                    | All blocks               |
| 11    | The database uses adaptive dynamic sampling automatically when the optimizer deems it necessary.                                                                                                    | Automatically determined |

#### See Also:

- "When the Database Samples Data"
- Oracle Database Reference to learn about the OPTIMIZER\_DYNAMIC\_SAMPLING initialization parameter

# 12.3.2 Setting Dynamic Statistics Levels Manually

Determining a database-level setting that would be beneficial to all SQL statements can be difficult.

When setting the level for dynamic statistics, Oracle recommends setting the  ${\tt OPTIMIZER}$  DYNAMIC SAMPLING initialization parameter at the session level.

#### **Assumptions**

This tutorial assumes the following:

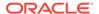

You want correct selectivity estimates for the following query, which has WHERE clause predicates on two correlated columns:

```
SELECT *
FROM sh.customers
WHERE cust_city='Los Angeles'
AND cust state province='CA';
```

- The preceding query uses serial processing.
- The sh.customers table contains 932 rows that meet the conditions in the query.
- You have gathered statistics on the sh.customers table.
- You created an index on the cust city and cust state province columns.
- The OPTIMIZER\_DYNAMIC\_SAMPLING initialization parameter is set to the default level of 2.

#### To set the dynamic statistics level manually:

- 1. In SQL\*Plus or SQL Developer, log in to the database as a user with the necessary privileges.
- 2. Explain the execution plan as follows:

```
EXPLAIN PLAN FOR

SELECT *

FROM sh.customers

WHERE cust_city='Los Angeles'

AND cust state province='CA';
```

3. Query the plan as follows:

```
SET LINESIZE 130
SET PAGESIZE 0
SELECT *
FROM TABLE(DBMS XPLAN.DISPLAY);
```

The output appears below (the example has been reformatted to fit on the page):

The columns in the WHERE clause have a real-world correlation, but the optimizer is not aware that Los Angeles is in California and assumes both predicates reduce

the number of rows returned. Thus, the table contains 932 rows that meet the conditions, but the optimizer estimates 53, as shown in bold.

If the database had used dynamic statistics for this plan, then the <code>Note</code> section of the plan output would have indicated this fact. The optimizer did not use dynamic statistics because the statement executed serially, standard statistics exist, and the parameter <code>OPTIMIZER DYNAMIC SAMPLING</code> is set to the default of 2.

4. Set the dynamic statistics level to 4 in the session using the following statement:

```
ALTER SESSION SET OPTIMIZER DYNAMIC SAMPLING=4;
```

5. Explain the plan again:

```
EXPLAIN PLAN FOR
   SELECT *
   FROM   sh.customers
   WHERE   cust_city='Los Angeles'
   AND   cust state province='CA';
```

The new plan shows a more accurate estimate of the number of rows, as shown by the value 932 in bold:

The note at the bottom of the plan indicates that the sampling level is 4. The additional dynamic statistics made the optimizer aware of the real-world relationship between the

cust\_city and cust\_state\_province columns, thereby enabling it to produce a more accurate estimate for the number of rows: 932 rather than 53.

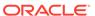

#### See Also:

- Oracle Database SQL Language Reference to learn about setting sampling levels with the DYNAMIC SAMPLING hint
- Oracle Database Reference to learn about the OPTIMIZER\_DYNAMIC\_SAMPLING initialization parameter

# 12.3.3 Disabling Dynamic Statistics

In general, the best practice is not to incur the cost of dynamic statistics for queries whose compile times must be as fast as possible, for example, unrepeated OLTP queries.

#### To disable dynamic statistics at the session level:

- Connect SQL\*Plus to the database with the appropriate privileges.
- 2. Set the dynamic statistics level to 0.

For example, run the following statement:

ALTER SESSION SET OPTIMIZER DYNAMIC SAMPLING=0;

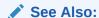

Oracle Database Reference to learn about the OPTIMIZER DYNAMIC SAMPLING initialization parameter

# 12.4 Managing SQL Plan Directives

A **SQL plan directive** is additional information and instructions that the optimizer can use to generate a more optimal plan.

A directive informs the database that the optimizer is misestimate cardinalities of certain types of predicates, and alerts <code>DBMS\_STATS</code> to gather additional statistics in the future. Thus, directives have an effect on statistics gathering.

The database automatically creates and manages SQL plan directives in the SGA, and then periodically writes them to the data dictionary. If the directives are not used within 53 weeks, then the database automatically purges them.

You can use <code>DBMS\_SPD</code> procedures and functions to alter, save, drop, and transport directives manually. The following table lists some of the more commonly used procedures and functions.

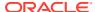

Table 12-6 DBMS SPD Procedures

| Procedure                | Description                                                                                                    |  |
|--------------------------|----------------------------------------------------------------------------------------------------|--|
| FLUSH_SQL_PLAN_DIRECTIVE | Forces the database to write directives from memory to persistent storage in the SYSAUX tablespace.                                                                                                    |  |
| DROP_SQL_PLAN_DIRECTIVE  | Drops a SQL plan directive. If a directive that triggers dynamic sampling is creating unacceptable performance overhead, then you may want to remove it manually.                                             |  |
|                          | If a SQL plan directive is dropped manually or automatically, then the database can re-create it. To prevent its re-creation, you can use <code>DBMS_SPM.ALTER_SQL_PLAN_DIRECTIVE</code> to do the following: |  |
|                          | <ul> <li>Disable the directive by setting ENABLED to NO</li> </ul>                                                                                                    |  |
|                          | <ul> <li>Prevent the directive from being dropped by setting<br/>AUTO_DROP to NO</li> </ul>                                                                                                    |  |
|                          | To disable SQL plan directives, set OPTIMIZER_ADAPTIVE_STATISTICS to FALSE.                                                                                                    |  |

#### **Prerequisites**

You must have the Administer SQL Management Object privilege to execute the <code>DBMS\_SPD</code> APIs.

#### **Assumptions**

This tutorial assumes that you want to do the following:

- Write all directives for the sh schema to persistent storage.
- Delete all directives for the sh schema.

#### To write and then delete all sh schema plan directives:

- In SQL\*Plus or SQL Developer, log in to the database as a user with the necessary privileges.
- 2. Force the database to write the SQL plan directives to disk.

For example, execute the following DBMS SPD program:

```
BEGIN
   DBMS_SPD.FLUSH_SQL_PLAN_DIRECTIVE;
END;
/
```

3. Query the data dictionary for information about existing directives in the sh schema.

Example 12-3 queries the data dictionary for information about the directive.

4. Delete the existing SQL plan directive for the sh schema.

The following PL/SQL program unit deletes the SQL plan directive with the ID 1484026771529551585:

```
BEGIN
   DBMS_SPD.DROP_SQL_PLAN_DIRECTIVE ( directive_id =>
```

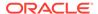

```
1484026771529551585 );
END;
```

#### Example 12-3 Display Directives for sh Schema

This example shows SQL plan directives, and the results of SQL plan directive dynamic sampling queries.

```
SELECT TO CHAR (d.DIRECTIVE ID) dir id, o.OWNER, o.OBJECT NAME,
        o.SUBOBJECT NAME col name, o.OBJECT TYPE object, d.TYPE,
        d.STATE, d.REASON
FROM DBA SQL PLAN DIRECTIVES d, DBA SQL PLAN DIR OBJECTS o
WHERE d.DIRECTIVE ID=o.DIRECTIVE ID
AND o.OWNER IN ('SH')
ORDER BY 1,2,3,4,5;
DIR_ID OWN OBJECT_NA COL_NAME OBJECT TYPE STATE REASON
1484026771529551585 SH CUSTOMERS COUNTRY ID COLUMN DYNAMIC SUPERSEDED SINGLE
                                                            SAMPLING
                                                                                 CARDINALITY
                                                                                 MISESTIMATE
1484026771529551585 SH CUSTOMERS CUST STATE COLUMN DYNAMIC SUPERSEDED SINGLE TABLE
                                      PROVINCE SAMPLING CARDINALITY
                                                                                 MISESTIMATE
                                                   TABLE DYNAMIC SUPERSEDED SINGLE TABLE
1484026771529551585 SH CUSTOMERS
                                                      SAMPLING CARDINALITY
                                             SQL STA DYNAMIC_ USABLE VERIFY
TEMENT SAMPLING CARDINALITY

_RESULT ESTIMATE

TABLE DYNAMIC_ USABLE VERIFY
SAMPLING CARDINALITY
_RESULT ESTIMATE

SQL STA DYNAMIC_ USABLE VERIFY
TEMENT SAMPLING CARDINALITY
_RESULT USABLE VERIFY
TEMENT SAMPLING CARDINALITY
_RESULT ESTIMATE
                                                                                 MISESTIMATE
9781501826140511330 SH dyg4msnst5
9872337207064898539 SH TIMES
9781501826140511330 SH 2nk1v0fdx0
```

#### See Also:

- "SQL Plan Directives"
- Oracle Database PL/SQL Packages and Types Reference for complete syntax and semantics for the DBMS SPD package.
- Oracle Database Reference to learn about DBA SQL PLAN DIRECTIVES

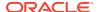

13

# **Gathering Optimizer Statistics**

This chapter explains how to use the DBMS STATS.GATHER \* STATS program units.

#### See Also:

- "Optimizer Statistics Concepts"
- "Query Optimizer Concepts"
- Oracle Database PL/SQL Packages and Types Reference to learn about DBMS\_STATS.GATHER\_TABLE\_STATS

# 13.1 Configuring Automatic Optimizer Statistics Collection

Oracle Database can gather optimizer statistics automatically.

## 13.1.1 About Automatic Optimizer Statistics Collection

The automated maintenance tasks infrastructure (known as AutoTask) schedules tasks to run automatically in Oracle Scheduler windows known as maintenance windows.

#### **Difference Between Automatic and Manual Statistics Collection**

The principal difference is that automatic collection prioritizes database objects that need statistics. Before the maintenance window closes, automatic collection assesses all objects and prioritizes objects that have no statistics or very old statistics.

When gathering statistics manually, you can reproduce the object prioritization of automatic collection by using the <code>DBMS\_AUTO\_TASK\_IMMEDIATE</code> package. This package runs the same statistics gathering job that is executed during the automatic nightly statistics gathering job.

#### **How Automatic Statistics Collection Works**

Automatic optimizer statistics collection runs as part of AutoTask. By default, the collection runs in all predefined maintenance windows. One window is scheduled for each day of the week.

To collect the optimizer statistics, the database calls an internal procedure that operates similarly to the <code>GATHER\_DATABASE\_STATS</code> procedure with the <code>GATHER\_AUTO</code> option. Automatic statistics collection honors all preferences set in the database.

When an automatic optimizer statistics collection task gathers data for a PDB, it stores this data in the PDB. This data is included if the PDB is unplugged. A common user whose current container is the CDB root can view optimizer statistics data for PDBs. A user whose current container is a PDB can view optimizer statistics data for the PDB only.

# 13.1.2 Configuring Automatic Optimizer Statistics Collection Using Cloud Control

You can enable and disable all automatic maintenance tasks, including automatic optimizer statistics collection, using Cloud Control.

The default window timing works well for most situations. However, you may have operations such as bulk loads that occur during the window. In such cases, to avoid potential conflicts that result from operations occurring at the same time as automatic statistics collection, Oracle recommends that you change the window accordingly.

#### **Prerequisites**

Access the Database Home page, as described in "Accessing the Database Home Page in Cloud Control."

To control automatic optimizer statistics collection using Cloud Control:

1. From the Administration menu, select Oracle Scheduler, then Automated Maintenance Tasks.

The Automated Maintenance Tasks page appears.

This page shows the predefined tasks. To retrieve information about each task, click the corresponding link for the task.

2. Click Configure.

The Automated Maintenance Tasks Configuration page appears.

By default, automatic optimizer statistics collection executes in all predefined maintenance windows in MAINTENANCE WINDOW GROUP.

- 3. Perform the following steps:
  - In the Task Settings section for Optimizer Statistics Gathering, select either Enabled or Disabled to enable or disable an automated task.

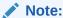

Oracle strongly recommends that you not disable automatic statistics gathering because it is critical for the optimizer to generate optimal plans for queries against dictionary and user objects. If you disable automatic collection, ensure that you have a good manual statistics collection strategy for dictionary and user schemas.

- **b.** To disable statistics gathering for specific days in the week, check the appropriate box next to the window name.
- **c.** To change the characteristics of a window group, click **Edit Window Group**.
- d. To change the times for a window, click the name of the window (for example, MONDAY WINDOW), and then in the Schedule section, click Edit.

The Edit Window page appears.

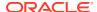

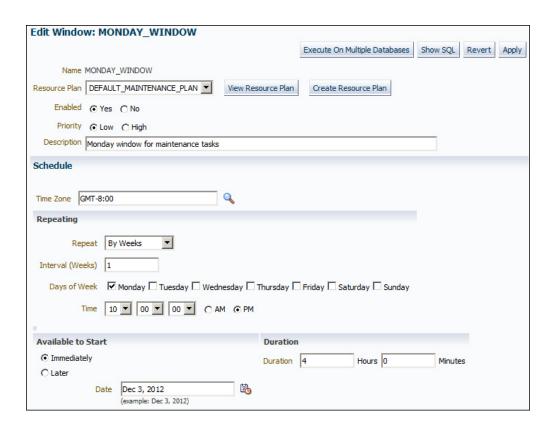

In this page, you can change the parameters such as duration and start time for window execution.

e. Click Apply.

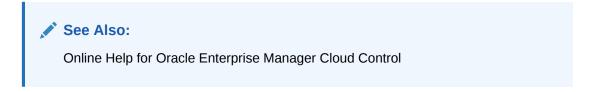

# 13.1.3 Configuring Automatic Optimizer Statistics Collection from the Command Line

If you do not use Cloud Control to configure automatic optimizer statistics collection, then you must use the command line.

You have the following options:

- Run the ENABLE or DISABLE procedure in the DBMS\_AUTO\_TASK\_ADMIN PL/SQL package.
  - This package is the recommended command-line technique. For both the ENABLE and DISABLE procedures, you can specify a particular maintenance window with the window name parameter.
- Set the STATISTICS\_LEVEL initialization level to BASIC to disable collection of all advisories and statistics, including Automatic SQL Tuning Advisor.

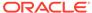

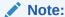

Because monitoring and many automatic features are disabled, Oracle strongly recommends that you do not set STATISTICS\_LEVEL to BASIC.

#### To control automatic statistics collection using DBMS\_AUTO\_TASK\_ADMIN:

- In SQL\*Plus or SQL Developer, log in to the database as a user with administrative privileges.
- Do one of the following:
  - To enable the automated task, execute the following PL/SQL block:

```
BEGIN
   DBMS_AUTO_TASK_ADMIN.ENABLE (
      client_name => 'auto optimizer stats collection'
,   operation => NULL
,   window_name => NULL
);
END;
//
```

To disable the automated task, execute the following PL/SQL block:

```
BEGIN
  DBMS_AUTO_TASK_ADMIN.DISABLE (
     client_name => 'auto optimizer stats collection'
,     operation => NULL
,     window_name => NULL
);
END;
//
```

3. Query the data dictionary to confirm the change.

For example, query DBA AUTOTASK CLIENT as follows:

```
COL CLIENT_NAME FORMAT a31

SELECT CLIENT_NAME, STATUS
FROM DBA_AUTOTASK_CLIENT
WHERE CLIENT NAME = 'auto optimizer stats collection';
```

Sample output appears as follows:

```
CLIENT_NAME STATUS
------
auto optimizer stats collection ENABLED
```

#### To change the window attributes for automatic statistics collection:

1. Connect SQL\*Plus to the database with administrator privileges.

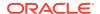

2. Change the attributes of the maintenance window as needed.

For example, to change the Monday maintenance window so that it starts at 5 a.m., execute the following PL/SQL program:

```
BEGIN
   DBMS_SCHEDULER.SET_ATTRIBUTE (
        'MONDAY_WINDOW'
,   'repeat_interval'
,   'freq=daily;byday=MON;byhour=05;byminute=0;bysecond=0'
);
END;
//
```

#### See Also:

- Oracle Database PL/SQL Packages and Types Reference to learn about the DBMS AUTO TASK ADMIN package
- Oracle Database Reference to learn about the STATISTICS\_LEVEL initialization parameter

# 13.2 Configuring High-Frequency Automatic Optimizer Statistics Collection

This lightweight task supplements standard automatic statistics collection.

## 13.2.1 About High-Frequency Automatic Optimizer Statistics Collection

You can configure automatic statistics collection to occur more frequently.

#### Purpose of High-Frequency Automatic Optimizer Statistics Collection

AutoTask schedules tasks to run automatically in maintenance windows. By default, one window is scheduled for each day of the week. Automatic optimizer statistics collection (DBMS STATS) runs in all predefined maintenance windows.

Statistics can go stale between two consecutive statistics collection tasks. If data changes frequently, the stale statistics could cause performance problems. For example, a brokerage company might receive tremendous data during trading hours, leading the optimizer to use stale statistics for gueries executed during this period.

High-frequency automatic optimizer statistics collection complements the standard statistics collection job. By default, the collection occurs every 15 minutes, meaning that statistics have less time in which to be stale.

#### **How High-Frequency Automatic Optimizer Statistics Collection Works**

To enable and disable the high-frequency task, set the execution interval, and set the maximum run time, use the <code>DBMS\_STATS.SET\_GLOBAL\_PREFS</code> procedure. The high-frequency task is "lightweight" and only gathers stale statistics. It does not perform actions such as

purging statistics for non-existent objects or invoking Optimizer Statistics Advisor. The standard automated job performs these additional tasks.

Automatic statistics collection jobs that run in the maintenance window are not affected by the high-frequency jobs. The high-frequency task may execute in maintenance windows, but it will not execute while the maintenance window auto stats gathering job is executing. You can monitor the tasks by querying DBA AUTO STAT EXECUTIONS.

# 13.2.2 Setting Preferences for High-Frequency Automatic Optimizer Statistics Collection

To enable and disable the task, use DBMS STATS.SET GLOBAL PREFS.

You can use <code>DBMS\_STATS.SET\_GLOBAL\_PREFS</code> to set preferences to any of the following values:

• AUTO TASK STATUS

Enables or disables the high-frequency automatic optimizer statistics collection. Values are:

- ON Enables high-frequency automatic optimizer statistics collection.
- OFF Disables high-frequency automatic optimizer statistics collection. This is the default.
- AUTO\_TASK\_MAX\_RUN\_TIME

Configures the maximum run time in seconds of an execution of high-frequency automatic optimizer statistics collection. The maximum value is 3600 (equal to 1 hour), which is the default.

AUTO TASK INTERVAL

Specifies the interval in seconds between executions of high-frequency automatic optimizer statistics collection. The minimum value is 60. The default is 900 (equal to 15 minutes).

To configure the high-frequency task, you must have administrator privileges.

#### To configure the high-frequency task:

- 1. Log in to the database as a user with administrator privileges.
- 2. To enable the high-frequency task, set the AUTO TASK STATUS preference to ON.

The following example enables the automatic task:

```
EXEC DBMS STATS.SET GLOBAL PREFS('AUTO TASK STATUS', 'ON');
```

3. To set the maximum run time, set the AUTO\_TASK\_MAX\_RUN\_TIME preference to the desired number of seconds.

The following example sets the maximum run time to 10 minutes:

```
EXEC DBMS STATS.SET GLOBAL PREFS('AUTO TASK MAX RUN TIME', '600');
```

4. To set the frequency, set the AUTO\_TASK\_INTERVAL preference to the desired number of seconds.

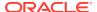

The following example sets the frequency to 8 minutes:

```
EXEC DBMS STATS.SET GLOBAL PREFS('AUTO TASK INTERVAL','240');
```

## 13.2.3 High-Frequency Automatic Optimizer Statistics Collection: Example

In this example, you enable run DML statements, and then enable the high-frequency statistics collection job.

This example assumes the following:

- You are logged in to the database as an administrator.
- The statistics for the sh schema are fresh.
- High-frequency automatic optimizer statistics collection is not enabled.
- 1. Query the data dictionary for the statistics for the sales and customers tables (sample output included):

```
SET LINESIZE 170
SET PAGESIZE 5000
COL TABLE_NAME FORMAT a20
COL PARTITION_NAME FORMAT a20
COL NUM_ROWS FORMAT 9999999
COL STALE_STATS FORMAT a3

SELECT TABLE_NAME, PARTITION_NAME, NUM_ROWS, STALE_STATS
FROM DBA_TAB_STATISTICS
WHERE OWNER = 'SH'
AND TABLE_NAME IN ('CUSTOMERS', 'SALES')
ORDER BY TABLE_NAME, PARTITION_NAME;
```

| TABLE_NAME | PARTITION_NAME | NUM_ROWS | STA |
|------------|----------------|----------|-----|
| CHCMOMEDC  |                | EEE00    |     |
| CUSTOMERS  |                | 55500    |     |
| SALES      | SALES_1995     | 0        | NO  |
| SALES      | SALES_1996     | 0        | NO  |
| SALES      | SALES_H1_1997  | 0        | NO  |
| SALES      | SALES_H2_1997  | 0        | NO  |
| SALES      | SALES_Q1_1998  | 43687    | NO  |
| SALES      | SALES_Q1_1999  | 64186    | NO  |
| SALES      | SALES_Q1_2000  | 62197    | NO  |
| SALES      | SALES_Q1_2001  | 60608    | NO  |
| SALES      | SALES_Q1_2002  | 0        | NO  |
| SALES      | SALES_Q1_2003  | 0        | NO  |
| SALES      | SALES_Q2_1998  | 35758    | NO  |
| SALES      | SALES_Q2_1999  | 54233    | NO  |
| SALES      | SALES_Q2_2000  | 55515    | NO  |
| SALES      | SALES_Q2_2001  | 63292    | NO  |
| SALES      | SALES_Q2_2002  | 0        | NO  |
| SALES      | SALES Q2 2003  | 0        | NO  |
| SALES      | SALES_Q3_1998  | 50515    | NO  |
| SALES      | SALES Q3 1999  | 67138    | NO  |
|            |                |          |     |

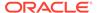

| SALES | SALES Q3 2000 | 58950  | NO |
|-------|---------------|--------|----|
| SALES | SALES_Q3_2001 | 65769  | NO |
| SALES | SALES_Q3_2002 | 0      | NO |
| SALES | SALES_Q3_2003 | 0      | NO |
| SALES | SALES_Q4_1998 | 48874  | NO |
| SALES | SALES_Q4_1999 | 62388  | NO |
| SALES | SALES_Q4_2000 | 55984  | NO |
| SALES | SALES_Q4_2001 | 69749  | NO |
| SALES | SALES_Q4_2002 | 0      | NO |
| SALES | SALES_Q4_2003 | 0      | NO |
| SALES |               | 918843 | NO |

The preceding output shows that none of the statistics are stale.

2. Perform DML on sales and customers:

The total number of sales rows increased by 100%, but only 1 row was added to customers.

3. Save the optimizer statistics to disk:

```
EXEC DBMS_STATS.FLUSH_DATABASE_MONITORING_INFO;
```

**4.** Query the table statistics again (sample output included):

```
SELECT TABLE_NAME, PARTITION_NAME, NUM_ROWS, STALE_STATS
FROM DBA_TAB_STATISTICS
WHERE OWNER = 'SH'
AND TABLE_NAME IN ('CUSTOMERS', 'SALES')
ORDER BY TABLE NAME, PARTITION NAME;
```

| TABLE_NAME | PARTITION_NAME | NUM_ROWS | STA |
|------------|----------------|----------|-----|
|            |                |          |     |
| CUSTOMERS  |                | 55500    | NO  |
| SALES      | SALES_1995     | 0        | NO  |
| SALES      | SALES_1996     | 0        | NO  |
| SALES      | SALES_H1_1997  | 0        | NO  |
| SALES      | SALES H2 1997  | 0        | NO  |

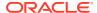

| SALES | SALES_Q1_1998     | 43687   | YES |
|-------|-------------------|---------|-----|
| SALES | SALES_Q1_1999     | 64186   | YES |
| SALES | SALES Q1 2000     | 62197   | YES |
| SALES | SALES Q1 2001     | 60608   | YES |
| SALES | SALES Q1 2002     |         | NO  |
| SALES | SALES Q1 2003     | 0       | NO  |
| SALES | <br>SALES Q2 1998 | 35758   | YES |
| SALES | <br>SALES Q2 1999 | 54233   | YES |
| SALES | SALES Q2 2000     | 55515   | YES |
| SALES | SALES Q2 2001     | 63292   | YES |
| SALES | SALES Q2 2002     | 0       | NO  |
| SALES | SALES Q2 2003     |         | NO  |
| SALES | SALES Q3 1998     | 50515   | YES |
| SALES | SALES_Q3_1999     | 67138   | YES |
| SALES | SALES_Q3_2000     | 58950   | YES |
| SALES | SALES_Q3_2001     | 65769   | YES |
| SALES | SALES_Q3_2002     | 0       | NO  |
| SALES | SALES_Q3_2003     | 0       | NO  |
| SALES | SALES_Q4_1998     | 48874   | YES |
| SALES | SALES_Q4_1999     | 62388   | YES |
| SALES | SALES_Q4_2000     | 55984   | YES |
| SALES | SALES_Q4_2001     | 69749   | YES |
| SALES | SALES_Q4_2002     | 0       | NO  |
| SALES | SALES_Q4_2003     | 0       | NO  |
| SALES |                   | 1837686 |     |
| SALES |                   | 918843  | YES |
|       |                   |         |     |

31 rows selected.

The preceding output shows that the statistics are not stale for customers but are stale for sales.

**5.** Configure high-frequency automatic optimizer statistics collection:

```
EXEC DBMS_STATS.SET_GLOBAL_PREFS('AUTO_TASK_STATUS','ON');
EXEC DBMS_STATS.SET_GLOBAL_PREFS('AUTO_TASK_MAX_RUN_TIME','180');
EXEC DBMS_STATS.SET_GLOBAL_PREFS('AUTO_TASK_INTERVAL','240');
```

The preceding PL/SQL programs enable high-frequency collection, set the maximum run time to 3 minutes, and set the task execution interval to 4 minutes.

**6.** Wait for a few minutes, and then query the data dictionary:

```
COL OPID FORMAT 9999

COL STATUS FORMAT a11

COL ORIGIN FORMAT a20

COL COMPLETED FORMAT 99999

COL FAILED FORMAT 99999

COL TIMEOUT FORMAT 99999

COL INPROG FORMAT 99999

SELECT OPID, ORIGIN, STATUS, TO_CHAR(START_TIME, 'DD/MM HH24:MI:SS') AS

BEGIN_TIME,

TO_CHAR(END_TIME, 'DD/MM HH24:MI:SS') AS END_TIME, COMPLETED,

FAILED,
```

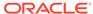

```
TIMED_OUT AS TIMEOUT, IN_PROGRESS AS INPROGFROM DBA_AUTO_STAT_EXECUTIONS
ORDER BY OPID;
```

The output shows that the high-frequency job executed twice, and the standard automatic statistics collection job executed once:

| ID<br>INP | ORIGIN<br>RO        | STATUS   | BEGIN_TIME    | END_TIME          | COMP | FAIL TIMEO |
|-----------|---------------------|----------|---------------|-------------------|------|------------|
|           |                     |          |               |                   |      |            |
|           |                     |          |               |                   |      |            |
| 790       | HIGH_FREQ_AUTO_TASK | COMPLETE | 03/10 14:54:0 | 02 03/10 14:54:35 | 338  | 3          |
| 0         | 0                   |          |               |                   |      |            |
| 793       | HIGH_FREQ_AUTO_TASK | COMPLETE | 03/10 14:58:1 | 11 03/10 14:58:45 | 193  | 3          |
| 0         | 0                   |          |               |                   |      |            |
| 794       | AUTO_TASK           | COMPLETE | 03/10 15:00:0 | 02 03/10 15:00:20 | 52   | 3          |
| 0         | 0                   |          |               |                   |      |            |

# 13.3 Gathering Optimizer Statistics Manually

As an alternative or supplement to automatic statistics gathering, you can use the DBMS STATS package to gather optimizer statistics manually.

#### See Also:

- "Configuring Automatic Optimizer Statistics Collection"
- Oracle Database PL/SQL Packages and Types Reference to learn about the DBMS STATS package

# 13.3.1 About Manual Statistics Collection with DBMS\_STATS

Use the <code>DBMS\_STATS</code> package to manipulate optimizer statistics. You can gather statistics on objects and columns at various levels of granularity: object, schema, and database. You can also gather statistics for the physical system.

The following table summarizes the <code>DBMS\_STATS</code> procedures for gathering optimizer statistics. This package does not gather statistics for table clusters. However, you can gather statistics on individual tables in a table cluster.

Table 13-1 DBMS\_STATS Procedures for Gathering Optimizer Statistics

| Procedure           | Purpose                                         |
|---------------------|-------------------------------------------------|
| GATHER_INDEX_STATS  | Collects index statistics                       |
| GATHER_TABLE_STATS  | Collects table, column, and index statistics    |
| GATHER_SCHEMA_STATS | Collects statistics for all objects in a schema |

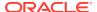

Table 13-1 (Cont.) DBMS\_STATS Procedures for Gathering Optimizer Statistics

| Procedure               | Purpose                                                                                                    |
|-------------------------|----------------------------------------------------------------------------------------------------|
| GATHER_DICTIONARY_STATS | Collects statistics for all system schemas, including SYS and SYSTEM, and other optional schemas, such as CTXSYS and DRSYS |
| GATHER_DATABASE_STATS   | Collects statistics for all objects in a database                                                                          |

When the OPTIONS parameter is set to GATHER STALE or GATHER AUTO, the GATHER\_SCHEMA\_STATS and GATHER\_DATABASE\_STATS procedures gather statistics for any table that has stale statistics and any table that is missing statistics. If a monitored table has been modified more than 10%, then the database considers these statistics stale and gathers them again.

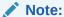

As explained in "Configuring Automatic Optimizer Statistics Collection", you can configure a nightly job to gather statistics automatically.

#### See Also:

- "Gathering System Statistics Manually"
- Oracle Database PL/SQL Packages and Types Reference to learn more about the DBMS STATS package

# 13.3.2 Guidelines for Gathering Optimizer Statistics Manually

In most cases, automatic statistics collection is sufficient for database objects modified at a moderate speed.

Automatic collection may sometimes be inadequate or unavailable, as shown in the following table.

Table 13-2 Reasons for Gathering Statistics Manually

| Issue                                                                                                    | To Learn More                                |
|----------------------------------------------------------------------------------------------------|----------------------------------------------|
| You perform certain types of bulk load and cannot wait for the maintenance window to collect statistics because queries must be executed immediately. | "Online Statistics Gathering for Bulk Loads" |
| During a nonrepresentative workload, automatic statistics collection gathers statistics for fixed tables.                                             | "Gathering Statistics for Fixed Objects"     |
| Automatic statistics collection does not gather system statistics.                                                                                    | "Gathering System Statistics Manually"       |

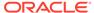

Table 13-2 (Cont.) Reasons for Gathering Statistics Manually

| Issue                                                                            | To Learn More                                                       |
|----------------------------------------------------------------------------------|---------------------------------------------------------------------|
| Volatile tables are being deleted or truncated, and then rebuilt during the day. | "Gathering Statistics for Volatile Tables Using Dynamic Statistics" |

## 13.3.2.1 Guideline for Setting the Sample Size

In the context of optimizer statistics, **sampling** is the gathering of statistics from a random subset of table rows. By enabling the database to avoid full table scans and sorts of entire tables, sampling minimizes the resources necessary to gather statistics.

The database gathers the most accurate statistics when it processes all rows in the table, which is a 100% sample. However, larger sample sizes increase the time of statistics gathering operations. The challenge is determining a sample size that provides accurate statistics in a reasonable time.

DBMS\_STATS uses sampling when a user specifies the parameter ESTIMATE\_PERCENT, which controls the percentage of the rows in the table to sample. To maximize performance gains while achieving necessary statistical accuracy, Oracle recommends that the ESTIMATE\_PERCENT parameter use the default setting of DBMS\_STATS.AUTO\_SAMPLE\_SIZE. In this case, Oracle Database chooses the sample size automatically. This setting enables the use of the following:

- A hash-based algorithm that is much faster than sampling
  - This algorithm reads all rows and produces statistics that are nearly as accurate as statistics from a 100% sample. The statistics computed using this technique are deterministic.
- Incremental statistics
- Concurrent statistics
- New histogram types

The DBA\_TABLES.SAMPLE\_SIZE column indicates the actual sample size used to gather statistics.

### See Also:

- "Hybrid Histograms"
- Oracle Database PL/SQL Packages and Types Reference to learn more about DBMS\_STATS.AUTO\_SAMPLE\_SIZE

## 13.3.2.2 Guideline for Gathering Statistics in Parallel

By default, the database gathers statistics with the parallelism degree specified at the table or index level.

You can override this setting with the degree argument to the DBMS\_STATS gathering procedures. Oracle recommends setting degree to DBMS\_STATS.AUTO DEGREE. This

setting enables the database to choose an appropriate degree of parallelism based on the object size and the settings for the parallelism-related initialization parameters.

The database can gather most statistics serially or in parallel. However, the database does not gather some index statistics in parallel, including cluster indexes, domain indexes, and bitmap join indexes. The database can use sampling when gathering parallel statistics.

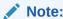

Do not confuse gathering statistics in parallel with gathering statistics concurrently.

#### See Also:

- "About Concurrent Statistics Gathering"
- Oracle Database PL/SQL Packages and Types Reference to learn more about DBMS STATS.AUTO DEGREE

## 13.3.2.3 Guideline for Partitioned Objects

For partitioned tables and indexes, DBMS\_STATS can gather separate statistics for each partition and global statistics for the entire table or index.

Similarly, for composite partitioning, DBMS\_STATS can gather separate statistics for subpartitions, partitions, and the entire table or index.

To determine the type of partitioning statistics to be gathered, specify the <code>granularity</code> argument to the <code>DBMS\_STATS</code> procedures. Oracle recommends setting <code>granularity</code> to the default value of <code>AUTO</code> to gather subpartition, partition, or global statistics, depending on partition type. The <code>ALL</code> setting gathers statistics for all types.

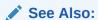

"Gathering Incremental Statistics on Partitioned Objects"

## 13.3.2.4 Guideline for Frequently Changing Objects

When tables are frequently modified, gather statistics often enough so that they do not go stale, but not so often that collection overhead degrades performance.

You may only need to gather new statistics every week or month. The best practice is to use a script or job scheduler to regularly run the <code>DBMS\_STATS.GATHER\_SCHEMA\_STATS</code> and <code>DBMS\_STATS.GATHER\_DATABASE\_STATS</code> procedures.

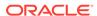

#### 13.3.2.5 Guideline for External Tables

Because the database does not permit data manipulation against external tables, the database never marks statistics on external tables as stale. If new statistics are required for an external table, for example, because the underlying data files change, then regather the statistics.

For external tables, use the same <code>DBMS\_STATS</code> procedures that you use for internal tables. Note that the <code>scanrate</code> parameter of <code>DBMS\_STATS.SET\_TABLE\_STATS</code> and <code>DBMS\_STATS.GET\_TABLE\_STATS</code> specifies the rate (in MB/s) at which Oracle Database scans data in tables, and is relevant only for external tables. The <code>SCAN\_RATE</code> column appears in the <code>DBA\_TAB\_STATISTICS</code> and <code>DBA\_TAB\_PENDING\_STATS</code> data dictionary views.

#### See Also:

- "Creating Artificial Optimizer Statistics for Testing"
- Oracle Database PL/SQL Packages and Types Reference to learn about SET\_TABLE\_STATS and GET\_TABLE\_STATS
- Oracle Database Reference to learn about the DBA TAB STATISTICS view

## 13.3.3 Determining When Optimizer Statistics Are Stale

Stale statistics on a table do not accurately reflect its data. To help you determine when a database object needs new statistics, the database provides a table monitoring facility.

Monitoring tracks the approximate number of DML operations on a table and whether the table has been truncated since the most recent statistics collection. To check whether statistics are stale, query the <code>STALE\_STATS</code> column in <code>DBA\_TAB\_STATISTICS</code> and <code>DBA\_IND\_STATISTICS</code>. This column is based on data in the <code>DBA\_TAB\_MODIFICATIONS</code> view and the <code>STALE\_PERCENT</code> preference for <code>DBMS\_STATS</code>.

### Note:

Starting in Oracle Database 12c Release 2 (12.2), you no longer need to use <code>DBMS\_STATS.FLUSH\_DATABASE\_MONITORING\_INFO</code> to ensure that view metadata is current. The statistics shown in the <code>DBA\_TAB\_STATISTICS</code>, <code>DBA\_IND\_STATISTICS</code>, and <code>DBA\_TAB\_MODIFICATIONS</code> views are obtained from both disk and memory.

The STALE STATS column has the following possible values:

• YES

The statistics are stale.

NO

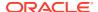

The statistics are not stale.

null

The statistics are not collected.

Executing GATHER\_SCHEMA\_STATS or GATHER\_DATABASE\_STATS with the GATHER AUTO option collects statistics only for objects with no statistics or stale statistics.

#### To determine stale statistics:

- 1. Start SQL\*Plus, and then log in to the database as a user with the necessary privileges.
- 2. Query the data dictionary for stale statistics.

The following example queries stale statistics for the sh.sales table (partial output included):

See Also:

Oracle Database Reference to learn about the DBA TAB MODIFICATIONS view

## 13.3.4 Gathering Schema and Table Statistics

Use <code>GATHER\_TABLE\_STATS</code> to collect table statistics, and <code>GATHER\_SCHEMA\_STATS</code> to collect statistics for all objects in a schema.

#### To gather schema statistics using DBMS\_STATS:

- Start SQL\*Plus, and connect to the database with the appropriate privileges for the procedure that you intend to run.
- 2. Run the GATHER\_TABLE\_STATS or GATHER\_SCHEMA\_STATS procedure, specifying the desired parameters.

### Typical parameters include:

- Owner ownname
- Object name tabname, indname, partname
- Degree of parallelism degree

### **Example 13-1** Gathering Statistics for a Table

This example uses the DBMS\_STATS package to gather statistics on the sh.customers table with a parallelism setting of 2.

```
BEGIN
   DBMS_STATS.GATHER_TABLE_STATS (
      ownname => 'sh'
,   tabname => 'customers'
,   degree => 2
);
END;
//
```

### See Also:

Oracle Database PL/SQL Packages and Types Reference to learn about the GATHER TABLE STATS procedure

# 13.3.5 Gathering Statistics for Fixed Objects

Fixed objects are dynamic performance tables and their indexes. These objects record current database activity.

Unlike other database tables, the database does not automatically use dynamic statistics for SQL statement referencing x\$ tables when optimizer statistics are missing. Instead, the optimizer uses predefined default values. These defaults may not be representative and could potentially lead to a suboptimal execution plan. Thus, it is important to keep fixed object statistics current.

Oracle Database automatically gathers fixed object statistics as part of automated statistics gathering if they have not been previously collected. You can also manually collect statistics on fixed objects by calling <code>DBMS\_STATS.GATHER\_FIXED\_OBJECTS\_STATS</code>. Oracle recommends that you gather statistics when the database has representative activity.

### **Prerequisites**

You must have the SYSDBA or ANALYZE ANY DICTIONARY system privilege to execute this procedure.

### To gather schema statistics using GATHER\_FIXED\_OBJECTS\_STATS:

 In SQL\*Plus or SQL Developer, log in to the database as a user with the necessary privileges. 2. Run the DBMS\_STATS.GATHER\_FIXED\_OBJECTS\_STATS procedure, specifying the desired parameters.

Typical parameters include:

- Table identifier describing where to save the current statistics stattab
- Identifier to associate with these statistics within stattab (optional) statid
- Schema containing stattab (if different from current schema) statown

### **Example 13-2 Gathering Statistics for a Table**

This example uses the DBMS STATS package to gather fixed object statistics.

```
BEGIN
   DBMS_STATS.GATHER_FIXED_OBJECTS_STATS;
END;
/
```

### See Also:

- "Configuring Automatic Optimizer Statistics Collection"
- Oracle Database PL/SQL Packages and Types Reference to learn about the GATHER TABLE STATS procedure

# 13.3.6 Gathering Statistics for Volatile Tables Using Dynamic Statistics

Statistics for volatile tables, which are tables modified significantly during the day, go stale quickly. For example, a table may be deleted or truncated, and then rebuilt.

When you set the statistics of a volatile object to null, Oracle Database dynamically gathers the necessary statistics during optimization using dynamic statistics. The OPTIMIZER DYNAMIC SAMPLING initialization parameter controls this feature.

### **Assumptions**

This tutorial assumes the following:

- The oe.orders table is extremely volatile.
- You want to delete and then lock the statistics on the orders table to prevent the
  database from gathering statistics on the table. In this way, the database can dynamically
  gather necessary statistics as part of query optimization.
- The oe user has the necessary privileges to query DBMS XPLAN.DISPLAY CURSOR.

### To delete and the lock optimizer statistics:

1. Connect to the database as user oe, and then delete the statistics for the oe table.

For example, execute the following procedure:

```
BEGIN
DBMS STATS.DELETE TABLE STATS('OE','ORDERS');
```

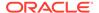

```
END;
```

2. Lock the statistics for the oe table.

For example, execute the following procedure:

```
BEGIN
   DBMS_STATS.LOCK_TABLE_STATS('OE','ORDERS');
END;
/
```

3. You query the orders table.

For example, use the following statement:

```
SELECT COUNT(order id) FROM orders;
```

4. You query the plan in the cursor.

You run the following commands (partial output included):

dynamic statistics used for this statement (level=2)

The Note in the preceding execution plan shows that the database used dynamic statistics for the SELECT statement.

### See Also:

- "Configuring Options for Dynamic Statistics"
- "Locking and Unlocking Optimizer Statistics" to learn how to gather representative statistics and then lock them, which is an alternative technique for preventing statistics for volatile tables from going stale

# 13.3.7 Gathering Optimizer Statistics Concurrently

Oracle Database can gather statistics on multiple tables or partitions concurrently.

## 13.3.7.1 About Concurrent Statistics Gathering

By default, each partition of a partition table is gathered sequentially.

When **concurrent statistics gathering mode** is enabled, the database can simultaneously gather optimizer statistics for multiple tables in a schema, or multiple partitions or subpartitions in a table. Concurrency can reduce the overall time required to gather statistics by enabling the database to fully use multiple processors.

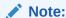

Concurrent statistics gathering mode does not rely on parallel query processing, but is usable with it.

## 13.3.7.1.1 How DBMS STATS Gathers Statistics Concurrently

Oracle Database employs multiple tools and technologies to create and manage multiple statistics gathering jobs concurrently.

The database uses the following:

- Oracle Scheduler
- Oracle Database Advanced Queuing (AQ)
- Oracle Database Resource Manager (the Resource Manager)

Enable concurrent statistics gathering by setting the CONCURRENT preference with DBMS STATS.SET GLOBAL PREF.

The database runs as many concurrent jobs as possible. The Job Scheduler decides how many jobs to execute concurrently and how many to queue. As running jobs complete, the scheduler dequeues and runs more jobs until the database has gathered statistics on all tables, partitions, and subpartitions. The maximum number of jobs is bounded by the JOB\_QUEUE\_PROCESSES initialization parameter and available system resources.

In most cases, the <code>DBMS\_STATS</code> procedures create a separate job for each table partition or subpartition. However, if the partition or subpartition is empty or very small, then the database may automatically batch the object with other small objects into a single job to reduce the overhead of job maintenance.

The following figure illustrates the creation of jobs at different levels, where Table 3 is a partitioned table, and the other tables are nonpartitioned. Job 3 acts as a coordinator job for Table 3, and creates a job for each partition in that table, and a separate job for the global statistics of Table 3. This example assumes that incremental statistics gathering is disabled; if enabled, then the database derives global statistics from partition-level statistics after jobs for partitions complete.

Gather Database/Schema/Dictionary Statistics Level 1 Job 1 Job 2 Job 3 Joh 4 Table 1 Table 2 Table 3 Table 4 Global Global Coordinator Global Statistics Statistics Job Statistics Level 2 Job 3.1 Job 3.2 Job 3.3 Table 3 Table 3 Table 3 Partition 2 Global Partition 1 Statistics

Figure 13-1 Concurrent Statistics Gathering Jobs

### See Also:

- "Enabling Concurrent Statistics Gathering"
- Oracle Database PL/SQL Packages and Types Reference to learn about the DBMS STATS package
- Oracle Database Reference to learn about the JOB\_QUEUE\_PROCESSES initialization parameter

## 13.3.7.1.2 Concurrent Statistics Gathering and Resource Management

The DBMS\_STATS package does not explicitly manage resources used by concurrent statistics gathering jobs that are part of a user-initiated statistics gathering call.

Thus, the database may use system resources fully during concurrent statistics gathering. To address this situation, use the Resource Manager to cap resources consumed by concurrent statistics gathering jobs. The Resource Manager must be enabled to gather statistics concurrently.

The system-supplied consumer group ORA\$AUTOTASK registers all statistics gathering jobs. You can create a resource plan with proper resource allocations for ORA\$AUTOTASK to prevent concurrent statistics gathering from consuming all available

resources. If you lack your own resource plan, and if choose not to create one, then consider activating the Resource Manager with the system-supplied DEFAULT PLAN.

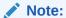

The ORA\$AUTOTASK consumer group is shared with the maintenance tasks that automatically run during the maintenance windows. Thus, when concurrency is activated for automatic statistics gathering, the database automatically manages resources, with no extra steps required.

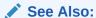

Oracle Database Administrator's Guide to learn about the Resource Manager

## 13.3.7.2 Enabling Concurrent Statistics Gathering

To enable concurrent statistics gathering, use the <code>DBMS\_STATS.SET\_GLOBAL\_PREFS</code> procedure to set the <code>CONCURRENT</code> preference.

Possible values are as follows:

MANUAL

Concurrency is enabled only for manual statistics gathering.

AUTOMATIC

Concurrency is enabled only for automatic statistics gathering.

**Δ**Τ.Τ.

Concurrency is enabled for both manual and automatic statistics gathering.

• OFF

Concurrency is disabled for both manual and automatic statistics gathering. This is the default value.

This tutorial in this section explains how to enable concurrent statistics gathering.

### **Prerequisites**

This tutorial has the following prerequisites:

- In addition to the standard privileges for gathering statistics, you must have the following privileges:
  - CREATE JOB
  - MANAGE SCHEDULER
  - MANAGE ANY QUEUE
- The SYSAUX tablespace must be online because the scheduler stores its internal tables and views in this tablespace.
- The JOB QUEUE PROCESSES initialization parameter must be set to at least 4.

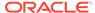

The Resource Manager must be enabled.

By default, the Resource Manager is disabled. If you do not have a resource plan, then consider enabling the Resource Manager with the system-supplied  $_{\tt DEFAULT\ PLAN}.$ 

### **Assumptions**

This tutorial assumes that you want to do the following:

- Enable concurrent statistics gathering
- Gather statistics for the sh schema
- Monitor the gathering of the sh statistics

### To enable concurrent statistics gathering:

1. Connect SQL\*Plus to the database with the appropriate privileges, and then enable the Resource Manager.

The following example uses the default plan for the Resource Manager:

```
ALTER SYSTEM SET RESOURCE_MANAGER_PLAN = 'DEFAULT_PLAN';
```

2. Set the JOB\_QUEUE\_PROCESSES initialization parameter to at least twice the number of CPU cores.

In Oracle Real Application Clusters, the <code>JOB\_QUEUE\_PROCESSES</code> setting applies to each node.

Assume that the system has 4 CPU cores. The following example sets the parameter to \$ (twice the number of cores):

```
ALTER SYSTEM SET JOB_QUEUE_PROCESSES=8;
```

3. Confirm that the parameter change took effect.

For example, enter the following command in SQL\*Plus (sample output included):

SHOW PARAMETER PROCESSES;

| NAME                            | TYPE    | VALUE |
|---------------------------------|---------|-------|
|                                 |         |       |
| _high_priority_processes        | string  | VKTM  |
| aq_tm_processes                 | integer | 1     |
| db_writer_processes             | integer | 1     |
| gcs_server_processes            | integer | 0     |
| <pre>global_txn_processes</pre> | integer | 1     |
| job_queue_processes             | integer | 8     |
| log_archive_max_processes       | integer | 4     |
| processes                       | integer | 100   |

4. Enable concurrent statistics.

For example, execute the following PL/SQL anonymous block:

```
BEGIN
   DBMS_STATS.SET_GLOBAL_PREFS('CONCURRENT', 'ALL');
```

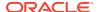

```
END;
```

5. Confirm that the statistics were enabled.

For example, execute the following query (sample output included):

```
SELECT DBMS STATS.GET PREFS('CONCURRENT') FROM DUAL;
DBMS_STATS.GET_PREFS('CONCURRENT')
ALL
```

Gather the statistics for the SH schema.

For example, execute the following procedure:

```
EXEC DBMS STATS.GATHER SCHEMA STATS('SH');
```

7. In a separate session, monitor the job progress by querying DBA OPTSTAT OPERATION TASKS.

For example, execute the following query (sample output included):

```
SET LINESIZE 1000
COLUMN TARGET FORMAT a8
COLUMN TARGET TYPE FORMAT a25
COLUMN JOB NAME FORMAT a14
COLUMN START TIME FORMAT a40
SELECT TARGET, TARGET TYPE, JOB NAME,
      TO CHAR(START TIME, 'dd-mon-yyyy hh24:mi:ss')
FROM DBA OPTSTAT OPERATION TASKS
WHERE STATUS = 'IN PROGRESS'
AND OPID = (SELECT MAX(ID)
              FROM DBA OPTSTAT OPERATIONS
              WHERE OPERATION = 'gather schema stats');
TARGET TARGET TYPE
                                JOB NAME TO CHAR (START TIME, '
```

```
SH.SALES TABLE (GLOBAL STATS ONLY) ST$T292 1 B29 30-nov-2012 14:22:47
SH.SALES TABLE (COORDINATOR JOB) ST$SD290 1 B10 30-nov-2012 14:22:08
```

8. In the original session, disable concurrent statistics gathering.

For example, execute the following query:

```
EXEC DBMS STATS.SET GLOBAL PREFS('CONCURRENT', 'OFF');
```

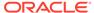

### See Also:

- "Monitoring Statistics Gathering Operations"
- Oracle Database Administrator's Guide
- Oracle Database PL/SQL Packages and Types Reference to learn how to use the DBMS\_STATS.SET\_GLOBAL\_PREFS procedure

## 13.3.7.3 Monitoring Statistics Gathering Operations

You can monitor statistics gathering jobs using data dictionary views.

The following views are relevant:

• DBA OPTSTAT OPERATION TASKS

This view contains the history of tasks that are performed or currently in progress as part of statistics gathering operations (recorded in DBA\_OPTSTAT\_OPERATIONS). Each task represents a target object to be processed in the corresponding parent operation.

• DBA OPTSTAT OPERATIONS

This view contains a history of statistics operations performed or currently in progress at the table, schema, and database level using the DBMS STATS package.

The TARGET column in the preceding views shows the target object for that statistics gathering job in the following form:

```
OWNER. TABLE NAME. PARTITION OR SUBPARTITION NAME
```

All statistics gathering job names start with the string ST\$.

### To display currently running statistics tasks and jobs:

 To list statistics gathering currently running tasks from all user sessions, use the following SQL statement (sample output included):

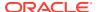

### To display completed statistics tasks and jobs:

To list only completed tasks and jobs from a particular operation, first identify the
operation ID from the DBA\_OPTSTAT\_OPERATIONS view based on the statistics gathering
operation name, target, and start time. After you identify the operation ID, you can query
the DBA\_OPTSTAT\_OPERATION\_TASKS view to find the corresponding tasks in that operation

For example, to list operations with the ID 981, use the following commands in SQL\*Plus (sample output included):

```
VARIABLE id NUMBER

EXEC :id := 981

SELECT TARGET, JOB_NAME, (END_TIME - START_TIME) AS ELAPSED_TIME

FROM DBA_OPTSTAT_OPERATION_TASKS
WHERE STATUS <> 'IN PROGRESS'
AND OPID = :id;

TARGET JOB_NAME ELAPSED_TIME

SH.SALES_TRANSACTIONS_EXT +000000000 00:00:45.479233
SH.CAL_MONTH_SALES_MV ST$SD88_1_B10 +000000000 00:00:45.382764
SH.CHANNELS ST$SD88_1_B10 +000000000 00:00:45.307397
```

### To display statistics gathering tasks and jobs that have failed:

Use the following SQL statement (partial sample output included):

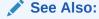

Oracle Database Reference to learn about the DBA SCHEDULER JOBS view

## 13.3.8 Gathering Incremental Statistics on Partitioned Objects

Incremental statistics scan only changed partitions. When gathering statistics on large partitioned table by deriving global statistics from partition-level statistics, **incremental statistics maintenance** improves performance.

## 13.3.8.1 Purpose of Incremental Statistics

In a typical case, an application loads data into a new partition of a range-partitioned table. As applications add new partitions and load data, the database must gather statistics on the new partition and keep global statistics up to date.

Typically, data warehouse applications access large partitioned tables. Often these tables are partitioned on date columns, with only the recent partitions subject to frequent DML changes. Without incremental statistics, statistics collection typically uses a two-pass approach:

1. The database scans the table to gather the global statistics.

The full scan of the table for global statistics collection can be very expensive, depending on the size of the table. As the table adds partitions, the longer the execution time for <code>GATHER\_TABLE\_STATS</code> because of the full table scan required for the global statistics. The database must perform the scan of the entire table even if only a small subset of partitions change.

2. The database scans the changed partitions to gather their partition-level statistics.

Incremental maintenance provides a huge performance benefit for data warehouse applications because of the following:

- The database must scan the table only once to gather partition statistics and to derive the global statistics by aggregating partition-level statistics. Thus, the database avoids the *two* full scans that are required when not using incremental statistics: one scan for the partition-level statistics, and one scan for the globallevel statistics.
- In subsequent statistics gathering, the database only needs to scan the stale
  partitions and update their statistics (including synopses). The database can
  derive global statistics from the fresh partition statistics, which saves a full table
  scan.

When using incremental statistics, the database must still gather statistics on any partition that will change the global or table-level statistics. Incremental statistics maintenance yields the same statistics as gathering table statistics from scratch, but performs better.

## 13.3.8.2 How DBMS\_STATS Derives Global Statistics for Partitioned tables

When incremental statistics maintenance is enabled, DBMS\_STATS gathers statistics and creates synopses for changed partitions only. The database also automatically merges partition-level synopses into a global synopsis, and derives global statistics from the partition-level statistics and global synopses.

The database avoids a full table scan when computing global statistics by deriving some global statistics from the partition-level statistics. For example, the number of rows at the global level is the sum of number of rows of partitions. Even global histograms can be derived from partition histograms.

However, the database cannot derive *all* statistics from partition-level statistics, including the NDV of a column. The following example shows the NDV for two partitions in a table:

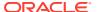

Table 13-3 NDV for Two Partitions

| Object      | Column Values | NDV |
|-------------|---------------|-----|
| Partition 1 | 1,3,3,4,5     | 4   |
| Partition 2 | 2,3,4,5,6     | 5   |

Calculating the NDV in the table by adding the NDV of the individual partitions produces an NDV of 9, which is incorrect. Thus, a more accurate technique is required: synopses.

### 13.3.8.2.1 Partition-Level Synopses

A **synopsis** is special type of statistic that tracks the number of distinct values (NDV) for each column in a partition. You can consider a synopsis as an internal management structure that samples distinct values.

The database can accurately derive the global-level NDV for each column by merging partition-level synopses. In the example shown in Table 13-3, the database can use synopses to calculate the NDV for the column as 6.

Each partition maintains a synopsis in incremental mode. When a new partition is added to the table you only need to gather statistics for the new partition. The database automatically updates the global statistics by aggregating the new partition synopsis with the synopses for existing partitions. Subsequent statistics gathering operations are faster than when synopses are not used.

The database stores synopses in data dictionary tables <code>wri\$\_optstat\_synopsis\_head\$</code> and <code>wri\$\_optstat\_synopsis\$</code> in the <code>sysaux</code> tablespace. The <code>dba\_part\_col\_statistics</code> dictionary view contains information of the column statistics in partitions. If the <code>notes</code> column contains the keyword <code>incremental</code>, then this column has synopses.

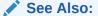

Oracle Database Reference to learn more about DBA PART COL STATISTICS

## 13.3.8.2.2 NDV Algorithms: Adaptive Sampling and HyperLogLog

Starting in Oracle Database 12c Release 2 (12.2), the HyperLogLog algorithm can improve NDV (number of distinct values) calculation performance, and also reduce the storage space required for synopses.

The legacy algorithm for calculating NDV uses **adaptive sampling**. A synopsis is a sample of the distinct values. When calculating the NDV, the database initially stores every distinct value in a hash table. Each distinct value occupies a distinct hash bucket, so a column with 5000 distinct values has 5000 hash buckets. The database then halves the number of hash buckets, and then continues to halve the result until a small number of buckets remain. The algorithm is "adaptive" because the sampling rate changes based on the number of hash table splits.

To calculate the NDV for the column, the database uses the following formula, where *B* is the number of hash buckets remaining after all the splits have been performed, and *S* is the number of splits:

 $NDV = B * 2^S$ 

Adaptive sampling produces accurate NDV statistics, but has the following consequences:

- Synopses occupy significant disk space, especially when tables have many columns and partitions, and the NDV in each column is high.
  - For example, a 60-column table might have 300,000 partitions, with an average per-column NDV of 5,000. In this example, each partition has 300,000 entries (60  $\times$  5000). In total, the synopses tables have 90 billion entries (300,000 squared), which occupies at least 720 GB of storage space.
- Bulk processing of synopses can negatively affect performance.
  - Before the database regathers statistics on the stale partitions, it must delete the associated synopses. Bulk deletion can be slow because it generates significant amounts of undo and redo data.

In contrast to dynamic sampling, the HyperLogLog algorithm uses a randomization technique. Although the algorithm is complex, the foundational insight is that in a stream of random values, n distinct values will be spaced on average 1/n apart. Therefore, if you know the smallest value in the stream, then you can roughly estimate the number of distinct values. For example, if the values range from 0 to 1, and if the smallest value observed is .2, then the numbers will on average be evenly spaced .2 apart, so the NDV estimate is 5.

The HyperLogLog algorithm expands on and corrects the original estimate. The database applies a hash function to every column value, resulting in a set of hash values with the same cardinality as the column. For the base estimate, the NDV equals  $2^n$ , where n is the maximum number of trailing zeroes observed in the binary representation of the hash values. The database refines its NDV estimate by using part of the output to split values into different hash buckets.

The advantages of the HyperLogLog algorithm over adaptive sampling are:

- The accuracy of the new algorithm is similar to the original algorithm.
- The memory required is *significantly* lower, which typically leads to huge reductions in synopsis size.

Synopses can become large when many partitions exist, and they have many columns with high NDV. Synopses that use the HyperLogLog algorithm are more compact. Creating and deleting synopses affects batch run times. Any operational procedures that manage partitions reduce run time.

The DBMS\_STATS preference APPROXIMATE\_NDV\_ALGORITHM determines which algorithm the database uses for NDV calculation.

See Also:

Oracle Database PL/SQL Packages and Types Reference to learn about the APPROXIMATE NDV ALGORITHM preference

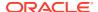

## 13.3.8.2.3 Aggregation of Global Statistics Using Synopses: Example

In this example, the database gathers statistics for the initial six partitions of the sales table, and then creates synopses for each partition (S1, S2, and so on). The database creates global statistics by aggregating the partition-level statistics and synopses.

1 The database gathers partition-level Sales Table statistics, and creates synopses May 18 2012 S1 (2) The database generates global statistics by aggregating partition-level statistics and synopses May 19 2012 S2 s3 May 20 2012 Global Statistics S4 May 21 2012 S5 May 22 2012 May 23 2012 **S6** Sysaux Tablespace

Figure 13-2 Aggregating Statistics

The following graphic shows a new partition, containing data for May 24, being added to the sales table. The database gathers statistics for the newly added partition, retrieves synopses for the other partitions, and then aggregates the synopses to create global statistics.

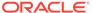

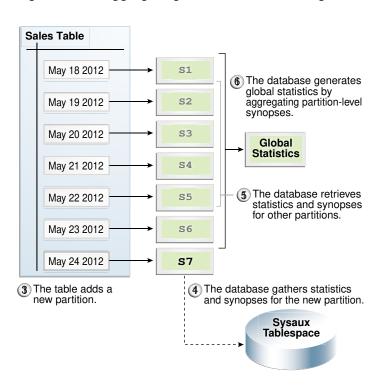

Figure 13-3 Aggregating Statistics after Adding a Partition

## 13.3.8.3 Gathering Statistics for a Partitioned Table: Basic Steps

This section explains how to gather optimizer statistics for a partitioned table.

### 13.3.8.3.1 Considerations for Incremental Statistics Maintenance

Enabling incremental statistics maintenance has several consequences.

Specifically, note the following:

- If a table uses composite partitioning, then the database only gathers statistics for modified subpartitions. The database does not gather statistics at the subpartition level for unmodified subpartitions. In this way, the database reduces work by skipping unmodified partitions.
- If a table uses incremental statistics, and if this table has a locally partitioned index, then the database gathers index statistics at the global level and for modified (not unmodified) index partitions. The database does not generate global index statistics from the partition-level index statistics. Rather, the database gathers global index statistics by performing a full index scan.
- A hybrid partitioned table contains both internal and external partitions. For internal partitions only, DDL changes invoke incremental statistic maintenance on individual partitions and on the table itself. For example, if june18 is an internal partition, then ALTER TABLE ... MODIFY PARTITION jun18 ... triggers incremental statistics maintenance during statistics collection; if june18 is an external partition, however, then incremental maintenance does not occur.
- The SYSAUX tablespace consumes additional space to maintain global statistics for partitioned tables.

### See Also:

- Oracle Database VLDB and Partitioning Guide to learn how to create hybrid partitioned tables
- Oracle Database PL/SQL Packages and Types Reference to learn more about DBMS\_STATS

## 13.3.8.3.2 Enabling Incremental Statistics Using SET TABLE PREFS

To enable incremental statistics maintenance for a partitioned table, use <code>DBMS\_STATS.SET\_TABLE\_PREFS</code> to set the <code>INCREMENTAL</code> value to <code>true</code>. When <code>INCREMENTAL</code> is set to <code>false</code>, which is the default, the database uses a full table scan to maintain global statistics.

For the database to update global statistics incrementally by scanning *only* the partitions that have changed, the following conditions must be met:

- The PUBLISH value for the partitioned table is true.
- The INCREMENTAL value for the partitioned table is true.
- The statistics gathering procedure must specify AUTO\_SAMPLE\_SIZE for ESTIMATE\_PERCENT and AUTO for GRANULARITY.

### **Example 13-3** Enabling Incremental Statistics

Assume that the PUBLISH value for the partitioned table sh.sales is true. The following program enables incremental statistics for this table:

```
EXEC DBMS STATS.SET TABLE PREFS('sh', 'sales', 'INCREMENTAL', 'TRUE');
```

## 13.3.8.3.3 About the APPROXIMATE NDV ALGORITHM Settings

The <code>DBMS\_STATS.APPROXIMATE\_NDV\_ALGORITHM</code> preference specifies the synopsis generation algorithm, either <code>HyperLogLog</code> or adaptive sampling. The <code>INCREMENTAL\_STALENESS</code> preference controls when the database reformats synopses that use the adaptive sampling format.

The APPROXIMATE NDV ALGORITHM preference has the following possible values:

REPEAT OR HYPERLOGLOG

This is the default. If INCREMENTAL is enabled on the table, then the database preserves the format of any existing synopses that use the adaptive sampling algorithm. However, the database creates any new synopses in HyperLogLog format. This approach is attractive when existing performance is acceptable, and you do not want to incur the performance cost of reformatting legacy content.

• ADAPTIVE SAMPLING

The database uses the adaptive sampling algorithm for all synopses. This is the most conservative option.

HYPERLOGLOG

The database uses the HyperLogLog algorithm for all new and stale synopses.

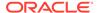

The INCREMENTAL\_STALENESS preference controls when a synopsis is considered stale. When the APPROXIMATE\_NDV\_ALGORITHM preference is set to HYPERLOGLOG, then the following INCREMENTAL STALENESS settings apply:

ALLOW MIXED FORMAT

This is the default. If this value is specified, and if the following conditions are met, then the database does *not* consider existing adaptive sampling synopses as stale:

- The synopses are fresh.
- You gather statistics manually.

Thus, synopses in both the legacy and HyperLogLog formats can co-exist. However, over time the automatic statistics gathering job regathers statistics on synopses that use the old format, and replaces them with synopses in HyperLogLog format. In this way, the automatic statistics gather job gradually phases out the old format. Manual statistics gathering jobs do not reformat synopses that use the adaptive sampling format.

Null

Any partitions with the synopses in the legacy format are considered stale, which *immediately* triggers the database to regather statistics for stale synopses. The advantage is that the performance cost occurs only once. The disadvantage is that regathering all statistics on large tables can be resource-intensive.

### 13.3.8.3.4 Configuring Synopsis Generation: Examples

These examples show different approaches, both conservative and aggressive, to switching synopses to the new HyperLogLog format.

### Example 13-4 Taking a Conservative Approach to Reformatting Synopses

In this example, you allow synopses in mixed formats to coexist for the  ${\tt sh.sales}$  table. Mixed formats yield less accurate statistics. However, you do *not* need to regather statistics for all partitions of the table.

To ensure that all new and stale synopses use the HyperLogLog algorithm, set the APPROXIMATE\_NDV\_ALGORITHM preference to HYPERLOGLOG. To ensure that the automatic statistics gathering job reformats stale synopses gradually over time, set the INCREMENTAL STALENESS preference to ALLOW MIXED FORMAT.

```
BEGIN

DBMS_STATS.SET_TABLE_PREFS
  (    ownname => 'sh'
    ,    tabname => 'sales'
    ,    pname => 'approximate_ndv_algorithm'
    ,    pvalue => 'hyperloglog' );

DBMS_STATS.SET_TABLE_PREFS
    (    ownname => 'sh'
    ,    tabname => 'sales'
    ,    pname => 'incremental_staleness'
    ,    pvalue => 'allow_mixed_format' );

END;
```

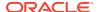

### Example 13-5 Taking an Aggressive Approach to Reformatting Synopses

In this example, you force all synopses to use the HyperLogLog algorithm for the sh.sales table. In this case, the database must regather statistics for all partitions of the table.

To ensure that all new and stale synopses use the HyperLogLog algorithm, set the APPROXIMATE\_NDV\_ALGORITHM preference to HYPERLOGLOG. To force the database to immediately regather statistics for all partitions in the table and store them in the new format, set the INCREMENTAL STALENESS preference to null.

## 13.3.8.4 Maintaining Incremental Statistics for Partition Maintenance Operations

A **partition maintenance operation** is a partition-related operation such as adding, exchanging, merging, or splitting table partitions.

Oracle Database provides the following support for incremental statistics maintenance:

- If a partition maintenance operation triggers statistics gathering, then the database can reuse synopses that would previously have been dropped with the old segments.
- DBMS\_STATS can create a synopsis on a nonpartitioned table. The synopsis enables the database to maintain incremental statistics as part of a partition exchange operation without having to explicitly gather statistics on the partition after the exchange.

When the DBMS\_STATS preference INCREMENTAL is set to true on a table, the INCREMENTAL\_LEVEL preference controls which synopses are collected and when. This preference takes the following values:

• TABLE

DBMS\_STATS gathers table-level synopses on this table. You can only set INCREMENTAL\_LEVEL to TABLE at the table level, not at the schema, database, or global level.

PARTITION (default)

DBMS STATS only gathers synopsis at the partition level of partitioned tables.

When performing a partition exchange, to have synopses after the exchange for the partition being exchanged, set INCREMENTAL to true and INCREMENTAL\_LEVEL to TABLE on the table to be exchanged with the partition.

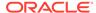

### **Assumptions**

This tutorial assumes the following:

- You want to load empty partition p sales 01 2010 in a sales table.
- You create a staging table t sales 01 2010, and then populate the table.
- You want the database to maintain incremental statistics as part of the partition exchange operation without having to explicitly gather statistics on the partition after the exchange.

### To maintain incremental statistics as part of a partition exchange operation:

1. Set incremental statistics preferences for staging table t sales 01 2010.

For example, run the following statement:

```
BEGIN
  DBMS_STATS.SET_TABLE_PREFS (
        ownname => 'sh'
,        tabname => 't_sales_01_2010'
,        pname => 'INCREMENTAL'
,        pvalue => 'true'
);
  DBMS_STATS.SET_TABLE_PREFS (
        ownname => 'sh'
,        tabname => 't_sales_01_2010'
,        pname => 'INCREMENTAL_LEVEL'
,        pvalue => 'table'
);
END;
```

2. Gather statistics on staging table t sales 01 2010.

For example, run the following PL/SQL code:

```
BEGIN
   DBMS_STATS.GATHER_TABLE_STATS (
       ownname => 'SH'
,   tabname => 'T_SALES_01_2010'
);
END;
//
```

DBMS STATS gathers table-level synopses on t sales 01 2010.

3. Ensure that the INCREMENTAL preference is true on the sh.sales table.

For example, run the following PL/SQL code:

```
BEGIN
   DBMS_STATS.SET_TABLE_PREFS (
      ownname => 'sh'
,   tabname => 'sales'
,   pname => 'INCREMENTAL'
,   pvalue => 'true'
```

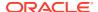

```
);
END;
/
```

4. If you have never gathered statistics on sh.sales before with INCREMENTAL set to true, then gather statistics on the partition to be exchanged.

For example, run the following PL/SQL code:

```
BEGIN
   DBMS_STATS.GATHER_TABLE_STATS (
        ownname => 'sh'
,   tabname => 'sales'
,   pname => 'p_sales_01_2010'
,   pvalue => granularity=>'partition'
);
END;
/
```

5. Perform the partition exchange.

For example, use the following SQL statement:

```
ALTER TABLE sales EXCHANGE PARTITION p_sales_01_2010 WITH TABLE t_sales_01_2010;
```

After the exchange, the partitioned table has both statistics and a synopsis for partition p sales 01 2010.

In releases before Oracle Database 12c, the preceding statement swapped the segment data and statistics of  $p_sales_01_2010$  with  $t_sales_01_2010$ . The database did not maintain synopses for nonpartitioned tables such as  $t_sales_01_2010$ . To gather global statistics on the partitioned table, you needed to rescan the  $p_sales_01_2010$  partition to obtain its synopses.

## See Also:

Oracle Database PL/SQL Packages and Types Reference to learn more about DBMS\_STATS.SET\_TABLE\_PREFS

# 13.3.8.5 Maintaining Incremental Statistics for Tables with Stale or Locked Partition Statistics

Starting in Oracle Database 12c, incremental statistics can automatically calculate global statistics for a partitioned table even if the partition or subpartition statistics are stale and locked.

When incremental statistics are enabled in releases before Oracle Database 12c, if any DML occurs on a partition, then the optimizer considers statistics on this partition to be stale. Thus, <code>DBMS\_STATS</code> must gather the statistics again to accurately aggregate the global statistics. Furthermore, if DML occurs on a partition whose statistics are locked, then <code>DBMS\_STATS</code>

cannot regather the statistics on the partition, so a full table scan is the only means of gathering global statistics. Regathering statistics creates performance overhead.

In Oracle Database 12c, the statistics preference INCREMENTAL\_STALENESS controls how the database determines whether the statistics on a partition or subpartition are stale. This preference takes the following values:

USE STALE PERCENT

A partition or subpartition is not considered stale if DML changes are less than the STALE\_PERCENT preference specified for the table. The default value of STALE\_PERCENT is 10, which means that if DML causes more than 10% of row changes, then the table is considered stale.

• USE LOCKED STATS

Locked partition or subpartition statistics are not considered stale, regardless of DML changes.

NULL (default)

A partition or subpartition is considered stale if it has any DML changes. This behavior is identical to the Oracle Database 11g behavior. When the default value is used, statistics gathered in incremental mode are guaranteed to be the same as statistics gathered in nonincremental mode. When a nondefault value is used, statistics gathered in incremental mode might be less accurate than those gathered in nonincremental mode.

You can specify USE\_STALE\_PERCENT and USE\_LOCKED\_STATS together. For example, you can write the following anonymous block:

```
BEGIN
   DBMS_STATS.SET_TABLE_PREFS (
      ownname => null
, table_name => 't'
, pname => 'incremental_staleness'
, pvalue => 'use_stale_percent, use_locked_stats'
);
END;
```

### **Assumptions**

This tutorial assumes the following:

- The STALE PERCENT for a partitioned table is set to 10.
- The INCREMENTAL value is set to true.
- The table has had statistics gathered in INCREMENTAL mode before.
- You want to discover how statistics gathering changes depending on the setting for INCREMENTAL\_STALENESS, whether the statistics are locked, and the percentage of DML changes.

### To test for tables with stale or locked partition statistics:

1. Set INCREMENTAL STALENESS to NULL.

Afterward, 5% of the rows in one partition change because of DML activity.

2. Use DBMS STATS to gather statistics on the table.

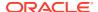

 ${\tt DBMS\_STATS}$  regathers statistics for the partition that had the 5% DML activity, and incrementally maintains the global statistics.

3. Set incremental staleness to use stale percent.

Afterward, 5% of the rows in one partition change because of DML activity.

**4.** Use DBMS STATS to gather statistics on the table.

DBMS\_STATS does *not* regather statistics for the partition that had DML activity (because the changes are under the staleness threshold of 10%), and incrementally maintains the global statistics.

5. Lock the partition statistics.

Afterward, 20% of the rows in one partition change because of DML activity.

**6.** Use DBMS STATS to gather statistics on the table.

DBMS\_STATS does *not* regather statistics for the partition because the statistics are locked. The database gathers the global statistics with a full table scan.

Afterward, 5% of the rows in one partition change because of DML activity.

7. Use DBMS STATS to gather statistics on the table.

When you gather statistics on this table, DBMS\_STATS does not regather statistics for the partition because they are not considered stale. The database maintains global statistics incrementally using the existing statistics for this partition.

8. Set incremental staleness to use locked stats and use stale percent.

Afterward, 20% of the rows in one partition change because of DML activity.

9. Use DBMS STATS to gather statistics on the table.

Because <code>USE\_LOCKED\_STATS</code> is set, <code>DBMS\_STATS</code> ignores the fact that the statistics are stale and uses the locked statistics. The database maintains global statistics incrementally using the existing statistics for this partition.

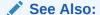

Oracle Database PL/SQL Packages and Types Reference to learn more about  $\tt DBMS\_STATS.SET\_TABLE\_PREFS$ 

# 13.4 Gathering System Statistics Manually

System statistics describe hardware characteristics, such as I/O and CPU performance and utilization, to the optimizer.

# 13.4.1 About System Statistics

System statistics measure the performance of CPU and storage so that the optimizer can use these inputs when evaluating plans.

When a query executes, it consumes CPU. In many cases, a query also consumes storage subsystem resources. Each plan in a typical query may consume a different proportion of CPU and I/O. Using the cost metric, the optimizer chooses the plan that it estimates will

execute most quickly. If the optimizer knows the speed of CPU and storage, then it can make finer judgments about the cost of each alternative plan.

The following figure shows a query that has three possible plans. Each plan uses different amounts of CPU and I/O. For the sake of this example, the optimizer has assigned Plan 1 the lowest cost.

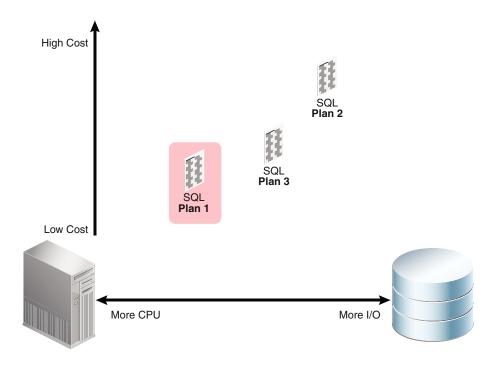

The database automatically gathers essential system statistics, called noworkload statistics, at the first instance startup. Typically, these characteristics only change when some aspect of the hardware configuration is upgraded.

The following figure shows the same database after adding high-performance storage. Gathering system statistics enables the optimizer to take the storage performance into account. In this example, the high-performance storage lowers the relative cost of Plan 2 and Plan 3 significantly. Plan 1 shows only marginal improvement because it uses less I/O. Plan 3 has now been assigned the lowest cost.

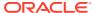

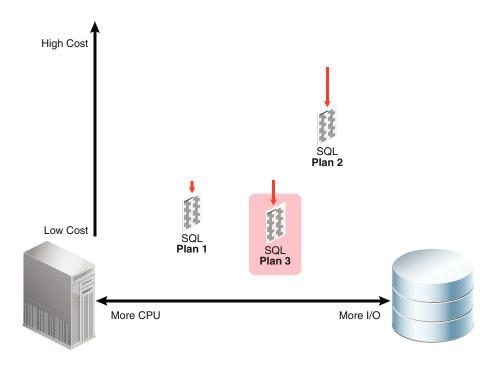

On systems with fast I/O infrastructure, system statistics increase the probability that queries choose table scans over index access methods.

# 13.4.2 Guidelines for Gathering System Statistics

Unless there is a good reason to gather manually, Oracle recommends using the defaults for system statistics.

System statistics are important for performance because they affect *every* SQL statement executed in the database. Changing system statistics may change SQL execution plans, perhaps in unexpected or unwanted ways. For this reason, Oracle recommends considering the options carefully before changing system statistics.

#### When to Consider Gathering System Statistics Manually

If you are using Oracle Exadata, and if the database is running a pure data warehouse load, then gathering system statistics using the EXADATA option can help performance in some cases because table scans are more strongly favored. However, even on Exadata, the defaults are best for most workloads.

If you are not using Oracle Exadata, and if you choose to gather system statistics manually, then Oracle recommends the following:

- Gather system statistics when a physical change occurs in your environment, for example, the server gets faster CPUs, more memory, or different disk storage. Oracle recommends that you gather noworkload statistics after you create new tablespaces on storage that is not used by any other tablespace.
- Capture statistics when the system has the most common workload. Gathering workload statistics does not generate additional overhead.

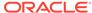

### When to Consider Using Default Statistics

Oracle recommends using the defaults for system statistics in most cases. To reset system statistics to their default values, execute <code>DBMS\_STATS.DELETE\_SYSTEM\_STATS</code>, and then shut down and reopen the database. To ensure that appropriate defaults are used, this step is also recommended on a newly created database.

## 13.4.3 Gathering System Statistics with DBMS\_STATS

To gather system statistics manually, use the <code>DBMS\_STATS.GATHER\_SYSTEM\_STATS</code> procedure.

## 13.4.3.1 About the GATHER SYSTEM STATS Procedure

The DBMS\_STATS.GATHER\_SYSTEM\_STATS procedure analyzes activity in a specified time period (workload statistics) or simulates a workload (noworkload statistics).

The input arguments to DBMS STATS.GATHER SYSTEM STATS are:

NOWORKLOAD

The optimizer gathers statistics based on system characteristics only, without regard to the workload.

INTERVAL

After the specified number of minutes has passed, the optimizer updates system statistics either in the data dictionary, or in an alternative table (specified by stattab). Statistics are based on system activity during the specified interval.

START and STOP

START initiates gathering statistics. STOP calculates statistics for the elapsed period (since START) and refreshes the data dictionary or an alternative table (specified by stattab). The optimizer ignores INTERVAL.

EXADATA

The system statistics consider the unique capabilities provided by using Exadata, such as large I/O size and high I/O throughput. The optimizer sets the multiblock read count and I/O throughput statistics along with CPU speed.

The following table lists the optimizer system statistics gathered by <code>DBMS\_STATS</code> and the options for gathering or manually setting specific system statistics.

Table 13-4 Optimizer System Statistics in the DBMS\_STATS Package

| Parameter Name | Description                                                                                                   | Initialization    | Options for<br>Gathering or<br>Setting Statistics           | Unit       |
|----------------|----------------------------------------------------------------------------------------------------|-------------------|-------------------------------------------------------------|------------|
| cpuspeedNW     | Represents<br>noworkload CPU<br>speed. CPU speed is<br>the average number<br>of CPU cycles in<br>each second. | At system startup | Set gathering_mode = NOWORKLOAD or set statistics manually. | millions/s |

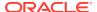

Table 13-4 (Cont.) Optimizer System Statistics in the DBMS\_STATS Package

| Parameter Name                                                                                                    | Description                                                                                   | Initialization                      | Options for<br>Gathering or<br>Setting Statistics                                       | Unit       |  |
|----------------------------------------------------------------------------------------------------|-----------------------------------------------------------------------------------------------|-------------------------------------|-----------------------------------------------------------------------------------------|------------|--|
| Represents the time it takes to position the disk head to read data. I/O seek time equals seek time + latency time + operating system overhead time. |                                                                                               | At system startup<br>10 (default)   | Set gathering_mode = NOWORKLOAD or set statistics manually.                             | ms         |  |
| iotfrspeed                                                                                                    | Represents the rate at which an Oracle database can read data in the single read request.     | At system startup<br>4096 (default) | Set gathering_mode = NOWORKLOAD or set statistics manually.                             | bytes/ms   |  |
| cpuspeed  Represents workload CPU speed. CPU speed is the average number of CPU cycles in each second.                                               |                                                                                               | None                                | Set gathering_mode = NOWORKLOAD, INTERVAL, or START   STOP, or set statistics manually. | millions/s |  |
| maxthr                                                                                                    | Maximum I/O throughput is the maximum throughput that the I/O subsystem can deliver.          | None                                | Set gathering_mode = NOWORKLOAD, INTERVAL, or START   STOP, or set statistics manually. | bytes/s    |  |
| slavethr                                                                                                    | Secondary I/O<br>throughput is the<br>average parallel<br>execution server I/O<br>throughput. | None                                | Set gathering_mode = INTERVAL or START   STOP, or set statistics manually.              | bytes/s    |  |
| Single-block read time is the average time to read a single block randomly.                                                                          |                                                                                               | None                                | Set gathering_mode = INTERVAL or START   STOP, or set statistics manually.              | ms         |  |
| mreadtim                                                                                                    | Multiblock read is the average time to read a multiblock sequentially.                        | None                                | Set gathering_mode = INTERVAL or START   STOP, or set statistics manually.              | ms         |  |
| mbrc                                                                                                    | Multiblock count is the average multiblock read count sequentially.                           |                                     | Set gathering_mode = INTERVAL or START   STOP, or set statistics manually.              | blocks     |  |

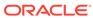

### See Also:

Oracle Database PL/SQL Packages and Types Reference for detailed information on the procedures in the DBMS\_STATS package for gathering and deleting system statistics

## 13.4.3.2 Gathering Workload Statistics

Oracle recommends that you use <code>DBMS\_STATS.GATHER\_SYSTEM\_STATS</code> to capture statistics when the database has the most typical workload.

### 13.4.3.2.1 About Workload Statistics

Workload statistics analyze activity in a specified time period.

Workload statistics include the following statistics listed in Table 13-4:

- Single block (sreadtim) and multiblock (mreadtim) read times
- Multiblock count (mbrc)
- CPU speed (cpuspeed)
- Maximum system throughput (maxthr)
- Average parallel execution throughput (slavethr)

The database computes <code>sreadtim</code>, <code>mreadtim</code>, and <code>mbrc</code> by comparing the number of physical sequential and random reads between two points in time from the beginning to the end of a workload. The database implements these values through counters that change when the buffer cache completes synchronous read requests.

Because the counters are in the buffer cache, they include not only I/O delays, but also waits related to latch contention and task switching. Thus, workload statistics depend on system activity during the workload window. If system is I/O bound (both latch contention and I/O throughput), then the statistics promote a less I/O-intensive plan after the database uses the statistics.

As shown in Figure 13-4, if you gather workload statistics, then the optimizer uses the mbrc value gathered for workload statistics to estimate the cost of a full table scan.

Figure 13-4 Workload Statistics Counters

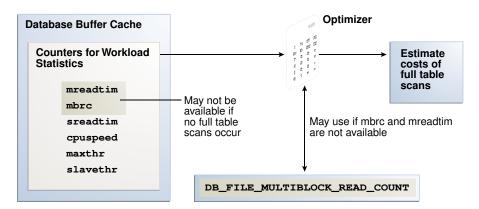

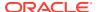

When gathering workload statistics, the database may not gather the mbrc and mreadtim values if no table scans occur during serial workloads, as is typical of OLTP systems. However, full table scans occur frequently on DSS systems. These scans may run parallel and bypass the buffer cache. In such cases, the database still gathers the sreadtim because index lookups use the buffer cache.

If the database cannot gather or validate gathered mbrc or mreadtim values, but has gathered sreadtim and cpuspeed, then the database uses only sreadtim and cpuspeed for costing. In this case, the optimizer uses the value of the initialization parameter DB\_FILE\_MULTIBLOCK\_READ\_COUNT to cost a full table scan. However, if DB\_FILE\_MULTIBLOCK\_READ\_COUNT is 0 or is not set, then the optimizer uses a value of 8 for calculating cost.

Use the DBMS\_STATS.GATHER\_SYSTEM\_STATS procedure to gather workload statistics. The GATHER\_SYSTEM\_STATS procedure refreshes the data dictionary or a staging table with statistics for the elapsed period. To set the duration of the collection, use either of the following techniques:

- Specify START the beginning of the workload window, and then STOP at the end of the workload window.
- Specify INTERVAL and the number of minutes before statistics gathering automatically stops. If needed, you can use GATHER\_SYSTEM\_STATS (gathering\_mode=>'STOP') to end gathering earlier than scheduled.

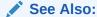

Oracle Database Reference to learn about the  $\mbox{DB\_FILE\_MULTIBLOCK\_READ\_COUNT}$  initialization parameter

## 13.4.3.2.2 Starting and Stopping System Statistics Gathering

This tutorial explains how to set the workload interval with the START and STOP parameters of GATHER SYSTEM STATS.

### **Assumptions**

This tutorial assumes the following:

- The hour between 10 a.m. and 11 a.m. is representative of the daily workload.
- You intend to collect system statistics directly in the data dictionary.

### To gather workload statistics using START and STOP:

- Start SQL\*Plus and connect to the database with administrator privileges.
- 2. Start statistics collection.

For example, at 10 a.m., execute the following procedure to start collection:

```
EXECUTE DBMS STATS.GATHER SYSTEM STATS( gathering mode => 'START' );
```

- 3. Generate the workload.
- 4. End statistics collection.

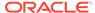

For example, at 11 a.m., execute the following procedure to end collection:

```
EXECUTE DBMS STATS.GATHER SYSTEM STATS( gathering mode => 'STOP' );
```

The optimizer can now use the workload statistics to generate execution plans that are effective during the normal daily workload.

5. Optionally, query the system statistics.

For example, run the following query:

```
COL PNAME FORMAT a15
SELECT PNAME, PVAL1
FROM SYS.AUX_STATS$
WHERE SNAME = 'SYSSTATS MAIN';
```

### See Also:

Oracle Database PL/SQL Packages and Types Reference to learn about the DBMS\_STATS.GATHER\_SYSTEM\_STATS procedure

### 13.4.3.2.3 Gathering System Statistics During a Specified Interval

This tutorial explains how to set the workload interval with the INTERVAL parameter of GATHER SYSTEM STATS.

### **Assumptions**

This tutorial assumes the following:

- The database application processes OLTP transactions. To gather representative statistics, you collect them during the day for two hours and then at night for two hours.
- You want to store statistics in a table named workload stats.
- You intend to switch between the statistics gathered.

### To gather workload statistics using INTERVAL:

- 1. Start SQL\*Plus and connect to the production database as administrator dba1.
- 2. Create a table to hold the production statistics.

For example, execute the following PL/SQL program to create user statistics table workload\_stats:

```
BEGIN
   DBMS_STATS.CREATE_STAT_TABLE (
        ownname => 'dba1'
,   stattab => 'workload_stats'
);
END;
/
```

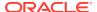

3. Ensure that JOB\_QUEUE\_PROCESSES is not 0 so that DBMS\_JOB jobs and Oracle Scheduler jobs run.

```
ALTER SYSTEM SET JOB_QUEUE_PROCESSES = 1;
```

Gather statistics.

For example, gather statistics for two hours with the following program:

```
BEGIN
   DBMS_STATS.GATHER_SYSTEM_STATS (
        interval => 120
,        stattab => 'workload_stats'
,        statid => 'OLTP'
);
END;
/
```

5. Import the appropriate statistics into the data dictionary.

For example::

```
BEGIN
   DBMS_STATS.IMPORT_SYSTEM_STATS (
          stattab => 'workload_stats'
,          statid => 'OLTP'
);
END;
//
```

### See Also:

Oracle Database PL/SQL Packages and Types Reference to learn about the DBMS STATS.GATHER SYSTEM STATS procedure

## 13.4.3.3 Gathering Noworkload Statistics

Noworkload statistics capture characteristics of the I/O system.

By default, Oracle Database uses noworkload statistics and the CPU cost model. The values of noworkload statistics are initialized to defaults at the first instance startup. You can also use the <code>DBMS\_STATS.GATHER\_SYSTEM\_STATS</code> procedure to gather noworkload statistics manually.

Noworkload statistics include the following system statistics listed in Table 13-4:

- I/O transfer speed (iotfrspeed)
- I/O seek time (ioseektim)
- CPU speed (cpuspeednw)

The major difference between workload statistics and noworkload statistics is in the gathering method. Noworkload statistics gather data by submitting random reads against all data files,

whereas workload statistics uses counters updated when database activity occurs. If you gather workload statistics, then Oracle Database uses them instead of noworkload statistics.

To gather noworkload statistics, run <code>DBMS\_STATS.GATHER\_SYSTEM\_STATS</code> with no arguments or with the gathering mode set to <code>noworkload</code>. There is an overhead on the I/O system during the gathering process of noworkload statistics. The gathering process may take from a few seconds to several minutes, depending on I/O performance and database size.

When you gather noworkload statistics, the database analyzes the information and verifies it for consistency. In some cases, the values of noworkload statistics may retain their default values. You can either gather the statistics again, or use SET SYSTEM STATS to set the values manually to the I/O system specifications.

### **Assumptions**

This tutorial assumes that you want to gather noworkload statistics manually.

### To gather noworkload statistics manually:

- 1. Start SQL\*Plus and connect to the database with administrator privileges.
- 2. Gather the noworkload statistics.

For example, run the following statement:

```
BEGIN
   DBMS_STATS.GATHER_SYSTEM_STATS (
     gathering_mode => 'NOWORKLOAD'
);
END;
```

3. Optionally, query the system statistics.

For example, run the following query:

```
COL PNAME FORMAT a15

SELECT PNAME, PVAL1

FROM SYS.AUX_STATS$

WHERE SNAME = 'SYSSTATS MAIN';
```

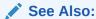

Oracle Database PL/SQL Packages and Types Reference to learn about the DBMS STATS. GATHER SYSTEM STATS procedure

## 13.4.4 Deleting System Statistics

The DBMS STATS.DELETE SYSTEM STATS procedure deletes system statistics.

This procedure deletes workload statistics collected using the INTERVAL or START and STOP options, and then resets the default to noworkload statistics. However, if the

stattab parameter specifies a table for storing statistics, then the subprogram deletes all system statistics with the associated statid from the statistics table.

If the database is newly created, then Oracle recommends deleting system statistics, shutting down the database, and then reopening the database. This sequence of steps ensures that the database establishes appropriate defaults for system statistics.

### **Assumptions**

This tutorial assumes the following:

- You gathered statistics for a specific intensive workload, but no longer want the optimizer to use these statistics.
- You stored workload statistics in the default location, not in a user-specified table.

### To delete system statistics:

- 1. In SQL\*Plus, log in to the database as a user with administrative privileges.
- Delete the system statistics.

For example, run the following statement:

EXEC DBMS STATS.DELETE SYSTEM STATS;

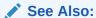

Oracle Database PL/SQL Packages and Types Reference to learn about the DBMS STATS.DELETE SYSTEM STATS procedure

# 13.5 Running Statistics Gathering Functions in Reporting Mode

You can run the DBMS STATS statistics gathering procedures in reporting mode.

When you use the REPORT\_\* procedures, the optimizer does not actually gather statistics. Rather, the package reports objects that *would* be processed if you were to use a specified statistics gathering function.

The following table lists the <code>DBMS\_STATS.REPORT\_GATHER\_\*\_STATS</code> functions. For all functions, the input parameters are the same as for the corresponding <code>GATHER\_\*\_STATS</code> procedure, with the following additional parameters: <code>detail\_level</code> and <code>format</code>. Supported formats are <code>XML</code>, <code>HTML</code>, and <code>TEXT</code>.

Table 13-5 DBMS\_STATS Reporting Mode Functions

| Function                  | Description                                                                                                    |
|---------------------------|----------------------------------------------------------------------------------------------------|
| REPORT_GATHER_TABLE_STATS | Runs GATHER_TABLE_STATS in reporting mode. The procedure does not collect statistics, but reports all objects that would be affected by invoking GATHER_TABLE_STATS. |

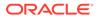

Table 13-5 (Cont.) DBMS\_STATS Reporting Mode Functions

| Function                       | Description                                                                                                    |
|--------------------------------|----------------------------------------------------------------------------------------------------|
| REPORT_GATHER_SCHEMA_STATS     | Runs GATHER_SCHEMA_STATS in reporting mode. The procedure does not actually collect statistics, but reports all objects that would be affected by invoking GATHER_SCHEMA_STATS.         |
| REPORT_GATHER_DICTIONARY_STATS | Runs GATHER_DICTIONARY_STATS in reporting mode. The procedure does not actually collect statistics, but reports all objects that would be affected by invoking GATHER_DICTIONARY_STATS. |
| REPORT_GATHER_DATABASE_STATS   | Runs GATHER_DATABASE_STATS in reporting mode. The procedure does not actually collect statistics, but reports all objects that would be affected by invoking GATHER_DATABASE_STATS.     |
| REPORT_GATHER_FIXED_OBJ_STATS  | Runs GATHER_FIXED_OBJ_STATS in reporting mode. The procedure does not actually collect statistics, but reports all objects that would be affected by invoking GATHER_FIXED_OBJ_STATS.   |
| REPORT_GATHER_AUTO_STATS       | Runs the automatic statistics gather job in reporting mode. The procedure does not actually collect statistics, but reports all objects that would be affected by running the job.      |

### **Assumptions**

This tutorial assumes that you want to generate an HTML report of the objects that would be affected by running <code>GATHER\_SCHEMA\_STATS</code> on the <code>oe</code> schema.

### To report on objects affected by running GATHER\_SCHEMA\_STATS:

- 1. Start SQL\*Plus and connect to the database with administrator privileges.
- 2. Run the DBMS STATS.REPORT GATHER SCHEMA STATS function.

For example, run the following commands in SQL\*Plus:

The following graphic shows a partial example report:

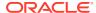

| Operation Id | Operation                               | Target | Start Time      | End Time                                  | Status    |    | Successful<br>Tasks | Failed<br>Tasks |   |
|--------------|-----------------------------------------|--------|-----------------|-------------------------------------------|-----------|----|---------------------|-----------------|---|
| 844          | gather_schema_stats<br>(reporting mode) |        | 07.53.22.139066 | 04-JAN-13<br>07.53.32.193332<br>AM -08:00 | COMPLETED | 37 | 37                  | 0               | 0 |

| TASKS                      |       |                                        |                                        |           |  |
|----------------------------|-------|----------------------------------------|----------------------------------------|-----------|--|
| Target                     | Туре  | Start Time                             | End Time                               | Status    |  |
| OE.CATEGORIES_TAB          | TABLE | 04-JAN-13 07.53.28.494543<br>AM -08:00 | 04-JAN-13 07.53.31.676793<br>AM -08:00 | COMPLETED |  |
| OE.SYS_C005568             | INDEX | 04-JAN-13 07.53.31.567054<br>AM -08:00 | 04-JAN-13 07.53.31.648979<br>AM -08:00 | COMPLETED |  |
| OE.SYS_C005569             | INDEX | 04-JAN-13 07.53.31.664588<br>AM -08:00 | 04-JAN-13 07.53.31.666127<br>AM -08:00 | COMPLETED |  |
| OE.SYS_C005570             | INDEX | 04-JAN-13 07.53.31.668909<br>AM -08:00 | 04-JAN-13 07.53.31.669885<br>AM -08:00 | COMPLETED |  |
| OE.SYS_C005571             | INDEX | 04-JAN-13 07.53.31.673296<br>AM -08:00 | 04-JAN-13 07.53.31.674499<br>AM -08:00 | COMPLETED |  |
| OE.CUSTOMERS               | TABLE | 04-JAN-13 07.53.31.678634<br>AM -08:00 | 04-JAN-13 07.53.31.792792<br>AM -08:00 | COMPLETED |  |
| OE.CUST_ACCOUNT_MANAGER_IX | INDEX | 04-JAN-13 07.53.31.770330<br>AM -08:00 | 04-JAN-13 07.53.31.771665<br>AM -08:00 | COMPLETED |  |
| OE.CUST_LNAME_IX           | INDEX | 04-JAN-13 07.53.31.774563<br>AM -08:00 | 04-JAN-13 07.53.31.775638<br>AM -08:00 | COMPLETED |  |
| OE.CUST_EMAIL_IX           | INDEX | 04-JAN-13 07.53.31.778754<br>AM -08:00 | 04-JAN-13 07.53.31.779921<br>AM -08:00 | COMPLETED |  |
| OE.CUST_UPPER_NAME_IX      | INDEX | 04-JAN-13 07.53.31.786955<br>AM -08:00 | 04-JAN-13 07.53.31.788167<br>AM -08:00 | COMPLETED |  |
| OE.CUSTOMERS_PK            | INDEX | 04-JAN-13 07.53.31.791278<br>AM -08:00 | 04-JAN-13 07.53.31.792336<br>AM -08:00 | COMPLETED |  |
| OE.INVENTORIES             | TABLE | 04-JAN-13 07.53.31.826126<br>AM -08:00 | 04-JAN-13 07.53.31.895944<br>AM -08:00 | COMPLETED |  |

## See Also:

Oracle Database PL/SQL Packages and Types Reference to learn more about  ${\tt DBMS\_STATS}$ 

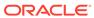

14

# **Managing Extended Statistics**

DBMS\_STATS enables you to collect **extended statistics**, which are statistics that can improve cardinality estimates when multiple predicates exist on different columns of a table, or when predicates use expressions.

An **extension** is either a column group or an expression. Column group statistics can improve cardinality estimates when multiple columns from the same table occur together in a SQL statement. Expression statistics improves optimizer estimates when predicates use expressions, for example, built-in or user-defined functions.

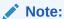

You cannot create extended statistics on virtual columns.

### See Also:

Oracle Database SQL Language Reference for a list of restrictions on virtual columns

# 14.1 Managing Column Group Statistics

A **column group** is a set of columns that is treated as a unit.

Essentially, a column group is a virtual column. By gathering statistics on a column group, the optimizer can more accurately determine the cardinality estimate when a query groups these columns together.

The following sections provide an overview of column group statistics, and explain how to manage them manually.

## See Also:

Oracle Database PL/SQL Packages and Types Reference to learn about the  ${\tt DBMS\_STATS}$  package

# 14.1.1 About Statistics on Column Groups

Individual column statistics are useful for determining the selectivity of a single predicate in a where clause.

When the WHERE clause includes multiple predicates on different columns from the same table, individual column statistics do not show the relationship between the columns. This is the problem solved by a column group.

The optimizer calculates the selectivity of the predicates independently, and then combines them. However, if a correlation between the individual columns exists, then the optimizer cannot take it into account when determining a cardinality estimate, which it creates by multiplying the selectivity of each table predicate by the number of rows.

The following graphic contrasts two ways of gathering statistics on the <code>cust\_state\_province</code> and <code>country\_id</code> columns of the <code>sh.customers</code> table. The diagram shows <code>DBMS\_STATS</code> collecting statistics on each column individually and on the group. The column group has a system-generated name.

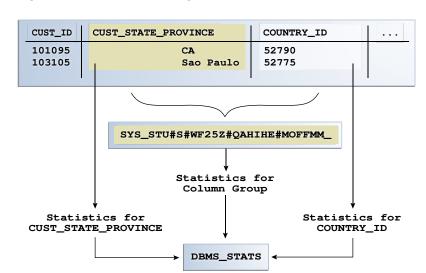

Figure 14-1 Column Group Statistics

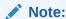

The optimizer uses column group statistics for equality predicates, inlist predicates, and for estimating the GROUP BY cardinality.

## 14.1.1.1 Why Column Group Statistics Are Needed: Example

This example demonstrates how column group statistics enable the optimizer to give a more accurate cardinality estimate.

The following query of the DBA\_TAB\_COL\_STATISTICS table shows information about statistics that have been gathered on the columns cust\_state\_province and country id from the sh.customers table:

```
COL COLUMN_NAME FORMAT a20 COL NDV FORMAT 999
```

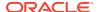

```
SELECT COLUMN_NAME, NUM_DISTINCT AS "NDV", HISTOGRAM

FROM DBA_TAB_COL_STATISTICS

WHERE OWNER = 'SH'

AND TABLE_NAME = 'CUSTOMERS'

AND COLUMN_NAME IN ('CUST_STATE_PROVINCE', 'COUNTRY_ID');
```

#### Sample output is as follows:

```
COLUMN_NAME NDV HISTOGRAM

CUST_STATE_PROVINCE 145 FREQUENCY
COUNTRY_ID 19 FREQUENCY
```

As shown in the following query, 3341 customers reside in California:

Consider an explain plan for a query of customers in the state CA and in the country with ID 52790 (USA):

```
EXPLAIN PLAN FOR
 SELECT *
 FROM sh.customers
 WHERE cust state province = 'CA'
 AND country id=52790;
Explained.
sys@PROD> SELECT * FROM TABLE(DBMS XPLAN.DISPLAY);
PLAN TABLE OUTPUT
______
Plan hash value: 1683234692
______
               | Name
| Id | Operation
                       | Rows | Bytes |Cost (%CPU) | Time |
_____
                   | 128 | 24192 | 442 (7)| 00:00:06 |
| 0 | SELECT STATEMENT |
|* 1 | TABLE ACCESS FULL| CUSTOMERS | 128 | 24192 | 442 (7) | 00:00:06 |
Predicate Information (identified by operation id):
_____
PLAN TABLE OUTPUT
```

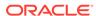

```
1 - filter("CUST_STATE_PROVINCE"='CA' AND "COUNTRY_ID"=52790)
```

13 rows selected.

Based on the single-column statistics for the <code>country\_id</code> and <code>cust\_state\_province</code> columns, the optimizer estimates that the query of California customers in the USA will return 128 rows. In fact, 3341 customers reside in California, but the optimizer does not know that the state of California is in the country of the USA, and so greatly underestimates cardinality by assuming that both predicates reduce the number of returned rows.

You can make the optimizer aware of the real-world relationship between values in <code>country\_id</code> and <code>cust\_state\_province</code> by gathering column group statistics. These statistics enable the optimizer to give a more accurate cardinality estimate.

### See Also:

- "Detecting Useful Column Groups for a Specific Workload"
- "Creating Column Groups Detected During Workload Monitoring"
- "Creating and Gathering Statistics on Column Groups Manually"

### 14.1.1.2 Automatic and Manual Column Group Statistics

Oracle Database can create column group statistics either automatically or manually.

The optimizer can use SQL plan directives to generate a more optimal plan. If the <code>DBMS\_STATS</code> preference <code>AUTO\_STAT\_EXTENSIONS</code> is set to <code>ON</code> (by default it is <code>OFF</code>), then a SQL plan directive can automatically trigger the creation of column group statistics based on usage of predicates in the workload. You can set <code>AUTO\_STAT\_EXTENSIONS</code> with the <code>SET\_TABLE\_PREFS</code>, <code>SET\_GLOBAL\_PREFS</code>, or <code>SET\_SCHEMA\_PREFS</code> procedures.

When you want to manage column group statistics manually, then use <code>DBMS\_STATS</code> as follows:

- Detect column groups
- Create previously detected column groups
- Create column groups manually and gather column group statistics

### See Also:

- "Detecting Useful Column Groups for a Specific Workload"
- "Creating Column Groups Detected During Workload Monitoring"
- "Creating and Gathering Statistics on Column Groups Manually"
- Oracle Database PL/SQL Packages and Types Reference to learn about the DBMS STATS procedures for setting optimizer statistics

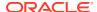

# 14.1.1.3 User Interface for Column Group Statistics

Several DBMS STATS program units have preferences that are relevant for column groups.

Table 14-1 DBMS\_STATS APIs Relevant for Column Groups

| Program Unit or Preference      | Description                                                                                                    |
|---------------------------------|----------------------------------------------------------------------------------------------------|
| SEED_COL_USAGE Procedure        | Iterates over the SQL statements in the specified workload, compiles them, and then seeds column usage information for the columns that appear in these statements.                                                                                                    |
|                                 | To determine the appropriate column groups, the database must observe a representative workload. You do not need to run the queries themselves during the monitoring period. Instead, you can run EXPLAIN PLAN for some longer-running queries in your workload to ensure that the database is recording column group information for these queries. |
| REPORT_COL_USAGE Function       | Generates a report that lists the columns that were seen in filter predicates, join predicates, and GROUP BY clauses in the workload.                                                                                                    |
|                                 | You can use this function to review column usage information recorded for a specific table.                                                                                                    |
| CREATE_EXTENDED_STATS Function  | Creates extensions, which are either column groups or expressions. The database gathers statistics for the extension when either a user-generated or automatic statistics gathering job gathers statistics for the table.                                                                                                    |
| AUTO_STAT_EXTENSIONS Preference | Controls the automatic creation of extensions, including column groups, when optimizer statistics are gathered. Set this preference using SET_TABLE_PREFS, SET_SCHEMA_PREFS, or SET_GLOBAL_PREFS.                                                                                                    |
|                                 | When AUTO_STAT_EXTENSIONS is set to OFF (default), the database does not create column group statistics automatically. To create extensions, you must execute the CREATE EXTENDED STATS function or specify extended statistics                                                                                                    |
|                                 | explicitly in the METHOD_OPT parameter in the DBMS_STATS API.                                                                                                    |
|                                 | When set to $ON$ , a SQL plan directive can trigger the creation of column group statistics automatically based on usage of columns in the predicates in the workload.                                                                                                    |

### See Also:

- "Setting Artificial Optimizer Statistics for a Table"
- Oracle Database PL/SQL Packages and Types Reference to learn about the DBMS STATS package

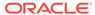

## 14.1.2 Detecting Useful Column Groups for a Specific Workload

You can use DBMS\_STATS.SEED\_COL\_USAGE and REPORT\_COL\_USAGE to determine which column groups are required for a table based on a specified workload.

This technique is useful when you do not know which extended statistics to create. This technique does not work for expression statistics.

#### **Assumptions**

This tutorial assumes the following:

- Cardinality estimates have been incorrect for queries of the sh.customers\_test
  table (created from the customers table) that use predicates referencing the
  columns country id and cust state province.
- You want the database to monitor your workload for 5 minutes (300 seconds).
- You want the database to determine which column groups are needed automatically.

#### To detect column groups:

- 1. Start SQL\*Plus or SQL Developer, and log in to the database as user sh.
- 2. Create the customers test table and gather statistics for it:

```
DROP TABLE customers_test;
CREATE TABLE customers_test AS SELECT * FROM customer;
EXEC DBMS STATS.GATHER TABLE STATS(user, 'customers test');
```

3. Enable workload monitoring.

In a different SQL\*Plus session, connect as SYS and run the following PL/SQL program to enable monitoring for 300 seconds:

```
BEGIN
   DBMS_STATS.SEED_COL_USAGE(null,null,300);
END;
/
```

4. As user sh, run explain plans for two queries in the workload.

The following examples show the explain plans for two queries on the customers\_test table:

```
EXPLAIN PLAN FOR
   SELECT *
   FROM   customers_test
   WHERE   cust_city = 'Los Angeles'
   AND      cust_state_province = 'CA'
   AND      country_id = 52790;

SELECT PLAN_TABLE_OUTPUT
FROM   TABLE(DBMS_XPLAN.DISPLAY('plan_table', null,'basic rows'));
```

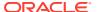

```
EXPLAIN PLAN FOR
 SELECT country_id, cust_state_province, count(cust_city)
 FROM customers_test
 GROUP BY country id, cust state province;
SELECT PLAN TABLE OUTPUT
    TABLE (DBMS XPLAN.DISPLAY('plan table', null, 'basic rows'));
Sample output appears below:
PLAN_TABLE_OUTPUT
______
Plan hash value: 4115398853
            | Name
| Id | Operation
                       | Rows |
_____
0 | SELECT STATEMENT |
1 | TABLE ACCESS FULL| CUSTOMERS_TEST | 1 |
8 rows selected.
PLAN TABLE OUTPUT
______
Plan hash value: 3050654408
_____
| Id | Operation | Name
| 2 | TABLE ACCESS FULL| CUSTOMERS TEST | 55500 |
```

The first plan shows a cardinality of 1 row for a query that returns 932 rows. The second plan shows a cardinality of 1949 rows for a query that returns 145 rows.

5. Optionally, review the column usage information recorded for the table.

Call the DBMS STATS.REPORT COL USAGE function to generate a report:

```
SET LONG 100000
SET LINES 120
SET PAGES 0
SELECT DBMS_STATS.REPORT_COL_USAGE(user, 'customers_test')
FROM DUAL;
```

The report appears below:

9 rows selected.

LEGEND:

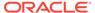

```
EQ : Used in single table EQuality predicate
RANGE : Used in single table RANGE predicate
LIKE : Used in single table LIKE predicate
NULL : Used in single table is (not) NULL predicate
EQ JOIN : Used in EQuality JOIN predicate
NONEQ JOIN: Used in NON EQuality JOIN predicate
FILTER : Used in single table FILTER predicate
        : Used in JOIN predicate
GROUP BY : Used in GROUP BY expression
............
####
COLUMN USAGE REPORT FOR SH.CUSTOMERS TEST
1. COUNTRY ID
                               : EO
2. CUST CITY
3. CUST_STATE_PROVINCE
4. (CUST CITY, CUST STATE PROVINCE,
   COUNTRY ID)
                               : FILTER
5. (CUST_STATE_PROVINCE, COUNTRY ID) : GROUP BY
####
```

In the preceding report, the first three columns were used in equality predicates in the first monitored query:

```
WHERE cust_city = 'Los Angeles'
AND cust_state_province = 'CA'
AND country id = 52790;
```

All three columns appeared in the same WHERE clause, so the report shows them as a group filter. In the second query, two columns appeared in the GROUP BY clause, so the report labels them as GROUP\_BY. The sets of columns in the FILTER and GROUP BY report are candidates for column groups.

### See Also:

- "Capturing Workloads in SQL Tuning Sets"
- Oracle Database PL/SQL Packages and Types Reference to learn about the DBMS STATS package

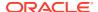

## 14.1.3 Creating Column Groups Detected During Workload Monitoring

You can use the <code>DBMS\_STATS.CREATE\_EXTENDED\_STATS</code> function to create column groups that were detected previously by executing <code>DBMS\_STATS.SEED\_COL\_USAGE</code>.

#### **Assumptions**

This tutorial assumes that you have performed the steps in "Detecting Useful Column Groups for a Specific Workload".

#### To create column groups:

 Create column groups for the customers\_test table based on the usage information captured during the monitoring window.

For example, run the following query:

```
SELECT DBMS_STATS.CREATE_EXTENDED_STATS(user, 'customers_test') FROM DUAL;
```

Note that FROM DUAL is no longer required for queries that do not access tables.

Sample output appears below:

The database created two column groups for <code>customers\_test</code>: one column group for the filter predicate and one group for the <code>GROUP BY</code> operation.

Regather table statistics.

```
Run GATHER_TABLE_STATS to regather the statistics for customers_test:
EXEC DBMS STATS.GATHER TABLE STATS(user,'customers test');
```

3. As user sh, run explain plans for two queries in the workload.

Check the  $\tt USER\_TAB\_COL\_STATISTICS$  view to determine which additional statistics were created by the database:

```
SELECT COLUMN_NAME, NUM_DISTINCT, HISTOGRAM
FROM USER_TAB_COL_STATISTICS
WHERE TABLE_NAME = 'CUSTOMERS_TEST'
ORDER BY 1;
```

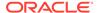

#### Partial sample output appears below:

```
CUST_CITY 620 HEIGHT BALANCED
...

SYS_STU#S#WF25Z#QAHIHE#MOFFMM_ 145 NONE

SYS_STUMZ$C3AIHLPBROI#SKA58H_N 620 HEIGHT BALANCED
```

This example shows the two column group names returned from the <code>DBMS\_STATS.CREATE\_EXTENDED\_STATS</code> function. The column group created on <code>CUST\_CITY</code>, <code>CUST\_STATE\_PROVINCE</code>, and <code>COUNTRY\_ID</code> has a height-balanced histogram.

#### 4. Explain the plans again.

The following examples show the explain plans for two queries on the customers test table:

```
EXPLAIN PLAN FOR

SELECT *

FROM customers_test

WHERE cust_city = 'Los Angeles'

AND cust_state_province = 'CA'

AND country_id = 52790;

SELECT PLAN_TABLE_OUTPUT

FROM TABLE(DBMS_XPLAN.DISPLAY('plan_table', null, 'basic rows'));

EXPLAIN PLAN FOR

SELECT country_id, cust_state_province, count(cust_city)

FROM customers_test

GROUP BY country_id, cust_state_province;

SELECT PLAN_TABLE_OUTPUT

FROM TABLE(DBMS_XPLAN.DISPLAY('plan_table', null, 'basic rows'));
```

#### The new plans show more accurate cardinality estimates:

|                                                              |           |                     | _              |
|--------------------------------------------------------------|-----------|---------------------|----------------|
| Id   Operation   Name                                        | l         | Rows                |                |
| 0   SELECT STATEMENT  <br>  1   TABLE ACCESS FULL  CUSTOMERS | <br> <br> | 1093<br><b>1093</b> | <br> <br> <br> |
| 8 rows selected.                                             |           |                     |                |
| Plan hash value: 3050654408                                  |           |                     |                |
|                                                              |           |                     |                |
| Id   Operation   Name                                        | 1         | Rows                |                |
| 0   SELECT STATEMENT                                         |           | 145                 |                |
| 1   HASH GROUP BY                                            |           | 145                 |                |
| 2   TABLE ACCESS FULL  CUSTOMER                              | RS TEST   | 55500               |                |

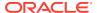

9 rows selected.

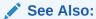

Oracle Database PL/SQL Packages and Types Reference to learn about the DBMS STATS package

## 14.1.4 Creating and Gathering Statistics on Column Groups Manually

In some cases, you may know the column group that you want to create.

The METHOD\_OPT argument of the DBMS\_STATS.GATHER\_TABLE\_STATS function can create and gather statistics on a column group automatically. You can create a new column group by specifying the group of columns using FOR COLUMNS.

#### **Assumptions**

This tutorial assumes the following:

- You want to create a column group for the <code>cust\_state\_province</code> and <code>country\_id</code> columns in the <code>customers</code> table in sh schema.
- You want to gather statistics (including histograms) on the entire table and the new column group.

#### To create a column group and gather statistics for this group:

- 1. In SQL\*Plus, log in to the database as the sh user.
- 2. Create the column group and gather statistics.

For example, execute the following PL/SQL program:

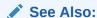

Oracle Database PL/SQL Packages and Types Reference to learn about the DBMS STATS.GATHER TABLE STATS procedure

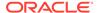

## 14.1.5 Displaying Column Group Information

To obtain the name of a column group, use the DBMS STATS.SHOW EXTENDED STATS NAME function or a database view.

You can also use views to obtain information such as the number of distinct values, and whether the column group has a histogram.

#### **Assumptions**

This tutorial assumes the following:

- You created a column group for the cust\_state\_province and country\_id columns in the customers table in sh schema.
- You want to determine the column group name, the number of distinct values, and whether a histogram has been created for a column group.

#### To monitor a column group:

- 1. Start SQL\*Plus and connect to the database as the sh user.
- 2. To determine the column group name, do one of the following.
  - Execute the SHOW EXTENDED STATS NAME function.

For example, run the following PL/SQL program:

The output is similar to the following:

```
COL_GROUP_NAME
-----SYS STU#S#WF25Z#QAHIHE#MOFFMM
```

Query the user stat extensions view.

For example, run the following query:

```
SELECT EXTENSION_NAME, EXTENSION

FROM USER_STAT_EXTENSIONS

WHERE TABLE_NAME='CUSTOMERS';

EXTENSION_NAME EXTENSION
----
SYS_STU#S#WF25Z#QAHIHE#MOFFMM_
("CUST_STATE_PROVINCE","COUNTRY_ID")
```

**3.** Query the number of distinct values and find whether a histogram has been created for a column group.

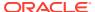

#### For example, run the following query:

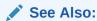

Oracle Database PL/SQL Packages and Types Reference to learn about the DBMS STATS.SHOW EXTENDED STATS NAME function

# 14.1.6 Dropping a Column Group

Use the DBMS STATS.DROP EXTENDED STATS function to delete a column group from a table.

#### **Assumptions**

This tutorial assumes the following:

- You created a column group for the <code>cust\_state\_province</code> and <code>country\_id</code> columns in the <code>customers</code> table in sh schema.
- You want to drop the column group.

#### To drop a column group:

- 1. Start SQL\*Plus and connect to the database as the sh user.
- Drop the column group.

For example, the following PL/SQL program deletes a column group from the customers table:

### See Also:

Oracle Database PL/SQL Packages and Types Reference to learn about the DBMS\_STATS.DROP\_EXTENDED\_STATS function

# 14.2 Managing Expression Statistics

The type of extended statistics known as **expression statistics** improve optimizer estimates when a WHERE clause has predicates that use expressions.

### 14.2.1 About Expression Statistics

For an **expression** in the form (function(col) = constant) applied to a WHERE clause column, the optimizer does not know how this function affects predicate cardinality unless a function-based index exists. However, you can gather expression statistics on the expression (function(col)) itself.

The following graphic shows the optimizer using statistics to generate a plan for a query that uses a function. The top shows the optimizer checking statistics for the column. The bottom shows the optimizer checking statistics corresponding to the expression used in the query. The expression statistics yield more accurate estimates.

Figure 14-2 Expression Statistics

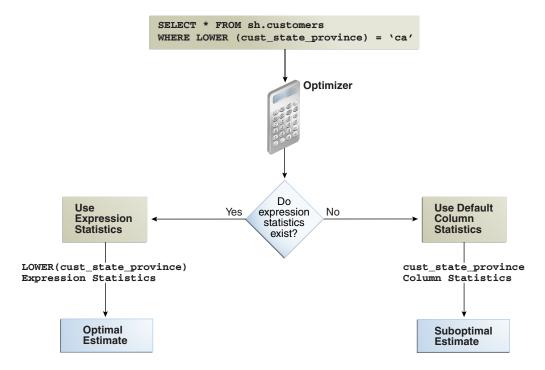

As shown in Figure 14-2, when expression statistics are not available, the optimizer can produce suboptimal plans.

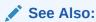

Oracle Database SQL Language Reference to learn about SQL functions

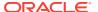

## 14.2.1.1 When Expression Statistics Are Useful: Example

The following query of the sh.customers table shows that 3341 customers are in the state of California:

```
sys@PROD> SELECT COUNT(*) FROM sh.customers WHERE cust_state_province='CA';
COUNT(*)
------
3341
```

Consider the plan for the same query with the LOWER() function applied:

Because no expression statistics exist for LOWER (cust\_state\_province) = 'ca', the optimizer estimate is significantly off. You can use DBMS\_STATS procedures to correct these estimates.

### 14.2.2 Creating Expression Statistics

You can use DBMS STATS to create statistics for a user-specified expression.

You can use either of the following program units:

- GATHER TABLE STATS procedure
- CREATE EXTENDED STATISTICS function followed by the GATHER TABLE STATS procedure

#### **Assumptions**

This tutorial assumes the following:

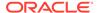

- Selectivity estimates are inaccurate for queries of sh.customers that use the UPPER(cust state province) function.
- You want to gather statistics on the UPPER (cust state province) expression.

#### To create expression statistics:

- 1. Start SQL\*Plus and connect to the database as the sh user.
- 2. Gather table statistics.

For example, run the following command, specifying the function in the method\_opt argument:

### See Also:

Oracle Database PL/SQL Packages and Types Reference to learn about the DBMS STATS.GATHER TABLE STATS procedure

## 14.2.3 Displaying Expression Statistics

To obtain information about expression statistics, use the database view  $\verb|DBA_STAT_EXTENSIONS| and the | \verb|DBMS_STATS.SHOW_EXTENDED_STATS_NAME| function.$ 

You can also use views to obtain information such as the number of distinct values, and whether the column group has a histogram.

### **Assumptions**

This tutorial assumes the following:

- You created extended statistics for the LOWER (cust state province) expression.
- You want to determine the column group name, the number of distinct values, and whether a histogram has been created for a column group.

#### To monitor expression statistics:

- Start SQL\*Plus and connect to the database as the sh user.
- 2. Query the name and definition of the statistics extension.

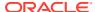

#### For example, run the following query:

```
COL EXTENSION_NAME FORMAT a30
COL EXTENSION FORMAT a35

SELECT EXTENSION_NAME, EXTENSION
FROM USER_STAT_EXTENSIONS
WHERE TABLE NAME='CUSTOMERS';
```

#### Sample output appears as follows:

```
EXTENSION_NAME EXTENSION

SYS STUBPHJSBRKOIK902YV3W8HOUE (LOWER("CUST STATE PROVINCE"))
```

3. Query the number of distinct values and find whether a histogram has been created for the expression.

For example, run the following query:

```
SELECT e.EXTENSION expression, t.NUM_DISTINCT, t.HISTOGRAM

FROM USER_STAT_EXTENSIONS e, USER_TAB_COL_STATISTICS t

WHERE e.EXTENSION_NAME=t.COLUMN_NAME

AND e.TABLE_NAME=t.TABLE_NAME

AND t.TABLE_NAME='CUSTOMERS';

EXPRESSION NUM_DISTINCT HISTOGRAM

(LOWER ("CUST_STATE_PROVINCE")) 145 FREQUENCY
```

### See Also:

- Oracle Database PL/SQL Packages and Types Reference to learn about the DBMS\_STATS.SHOW\_EXTENDED\_STATS\_NAME procedure
- Oracle Database Reference to learn about the DBA\_STAT\_EXTENSIONS view

# 14.2.4 Dropping Expression Statistics

To delete a column group from a table, use the DBMS STATS.DROP EXTENDED STATS function.

#### **Assumptions**

This tutorial assumes the following:

- You created extended statistics for the LOWER (cust state province) expression.
- You want to drop the expression statistics.

#### To drop expression statistics:

Start SQL\*Plus and connect to the database as the sh user.

### 2. Drop the column group.

For example, the following PL/SQL program deletes a column group from the  ${\tt customers}$  table:

```
BEGIN
   DBMS_STATS.DROP_EXTENDED_STATS(
        'sh'
, 'customers'
, '(LOWER(cust_state_province))'
);
END;
//
```

### See Also:

Oracle Database PL/SQL Packages and Types Reference to learn about the DBMS\_STATS.DROP\_EXTENDED\_STATS procedure

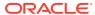

# Controlling the Use of Optimizer Statistics

Using DBMS STATS, you can specify when and how the optimizer uses statistics.

# 15.1 Locking and Unlocking Optimizer Statistics

You can lock statistics to prevent them from changing.

After statistics are locked, you cannot make modifications to the statistics until the statistics have been unlocked. Locking procedures are useful in a static environment when you want to guarantee that the statistics and resulting plan never change. For example, you may want to prevent new statistics from being gathered on a table or schema by the <code>DBMS\_STATS\_JOB</code> process, such as highly volatile tables.

When you lock statistics on a table, all dependent statistics are locked. The locked statistics include table statistics, column statistics, histograms, and dependent index statistics. To overwrite statistics even when they are locked, you can set the value of the <code>FORCE</code> argument in various <code>DBMS\_STATS</code> procedures, for example, <code>DELETE\_\*\_STATS</code> and <code>RESTORE\_\*\_STATS</code>, to true.

## 15.1.1 Locking Statistics

The DBMS\_STATS package provides two procedures for locking statistics: LOCK\_SCHEMA\_STATS and LOCK TABLE STATS.

#### **Assumptions**

This tutorial assumes the following:

- You gathered statistics on the oe.orders table and on the hr schema.
- You want to prevent the oe.orders table statistics and hr schema statistics from changing.

#### To lock statistics:

- 1. Start SQL\*Plus and connect to the database as the oe user.
- Lock the statistics on oe.orders.

For example, execute the following PL/SQL program:

```
BEGIN
   DBMS_STATS.LOCK_TABLE_STATS('OE','ORDERS');
END;
//
```

- 3. Connect to the database as the hr user.
- 4. Lock the statistics in the hr schema.

#### For example, execute the following PL/SQL program:

```
BEGIN
   DBMS_STATS.LOCK_SCHEMA_STATS('HR');
END;
/
```

### See Also:

Oracle Database PL/SQL Packages and Types Reference to learn about the DBMS\_STATS.LOCK\_TABLE\_STATS procedure

# 15.1.2 Unlocking Statistics

The <code>DBMS\_STATS</code> package provides two procedures for unlocking statistics:  $unlock\_schema\_stats$  and  $unlock\_stats$ .

#### **Assumptions**

This tutorial assumes the following:

- You locked statistics on the oe.orders table and on the hr schema.
- You want to unlock these statistics.

#### To unlock statistics:

- Start SQL\*Plus and connect to the database as the oe user.
- 2. Unlock the statistics on oe.orders.

For example, execute the following PL/SQL program:

```
BEGIN
   DBMS_STATS.UNLOCK_TABLE_STATS('OE','ORDERS');
END;
/
```

- 3. Connect to the database as the hr user.
- 4. Unlock the statistics in the hr schema.

For example, execute the following PL/SQL program:

```
BEGIN
   DBMS_STATS.UNLOCK_SCHEMA_STATS('HR');
END;
/
```

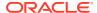

See Also:

Oracle Database PL/SQL Packages and Types Reference to learn about the DBMS\_STATS.UNLOCK\_TABLE\_STATS procedure

# 15.2 Publishing Pending Optimizer Statistics

By default, the database automatically publishes statistics when the statistics collection ends.

Alternatively, you can use pending statistics to save the statistics and not publish them immediately after the collection. This technique is useful for testing queries in a session with pending statistics. When the test results are satisfactory, you can publish the statistics to make them available for the entire database.

## 15.2.1 About Pending Optimizer Statistics

The database stores pending statistics in the data dictionary just as for published statistics.

By default, the optimizer uses published statistics. You can change the default behavior by setting the <code>OPTIMIZER\_USE\_PENDING\_STATISTICS</code> initialization parameter to <code>true</code> (the default is false).

The top part of the following graphic shows the optimizer gathering statistics for the sh.customers table and storing them in the data dictionary with pending status. The bottom part of the diagram shows the optimizer using only published statistics to process a query of sh.customers.

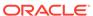

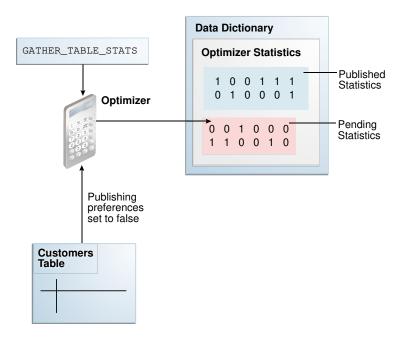

Figure 15-1 Published and Pending Statistics

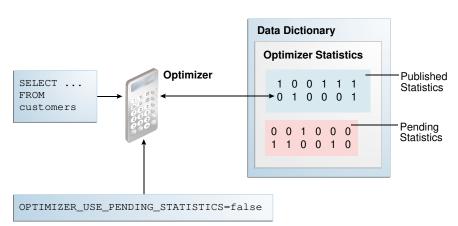

In some cases, the optimizer can use a combination of published and pending statistics. For example, the database stores both published and pending statistics for the customers table. For the orders table, the database stores only published statistics. If <code>OPTIMIZER\_USE\_PENDING\_STATS</code> = true, then the optimizer uses pending statistics for customers and published statistics for orders. If <code>OPTIMIZER\_USE\_PENDING\_STATS</code> = false, then the optimizer uses published statistics for customers and orders.

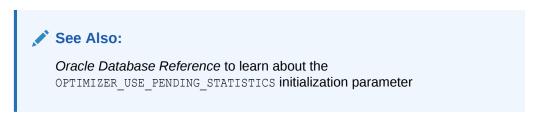

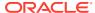

## 15.2.2 User Interfaces for Publishing Optimizer Statistics

You can use the DBMS STATS package to perform operations relating to publishing statistics.

The following table lists the relevant program units.

Table 15-1 DBMS\_STATS Program Units Relevant for Publishing Optimizer Statistics

| Program Unit          | Description                                                                                                    |
|-----------------------|----------------------------------------------------------------------------------------------------|
| GET_PREFS             | Check whether the statistics are automatically published as soon as <code>DBMS_STATS</code> gathers them. For the parameter <code>PUBLISH</code> , <code>true</code> indicates that the statistics must be published when the database gathers them, whereas <code>false</code> indicates that the database must keep the statistics pending. |
| SET_TABLE_PREFS       | Set the PUBLISH setting to true or false at the table level.                                                                                                    |
| SET_SCHEMA_PREFS      | Set the PUBLISH setting to true or false at the schema level.                                                                                                    |
| PUBLISH_PENDING_STATS | Publish valid pending statistics for all objects or only specified objects.                                                                                                    |
| DELETE_PENDING_STATS  | Delete pending statistics.                                                                                                    |
| EXPORT_PENDING_STATS  | Export pending statistics.                                                                                                    |

The initialization parameter <code>OPTIMIZER\_USE\_PENDING\_STATISTICS</code> determines whether the database uses pending statistics when they are available. The default value is <code>false</code>, which means that the optimizer uses only published statistics. Set to <code>true</code> to specify that the optimizer uses any existing pending statistics instead. The best practice is to set this parameter at the session level rather than at the database level.

You can use access information about published statistics from data dictionary views. Table 15-2 lists relevant views.

Table 15-2 Views Relevant for Publishing Optimizer Statistics

| View                        | Description                                                                                                    |
|-----------------------------|----------------------------------------------------------------------------------------------------|
| USER_TAB_STATISTICS         | Displays optimizer statistics for the tables accessible to the current user.                                              |
| USER_TAB_COL_STATISTICS     | Displays column statistics and histogram information extracted from ALL_TAB_COLUMNS.                                      |
| USER_PART_COL_STATISTICS    | Displays column statistics and histogram information for the table partitions owned by the current user.                  |
| USER_SUBPART_COL_STATISTICS | Describes column statistics and histogram information for subpartitions of partitioned objects owned by the current user. |
| USER_IND_STATISTICS         | Displays optimizer statistics for the indexes accessible to the current user.                                             |
| USER_TAB_PENDING_STATS      | Describes pending statistics for tables, partitions, and subpartitions accessible to the current user.                    |
| USER_COL_PENDING_STATS      | Describes the pending statistics of the columns accessible to the current user.                                           |

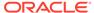

Table 15-2 (Cont.) Views Relevant for Publishing Optimizer Statistics

| View                   | Description                                                                                                    |
|------------------------|----------------------------------------------------------------------------------------------------|
| USER_IND_PENDING_STATS | Describes the pending statistics for tables, partitions, and subpartitions accessible to the current user collected using the DBMS_STATS package. |

### See Also:

- Oracle Database PL/SQL Packages and Types Reference to learn about the DBMS STATS package
- Oracle Database Reference to learn about USER\_TAB\_PENDING\_STATS and related views

## 15.2.3 Managing Published and Pending Statistics

This section explains how to use <code>DBMS\_STATS</code> program units to change the publishing behavior of optimizer statistics, and also to export and delete these statistics.

#### **Assumptions**

This tutorial assumes the following:

- You want to change the preferences for the sh.customers and sh.sales tables so
  that newly collected statistics have pending status.
- You want the current session to use pending statistics.
- You want to gather and publish pending statistics on the sh.customers table.
- You gather the pending statistics on the sh.sales table, but decide to delete them without publishing them.
- You want to change the preferences for the sh.customers and sh.sales tables so
  that newly collected statistics are published.

#### To manage published and pending statistics:

- Start SQL\*Plus and connect to the database as user sh.
- 2. Query the global optimizer statistics publishing setting.

Run the following query (sample output included):

```
sh@PROD> SELECT DBMS_STATS.GET_PREFS('PUBLISH') PUBLISH FROM DUAL;
PUBLISH
-----
TRUE
```

Note that FROM DUAL is now optional if no table access is required.

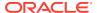

The value true indicates that the database publishes statistics as it gathers them. Every table uses this value unless a specific table preference has been set.

When using <code>GET\_PREFS</code>, you can also specify a schema and table name. The function returns a table preference if it is set. Otherwise, the function returns the global preference.

3. Query the pending statistics.

For example, run the following query (sample output included):

```
sh@PROD> SELECT * FROM USER_TAB_PENDING_STATS;
no rows selected
```

This example shows that the database currently stores no pending statistics for the  ${\tt sh}$  schema.

4. Change the publishing preferences for the sh.customers table.

For example, execute the following procedure so that statistics are marked as pending:

```
BEGIN
   DBMS_STATS.SET_TABLE_PREFS('sh', 'customers', 'publish', 'false');
END;
/
```

Subsequently, when you gather statistics on the customers table, the database does not automatically publish statistics when the gather job completes. Instead, the database stores the newly gathered statistics in the USER TAB PENDING STATS table.

5. Gather statistics for sh.customers.

For example, run the following program:

```
BEGIN
    DBMS_STATS.GATHER_TABLE_STATS('sh','customers');
END;
/
```

6. Query the pending statistics.

For example, run the following guery (sample output included):

This example shows that the database now stores pending statistics for the sh.customers table.

7. Instruct the optimizer to use the pending statistics in this session.

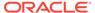

Set the initialization parameter <code>OPTIMIZER\_USE\_PENDING\_STATISTICS</code> to true as shown:

```
ALTER SESSION SET OPTIMIZER USE PENDING STATISTICS = true;
```

8. Run a workload.

The following example changes the email addresses of all customers named Bruce Chalmers:

```
UPDATE sh.customers
SET cust_email='ChalmersB@company.example.icom'
WHERE cust_first_name = 'Bruce'
AND cust_last_name = 'Chalmers';
COMMIT;
```

The optimizer uses the pending statistics instead of the published statistics when compiling all SQL statements in this session.

9. Publish the pending statistics for sh.customers.

For example, execute the following program:

```
BEGIN
   DBMS_STATS.PUBLISH_PENDING_STATS('SH','CUSTOMERS');
END;
/
```

10. Change the publishing preferences for the sh.sales table.

For example, execute the following program:

```
BEGIN
   DBMS_STATS.SET_TABLE_PREFS('sh', 'sales', 'publish', 'false');
END;
/
```

Subsequently, when you gather statistics on the  ${\tt sh.sales}$  table, the database does not automatically publish statistics when the gather job completes. Instead, the database stores the statistics in the  ${\tt USER}$  TAB  ${\tt PENDING}$  STATS table.

11. Gather statistics for sh.sales.

For example, run the following program:

```
BEGIN
   DBMS_STATS.GATHER_TABLE_STATS('sh','sales');
END;
/
```

12. Delete the pending statistics for sh.sales.

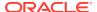

Assume you change your mind and now want to delete pending statistics for sh.sales. Run the following program:

```
BEGIN
  DBMS STATS.DELETE PENDING STATS('sh','sales');
END;
```

13. Change the publishing preferences for the sh.customers and sh.sales tables back to their default setting.

For example, execute the following program:

```
DBMS STATS.SET TABLE PREFS('sh', 'customers', 'publish', null);
DBMS STATS.SET TABLE PREFS('sh', 'sales', 'publish', null);
```

# 15.3 Creating Artificial Optimizer Statistics for Testing

To provide the optimizer with user-created statistics for testing purposes, you can use the DBMS\_STATS.SET \* STATS procedures. These procedures provide the optimizer with artificial values for the specified statistics.

## 15.3.1 About Artificial Optimizer Statistics

For testing purposes, you can manually create artificial statistics for a table, index, or the system using the DBMS STATS.SET \* STATS procedures.

When stattab is null, the DBMS STATS.SET \* STATS procedures insert the artificial statistics into the data dictionary directly. Alternatively, you can specify a user-created table.

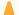

#### Caution:

The DBMS STATS.SET \* STATS procedures are intended for development testing only. Do not use them in a production database. If you set statistics in the data dictionary, then Oracle Database considers the set statistics as the "real" statistics, which means that statistics gathering jobs may not re-gather artificial statistics when they do not meet the criteria for staleness.

Typical use cases for the DBMS STATS.SET \* STATS procedures are:

- Showing how execution plans change as the numbers of rows or blocks in a table change For example, SET TABLE STATS can set number of rows and blocks in a small or empty table to a large number. When you execute a query using the altered statistics, the optimizer may change the execution plan. For example, the increased row count may lead the optimizer to choose an index scan rather than a full table scan. By experimenting with different values, you can see how the optimizer will change its execution plan over
- Creating realistic statistics for temporary tables

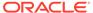

You may want to see what the optimizer does when a large temporary table is referenced in multiple SQL statements. You can create a regular table, load representative data, and then use <code>GET\_TABLE\_STATS</code> to retrieve the statistics. After you create the temporary table, you can "deceive" the optimizer into using these statistics by invoking <code>SET\_TABLE\_STATS</code>.

Optionally, you can specify a unique ID for statistics in a user-created table. The  $\tt SET * STATS$  procedures have corresponding  $\tt GET * STATS$  procedures.

Table 15-3 DBMS\_STATS Procedures for Setting Optimizer Statistics

| DBMS_STATS Procedure | Description                                                                                                    |
|----------------------|----------------------------------------------------------------------------------------------------|
| SET_TABLE_STATS      | Sets table or partition statistics using parameters such as numrows, numblks, and avgrlen.  If the database uses the In-Memory Column store, you can set im_imcu_count to the number of IMCUs in the table or partition, and im_block_count to the number of blocks in the table or partition. For an external table, scanrate specifies the rate at which data is scanned in MB/second. |
|                      | The optimizer uses the cached data to estimate the number of cached blocks for index or statistics table access. The total cost is the I/O cost of reading data blocks from disk, the CPU cost of reading cached blocks from the buffer cache, and the CPU cost of processing the data.                                                                                                  |
| SET_COLUMN_STATS     | Sets column statistics using parameters such as distent, density, nullent, and so on. In the version of this procedure that deals with user-defined statistics, use stattypname to specify the type of statistics to store in the data dictionary.                                                                                                    |
| SET_SYSTEM_STATS     | Sets system statistics using parameters such as iotfrspeed, sreadtim, and cpuspeed.                                                                                                    |
| SET_INDEX_STATS      | Sets index statistics using parameters such as numrows, numlblks, avglblk, clstfct, and indlevel. In the version of this procedure that deals with user-defined statistics, use stattypname to specify the type of statistics to store in the data dictionary.                                                                                                    |

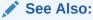

Oracle Database PL/SQL Packages and Types Reference to learn more about DBMS\_STATS.SET\_TABLE\_STATS and the other procedures for setting optimizer statistics

# 15.3.2 Setting Artificial Optimizer Statistics for a Table

This topic explains how to set artificial statistics for a table using  $\tt DBMS\_STATS.SET\_TABLE\_STATS$ . The basic steps are the same for  $\tt SET\_INDEX\_STATS$  and  $\tt SET\_SYSTEM\_STATS$ .

Note the following task prerequisites:

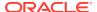

- For an object not owned by SYS, you must be the owner of the object, or have the ANALYZE ANY privilege.
- For an object owned by SYS, you must have the ANALYZE ANY DICTIONARY privilege or the SYSDBA privilege.
- When invoking GET\_\*\_STATS for a table, column, or index, the referenced object must exist.

This task assumes the following:

- You have the required privileges to use DBMS\_STATS.SET\_TABLE\_STATS for the specified table.
- You intend to store the statistics in the data dictionary.
- 1. In SQL\*Plus, log in to the database as a user with the required privileges.
- 2. Run the DBMS\_STATS.SET\_TABLE\_STATS procedure, specifying the appropriate parameters for the statistics.

Typical parameters include the following:

ownname (not null)

This parameter specifies the name of the schema containing the table.

tabname (not null)

This parameter specifies the name of the table whose statistics you intend to set.

partname

This parameter specifies the name of a partition of the table.

numrows

This parameter specifies the number of rows in the table.

numblks

This parameter specifies the number of blocks in the table.

- 3. Query the table.
- **4.** Optionally, to determine how the statistics affected the optimizer, query the execution plan.
- 5. Optionally, to perform further testing, return to Step 2 and reset the optimizer statistics.

# 15.3.3 Setting Optimizer Statistics: Example

This example shows how to gather optimizer statistics for a table, set artificial statistics, and then compare the plans that the optimizer chooses based on the differing statistics.

This example assumes:

- You are logged in to the database as a user with DBA privileges.
- You want to test when the optimizer chooses an index scan.
- 1. Create a table called contractors, and index the salary column.

```
CREATE TABLE contractors (
  con_id    NUMBER,
  last name VARCHAR2(50),
```

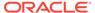

```
salary NUMBER,
CONSTRAINT cond_id_pk PRIMARY KEY(con_id) );
CREATE INDEX salary ix ON contractors(salary);
```

2. Insert a single row into this table.

```
INSERT INTO contractors VALUES (8, 'JONES',1000);
COMMIT;
```

3. Gather statistics for the table.

```
EXECUTE DBMS_STATS.GATHER_TABLE_STATS( user, tabname =>
'CONTRACTORS');
```

4. Query the number of rows for the table and index (sample output included):

5. Query contractors whose salary is 1000, using the dynamic\_sampling hint to disable dynamic sampling:

```
SELECT /*+ dynamic_sampling(contractors 0) */ *
FROM contractors
WHERE salary = 1000;
```

**6.** Query the execution plan chosen by the optimizer (sample output included):

Because only 1 row exists in the table, the optimizer chooses a full table scan over an index range scan.

7. Use SET\_TABLE\_STATS and SET\_INDEX\_STATS to simulate statistics for a table with 2000 rows stored in 10 data blocks:

```
BEGIN
  DBMS_STATS.SET_TABLE_STATS(
    ownname => user
  , tabname => 'CONTRACTORS'
  , numrows => 2000
  , numblks => 10 );
END;
/

BEGIN
  DBMS_STATS.SET_INDEX_STATS(
    ownname => user
  , indname => 'SALARY_IX'
  , numrows => 2000 );
END;
/
```

8. Query the number of rows for the table and index (sample output included):

```
SQL> SELECT NUM_ROWS FROM USER_TABLES WHERE TABLE_NAME = 'CONTRACTORS';

NUM_ROWS
-----
2000

SQL> SELECT NUM_ROWS FROM USER_INDEXES WHERE INDEX_NAME = 'SALARY_IX';

NUM_ROWS
-----
2000
```

Now the optimizer believes that the table contains 2000 rows in 10 blocks, even though only 1 row actually exists in one block.

9. Flush the shared pool to eliminate possibility of plan reuse, and then execute the same query of contractors:

```
ALTER SYSTEM FLUSH SHARED_POOL;

SELECT /*+ dynamic_sampling(contractors 0) */ *
FROM contractors
WHERE salary = 1000;
```

10. Query the execution plan chosen by the optimizer based on the artificial statistics (sample output included):

Based on the artificially generated statistics for the number of rows and block distribution, the optimizer considers an index range scan more cost-effective.

# Managing Historical Optimizer Statistics

This chapter how to retain, report on, and restore non-current statistics.

# 16.1 Restoring Optimizer Statistics

You can use  $\mathtt{DBMS\_STATS}$  to restore old versions of statistics that are stored in the data dictionary.

## 16.1.1 About Restore Operations for Optimizer Statistics

Whenever statistics in the data dictionary are modified, the database automatically saves old versions of statistics. If newly collected statistics lead to suboptimal execution plans, then you may want to revert to the previous statistics.

Restoring optimizer statistics can aid in troubleshooting suboptimal plans. The following graphic illustrates a timeline for restoring statistics. In the graphic, statistics collection occurs on August 10 and August 20. On August 24, the DBA determines that the current statistics may be causing the optimizer to generate suboptimal plans. On August 25, the administrator restores the statistics collected on August 10.

Figure 16-1 Restoring Optimizer Statistics

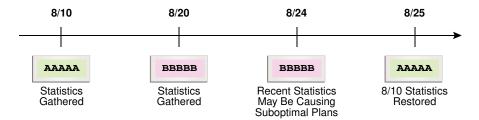

### 16.1.2 Guidelines for Restoring Optimizer Statistics

Restoring statistics is similar to importing and exporting statistics.

In general, restore statistics instead of exporting them in the following situations:

- You want to recover older versions of the statistics. For example, you want to restore the
  optimizer behavior to an earlier date.
- You want the database to manage the retention and purging of statistics histories.

Export statistics rather than restoring them in the following situations:

- You want to experiment with multiple sets of statistics and change the values back and forth.
- You want to move the statistics from one database to another database. For example, moving statistics from a production system to a test system.

 You want to preserve a known set of statistics for a longer period than the desired retention date for restoring statistics.

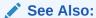

Oracle Database PL/SQL Packages and Types Reference for an overview of the procedures for restoring and importing statistics

## 16.1.3 Restrictions for Restoring Optimizer Statistics

When restoring previous versions of statistics, various limitations apply.

Restrictions include the following:

- DBMS STATS.RESTORE \* STATS procedures cannot restore user-defined statistics.
- Old versions of statistics are not stored when the ANALYZE command has been used for collecting statistics.
- Dropping a table removes the workload data used by the automatic histogram feature and the statistics history used by <code>DBMS\_STATS.RESTORE\_\*\_STATS</code>. Without this data, these features do not work properly. Therefore, to remove all rows from a table and repopulate it, Oracle recommends using <code>TRUNCATE</code> instead of dropping and re-creating the table.

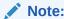

If a table resides in the recycle bin, then flashing back the table also retrieves the statistics.

## 16.1.4 Restoring Optimizer Statistics Using DBMS STATS

You can restore statistics using the DBMS STATS.RESTORE \* STATS procedures.

The procedures listed in the following table accept a timestamp as an argument and restore statistics as of the specified time (as of timestamp).

Table 16-1 DBMS\_STATS Restore Procedures

| Procedure                   | Description                                                                                                    |
|-----------------------------|----------------------------------------------------------------------------------------------------|
| RESTORE_DICTIONARY_STATS    | Restores statistics of all dictionary tables (tables of SYS, SYSTEM, and RDBMS component schemas) as of a specified timestamp. |
| RESTORE_FIXED_OBJECTS_STATS | Restores statistics of all fixed tables as of a specified timestamp.                                                           |
| RESTORE_SCHEMA_STATS        | Restores statistics of all tables of a schema as of a specified timestamp.                                                     |
| RESTORE_SYSTEM_STATS        | Restores system statistics as of a specified timestamp.                                                                        |

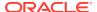

Table 16-1 (Cont.) DBMS\_STATS Restore Procedures

| Droodure            | Description                                                                                                    |
|---------------------|----------------------------------------------------------------------------------------------------|
| Procedure           | Description                                                                                                    |
| RESTORE_TABLE_STATS | Restores statistics of a table as of a specified timestamp. The procedure also restores statistics of associated indexes and columns. If the table statistics were locked at the specified timestamp, then the procedure locks the statistics. |

Dictionary views display the time of statistics modifications. You can use the following views to determine the time stamp to be use for the restore operation:

- The DBA\_OPTSTAT\_OPERATIONS view contain history of statistics operations performed at schema and database level using DBMS\_STATS.
- The DBA TAB STATS HISTORY views contains a history of table statistics modifications.

#### **Assumptions**

This tutorial assumes the following:

- After the most recent statistics collection for the oe.orders table, the optimizer began choosing suboptimal plans for queries of this table.
- You want to restore the statistics from before the most recent statistics collection to see if the plans improve.

#### To restore optimizer statistics:

- 1. Start SQL\*Plus and connect to the database with administrator privileges.
- 2. Query the statistics history for oe.orders.

For example, run the following query:

```
COL TABLE_NAME FORMAT a10

SELECT TABLE_NAME,

TO_CHAR(STATS_UPDATE_TIME,'YYYY-MM-DD:HH24:MI:SS') AS

STATS_MOD_TIME

FROM DBA_TAB_STATS_HISTORY

WHERE TABLE_NAME='ORDERS'

AND OWNER='OE'

ORDER BY STATS UPDATE TIME DESC;
```

#### Sample output is as follows:

3. Restore the optimizer statistics to the previous modification time.

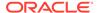

For example, restore the oe.orders table statistics to August 10, 2012:

You can specify any date between 8/10 and 8/20 because <code>DBMS\_STATS</code> restores statistics as of the specified time.

See Also:

Oracle Database PL/SQL Packages and Types Reference to learn more about the DBMS STATS.RESTORE TABLE STATS procedure

# 16.2 Managing Optimizer Statistics Retention

By default, the database retains optimizer statistics for 31 days, after which time the statistics are scheduled for purging.

You can use the <code>DBMS\_STATS</code> package to determine the retention period, change the period, and manually purge old statistics.

### 16.2.1 Obtaining Optimizer Statistics History

You can use <code>DBMS\_STATS</code> procedures to obtain historical information for optimizer statistics.

Historical information is useful when you want to determine how long the database retains optimizer statistics, and how far back these statistics can be restored. You can use the following procedure to obtain information about the optimizer statistics history:

GET STATS HISTORY RETENTION

This function can retrieve the current statistics history retention value.

GET STATS HISTORY AVAILABILITY

This function retrieves the oldest time stamp when statistics history is available. Users cannot restore statistics to a time stamp older than the oldest time stamp.

#### To obtain optimizer statistics history information:

- Start SQL\*Plus and connect to the database with the necessary privileges.
- 2. Execute the following PL/SQL program:

```
DECLARE
  v_stats_retn NUMBER;
  v_stats_date DATE;
BEGIN
```

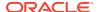

```
v_stats_retn := DBMS_STATS.GET_STATS_HISTORY_RETENTION;
DBMS_OUTPUT.PUT_LINE('The retention setting is ' ||
    v_stats_retn || '.');
v_stats_date := DBMS_STATS.GET_STATS_HISTORY_AVAILABILITY;
DBMS_OUTPUT.PUT_LINE('Earliest restore date is ' ||
    v_stats_date || '.');
END;
//
```

### See Also:

Oracle Database PL/SQL Packages and Types Reference to learn about the DBMS\_STATS.GET\_STATS\_HISTORY\_RETENTION procedure

## 16.2.2 Changing the Optimizer Statistics Retention Period

You can configure the retention period using the

DBMS STATS.ALTER STATS HISTORY RETENTION procedure. The default is 31 days.

#### **Prerequisites**

To run this procedure, you must have either the SYSDBA privilege, or both the ANALYZE ANY DICTIONARY and ANALYZE ANY system privileges.

#### **Assumptions**

This tutorial assumes the following:

- The current retention period for optimizer statistics is 31 days.
- You run queries annually as part of an annual report. To keep the statistics history for more than 365 days so that you have access to last year's plan (in case a suboptimal plan occurs now), you set the retention period to 366 days.
- You want to create a PL/SQL procedure set\_opt\_stats\_retention that you can use to change the optimizer statistics retention period.

#### To change the optimizer statistics retention period:

- 1. Start SQL\*Plus and connect to the database with the necessary privileges.
- Create a procedure that changes the retention period.

For example, create the following procedure:

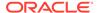

```
v_stats_retn := DBMS_STATS.GET_STATS_HISTORY_RETENTION;
DBMS_OUTPUT.PUT_LINE('New retention setting is ' ||
    v_stats_retn || '.');
END;
/
```

3. Change the retention period to 366 days.

For example, execute the procedure that you created in the previous step (sample output included):

```
SQL> EXECUTE set_opt_stats_retention(366)

The old retention setting is 31.

The new retention setting is 366.

PL/SQL procedure successfully completed.
```

### See Also:

Oracle Database PL/SQL Packages and Types Reference to learn about the  $\tt DBMS\_STATS.ALTER\_STATS\_HISTORY\_RETENTION$  procedure

# 16.2.3 Purging Optimizer Statistics

Automatic purging is enabled when the STATISTICS\_LEVEL initialization parameter is set to TYPICAL or ALL.

The database purges all history older than the older of (current time - the ALTER\_STATS\_HISTORY\_RETENTION setting) and (time of the most recent statistics gathering - 1).

You can purge old statistics manually using the <code>PURGE\_STATS</code> procedure. If you do not specify an argument, then this procedure uses the automatic purging policy. If you specify the <code>before\_timestamp</code> parameter, then the database purges statistics saved before the specified timestamp.

#### **Prerequisites**

To run this procedure, you must have either the SYSDBA privilege, or both the ANALYZE ANY DICTIONARY and ANALYZE ANY system privileges.

#### **Assumptions**

This tutorial assumes that you want to purge statistics more than one week old.

#### To purge optimizer statistics:

- 1. In SQL\*Plus, log in to the database with the necessary privileges.
- 2. Execute the DBMS STATS.PURGE STATS procedure.

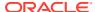

### For example, execute the procedure as follows:

EXEC DBMS STATS.PURGE STATS ( SYSDATE-7 );

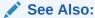

Oracle Database PL/SQL Packages and Types Reference to learn about the DBMS STATS.PURGE STATS procedure

# 16.3 Reporting on Past Statistics Gathering Operations

You can use <code>DBMS\_STATS</code> functions to report on a specific statistics gathering operation or on operations that occurred during a specified time.

Different operations from different PDBs may have the same operation ID. If a PDB ID is not provided, then the report may contain multiple operations.

Table 16-2 lists the functions.

Table 16-2 DBMS\_STATS Reporting Functions

| Function                      | Description                                                                                                    |
|-------------------------------|----------------------------------------------------------------------------------------------------|
| REPORT_STATS_OPERATIONS       | Generates a report of all statistics operations that occurred between two points in time. You can narrow the scope of the report to include only automatic statistics gathering runs. You can also use container_ids to provide a set of container IDs so that the database reports only statistics operations from the specified PDBs. |
| REPORT_SINGLE_STATS_OPERATION | Generates a report of the specified operation. You can use container_id to specify a particular PDB.                                                                                                    |

### **Assumptions**

This tutorial assumes that you want to generate HTML reports of the following:

- All statistics gathering operations within the last day
- The most recent statistics gathering operation

### To report on all operations in the past day:

- Start SQL\*Plus and connect to the database with administrator privileges.
- 2. Run the DBMS STATS.REPORT STATS OPERATIONS function.

For example, run the following commands:

```
SET LINES 200 PAGES 0
SET LONG 100000
COLUMN REPORT FORMAT A200
VARIABLE my report CLOB;
```

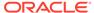

The following graphic shows a sample report:

| Operation Id | Operation          | Target | Start Time      | End Time                                  | Status    |   | Successful<br>Tasks | Failed<br>Tasks |   |
|--------------|--------------------|--------|-----------------|-------------------------------------------|-----------|---|---------------------|-----------------|---|
| 848          | gather_table_stats |        | 08.15.59.104722 | 04-JAN-13<br>08.15.59.869519<br>AM -08:00 | COMPLETED | 5 | 5                   | 0               | 0 |
| 847          | gather_table_stats |        | 08.15.58.503383 | 04-JAN-13<br>08.15.59.060279<br>AM -08:00 | COMPLETED | 4 | 4                   | 0               | 0 |
| 846          | gather_table_stats |        | 08.15.54.892390 | 04-JAN-13<br>08.15.58.485486<br>AM -08:00 | COMPLETED | 4 | 4                   | 0               | 0 |

**3.** Run the DBMS\_STATS.REPORT\_SINGLE\_STATS\_OPERATION function for an individual operation.

For example, run the following program to generate a report of operation 848:

```
BEGIN
  :my_report :=DBMS_STATS.REPORT_SINGLE_STATS_OPERATION (
         OPID => 848
,         FORMAT => 'HTML'
);
END;
```

The following graphic shows a sample report:

| Operation<br>Id | Operation          | Target   | :                | Start Time       | End Time                                |              | Status              |         | Successful<br>Tasks | Failed<br>Tasks |      |
|-----------------|--------------------|----------|------------------|------------------|-----------------------------------------|--------------|---------------------|---------|---------------------|-----------------|------|
| 848             | gather_table_stats | SH.CUSTO |                  | 08.15.59.104722  | 04-JAN-13<br>08.15.59.8695<br>AM -08:00 | - 1          | COMPLETED           | 5       | 5                   | 0               | 0    |
|                 |                    |          |                  | TAS              | SKS                                     |              |                     |         |                     |                 |      |
| Target          |                    | Туре     | Start '          | Time             | E                                       | End          | l Time              |         |                     | Status          |      |
| SH.CUST         | OMERS              | TABLE    | 04-JAN<br>-08:00 | -13 08.15.59.106 |                                         | 04-J<br>-08: | IAN-13 08.15<br>:00 | .59.869 | 001 AM              | COMPLI          | ETED |
| SH.CUST         | OMERS_GENDER_B     | INDEX    | 04-JAN<br>-08:00 |                  |                                         | 04-J<br>-08: | IAN-13 08.15<br>:00 | .59.816 | 875 AM              | COMPLI          | ETED |
| SH.CUST         | OMERS_MARITAL_B    | IX INDEX | 04-JAN<br>-08:00 |                  |                                         | 04-J<br>-08: | IAN-13 08.15<br>:00 | .59.832 | 755 AM              | COMPLI          | ETED |
| SH.CUST         | OMERS_YOB_BIX      | INDEX    | 04-JAN<br>-08:00 | -13 08.15.59.835 |                                         | 04-J<br>-08: | IAN-13 08.15<br>:00 | .59.843 | 151 AM              | COMPLI          | ETED |
| SH.CUST         | OMERS_PK           | INDEX    | 04-JAN<br>-08:00 | -13 08.15.59.845 |                                         | 04-J<br>-08: | JAN-13 08.15<br>:00 | .59.868 | 164 AM              | COMPLI          | ETED |
| <u> </u>        |                    | ·        |                  |                  |                                         |              |                     |         |                     |                 |      |

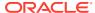

### See Also:

- "Graphical Interface for Optimizer Statistics Management" to learn about the Cloud Control GUI for statistics management
- Oracle Database PL/SQL Packages and Types Reference to learn more about DBMS\_STATS

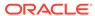

17

# Importing and Exporting Optimizer Statistics

You can export and import optimizer statistics from the data dictionary to user-defined statistics tables. You can also copy statistics from one database to another database.

# 17.1 About Transporting Optimizer Statistics

When you transport optimizer statistics between databases, you must use <code>DBMS\_STATS</code> to copy the statistics to and from a staging table, and tools to make the table contents accessible to the destination database.

# 17.1.1 Purpose of Transporting Optimizer Statistics

Importing and exporting are especially useful for testing an application using production statistics.

Developers often want to tune query plans in a realistic environment before deploying applications. A typical scenario would be to use <code>DBMS\_STATS.EXPORT\_SCHEMA\_STATS</code> to export schema statistics from a production database to a test database.

# 17.1.2 How Transporting Optimizer Statistics Works

The typical transport operation uses a combination of DBMS STATS and file transfer utilities.

The following figure illustrates the process using Oracle Data Pump and ftp.

**Production** Test **Database** Database **Data Dictionary Data Dictionary EXPORT SCHEMA STATS** IMPORT SCHEMA STATS **Staging Table** Staging Table Data Pump Data Pump Export **Import** .dmp .dmp 10101 Transport ftp, nfs file file

Figure 17-1 Transporting Optimizer Statistics

The basic steps are as follows:

- 1. In the production database, copy the statistics from the data dictionary to a staging table using DBMS\_STATS.EXPORT\_SCHEMA\_STATS.
- 2. Export the statistics from the staging table to a .dmp file using Oracle Data Pump.
- 3. Transfer the .dmp file from the production host to the test host using a transfer tool such as ftp.
- 4. In the test database, import the statistics from the .dmp file to a staging table using Oracle Data Pump.
- **5.** Copy the statistics from the staging table to the data dictionary using DBMS STATS.IMPORT SCHEMA STATS.

# 17.1.3 User Interface for Importing and Exporting Optimizer Statistics

DBMS\_STATS provides the interface for importing and exporting statistics for schemas and tables.

The following subprograms in DBMS\_STATS enable you to export schemas and different types of tables.

Table 17-1 Subprograms for Exporting Schema and Table Statistics

| Subprogram                | Description                                                                                                    |
|---------------------------|----------------------------------------------------------------------------------------------------|
| EXPORT_DATABASE_STATS     | This procedure exports statistics for all objects in the database and stores them in the user statistics tables identified by statown.stattab.                                   |
| EXPORT_DICTIONARY_STATS   | This procedure exports statistics for all data dictionary schemas (SYS, SYSTEM, and RDBMS component schemas) and stores them in the user statistics table identified by stattab. |
| EXPORT_FIXED_OBJECT_STATS | This procedure exports statistics for fixed tables and stores them in the user statistics table identified by stattab.                                                           |
| EXPORT_SCHEMA_STATS       | This procedure exports statistics for all objects in the schema identified by ownname and stores them in the user statistics tables identified by stattab.                       |
|                           | By default, the stat_category parameter includes statistics collected during real-time statistics. The REALTIME_STATS value specifies only online statistics.                    |
| EXPORT_TABLE_STATS        | This procedure exports statistics for a specified table (including associated index statistics) and stores them in the user statistics table identified by stattab.              |
|                           | By default, the stat_category parameter includes statistics collected during real-time statistics. The REALTIME_STATS value specifies only online statistics.                    |

The following subprograms in DBMS\_STATS enable you to import schemas and different types of tables.

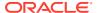

Table 17-2 Subprograms for Importing Optimizer Statistics

| Subprogram                | Description                                                                                                    |
|---------------------------|----------------------------------------------------------------------------------------------------|
| IMPORT_DATABASE_STATS     | This procedure imports statistics for all objects in the database from the user statistics table and stores them in the data dictionary.                                       |
| IMPORT_DICTIONARY_STATS   | This procedure imports statistics for all data dictionary schemas (SYS, SYSTEM, and RDBMS component schemas) from the user statistics table and stores them in the dictionary. |
| IMPORT_FIXED_OBJECT_STATS | This procedure imports statistics for fixed tables from the user statistics table and stores them in the data dictionary.                                                      |
| IMPORT_SCHEMA_STATS       | This procedure imports statistics for all objects in<br>the schema identified by ownname from the user<br>statistics table and stores them in the data<br>dictionary.          |
|                           | By default, the stat_category parameter includes statistics collected during real-time statistics. The REALTIME_STATS value specifies only online statistics.                  |
| IMPORT_TABLE_STATS        | This procedure import statistics for a specified table from the user statistics table identified by stattab and stores them in the data dictionary.                            |
|                           | By default, the stat_category parameter includes statistics collected during real-time statistics. The REALTIME_STATS value specifies only online statistics.                  |

#### See Also:

Oracle Database PL/SQL Packages and Types Reference to learn about DBMS STATS

# 17.2 Transporting Optimizer Statistics to a Test Database: Tutorial

You can transport schema statistics from a production database to a test database using Oracle Data Pump.

### **Prerequisites and Restrictions**

When preparing to export optimizer statistics, note the following:

- Before exporting statistics, you must create a table to hold the statistics. The procedure DBMS STATS.CREATE STAT TABLE creates the statistics table.
- The optimizer does not use statistics stored in a user-owned table. The only statistics used by the optimizer are the statistics stored in the data dictionary. To make the

optimizer use statistics in user-defined tables, import these statistics into the data dictionary using the DBMS STATS import procedure.

 The Data Pump Export and Import utilities export and import optimizer statistics from the database along with the table. When a column has system-generated names, Original Export (exp) does not export statistics with the data, but this restriction does not apply to Data Pump Export.

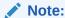

Exporting and importing statistics using DBMS\_STATS is a distinct operation from using Data Pump Export and Import.

### **Assumptions**

This tutorial assumes the following:

- You want to generate representative sh schema statistics on a production database and use DBMS STATS to import them into a test database.
- Administrative user dba1 exists on both production and test databases.
- You intend to create table opt stats to store the schema statistics.
- You intend to use Oracle Data Pump to export and import table opt stats.

### To generate schema statistics and import them into a separate database:

- 1. On the production host, start SQL\*Plus and connect to the production database as administrator dba1.
- 2. Create a table to hold the production statistics.

For example, execute the following PL/SQL program to create user statistics table opt\_stats:

```
BEGIN
   DBMS_STATS.CREATE_STAT_TABLE (
      ownname => 'dba1'
,   stattab => 'opt_stats'
);
END;
/
```

3. Gather schema statistics.

For example, manually gather schema statistics as follows:

```
-- generate representative workload
EXEC DBMS STATS.GATHER SCHEMA STATS('SH');
```

**4.** Use DBMS STATS to export the statistics.

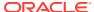

For example, retrieve schema statistics and store them in the <code>opt\_stats</code> table created previously:

```
BEGIN
   DBMS_STATS.EXPORT_SCHEMA_STATS (
      ownname => 'dba1'
,   stattab => 'opt_stats'
);
END;
/
```

5. Use Oracle Data Pump to export the contents of the statistics table.

For example, run the <code>expdp</code> command at the operating schema prompt:

```
expdp dba1 DIRECTORY=dpump_dir1 DUMPFILE=stat.dmp TABLES=opt_stats
```

- **6.** Transfer the dump file to the test database host.
- 7. Log in to the test host, and then use Oracle Data Pump to import the contents of the statistics table.

For example, run the impdp command at the operating schema prompt:

```
impdp dba1 DIRECTORY=dpump dir1 DUMPFILE=stat.dmp TABLES=opt stats
```

- 8. On the test host, start SQL\*Plus and connect to the test database as administrator dba1.
- 9. Use DBMS\_STATS to import statistics from the user statistics table and store them in the data dictionary.

The following PL/SQL program imports schema statistics from table <code>opt\_stats</code> into the data dictionary:

```
BEGIN
   DBMS_STATS.IMPORT_SCHEMA_STATS(
      ownname => 'dba1'
,   stattab => 'opt_stats'
);
END;
/
```

### See Also:

- Oracle Database PL/SQL Packages and Types Reference to learn about the DBMS\_STATS.CREATE\_STAT\_TABLE function
- Oracle Database PL/SQL Packages and Types Reference for an overview of the statistics transfer functions
- Oracle Database Utilities to learn about Oracle Data Pump

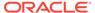

18

# Analyzing Statistics Using Optimizer Statistics Advisor

Optimizer Statistics Advisor analyzes how optimizer statistics are gathered, and then makes recommendations.

# 18.1 About Optimizer Statistics Advisor

Optimizer Statistics Advisor is built-in diagnostic software that analyzes the quality of statistics and statistics-related tasks.

The advisor task runs automatically in the maintenance window, but you can also run it on demand. You can then view the advisor report. If the advisor makes recommendations, then in some cases you can run system-generated scripts to implement them.

The following figure provides a conceptual overview of Optimizer Statistics Advisor.

Figure 18-1 Optimizer Statistics Advisor

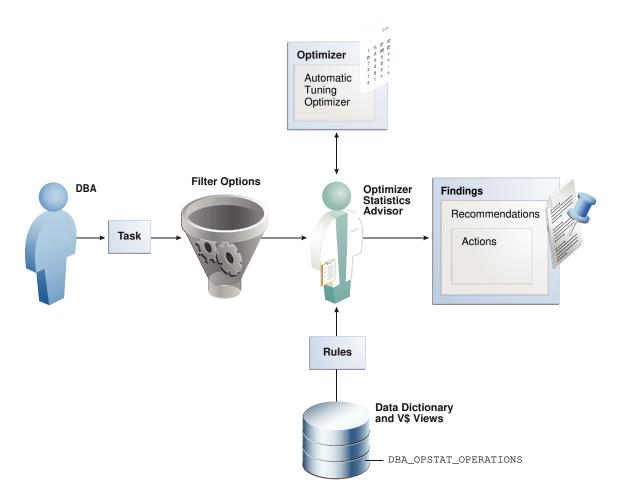

# 18.1.1 Purpose of Optimizer Statistics Advisor

Optimizer Statistics Advisor inspects how optimizer statistics are gathered.

The advisor automatically diagnoses problems in the existing practices for gathering statistics. The advisor does *not* gather a new or alternative set of optimizer statistics. The output of the advisor is a report of findings and recommendations, which helps you follow best practices for gathering statistics.

Optimizer statistics play a significant part in determining the execution plan for queries. Therefore, it is critical for the optimizer to gather and maintain accurate and up-to-date statistics. The optimizer provides the <code>DBMS\_STATS</code> package, which evolves from release to release, for this purpose. Typically, users develop their own strategies for gathering statistics based on specific workloads, and then use homegrown scripts to implement these strategies.

### 18.1.1.1 Problems with a Traditional Script-Based Approach

The advantage of the scripted approach is that the scripts are typically tested and reviewed. However, the owner of suboptimal legacy scripts may not change them for fear of causing plan changes.

The traditional approach has the following problems:

 Legacy scripts may not keep pace with new best practices, which can change from release to release.

Frequently, successive releases add enhancements to histograms, sampling, workload monitoring, concurrency, and other optimizer-related features. For example, starting in Oracle Database 12c, Oracle recommends setting AUTO\_SAMPLE\_SIZE instead of a percentage. However, legacy scripts typically specify a sampling percentage, which may lead to suboptimal execution plans.

Resources are wasted on unnecessary statistics gathering.

A script may gather statistics multiple times each day on the same table.

 Automatic statistics gathering jobs do not guarantee accurate and up-to-date statistics.

For example, sometimes the automatic statistics gathering job is not running because an initialization parameter combination disables it, or the job is terminated. Moreover, sometimes the automatic job maintenance window is insufficient because of resource constraints, or because too many objects require statistics collection. Jobs that stop running before gathering all statistics cause either no statistics or stale statistics for some objects, which can in turn cause suboptimal plans.

Statistics can sometimes be missing, stale, or incorrect.

For example, statistics may be inconsistent between a table and its index, or between tables with a primary key-foreign key relationship. Alternatively, a statistics gathering job may have been disabled by accident, or you may be unaware that a script has failed.

Lack of knowledge of the problem can be time-consuming and resource-intensive.

For example, a service request might seek a resolution to a problem, unaware that the problem is caused by suboptimal statistics. The diagnosis might require a

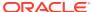

great deal of time emailing scripts of the problematic queries, enabling traces, and investigating traces.

Recommended fixes may not be feasible.

Performance engineers may recommend changing the application code that maintains statistics. In some organizations, this requirement may be difficult or impossible to satisfy.

### 18.1.1.2 Advantages of Optimizer Statistics Advisor

An advisor-based approach offers better scalability and maintainability than the traditional approach.

If best practices change in a new release, then Optimizer Statistics Advisor encodes these practices in its rules. In this way, the advisor always provides the most up-to-date recommendations.

The advisor analyzes how you are currently gathering statistics (using manual scripts, explicitly setting parameters, and so on), the effectiveness of existing statistics gathering jobs, and the quality of the gathered statistics. Optimizer Statistics Advisor does *not* gather a new or alternative set of optimizer statistics, and so does not affect the workload. Rather, Optimizer Statistics Advisor analyzes information stored in the data dictionary, and then stores the findings and recommendations in the database.

Optimizer Statistics Advisor provides the following advantages over the traditional approach:

Provides easy-to-understand reports

The advisor applies rules to generate findings, recommendations, and actions.

 Supplies scripts to implement necessary fixes without requiring changes to application code

When you implement a recommended action, benefit accrues to every execution of the improved statements. For example, if you set a global preference so that the sample size is AUTO\_SAMPLE\_SIZE rather than a suboptimal percentage, then every plan based on the improved statistics can benefit from this change.

 Runs a predefined task named AUTO\_STATS\_ADVISOR\_TASK once every day in the maintenance window

For the automated job to run, the  $STATISTICS\_LEVEL$  initialization parameter must be set to TYPICAL or ALL.

- Supplies an API in the DBMS\_STATS package that enables you to create and run tasks
  manually, store findings and recommendations in data dictionary views, generate reports
  for the tasks, and implement corrections when necessary
- Integrates with existing tools

The advisor integrates with SQL Tuning Advisor and AWR, which summarize the Optimizer Statistics Advisor results.

# 18.1.2 Optimizer Statistics Advisor Concepts

Optimizer Statistics Advisor uses the same advisor framework as Automatic Database Diagnostic Monitor (ADDM), SQL Performance Analyzer, and other advisors.

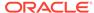

### 18.1.2.1 Components of Optimizer Statistics Advisor

The Optimizer Statistics Optimizer framework stores its metadata in data dictionary and dynamic performance views.

The following Venn diagram shows the relationships among rules, findings, recommendations, and actions for Optimizer Statistics Advisor. For example, all findings are derived from rules, but not all rules generate findings.

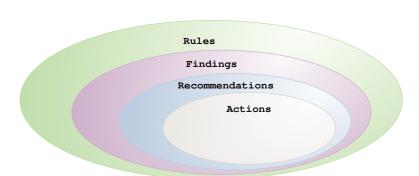

Figure 18-2 Optimizer Statistics Advisor Components

### 18.1.2.1.1 Rules for Optimizer Statistics Advisor

An **Optimizer Statistics Advisor rule** is an Oracle-supplied standard by which Optimizer Statistics Advisor performs its checks.

The rules embody Oracle best practices based on the current feature set. If the best practices change from release to release, then the Optimizer Statistics Advisor rules also change.

The advisor organizes rules into the following classes:

System

This class checks the preferences for statistics collection, status of the automated statistics gathering job, use of SQL plan directives, and so on. Rules in this class have the value SYSTEM in V\$STATS ADVISOR RULES.RULE TYPE.

Operation

This class checks whether statistics collection uses the defaults, test statistics are created using the <code>SET\_\*\_STATS</code> procedures, and so on. Rules in this class have the value <code>OPERATION</code> in <code>V\$STATS\_ADVISOR\_RULES.RULE\_TYPE</code>.

Object

This class checks for the quality of the statistics, staleness of statistics, unnecessary collection of statistics, and so on. Rules in this class have the value <code>OBJECT in V\$STATS ADVISOR RULES.RULE TYPE</code>.

The rules check for the following problems:

How to gather statistics

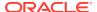

For example, one rule might specify the recommended setting for an initialization parameter. Another rule might specify that statistics should be gathered at the schema level.

When to gather statistics

For example, the advisor may recommend that the maintenance window for the automatic statistics gathering job should be enabled, or that the window should be extended.

How to improve the efficiency of statistics gathering

For example, a rule might specify that default parameters should be used in <code>DBMS\_STATS</code>, or that statistics should not be set manually.

In V\$STATS\_ADVISOR\_RULES, each rule has a unique string ID that is usable in the DBMS\_STATS procedures and reports. You can use a rule filter to specify rules that Optimizer Statistics Advisor should check. However, you cannot write new rules.

### Example 18-1 Listing Rules in V\$STATS\_ADVISOR\_RULES

The following query, with sample output, lists a subset of the rules in V\$STATS ADVISOR RULES. The rules may change from release to release.

```
SET LINESIZE 208
SET PAGESIZE 100
COL ID FORMAT 99
COL NAME FORMAT a33
COL DESCRIPTION FORMAT a62

SELECT RULE_ID AS ID, NAME, RULE_TYPE, DESCRIPTION
FROM V$STATS_ADVISOR_RULES
WHERE RULE_ID BETWEEN 1 AND 12
ORDER BY RULE_ID;
```

| ID | NAME                                    | RULE_TYPE | DESCRIPTION                                             |
|----|-----------------------------------------|-----------|---------------------------------------------------------|
| 1  | UseAutoJob                              | SYSTEM    | Use Auto Job for Statistics Collection                  |
| 2  | CompleteAutoJob                         | SYSTEM    | Auto Statistics Gather Job should complete successfully |
| 3  | MaintainStatsHistory                    | SYSTEM    | Maintain Statistics History                             |
| 4  | UseConcurrent                           | SYSTEM    | Use Concurrent preference for Statistics<br>Collection  |
| 5  | UseDefaultPreference                    | SYSTEM    | Use Default Preference for Stats Collection             |
| 6  | TurnOnSQLPlanDirective                  | SYSTEM    | SQL Plan Directives should not be disabled              |
| 7  | AvoidSetProcedures                      | OPERATION | Avoid Set Statistics Procedures                         |
| 8  | UseDefaultParams                        | OPERATION | Use Default Parameters in Statistics Collection Proc.   |
| 9  | UseGatherSchemaStats                    | OPERATION | Use gather_schema_stats procedure                       |
| 10 | AvoidInefficientStatsOprSeq             | OPERATION | Avoid inefficient statistics operation sequences        |
| 11 | ${\tt AvoidUnnecessaryStatsCollection}$ | OBJECT    | Avoid unnecessary statistics collection                 |
| 12 | AvoidStaleStats                         | OBJECT    | Avoid objects with stale or no statistics               |

12 rows selected.

### See Also:

Oracle Database Reference to learn more about V\$STATS ADVISOR RULES

### 18.1.2.1.2 Findings for Optimizer Statistics Advisor

A finding results when Optimizer Statistics Advisor examines the evidence stored in the database and concludes that the rules were not followed.

To generate findings, Optimizer Statistics Advisor executes a task, which is invoked either automatically or manually. This task analyzes the statistics history stored in the data dictionary, the statistics operation log, and the current statistics footprint that exists in SYSAUX. For example, the advisor queries DBA\_TAB\_STATISTICS and DBA\_IND\_STATISTICS to determine whether statistics are stale, or whether a discrepancy exists between the numbers of rows.

Typically, Optimizer Statistics Advisor generates a finding when a specific rule is not followed or is violated, although some findings—such as object staleness—provide only information. For example, a finding may show that DBMS\_STATS.GATHER\_TABLE\_STATS has used ESTIMATE\_PERCENT=>0.01, which violates the ESTIMATE PERCENT=>AUTO SAMPLE SIZE rule.

A finding corresponds to exactly one rule. However, a rule can generate many findings.

### See Also:

- Oracle Database PL/SQL Packages and Types Reference to learn more about DBMS\_STATS
- Oracle Database Reference to learn more about ALL TAB STATISTICS

### 18.1.2.1.3 Recommendations for Optimizer Statistics Advisor

Based on each finding, Optimizer Statistics Advisor makes recommendations on how to achieve better statistics.

For example, the advisor might discover a violation to the rule of not using sampling when gathering statistics, and recommend specifying AUTO\_SAMPLE\_SIZE instead. The advisor stores the recommendations in DBA ADVISOR RECOMMENDATIONS.

Multiple recommendations may exist for a single finding. In this case, you must investigate to determine which recommendation to follow. Each recommendation includes one or more rationales that explain why Optimizer Statistics Advisor makes its recommendation. In some cases, findings may not generate recommendations.

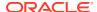

### See Also:

- "Guideline for Setting the Sample Size" to learn the guideline for the sample size
- Oracle Database Reference to learn about DBA ADVISOR RECOMMENDATIONS

### 18.1.2.1.4 Actions for Optimizer Statistics Advisor

An Optimizer Statistics Advisor action is a SQL or PL/SQL script that implements recommendations. When feasible, recommendations have corresponding actions. The advisor stores actions in DBA ADVISOR ACTIONS.

For example, Optimizer Statistics Advisor executes a task that performs the following steps:

Checks rules

The advisor checks conformity to the rule that stale statistics should be avoided.

Generates finding

The advisor discovers that a number of objects have no statistics.

3. Generates recommendation

The advisor recommends gathering statistics on the objects with no statistics.

4. Generates action

The advisor generates a PL/SQL script that executes <code>DBMS\_STATS.GATHER\_DATABASE\_STATS</code>, supplying a list of objects that need to have statistics gathered.

### See Also:

- "Statistics Preference Overrides" to learn how to override statistics gathering preferences
- "Guideline for Setting the Sample Size" to learn more about AUTO SAMPLE SIZE
- Oracle Database Reference to learn about DBA ADVISOR ACTIONS

### 18.1.2.2 Operational Modes for Optimizer Statistics Advisor

Optimizer Statistics Advisor supports both an automated and manual mode.

Automated

The predefined task AUTO\_STATS\_ADVISOR\_TASK runs automatically in the maintenance window once per day. The task runs as part of the automatic optimizer statistics collection client. The automated task generates findings and recommendations, but does not implement actions automatically.

As for any other task, you can configure the automated task, and generate reports. If the report recommends actions, then you can implement the actions manually.

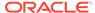

#### Manual

You can create your own task using the <code>DBMS\_STATS.CREATE\_ADVISOR\_TASK</code> function, and then run it at any time using the <code>EXECUTE ADVISOR TASK</code> procedure.

Unlike the automated task, the manual task can implement actions automatically. Alternatively, you can configure the task to generate a PL/SQL script, which you can then run manually.

### See Also:

- "Configuring Automatic Optimizer Statistics Collection"
- Oracle Database PL/SQL Packages and Types Reference to learn more about DBMS\_STATS.CREATE\_ADVISOR\_TASK

# 18.1.3 Command-Line Interface to Optimizer Statistics Advisor

Perform Optimizer Statistics Advisor tasks using the DBMS STATS PL/SQL package.

Table 18-1 DBMS\_STATS APIs for Task Creation and Deletion

| PL/SQL Procedure or Function | Description                                                                                                    |
|------------------------------|----------------------------------------------------------------------------------------------------|
| CREATE_ADVISOR_TASK          | Creates an advisor task for Optimizer Statistics Advisor. If the task name is already specified, then the advisor uses the specified task name; otherwise, the advisor automatically generates a new task name. |
| DROP_ADVISOR_TASK            | Deletes an Optimizer Statistics Advisor task and all its result data.                                                                                                    |

Table 18-2 DBMS\_STATS APIs for Task Execution

| PL/SQL Procedure or Function | Description                                                                                                    |
|------------------------------|----------------------------------------------------------------------------------------------------|
| EXECUTE_ADVISOR_TASK         | Executes a previously created Optimizer Statistics Advisor task.                                                                                                    |
| INTERRUPT_ADVISOR_TASK       | Interrupts a currently executing Optimizer Statistics Advisor task. The task ends its operations as it would in a normal exit, enabling you to access intermediate results. You can resume the task later. |
| CANCEL_ADVISOR_TASK          | Cancels an Optimizer Statistics Advisor task execution, and removes all intermediate results of the current execution.                                                                                     |
| RESET_ADVISOR_TASK           | Resets an Optimizer Statistics Advisor task execution to its initial state. Call this procedure on a task that is not currently executing.                                                                 |
| RESUME_ADVISOR_TASK          | Resumes the Optimizer Statistics Advisor task execution that was most recently interrupted.                                                                                                    |

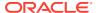

Table 18-3 DBMS\_STATS APIs for Advisor Reports

| PL/SQL Procedure or Function | Description                                                  |
|------------------------------|--------------------------------------------------------------|
| REPORT_STATS_ADVISOR_TASK    | Reports the results of an Optimizer Statistics Advisor task. |
| GET_ADVISOR_RECS             | Generates a recommendation report on the given item.         |

Table 18-4 DBMS\_STATS APIs for Task and Filter Configuration

| PL/SQL Procedure or Function  | Description                                                                                                    |
|-------------------------------|----------------------------------------------------------------------------------------------------|
| CONFIGURE_ADVISOR_TASK        | Configures the Optimizer Statistics Advisor lists for the execution, reporting, script generation, and implementation of an advisor task.          |
| GET_ADVISOR_OPR_FILTER        | Creates an operation filter for a statistics operation.                                                                                            |
| CONFIGURE_ADVISOR_RULE_FILTER | Configures the rule filter for an Optimizer Statistics Advisor task.                                                                               |
| CONFIGURE_ADVISOR_OPR_FILTER  | Configures the operation filter for an Optimizer Statistics Advisor task.                                                                          |
| CONFIGURE_ADVISOR_OBJ_FILTER  | Configures the object filter for an Optimizer Statistics Advisor task.                                                                             |
| SET_ADVISOR_TASK_PARAMETER    | Updates the value of an Optimizer Statistics Advisor task parameter. Valid parameters are <code>TIME_LIMIT</code> and <code>OP_START_TIME</code> . |

Table 18-5 DBMS\_STATS APIs for Implementation of Recommended Actions

| PL/SQL Procedure or Function | Description                                                                                                    |
|------------------------------|----------------------------------------------------------------------------------------------------|
| SCRIPT_ADVISOR_TASK          | Gets the script that implements the recommended actions for the problems found by the advisor. You can check this script, and then choose which actions to execute. |
| IMPLEMENT_ADVISOR_TASK       | Implements the actions recommended by the advisor based on results from a specified Optimizer Statistics Advisor execution.                                         |

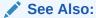

Oracle Database PL/SQL Packages and Types Reference to learn about the DBMS\_STATS package

# 18.2 Basic Tasks for Optimizer Statistics Advisor

This section explains the basic workflow for using Optimizer Statistics Advisor. All procedures and functions are in the DBMS STATS package.

The following figure shows the automatic and manual paths in the workflow. If AUTO\_STATS\_ADVISOR\_TASK runs automatically in the maintenance window, then your workflow

begins by querying the report. In the manual workflow, you must use PL/SQL to create and execute the tasks.

Figure 18-3 Basic Tasks for Optimizer Statistics Advisor

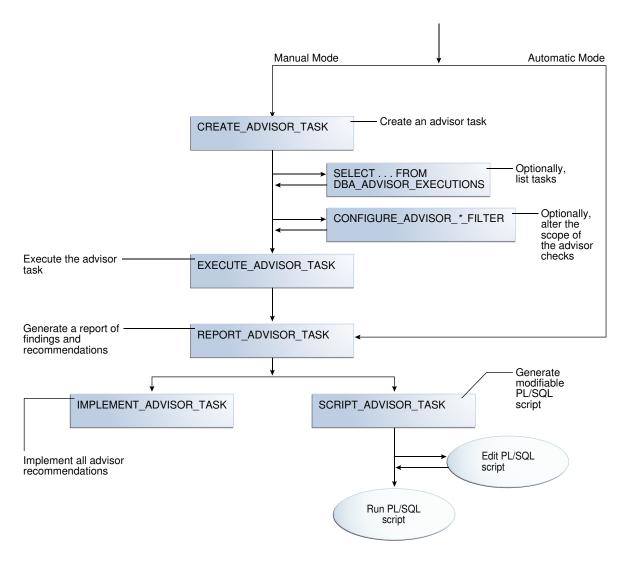

Typically, you perform Optimizer Statistics Advisor steps in the sequence shown in the following table.

Table 18-6 Optimizer Statistics Advisor Workflow

| Step | Description                                                                                   | To Learn More                                      |
|------|-----------------------------------------------------------------------------------------------|----------------------------------------------------|
| 1    | Create an Optimizer Advisor task using DBMS_STATS.CREATE_ADVISOR_TASK (manual workflow only). | "Creating an Optimizer Statistics Advisor<br>Task" |
| 2    | Optionally, list executions of advisor tasks by querying DBA_ADVISOR_EXECUTIONS.              | "Listing Optimizer Statistics Advisor Tasks"       |

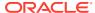

| <b>Table 18-6</b> | (Cont.) ( | Optimizer S | Statistics | <b>Advisor</b> | Workflow |
|-------------------|-----------|-------------|------------|----------------|----------|
|-------------------|-----------|-------------|------------|----------------|----------|

| Step | Description                                                                                                    | To Learn More                                                                                                    |  |  |
|------|----------------------------------------------------------------------------------------------------|----------------------------------------------------------------------------------------------------|--|--|
| 3    | Optionally, configure a filter for the task using the DBMS_STATS.CONFIGURE_ADVISOR_*_FILTER procedures.                                                                                                    | "Creating Filters for an Optimizer Advisor<br>Task"                                                                                      |  |  |
| 4    | Execute the advisor task using DBMS_STATS.EXECUTE_ADVISOR_TASK (manual workflow only).                                                                                                    | "Executing an Optimizer Statistics Advisor<br>Task"                                                                                      |  |  |
| 5    | Generate an advisor report.                                                                                                    | "Generating a Report for an Optimizer<br>Statistics Advisor Task"                                                                        |  |  |
| 6    | Implement the recommendations in either of following ways:  Implement all recommendations automatically using  DBMS_STATS.IMPLEMENT_ADVISO  R_TASK.  Generate a PL/SQL script that implements recommendations using  DBMS_STATS.SCRIPT_ADVISOR_T  ASK, edit this script, and then run it manually. | "Implementing Actions Recommended by<br>Optimizer Statistics Advisor" and<br>"Generating a Script Using Optimizer<br>Statistics Advisor" |  |  |

### Example 18-2 Basic Script for Optimizer Statistics Advisor in Manual Workflow

This script illustrates a basic Optimizer Statistics Advisor session. It creates a task, executes it, generates a report, and then implements the recommendations.

```
DECLARE
 v tname VARCHAR2(128) := 'my task';
 v ename VARCHAR2(128) := NULL;
 v report CLOB := null;
 v script CLOB := null;
 v implementation result CLOB;
BEGIN
  -- create a task
  v tname := DBMS STATS.CREATE ADVISOR TASK(v tname);
  \ensuremath{\text{--}} execute the task
  v ename := DBMS STATS.EXECUTE ADVISOR TASK(v tname);
  -- view the task report
  v report := DBMS STATS.REPORT ADVISOR TASK(v tname);
  DBMS OUTPUT.PUT LINE(v report);
  -- implement all recommendations
  v implementation result := DBMS STATS.IMPLEMENT ADVISOR TASK(v tname);
END;
```

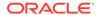

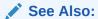

Oracle Database PL/SQL Packages and Types Reference to learn about the DBMS\_STATS package

# 18.2.1 Creating an Optimizer Statistics Advisor Task

The <code>DBMS\_STATS.CREATE\_ADVISOR\_TASK</code> function creates a task for Optimizer Statistics Advisor. If you do not specify a task name, then Optimizer Statistics Advisor generates one automatically.

### **Prerequisites**

To execute this subprogram, you must have the ADVISOR privilege.

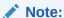

This subprogram executes using invoker's rights.

### To create an Optimizer Statistics Advisor task:

- 1. In SQL\*Plus, log in to the database as a user with the necessary privileges.
- 2. Execute the <code>DBMS\_STATS.CREATE\_ADVISOR\_TASK</code> function in the following form, where <code>tname</code> is the name of the task and <code>ret</code> is the variable that contains the returned output:

```
EXECUTE ret := DBMS_STATS.CREATE_ADVISOR_TASK('tname');
```

For example, to create the task opt adv task1, use the following code:

```
DECLARE
  v_tname VARCHAR2(32767);
  v_ret    VARCHAR2(32767);
BEGIN
  v_tname := 'opt_adv_task1';
  v_ret := DBMS_STATS.CREATE_ADVISOR_TASK(v_tname);
END;
//
```

Optionally, query USER ADVISOR TASKS:

```
SELECT TASK_NAME, ADVISOR_NAME, CREATED, STATUS FROM USER_ADVISOR_TASKS;
```

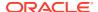

### Sample output appears below:

| TASK_NAME     | ADVISOR_NAME       | CREATED   | STATUS  |
|---------------|--------------------|-----------|---------|
|               |                    |           |         |
| OPT ADV TASK1 | Statistics Advisor | 05-SEP-16 | INITIAL |

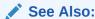

Oracle Database PL/SQL Packages and Types Reference to learn more about  ${\tt CREATE}$  ADVISOR TASK

# 18.2.2 Listing Optimizer Statistics Advisor Tasks

The DBA ADVISOR EXECUTIONS view lists executions of Optimizer Statistics Advisor tasks.

### To list Optimizer Statistics Advisor tasks:

- 1. In SQL\*Plus, log in to the database as a user with administrator privileges.
- 2. Query DBA ADVISOR EXECUTIONS as follows:

```
COL EXECUTION_NAME FORMAT a14

SELECT EXECUTION_NAME, EXECUTION_END, STATUS
FROM DBA_ADVISOR_EXECUTIONS
WHERE TASK_NAME = 'AUTO_STATS_ADVISOR_TASK'
ORDER BY 2;
```

### The following sample output shows 8 executions:

| EXECUTION_NAME | EXECUTION | STATUS    |
|----------------|-----------|-----------|
|                |           |           |
| EXEC_1         | 27-AUG-16 | COMPLETED |
| EXEC_17        | 28-AUG-16 | COMPLETED |
| EXEC_42        | 29-AUG-16 | COMPLETED |
| EXEC_67        | 30-AUG-16 | COMPLETED |
| EXEC_92        | 01-SEP-16 | COMPLETED |
| EXEC_117       | 02-SEP-16 | COMPLETED |
| EXEC_142       | 03-SEP-16 | COMPLETED |
| EXEC_167       | 04-SEP-16 | COMPLETED |

8 rows selected.

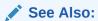

Oracle Database Reference to learn more about DBA ADVISOR EXECUTIONS

# 18.2.3 Creating Filters for an Optimizer Advisor Task

Filters enable you to include or exclude objects, rules, and operations from Optimizer Statistics Advisor tasks.

## 18.2.3.1 About Filters for Optimizer Statistics Advisor

A filter is the use of DBMS\_STATS to restrict an Optimizer Statistics Advisor task to a user-specified set of rules, schemas, or operations.

Filters are useful for including or excluding a specific set of results. For example, you can configure an advisor task to include only recommendations for the sh schema. Also, you can exclude all violations of the rule for stale statistics. The primary advantage of filters is the ability to ignore recommendations that you are not interested in, and reduce the overhead of the advisor task.

The simplest way to create filters is to use the following <code>DBMS\_STATS</code> procedures either individually or in combination:

CONFIGURE ADVISOR OBJ FILTER

Use this procedure to include or exclude the specified database schemas or objects. The object filter takes in an owner name and an object name, with wildcards (%) supported.

CONFIGURE ADVISOR RULE FILTER

Use this procedure to include or exclude the specified rules. Obtain the names of rules by querying V\$STATS ADVISOR RULES.

• CONFIGURE ADVISOR OPR FILTER

Use this procedure to include or exclude the specified <code>DBMS\_STATS</code> operations. Obtain the IDs and names for operations by querying <code>DBA\_OPTSTAT\_OPERATIONS</code>.

For the preceding functions, you can specify the type of operation to which the filter applies: EXECUTE, REPORT, SCRIPT, and IMPLEMENT. You can also combine types, as in EXECUTE + REPORT. Null indicates that the filter applies to all types of advisor operations.

### See Also:

- Oracle Database Reference to learn more about V\$STATS ADVISOR RULES
- Oracle Database PL/SQL Packages and Types Reference to learn more about DBMS STATS

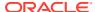

### 18.2.3.2 Creating an Object Filter for an Optimizer Advisor Task

The DBMS\_STATS.CONFIGURE\_ADVISOR\_OBJ\_FILTER function creates a rule filter for a specified Optimizer Statistics Advisor task. The function returns a CLOB that contains the updated values of the filter.

You can use either of the following basic strategies:

- Include findings for all objects (by default, all objects are considered), and then exclude findings for specified objects.
- Exclude findings for all objects, and then include findings only for specified objects.

### **Prerequisites**

To use the DBMS\_STATS.CONFIGURE\_ADVISOR\_OBJ\_FILTER function, you must meet the following prerequisites:

- To execute this subprogram, you must have the ADVISOR privilege.
- You must be the owner of the task.

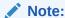

This subprogram executes using invoker's rights.

### To create an object filter:

- In SQL\*Plus or SQL Developer, log in to the database as a user with the necessary privileges.
- 2. Either exclude or include objects for a specified task using the DBMS\_STATS.CONFIGURE\_ADVISOR\_OBJ\_FILTER function.

Invoke the function in the following form, where the placeholders are defined as follows:

- report is the CLOB variable that contains the returned XML.
- tname is the name of the task.
- opr type is the type of operation to perform.
- rule is the name of the rule.
- owner is the schema for the objects.
- table is the name of the table.
- action is the name of the action: ENABLE, DISABLE, DELETE, or SHOW.

#### BEGIN

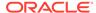

```
, action => 'action' );
END;
```

### Example 18-3 Including Only Objects in a Single Schema

In this example, for the task named <code>opt\_adv\_task1</code>, your goal is to disable recommendations for all objects except those in the <code>sh</code> schema. User account <code>sh</code> has been granted <code>ADVISOR</code> and <code>READ ANY TABLE</code> privileges. You perform the following steps:

- 1. Log in to the database as sh.
- 2. Drop any existing task named opt adv task1.

```
DECLARE
  v_tname VARCHAR2(32767);
BEGIN
  v_tname := 'opt_adv_task1';
  DBMS_STATS.DROP_ADVISOR_TASK(v_tname);
END;
/
```

3. Create a procedure named sh\_obj\_filter that restricts a specified task to objects in the sh schema.

Create a task named opt\_adv\_task1, and then execute the sh\_obj\_filter procedure for this task.

```
DECLARE
  v_tname VARCHAR2(32767);
  v_ret VARCHAR2(32767);
BEGIN
```

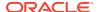

```
v_tname := 'opt_adv_task1';
v_ret := DBMS_STATS.CREATE_ADVISOR_TASK(v_tname);
sh_obj_filter(v_tname);
END;
/
```

5. Execute the task opt adv task1.

```
DECLARE
  v_tname VARCHAR2(32767);
  v_ret    VARCHAR2(32767);
begin
  v_tname := 'opt_adv_task1';
  v_ret    := DBMS_STATS.EXECUTE_ADVISOR_TASK(v_tname);
END;
//
```

### See Also:

Oracle Database PL/SQL Packages and Types Reference to learn more about DBMS\_STATS.CONFIGURE\_ADVISOR\_OBJ\_FILTER

### 18.2.3.3 Creating a Rule Filter for an Optimizer Advisor Task

The <code>DBMS\_STATS.CONFIGURE\_ADVISOR\_RULE\_FILTER</code> function creates a rule filter for a specified Optimizer Statistics Advisor task. The function returns a CLOB that contains the updated values of the filter.

You can use either of the following basic strategies:

- Enable all rules (by default, all rules are enabled), and then disable specified rules.
- Disable all rules, and then enable only specified rules.

### **Prerequisites**

To use the <code>DBMS\_STATS.CONFIGURE\_ADVISOR\_RULE\_FILTER</code> function, you must meet the following prerequisites:

- To execute this subprogram, you must have the ADVISOR privilege.
- You must be the owner of the task.

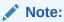

This subprogram executes using invoker's rights.

#### To create a rule filter:

 In SQL\*Plus or SQL Developer, log in to the database as a user with the necessary privileges. 2. Obtain the names of the advisor rules by querying  $V\$STATS\_ADVISOR\_RULES$ .

For example, query the view as follows (partial sample output included):

```
SET LINESIZE 200
SET PAGESIZE 100
COL ID FORMAT 99
COL NAME FORMAT a27
COL DESCRIPTION FORMAT a54

SELECT RULE_ID AS ID, NAME, RULE_TYPE, DESCRIPTION
FROM V$STATS_ADVISOR_RULES
ORDER BY RULE_ID;
```

| NAME                 | RULE_TYPE            | DESCRIPTION                                             |
|----------------------|----------------------|---------------------------------------------------------|
| UseAutoJob           | SYSTEM               | Use Auto Job for Statistics Collection                  |
| CompleteAutoJob      | SYSTEM               | Auto Statistics Gather Job should complete successfully |
| MaintainStatsHistory | SYSTEM               | Maintain Statistics History                             |
| UseConcurrent        | SYSTEM               | Use Concurrent preference for Statistics Collection     |
|                      | MaintainStatsHistory | MaintainStatsHistory SYSTEM                             |

• • •

3. Either exclude or include rules for a specified task using the DBMS STATS.CONFIGURE ADVISOR RULE FILTER function.

Invoke the function in the following form, where the placeholders are defined as follows:

- tname is the name of the task.
- report is the CLOB variable that contains the returned XML.
- opr type is the type of operation to perform.
- rule is the name of the rule.
- action is the name of the action: ENABLE, DISABLE, DELETE, or SHOW.

#### BEGIN

### Example 18-4 Excluding the Rule for Stale Statistics

In this example, you know that statistics are stale because the automated statistics job did not run. You want to generate a report for the task named <code>opt\_adv\_task1</code>, but do not want to clutter it with recommendations about stale statistics.

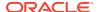

1. You query V\$STATS\_ADVISOR\_RULES for rules that deal with stale statistics (sample output included):

2. You configure a filter using CONFIGURE\_ADVISOR\_RULE\_FILTER, specifying that task execution should exclude the rule AvoidStaleStats, but honor all other rules:

### Example 18-5 Including Only the Rule for Avoiding Stale Statistics

This example is the inverse of the preceding example. You want to generate a report for the task named opt adv task1, but want to see *only* recommendations about stale statistics.

1. Query V\$STATS\_ADVISOR\_RULES for rules that deal with stale statistics (sample output included):

```
COL NAME FORMAT a15

SELECT RULE_ID AS ID, NAME, RULE_TYPE, DESCRIPTION
FROM V$STATS_ADVISOR_RULES
WHERE DESCRIPTION LIKE '%tale%'
ORDER BY RULE_ID;

ID NAME RULE_TYPE DESCRIPTION

12 AvoidStaleStats OBJECT Avoid objects with stale or no statistics
```

Configure a filter using CONFIGURE\_ADVISOR\_RULE\_FILTER, specifying that task execution should exclude all rules:

```
END;
```

3. Configure a filter that enables only the AvoidStaleStats rule:

### See Also:

- Oracle Database Reference to learn more about V\$STATS ADVISOR RULES
- Oracle Database PL/SQL Packages and Types Reference to learn more about CONFIGURE ADVISOR RULE FILTER

## 18.2.3.4 Creating an Operation Filter for an Optimizer Advisor Task

The <code>DBMS\_STATS.CONFIGURE\_ADVISOR\_OPR\_FILTER</code> function creates an operation filter for a specified Optimizer Statistics Advisor task. The function returns a CLOB that contains the updated values of the filter.

You can use either of the following basic strategies:

- Disable all operations, and then enable only specified operations.
- Enable all operations (by default, all operations are enabled), and then disable specified operations.

The DBA OPTSTAT OPERATIONS view contains the IDs of statistics-related operations.

### **Prerequisites**

To use <code>DBMS\_STATS.CONFIGURE\_ADVISOR\_OPR\_FILTER</code> function, you must meet the following prerequisites:

To execute this subprogram, you must have the ADVISOR privilege.

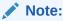

This subprogram executes using invoker's rights.

- You must be the owner of the task.
- To query the DBA\_OPTSTAT\_OPERATIONS view, you must have the SELECT ANY TABLE privilege.

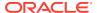

#### To create an operation filter:

- In SQL\*Plus or SQL Developer, log in to the database as a user with the necessary privileges.
- 2. Query the types of operations.

For example, list all distinct operations in DBA\_OPTSTAT\_OPERATIONS (sample output included):

```
SQL> SELECT DISTINCT(OPERATION) FROM DBA_OPTSTAT_OPERATIONS ORDER BY OPERATION;

OPERATION

gather_dictionary_stats
gather_index_stats
gather_schema_stats
gather_table_stats
purge_stats
set system stats
```

3. Obtain the IDs of the operations to be filtered by querying DBA OPTSTAT OPERATIONS.

For example, to obtain IDs for all statistics gathering operations for tables and indexes in the SYS and sh schemas, use the following query:

4. Exclude or include rules for a specified task using the

DBMS\_STATS.CONFIGURE\_ADVISOR\_OPR\_FILTER function, specifying the IDs obtained in the previous step.

Invoke the function in the following form, where the placeholders are defined as follows:

- report is the CLOB variable that contains the returned XML.
- tname is the name of the task.
- opr type is the type of operation to perform. This value cannot be null.
- rule is the name of the rule.
- opr\_id is the ID (from DBA\_OPTSTAT\_OPERATIONS.ID) of the operation to perform. This value cannot be null.
- action is the name of the action: ENABLE, DISABLE, DELETE, or SHOW.

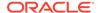

### **Example 18-6 Excluding Operations for Gathering Table Statistics**

In this example, your goal is to exclude operations that gather table statistics in the hr schema. User account stats has been granted the DBA role, ADVISOR privilege, and SELECT ON DBA\_OPTSTAT\_OPERATIONS privilege. You perform the following steps:

- 1. Log in to the database as stats.
- 2. Drop any existing task named opt adv task1.

```
DECLARE
  v_tname VARCHAR2(32767);
BEGIN
  v_tname := 'opt_adv_task1';
  DBMS_STATS.DROP_ADVISOR_TASK(v_tname);
END;
/
```

3. Create a procedure named opr\_filter that configures a task to advise on all operations *except* those that gather statistics for tables in the hr schema.

 Create a task named opt\_adv\_task1, and then execute the opr\_filter procedure for this task.

```
DECLARE
  v_tname VARCHAR2(32767);
  v_ret VARCHAR2(32767);
BEGIN
  v_tname := 'opt_adv_task1';
  v_ret := DBMS_STATS.CREATE_ADVISOR_TASK(v_tname);
  opr filter(v tname);
```

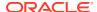

```
END;
```

5. Execute the task opt adv task1.

```
DECLARE
  v_tname VARCHAR2(32767);
  v_ret    VARCHAR2(32767);
begin
  v_tname := 'opt_adv_task1';
  v_ret    := DBMS_STATS.EXECUTE_ADVISOR_TASK(v_tname);
END;
//
```

6. Print the report.

### ✓ See Also:

- Oracle Database Reference to learn more about DBA OPTSTAT OPERATIONS
- Oracle Database PL/SQL Packages and Types Reference to learn more about CONFIGURE ADVISOR OPR FILTER

# 18.2.4 Executing an Optimizer Statistics Advisor Task

The <code>DBMS\_STATS.EXECUTE\_ADVISOR\_TASK</code> function executes a task for Optimizer Statistics Advisor. If you do not specify an execution name, then Optimizer Statistics Advisor generates one automatically.

The results of performing this task depend on the privileges of the executing user:

SYSTEM level

Only users with both the ANALYZE ANY and ANALYZE ANY DICTIONARY privileges can perform this task on system-level rules.

Operation level

The results depend on the following privileges:

- Users with both the ANALYZE ANY and ANALYZE ANY DICTIONARY privileges can perform this task for all statistics operations.
- Users with the ANALYZE ANY privilege but not the ANALYZE ANY DICTIONARY
  privilege can perform this task for statistics operations related to any schema
  except SYS.
- Users with the ANALYZE ANY DICTIONARY privilege but not the ANALYZE ANY
  privilege can perform this task for statistics operations related to their own
  schema and the SYS schema.
- Users with neither the ANALYZE ANY nor the ANALYZE ANY DICTIONARY privilege
  can only perform this operation for statistics operations relating to their own
  schema.
- Object level

Users can perform this task for any object for which they have statistics collection privileges.

#### **Prerequisites**

This task has the following prerequisites:

- To execute this subprogram, you must have the ADVISOR privilege.
- You must be the owner of the task.
- If you specify an execution name, then this name must not conflict with an existing execution.

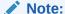

This subprogram executes using invoker's rights.

#### To execute an Optimizer Statistics Advisor task:

- 1. In SQL\*Plus or SQL Developer, log in to the database as a user with the necessary privileges.
- 2. Execute the DBMS\_STATS.EXECUTE\_ADVISOR\_TASK function in the following form, where tname is the name of the task, execname is the optional name of the execution, and ret is the variable that contains the returned output:

```
EXECUTE ret := DBMS_STATS.EXECUTE_ADVISOR_TASK('tname','execname');
```

For example, to execute the task opt adv task1, use the following code:

```
DECLARE
  v_tname VARCHAR2(32767);
  v_ret    VARCHAR2(32767);

BEGIN
  v_tname := 'opt_adv_task1';
  v_ret := DBMS_STATS.EXECUTE_ADVISOR_TASK(v_tname);
```

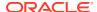

```
END;
```

Optionally, obtain details about the execution by querying USER ADVISOR EXECUTIONS:

```
SELECT TASK_NAME, EXECUTION_NAME,

EXECUTION_END, EXECUTION_TYPE AS TYPE, STATUS
FROM USER ADVISOR EXECUTIONS;
```

### Sample output appears below:

| TASK_NAME     | EXECUTION_NAME | EXECUTION | TYPE       | STATUS    |
|---------------|----------------|-----------|------------|-----------|
|               |                |           |            |           |
| OPT_ADV_TASK1 | EXEC_136       | 23-NOV-15 | STATISTICS | COMPLETED |

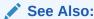

Oracle Database PL/SQL Packages and Types Reference to learn more about  ${\tt EXECUTE\_ADVISOR\_TASK}$ 

# 18.2.5 Generating a Report for an Optimizer Statistics Advisor Task

The DBMS\_STATS.REPORT\_ADVISOR\_TASK function generates a report for an Optimizer Statistics Advisor task.

The report contains the following sections:

General information

This section describes the task name, execution name, creation date, and modification date.

Summary

This section summarizes the findings and rules violated by the findings.

Findings

Each finding section lists the relevant rule and findings. If the advisor has a recommendation, then the recommendation is described. In some cases, a recommendation also has a rationale.

The name of the automated Optimizer Statistics Advisor task is AUTO\_STATS\_ADVISOR\_TASK. If you follow the automated workflow, then you only need to query the automatically generated report.

### **Prerequisites**

To generate a report with the DBMS\_STATS.REPORT\_ADVISOR\_TASK function, you must meet the following prerequisites:

- To execute this subprogram, you must have the ADVISOR privilege.
- You must be the owner of the task.

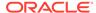

Note:

This subprogram executes using invoker's rights.

The results of performing this task depend on the privileges of the executing user:

SYSTEM level

Only users with both the ANALYZE ANY and ANALYZE ANY DICTIONARY privileges can perform this task on system-level rules.

Operation level

The results depend on the following privileges:

- Users with both the ANALYZE ANY and ANALYZE ANY DICTIONARY privileges can perform this task for all statistics operations.
- Users with the ANALYZE ANY privilege but not the ANALYZE ANY DICTIONARY
  privilege can perform this task for statistics operations related to any schema
  except SYS.
- Users with the ANALYZE ANY DICTIONARY privilege but not the ANALYZE ANY
  privilege can perform this task for statistics operations related to their own
  schema and the SYS schema.
- Users with neither the ANALYZE ANY nor the ANALYZE ANY DICTIONARY privilege
  can only perform this operation for statistics operations relating to their own
  schema.
- Object level

Users can perform this task for any object for which they have statistics collection privileges.

### To generate an Optimizer Statistics Advisor report:

- 1. In SQL\*Plus, log in to the database as a user with ADVISOR privileges.
- 2. Query the DBMS STATS.REPORT ADVISOR TASK function output.

Use the following query, where the placeholders have the following definitions:

- tname is the name of the task.
- exec is the name of the execution.
- type is the type of output: TEXT, HTML, or XML.
- sect is the section of the report: SUMMARY, FINDINGS, ERRORS, and ALL.
- 1v1 is the format of the report: BASIC, TYPICAL, ALL, or SHOW HIDDEN.

In the example below, note that FROM DUAL is still supported but is no longer a requirement for queries that do not access tables.

```
SET LINESIZE 3000
SET LONG 500000
SET PAGESIZE 0
SET LONGCHUNKSIZE 100000
```

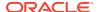

For example, to print a report for AUTO STATS ADVISOR TASK, use the following query:

### The following sample report shows four findings:

#### GENERAL INFORMATION

-----

Task Name : AUTO\_STATS\_ADVISOR\_TASK

Execution Name : EXEC 136

Created : 09-05-16 02:52:34 Last Modified : 09-05-16 12:31:24

\_\_\_\_\_\_

#### SUMMARY

-----

For execution EXEC\_136 of task AUTO\_STATS\_ADVISOR\_TASK, the Statistics Advisor has 4 findings. The findings are related to the following rules: AVOIDSETPROCEDURES, USEDEFAULTPARAMS, USEGATHERSCHEMASTATS, NOTUSEINCREMENTAL. Please refer to the finding section for detailed information.

\_\_\_\_\_\_

#### FINDINGS

\_\_\_\_\_\_

Rule Name: AvoidSetProcedures

Rule Description: Avoid Set Statistics Procedures

Finding: There are 5 SET [COLUMN|INDEX|TABLE|SYSTEM] STATS procedures being

used for statistics gathering.

Recommendation: Do not use SET\_[COLUMN|INDEX|TABLE|SYSTEM]\_STATS procedures.

Gather statistics instead of setting them.

Rationale: SET [COLUMN|INDEX|TABLE|SYSTEM] STATS will cause bad plans due to

wrong or inconsistent statistics.

-----

Rule Name: UseDefaultParams

Rule Description: Use Default Parameters in Statistics Collection Procedures Finding: There are 367 statistics operations using nondefault parameters.

Recommendation: Use default parameters for statistics operations.

Example:

-- Gathering statistics for 'SH' schema using all default parameter values: BEGIN dbms stats.gather schema stats('SH'); END;

Rationale: Using default parameter values for statistics gathering operations is more efficient.

-----

Rule Name: UseGatherSchemaStats

Rule Description: Use gather\_schema\_stats procedure Finding: There are 318 uses of GATHER TABLE STATS.

 ${\tt Recommendation:} \quad {\tt Use \ GATHER\_SCHEMA\_STATS \ instead \ of \ GATHER\_TABLE\_STATS.}$ 

Example:

```
-- Gather statistics for 'SH' schema:
BEGIN dbms stats.gather schema stats('SH'); END;
Rationale: GATHER SCHEMA STATS has more options available, including checking
            for staleness and gathering statistics concurrently. Also it is
            more maintainable for new tables added to the schema. If you only
            want to gather statistics for certain tables in the schema, specify
            them in the obj filter list parameter of
GATHER SCHEMA STATS.
Rule Name:
                 NotUseIncremental
Rule Description: Statistics should not be maintained incrementally when it is
Finding: Incremental option has been turned on for 10 tables, which will not
benefit
          from using the incremental option.
Schema:
SH
Objects:
CAL MONTH SALES MV
 CAL MONTH SALES MV
CHANNELS
COUNTRIES
CUSTOMERS
DIMENSION EXCEPTIONS
 FWEEK PSCAT SALES MV
 FWEEK PSCAT SALES MV
 PRODUCTS
PROMOTIONS
SUPPLEMENTARY DEMOGRAPHICS
TIMES
Recommendation: Do not use the incremental option for statistics gathering on
these
                 objects.
Example:
Turn off the incremental option for 'SH.SALES':
dbms stats.set table prefs('SH', 'SALES', 'INCREMENTAL', 'FALSE');
Rationale: The overhead of using the incremental option on these tables
             outweighs the benefit of using the incremental option.
```

### See Also:

Oracle Database PL/SQL Packages and Types Reference to learn more about REPORT ADVISOR TASK

# 18.2.6 Implementing Optimizer Statistics Advisor Recommendations

You can either implement all recommendations automatically using DBMS\_STATS.IMPLEMENT\_ADVISOR\_TASK, or generate an editable script using DBMS\_STATS.SCRIPT\_ADVISOR\_TASK.

### 18.2.6.1 Implementing Actions Recommended by Optimizer Statistics Advisor

The DBMS\_STATS.IMPLEMENT\_ADVISOR\_TASK function implements the recommendations for a specified Optimizer Statistics Advisor task. If you do not specify an execution name, then Optimizer Statistics Advisor uses the most recent execution.

The simplest means of implementing recommendations is using <code>DBMS\_STATS.IMPLEMENT\_ADVISOR\_TASK</code>. In this case, no generation of a script is necessary. You can specify that the advisor ignore the existing filters (level=>'ALL') or use the default, which honors the existing filters (level=>'TYPICAL').

#### **Prerequisites**

To use DBMS STATS.IMPLEMENT ADVISOR TASK, you must meet the following prerequisites:

- To execute this subprogram, you must have the ADVISOR privilege.
- You must be the owner of the task.

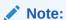

This subprogram executes using invoker's rights.

The results of performing this task depend on the privileges of the executing user:

• SYSTEM level

Only users with both the ANALYZE ANY and ANALYZE ANY DICTIONARY privileges can perform this task on system-level rules.

Operation level

The results depend on the following privileges:

- Users with both the ANALYZE ANY and ANALYZE ANY DICTIONARY privileges can perform this task for all statistics operations.
- Users with the ANALYZE ANY privilege but not the ANALYZE ANY DICTIONARY privilege
  can perform this task for statistics operations related to any schema except SYS.
- Users with the ANALYZE ANY DICTIONARY privilege but not the ANALYZE ANY privilege
  can perform this task for statistics operations related to their own schema and the SYS
  schema.
- Users with neither the ANALYZE ANY nor the ANALYZE ANY DICTIONARY privilege can only perform this operation for statistics operations relating to their own schema.
- · Object level

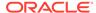

Users can perform this task for any object for which they have statistics collection privileges.

#### To implement advisor actions:

- 1. In SQL\*Plus, log in to the database as a user with the necessary privileges.
- 2. Execute the DBMS\_STATS.IMPLEMENT\_ADVISOR\_TASK function in the following form, where the placeholders have the following definitions:
  - tname is the name of the task.
  - result is the CLOB variable that contains a list of the recommendations that have been successfully implemented.
  - fltr\_lvl is the level of implementation: TYPICAL (existing filters honored) or ALL (filters ignored).

```
BEGIN
    result := DBMS_STATS.IMPLEMENT_ADVISOR_TASK('tname', level =>
fltr_lvl);
END;
```

For example, to implement all recommendations for the task <code>opt\_adv\_task1</code>, use the following code:

```
VARIABLE b_ret CLOB
DECLARE
  v_tname VARCHAR2(32767);
BEGIN
  v_tname := 'opt_adv_task1';
  :b_ret := DBMS_STATS.IMPLEMENT_ADVISOR_TASK(v_tname);
END;
/
```

3. Optionally, print the XML output to confirm the implemented actions.

For example, to print the XML returned in the previous step, use the following code (sample output included):

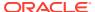

### See Also:

Oracle Database PL/SQL Packages and Types Reference to learn more about DBMS STATS.IMPLEMENT ADVISOR TASK

### 18.2.6.2 Generating a Script Using Optimizer Statistics Advisor

The DBMS\_STATS.SCRIPT\_ADVISOR\_TASK function generates an editable script with recommendations for a specified Optimizer Statistics Advisor task.

Unlike IMPLEMENT\_ADVISOR\_TASK, the SCRIPT\_ADVISOR\_TASK generates a script that you can edit before execution. The output script contains both comments and executable code. As with IMPLEMENT\_ADVISOR\_TASK, you can specify that the advisor ignore the existing filters (level=>'ALL') or use the default, which honors the existing filters (level=>'TYPPICAL'). You can specify that the function returns the script as a CLOB and file, or only a CLOB.

#### **Prerequisites**

To use the <code>DBMS\_STATS.SCRIPT\_ADVISOR\_TASK</code> function, you must meet the following prerequisites:

- To execute this subprogram, you must have the ADVISOR privilege.
- You must be the owner of the task.

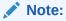

This subprogram executes using invoker's rights.

The results of performing this task depend on the privileges of the executing user:

SYSTEM level

Only users with both the ANALYZE ANY and ANALYZE ANY DICTIONARY privileges can perform this task on system-level rules.

Operation level

The results depend on the following privileges:

- Users with both the ANALYZE ANY and ANALYZE ANY DICTIONARY privileges can perform this task for all statistics operations.
- Users with the ANALYZE ANY privilege but not the ANALYZE ANY DICTIONARY
  privilege can perform this task for statistics operations related to any schema
  except SYS.
- Users with the ANALYZE ANY DICTIONARY privilege but not the ANALYZE ANY
  privilege can perform this task for statistics operations related to their own
  schema and the SYS schema.
- Users with neither the ANALYZE ANY nor the ANALYZE ANY DICTIONARY privilege
  can only perform this operation for statistics operations relating to their own
  schema.
- Object level

Users can perform this task for any object for which they have statistics collection privileges.

#### To generate an advisor script:

- 1. In SQL\*Plus, log in to the database as a user with ADVISOR privileges.
- 2. Execute the DBMS\_STATS.SCRIPT\_ADVISOR\_TASK function in the following form, where the placeholders have the following definitions:
  - tname is the name of the task.
  - exec is the name of the execution (default is null).
  - dir is the name of the directory (default is null).
  - result is the CLOB variable that contains a list of the recommendations that have been successfully implemented.
  - filter\_lvl is the level of implementation: TYPICAL (existing filters honored) or ALL (filters ignored).

For example, to generate a script that contains recommendations for the task  $opt_adv_task1$ , use the following code:

```
VARIABLE b_script CLOB
DECLARE
  v_tname VARCHAR2(32767);
BEGIN
  v_tname := 'opt_adv_task1';
  :b_script := DBMS_STATS.SCRIPT_ADVISOR_TASK(v_tname);
END;
//
```

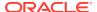

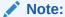

If you do not specify an execution name, then Optimizer Statistics Advisor uses the most recent execution.

#### 3. Print the script.

For example, to print the script returned in the previous step, use the following code (sample output included):

```
DECLARE
  v_len    NUMBER(10);
  v_offset NUMBER(10) :=1;
  v_amount NUMBER(10) :=10000;

BEGIN
  v_len := DBMS_LOB.getlength(:b_script);
  WHILE (v_offset < v_len)
  LOOP
    DBMS_OUTPUT.PUT_LINE(DBMS_LOB.SUBSTR(:b_script,v_amount,v_offset));
    v_offset := v_offset + v_amount;
  END LOOP;

END;
//</pre>
```

#### The following example shows a sample script:

```
-- Script generated for the recommendations from execution EXEC 23
-- in the statistics advisor task OPT ADV TASK1
-- Script version 12.2
-- No scripts will be provided for the rule AVOIDSETPROCEDURES. Please check the
-- report for more details.
-- No scripts will be provided for the rule USEGATHERSCHEMASTATS. Please check the
-- report for more details.
-- No scripts will be provided for the rule AVOIDINEFFICIENTSTATSOPRSEQ. Please check
-- the report for more details.
-- No scripts will be provided for the rule AVOIDUNNECESSARYSTATSCOLLECTION. Please
-- check the report for more details.
-- No scripts will be provided for the rule GATHERSTATSAFTERBULKDML. Please check the
-- report for more details.
-- No scripts will be provided for the rule AVOIDDROPRECREATE. Please check the report
-- for more details.
-- No scripts will be provided for the rule AVOIDOUTOFRANGE. Please check the report
-- for more details.
-- No scripts will be provided for the rule AVOIDANALYZETABLE. Please check the report
-- for more details.
-- No scripts will be provided for the rule AVOIDSETPROCEDURES. Please check the
-- report for more details.
-- No scripts will be provided for the rule USEGATHERSCHEMASTATS. Please check the
-- report for more details.
-- No scripts will be provided for the rule AVOIDINEFFICIENTSTATSOPRSEQ. Please
-- check the report for more details.
-- No scripts will be provided for the rule AVOIDUNNECESSARYSTATSCOLLECTION. Please
```

```
check
-- the report for more details.
-- No scripts will be provided for the rule GATHERSTATSAFTERBULKDML. Please check
-- report for more details.
-- No scripts will be provided for the rule AVOIDDROPRECREATE. Please check the
-- for more details.
-- No scripts will be provided for the rule AVOIDOUTOFRANGE. Please check the
-- for more details.
-- No scripts will be provided for the rule AVOIDANALYZETABLE. Please check the
report
-- for more details.
-- Scripts for rule USEDEFAULTPARAMS
-- Rule Description: Use Default Parameters in Statistics Collection Procedures
-- Use the default preference value for parameters
begin dbms stats.set global prefs('PREFERENCE OVERRIDES PARAMETER', 'TRUE'); end;
-- Scripts for rule USEDEFAULTOBJECTPREFERENCE
-- Rule Description: Use Default Object Preference for statistics collection
-- Setting object-level preferences to default values
-- setting CASCADE to default value for object level preference
-- setting ESTIMATE PERCENT to default value for object level preference
-- setting METHOD OPT to default value for object level preference
-- setting GRANULARITY to default value for object level preference
-- setting NO INVALIDATE to default value for object levelpreference
-- Scripts for rule USEINCREMENTAL
-- Rule Description: Statistics should be maintained incrementally when it is
-- Turn on the incremental option for those objects for which using incremental is
-- helpful.
-- Scripts for rule UNLOCKNONVOLATILETABLE
-- Rule Description: Statistics for objects with non-volatile should not be locked
-- Unlock statistics for objects that are not volatile.
-- Scripts for rule LOCKVOLATILETABLE
-- Rule Description: Statistics for objects with volatile data should be locked
-- Lock statistics for volatile objects.
-- Scripts for rule NOTUSEINCREMENTAL
-- Rule Description: Statistics should not be maintained incrementally when it is
not
  beneficial
-- Turn off incremental option for those objects for which using incremental is not
-- helpful.
begin dbms stats.set table prefs('SH', 'CAL MONTH SALES MV', 'INCREMENTAL',
'FALSE'); end;
```

```
begin dbms stats.set table prefs('SH', 'CHANNELS', 'INCREMENTAL', 'FALSE'); end;
begin dbms stats.set table prefs('SH', 'COUNTRIES', 'INCREMENTAL', 'FALSE'); end;
begin dbms stats.set table prefs('SH', 'CUSTOMERS', 'INCREMENTAL', 'FALSE'); end;
begin dbms stats.set table prefs('SH', 'DIMENSION EXCEPTIONS', 'INCREMENTAL', 'FALSE');
end;
begin dbms stats.set table prefs('SH', 'FWEEK PSCAT SALES MV', 'INCREMENTAL', 'FALSE');
end;
begin dbms stats.set table prefs('SH', 'PRODUCTS', 'INCREMENTAL', 'FALSE'); end;
begin dbms stats.set table prefs('SH', 'PROMOTIONS', 'INCREMENTAL', 'FALSE'); end;
begin dbms stats.set table prefs('SH', 'SUPPLEMENTARY DEMOGRAPHICS', 'INCREMENTAL',
'FALSE'); end;
begin dbms stats.set table prefs('SH', 'TIMES', 'INCREMENTAL', 'FALSE'); end;
-- Scripts for rule USEAUTODEGREE
-- Rule Description: Use Auto Degree for statistics collection
-- Turn on auto degree for those objects for which using auto degree is helpful.
-- Scripts for rule AVOIDSTALESTATS
-- Rule Description: Avoid objects with stale or no statistics
-- Gather statistics for those objects that are missing or have no statistics.
-- Scripts for rule MAINTAINSTATSCONSISTENCY
-- Rule Description: Statistics of dependent objects should be consistent
-- Gather statistics for those objects that are missing or have no statistics.
```

### See Also:

Oracle Database PL/SQL Packages and Types Reference to learn more about DBMS STATS.SCRIPT ADVISOR TASK

# Part VI

# **Optimizer Controls**

You can use hints and initialization parameter to influence optimizer decisions and behavior.

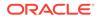

19

# Influencing the Optimizer

Optimizer defaults are adequate for most operations, but not all.

In some cases you may have information unknown to the optimizer, or need to tune the optimizer for a specific type of statement or workload. In such cases, influencing the optimizer may provide better performance.

# 19.1 Techniques for Influencing the Optimizer

You can influence the optimizer using several techniques, including SQL profiles, SQL plan management, initialization parameters, and hints.

The following figure shows the principal techniques for influencing the optimizer.

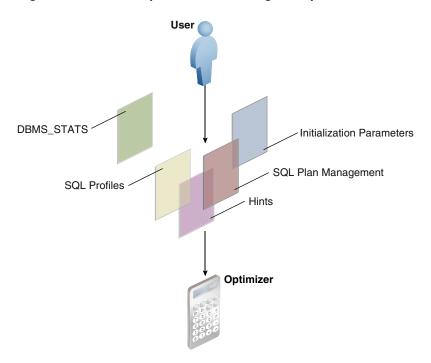

Figure 19-1 Techniques for Influencing the Optimizer

The overlapping squares in the preceding diagram show that SQL plan management uses both initialization parameters and hints. SQL profiles also technically include hints.

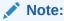

A stored outline is a legacy technique that serve a similar purpose to SQL plan baselines.

You can use the following techniques to influence the optimizer:

**Table 19-1 Optimizer Techniques** 

| Technique                                        | Description                                                                                                    | To Learn More                                              |
|--------------------------------------------------|----------------------------------------------------------------------------------------------------|------------------------------------------------------------|
| Initialization parameters                        | Parameters influence many types of optimizer behavior at the database instance and session level.                                                                                                    | "Influencing the Optimizer with Initialization Parameters" |
| Hints                                            | A hint is a commented instruction in a SQL statement. Hints control a wide range of behavior.                                                                                                    | "Influencing the Optimizer with Hints"                     |
| DBMS_STATS                                       | This package updates and manages optimizer statistics. The more accurate the statistics, the better the optimizer estimates. This chapter does not cover DBMS_STATS.                                                                                                    | "Gathering Optimizer Statistics"                           |
| SQL profiles                                     | A SQL profile is a database object that contains auxiliary statistics specific to a SQL statement. Conceptually, a SQL profile is to a SQL statement what a set of object-level statistics is to a table or index. A SQL profile can correct suboptimal optimizer estimates discovered during SQL tuning. | "Managing SQL Profiles"                                    |
| SQL plan<br>management<br>and stored<br>outlines | SQL plan management is a preventative mechanism that enables the optimizer to automatically manage execution plans, ensuring that the database uses only known or verified plans. This chapter does not cover SQL plan management.                                                                        | "Managing SQL Plan<br>Baselines"                           |

In some cases, multiple techniques optimize the same behavior. For example, you can set optimizer goals using both initialization parameters and hints.

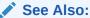

"Migrating Stored Outlines to SQL Plan Baselines" to learn how to migrate stored outlines to SQL plan baselines

# 19.2 Influencing the Optimizer with Initialization Parameters

This chapter explains which initialization parameters affect optimization, and how to set them.

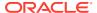

# 19.2.1 About Optimizer Initialization Parameters

Oracle Database provides initialization parameters to influence various aspects of optimizer behavior, including cursor sharing, adaptive optimization, and the optimizer mode.

The following table lists some of the most important optimizer parameters. Note that this table does not include the approximate query initialization parameters, which are described in "Approximate Query Initialization Parameters".

Table 19-2 Initialization Parameters That Control Optimizer Behavior

| Initialization Parameter      | Description                                                                                                    |
|-------------------------------|----------------------------------------------------------------------------------------------------|
| CURSOR_INVALIDATION           | Provides the default cursor invalidation level for DDL statements.  IMMEDIATE sets the same cursor invalidation behavior for DDL as in releases before Oracle Database 12c Release 2 (12.2). This is the default.                                                                                                    |
|                               | DEFERRED allows an application to take advantage of the reduced cursor invalidation for DDL without making any application changes. Deferred invalidation reduces the number of cursor invalidations and spreads the recompilation workload over time. For this reason, a cursor may run with a suboptimal plan until it is recompiled, and may incur small execution-time overhead.                                                                                                    |
|                               | You can set this parameter at the SYSTEM or SESSION level.  See "About the Life Cycle of Shared Cursors".                                                                                                    |
| CURSOR_SHARING                | Converts literal values in SQL statements to bind variables. Converting the values improves cursor sharing and can affect the execution plans of SQL statements. The optimizer generates the execution plan based on the presence of the bind variables and not the actual literal values.                                                                                                    |
|                               | Set to FORCE to enable the creation of a new cursor when sharing an existing cursor, or when the cursor plan is not optimal. Set to EXACT to allow only statements with identical text to share the same cursor.                                                                                                    |
| DB_FILE_MULTIBLOCK_READ_COUNT | Specifies the number of blocks that are read in a single I/O during a full table scan or index fast full scan. The optimizer uses the value of this parameter to calculate the cost of full table scans and index fast full scans. Larger values result in a lower cost for full table scans, which may result in the optimizer choosing a full table scan over an index scan.                                                                                                    |
|                               | The default value of this parameter corresponds to the maximum I/O size that the database can perform efficiently. This value is platform-dependent and is 1 MB for most platforms. Because the parameter is expressed in blocks, it is set to a value equal to the maximum I/O size that can be performed efficiently divided by the standard block size. If the number of sessions is extremely large, then the multiblock read count value decreases to avoid the buffer cache getting flooded with too many table scan buffers. |

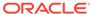

Table 19-2 (Cont.) Initialization Parameters That Control Optimizer Behavior

| Initialization Parameter          | Description                                                                                                    |
|-----------------------------------|----------------------------------------------------------------------------------------------------|
| OPTIMIZER_ADAPTIVE_PLANS          | Controls adaptive plans. An adaptive plan has alternative choices. The optimizer decides on a plan at run time based on statistics collected as the query executes.  By default, this parameter is true, which means adaptive plans are enabled. Setting to this parameter to false                                                                                                    |
|                                   | disables the following features:  Nested loops and hash join selection Star transformation bitmap pruning Adaptive parallel distribution method See "About Adaptive Query Plans".                                                                                                    |
| OPTIMIZER_ADAPTIVE_REPORTING_ONLY | Controls the reporting mode for automatic reoptimization and adaptive plans (see "Adaptive Query Plans"). By default, reporting mode is off (false), which means that adaptive optimizations are enabled.                                                                                                    |
|                                   | If set to true, then adaptive optimizations run in reporting-<br>only mode. In this case, the database gathers information<br>required for an adaptive optimization, but takes no action to<br>change the plan. For example, an adaptive plan always<br>choose the default plan, but the database collects information<br>about which plan the database would use if the parameter<br>were set to false. You can view the report by using<br>DBMS_XPLAN.DISPLAY_CURSOR.                                                                        |
| OPTIMIZER_ADAPTIVE_STATISTICS     | Controls adaptive statistics. The optimizer can use adaptive statistics when query predicates are too complex to rely on base table statistics alone.                                                                                                    |
|                                   | By default, OPTIMIZER_ADAPTIVE_STATISTICS is false, which means that the following features are disabled:  SQL plan directives Statistics feedback Adaptive dynamic sampling See "Adaptive Statistics".                                                                                                    |
| OPTIMIZER_MODE                    | Sets the optimizer mode at database instance startup.  Possible values are ALL_ROWS, FIRST_ROWS_n, and  FIRST_ROWS.                                                                                                    |
| OPTIMIZER_INDEX_CACHING           | Controls the cost analysis of an index probe with a nested loop. The range of values 0 to 100 indicates percentage of index blocks in the buffer cache, which modifies optimizer assumptions about index caching for nested loops and IN-list iterators. A value of 100 infers that 100% of the index blocks are likely to be found in the buffer cache, so the optimizer adjusts the cost of an index probe or nested loop accordingly. Use caution when setting this parameter because execution plans can change in favor of index caching. |
| OPTIMIZER_INDEX_COST_ADJ          | Adjusts the cost of index probes. The range of values is 1 to 10000. The default value is 100, which means that the optimizer evaluates indexes as an access path based on the normal cost model. A value of 10 means that the cost of an index access path is one-tenth the normal cost of an index access path.                                                                                                    |

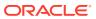

Table 19-2 (Cont.) Initialization Parameters That Control Optimizer Behavior

| Initialization Parameter         | Description                                                                                                    |
|----------------------------------|----------------------------------------------------------------------------------------------------|
| OPTIMIZER_INMEMORY_AWARE         | This parameter enables (TRUE) or disables (FALSE) all Oracle Database In-Memory (Database In-Memory) optimizer features, including the cost model for the IM column store, table expansion, Bloom filters, and so on. Setting the parameter to FALSE causes the optimizer to ignore the INMEMORY property of tables during the optimization of SQL statements.                                                                                                    |
| OPTIMIZER_REAL_TIME_STATISTICS   | When the OPTIMIZER_REAL_TIME_STATISTICS initialization parameter is set to true, Oracle Database automatically gathers real-time statistics during conventional DML operations. The default setting is false, which means real-time statistics are disabled.                                                                                                    |
| OPTIMIZER_SESSION_TYPE           | Determines whether the database verifies statements during automatic index verification. The default is NORMAL, which means statements are verified. CRITICAL takes precedence over NORMAL.                                                                                                    |
|                                  | By setting the OPTIMIZER_SESSION_TYPE initialization parameter to ADHOC in a session, you can suspend automatic indexing for queries in this session. The automatic indexing process does not identify index candidates, or create and verify indexes. This control may be useful for ad hoc queries or testing new functionality.                                                                                                    |
| OPTIMIZER_CAPTURE_SQL_QUARANTINE | Enables or disables the automatic creation of SQL Quarantine configurations. To enable SQL Quarantine to create configurations automatically after the Resource Manager terminates a query, set the OPTIMIZER_CAPTURE_SQL_QUARANTINE initialization parameter to TRUE (the default is FALSE).                                                                                                    |
| OPTIMIZER_USE_INVISIBLE_INDEXES  | Enables or disables the use of invisible indexes.                                                                                                    |
| QUERY_REWRITE_ENABLED            | Enables or disables the query rewrite feature of the optimizer.  TRUE, which is the default, enables the optimizer to utilize materialized views to enhance performance. FALSE disables the query rewrite feature of the optimizer and directs the optimizer not to rewrite queries using materialized views even when the estimated query cost of the unoptimized query is lower. FORCE enables the query rewrite feature of the optimizer and directs the optimizer to rewrite queries using materialized views even when the estimated query cost of the unoptimized query is lower. |
| OPTIMIZER_USE_SQL_QUARANTINE     | Determines whether the optimizer considers SQL Quarantine configurations when choosing an execution plan for a SQL statement. To disable the use of existing SQL Quarantine configurations, set OPTIMIZER_USE_SQL_QUARANTINE to FALSE (the default is TRUE).                                                                                                    |

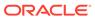

Table 19-2 (Cont.) Initialization Parameters That Control Optimizer Behavior

| Initialization Parameter | Description                                                                                                    |
|--------------------------|----------------------------------------------------------------------------------------------------|
| QUERY_REWRITE_INTEGRITY  | Determines the degree to which query rewrite is enforced.  By default, the integrity level is set to ENFORCED. In this mode, all constraints must be validated. The database does not use query rewrite transformations that rely on unenforced constraints. Therefore, if you use ENABLE NOVALIDATE RELY, some types of query rewrite might not work.                                                                                                    |
|                          | To enable query rewrite when constraints are in NOVALIDATE mode, the integrity level must be TRUSTED or STALE_TOLERATED. In TRUSTED mode, the optimizer trusts that the relationships declared in dimensions and RELY constraints are correct. In STALE_TOLERATED mode, the optimizer uses materialized views that are valid but contain stale data as well as those that contain fresh data. This mode offers the maximum rewrite capability but creates the risk of generating inaccurate results. |

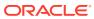

Table 19-2 (Cont.) Initialization Parameters That Control Optimizer Behavior

| Initialization Parameter | Description                                                                                                    |  |  |
|--------------------------|----------------------------------------------------------------------------------------------------|--|--|
| RESULT_CACHE_INTEGRITY   | Determines whether queries with objects that cannot be identified as being deterministic (such as PL/SQL function not declared as deterministic) will be considered for result caching.  Enforcing the requirement rules out the chance of accidentally caching objects that should not be cached.  RESULT_CACHE_INTEGRITY = { ENFORCED   TRUSTED }                                                                                                    |  |  |
|                          | <ul> <li>Values:</li> <li>ENFORCED Regardless of the setting of RESULT_CACHE_MODE or specified hints, only deterministic constructs are eligible for result caching. For example, when the value is ENFORCED, queries using PL/SQL functions that are not declared as deterministic are never cached and must be declared as deterministic.</li> <li>TRUSTED The database honors the setting of RESULT_CACHE_MODE and specified hints and will consider queries using possibly nondeterministic constructs as candidates for result caching. For example, queries using PL/SQL functions that are not declared as deterministic can be cached. However, results that are known to be nondeterministic such as those from queries using SYSDATE in any form are not cached.</li> <li>The default value of RESULT_CACHE_INTEGRITY is TRUSTED, except for Autonomous Database. The default for Autonomous Database is ENFORCED.</li> </ul> |  |  |
|                          | Setting RESULT_CACHE_INTEGRITY to TRUSTED achieves backward compatibility with Oracle Databases prior to Release 23ai, before the introduction of this parameter.                                                                                                    |  |  |

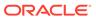

Table 19-2 (Cont.) Initialization Parameters That Control Optimizer Behavior

| Initialization Parameter     | Description                                                                                                    |
|------------------------------|----------------------------------------------------------------------------------------------------|
| RESULT_CACHE_MODE            | Controls whether the database uses the SQL query result cache for all queries, or only for the queries that are annotated with the result cache hint. When set to MANUAL (default), you must use the RESULT_CACHE hint to specify that a specific result is to be stored in the cache. When set to FORCE, the database stores all results in the cache. The corresponding options MANUAL TEMP and FORCE TEMP specify that query results can reside in the temporary tablespace, unless prohibited by a hint.                                                                                                    |
|                              | When setting this parameter, consider how the result cache handles PL/SQL functions. The database invalidates query results in the result cache using the same mechanism that tracks data dependencies for PL/SQL functions, but otherwise permits caching of queries that contain PL/SQL functions. Because PL/SQL function result cache invalidation does not track all kinds of dependencies (such as on sequences, SYSDATE, SYS_CONTEXT, and package variables), indiscriminate use of the query result cache on queries calling such functions can result in changes to results, that is, incorrect results. Thus, consider correctness and performance when choosing to enable the result cache, especially when setting RESULT_CACHE_MODE to FORCE. |
| RESULT_CACHE_MAX_SIZE        | Specifies the maximum amount of SGA memory (in bytes) that can be used by the result cache.                                                                                                    |
|                              | The default is derived from the values of SHARED_POOL_SIZE, SGA_TARGET, and MEMORY_TARGET.  The value of this parameter is rounded to the largest multiple of 32 KB that is not greater than the specified value. The value 0 disables the cache.                                                                                                    |
| RESULT_CACHE_MAX_RESULT      | Specifies the percentage of RESULT_CACHE_MAX_SIZE that any single result can use. The default value is 5, but you can specify any percentage value between 1 and 100.                                                                                                    |
| RESULT_CACHE_MAX_TEMP_RESULT | Specifies the maximum percentage of temporary tablespace memory that one cached query can consume. The default value is 5. This parameter is only modifiable at the system level.                                                                                                    |
| RESULT_CACHE_MAX_TEMP_SIZE   | Specifies the maximum amount of temporary tablespace memory that the result cache can consume in a PDB. This parameter is only modifiable at the system level.                                                                                                    |
|                              | The default is 10 times the default or initialized value of RESULT_CACHE_MAX_SIZE. Any positive value below 5 is rounded to 5. The specified value cannot exceed 10% of the currently estimated total free temporary tablespace in the SYS schema. The value 0 disables the feature.                                                                                                    |

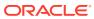

| Table 19-2 (Cont.) Initialization Parameters That Control Optimizer Behavio |
|-----------------------------------------------------------------------------|
|-----------------------------------------------------------------------------|

| Initialization Parameter       | Description                                                                                                    |
|--------------------------------|----------------------------------------------------------------------------------------------------|
| RESULT_CACHE_REMOTE_EXPIRATION | Specifies the number of minutes for which a result that depends on remote database objects remains valid. The default is 0, which implies that the database should not cache results using remote objects. Setting this parameter to a nonzero value can produce stale answers, such as if a remote database modifies a table that is referenced in a result. |
| STAR_TRANSFORMATION_ENABLED    | Enables the optimizer to cost a star transformation for star queries (if true). The star transformation combines the bitmap indexes on the various fact table columns.                                                                                                    |

### See Also:

- Oracle Database Performance Tuning Guide to learn how to tune the query result cache
- Oracle Database Data Warehousing Guide to learn more about star transformations and query rewrite
- Oracle Database In-Memory Guide to learn more about Database In-Memory features
- Oracle Database Reference for complete information about the preceding initialization parameters

# 19.2.2 Enabling Optimizer Features

The OPTIMIZER\_FEATURES\_ENABLE initialization parameter (or hint) controls a set of optimizer-related features, depending on the database release.

The parameter accepts one of a list of valid string values corresponding to the release numbers, such as 11.2.0.2 or 12.2.0.1. You can use this parameter to preserve the old behavior of the optimizer after a database upgrade. For example, if you upgrade Oracle Database 12c Release 1 (12.1.0.2) to Oracle Database 12c Release 2 (12.2.0.1), then the default value of the <code>OPTIMIZER\_FEATURES\_ENABLE</code> parameter changes from 12.1.0.2 to 12.2.0.1.

For backward compatibility, you may not want the execution plans to change because of new optimizer features in a new release. In such cases, you can set <code>OPTIMIZER\_FEATURES\_ENABLE</code> to an earlier version. If you upgrade to a new release, and if you want to enable the features in the new release, then you do not need to explicitly set the <code>OPTIMIZER\_FEATURES\_ENABLE</code> initialization parameter.

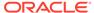

### Caution:

Oracle does not recommend explicitly setting the OPTIMIZER FEATURES ENABLE initialization parameter to an earlier release. To avoid SQL performance regression that may result from execution plan changes, consider using SQL plan management instead.

### **Assumptions**

This tutorial assumes the following:

- You recently upgraded the database from Oracle Database 12c Release 1 (12 1.0.2) to Oracle Database 12c Release 2 (12.2.0.1).
- You want to preserve the optimizer behavior from the earlier release.

### To enable query optimizer features for a specific release:

1. Log in to the database with the appropriate privileges, and then query the current optimizer features settings.

For example, run the following SQL\*Plus command:

SQL> SHOW PARAMETER optimizer features enable

| NAME      |          |        | TYPE   | VALUE    |
|-----------|----------|--------|--------|----------|
|           |          |        |        |          |
| optimizer | features | enable | string | 12.2.0.1 |

2. Set the optimizer features setting at the instance or session level.

For example, run the following SQL statement to set the optimizer version to 12.1.0.2:

```
SQL> ALTER SYSTEM SET OPTIMIZER FEATURES ENABLE='12.1.0.2';
```

The preceding statement restores the optimizer functionality that existed in Oracle Database 12c Release 1 (12.1.0.2).

### See Also:

- "Managing SQL Plan Baselines"
- Oracle Database Reference to learn about optimizer features enabled when you set optimizer features enable to different release values

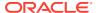

# 19.2.3 Choosing an Optimizer Goal

The **optimizer goal** is the prioritization of resource usage by the optimizer.

Using the OPTIMIZER MODE initialization parameter, you can set the following optimizer goals:

Best throughput (default)

When you set the <code>OPTIMIZER\_MODE</code> value to <code>ALL\_ROWS</code>, the database uses the least amount of resources necessary to process all rows that the statement accessed.

For batch applications such as Oracle Reports, optimize for best throughput. Usually, throughput is more important in batch applications because the user is only concerned with the time necessary for the application to complete. Response time is less important because the user does not examine the results of individual statements while the application is running.

Best response time

When you set the OPTIMIZER\_MODE value to FIRST\_ROWS\_n, the database optimizes with a goal of best response time to return the first n rows, where n equals 1, 10, 100, or 1000.

For interactive applications in Oracle Forms or SQL\*Plus, optimize for response time. Usually, response time is important because the interactive user is waiting to see the first row or rows that the statement accessed.

### **Assumptions**

This tutorial assumes the following:

- The primary application is interactive, so you want to set the optimizer goal for the database instance to minimize response time.
- For the current session only, you want to run a report and optimize for throughput.

### To enable query optimizer features for a specific release:

1. Connect SQL\*Plus to the database with the appropriate privileges, and then query the current optimizer mode.

For example, run the following SQL\*Plus command:

2. At the instance level, optimize for response time.

For example, run the following SQL statement to configure the system to retrieve the first 10 rows as quickly as possible:

```
SQL> ALTER SYSTEM SET OPTIMIZER MODE='FIRST ROWS 10';
```

3. At the session level only, optimize for throughput before running a report.

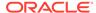

For example, run the following SQL statement to configure only this session to optimize for throughput:

SQL> ALTER SESSION SET OPTIMIZER MODE='ALL ROWS';

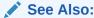

Oracle Database Reference to learn about the <code>OPTIMIZER\_MODE</code> initialization parameter

# 19.2.4 Controlling Adaptive Optimization

In Oracle Database, **adaptive query optimization** is the process by which the optimizer adapts an execution plan based on statistics collected at run time.

Adaptive plans are enabled when the following initialization parameters are set:

- OPTIMIZER ADAPTIVE PLANS is TRUE (default)
- OPTIMIZER FEATURES ENABLE is 12.1.0.1 or later
- OPTIMIZER ADAPTIVE REPORTING ONLY is FALSE (default)

If OPTIMIZER\_ADAPTIVE\_REPORTING\_ONLY is set to true, then adaptive optimization runs in reporting-only mode. In this case, the database gathers information required for adaptive optimization, but does not change the plans. An adaptive plan always chooses the default plan, but the database collects information about the execution as if the parameter were set to false.

Adaptive statistics are enabled when the following initialization parameters are set:

- OPTIMIZER ADAPTIVE STATISTICS is TRUE (the default is FALSE)
- OPTIMIZER FEATURES ENABLE is 12.1.0.1 or later

### **Assumptions**

This tutorial assumes the following:

- The OPTIMIZER\_FEATURES\_ENABLE initialization parameter is set to 12.1.0.1 or later.
- The OPTIMIZER\_ADAPTIVE\_REPORTING\_ONLY initialization parameter is set to false (default).
- You want to disable adaptive plans for testing purposes so that the database generates only reports.

### To disable adaptive plans:

Connect SQL\*Plus to the database as SYSTEM, and then query the current settings.
 For example, run the following SQL\*Plus command:

SHOW PARAMETER OPTIMIZER ADAPTIVE REPORTING ONLY

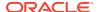

| NAME      |          |           |      | TYPE    | VALUE |
|-----------|----------|-----------|------|---------|-------|
|           |          |           |      |         |       |
| optimizer | adaptive | reporting | only | boolean | FALSE |

2. At the session level, set the OPTIMIZER\_ADAPTIVE\_REPORTING\_ONLY initialization parameter to true.

For example, in SQL\*Plus run the following SQL statement:

ALTER SESSION SET OPTIMIZER ADAPTIVE REPORTING ONLY=true;

- 3. Run a query.
- 4. Run DBMS\_XPLAN.DISPLAY\_CURSOR with the +REPORT parameter.

When the +REPORT parameter is set, the report shows the plan the optimizer would have picked if automatic reoptimization had been enabled.

### See Also:

- "About Adaptive Query Optimization"
- Oracle Database Reference to learn about the OPTIMIZER ADAPTIVE REPORTING ONLY initialization parameter
- Oracle Database PL/SQL Packages and Types Reference to learn about the +REPORT parameter of the DBMS\_XPLAN.DISPLAY\_CURSOR function

# 19.3 Influencing the Optimizer with Hints

Optimizer hints are special comments in a SQL statement that pass instructions to the optimizer.

The optimizer uses hints to choose an execution plan for the statement unless prevented by some condition.

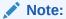

Oracle Database SQL Language Reference contains a complete reference for all SQL hints

# 19.3.1 About Optimizer Hints

A hint is embedded within a SQL comment.

The hint comment must immediately follow the first keyword of a SQL statement block. You can use either style of comment: a slash-star (/\*) or pair of dashes (--). The plus-sign (+)

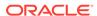

hint delimiter must immediately follow the comment delimiter, with no space permitted before the plus sign, as in the following fragment:

```
SELECT /*+ hint_text */ ...
```

The space after the plus sign is optional. A statement block can have only one comment containing hints, but it can contain many space-separated hints. Separate multiple hints by at least one space, as in the following statement:

```
SELECT /*+ FULL (hr_emp) CACHE(hr_emp) */ last_name FROM employees
hr emp;
```

### 19.3.1.1 Purpose of Hints

Hints enable you to make decisions normally made by the optimizer.

You can use hints to influence the optimizer mode, query transformation, access path, join order, and join methods. In a test environment, hints are useful for testing the performance of a specific access path. For example, you may know that an index is more selective for certain queries, leading to a better plan. The following figure shows how you can use a hint to tell the optimizer to use a specific index for a specific statement.

Figure 19-2 Optimizer Hint

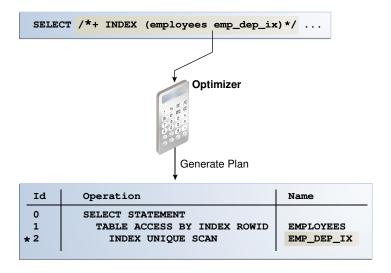

The disadvantage of hints is the extra code to manage, check, and control. Hints were introduced in Oracle7, when users had little recourse if the optimizer generated suboptimal plans. Because changes in the database and host environment can make hints obsolete or have negative consequences, a good practice is to test using hints, but use other techniques to manage execution plans.

Oracle provides several tools, including SQL Tuning Advisor, SQL plan management, and SQL Performance Analyzer, to address performance problems not solved by the optimizer. Oracle strongly recommends that you use these tools instead of hints because they provide fresh solutions as the data and database environment change.

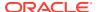

### 19.3.1.2 Types of Hints

You can use hints for tables, query blocks, and statements.

Hints fall into the following types:

### Single-table

Single-table hints are specified on one table or view. INDEX and  $USE_NL$  are examples of single-table hints. The following statement uses a single-table hint:

```
SELECT /*+ INDEX (employees emp_department_ix)*/ employee_id,
department_id
FROM employees
WHERE department id > 50;
```

### Multitable

Multitable hints are like single-table hints except that the hint can specify multiple tables or views. LEADING is an example of a multitable hint. The following statement uses a multitable hint:

```
SELECT /*+ LEADING(e j) */ *
FROM employees e, departments d, job_history j
WHERE e.department_id = d.department_id
AND e.hire_date = j.start_date;
```

### Note:

 ${\tt USE\_NL} \ ({\tt table1} \ \ {\tt table2}) \ \ {\tt is} \ \ {\tt not} \ \ {\tt considered} \ \ a \ \ {\tt multitable} \ \ {\tt hint} \ \ {\tt because} \ \ {\tt it} \ \ {\tt is} \ \ a \ \ {\tt shortcut} \ \ {\tt for} \ \ {\tt USE\_NL} \ ({\tt table2}) \ .$ 

### · Query block

Query block hints operate on single query blocks. STAR\_TRANSFORMATION and UNNEST are examples of query block hints. The following statement uses a query block hint to specify that the <code>FULL</code> hint applies only to the query block that references <code>employees</code>:

```
SELECT /*+ INDEX(t1) FULL(@sel$2 t1) */ COUNT(*)
FROM jobs t1
WHERE t1.job id IN (SELECT job id FROM employees t1);
```

### Statement

Statement hints apply to the entire SQL statement. ALL\_ROWS is an example of a statement hint. The following statement uses a statement hint:

```
SELECT /*+ ALL ROWS */ * FROM sales;
```

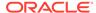

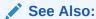

Oracle Database SQL Language Reference for the most common hints by functional category.

### 19.3.1.3 Scope of Hints

When you specify a hint in a statement block, the hint applies to the appropriate query block, table, or entire statement in the statement block. The hint overrides any instance-level or session-level parameters.

#### A **statement block** is one of the following:

- A simple MERGE, SELECT, INSERT, UPDATE, or DELETE statement
- A parent statement or a subquery of a complex statement
- A part of a query using set operators (UNION, MINUS, INTERSECT)

### **Example 19-1** Query Using a Set Operator

The following query consists of two component queries and the UNION operator:

```
SELECT /*+ FIRST_ROWS(10) */ prod_id, time_id FROM 2010_sales
UNION ALL
SELECT /*+ ALL_ROWS */ prod_id, time_id FROM current_year_sales;
```

The preceding statement has two blocks, one for each component query. Hints in the first component query apply only to its optimization, not to the optimization of the second component query. For example, in the first week of 2015 you query current year and last year sales. You apply <code>FIRST\_ROWS(10)</code> to the query of last year's (2014) sales and the <code>ALL ROWS</code> hint to the query of this year's (2015) sales.

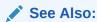

Oracle Database SQL Language Reference for an overview of hints

## 19.3.2 Guidelines for Join Order Hints

In some cases, you can specify join order hints in a SQL statement so that it does not access rows that have no effect on the result.

The driving table in a join is the table to which other tables are joined. In general, the driving table contains the filter condition that eliminates the highest percentage of rows in the table. The **join order** can have a significant effect on the performance of a SQL statement.

Consider the following guidelines:

Avoid a full table scan when an index retrieves the requested rows more efficiently.

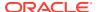

- Avoid using an index that fetches many rows from the driving table when you can use a different index that fetches a small number of rows.
- Choose the join order so that you join fewer rows to tables later in the join order.

The following example shows how to tune join order effectively:

```
SELECT *

FROM taba a,
tabb b,
tabc c

WHERE a.acol BETWEEN 100 AND 2000

AND b.bcol BETWEEN 10000 AND 20000

AND c.ccol BETWEEN 10000 AND 20000

AND a.key1 = b.key1

AND a.key2 = c.key2;
```

1. Choose the driving table and the driving index (if any).

Each of the first three conditions in the previous example is a filter condition that applies to a single table. The last two conditions are join conditions.

Filter conditions dominate the choice of driving table and index. In general, the driving table contains the filter condition that eliminates the highest percentage of rows. Because the range of 100 to 200 is narrow compared with the range of aco1, but the ranges of 10000 and 20000 are relatively large, taba is the driving table, all else being equal.

With nested loops joins, the joins occur through the join indexes, which are the indexes on the primary or foreign keys used to connect that table to an earlier table in the join tree. Rarely do you use the indexes on the non-join conditions, except for the driving table. Thus, after taba is chosen as the driving table, use the indexes on b.key1 and c.key2 to drive into tabb and tabc, respectively.

2. Choose the best join order, driving to the best unused filters earliest.

You can reduce the work of the following join by first joining to the table with the best still-unused filter. Therefore, if bcol BETWEEN is more restrictive (rejects a higher percentage of the rows) than ccol BETWEEN, then the last join becomes easier (with fewer rows) if tabb is joined before tabc.

3. You can use the ORDERED or STAR hint to force the join order.

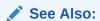

Oracle Database Reference to learn about OPTIMIZER\_MODE

# 19.3.3 Reporting on Hints

An explained plan includes a report showing which hints were used during plan generation.

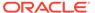

### 19.3.3.1 Purpose of Hint Usage Reports

In releases before Oracle Database 19c, it could be difficult to determine why the optimizer did not use hints. The hint usage report solves this problem.

The optimizer uses the instructions encoded in hints to choose an execution plan for a statement, unless a condition prevents the optimizer from using the hint. The database does not issue error messages for hints that it ignores. The hint report shows which hints were used and ignored, and typically explains why hints were ignored. The most common reasons for ignoring hints are as follows:

#### Syntax errors

A hint can contain a typo or an invalid argument. If multiple hints appear in the same hint block, and if one hint has a syntax error, then the optimizer honors all hints before the hint with an error and ignores hints that appear afterward. For example, in the hint specification /\*+ INDEX(t1) FULL(t2) MERG(v) USE\_NL(t2) \*/, MERG(v) has a syntax error. The optimizer honors INDEX(t1) and FULL(t2), but ignores MERG(v) and USE\_NL(t2). The hint usage report lists MERG(v) as having an error, but does not list USE NL(t2) because it is not parsed.

#### Unresolved hints

An unresolved hint is invalid for a reason other than a syntax error. For example, a statement specifies <code>INDEX(employees emp\_idx)</code>, where <code>emp\_idx</code> is not a valid index name for table <code>employees</code>.

### Conflicting hints

The database ignores combinations of conflicting hints, even if these hints are correctly specified. For example, a statement specifies <code>FULL(employees)</code> <code>INDEX(employees)</code>, but an index scan and full table scan are mutually exclusive. In most cases, the optimizer ignores both conflicting hints.

### Hints affected by transformations

A transformation can make some hints invalid. For example, a statement specifies  $\begin{array}{ll} {\tt PUSH\_PRED\,(some\_view)} & {\tt MERGE\,(some\_view)}. & {\tt When\, some\_view\, merges\, into\, its} \\ {\tt containing\, query\, block,\, the\, optimizer\, cannot\, apply\, the\, {\tt PUSH\_PRED\, hint\, because}} \\ {\tt some\, view\, is\, unavailable.} \end{array}$ 

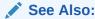

Oracle Database SQL Language Reference to learn about the syntax rules for comments and hints

### 19.3.3.2 User Interface for Hint Usage Reports

The report includes the status of all optimizer hints. A subset of other hints, including PARALLEL and INMEMORY, are also included.

### **Report Access**

Hint tracking is enabled by default. You can access the hint usage report by using the following  $\tt DBMS$  XPLAN functions:

- DISPLAY
- DISPLAY CURSOR
- DISPLAY WORKLOAD REPOSITORY
- DISPLAY SQL PLAN BASELINE
- DISPLAY SQLSET

The preceding functions generate a report when you specify the value <code>HINT\_REPORT</code> in the format parameter. The value <code>TYPICAL</code> displays only the hints that are not used in the final plan, whereas the value <code>ALL</code> displays both used and unused hints.

#### **Report Format**

Suppose that you explain the following hinted query:

```
SELECT /*+ INDEX(t1) FULL(@sel$2 t1) */ COUNT(*)
FROM jobs t1
WHERE t1.job id IN (SELECT /*+ FULL(t1) */ job id FROM employees t1);
```

The following output of DBMS XPLAN. DISPLAY shows the plan, including the hint report:

Query Block Name / Object Alias (identified by operation id):

\_\_\_\_\_

```
1 - SEL$5DA710D3
```

4 - SEL\$5DA710D3 / "T1"@"SEL\$2"

5 - SEL\$5DA710D3 / "T1"@"SEL\$1"

Predicate Information (identified by operation id):

```
5 - access("T1"."JOB ID"="JOB ID")
```

Column Projection Information (identified by operation id):

```
1 - (#keys=0) COUNT(*)[22]
```

- 2 (#keys = 0)
- 3 (#keys=1) "JOB ID"[VARCHAR2,10]
- 4 (rowset=256) "JOB ID"[VARCHAR2,10]

Hint Report (identified by operation id / Query Block Name / Object Alias):

```
Total hints for statement: 3 (U - Unused (1))

4 - SEL$5DA710D3 / "T1"@"SEL$2"

U - FULL(t1) / hint overridden by another in parent query block

- FULL(@sel$2 t1)

5 - SEL$5DA710D3 / "T1"@"SEL$1"

- INDEX(t1)
```

The report header shows the total number of hints in the report. In this case, the statement contained 3 total hints. If hints are unused, unresolved, or have syntax errors, then the header specifies their number. In this case, only 1 hint was unused.

The report displays the hints under the objects (for example, query blocks and tables) that appear in the plan. Before each object is a number that identifies the line in the plan where the object first appears. For example, the preceding report shows hints that apply to the following distinct objects: T1@SEL\$2, and T1@SEL\$1. The table T1@SEL\$2 appears in query block SEL\$5DA710D3 at line 4 of the plan. The table T1@SEL\$1 appears in the same query block at line 5 of the plan.

Hints can be specified incorrectly or associated with objects that are not present in the final plan. If a query block does not appear in the final plan, then the report assigns it line number 0. In the preceding example, no hints have line number 0, so all query blocks appeared in the final plan.

The report shows the text of the hints. The hint may also have one of the following annotations:

- E indicates a syntax error.
- N indicates an unresolved hint.
- U indicates that the corresponding hint was not used in the final plan.

In the preceding example, U - FULL(t1) indicates that query block SEL\$5DA710D3 appeared in the final plan, but the FULL(t1) hint was not applied.

Within each object, unused hints appear at the beginning, followed by used hints. For example, the report first shows the  ${\tt FULL(t1)}$  hint, which was not used, and then  ${\tt FULL(gsel\$2\ t1)}$ , which was used. For many unused hints, the report explains why the optimizer did not apply the hints. In the preceding example, the report indicates that  ${\tt FULL(t1)}$  was not used for the following reason: hint overridden by another in parent query block.

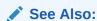

Oracle Database PL/SQL Packages and Types Reference to learn more about the DBMS\_XPLAN package

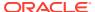

### 19.3.3.3 Reporting on Hint Usage: Tutorial

You can use the DBMS XPLAN display functions to report on hint usage.

Hint usage reporting is enabled by default. The steps for displaying a plan with hint information are the same as for displaying a plan normally.

### **Assumptions**

This tutorial assumes the following:

- An index named emp emp id pk exists on the employees.employee id column.
- You want to query a specific employee.
- You want to use the INDEX hint to force the optimizer to use emp emp id pk.

### To report on hint usage:

- 1. Start SQL\*Plus or SQL Developer, and log in to the database as user hr.
- 2. Explain the plan for the query of employees.

For example, enter the following statement:

```
EXPLAIN PLAN FOR
  SELECT /*+ INDEX(e emp_emp_id_pk) */ COUNT(*)
  FROM employees e
  WHERE e.employee id = 5;
```

3. Query the plan table using a display function.

You can specify any of the following values in the format parameter:

- ALL
- TYPICAL

The following query displays all sections of the plan, including the hint usage information (sample output included):

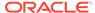

The Hint Report section shows that the query block for the <code>INDEX(e emp\_emp\_id\_pk)</code> hint is <code>SEL\$1</code>. The table identifier is <code>E@SEL\$1</code>. The line number of the plan line is 2, which corresponds to the first line where the table <code>E@SEL\$1</code> appears in the plan table.

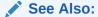

Oracle Database SQL Language Reference to learn more about EXPLAIN PLAN

## 19.3.3.4 Hint Usage Reports: Examples

These examples show various types of hint usage reports.

The following examples all show queries of tables in the hr schema.

### **Example 19-2 Statement-Level Unused Hint**

The following example specifies an index range hint for the emp manager ix index:

```
EXPLAIN PLAN FOR
  SELECT /*+ INDEX_RS(e emp_manager_ix) */ COUNT(*)
  FROM employees e
  WHERE e.job id < 5;</pre>
```

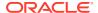

The following query of the plan table specifies the format value of TYPICAL, which shows only unused hints:

```
SQL> SELECT * FROM TABLE(DBMS XPLAN.DISPLAY(format => 'TYPICAL'));
PLAN TABLE OUTPUT
Plan hash value: 2731009358
| Id | Operation | Name | Rows | Bytes| Cost (%CPU)| Time |
 0 | SELECT STATEMENT |
                             | 1 | 9 | 1 (0)| 00:00:01 |
 |* 2 | INDEX FULL SCAN| EMP_JOB_IX | 5 | 45 | 1 (0)| 00:00:01 |
Predicate Information (identified by operation id):
PLAN_TABLE_OUTPUT
               ______
  2 - filter(TO NUMBER("E"."JOB ID")<5)</pre>
Hint Report (identified by operation id / Query Block Name / Object Alias):
Total hints for statement: 1 (U - Unused (1))
  2 - SEL$1 / E@SEL$1
       U - INDEX RS(e emp manager ix)
```

The  $\tt U$  in the preceding hint usage report indicates that the  $\tt INDEX\_RS$  hint was not used. The report shows the total number of unused hints:  $\tt U$  -  $\tt Unused$  (1).

### **Example 19-3 Conflicting Hints**

The following example specifies two hints, one for a skip scan and one for a fast full scan:

```
EXPLAIN PLAN FOR
  SELECT /*+ INDEX_SS(e emp_manager_ix) INDEX_FFS(e) */ COUNT(*)
  FROM employees e
  WHERE e.manager_id < 5;</pre>
```

The following query of the plan table specifies the format value of TYPICAL, which shows only unused hints:

```
SQL> SELECT * FROM TABLE(DBMS_XPLAN.DISPLAY(format => 'TYPICAL'));

PLAN_TABLE_OUTPUT

Plan hash value: 2262146496

Id| Operation | Name | Rows | Bytes | Cost (%CPU) | Time |
```

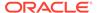

```
| 0 | SELECT STATEMENT |
                                 | 1 | 4 | 1 (0)|
00:00:01 |
| 1 | SORT AGGREGATE |
                         | 1 | 4 |
      |*2 | INDEX RANGE SCAN| EMP MANAGER IX | 1 | 4 | 1 (0)|
00:00:01
Predicate Information (identified by operation id):
PLAN TABLE OUTPUT
______
  2 - access("E"."MANAGER ID"<5)</pre>
Hint Report (identified by operation id / Query Block Name / Object
Total hints for statement: 2 (U - Unused (2))
  2 - SEL$1 / E@SEL$1
   U - INDEX FFS(e) / hint conflicts with another in sibling query
   U - INDEX SS(e emp manager ix) / hint conflicts with another in
       sibling query block
```

The preceding report shows that the <code>INDEX\_FFS(e)</code> and <code>INDEX\_SS(e emp\_manager\_ix)</code> hints conflict with one other. Index skip scans and index fast full scans are mutually exclusive. The optimizer ignored both hints, as indicated by the text  $\mathtt{U}-\mathtt{Unused}$  (2). Even though the optimizer ignored the hint specifying the <code>emp\_manager\_ix</code> index, the optimizer used this index anyway based on its cost-based analysis.

#### **Example 19-4** Multitable Hints

The following example specifies four hints, one of which specifies two tables:

```
EXPLAIN PLAN FOR
   SELECT /*+ ORDERED USE_NL(t1, t2) INDEX(t2) NLJ_PREFETCH(t2) */
COUNT(*)
   FROM   jobs t1, employees t2
   WHERE   t1.job_id = t2.employee_id;
```

The following query of the plan table specifies the format value of ALL:

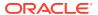

Plan hash value: 2668549896

```
| Name | Rows | Bytes | Cost (%CPU) | Time |
| Id | Operation
  0 | SELECT STATEMENT |
                                    | 1 | 12 | 1 (0) | 00:00:01 |
|* 4 | INDEX UNIQUE SCAN| EMP_EMP_ID_PK | 1 | 4 | 0 (0)| 00:00:01 |
PLAN TABLE OUTPUT
Query Block Name / Object Alias (identified by operation id):
______
  1 - SEL$1
  3 - SEL$1 / T1@SEL$1
  4 - SEL$1 / T2@SEL$1
Predicate Information (identified by operation id):
  4 - access("T2"."EMPLOYEE ID"=TO NUMBER("T1"."JOB ID"))
Column Projection Information (identified by operation id):
  1 - (#keys=0) COUNT(*)[22]
  2 - (\#keys=0)
  3 - "T1"."JOB ID"[VARCHAR2,10]
Hint Report (identified by operation id / Query Block Name / Object Alias):
Total hints for statement: 5 (U - Unused (2))
  1 - SEL$1

    ORDERED

  3 - SEL$1 / T1@SEL$1
       U - USE NL(t1, t2)
  4 - SEL$1 / T2@SEL$1
       U - NLJ PREFETCH(t2)
         - INDEX(t2)
         - USE NL(t1, t2)
```

The preceding report shows that two hints were not used:  $USE_NL(t1, t2)$  and  $NLJ_PREFETCH(t2)$ . Step 3 of the plan is an index full scan of the jobs table, which uses the alias t1. The report shows that the optimizer did not apply the  $USE_NL(t1, t2)$  hint for the access of jobs. Step 4 is an index unique scan of the employees table, which uses the alias

t2. No U prefix exists for  $\tt USE\_NL(t1, t2)$ , which means that the optimizer did use the hint for  $\tt employees$ .

### **Example 19-5** Hints for Unused Query Blocks

The following example specifies two hints, UNNEST and SEMIJOIN, on a subquery:

```
EXPLAIN PLAN FOR

SELECT COUNT(*), manager_id

FROM departments

WHERE manager_id IN (SELECT /*+ UNNEST SEMIJOIN */ manager_id FROM employees)

AND ROWNUM <= 2

GROUP BY manager_id;
```

The following guery of the plan table specifies the format value of ALL:

```
SQL> SELECT * FROM TABLE(DBMS XPLAN.DISPLAY(format => 'ALL'));
PLAN TABLE OUTPUT
______
Plan hash value: 173733304
| Id |Operation | Name
                            |Rows |Bytes |Cost (%CPU)|
Time
______
                      | 2 | 14 | 3 (34)|
| 0 | SELECT STATEMENT |
00:00:01
| 1 | HASH GROUP BY
                      | 2 | 14 | 3 (34) |
00:00:01 |
|*2 | COUNT STOPKEY |
                             | 3 | NESTED LOOPS SEMI |
                          | 2 | 14 | 2 (0) |
00:00:01 |
|*4 | TABLE ACCESS FULL| DEPARTMENTS | 2 | 6 | 2 (0)|
00:00:01 |
|*5 | INDEX RANGE SCAN | EMP_MANAGER_IX | 107|428 | 0 (0)|
00:00:01
PLAN TABLE OUTPUT
         _____
Query Block Name / Object Alias (identified by operation id):
  1 - SEL$5DA710D3
  4 - SEL$5DA710D3 / DEPARTMENTS@SEL$1
  5 - SEL$5DA710D3 / EMPLOYEES@SEL$2
```

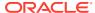

```
Predicate Information (identified by operation id):
   2 - filter(ROWNUM<=2)</pre>
   4 - filter ("MANAGER ID" IS NOT NULL)
   5 - access("MANAGER ID"="MANAGER ID")
Column Projection Information (identified by operation id):
   1 - (#keys=1) "MANAGER ID"[NUMBER, 22], COUNT(*)[22]
   2 - "MANAGER ID" [NUMBER, 22]
   3 - (#keys=0) "MANAGER ID"[NUMBER,22]
   4 - "MANAGER ID" [NUMBER, 22]
Hint Report (identified by operation id / Query Block Name / Object Alias):
Total hints for statement: 2
   0 - SEL$2

    SEMIJOIN

           - UNNEST
```

In this example, the hints are specified in query block SEL\$2, but SEL\$2 does not appear in the final plan. The report displays the hints under SEL\$2 with an associated line number of 0.

### **Example 19-6** Overridden Hints

The following example specifies two FULL hints on the same table in the same query block:

```
EXPLAIN PLAN FOR
 SELECT /*+ INDEX(t1) FULL(@sel$2 t1) */ COUNT(*)
 FROM jobs t1
 WHERE t1.job id IN (SELECT /*+ FULL(t1) NO MERGE */ job id FROM employees
t1);
```

```
The following query of the plan table specifies the format value of ALL:
SQL> SELECT * FROM TABLE(DBMS XPLAN.DISPLAY(format => 'ALL'));
PLAN TABLE OUTPUT
______
Plan hash value: 3101158531
______
              | Name
                          |Rows |Bytes |Cost (%CPU)|Time |
| Id | Operation
    -----
1 | SORT AGGREGATE |
                          | 1 | 17 | |
| 2 | NESTED LOOPS | | 19 | 323 | 3 (34) | 00:00:01 | | 3 | SORT UNIQUE | | 107 | 963 | 2 (0) | 00:00:01 |
      TABLE ACCESS FULL | EMPLOYEES | 107 | 963 | 2 (0) | 00:00:01 |
4 |
|* 5 | INDEX UNIQUE SCAN | JOB ID PK | 1 | 8 | 0 (0)| 00:00:01 |
```

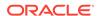

```
Query Block Name / Object Alias (identified by operation id):
  1 - SEL$5DA710D3
  4 - SEL$5DA710D3 / T1@SEL$2
  5 - SEL$5DA710D3 / T1@SEL$1
Predicate Information (identified by operation id):
_____
  5 - access("T1"."JOB ID"="JOB ID")
Column Projection Information (identified by operation id):
_____
  1 - (#keys=0) COUNT(*)[22]
  2 - (\#keys=0)
  3 - (#keys=1) "JOB ID"[VARCHAR2,10]
  4 - (rowset=256) "JOB ID"[VARCHAR2,10]
Hint Report (identified by operation id / Query Block Name / Object
Total hints for statement: 4 (U - Unused (1))
  0 - SEL$2
         - NO_MERGE
  4 - SEL$5DA710D3 / T1@SEL$2
       U - FULL(t1) / hint overridden by another in parent query
block
         - FULL(@sel$2 t1)
  5 - SEL$5DA710D3 / T1@SEL$1
         - INDEX(t1)
```

Of the three hints specified, only one was unused. The hint  $\mathtt{FULL}(\mathtt{t1})$  specified in query block  $\mathtt{SEL}\$2$  was overridden by the hint  $\mathtt{FULL}(\mathtt{@sel}\$2\ \mathtt{T1})$  specified in query block  $\mathtt{SEL}\$1$ . The  $\mathtt{NO\_MERGE}$  hint in query block  $\mathtt{SEL}\$2$  was used.

The following query of the plan table using the format setting of TYPICAL shows only unused hints:

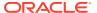

Predicate Information (identified by operation id):

```
5 - access("T1"."JOB ID"="JOB ID")
```

Hint Report (identified by operation id / Query Block Name / Object Alias): Total hints for statement: 1 (U - Unused (1))

-----

#### **Example 19-7 Multiple Hints**

The following UNION ALL query specifies ten different hints:

```
SELECT /*+ FULL(t3) INDEX(t2) INDEX(t1) MERGE(@SEL$5) PARALLEL(2) */
t1.first_name
FROM employees t1, jobs t2, job_history t3
WHERE t1.job_id = t2.job_id
AND t2.min_salary = 100000
AND t1.department_id = t3.department_id
UNION ALL
SELECT /*+ INDEX(t3) USE_MERGE(t2) INDEX(t2) FULL(t1) NO_ORDER_SUBQ */
t1.first_name
FROM departments t3, jobs t2, employees t1
WHERE t1.job_id = t2.job_id
AND t2.min_salary = 100000
AND t1.department id = t3.department id;
```

The following query of the shared SQL area specifies the format value of ALL (note that the plan lines have been truncated for readability):

```
SQL> SELECT * FROM TABLE(DBMS_XPLAN.DISPLAY_CURSOR(format => 'ALL'))
```

. . .

|   |    | <br>                |          |      |      |         |   |        |
|---|----|---------------------|----------|------|------|---------|---|--------|
| ] | Ιd | Operation           | Name     | Rows | Byte | es  Cos | t | (%CPU) |
|   |    | <br>                |          |      |      |         |   |        |
|   | 0  | SELECT STATEMENT    | I        |      | - 1  |         | 9 | (100)  |
|   | 1  | UNION-ALL           | 1        |      | - 1  |         |   |        |
|   | 2  | PX COORDINATOR      | 1        |      | - 1  |         |   |        |
|   | 3  | PX SEND QC (RANDOM) | :TQ10002 |      | 5    | 175     | 5 | (0)    |
| * | 4  | HASH JOIN           | 1        |      | 5    | 175     | 5 | (0)    |
|   | 5  | PX RECEIVE          |          |      | 3    | 93      | 3 | (0)    |

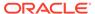

| 1              | 6  <br>(0)  | PX SEND BROADCAST                   | I | :TQ10001    | I | 3   |  | 93   |   |
|----------------|-------------|-------------------------------------|---|-------------|---|-----|--|------|---|
| <br> <br> <br> | 7   (0)     | NESTED LOOPS                        |   |             |   | 3   |  | 93   | I |
|                | 8           | NESTED LOOPS                        | I |             |   | 6   |  | 93   |   |
| 3<br> *        | (0)  <br>9  | TABLE ACCESS BY INDEX ROWID BATCHED |   | JOBS        | 1 | 1   |  | 12   |   |
| 2              | (0) <br>10  | BUFFER SORT                         |   |             |   |     |  |      |   |
|                | 11          | PX RECEIVE                          |   |             |   | 19  |  |      | I |
|                | (0)  <br>12 | PX SEND HASH (BLOCK ADDRESS)        |   | :TQ10000    |   | 19  |  |      | I |
| 1              | (0) <br>13  | PX SELECTOR                         |   |             | 1 |     |  |      |   |
|                | 14          | INDEX FULL SCAN                     |   | JOB_ID_PK   | I | 19  |  |      |   |
| *              | (0) <br>15  | INDEX RANGE SCAN                    |   | EMP_JOB_IX  |   | 6   |  |      | I |
|                | (0) <br>16  | TABLE ACCESS BY INDEX ROWID         |   | EMPLOYEES   |   | 6   |  | 114  | I |
|                | (0) <br>17  | PX BLOCK ITERATOR                   |   |             |   | 10  |  | 40   | I |
| *              | (0) <br>18  | TABLE ACCESS FULL                   |   | JOB_HISTORY |   | 10  |  | 40   | I |
| 2<br>          | (0) <br>19  | PX COORDINATOR                      |   |             |   |     |  |      |   |
| <br>           |             | PX SEND QC (RANDOM)                 |   | :TQ20002    |   | 3   |  | 93   | I |
| *              |             | HASH JOIN                           |   |             | 1 | 3   |  | 93   | 1 |
|                | (0) <br>22  | JOIN FILTER CREATE                  |   | :BF0000     | 1 | 1   |  | 12   | I |
|                | (0)  <br>23 | PX RECEIVE                          |   |             | 1 | 1   |  | 12   | 1 |
|                | (0) <br>24  | PX SEND BROADCAST                   |   | :TQ20001    |   | 1   |  | 12   |   |
| *              |             | TABLE ACCESS BY INDEX ROWID BATCHED |   | JOBS        |   | 1   |  | 12   |   |
|                | (0) <br>26  | BUFFER SORT                         |   |             |   |     |  |      |   |
|                | 27          | <br>PX RECEIVE                      |   |             |   | 19  |  |      |   |
|                | (0) <br>28  | PX SEND HASH (BLOCK ADDRESS)        |   | :TQ20000    |   | 19  |  |      |   |
|                | (0) <br>29  | PX SELECTOR                         |   |             |   |     |  |      |   |
|                | 30          | <br>  INDEX FULL SCAN               |   | JOB_ID_PK   | 1 | 19  |  |      | 1 |
|                |             | JOIN FILTER USE                     |   | :BF0000     | 1 | 106 |  | 2014 |   |
|                | (0) <br>32  | PX BLOCK ITERATOR                   | I |             | 1 | 106 |  | 2014 |   |
|                | (0) <br>33  | TABLE ACCESS FULL                   |   | EMPLOYEES   |   | 106 |  | 2014 | ı |
|                |             |                                     |   |             |   |     |  |      |   |

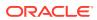

```
2 (0)|
Query Block Name / Object Alias (identified by operation id):
  1 - SET$1
  4 - SEL$1
  9 - SEL$1
                  / T2@SEL$1
                  / T2@SEL$1
 14 - SEL$1
 15 - SEL$1
                 / T1@SEL$1
                  / T1@SEL$1
 16 - SEL$1
 18 - SEL$1 / T3@SEL$1
 21 - SEL$E0F432AE
 25 - SEL$E0F432AE / T2@SEL$2
 30 - SEL$E0F432AE / T2@SEL$2
  33 - SEL$E0F432AE / T1@SEL$2
Predicate Information (identified by operation id):
  4 - access("T1"."DEPARTMENT ID"="T3"."DEPARTMENT ID")
  9 - filter("T2"."MIN SALARY"=100000)
 15 - access("T1"."JOB ID"="T2"."JOB ID")
 18 - access(:\mathbb{Z}>=:\mathbb{Z} AND :\mathbb{Z}<=:\mathbb{Z})
  21 - access("T1"."JOB ID"="T2"."JOB ID")
 25 - filter("T2"."MIN SALARY"=100000)
  filter(("T1"."DEPARTMENT ID" IS NOT NULL AND
         SYS OP BLOOM FILTER(:BF0000, "T1"."JOB ID")))
Column Projection Information (identified by operation id):
   1 - STRDEF[20]
   2 - "T1"."FIRST NAME"[VARCHAR2,20]
   3 - (#keys=0) "T1"."FIRST NAME"[VARCHAR2,20]
   4 - (#keys=1; rowset=256) "T1"."FIRST NAME"[VARCHAR2,20]
   5 - (rowset=256) "T1"."DEPARTMENT ID"[NUMBER,22], "T1"."FIRST NAME"[VARCHAR2,20]
   6 - (#keys=0) "T1"."DEPARTMENT ID"[NUMBER,22], "T1"."FIRST NAME"[VARCHAR2,20]
   7 - "T1". "FIRST NAME" [VARCHAR2, 20], "T1". "DEPARTMENT ID" [NUMBER, 22]
   8 - "T1".ROWID[ROWID, 10]
   9 - "T2"."JOB ID"[VARCHAR2,10]
 10 - (#keys=0) "T2".ROWID[ROWID, 10], "T2"."JOB ID"[VARCHAR2, 10]
  11 - (rowset=256) "T2".ROWID[ROWID, 10], "T2"."JOB ID"[VARCHAR2, 10]
 12 - (#keys=1) "T2".ROWID[ROWID,10], "T2"."JOB ID"[VARCHAR2,10]
 13 - "T2".ROWID[ROWID, 10], "T2"."JOB ID"[VARCHAR2, 10]
 14 - "T2".ROWID[ROWID, 10], "T2"."JOB ID"[VARCHAR2, 10]
 15 - "T1".ROWID[ROWID, 10]
 16 - "T1". "FIRST NAME" [VARCHAR2, 20], "T1". "DEPARTMENT ID" [NUMBER, 22]
 17 - (rowset=256) "T3"."DEPARTMENT ID"[NUMBER, 22]
 18 - (rowset=256) "T3"."DEPARTMENT ID"[NUMBER, 22]
 19 - "T1"."FIRST NAME"[VARCHAR2,20]
  20 - (#keys=0) "T1"."FIRST NAME"[VARCHAR2,20]
  21 - (#keys=1; rowset=256) "T1"."FIRST NAME"[VARCHAR2,20]
```

```
22 - (rowset=256) "T2"."JOB ID"[VARCHAR2,10]
  23 - (rowset=256) "T2"."JOB ID"[VARCHAR2,10]
  24 - (#keys=0) "T2"."JOB ID"[VARCHAR2,10]
  25 - "T2"."JOB ID"[VARCHAR2,10]
  26 - (#keys=0) "T2".ROWID[ROWID,10], "T2"."JOB ID"[VARCHAR2,10]
  27 - (rowset=256) "T2".ROWID[ROWID,10], "T2"."JOB ID"[VARCHAR2,10]
  28 - (#keys=1) "T2".ROWID[ROWID,10], "T2"."JOB ID"[VARCHAR2,10]
  29 - "T2".ROWID[ROWID, 10], "T2"."JOB ID"[VARCHAR2, 10]
  30 - "T2".ROWID[ROWID, 10], "T2"."JOB ID"[VARCHAR2, 10]
  31 - (rowset=256) "T1"."FIRST NAME"[VARCHAR2,20], "T1"."JOB ID"[VARCHAR2,10]
  32 - (rowset=256) "T1"."FIRST NAME"[VARCHAR2,20], "T1"."JOB ID"[VARCHAR2,10]
  33 - (rowset=256) "T1"."FIRST NAME"[VARCHAR2,20], "T1"."JOB ID"[VARCHAR2,10]
Hint Report (identified by operation id / Query Block Name / Object Alias):
Total hints for statement: 10 (U - Unused (2), N - Unresolved (1), E - Syntax error
   0 - STATEMENT
           - PARALLEL (2)
   0 - SEL$5
        N - MERGE (@SEL$5)
   0 - SEL$2
         E - NO_ORDER_SUBQ
   9 - SEL$1 / T2@SEL$1
           - INDEX(t2)
  15 - SEL$1 / T1@SEL$1
           - INDEX(t1)
  18 - SEL$1 / T3@SEL$1
           - FULL(t3)
  21 - SEL$E0F432AE / T3@SEL$2
        U - INDEX(t3)
  25 - SEL$E0F432AE / T2@SEL$2
         U - USE MERGE (t2)
           - INDEX(t2)
  33 - SEL$E0F432AE / T1@SEL$2
          - FULL(t1)
Note
   - Degree of Parallelism is 2 because of hint
```

The report indicates the following unused hints:

Two unused hints (U)

The report indicates that INDEX(t3) and USE\_MERGE(t2) were not used in query block SEL\$E0F432AE.

One unresolved hint (N)

The hint MERGE is unresolved because the guery block SEL\$5 does not exist.

One syntax error (E)

The hint NO ORDER SUBQ specified in SEL\$2 is not a valid hint.

# 19.3.4 SQL Analysis Report

SQL analysis checks your SQL statement and reports on changes that will improve SQL execution performance and also constructs that hinder the ability of the optimizer to generate optimal SQL execution plans.

SQL analysis is enabled by default.

## User Interface for SQL Analysis Report

The examples below describe the DBMS\_XPLAN interface that provides the SQL Analysis Report. The report includes the analysis of the SQL statement. Note that there is also an SQL Analysis section in the SQL Monitor Report, which you can view with DBMS\_SQLTUNE.REPORT\_SQL\_MONITOR.

#### **Report Access**

You can generate variants of the report by using the following DBMS\_XPLAN functions:

- DISPLAY
- DISPLAY CURSOR
- DISPLAY WORKLOAD REPOSITORY
- DISPLAY SQL PLAN BASELINE
- DISPLAY SQLSET

In the examples below, the <code>DBMS\_XPLAN.DISPLAY\_CURSOR</code> function is used to show the execution plan of the loaded cursor. The plan includes the SQL analysis report.

#### Formatting the SQL Analysis Report

The SQL analysis report has two format options: TYPICAL and BASIC. The default value is 'TYPICAL':

```
SELECT * FROM table(DBMS XPLAN.DISPLAY CURSOR());
```

You can also make the format value explicit:

```
SELECT * FROM table(DBMS_XPLAN.DISPLAY_CURSOR(format=>'typical'));
```

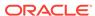

The report can be removed from the TYPICAL format as follows. This excludes thet SQL analysis report.

```
SELECT * FROM table(DBMS_XPLAN.DISPLAY_CURSOR(format=>'typical -
sql_analysis_report'));
```

To display the SQL analysis report with a BASIC format, specify the additional values ALIAS and SQL ANALYSIS REPORT in the format parameter. For example:

```
SELECT * FROM table(DBMS_XPLAN.DISPLAY_CURSOR(format=>'basic alias
sql analysis report'));
```

#### **SQL Analysis Report Examples**

# Example 19-8 SQL Analysis Report Finds an Expensive Cartesian Product and Recommends JOINs or Removal of Disconnected Tables and Views

```
SQL> explain plan for
 2 select sum(quantity sold)
 3 from sales s,
   products p
 5 where p.prod name = 'Lion trouser Set'
Explained.
SOL>
SQL> SELECT * FROM table(DBMS_XPLAN.DISPLAY());
PLAN TABLE OUTPUT
_____
Plan hash value: 1967659834
              | Name | Rows | Bytes | Cost
| Id | Operation
(%CPU) | Time | Pstart | Pstop |
______
| 1 | 30 | 17
                          | 1 | 30 |
      | 2 | MERGE JOIN CARTESIAN | | 1848 | 55440 | 17
(0) | 00:00:01 | |
|* 3 | TABLE ACCESS FULL | PRODUCTS | 2 | 54 |
(0) | 00:00:01 | |
 4 | BUFFER SORT
                   | 960 | 2880 |
(0) | 00:00:01 |
| 5 | PARTITION RANGE ALL| | 960 | 2880 |
                                          4
(0) | 00:00:01 | 1 | 16 |
 6 | TABLE ACCESS FULL | SALES | 960 | 2880 |
(0) | 00:00:01 | 1 | 16 |
```

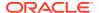

```
Predicate Information (identified by operation id):

3 - filter("P"."PROD_NAME"='Lion trouser Set')

SQL Analysis Report (identified by operation id/Query Block Name/Object Alias):

---

1 - SEL$1

- The query block has 1 cartesian product which may be expensive. Consider adding join conditions or removing the disconnected tables or views.

26 rows selected.
```

# Example 19-9 SQL Analysis Report Finds and Expensive UNION and Recommends UNION ALL

```
SOL>
SQL> explain plan for
 2 select prod name
 3 from products
 4 where prod_subcategory = 'Shirts - Girls'
 5 union
 6 select prod name
 7 from products
 8 where prod subcategory = 'Shirts - Boys'
Explained.
SQL> SELECT * FROM table(DBMS XPLAN.DISPLAY());
PLAN TABLE OUTPUT
Plan hash value: 699097881
| Id | Operation | Name | Rows | Bytes | Cost (%CPU)|
_____
| 0 | SELECT STATEMENT | 53 | 2385 | 20 (10)|
00:00:01 |
1 | HASH UNIQUE | 53 | 2385 | 20 (10)|
```

```
00:00:01
2 | UNION-ALL | 53 | 2385 | 20 (10) |
00:00:01 |
| * 3 | TABLE ACCESS FULL | PRODUCTS | 24 | 1080 | 9 (0) |
00:00:01 |
|* 4 | TABLE ACCESS FULL| PRODUCTS | 29 | 1305 |
                                         9 (0)|
00:00:01
______
Predicate Information (identified by operation id):
______
  3 - filter("PROD SUBCATEGORY"='Shirts - Girls')
  4 - filter("PROD SUBCATEGORY"='Shirts - Boys')
SQL Analysis Report (identified by operation id/Query Block Name/
Object Alias):
______
  1 - SET$1
        - The query block contains UNION which may be expensive.
          Consider using UNION ALL if duplicates are allowed or
          uniqueness is quaranteed.
```

# Example 19-10 SQL Analysis Report Finds and Reports Columns Containing Predicates That Should be Rewritten

25 rows selected.

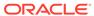

20

# Improving Real-World Performance Through Cursor Sharing

Cursor sharing can improve database application performance by orders of magnitude.

# 20.1 Overview of Cursor Sharing

Oracle Database can share cursors, which are pointers to private SQL areas in the shared pool.

# 20.1.1 About Cursors

A **private SQL** area holds information about a parsed SQL statement and other session-specific information for processing.

When a server process executes SQL or PL/SQL code, the process uses the private SQL area to store bind variable values, query execution state information, and query execution work areas. The private SQL areas for each execution of a statement are not shared and may contain different values and data.

A cursor is a name or handle to a specific private SQL area. The cursor contains session-specific state information such as bind variable values and result sets.

As shown in the following graphic, you can think of a cursor as a pointer on the client side and as a state on the server side. Because cursors are closely associated with private SQL areas, the terms are sometimes used interchangeably.

Figure 20-1 Cursor

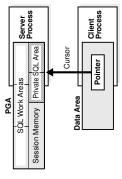

# 20.1.1.1 Private and Shared SQL Areas

A cursor in the private SQL area points to a **shared SQL area** in the library cache.

Unlike the private SQL area, which contains session state information, the shared SQL area contains the parse tree and execution plan for the statement. For example, an execution of

SELECT \* FROM employees has a plan and parse tree stored in one shared SQL area. An execution of SELECT \* FROM departments, which differs both syntactically and semantically, has a plan and parse tree stored in a separate shared SQL area.

Multiple private SQL areas in the same or different sessions can reference a single shared SQL area, a phenomenon known as **cursor sharing**. For example, an execution of SELECT \* FROM employees in one session and an execution of the SELECT \* FROM employees (accessing the same table) in a different session can use the same parse tree and plan. A shared SQL area that is accessed by multiple statements is known as a shared cursor.

Figure 20-2 Cursor Sharing

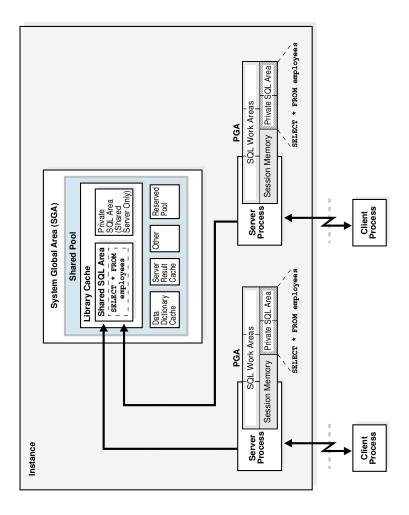

Oracle Database automatically determines whether the SQL statement or PL/SQL block being issued is textually identical to another statement currently in the library cache, using the following steps:

- 1. The text of the statement is hashed.
- 2. The database looks for a matching hash value for an existing SQL statement in the shared pool. The following options are possible:
  - No matching hash value exists.

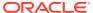

In this case, the SQL statement does not currently exist in the shared pool, so the database performs a hard parse. This ends the shared pool check.

A matching hash value exists.

In this case, the database proceeds to the next step, which is a text match.

- 3. The database compares the text of the matched statement to the text of the hashed statement to determine whether they are identical. The following options are possible:
  - The textual match fails.

In this case, the text match process stops, resulting in a hard parse.

The textual match succeeds.

In this case, the database proceeds to the next step: determining whether the SQL can share an existing parent cursor.

For a textual match to occur, the text of the SQL statements or PL/SQL blocks must be character-for-character identical, including spaces, case, and comments. For example, the following statements cannot use the same shared SQL area:

```
SELECT * FROM employees;
SELECT * FROM Employees;
SELECT * FROM employees;
```

Usually, SQL statements that differ only in literals cannot use the same shared SQL area. For example, the following statements do not resolve to the same SQL area:

```
SELECT count(1) FROM employees WHERE manager_id = 121;
SELECT count(1) FROM employees WHERE manager id = 247;
```

The only exception to this rule is when the parameter <code>CURSOR\_SHARING</code> has been set to <code>FORCE</code>, in which case similar statements can share SQL areas.

# See Also:

- "Parent and Child Cursors"
- "Do Not Use CURSOR\_SHARING = FORCE as a Permanent Fix" to learn about the costs involved in using CURSOR SHARING
- Oracle Database Reference to learn more about the CURSOR\_SHARING initialization parameter

# 20.1.1.2 Parent and Child Cursors

Every parsed SQL statement has a parent cursor and one or more child cursors.

The parent cursor stores the text of the SQL statement. If the text of two statements is identical, then the statements share the same parent cursor. If the text is different, however, then the database creates a separate parent cursor.

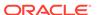

### **Example 20-1** Parent Cursors

In this example, the first two statements are syntactically different (the letter "c" is lowercase in the first statement and uppercase in the second statement), but semantically identical. Because of the syntactic difference, these statements have different parent cursors. The third statement is syntactically identical to the first statement (lowercase "c"), but semantically different because it refers to a <code>customers</code> table in a different schema. Because of the syntactic identity, the third statement can share a parent cursor with the first statement.

```
SQL> CONNECT oe@inst1
Enter password: ******
Connected.
SQL> SELECT COUNT(*) FROM customers;
 COUNT(*)
_____
      319
SQL> SELECT COUNT(*) FROM Customers;
 COUNT(*)
-----
      319
SQL> CONNECT sh@inst1
Enter password: ******
Connected.
SQL> SELECT COUNT(*) FROM customers;
 COUNT(*)
_____
    155500
```

The following query of V\$SQL indicates the two parents. The statement with the SQL ID of 8h916vv2yw400, which is the lowercase "c" version of the statement, has one parent cursor and two child cursors: child 0 and child 1. The statement with the SQL ID of 5rn2uxjtpz0wd, which is the uppercase "c" version of the statement, has a different parent cursor and only one child cursor: child 0.

```
SQL> CONNECT SYSTEM@inst1

Enter password: *******

Connected.

SQL> COL SQL_TEXT FORMAT a30

SQL> COL CHILD# FORMAT 99999

SQL> COL EXEC FORMAT 9999

SQL> COL SCHEMA FORMAT a6

SQL> SELECT SQL_ID, PARSING_SCHEMA_NAME AS SCHEMA, SQL_TEXT,

2 CHILD_NUMBER AS CHILD#, EXECUTIONS AS EXEC FROM V$SQL

3 WHERE SQL_TEXT LIKE '%ustom%' AND SQL_TEXT NOT LIKE '%SQL_TEXT',

ORDER BY SQL_ID;

SQL ID SCHEMA SQL TEXT CHILD# EXEC
```

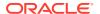

| 5rn2uxjtpz0wd | OE | SELECT | COUNT(*) | FROM | Customers | 0 | 1 |
|---------------|----|--------|----------|------|-----------|---|---|
| 8h916vv2yw400 | OE | SELECT | COUNT(*) | FROM | customers | 0 | 1 |
| 8h916vv2vw400 | SH | SELECT | COUNT(*) | FROM | customers | 1 | 1 |

# 20.1.1.2.1 Parent Cursors and V\$SQLAREA

The V\$SQLAREA view contains one row for every parent cursor.

In the following example, a query of V\$SQLAREA shows two parent cursors, each identified with a different SQL ID. The VERSION COUNT indicates the number of child cursors.

```
COL SQL_TEXT FORMAT a30

SELECT SQL_TEXT, SQL_ID, VERSION_COUNT, HASH_VALUE

FROM V$SQLAREA

WHERE SQL_TEXT LIKE '%mployee%'

AND SQL_TEXT NOT LIKE '%SQL_TEXT%';

SQL_TEXT SQL_ID VERSION_COUNT HASH_VALUE

SELECT * FROM Employees 5bzhzpaa0wy9m 1 2483976499

SELECT * FROM employees 4959aapufrm1k 2 1961610290
```

In the preceding output, the <code>VERSION\_COUNT</code> of 2 for <code>SELECT \* FROM employees</code> indicates multiple child cursors, which were necessary because the statement was executed against two different objects. In contrast, the statement <code>SELECT \* FROM Employees</code> (note the capital "E") was executed once, and so has one parent cursor, and one child cursor ( $VERSION_COUNT$  of 1).

# 20.1.1.2.2 Child Cursors and V\$SQL

Every parent cursor has one or more child cursors.

A **child cursor** contains the execution plan, bind variables, metadata about objects referenced in the query, optimizer environment, and other information. In contrast to the parent cursor, the child cursor does not store the text of the SQL statement.

If a statement is able to reuse a parent cursor, then the database checks whether the statement can reuse an existing child cursor. The database performs several checks, including the following:

 The database compares objects referenced in the issued statement to the objects referenced by the statement in the pool to ensure that they are all identical.

References to schema objects in the SQL statements or PL/SQL blocks must resolve to the same object in the same schema. For example, if two users issue the following SQL statement, and if each user has its own employees table, then the following statement is not identical because the statement references different employees tables for each user:

```
SELECT * FROM employees;
```

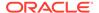

## Note:

The database can share cursors for a private temporary table, but only within the same session. The database associates the session identifier as part of the cursor context. During a soft parse, the database can share the child cursor only when the current session ID matches with the session ID in the cursor context.

The database determines whether the optimizer mode is identical.

For example, SQL statements must be optimized using the same optimizer goal.

#### **Example 20-2 Multiple Child Cursors**

V\$SQL describes the statements that currently reside in the library cache. It contains one row for every child cursor, as shown in the following example:

```
SELECT SQL_TEXT, SQL_ID, USERNAME AS USR, CHILD_NUMBER AS CHILD#,
HASH_VALUE, PLAN_HASH_VALUE AS PLAN_HASHV

FROM V$SQL s, DBA_USERS d
WHERE SQL_TEXT LIKE '%mployee%'
AND SQL_TEXT NOT LIKE '%SQL_TEXT%'
AND d.USER_ID = s.PARSING_USER_ID;

SQL_TEXT SQL_ID USR CHILD# HASH_VALUE PLAN_HASHV

SELECT * FROM Employees 5bzhzpaa0wy9m HR 0 2483976499 1445457117

SELECT * FROM employees 4959aapufrm1k HR 0 1961610290 1445457117

SELECT * FROM employees 4959aapufrm1k SH 1 1961610290 1445457117
```

In the preceding results, the CHILD# of the bottom two statements is different (0 and 1), even though the SQL\_ID is the same. This means that the statements have the same parent cursor, but different child cursors. In contrast, the statement with the SQL\_ID of 5bzhzpaa0wy9m has one parent and one child (CHILD# of 0). All three SQL statements use the same execution plan, as indicated by identical values in the PLAN\_HASH\_VALUE column.

## **Related Topics**

- Types of Temporary Tables
   Temporary tables are classified as global, private, or cursor-duration.
- Choosing an Optimizer Goal
   The optimizer goal is the prioritization of resource usage by the optimizer.

# 20.1.1.2.3 Cursor Mismatches and V\$SQL\_SHARED\_CURSOR

If a parent cursor has multiple children, then the  $V$SQL\_SHARED\_CURSOR$  view provides information about why the cursor was not shared. For several types of incompatibility, the TRANSLATION MISMATCH column indicates a mismatch with the value Y or N.

### **Example 20-3** Translation Mismatch

In this example, the TRANSLATION\_MISMATCH column shows that the two statements (SELECT \* FROM employees) referenced different objects, resulting in a

TRANSLATION\_MISMATCH value of Y for the last statement. Because sharing was not possible, each statement had a separate child cursor, as indicated by CHILD NUMBER of 0 and 1.

# 20.1.2 About Cursors and Parsing

If an application issues a statement, and if Oracle Database cannot reuse a cursor, then it must build a new executable version of the application code. This operation is known as a **hard parse**.

A soft parse is any parse that is not a hard parse, and occurs when the database can reuse existing code. Some soft parses are less resource-intensive than others. For example, if a parent cursor for the statement already exists, then Oracle Database can perform various optimizations, and then store the child cursor in the shared SQL area. If a parent cursor does not exist, however, then Oracle Database must also store the parent cursor in the shared SQL area, which creates additional memory overhead.

Effectively, a hard parse recompiles a statement before running it. Hard parsing a SQL statement before every execution is analogous to recompiling a C program before every execution. A hard parse performs operations such as the following:

- Checking the syntax of the SQL statement
- Checking the semantics of the SQL statement
- Checking the access rights of the user issuing the statement
- Creating an execution plan
- Accessing the library cache and data dictionary cache numerous times to check the data dictionary

An especially resource-intensive aspect of hard parsing is accessing the library cache and data dictionary cache numerous times to check the data dictionary. When the database accesses these areas, it uses a serialization device called a latch on required objects so that their definition does not change during the check. Latch contention increases statement execution time and decreases concurrency.

For all of the preceding reasons, the CPU and memory overhead of hard parses can create serious performance problems. The problems are especially evident in web applications that accept user input from a form, and then generate SQL statements dynamically. The Real-World Performance group strongly recommends reducing hard parsing as much as possible.

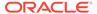

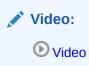

## **Example 20-4** Finding Parse Information Using V\$SQL

You can use various techniques to monitor hard and soft parsing. This example queries the session statistics to determine whether repeated executions of a DBA\_JOBS query increase the hard parse count. The first execution of the statement increases the hard parse count to 49, but the second execution does not change the hard parse count, which means that Oracle Database reused application code.

```
SQL> ALTER SYSTEM FLUSH SHARED POOL;
System altered.
SQL> COL NAME FORMAT a18
SQL> SELECT s.NAME, m.VALUE
 2 FROM V$STATNAME s, V$MYSTAT m
 3 WHERE s.STATISTIC# = m.STATISTIC#
 4 AND s.NAME LIKE '%(hard%';
NAME
                    VALUE
-----
parse count (hard) 48
SQL> SELECT COUNT(*) FROM DBA_JOBS;
 COUNT(*)
_____
    0
SQL> SELECT s.NAME, m.VALUE
 2 FROM V$STATNAME s, V$MYSTAT m
 3 WHERE s.STATISTIC# = m.STATISTIC#
 4 AND s.NAME LIKE '% (hard%';
NAME
                    VALUE
_____
parse count (hard) 49
SQL> SELECT COUNT(*) FROM DBA JOBS;
 COUNT(*)
    0
SQL> SELECT s.NAME, m.VALUE
 2 FROM V$STATNAME s, V$MYSTAT m
 3 WHERE s.STATISTIC# = m.STATISTIC#
 4 AND s.NAME LIKE '% (hard%';
```

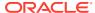

| NAME  |       |        | VALUE |
|-------|-------|--------|-------|
|       |       |        |       |
| parse | count | (hard) | 49    |

## **Example 20-5** Finding Parse Information Using Trace Files

This example uses SQL Trace and the TKPROF utility to find parse information. You log in to the database with administrator privileges, and then query the directory location of the trace files (sample output included):

```
SET LINESIZE 120

COLUMN value FORMAT A80

SELECT value
FROM v$diag_info
WHERE name = 'Default Trace File';

VALUE

/disk1/oracle/log/diag/rdbms/orcl/orcl/trace/orcl ora 23054.trc
```

You enable tracing, use the TRACEFILE\_IDENTIFIER initialization parameter to give the trace file a meaningful name, and then query hr.employees:

```
EXEC DBMS_MONITOR.SESSION_TRACE_ENABLE(waits=>TRUE, binds=>TRUE);
ALTER SESSION SET TRACEFILE_IDENTIFIER = "emp_stmt";
SELECT * FROM hr.employees;
EXIT;
```

Search the default trace file directory for the trace file that you generated:

```
% ls *emp_stmt.trc orcl_ora_17950_emp_stmt.trc
```

Use TKPROF to format the trace file, and then open the formatted file:

```
% tkprof orcl ora 17950 emp stmt.trc emp.out; vi emp.out
```

The formatted trace file contains the parse information for the query of hr.employees.

```
SQL ID: brmjpfs7dcnub Plan Hash: 1445457117

SELECT *
FROM
hr.employees
```

| call    | count | cpu  | lapsed | disk | query | current | rows |
|---------|-------|------|--------|------|-------|---------|------|
|         |       |      |        |      |       |         |      |
| Parse   | 1     | 0.07 | 0.08   | 0    | 0     | 0       | 0    |
| Execute | 1     | 0.00 | 0.00   | 0    | 0     | 0       | 0    |

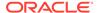

| Fetch | 9  | 0.00 | 0.00 | 3 | 12 | 0 | 107 |
|-------|----|------|------|---|----|---|-----|
|       |    |      |      |   |    |   |     |
| total | 11 | 0.07 | 0.08 | 3 | 12 | 0 | 107 |

## Misses in library cache during parse: 1

Optimizer mode: ALL\_ROWS Parsing user id: SYSTEM

Number of plan statistics captured: 1

Rows (1st) Rows (avg) Rows (max) Row Source Operation

107 107 107 TABLE ACCESS FULL EMPLOYEES (cr=12 pr=3  $\,$ 

pw=0 time=497 us starts=1 cost=2
size=7383 card=107)

A library cache miss indicates a hard parse. Performing the same steps for a second execution of the same statement produces the following trace output, which shows no library cache misses:

SQL ID: brmjpfs7dcnub Plan Hash: 1445457117

SELECT \*
FROM

hr.employees

| call    | count | cpu  | elapsed | disk | query | current | rows |
|---------|-------|------|---------|------|-------|---------|------|
|         |       |      |         |      |       |         |      |
| Parse   | 1     | 0.00 | 0.00    | 0    | 0     | 0       | 0    |
| Execute | 1     | 0.00 | 0.00    | 0    | 0     | 0       | 0    |
| Fetch   | 9     | 0.00 | 0.00    | 3    | 12    | 0       | 107  |
|         |       |      |         |      |       |         |      |
| total   | 11    | 0.00 | 0.00    | 3    | 12    | 0       | 107  |

### Misses in library cache during parse: 0

Optimizer mode: ALL\_ROWS Parsing user id: SYSTEM

Number of plan statistics captured: 1

Rows (1st) Rows (avg) Rows (max) Row Source Operation

107 107 107 TABLE ACCESS FULL EMPLOYEES (cr=12 pr=3

pw=0 time=961 us starts=1 cost=2
size=7383 card=107)

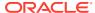

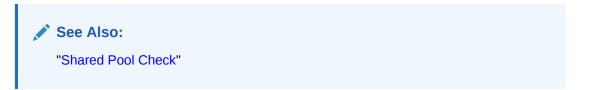

# 20.1.3 About Literals and Bind Variables

Bind variables are essential to cursor sharing in Oracle database applications.

# 20.1.3.1 Literals and Cursors

When constructing SQL statements, some Oracle applications use literals instead of bind variables.

For example, the statement SELECT SUM(salary) FROM hr.employees WHERE employee\_id < 101 uses the literal value 101 for the employee ID. By default, when similar statements do not use bind variables, Oracle Database cannot take advantage of cursor sharing. Thus, Oracle Database sees a statement that is identical except for the value 102, or any other random value, as a completely new statement, requiring a hard parse.

The Real-World Performance group has determined that applications that use literals are a frequent cause of performance, scalability, and security problems. In the real world, it is not uncommon for applications to be written quickly, without considering cursor sharing. A classic example is a "screen scraping" application that copies the contents out of a web form, and then concatenates strings to construct the SQL statement dynamically.

Major problems that result from using literal values include the following:

- Applications that concatenate literals input by an end user are prone to SQL injection attacks. Only rewriting the applications to use bind variables eliminates this threat.
- If every statement is hard parsed, then cursors are not shared, and so the database must consume more memory to create the cursors.
- Oracle Database must latch the shared pool and library cache when hard parsing. As the number of hard parses increases, so does the number of processes waiting to latch the shared pool. This situation decreases concurrency and increases contention.

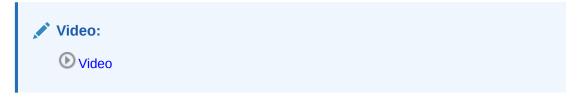

## **Example 20-6** Literals and Cursor Sharing

Consider an application that executes the following statements, which differ only in literals:

```
SELECT SUM(salary) FROM hr.employees WHERE employee_id < 101;
SELECT SUM(salary) FROM hr.employees WHERE employee_id < 120;
SELECT SUM(salary) FROM hr.employees WHERE employee id < 165;
```

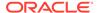

The following query of V\$SQLAREA shows that the three statements require three different parent cursors. As shown by VERSION\_COUNT, each parent cursor requires its own child cursor.

```
COL SQL_TEXT FORMAT a30

SELECT SQL_TEXT, SQL_ID, VERSION_COUNT, HASH_VALUE
FROM V$SQLAREA
WHERE SQL_TEXT LIKE '%mployee%'
AND SQL_TEXT NOT LIKE '%SQL_TEXT%';

SQL_TEXT SQL_ID VERSION_COUNT HASH_VALUE

SELECT SUM(salary) FROM hr.emp b1tvfcc5qnczb 1 191509483
loyees WHERE employee_id < 165
SELECT SUM(salary) FROM hr.emp cn5250y0nqpym 1 2169198547
loyees WHERE employee_id < 101
SELECT SUM(salary) FROM hr.emp au8nag2vnfw67 1 3074912455
loyees WHERE employee id < 120
```

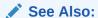

"Do Not Use CURSOR\_SHARING = FORCE as a Permanent Fix" to learn about SQL injection

# 20.1.3.2 Bind Variables and Cursors

You can develop Oracle applications to use bind variables instead of literals.

A bind variable is a placeholder in a query. For example, the statement SELECT SUM(salary) FROM hr.employees WHERE employee\_id < :emp\_id uses the bind variable:emp\_id for the employee ID.

The Real-World Performance group has found that applications that use bind variables perform better, scale better, and are more secure. Major benefits that result from using bind variables include the following:

- Applications that use bind variables are not vulnerable to the same SQL injection attacks as applications that use literals.
- When identical statements use bind variables, Oracle Database can take advantage of cursor sharing, and share the plan and other information when different values are bound to the same statement.
- Oracle Database avoids the overhead of latching the shared pool and library cache required for hard parsing.

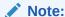

You cannot use more that 65535 bind variables in a query.

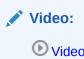

#### **Example 20-7 Bind Variables and Shared Cursors**

The following example uses the VARIABLE command in SQL\*Plus to create the emp\_id bind variable, and then executes a query using three different bind values (101, 120, and 165):

```
VARIABLE emp_id NUMBER

EXEC :emp_id := 101;
SELECT SUM(salary) FROM hr.employees WHERE employee_id < :emp_id;
EXEC :emp_id := 120;
SELECT SUM(salary) FROM hr.employees WHERE employee_id < :emp_id;
EXEC :emp_id := 165;
SELECT SUM(salary) FROM hr.employees WHERE employee_id < :emp_id;</pre>
```

The following query of V\$SQLAREA shows one unique SQL statement:

```
COL SQL_TEXT FORMAT a34

SELECT SQL_TEXT, SQL_ID, VERSION_COUNT, HASH_VALUE

FROM V$SQLAREA

WHERE SQL_TEXT LIKE '%mployee%'

AND SQL_TEXT NOT LIKE '%SQL_TEXT%';

SQL_TEXT SQL_ID VERSION_COUNT HASH_VALUE

SELECT SUM(salary) FROM hr.employe 4318cbskba8yh 1 615850960

es WHERE employee_id < :emp_id
```

The  ${\tt VERSION\_COUNT}$  value of 1 indicates that the database reused the same child cursor rather than creating three separate child cursors. Using a bind variable made this reuse possible.

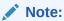

A maximum of 65535 bind variables can be used in a query. Also note that there are circumstances in which bind sensitivity is not used:

- The bind is used in an equality or a range predicate.
- The optimizer has peeked at the bind values to generate cardinality estimates.
- The number of bind variables does not exceed internally-defined thresholds.

# 20.1.3.3 Bind Variable Peeking

In **bind variable peeking** (also known as **bind peeking**), the optimizer looks at the value in a bind variable when the database performs a hard parse of a statement.

The optimizer does not look at the bind variable values before every parse. Rather, the optimizer peeks only when the optimizer is *first* invoked, which is during the hard parse.

When a query uses literals, the optimizer can use the literal values to find the best plan. However, when a query uses bind variables, the optimizer must select the best plan without the presence of literals in the SQL text. This task can be extremely difficult. By peeking at bind values during the initial hard parse, the optimizer can determine the cardinality of a WHERE clause condition as if literals *had* been used, thereby improving the plan.

Because the optimizer only peeks at the bind value during the hard parse, the plan may not be optimal for all possible bind values. The following examples illustrate this principle.

## Example 20-8 Literals Result in Different Execution Plans

Assume that you execute the following statements, which execute three different statements using different literals (101, 120, and 165), and then display the execution plans for each:

```
SET LINESIZE 167

SET PAGESIZE 0

SELECT SUM(salary) FROM hr.employees WHERE employee_id < 101;

SELECT * FROM TABLE(DBMS_XPLAN.DISPLAY_CURSOR());

SELECT SUM(salary) FROM hr.employees WHERE employee_id < 120;

SELECT * FROM TABLE(DBMS_XPLAN.DISPLAY_CURSOR());

SELECT SUM(salary) FROM hr.employees WHERE employee_id < 165;

SELECT * FROM TABLE(DBMS_XPLAN.DISPLAY_CURSOR());
```

The database hard parsed all three statements, which were not identical. The <code>DISPLAY\_CURSOR</code> output, which has been edited for clarity, shows that the optimizer chose the same index range scan plan for the first two statements, but a full table scan plan for the statement using literal 165:

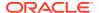

```
_____
SELECT SUM(salary) FROM hr.employees WHERE employee id < 120
Plan hash value: 2410354593
______
|Id| Operation
                    | Name
                           |Rows|Bytes|Cost(%CPU)|Time|
______
| 0| SELECT STATEMENT
                            | | |2 (100)|
| *3| INDEX RANGE SCAN | EMP EMP ID PK |20| |1 (0) | 00:00:01 |
Predicate Information (identified by operation id):
______
 3 - access("EMPLOYEE ID"<120)</pre>
SQL ID bltvfcc5qnczb, child number 0
-----
SELECT SUM(salary) FROM hr.employees WHERE employee id < 165
Plan hash value: 1756381138
______
|* 2 | TABLE ACCESS FULL| EMPLOYEES | 66 | 528 | 2 (0) | 00:00:01 |
```

Predicate Information (identified by operation id):

```
2 - filter("EMPLOYEE ID"<165)</pre>
```

The preceding output shows that the optimizer considers a full table scan more efficient than an index scan for the query that returns more rows.

#### **Example 20-9** Bind Variables Result in Cursor Reuse

This example rewrites the queries executed in Example 20-8 to use bind variables instead of literals. You bind the same values (101, 120, and 165) to the bind variable :emp\_id, and then display the execution plans for each:

```
VAR emp_id NUMBER

EXEC :emp_id := 101;
SELECT SUM(salary) FROM hr.employees WHERE employee_id < :emp_id;
SELECT * FROM TABLE(DBMS_XPLAN.DISPLAY_CURSOR());
EXEC :emp_id := 120;
SELECT SUM(salary) FROM hr.employees WHERE employee_id < :emp_id;
SELECT * FROM TABLE(DBMS_XPLAN.DISPLAY_CURSOR());</pre>
```

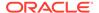

```
EXEC :emp_id := 165;
SELECT SUM(salary) FROM hr.employees WHERE employee_id < :emp_id;
SELECT * FROM TABLE(DBMS XPLAN.DISPLAY CURSOR());</pre>
```

The DISPLAY\_CURSOR output shows that the optimizer chose exactly the same plan for all three statements:

3 - access("EMPLOYEE ID"<:EMP ID)

In contrast, when the preceding statements were executed with literals, the optimizer chose a lower-cost full table scan when the employee ID value was 165. This is the problem solved by adaptive cursor sharing.

```
See Also:

"Adaptive Cursor Sharing"
```

# 20.1.4 About the Life Cycle of Shared Cursors

The database allocates a new shared SQL area when the optimizer parses a new SQL statement that is not DDL. The amount of memory required depends on the statement complexity.

The database can remove a shared SQL area from the shared pool even if this area corresponds to an open cursor that has been unused for a long time. If the open cursor is later used to run its statement, then the database reparses the statement and allocates a new shared SQL area. The database does not remove cursors whose statements are executing, or whose rows have not been completely fetched.

Shared SQL areas can become invalid because of changes to dependent schema objects or to optimizer statistics. Oracle Database uses two techniques to manage the cursor life cycle: invalidation and rolling invalidation.

See Also:

Oracle Database Concepts for an overview of memory allocation in the shared pool

# 20.1.4.1 Cursor Marked Invalid

When a shared SQL area is marked invalid, the database can remove it from the shared pool, along with valid cursors that have been unused for some time.

In some situations, the database must execute a statement that is associated with an invalid shared SQL area in the shared pool. In this case, the database performs a hard parse of the statement before execution.

The database immediately marks dependent shared SQL areas invalid when the following conditions are met:

- DBMS\_STATS gathers statistics for a table, table cluster, or index when the NO\_INVALIDATE parameter is FALSE.
- A SQL statement references a schema object, which is later modified by a DDL statement that uses immediate cursor invalidation (default).

You can manually specify immediate invalidation on statements such as ALTER TABLE ... IMMEDIATE VALIDATION and ALTER INDEX ... IMMEDIATE VALIDATION, or set the CURSOR\_INVALIDATION initialization parameter to IMMEDIATE at the session or system level.

Note:

A DDL statement using the DEFERRED VALIDATION clause overrides the IMMEDIATE setting of the CURSOR INVALIDATION initialization parameter.

When the preceding conditions are met, the database reparses the affected statements at next execution.

When the database invalidates a cursor, the V\$SQL.INVALIDATIONS value increases (for example, from 0 to 1), and V\$SQL.OBJECT STATUS shows INVALID UNAUTH.

#### Example 20-10 Forcing Cursor Invalidation by Setting NO INVALIDATE=FALSE

This example logs in as user sh, who has been granted administrator privileges. The example queries sales, and then gathers statistics for this table with NO\_INVALIDATE=FALSE. Afterward, the V\$SQL.INVALIDATIONS value changes from 0 to 1 for the cursor, indicating that the database flagged the cursor as invalid.

```
SQL> SELECT COUNT(*) FROM sales;

COUNT(*)
-----
918843

SQL> SELECT PREV_SQL_ID SQL_ID FROM V$SESSION WHERE SID =
SYS CONTEXT('userenv', 'SID');
```

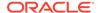

# See Also:

- "About Optimizer Initialization Parameters"
- Oracle Database SQL Language Reference to learn more about ALTER TABLE ... IMMEDIATE VALIDATION and other DDL statements that permit immediate validation
- Oracle Database Reference to learn more about V\$SQL and V\$SQLAREA dynamic views
- Oracle Database Reference to learn more about the CURSOR INVALIDATION initialization parameter

# 20.1.4.2 Cursors Marked Rolling Invalid

When cursors are marked rolling invalid (V\$SQL.IS\_ROLLING\_INVALID is Y), the database gradually performs hard parses over an extended time.

# Note:

When V\$SQL.IS\_ROLLING\_REFRESH\_INVALID is Y, the underlying object has changed, but recompilation of the cursor is not required. The database updates metadata in the cursor.

#### **Purpose of Rolling Invalidation**

Because a sharp increase in hard parses can significantly degrade performance, rolling invalidation—also called *deferred invalidation*—is useful for workloads that simultaneously invalidate many cursors. The database assigns each invalid cursor a randomly generated time period. SQL areas invalidated at the same time typically have different time periods.

A hard parse occurs only if a query accessing the cursor executes *after* the time period has expired. In this way, the database diffuses the overhead of hard parsing over time.

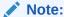

If parallel SQL statements are marked rolling invalid, then the database performs a hard parse at next execution, regardless of whether the time period has expired. In an Oracle Real Application Clusters (Oracle RAC) environment, this technique ensures consistency between execution plans of parallel execution servers and the query coordinator.

An analogy for rolling invalidation might be the gradual replacement of worn-out office furniture. Instead of replacing all the furniture at once, forcing a substantial financial outlay, a company assigns each piece a different expiration date. Over the course of a year, a piece stays in use until it is replaced, at which point a cost is incurred.

#### **Specification of Deferred Invalidation**

By default, DDL specifies that statements accessing the object use immediate cursor invalidation. For example, if you create a table or an index, then cursors that reference this table or index use immediate invalidation.

If a DDL statement supports deferred cursor invalidation, then you can override the default behavior by using statements such as ALTER TABLE ... DEFERRED INVALIDATION. The options depend on the DDL statement. For example, ALTER INDEX only supports DEFERRED INVALIDATION when the UNUSABLE or REBUILD option is also specified.

An alternative to DDL is setting the <code>CURSOR\_INVALIDATION</code> initialization parameter to <code>DEFERRED</code> at the session or system level. A DDL statement using the <code>IMMEDIATE INVALIDATION</code> clause overrides the <code>DEFERRED</code> setting of the <code>CURSOR\_INVALIDATION</code> initialization parameter.

### When Rolling Invalidation Occurs

If the DEFERRED INVALIDATION attribute applies to an object, either as a result of DDL or an initialization parameter setting, then statements that access the object may be subject to deferred invalidation. The database marks shared SQL areas as rolling invalid in either of the following circumstances:

- DBMS\_STATS gathers statistics for a table, table cluster, or index when the NO\_INVALIDATE parameter is set to DBMS\_STATS.AUTO\_INVALIDATE. This is the default setting.
- One of the following statements is issued with DEFERRED INVALIDATION in circumstances that do not prevent the use of deferred invalidation:
  - ALTER TABLE on partitioned tables
  - ALTER TABLE ... PARALLEL

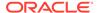

- ALTER INDEX ... UNUSABLE
- ALTER INDEX ... REBUILD
- CREATE INDEX
- DROP INDEX
- TRUNCATE TABLE on partitioned tables

A subset of DDL statements require immediate cursor invalidation for DML (INSERT, UPDATE, DELETE, or MERGE) but not SELECT statements. Many factors relating to the specific DDL statements and affected cursors determine whether Oracle Database uses deferred invalidation.

## See Also:

- "About Optimizer Initialization Parameters"
- Oracle Database SQL Language Reference to learn more about ALTER TABLE ... DEFERRED INVALIDATION and other DDL statements that permit deferred invalidation
- Oracle Database Reference to learn more about V\$SQL and V\$SQLAREA dynamic views
- Oracle Database Reference to learn more about the CURSOR\_INVALIDATION initialization parameter

# 20.2 CURSOR SHARING and Bind Variable Substitution

This topic explains what the CURSOR\_SHARING initialization parameter is, and how setting it to different values affects how Oracle Database uses bind variables.

# 20.2.1 CURSOR SHARING Initialization Parameter

The CURSOR\_SHARING initialization parameter controls how the database processes statements with bind variables.

In Oracle Database 12c, the parameter supports the following values:

EXACT

This is the default value. The database enables only textually identical statements to share a cursor. The database does not attempt to replace literal values with system-generated bind variables. In this case, the optimizer generates a plan for each statement based on the literal value.

FORCE

The database replaces all literals with system-generated bind variables. For statements that are identical after the bind variables replace the literals, the optimizer uses the same plan.

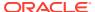

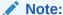

The SIMILAR value for CURSOR SHARING is deprecated.

You can set CURSOR\_SHARING at the system or session level, or use the CURSOR SHARING EXACT hint at the statement level.

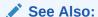

"Do Not Use CURSOR\_SHARING = FORCE as a Permanent Fix"

# 20.2.2 Parsing Behavior When CURSOR\_SHARING = FORCE

When SQL statements use literals rather than bind variables, setting the <code>CURSOR\_SHARING</code> initialization parameter to <code>FORCE</code> enables the database to replace literals with systemgenerated bind variables. Using this technique, the database can sometimes reduce the number of parent cursors in the shared SQL area.

## Note:

If a statement uses an ORDER BY clause, then while the database may perform literal replacement in the clause, the cursor will not necessarily be sharable because different values of the column number as a literal imply different query results and potentially a different execution plan. The column number in the ORDER BY clause affects the query plan and execution, so the database cannot share two cursors having different column numbers.

When CURSOR\_SHARING is set to FORCE, the database performs the following steps during the parse:

 Copies all literals in the statement to the PGA, and replaces them with system-generated bind variables

For example, an application could process the following statement:

```
SELECT SUBSTR(last_name, 1, 4), SUM(salary)
FROM hr.employees
WHERE employee id < 101 GROUP BY last name</pre>
```

The optimizer replaces literals, including the literals in the SUBSTR function, as follows:

```
SELECT SUBSTR(last_name, :"SYS_B_0", :"SYS_B_1"), SUM(salary)
FROM hr.employees
WHERE employee_id < :"SYS_B_2" GROUP BY last_name</pre>
```

2. Searches for an identical statement (same SQL hash value) in the shared pool

If an identical statement is *not* found, then the database performs a hard parse. Otherwise, the database proceeds to the next step.

3. Performs a soft parse of the statement

As the preceding steps indicate, setting the <code>CURSOR\_SHARING</code> initialization parameter to <code>FORCE</code> does not reduce the parse count. Rather, in some cases, <code>FORCE</code> enables the database to perform a soft parse instead of a hard parse. Also, <code>FORCE</code> does not the prevent against SQL injection attacks because Oracle Database binds the values after any injection has already occurred.

## Example 20-11 Replacement of Literals with System Bind Variables

This example sets CURSOR\_SHARING to FORCE at the session level, executes three statements containing literals, and displays the plan for each statement:

```
ALTER SESSION SET CURSOR_SHARING=FORCE;

SET LINESIZE 170

SET PAGESIZE 0

SELECT SUM(salary) FROM hr.employees WHERE employee_id < 101;

SELECT * FROM TABLE(DBMS_XPLAN.DISPLAY_CURSOR());

SELECT SUM(salary) FROM hr.employees WHERE employee_id < 120;

SELECT * FROM TABLE(DBMS_XPLAN.DISPLAY_CURSOR());

SELECT SUM(salary) FROM hr.employees WHERE employee_id < 165;

SELECT * FROM TABLE(DBMS_XPLAN.DISPLAY_CURSOR());
```

The following <code>DISPLAY\_CURSOR</code> output, edited for readability, shows that all three statements used the same plan. The optimizer chose the plan, an index range scan, because it peeked at the *first* value (101) bound to the system bind variable, and picked this plan as the best for all values. In fact, this plan is not the best plan for all values. When the value is 165, a full table scan is more efficient.

A query of V\$SQLAREA confirms that Oracle Database replaced with the literal with system bind variable :"SYS B 0", and created one parent and one child cursor

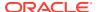

(VERSION\_COUNT=1) for all three statements, which means that all executions shared the same plan.

## See Also:

- "Private and Shared SQL Areas" for more details on the various checks performed
- Oracle Database Reference to learn about the CURSOR\_SHARING initialization parameter

# 20.3 Adaptive Cursor Sharing

The **adaptive cursor sharing** feature enables a single statement that contains bind variables to use multiple execution plans.

Cursor sharing is "adaptive" because the cursor adapts its behavior so that the database does not always use the same plan for each execution or bind variable value.

# 20.3.1 Purpose of Adaptive Cursor Sharing

With bind peeking, the optimizer peeks at the values of user-defined bind variables on the first invocation of a cursor.

The optimizer determines the cardinality of any WHERE clause condition as if literals had been used instead of bind variables. If a column in a WHERE clause has skewed data, however, then a histogram may exist on this column. When the optimizer peeks at the value of the user-defined bind variable and chooses a plan, this plan may not be good for all values.

In adaptive cursor sharing, the database monitors data accessed over time for different bind values, ensuring the optimal choice of cursor for a specific bind value. For example, the optimizer might choose one plan for bind value 10 and a different plan for bind value 50. Cursor sharing is "adaptive" because the cursor adapts its behavior so that the optimizer does not always choose the same plan for each execution or bind variable value. Thus, the optimizer automatically detects when different execution of a statement would benefit from different execution plans.

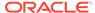

Adaptive cursor sharing is independent of the CURSOR\_SHARING initialization parameter. Adaptive cursor sharing is equally applicable to statements that contain user-defined and system-generated bind variables. Adaptive cursor sharing does not apply to statements that contain only literals.

# 20.3.2 How Adaptive Cursor Sharing Works: Example

Adaptive cursor sharing monitors statements that use bind variables to determine whether a new plan is more efficient.

Assume that an application executes the following statement five times, binding different values every time:

```
SELECT * FROM employees WHERE salary = :sal AND department id = :dept
```

Also assume in this example that a histogram exists on at least one of the columns in the predicate. The database processes this statement as follows:

- 1. The application issues the statement for the first time, which causes a hard parse. During the parse, the database performs the following tasks:
  - Peeks at the bind variables to generate the initial plan.
  - Marks the cursor as bind-sensitive. A bind-sensitive cursor is a cursor whose
    optimal plan may depend on the value of a bind variable. To determine
    whether a different plan is beneficial, the database monitors the behavior of a
    bind-sensitive cursor that uses different bind values.
  - Stores metadata about the predicate, including the cardinality of the bound values (in this example, assume that only 5 rows were returned).
  - Creates an execution plan (in this example, index access) based on the peeked values.
- 2. The database executes the cursor, storing the bind values and execution statistics in the cursor.
- 3. The application issues the statement a second time, using different bind variables, causing the database to perform a soft parse, and find the matching cursor in the library cache.
- 4. The database executes the cursor.
- **5.** The database performs the following post-execution tasks:
  - **a.** The database compares the execution statistics for the second execution with the first-execution statistics.
  - **b.** The database observes the pattern of statistics over all previous executions, and then decides whether to mark the cursor as a bind-aware cursor. In this example, assume that the database decides the cursor is bind-aware.
- 6. The application issues the statement a third time, using different bind variables, which causes a soft parse. Because the cursor is bind-aware, the database does the following:

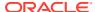

- Determines whether the cardinality of the new values falls within the same range as the stored cardinality. In this example, the cardinality is similar: 8 rows instead of 5 rows.
- Reuses the execution plan in the existing child cursor.
- 7. The database executes the cursor.
- 8. The application issues the statement a fourth time, using different bind variables, causing a soft parse. Because the cursor is bind-aware, the database does the following:
  - Determines whether the cardinality of the new values falls within the same range as the stored cardinality. In this example, the cardinality is vastly different: 102 rows (in a table with 107 rows) instead of 5 rows.
  - Does not find a matching child cursor.
- 9. The database performs a hard parse. As a result, the database does the following:
  - Creates a new child cursor with a second execution plan (in this example, a full table scan)
  - Stores metadata about the predicate, including the cardinality of the bound values, in the cursor
- **10.** The database executes the new cursor.
- 11. The database stores the new bind values and execution statistics in the new child cursor.
- 12. The application issues the statement a fifth time, using different bind variables, which causes a soft parse. Because the cursor is bind-aware, the database does the following:
  - Determines whether the cardinality of the new values falls within the same range as the stored cardinality. In this example, the cardinality is 20.
  - Does not find a matching child cursor.
- 13. The database performs a hard parse. As a result, the database does the following:
  - a. Creates a new child cursor with a *third* execution plan (in this example, index access)
  - **b.** Determines that this index access execution plan is the same as the index access execution plan used for the first execution of the statement
  - c. Merges the two child cursors containing index access plans, which involves storing the combined cardinality statistics into one child cursor, and deleting the other one
- 14. The database executes the cursor using the index access execution plan.

# 20.3.3 Bind-Sensitive Cursors

A **bind-sensitive cursor** is a cursor whose optimal plan may depend on the value of a bind variable.

The database has examined the bind value when computing cardinality, and considers the query "sensitive" to plan changes based on different bind values. The database monitors the behavior of a bind-sensitive cursor that uses different bind values to determine whether a different plan is beneficial.

The optimizer uses the following criteria to decide whether a cursor is bind-sensitive:

- The optimizer has peeked at the bind values to generate cardinality estimates.
- The bind is used in an equality or a range predicate.

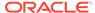

For each execution of the query with a new bind value, the database records the execution statistics for the new value and compares them to the execution statistics for the previous value. If execution statistics vary greatly, then the database marks the cursor bind-aware.

#### Example 20-12 Column with Significant Data Skew

This example assumes that the hr.employees.department\_id column has significant data skew. SYSTEM executes the following setup code, which adds 100,000 employees in department 50 to the employees table in the sample schema, for a total of 100,107 rows, and then gathers table statistics:

```
DELETE FROM hr.employees WHERE employee id > 999;
ALTER TABLE hr.employees DISABLE NOVALIDATE CONSTRAINT emp email uk;
DECLARE
v counter NUMBER(7) := 1000;
BEGIN
 FOR i IN 1..100000 LOOP
INSERT INTO hr.employees
  VALUES (v counter, null, 'Doe', 'Doe@example.com', null,'07-JUN-02',
     'AC ACCOUNT', null, null, null, 50);
 v counter := v counter + 1;
END LOOP;
END;
COMMIT;
BEGIN
  DBMS STATS.GATHER TABLE STATS (ownname = 'hr', tabname =>
'employees');
END;
ALTER SYSTEM FLUSH SHARED POOL;
```

The following query shows a histogram on the <code>employees.department\_id</code> column:

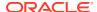

### **Example 20-13 Low-Cardinality Query**

This example continues the example in Example 20-12. The following query shows that the value 10 has extremely low cardinality for the column department\_id, occupying .00099% of the rows:

The optimizer chooses an index range scan, as expected for such a low-cardinality query:

The following query of V\$SQL obtains information about the cursor:

```
COL BIND_AWARE FORMAT a10

COL SQL_TEXT FORMAT a22

COL CHILD# FORMAT 99999

COL EXEC FORMAT 99999

COL BUFF_GETS FORMAT 999999999

COL BIND_SENS FORMAT a9

COL SHARABLE FORMAT a9

SELECT SQL_TEXT, CHILD_NUMBER AS CHILD#, EXECUTIONS AS EXEC,
BUFFER_GETS AS BUFF_GETS, IS_BIND_SENSITIVE AS BIND_SENS,
IS_BIND_AWARE AS BIND_AWARE, IS_SHAREABLE AS SHARABLE
```

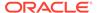

The preceding output shows one child cursor that has been executed once for the low-cardinality query. The cursor has been marked bind-sensitive because the optimizer believes the optimal plan may depend on the value of the bind variable.

When a cursor is marked bind-sensitive, Oracle Database monitors the behavior of the cursor using different bind values, to determine whether a different plan for different bind values is more efficient. The database marked this cursor bind-sensitive because the optimizer used the histogram on the department\_id column to compute the selectivity of the predicate WHERE department\_id = :dept\_id. Because the presence of the histogram indicates that the column is skewed, different values of the bind variable may require different plans.

### **Example 20-14 High-Cardinality Query**

This example continues the example in Example 20-13. The following code reexecutes the same query using the value 50, which occupies 99.9% of the rows:

Even though such an unselective query would be more efficient with a full table scan, the optimizer chooses the same index range scan used for <code>department\_id=10</code>. This reason is that the database assumes that the existing plan in the cursor can be shared:

```
SQL> SELECT * FROM TABLE (DBMS_XPLAN.DISPLAY_CURSOR);

PLAN_TABLE_OUTPUT

SQL_ID a9upgaqqj7bn5, child number 0

SELECT COUNT(*), MAX(employee_id) FROM hr.employees WHERE department_id = :dept_id

Plan hash value: 1642965905

| Id| Operation | Name | Rows|Bytes|Cost (%CPU)|Time |
```

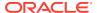

A query of V\$SQL shows that the child cursor has now been executed twice:

```
SELECT SQL_TEXT, CHILD_NUMBER AS CHILD#, EXECUTIONS AS EXEC,

BUFFER_GETS AS BUFF_GETS, IS_BIND_SENSITIVE AS BIND_SENS,

IS_BIND_AWARE AS BIND_AWARE, IS_SHAREABLE AS SHARABLE

FROM V$SQL

WHERE SQL_TEXT LIKE '%mployee%'

AND SQL_TEXT NOT LIKE '%SQL_TEXT%';

SQL_TEXT CHILD# EXEC BUFF_GETS BIND_SENS BIND_AWARE SHARABLE

SELECT COUNT(*), MAX(e 0 2 1329 Y N Y mployee_id) FROM hr.em

ployees WHERE departme

nt_id = :dept_id
```

At this stage, the optimizer has not yet marked the cursor as bind-aware.

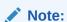

There are circumstances in which bind sensitivity is not used. Specifically:

- If collection bind variables are used, such as PL/SQL arrays.
- When the number of bind variables exceed internal limits.

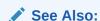

Oracle Database Reference to learn about V\$SQL

### 20.3.4 Bind-Aware Cursors

A **bind-aware cursor** is a bind-sensitive cursor that is eligible to use different plans for different bind values.

After a cursor has been made bind-aware, the optimizer chooses plans for future executions based on the bind value and its cardinality estimate. Thus, "bind-aware" means essentially "best plan for the current bind value."

When a statement with a bind-sensitive cursor executes, the optimizer uses an internal algorithm to determine whether to mark the cursor bind-aware. The decision depends on whether the cursor produces significantly different data access patterns for different bind values, resulting in a performance cost that differs from expectations.

If the database marks the cursor bind-aware, then the *next* time that the cursor executes the database does the following:

- Generates a new plan based on the bind value
- Marks the original cursor generated for the statement as not sharable
   (V\$SQL.IS\_SHAREABLE is N). The original cursor is no longer usable and is eligible
   to age out of the library cache

When the same query repeatedly executes with different bind values, the database adds new bind values to the "signature" of the SQL statement (which includes the optimizer environment, NLS settings, and so on), and categorizes the values. The database examines the bind values, and considers whether the current bind value results in a significantly different data volume, or whether an existing plan is sufficient. The database does *not* need to create a new plan for each new value.

Consider a scenario in which you execute a statement with 12 distinct bind values (executing each distinct value twice), which causes the database to trigger 5 hard parses, and create 2 additional plans. Because the database performs 5 hard parses, it creates 5 new child cursors, even though some cursors have the same execution plan as existing cursors. The database marks the superfluous cursors as not usable, which means these cursors eventually age out of the library cache.

During the initial hard parses, the optimizer is essentially mapping out the relationship between bind values and the appropriate execution plan. After this initial period, the database eventually reaches a steady state. Executing with a new bind value results in picking the best child cursor in the cache, without requiring a hard parse. Thus, the number of parses does *not* scale with the number of different bind values.

#### Example 20-15 Bind-Aware Cursors

This example continues the example in "Bind-Sensitive Cursors". The following code issues a second query employees with the bind variable set to 50:

During the first two executions, the database was monitoring the behavior of the queries, and determined that the different bind values caused the queries to differ significantly in cardinality. Based on this difference, the database adapts its behavior so that the same plan is not always shared for this query. Thus, the optimizer generates a new plan based on the current bind value, which is 50:

```
SQL> SELECT * FROM TABLE(DBMS_XPLAN.DISPLAY_CURSOR);
PLAN_TABLE_OUTPUT
```

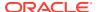

#### The following query of V\$SQL obtains information about the cursor:

SELECT SQL TEXT, CHILD NUMBER AS CHILD#, EXECUTIONS AS EXEC, BUFFER GETS AS BUFF GETS, IS BIND SENSITIVE AS BIND\_SENS, IS\_BIND\_AWARE AS BIND\_AWARE, IS\_SHAREABLE AS SHAREABLE FROM V\$SQL WHERE SQL TEXT LIKE '%mployee%' SQL TEXT NOT LIKE '%SQL TEXT%'; SQL TEXT CHILD# EXEC BUFF\_GETS BIND\_SENS BIND\_AWARE SHAREABLE 0 2 1329 Y N SELECT COUNT(\*), MAX(e Ν mployee id) FROM hr.em ployees WHERE departme nt id = :dept id 1 1 800 Y Y SELECT COUNT(\*), MAX(e mployee id) FROM hr.em ployees WHERE departme nt\_id = :dept\_id

The preceding output shows that the database created an additional child cursor (CHILD# of 1). Cursor 0 is now marked as not shareable. Cursor 1 shows a number of buffers gets lower than cursor 0, and is marked both bind-sensitive and bind-aware. A bind-aware cursor may use different plans for different bind values, depending on the selectivity of the predicates containing the bind variable.

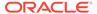

### Example 20-16 Bind-Aware Cursors: Choosing the Optimal Plan

This example continues the example in "Example 20-15". The following code executes the same <code>employees</code> query with the value of 10, which has extremely low cardinality (only one row):

The following output shows that the optimizer picked the best plan, which is an index scan, based on the low cardinality estimate for the current bind value of 10:

```
SQL> SELECT * from TABLE(DBMS XPLAN.DISPLAY CURSOR);
PLAN TABLE OUTPUT
_____
SQL ID a9upgaqqj7bn5, child number 2
-----
select COUNT(*), MAX(employee id) FROM hr.employees WHERE department id = :dept id
Plan hash value: 1642965905
______
| Id| Operation
                        | Name | Rows|Bytes|Cost (%CPU)|Time |
 -----
|*3| INDEX RANGE SCAN | EMP_DEPARTMENT_IX | 1| |1 (0)|00:00:01|
-----
Predicate Information (identified by operation id):
_____
 3 - access("DEPARTMENT ID"=:DEPT ID)
        The V\$SQL output now shows that three child cursors exist:
SELECT SQL TEXT, CHILD NUMBER AS CHILD#, EXECUTIONS AS EXEC,
    BUFFER_GETS AS BUFF_GETS, IS_BIND_SENSITIVE AS BIND_SENS,
```

```
BUFFER GETS AS BUFF GETS, IS BIND SENSITIVE AS BIND SENS,
IS BIND AWARE AS BIND AWARE, IS SHAREABLE AS SHAREABLE
FROM V$SQL
WHERE SQL_TEXT LIKE '%mployee%'
AND SQL_TEXT NOT LIKE '%SQL_TEXT%';

SQL_TEXT CHILD# EXEC BUFF GETS BIND SENS BIND AWARE SHAREABLE
SELECT COUNT(*), MAX(e 0 2 1329 Y N N
mployee id) FROM hr.em
```

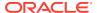

| <pre>ployees WHERE departme nt_id = :dept_id</pre>                                               |   |   |     |   |   |   |
|--------------------------------------------------------------------------------------------------|---|---|-----|---|---|---|
| <pre>SELECT COUNT(*), MAX(e mployee_id) FROM hr.em ployees WHERE departme nt_id = :dept_id</pre> | 1 | 1 | 800 | Υ | Y | Y |
| SELECT COUNT(*), MAX(e mployee_id) FROM hr.em ployees WHERE departme nt_id = :dept_id            | 2 | 1 | 3   | Y | Y | Y |

The database discarded the original cursor (CHILD# of 0) when the cursor switched to bind-aware mode. This is a one-time overhead. The database marked cursor 0 as not shareable (SHAREABLE is N), which means that this cursor is unusable and will be among the first to age out of the cursor cache.

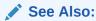

Oracle Database Reference to learn about V\$SQL

## 20.3.5 Cursor Merging

If the optimizer creates a plan for a bind-aware cursor, and if this plan is the same as an existing cursor, then the optimizer can perform **cursor merging**.

In this case, the database merges cursors to save space in the library cache. The database increases the selectivity range for the cursor to include the selectivity of the new bind value.

When a query uses a new bind variable, the optimizer tries to find a cursor that it thinks is a good fit based on similarity in the selectivity of the bind value. If the database cannot find such a cursor, then it creates a new one. If the plan for the new cursor is the same as one of the existing cursors, then the database merges the two cursors to save space in the library cache. The merge results in the database marking one cursor as not sharable. If the library cache is under space pressure, then the database ages out the non-sharable cursor first.

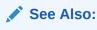

"Example 20-12"

# 20.3.6 Adaptive Cursor Sharing Views

You can use the V\$ views for adaptive cursor sharing to see selectivity ranges, cursor information (such as whether a cursor is bind-aware or bind-sensitive), and execution statistics.

Specifically, use the following views:

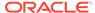

- V\$SQL shows whether a cursor is bind-sensitive or bind-aware.
- V\$SQL\_CS\_HISTOGRAM shows the distribution of the execution count across a threebucket execution history histogram.
- V\$SQL\_CS\_SELECTIVITY shows the selectivity ranges stored for every predicate
  containing a bind variable if the selectivity was used to check cursor sharing. It
  contains the text of the predicates, and the low and high values for the selectivity
  ranges.
- V\$SQL\_CS\_STATISTICS summarizes the information that the optimizer uses to
  determine whether to mark a cursor bind-aware. For a sample of executions, the
  database tracks the rows processed, buffer gets, and CPU time. The PEEKED
  column shows YES when the bind set was used to build the cursor; otherwise, the
  value is NO.

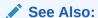

Oracle Database Reference to learn about V\$SQL and its related views

# 20.4 Real-World Performance Guidelines for Cursor Sharing

The Real-World Performance team has created guidelines for how to optimize cursor sharing in Oracle database applications.

# 20.4.1 Develop Applications with Bind Variables for Security and Performance

The Real-World Performance group strongly suggests that all enterprise applications use bind variables.

Oracle Database applications were intended to be written with bind variables. Avoid application designs that result in large numbers of users issuing dynamic, unshared SQL statements.

Whenever Oracle Database fails to find a match for a statement in the library cache, it must perform a hard parse. Despite the dangers of developing applications with literals, not all real-world applications use bind variables. Developers sometimes find that it is faster and easier to write programs that use literals. However, decreased development time does not lead to better performance and security after deployment.

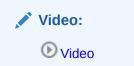

The primary benefits of using bind variables are as follows:

Resource efficiency

Compiling a program before every execution does not use resources efficiently, but this is essentially what Oracle Database does when it performs a hard parse.

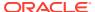

The database server must expend significant CPU and memory to create cursors, generate and evaluate execution plans, and so on. By enabling the database to share cursors, soft parsing consumes far fewer resources. If an application uses literals instead of bind variables, but executes only a few queries each day, then DBAs may not perceive the extra overhead as a performance problem. However, if an application executes hundreds or thousands of queries per second, then the extra resource overhead can easily degrade performance to unacceptable levels. Using bind variables enables the database to perform a hard parse only once, no matter how many times the statement executes.

### Scalability

When the database performs a hard parse, the database spends more time acquiring and holding latches in the shared pool and library cache. Latches are low-level serialization devices. The longer and more frequently the database latches structures in shared memory, the longer the queue for these latches becomes. When multiple statements share the same execution plan, the requests for latches and the durations of latches go down. This behavior increases scalability.

#### Throughput and response time

When the database avoids constantly reparsing and creating cursors, more of its time is spent in user space. The Real-World Performance group has found that changing literals to use binds often leads to orders of magnitude improvements in throughput and user response time.

See the following video:

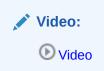

### Security

The only way to prevent SQL injection attacks is to use bind variables. Malicious users can exploit application that concatenate strings by "injecting" code into the application.

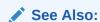

Oracle Database PL/SQL Language Reference for an example of an application that fixes a security vulnerability created by literals

# 20.4.2 Do Not Use CURSOR\_SHARING = FORCE as a Permanent Fix

The best practice is to write sharable SQL and use the default of EXACT for CURSOR SHARING.

However, for applications with many similar statements, setting <code>CURSOR\_SHARING</code> to <code>FORCE</code> can sometimes significantly improve cursor sharing. The replacement of literals with system-generated bind values can lead to reduced memory usage, faster parses, and reduced latch contention. However, <code>FORCE</code> is not meant to be a permanent development solution. As a general guideline, the Real-World Performance group recommends <code>against</code> setting <code>CURSOR\_SHARING</code> to <code>FORCE</code> exception in rare situations, and then only when all of the following conditions are met:

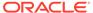

- Statements in the shared pool differ only in the values of literals.
- Response time is suboptimal because of a very high number of library cache misses.
- Your existing code has a serious security and scalability bug—the absence of bind variables—and you need a *temporary* band-aid until the source code can be fixed.
- You set this initialization parameter at the session level and not at the instance level

Setting CURSOR SHARING to FORCE has the following drawbacks:

It indicates that the application does not use user-defined bind variables, which
means that it is open to SQL injection. Setting CURSOR\_SHARING to FORCE does not
fix SQL injection bugs or render the code any more secure. The database binds
values only after any malicious SQL text has already been injected.

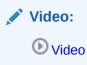

- The database must perform extra work during the soft parse to find a similar statement in the shared pool.
- The database removes every literal, which means that it can remove useful
  information. For example, the database strips out literal values in SUBSTR and
  TO\_DATE functions. The use of system-generated bind variables where literals are
  more optimal can have a negative impact on execution plans.
- There is an increase in the maximum lengths (as returned by DESCRIBE) of any selected expressions that contain literals in a SELECT statement. However, the actual length of the data returned does not change.
- Star transformation is not supported.

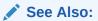

- "CURSOR SHARING and Bind Variable Substitution"
- Oracle Database Reference to learn about the CURSOR\_SHARING initialization parameter

# 20.4.3 Establish Coding Conventions to Increase Cursor Reuse

By default, any variation in the text of two SQL statements prevents the database from sharing a cursor, including the names of bind variables. Also, changes in the size of bind variables can cause cursor mismatches. For this reason, using bind variables in application code is not enough to *quarantee* cursor sharing.

The Real-World Performance group recommends that you standardize spacing and capitalization conventions for SQL statements and PL/SQL blocks. Also establish

conventions for the naming and definitions of bind variables. If the database does not share cursors as expected, begin your diagnosis by querying V\$SQL SHARED CURSOR.

### **Example 20-17 Variations in SQL Text**

In this example, an application that uses bind variables executes 7 statements using the same bind variable value, but the statements are not textually identical:

```
VARIABLE emp_id NUMBER

EXEC :emp_id := 101;

SELECT SUM(salary) FROM hr.employees WHERE employee_id < :emp_id;

SELECT SUM(salary) FROM hr.employees WHERE employee_id < :EMP_ID;

SELECT SUM(salary) FROM hr.employees WHERE employee_id < :Emp_Id;

SELECT SUM(salary) FROM hr.employees WHERE employee_id < :emp_id;

select sum(salary) from hr.employees Where employee_id < :emp_id;

Select sum(salary) From hr.employees Where employee_id < :emp_id;

Select sum(salary) From hr.employees Where employee_id < :emp_id;
```

#### A query of V\$SQLAREA shows that no cursor sharing occurred:

```
COL SQL_TEXT FORMAT a35

SELECT SQL_TEXT, SQL_ID, VERSION_COUNT, HASH_VALUE
FROM V$SQLAREA
WHERE SQL_TEXT LIKE '%mployee%'
AND SQL TEXT NOT LIKE '%SQL TEXT%';
```

| SQL_TEXT                                       | SQL_ID        | VERSION_COUNT | HASH_VALUE |
|------------------------------------------------|---------------|---------------|------------|
|                                                |               |               |            |
| SELECT SUM(salary) FROM hr.employee            | bkrfu3ggu5315 | 1             | 3751971877 |
| s WHERE employee_id < :EMP_ID                  |               |               |            |
| ${\tt SELECT SUM(salary) FROM hr.employee}$    | 70mdtwh7xj9gv | 1             | 265856507  |
| s WHERE employee id < :Emp Id                  |               |               |            |
| Select sum(salary) From hr.employee            | 18tt4ny9u5wkt | 1             | 2476929625 |
| s Where employee id< :emp id                   |               |               |            |
| SELECT SUM(salary) FROM hr.employe             | b6b21tbyaf8aq | 1             | 4238811478 |
| es WHERE employee_id < :emp_id                 |               |               |            |
| SELECT SUM(salary) FROM hr.employee            | 4318cbskba8yh | 1             | 615850960  |
| s WHERE employee_id < :emp_id                  |               |               |            |
| <pre>select sum(salary) from hr.employee</pre> | 633zpx3xm71kj | 1             | 4214457937 |
| s where employee_id < :emp_id                  |               |               |            |
| Select sum(salary) From hr.employee            | 1mqbbbnsrrw08 | 1             | 830205960  |
| <pre>s Where employee_id &lt; :emp_id</pre>    |               |               |            |

<sup>7</sup> rows selected.

### Example 20-18 Bind Length Mismatch

The following code defines a bind variable with different lengths, and then executes textually identical statements with the same bind values:

```
VARIABLE lname VARCHAR2(20)
EXEC :lname := 'Taylor';
SELECT SUM(salary) FROM hr.employees WHERE last name = :lname;
```

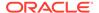

```
VARIABLE lname VARCHAR2(100)
EXEC :lname := 'Taylor';
SELECT SUM(salary) FROM hr.employees WHERE last name = :lname;
```

### The following query shows that the database did not share the cursor:

```
COL SQL_TEXT FORMAT a35

SELECT SQL_TEXT, SQL_ID, VERSION_COUNT, HASH_VALUE

FROM V$SQLAREA

WHERE SQL_TEXT LIKE '%mployee%'
AND SQL_TEXT NOT LIKE '%SQL_TEXT%';

SQL_TEXT SQL_ID VERSION_COUNT

HASH_VALUE

SELECT SUM(salary) FROM hr.employee buh8j4557r0h1 2

1249608193

s WHERE last name = :lname
```

#### The reason is because of the bind lengths:

## 20.4.4 Minimize Session-Level Changes to the Optimizer Environment

A best practice is to prevent users of the application from changing the optimization approach and goal for their individual sessions. Any changes to the optimizer environment can prevent otherwise identical statements from sharing cursors.

### **Example 20-19 Environment Mismatches**

This example shows two textually identical statements that nevertheless do not share a cursor:

```
VARIABLE emp_id NUMBER

EXEC :emp_id := 110;

ALTER SESSION SET OPTIMIZER MODE = FIRST ROWS;
```

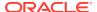

```
SELECT salary FROM hr.employees WHERE employee_id < :emp_id;
ALTER SESSION SET OPTIMIZER_MODE = ALL_ROWS;
SELECT salary FROM hr.employees WHERE employee id < :emp_id;</pre>
```

### A query of V\$SQL SHARED CURSOR shows a mismatch in the optimizer modes:

```
SQL_TEXT CHILD_NUMBER CHILD_ADDRESS O

SELECT salary FROM hr.employees WHE 0 0000000080293040 N

RE employee_id < :emp_id

SELECT salary FROM hr.employees WHE 1 00000008644E888 Y

RE employee_id < :emp_id
```

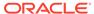

# Part VII

# Monitoring and Tracing SQL

Use <code>DBMS\_MONITOR</code> and Query History Monitoring and Reporting to track database operations, SQL Test Case Builder to package performance problem information, and SQL Trace to generate diagnostic data.

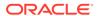

22

# Gathering Diagnostic Data with SQL Test Case Builder

**SQL Test Case Builder** is a tool that automatically gathers information needed to reproduce the problem in a different database instance.

A **SQL** test case is a set of information that enables a developer to reproduce the execution plan for a specific SQL statement that has encountered a performance problem.

This chapter contains the following topics:

# 22.1 Purpose of SQL Test Case Builder

SQL Test Case Builder automates the process of gathering and reproducing information about a problem and the environment in which it occurred.

For most SQL components, obtaining a reproducible test case is the most important factor in bug resolution speed. It is also the longest and most painful step for users. The goal of SQL Test Case Builder is to gather as much as information related to an SQL incident as possible, and then package it in a way that enables Oracle staff to reproduce the problem on a different system.

The output of SQL Test Case Builder is a set of scripts in a predefined directory. These scripts contain the commands required to re-create all the necessary objects and the environment on another database instance. After the test case is ready, you can create a zip file of the directory and move it to another database, or upload the file to Oracle Support.

# 22.2 Concepts for SQL Test Case Builder

Key concepts for SQL Test Case Builder include SQL incidents, types of information recorded, and the form of the output.

This section contains the following topics:

# 22.2.1 SQL Incidents

In the fault diagnosability infrastructure of Oracle Database, an **incident** is a single occurrence of a problem.

A SQL incident is a SQL-related problem. When a problem (critical error) occurs multiple times, the database creates an incident for each occurrence. Incidents are timestamped and tracked in the Automatic Diagnostic Repository (ADR). Each incident has a numeric incident ID, which is unique within the ADR.

SQL Test Case Builder is accessible any time on the command line. In Oracle Enterprise Manager Cloud Control (Cloud Control), the SQL Test Case pages are only available after a SQL incident is found.

### 22.2.2 What SQL Test Case Builder Captures

SQL Test Case Builder captures permanent information about a SQL query and its environment.

The information includes the query being executed, table and index definitions (but not the actual data), PL/SQL packages and program units, optimizer statistics, SQL plan baselines, and initialization parameter settings. Starting with Oracle Database 12c, SQL Test Case Builder also captures and replays transient information, including information only available as part of statement execution.

SQL Test Case Builder supports the following:

Adaptive plans

SQL Test Case Builder captures inputs to the decisions made regarding adaptive plans, and replays them at each decision point. For adaptive plans, the final statistics value at each buffering statistics collector is sufficient to decide on the final plan.

Automatic memory management

The database automatically handles the memory requested for each SQL operation. Actions such as sorting can affect performance significantly. SQL Test Case Builder keeps track of the memory activities, for example, where the database allocated memory and how much it allocated.

Dynamic statistics

Dynamic statistics is an optimization technique in which the database executes a recursive SQL statement to scan a small random sample of a table's blocks to estimate predicate selectivities. Regathering dynamic statistics on a different database does not always generate the same results, for example, when data is missing. To reproduce the problem, SQL Test Case Builder exports the dynamic statistics result from the source database. In the testing database, SQL Test Case Builder reuses the same values captured from the source database instead of regathering dynamic statistics.

Multiple execution support

SQL Test Case Builder can capture dynamic information accumulated during multiple executions of the query. This capability is important for automatic reoptimization.

Compilation environment and bind values replay

The compilation environment setting is an important part of the query optimization context. SQL Test Case Builder captures nondefault settings altered by the user when running the problem query in the source database. If any nondefault parameter values are used, SQL Test Case Builder re-establishes the same values before running the query.

Object statistics history

The statistics history for objects is helpful to determine whether a plan change was caused by a change in statistics values. DBMS\_STATS stores the history in the data dictionary. SQL Test Case Builder stores this statistics data into a staging table during export. During import, SQL Test Case Builder automatically reloads the statistics history data into the target database from the staging table.

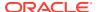

### Statement history

The statement history is important for diagnosing problems related to adaptive cursor sharing, statistics feedback, and cursor sharing bugs. The history includes execution plans and compilation and execution statistics.

### See Also:

- Oracle Database SQL Tuning Guide for more information about adaptive query plans, supplemental dynamic statistics, automatic reoptimization, and SQL plan baselines
- Oracle Database PL/SQL Packages and Types Reference to learn about the DBMS\_STATS package

## 22.2.3 Output of SQL Test Case Builder

The output of SQL Test Case Builder is a set of files that contains commands required to recreate the environment and all necessary objects.

By default, SQL Test Case Builder stores the files in the following directory, where *incnum* refers to the incident number and *runnum* refers to the run number:

```
$ADR_HOME/incident/incdir_incnum/SQLTCB_runnum
```

For example, a valid output file name could be as follows:

```
$ORACLE HOME/log/diag/rdbms/dbsa/dbsa/incident/incdir 2657/SQLTCB 1
```

You can also specify a particular directory for storing the SQL Test Case Builder files by creating a directory object with the name SQL\_TCB\_DIR and running the procedure DBMS SQLDIAG.EXPORT SQL TESTCASE as shown in the following example:

```
CREATE OR REPLACE DIRECTORY SQL_TCB_DIR '/tmp';

DECLARE
tc CLOB;
BEGIN
DBMS_SQLDIAG.EXPORT_SQL_TESTCASE (
    directory => 'SQL_TCB_DIR',
    sql_text => 'select * from hr_table',
    testcase => tc);
END;
```

### Note:

The database administrator must have read and write access permissions to the operating system directory specified in the directory object SQL TCB DIR.

You can also specify a name for a test case using the <code>testcase\_name</code> parameter of the <code>DBMS\_SQLDIAG.EXPORT\_SQL\_TESTCASE</code> procedure. A test case name is used as a prefix for all the files generated by SQL Test Case Builder.

If you do not specify a test case name, then a default test case name having the following format is used by SQL Test Case Builder:

```
oratcb connectionId sqlId sequenceNumber sessionId
```

Here, *connectionId* is the database connection ID, *sqlId* is the SQL statement ID, *sequenceNumber* is the internal sequence number, and *sessionId* is the database session ID.

You can also specify any additional information to include in the output of SQL Test Case Builder using the ctrloptions parameter of the DBMS\_SQLDIAG.EXPORT\_SQL\_TESTCASE procedure. The following are some of the options that you can specify in the ctrloptions parameter:

- compress: This option is used to compress the SQL Test Case Builder output files into a zip file.
- diag\_event: This option is used to specify the level of trace information to include in the SQL Test Case Builder output.
- problem\_type: This option is used to assign an issue type for a SQL Test Case Builder test case. For example, if a test case is related to performance regression issue, then you can assign the value of PERFORMANCE to the problem type option.

You can view the information about all the test cases generated by SQL Test Case Builder by querying the V\$SQL TESTCASES view as shown in the following example:

### Note:

The V\$SQL\_TESTCASES view requires the existence of a SQL Test Case Builder root directory object named SQL\_TCB\_DIR. In Oracle Autonomous Database environments, this directory object is created automatically on each POD during provisioning. For on-premises databases, you must explicitly create the SQL Test Case Builder root directory object SQL\_TCB\_DIR, otherwise the V\$SQL\_TESTCASES view will not display any information. The database administrator must have read and write access permissions to the operating system directory specified in the directory object SQL\_TCB\_DIR.

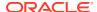

### See Also:

- Oracle Database PL/SQL Packages and Types Reference for more information about the DBMS SQLDIAG.EXPORT SQL TESTCASE procedure
- Oracle Database Reference for more information about the V\$SQL\_TESTCASES view

# 22.3 User Interfaces for SQL Test Case Builder

You can access SQL Test Case Builder either through Cloud Control or using PL/SQL on the command line.

This section contains the following topics:

## 22.3.1 Graphical Interface for SQL Test Case Builder

Within Cloud Control, you can access SQL Test Case Builder from the Incident Manager page or the Support Workbench page.

This section contains the following topics:

### 22.3.1.1 Accessing the Incident Manager

From the Incidents and Problems section on the Database Home page, you can navigate to the Incident Manager.

### To access the Incident Manager:

- 1. Log in to Cloud Control with the appropriate credentials.
- 2. Under the Targets menu, select Databases.
- In the list of database targets, select the target for the Oracle Database instance that you want to administer.
- **4.** If prompted for database credentials, then enter the minimum credentials necessary for the tasks you intend to perform.
- 5. In the Incidents and Problems section, locate the SQL incident to be investigated. In the following example, the ORA 600 error is a SQL incident.

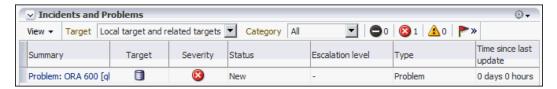

6. Click the summary of the incident.

The Problem Details page of the Incident Manager appears.

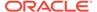

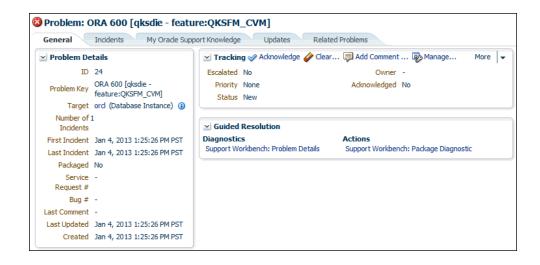

The Support Workbench page appears, with the incidents listed in a table.

### 22.3.1.2 Accessing the Support Workbench

From the Oracle Database menu, you can navigate to the Support Workbench.

#### To access the Support Workbench:

- 1. Log in to Cloud Control with the appropriate credentials.
- 2. Under the **Targets** menu, select **Databases**.
- 3. In the list of database targets, select the target for the Oracle Database instance that you want to administer.
- 4. If prompted for database credentials, then enter the minimum credentials necessary for the tasks you intend to perform.
- From the Oracle Database menu, select Diagnostics, then Support Workbench.

The Support Workbench page appears, with the incidents listed in a table.

# 22.3.2 Command-Line Interface to SQL Tuning Advisor

On the command line, you can use PL/SQL packages to perform SQL tuning tasks.

The following table describes the most relevant packages.

Table 22-1 SQL Tuning Advisor Packages

| Package              | Description                                                                                                    |
|----------------------|----------------------------------------------------------------------------------------------------|
| DBMS_AUTO_SQLTUNE    | Enables you run SQL Tuning Advisor, manage SQL profiles, manage SQL tuning sets, and perform real-time SQL performance monitoring. To use this API, you must have the ADVISOR privilege. |
| DBMS_AUTO_TASK_ADMIN | Provides an interface to AUTOTASK. You can use this interface to enable and disable the Automatic SQL Tuning task.                                                                       |

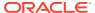

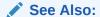

Oracle Database PL/SQL Packages and Types Reference to learn about  $\tt DBMS\_SQLTUNE$  ad  $\tt DBMS\_AUTO\_TASK\_ADMIN$ 

# 22.4 Running SQL Test Case Builder

You can run SQL Test Case Builder using Cloud Control.

### **Assumptions**

This tutorial assumes the following:

You ran the following EXPLAIN PLAN statement as user sh, which causes an internal error:

- In the Incidents and Problems section on the Database Home page, a SQL incident generated by the internal error appears.
- You access the Incident Details page, as explained in "Accessing the Incident Manager".

### To run SQL Test Case Builder:

1. Click the Incidents tab.

The Problem Details page appears.

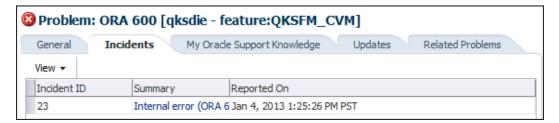

2. Click the summary for the incident.

The Incident Details page appears.

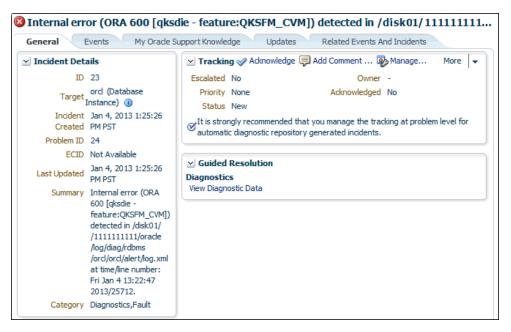

3. In Guided Resolution, click View Diagnostic Data.

The Incident Details: incident\_number page appears.

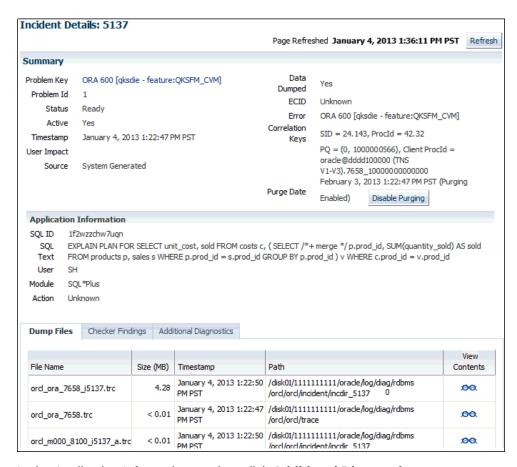

4. In the Application Information section, click **Additional Diagnostics**.

The Additional Diagnostics subpage appears.

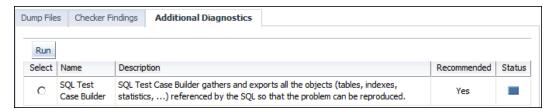

5. Select SQL Test Case Builder, and then click Run.

The Run User Action page appears.

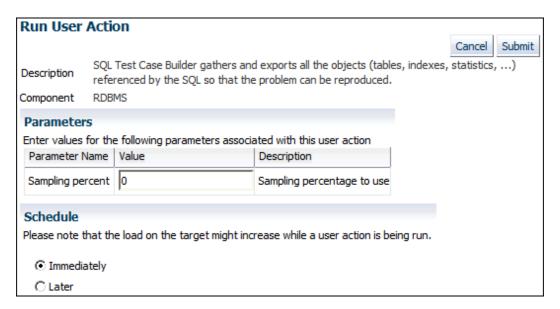

6. Select a sampling percentage (optional), and then click **Submit**.

After processing completes, the Confirmation page appears.

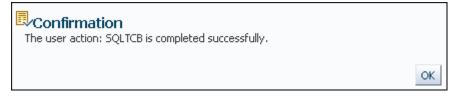

Access the SQL Test Case files in the location described in "Output of SQL Test Case Builder". 21

# **Monitoring Database Operations**

This chapter describes how to monitor SQL and PL/SQL.

# 21.1 About Monitoring Database Operations

The SQL monitoring feature is enabled by default when the STATISTICS\_LEVEL initialization parameter is either set to TYPICAL (the default value) or ALL.

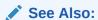

Oracle Database Concepts for a brief conceptual overview of database operations

### 21.1.1 About Database Operations

A database operation is a set of database tasks. A typical task might be a batch job or Extraction, Transformation, and Loading (ETL) processing job.

Database operations are either simple or composite.

#### **Simple Database Operation**

A **simple database operation** is a single SQL statement or PL/SQL subprogram. When the SQL Monitor feature is enabled, the database monitors simple database operations automatically when any of the following conditions is true:

- A SQL statement or PL/SQL subprogram has consumed at least 5 seconds of CPU or I/O time in a single execution.
- A SQL statement executes in parallel.
- A SQL statement specifies the /\*+ MONITOR \*/ hint.
- The event sql\_monitor specifies a list of SQL IDs for the statements to be monitored. For example, the following statement forces instance-level monitoring for SQL IDs 5hc07qvt8v737 and 9ht3ba3arrzt3:

```
ALTER SYSTEM SET EVENTS 'sql_monitor [sql: 5hc07qvt8v737|sql: 9ht3ba3arrzt3] force=true'
```

At each step of the SQL execution plan, the database tracks statistics by performance metrics such as elapsed time, CPU time, number of reads and writes, and I/O wait time. These metrics are available in a graphical and interactive report called the SQL monitor active report.

#### **Composite Database Operation**

A **composite database operation** is defined by the user. It includes all SQL statements or PL/SQL subprograms that execute within a database session, with the beginning and end points defined using the procedures

 ${\tt DBMS\_SQL\_MONITOR.BEGIN\_OPERATION} \ and \ {\tt DBMS\_SQL\_MONITOR.END\_OPERATION.A} \\ composite database operation is uniquely identified by its name and execution ID, and can be executed multiple times.$ 

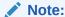

A database session can participate in at most one database operation at a time.

Oracle Database automatically monitors a composite operation when either of the following conditions is true:

- The operation has consumed at least 5 seconds of CPU or I/O time.
- Tracking for the operations is forced by setting FORCED\_TRACKING to Y in DBMS SQL MONITOR.BEGIN OPERATION.

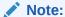

"Getting the Most Out of SQL Monitor" for a brief overview of SQL Monitor

### 21.1.2 Purpose of Monitoring Database Operations

For simple operations, Real-Time SQL Monitoring helps determine where a statement is spending its time.

You can also see the breakdown of time and resource usage for recently completed statements. In this way, you can better determine why a particular operation is expensive. Use cases for Real-Time SQL Monitoring include the following:

- A frequently executed SQL statement is executing more slowly than normal. You
  must identify the root cause of this problem.
- A database session is experiencing slow performance.
- A parallel SQL statement is taking a long time. You want to determine how the server processes are dividing the work.

In OLTP and data warehouse environments, a job often logically groups related SQL statements. The job can span multiple concurrent sessions. Database operations extend Real-Time SQL Monitoring by enabling you to treat a set of statements or procedures as a named, uniquely identified, and re-executable unit. Use cases for monitoring operations include the following:

 A periodic batch job containing many SQL statements must complete in a certain number of hours, but took longer than expected.

- After a database upgrade, the execution time of an important batch job increased. To
  resolve this problem, you must collect enough relevant statistical data from the batch job
  before and after the upgrade, compare the two sets of data, and then identify the
  changes.
- Packing a SQL tuning set (STS) took far longer than anticipated. To diagnose the
  problem, you need to know what was being executed over time. Because this issue
  cannot be easily reproduced, you need to monitor the process while it is running.

### **Related Topics**

- Generating and Accessing SQL Monitor Reports
   By default, AWR automatically captures SQL monitoring reports in XML format.
- Oracle Database Administrator's Guide

See Also:

Why Use SQL Monitor for a video demonstrating some uses of SQL Monitor

# 21.1.3 How Database Monitoring Works

Real-Time SQL Monitoring is a built-in database infrastructure that helps you identify performance problems with long-running and parallel SQL statements.

The following figure gives an overview of the architecture for Real-Time SQL Monitoring.

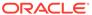

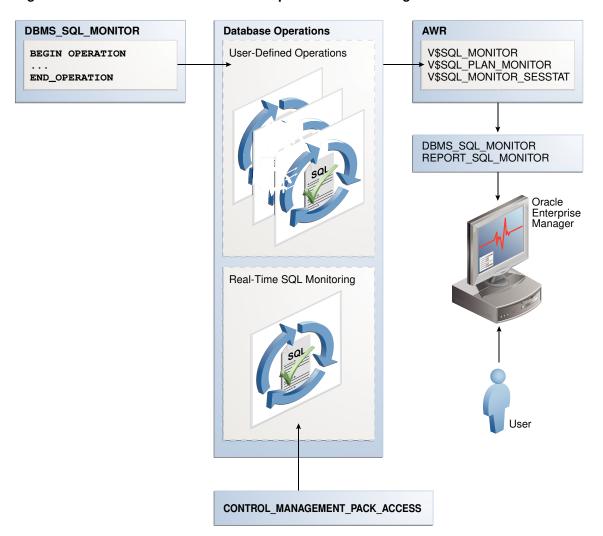

Figure 21-1 Architecture for Database Operations Monitoring

As shown in the preceding graphic, the <code>DBMS\_SQL\_MONITOR</code> package defines database operations. After monitoring is initiated, the database stores metadata about the database operations in AWR, and the data in AWR and ASH. The database refreshes monitoring statistics in close to real time as each monitored statement executes, typically once every second. The database stores the operational data (the statements and metadata) in the SGA. After an operation completes, the database writes the SQL Monitor report to disk, where it can be queried using the <code>DBA HIST REPORTS</code> view.

Every monitored database operation has an entry in the V\$SQL\_MONITOR view. This entry tracks key performance metrics collected for the execution, including the elapsed time, CPU time, number of reads and writes, I/O wait time, and various other wait times. The V\$SQL\_PLAN\_MONITOR view includes monitoring statistics for each operation in the execution plan of the SQL statement being monitored. You can access reports by using DBMS\_SQL\_MONITOR.REPORT\_SQL\_MONITOR, Oracle Enterprise Manager Cloud Control (Cloud Control).

### See Also:

- "Generating and Accessing SQL Monitor Reports"
- Oracle Database Reference to learn about V\$SQL\_MONITOR,
   V\$SQL PLAN MONITOR, and CONTROL MANAGEMENT PACK ACCESS
- Oracle Database PL/SQL Packages and Types Reference to learn about the DBMS\_SQL\_MONITOR package

### 21.1.4 User Interfaces for Database Operations Monitoring

Real-Time SQL Monitoring is a feature of the Oracle Database Tuning Pack. Database operations are enabled when the <code>CONTROL\_MANAGEMENT\_PACK\_ACCESS</code> initialization parameter is set to <code>DIAGNOSTIC+TUNING</code> (default).

### 21.1.4.1 Monitored SQL Executions Page in Cloud Control

The Monitored SQL Executions page in Cloud Control, also known as SQL Monitor, displays details of SQL execution. SQL Monitor is the recommended interface for reporting on database operations.

Statistics at each step of the execution plan are tracked by key performance metrics, including elapsed time, CPU time, number of reads and writes, I/O wait time, and various other wait times. These metrics enable DBAs to analyze SQL execution in depth and decide on the most appropriate tuning strategies for monitored SQL statements.

SQL Monitor Active Reports provide a flash-based interactive report that enables you to save data in an HTML file. You can save this file and view it offline.

### 21.1.4.1.1 Accessing the Monitored SQL Executions Page

The Monitored SQL Executions shows information such as the SQL ID, database time, and  $\mbox{I/O}$  requests.

#### To access the Monitored SQL Executions page:

- 1. Log in to Cloud Control with the appropriate credentials.
- 2. Under the Targets menu, select Databases.
- 3. In the list of database targets, select the target for the Oracle Database instance that you want to administer.
- 4. If prompted for database credentials, then enter the minimum credentials necessary for the tasks you intend to perform.
- 5. From the **Performance** menu, select **SQL Monitoring**.

The Monitored SQL Executions page appears.

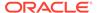

Figure 21-2 Monitored SQL Executions

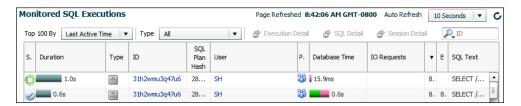

# 21.1.4.2 DBMS\_SQL\_MONITOR Package

The  ${\tt DBMS\_SQL\_MONITOR}$  package defines the beginning and ending of a composite database operation, and generates a report of the database operations.

Table 21-1 DBMS\_SQL\_MONITOR

| Subprogram             | Description                                                                                                    |
|------------------------|----------------------------------------------------------------------------------------------------|
| BEGIN_OPERATION        | This function starts a database operation in the current session.                                                                                                    |
|                        | This function associates a session with a database operation. Starting in Oracle Database 12c Release 2 (12.2), you can use session_id and session_num to indicate the session in which to start monitoring.                          |
| END_OPERATION          | This function ends a database operation in the current session. If the specified database operation does not exist, then this function has no effect.                                                                                 |
| REPORT_SQL_MONITOR     | This function builds a detailed report with monitoring information for a SQL statement, PL/SQL block, or database operation.                                                                                                    |
|                        | For each operation, it gives key information and associated global statistics. Use this function to get detailed monitoring information for a database operation.                                                                     |
|                        | The target database operation for this report can be:                                                                                                    |
|                        | <ul> <li>The last database operation monitored by Oracle<br/>Database (default, no parameter).</li> </ul>                                                                                                    |
|                        | <ul> <li>The last database operation executed in the specified<br/>session and monitored by Oracle Database. The session<br/>is identified by its session ID and optionally its serial<br/>number (-1 is current session).</li> </ul> |
|                        | <ul> <li>The last execution of a specific database operation<br/>identified by its sql id.</li> </ul>                                                                                                    |
|                        | <ul> <li>A specific execution of a database operation identified by<br/>the combination sql_id, sql_exec_start, and<br/>sql_exec_id.</li> </ul>                                                                                       |
|                        | <ul> <li>The last execution of a specific database operation<br/>identified by dbop_name.</li> </ul>                                                                                                    |
|                        | <ul> <li>The specific execution of a database operation identified<br/>by the combination dbop_name, dbop_exec_id.</li> </ul>                                                                                                    |
|                        | Use the type parameter to specify the output type: TEXT (default), HTML, ACTIVE, or XML.                                                                                                    |
| REPORT_SQL_MONITOR_XML | This function is identical to the REPORT_SQL_MONITOR function, except that the return type is XMLType.                                                                                                    |

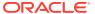

Table 21-1 (Cont.) DBMS SQL MONITOR

| Subprogram                  | Description                                                                                                    |
|-----------------------------|----------------------------------------------------------------------------------------------------|
| REPORT_SQL_MONITOR_LIST     | This function builds a report for all or a subset of database operations that have been monitored by Oracle Database. |
| REPORT_SQL_MONITOR_LIST_XML | This function is identical to the REPORT_SQL_MONITOR_LIST function, except that it returns XMLType.                   |

### See Also:

Oracle Database PL/SQL Packages and Types Reference to learn about the  $\mbox{DBMS\_SQL\_MONITOR}$  package

### 21.1.4.3 Attributes of composite Database Operations

The DBMS SQL MONITOR.BEGIN OPERATION function defines a database operation.

A composite database operation is uniquely identified by the following information:

Database operation name

This is a user-created name such as <code>daily\_sales\_report</code>. The operation name is the same for a job even if it is executed concurrently by different sessions or on different databases. Database operation names do not reside in different namespaces.

Database operation execution ID

Two or more occurrences of the same database operation can run at the same time, with the same name but different execution IDs. This numeric ID uniquely identifies different executions of the *same* database operation.

The database automatically creates an execution ID when you begin a database operation. You can also specify a user-created execution ID.

Optionally, you can specify the session ID and session serial number in which to start the database operations. Thus, one database session can start a database operation defined in a different database session.

The database uses the following triplet of values to identify each SQL and PL/SQL statement monitored in the  $V\$SQL\_MONITOR$  view, regardless of whether the statement is included in a database operation:

- SQL identifier to identify the SQL statement (SQL ID)
- Start execution timestamp (SQL EXEC START)
- An internally generated identifier to ensure that this primary key is truly unique (SQL\_EXEC\_ID)

You can use zero or more additional attributes to describe and identify the characteristics of a composite database operation. Every attribute has a name and value. For example, for database operation <code>daily\_sales\_report</code>, you might define the attribute <code>db\_name</code> and assign it the value <code>prod</code>.

### **Related Topics**

Oracle Database Reference

forces SQL Monitor to enable tracking:

Oracle Database PL/SQL Packages and Types Reference

### 21.1.4.4 MONITOR and NO MONITOR Hints

You can use the MONITOR and NO\_MONITOR hints to control tracking for individual statements.

The MONITOR hint forces real-time SQL monitoring for the query, even if the statement is not long-running. This hint is valid only when the parameter CONTROL\_MANAGEMENT\_PACK\_ACCESS is set to DIAGNOSTIC+TUNING. The following query

```
SELECT /*+ MONITOR */ prod_id, AVG(amount_sold), AVG(quantity_sold)
FROM sales
GROUP BY prod_id
ORDER BY prod id;
```

The NO\_MONITOR hint disables real-time SQL monitoring for the query, even if the query is long running. The following query forces SQL Monitor to disable tracking:

```
SELECT /*+ NO_MONITOR */ prod_id, AVG(amount_sold),
AVG(quantity_sold)
FROM sales
GROUP BY prod_id
ORDER BY prod id;
```

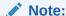

Oracle Database SQL Language Reference to learn about the  ${\tt MONITOR}$  and  ${\tt NO\_MONITOR}$  hints

### 21.1.4.5 Views for Monitoring and Reporting on Database Operations

You can obtain the statistics for database operations using V\$ and data dictionary view.

The following table summarizes these views.

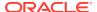

Table 21-2 Views for Database Operations Monitoring

### View Description DBA HIST REPORTS This view displays metadata about XML reports captured in Automatic Workload Repository (AWR). Each XML report contains details about some activity of a component. For example, a SQL Monitor report contains a detailed report about a particular database operation. Important columns include: The REPORT SUMMARY column contains the summary of the report. The COMPONENT NAME column accepts the value sqlmonitor. The REPORT ID column provides the ID of the report, which you can specify in the RID parameter of DBMS AUTO REPORT.REPORT REPOSITORY DETAIL when generating the report. The KEY1 column is the is the SQL ID for the statement. The KEY2 column is the SQL execution ID for the statement AWR controls the retention period for SQL Monitor reports. Every SQL Monitor report in DBA HIST REPORTS is associated with an AWR SNAP ID. Note that SQL Monitor reports are not exported or imported when you export or import the corresponding AWR data. This view displays details about each report captured in AWR. DBA HIST REPORTS DETAILS Metadata for each report appears in the DBA HIST REPORTS view, whereas the actual report is available in the DBA HIST REPORTS DETAILS view. This view contains global, high-level information about simple and V\$SQL MONITOR composite database operations. For simple database operations, monitoring statistics are not cumulative over several executions. In this case, one entry in V\$SQL MONITOR is dedicated to a single execution of a SQL statement. If the database monitors two executions of the same SQL statement, then each execution has a separate entry in V\$SQL MONITOR. For simple database operations, V\$SQL MONITOR has one entry for the parallel execution coordinator process and one entry for each parallel execution server process. Each entry has corresponding entries in V\$SQL PLAN MONITOR. Because the processes allocated for the parallel execution of a SQL statement are cooperating for the same execution, these entries share the

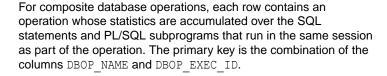

same execution key (the combination of SQL ID,

SQL EXEC START, and SQL EXEC ID).

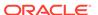

Table 21-2 (Cont.) Views for Database Operations Monitoring

| View                   | Description                                                                                                    |
|------------------------|----------------------------------------------------------------------------------------------------|
| V\$SQL_MONITOR_SESSTAT | This view contains the statistics for all sessions involved in the database operation.                                                                                                    |
|                        | Most of the statistics are cumulative. The database stores the statistics in XML format instead of using each column for each statistic. This view is primarily intended for the report generator. Oracle recommends that you use V\$SESSTAT instead of V\$SQL_MONITOR_SESSTAT. |
| V\$SQL_PLAN_MONITOR    | This view contains monitoring statistics for each step in the execution plan of the monitored SQL statement.                                                                                                    |
|                        | The database updates statistics in V\$SQL_PLAN_MONITOR every second while the SQL statement is executing. Multiple entries exist in V\$SQL_PLAN_MONITOR for every monitored SQL statement. Each entry corresponds to a step in the execution plan of the statement.             |
| V\$PQ_SESSTAT          | After you have run a query or DML operation, you can use the information derived from V\$PQ_SESSTAT to view the number of worker processes used, and other information for the session and system.                                                                              |

You can use the preceding v\$ views with the following views to get additional information about the monitored execution:

- V\$ACTIVE SESSION HISTORY
- V\$SESSION
- V\$SESSION LONGOPS
- V\$SQL
- V\$SQL\_PLAN

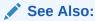

Oracle Database Reference to learn about the V\$ views for database operations monitoring

# 21.1.5 Basic Tasks in Database Operations Monitoring

This section explains the basic tasks in database operations monitoring.

Basic tasks are as follows:

- "Enabling and Disabling Real-Time Monitoring of Database Operations"
  - This task explains how you can enable automatic monitoring of database operations at the system and statement level.
- "Defining a Composite Database Operation"

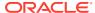

This section explains how you can define the beginning and end of a database operation using PL/SQL.

"Generating and Accessing SQL Monitor Reports"

This section explains how you can generate and interpret reports on a database operation.

# 21.2 Enabling and Disabling Real-Time Monitoring of Database Operations

Use initialization parameters to enable or disable monitoring.

## 21.2.1 Enabling Monitoring of Database Operations at the System Level

The SQL monitoring feature is enabled by default when the STATISTICS\_LEVEL initialization parameter is either set to TYPICAL (the default value) or ALL. SQL monitoring starts automatically for all long-running queries.

#### **Prerequisites**

Because SQL monitoring is a feature of the Oracle Database Tuning Pack, the CONTROL\_MANAGEMENT\_PACK\_ACCESS initialization parameter must be set to DIAGNOSTIC+TUNING (the default value).

### **Assumptions**

This tutorial assumes the following:

- The STATISTICS LEVEL initialization parameter is set to BASIC.
- You want to enable automatic monitoring of database operations.

### To enable monitoring of database operations:

SQL> SHOW PARAMETER statistics level

1. Connect SQL\*Plus to the database with the appropriate privileges, and then query the current database operations settings.

For example, run the following SQL\*Plus command:

NAME TYPE VALUE statistics level string BASIC

2. Set the statistics level to TYPICAL.

For example, run the following SQL statement:

SQL> ALTER SYSTEM SET STATISTICS LEVEL='TYPICAL';

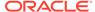

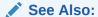

Oracle Database Reference to learn about the STATISTICS\_LEVEL and CONTROL\_MANAGEMENT\_PACK\_ACCESS initialization parameter

# 21.2.2 Enabling and Disabling Monitoring of Database Operations at the Statement Level

When the <code>CONTROL\_MANAGEMENT\_PACK\_ACCESS</code> initialization parameter is set to <code>DIAGNOSTIC+TUNING</code>, you can use hints to enable or disable monitoring of specific SQL statements.

The database monitors SQL statements or PL/SQL subprograms automatically when they have consumed at least 5 seconds of CPU or I/O time in a single execution. The MONITOR hint is useful to enforce monitoring of statements or subprograms that do not meet the time criteria.

Two statement-level hints are available to force or prevent the database from monitoring a SQL statement. To force SQL monitoring, use the MONITOR hint:

```
SELECT /*+ MONITOR */ SYSDATE FROM DUAL;
```

This hint is effective only when the <code>CONTROL\_MANAGEMENT\_PACK\_ACCESS</code> parameter is set to <code>DIAGNOSTIC+TUNING</code>. To prevent the hinted SQL statement from being monitored, use the <code>NO MONITOR</code> reverse hint.

### **Assumptions**

This tutorial assumes the following:

- Database monitoring is currently enabled at the system level.
- You want to disable automatic monitoring for the statement SELECT \* FROM sales
   ORDER BY time\_id.

#### To disable monitoring of database operations for a SQL statement:

1. Execute the query with the NO MONITOR hint.

For example, run the following statement:

```
SQL> SELECT * /*+NO_MONITOR*/ FROM sales ORDER BY time_id;
```

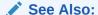

Oracle Database SQL Language Reference for information about using the MONITOR and NO MONITOR hints

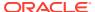

# 21.3 Defining a Composite Database Operation

Defining a database operation involves supplying a name and specifying its beginning and end times.

Start a database operation by using the <code>DBMS\_SQL\_MONITOR.BEGIN\_OPERATION</code> function, and end it by using the <code>DBMS\_SQL\_MONITOR.END\_OPERATION</code> procedure.

To begin the operation in a different session, specify the combination of <code>session\_id</code> and <code>serial\_num</code>. The <code>BEGIN\_OPERATION</code> function returns the database operation execution ID. If <code>dbop exec id</code> is null, then the database generates a unique value.

A single namespace exists for database operations, which means that name collisions are possible. Oracle recommends the following naming convention:

component\_name.subcomponent\_name.operation name. For operations inside the database, Oracle recommends using ORA for the component name. For example, a materialized view refresh could be named ORA.MV.refresh. An E-Business Suite payroll function could be named EBIZ.payroll.

### To create a database operation in the current session:

- In SQL\*Plus or SQL Developer, log in to the database as a user with the necessary privileges.
- 2. Start the operation by using DBMS SQL MONITOR.BEGIN OPERATION.

This function returns the database operation execution ID. The following example creates the operation named <code>ORA.sales.agg</code>, and stores the execution ID in a SQL\*Plus variable:

```
VARIABLE exec_id NUMBER;
BEGIN
   :exec_id := DBMS_SQL_MONITOR.BEGIN_OPERATION ( dbop_name =>
'ORA.sales.agg' );
END;
/
```

- 3. Execute the SQL statements or PL/SQL programs that you want to monitor.
- 4. End the operation by using DBMS SQL MONITOR.END\_OPERATION.

The following example ends operation ORA.sales.agg:

```
BEGIN
    DBMS_SQL_MONITOR.END_OPERATION ( dbop_name => 'ORA.sales.agg', dbop_eid
=> :exec_id );
END;
/
```

### **Example 21-1** Creating a Database Operation

The following example illustrates how to use the <code>DBMS\_SQL\_MONITOR</code> package to begin and end a database operation in a different session. This example assumes the following:

- You are an administrator and want to monitor statements in a session started by user sh.
- You want to monitor queries of the sh.sales table and sh.customers table.

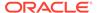

 You want these two queries to be monitored as a database operation named sh\_count.

**Table 21-3** Creating a Database Operation

| SYSTEM Session                                                          | SH Session                                       | DESCRIPTION                                                                                                    |
|-------------------------------------------------------------------------|--------------------------------------------------|----------------------------------------------------------------------------------------------------|
| SQL> CONNECT SYSTEM Enter password: ******** Connected.                 | n/a                                              | Start SQL*Plus and connect as a user with the administrator privileges.                                            |
| n/a                                                                     | SQL> CONNECT sh Enter password: ***** Connected. | In a different terminal, start SQL*Plus and connect as a user as user sh.                                          |
| SELECT SID, SERIAL# FROM V\$SESSION WHERE USERNAME = 'SH';  SID SERIAL# | n/a                                              | In the SYSTEM session, query the session ID and serial number of the sh session.                                   |
| VARIABLE eid NUMBER  BEGIN :eid:=DBMS_SQL_MONITOR.BEGIN_OPERATION       | n/a                                              | In the SYSTEM session, begin a database operation, specifying the session ID and serial number for the sh session. |

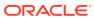

Table 21-3 (Cont.) Creating a Database Operation

| SYSTEM Session                                                                                          | SH Session                                                                                          | DESCRIPTION                                                                                                    |
|----------------------------------------------------------------------------------------------------|----------------------------------------------------------------------------------------------------|----------------------------------------------------------------------------------------------------|
| n/a                                                                                                    | SELECT count(*) FROM sh.sales;  COUNT(*) 918843  SELECT COUNT(*) FROM sh.customers;  COUNT(*) 55500 | In the sh session, query the sales and customers tables. These SQL queries are part of the sh_count operation.                                                 |
| <pre>BEGIN    DBMS_SQL_MONITOR.END_OPERATION</pre>                                                      | n/a                                                                                                 | End the database operation by specifying the operation name and execution ID.                                                                                  |
| COL DBOP_NAME FORMAT a10 COL STATUS FORMAT a10 COL ID FORMAT 999  SELECT DBOP_NAME, DBOP_EXEC_ID AS ID, | n/a                                                                                                 | Query the metadata for the sh_count database operation. The status of the operation is EXECUTING because the session has not picked up the new session status. |
| n/a                                                                                                    | SELECT SYSDATE FROM DUAL;                                                                           | To collect changed session information, execute a query that performs a round trip to the database.                                                            |

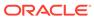

Table 21-3 (Cont.) Creating a Database Operation

| SYSTEM Session                                                                                                    | SH Session | DESCRIPTION                                         |
|----------------------------------------------------------------------------------------------------|------------|-----------------------------------------------------|
| COL DBOP_NAME FORMAT a10 COL STATUS FORMAT a10 COL ID FORMAT 999                                                                           | n/a        | The status of the operation is now updated to DONE. |
| SELECT DBOP_NAME, DBOP_EXEC_ID AS ID, STATUS, CPU_TIME, BUFFER_GETS FROM V\$SQL_MONITOR WHERE DBOP_NAME IS NOT NULL ORDER BY DBOP_EXEC_ID; |            |                                                     |
| DBOP_NAME ID STATUS CPU_TIME GETS                                                                                                    |            |                                                     |
| sh_count 1 DONE 24997 65                                                                                                    |            |                                                     |

#### **Related Topics**

Oracle Database PL/SQL Packages and Types Reference

# 21.4 Generating and Accessing SQL Monitor Reports

By default, AWR automatically captures SQL monitoring reports in XML format.

The reports capture only SQL statements that are not executing or queued and have finished execution since the last capture cycle. AWR captures reports only for the most expensive statements according to elapsed execution time. The SQL Monitor retention policy is controlled by the AWR policy. You can change the retention policy using the DBMS WORKLOAD REPOSITORY.MODIFY SNAPSHOT SETTINGS procedure.

The Monitored SQL Executions page in Enterprise Manager Cloud Control (Cloud Control) summarizes the activity for monitored statements. You can use this page to drill down and obtain additional details about particular statements. The Monitored SQL Executions Details page uses data from several views, including the following:

- GV\$SQL MONITOR
- GV\$SQL PLAN MONITOR
- GV\$SQL MONITOR SESSTAT
- GV\$SQL
- GV\$SQL PLAN
- GV\$ACTIVE SESSION HISTORY
- GV\$SESSION LONGOPS
- DBA HIST REPORTS
- DBA HIST REPORTS DETAILS

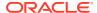

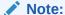

Starting in Oracle Database 19c, Oracle Database includes undocumented V\$ views that enable a database user *without* the SELECT\_CATALOG\_ROLE to see the plans and statistics for simple database operations (individual SQL and PL/SQL statements) executed within the session. A user without SELECT\_CATALOG\_ROLE cannot see SQL execution statistics and details for other users.

#### **Assumptions**

This tutorial assumes the following:

• The user sh is executing the following long-running parallel query of the sales made to each customer:

- You want to ensure that the preceding query does not consume excessive resources.
   While the statement executes, you want to determine basic statistics about the database operation, such as the level of parallelism, the total database time, and number of I/O requests.
- You use Cloud Control to monitor statement execution.

### Note:

To generate the SQL monitor report from the command line, run the REPORT\_SQL\_MONITOR function in the DBMS\_SQLTUNE package, as in the following sample SQL\*Plus script:

```
VARIABLE my_rept CLOB
BEGIN
   :my_rept :=DBMS_SQLTUNE.REPORT_SQL_MONITOR();
END;
/
PRINT :my_rept
```

#### To monitor SQL executions:

 Access the Monitored SQL Executions page, as described in "Monitored SQL Executions Page in Cloud Control".

In the following graphic, the top row shows the parallel query.

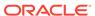

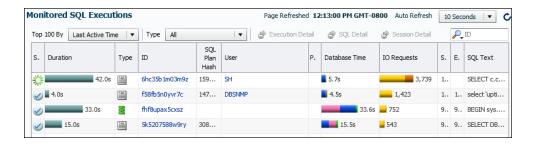

In this example, the query has been executing for 1.4 minutes.

Click the value in the SQL ID column to see details about the statement.The Monitored SQL Details page appears.

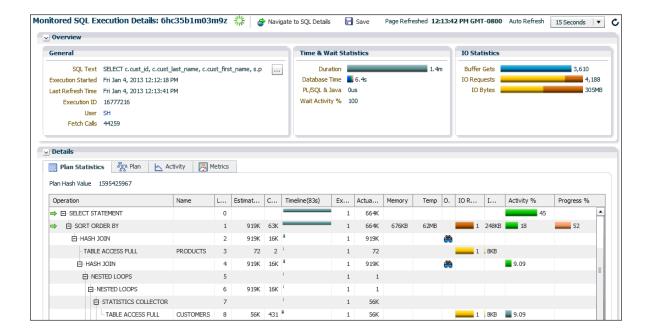

The preceding report shows the execution plan and statistics relating to statement execution. For example, the Timeline column shows when each step of the execution plan was active. Times are shown relative to the beginning and end of the statement execution. The Executions column shows how many times an operation was executed.

3. In the Overview section, click the link next to the SQL text.

A message shows the full text of the SQL statement.

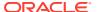

```
SELECT c.cust_id, c.cust_last_name, c.cust_first_name,
    s.prod_id, p.prod_name, s.time_id
FROM sales s, customers c, products p
WHERE s.cust_id = c.cust_id
AND s.prod_id = p.prod_id
ORDER BY c.cust_id, s.time_id
OK
```

4. In the Time & Wait Statistics section, next to Database Time, move the cursor over the largest portion on the bar graph.

A message shows that user I/O is consuming over half of database time.

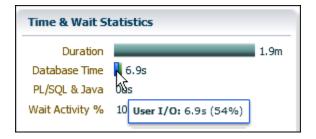

Database Time measures the amount of time the database has spent working on this SQL statement. This value includes CPU and wait times, such as I/O time. The bar graph is divided into several color-coded portions to highlight CPU resources, user I/O resources, and other resources. You can move the cursor over any portion to view the percentage value of the total.

5. In the Details section, in the IO Requests column, move the cursor over the I/O requests bar to view the percentage value of the total.

A message appears.

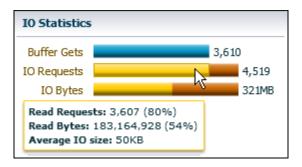

In the preceding graphic, the IO Requests message shows the total number of read requests issued by the monitored SQL. The message shows that read requests form 80% of the total I/O requests.

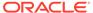

#### See Also:

- Cloud Control Online Help for descriptions of the elements on the Monitored SQL Executions Details page, and for complete descriptions of all statistics in the report.
- Oracle Database Reference to learn about V\$SQL\_MONITOR and related views for database operations monitoring
- Why Use SQL Monitor for a video demonstrating useful features of the Monitored SQL Details report

# 21.5 Monitoring Database Operations: Scenarios

In these scenarios, you report on both simple and composite database operations.

## 21.5.1 Reporting on a Simple Database Operation: Scenario

In this scenario, a query is expected to complete in seconds, but is continuing to execute.

In this example, assume that you log in to the database as user sh, and then run the following query:

```
SELECT /*+ MONITOR */ s.prod_id, c.cust_last_name FROM sales s,
customers c ORDER BY prod_id
```

The query is not completing. Starting in Oracle Database 19c, low-privileged users such as sh can generate a SQL Monitor report for simple database operations (individual SQL and PL/SQL statements) in their session. To identify the source of the problem, you use SQL Monitor for diagnosis as follows:

- 1. Cancel the guery.
- 2. Obtain a text report by invoking DBMS SQL MONITOR. REPORT SQL MONITOR:

Partial sample output appears below:

```
SQL Text
------
SELECT /*+ MONITOR */ s.prod_id, c.cust_last_name FROM sales s, customers c
ORDER BY prod_id
```

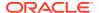

```
Global Information
: d9w9dw5v007xp
SQL Execution ID : 16777217
Execution Started : 09/18/2018 14:08:13
First Refresh Time : 09/18/2018 14:08:13
Last Refresh Time : 09/18/2018 14:08:34
MY REPT
Duration : 21s
Module/Action : SQL*Plus/-
         : SYS$USERS
         : sqlplus@slc16iva (TNS V1-V3)
Fetch Calls : 1
Global Stats
MY REPT
| Time(s)|Time(s)|Waits(s) |Calls | Gets |Reqs | Bytes | Reqs | Bytes |
| 21 | 11 | 10 | 1 | 204 | 233 | 3MB | 4568 | 909MB |
_____
SQL Plan Monitoring Details (Plan Hash Value=2036849021)
______
MY REPT
| Name | Rows | Cost |
p | Activity | Activity Detail |
                       | (Estim) | Ac
                    x) | (%) | (# samples) |
______
MY REPT
             0 | | | | | | |
| 0 | SELECT STATEMENT
                    1
19 | +2 | 1 |
| 1 | SORT ORDER BY
                            | 51G |316M |
 20 | +1 | 1 |
                   | 4496 | 908MB | 99MB | 909
                0 |
.
                               51G | 2M |
 19 | +2 | 1 |
                50M |
                             | 55500 | 414 |
                    | CUSTOMERS
20 | +2 | 1 |
               54 I
                   3 | 120KB |
                             | | | | | | |
| 919K |316M |
19 | +2 | 54 |
               50M |
                    1
                         . |
      | 919K | 29 |
1 | +2 | 1 | 919K | | |
                             | 919K | 29 |
 1 | +2 | 28 | 919K |
171
```

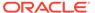

. | | | |

Because of the formatting, the preceding output is difficult to read. You decide to create an active SQL Monitor report, which is graphical.

3. Create a SQL script containing the following commands:

```
SET FEEDBACK OFF
SET TERMOUT OFF
SET TRIMSPOOL ON
SET TRIM ON
SET PAGES 0
SET LINESIZE 1000
SET LONG 1000000
SET LONGCHUNKSIZE 1000000
SPOOL /tmp/long sql.htm
SELECT DBMS SQL MONITOR. REPORT SQL MONITOR (
         report level => 'ALL',
                    => 'active')
         TYPE
FROM
       DUAL;
SPOOL OFF
```

- 4. In SQL\*Plus, run the SQL script that you created in the preceding step.
- 5. Open the output HTML file in a browser, and then review the report:

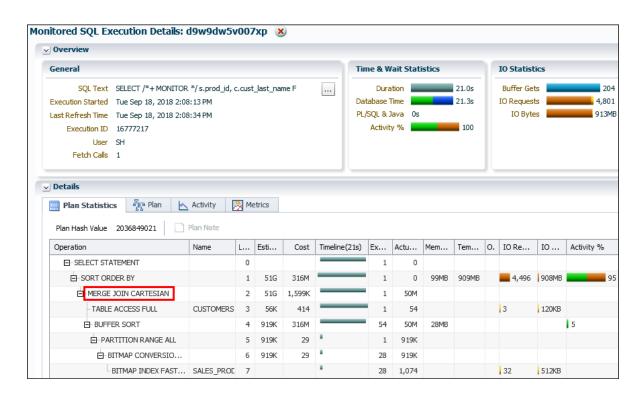

The cause of the performance problem is shown in Line 2: a Cartesian join. The author of the query inadvertently left off the WHERE clause. Instead of returning around 1 million rows as it would for an inner join of sales and customers, the

query returned 50 million rows before it was canceled. Sorting the joined data from the two tables is consuming most of the DB time (Line 1).

## 21.5.2 Reporting on Composite Database Operation: Scenario

This scenario uses <code>DBMS\_SQL\_MONITOR</code> to define a database operation and generates an active report.

Your goal is to group four queries of tables in the  ${\it sh}$  schema into an operation, and then generate a report.

1. In SQL\*Plus, log on as an administrative user SAM. Begin an operation named SHOP (specifying forced\_tracking to ensure that SQL Monitor tracks the SQL), run four queries, and then end the operation as follows:

```
VARIABLE exec id NUMBER;
BEGIN
  :exec_id := DBMS_SQL_MONITOR.BEGIN OPERATION ( dbop name => 'SHOP',
forced tracking => 'Y' );
END;
SELECT COUNT(*) FROM sh.sales;
SELECT COUNT(*) FROM sh.customers;
SELECT prod id, cust id
FROM sh.sales
WHERE prod id < 26
ORDER BY prod id;
SELECT cust id, cust first name, cust last name, cust city
FROM sh.customers
WHERE cust id < 30000
ORDER BY cust id;
BEGIN
 DBMS SQL MONITOR.END OPERATION ( dbop name => 'SHOP', dbop eid
=> :exec id );
END;
```

2. To obtain metadata about the operation, including its status and metadata, query V\$SQL MONITOR (sample output included):

```
COL STATUS FORMAT a10

COL DBOP_NAME FORMAT a10

COL CON_NAME FORMAT a5

SELECT STATUS, SQL_ID, DBOP_NAME, DBOP_EXEC_ID,

TO_CHAR(ELAPSED_TIME/1000000,'000.00') AS ELA_SEC

FROM V$SQL_MONITOR

WHERE DBOP_NAME = 'SHOP';

STATUS SQL ID DBOP NAME DBOP EXEC ID ELA SEC
```

DONE SHOP 3 001.34

3. To obtain metadata about the SQL Monitor report, call DBMS SQL MONITOR.REPORT SQL MONITOR (sample output included):

#### Note:

As of Oracle Database 23ai, for SELECTS that do not require table access, FROM DUAL is now implicit when there is no FROM clause. FROM DUAL is supported but is no longer required. SELECT <expr list>; is sufficient.

```
SET LONG 10000000
SET LONGCHUNKSIZE 1000000
SET PAGES 0
SELECT DBMS SQL MONITOR.REPORT SQL MONITOR(
 dbop_name => 'SHOP', type => 'TEXT', report_level => 'ALL') AS rpt
FROM DUAL;
SQL Monitoring Report
Global Information
Status : DONE
Instance ID : 1
Session : SAM (87:6406)
DBOP Name : SHOP
DBOP Execution ID : 3
First Refresh Time : 10/03/2017 07:33:32
Last Refresh Time : 10/03/2017 07:34:24
Duration : 52s
Module/Action : sqlplus@myhost (TNS V1-V3)/-
Service
                : MYSERVICE
                : sqlplus@myhost (TNS V1-V3)
Program
Global Stats
______
| Elapsed | Cpu | IO | Buffer | Read | Read |
| Time(s) | Time(s) | Waits(s) | Gets | Reqs | Bytes |
______
| 1.36 | 1.34 | 0.02 | 202 | 583 | 27MB |
```

4. To generate an active HTML report, pass the name of the operation to DBMS SQL MONITOR.REPORT SQL MONITOR:

\_\_\_\_\_\_

```
SET TRIMSPOOL ON
SET TRIM ON
SET PAGES 0
SET LINESIZE 1000
SET LONG 1000000
SET LONGCHUNKSIZE 1000000
```

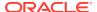

```
SPOOL /tmp/shop.htm
SELECT
DBMS_SQL_MONITOR.REPORT_SQL_MONITOR(dbop_name=>'SHOP',report_level=>'ALL',
TYPE=>'active')
FROM DUAL;
SPOOL OFF
```

The following graphic shows the active report:

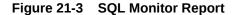

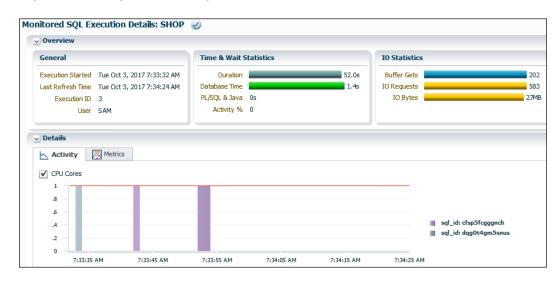

See Also:

Oracle Database PL/SQL Packages and Types Reference to learn more about  ${\tt DBMS\_SQL\_MONITOR}$ 

# 21.6 Real-Time SQL Monitoring Across Multiple PDBs

The SQL Monitor can perform real-time monitoring independently across multiple PDB containers.

With Real-Time SQL Monitoring, containers do not need to obtain exclusive access to the CDB SGA in order to allocate, query or manage SQL Monitoring resources across the entire database instance. Processes in different containers can allocate, query and manage these resources concurrently and independently of each other. SQL statements, PL/SQL procedures and functions, and DBOPs (Database Operations) can be monitored independently across PDBs.

Real-Time SQL Monitoring can query and manage resources at both the PDB and CDB levels. You can query reports across ad-hoc time ranges, DBIDs (internal database identifiers) and CON\_DBIDs (CDB identifiers). It manages the memory allocation for SQL Monitoring workload in each container within that container's PDB SGA. This enables the DBA to track and control memory resources at the container level.

When Real-Time SQL Monitoring is enabled on a PDB, the PDB's SQL Monitoring reports are saved to PDB dictionary tables on the CBD. This enables reports to be managed at the container level. It also means that when a CBD is migrated, its SQL Monitoring history can move with it.

SQL Monitor in-memory dictionary tables are now registered with the Automatic Workload Repository (AWR) Framework. This framework enables transfer and sharing of SQL Monitoring reports across containers and databases and with various other Oracle Database services. The AWR Framework also takes care of purging imported snapshots in PDB containers and SQL Monitor reports at both the PDB and CBD level.

## 21.6.1 Enabling or Disabling Real-Time SQL Monitoring on PDBs

To include a PDB in Real-time SQL Monitoring, set the value of AWR Export on the database.

Real-Time SQL Monitoring Across PDBs is disabled by default. To use this feature, you must enable it on each PDB that you want to monitor.

You can enable or disable it on each PDB by locally calling the DBMS WORKLOAD REPOSITORY subprogram MODIFY AWREXP SETTINGS.

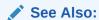

PL/SQL Packages and Types Reference describes DBMS\_WORKLOAD\_REPOSITORY and all subprograms.

You can also use the procedure <code>MODIFY\_AWREXP\_SETTINGS</code> on each PDB to enable or disable this feature on each PDB:

PROCEDURE modify\_awrexp\_settings(dbid IN NUMBER DEFAULT NULL, sqlmon option IN VARCHAR2 DEFAULT 'NO');

Specify whether to export SQL Monitor data. If you do not want to export SQL Monitor data, enter **NO** or press **Enter** to continue. Enter **YES** to export SQL Monitor data.

# 21.6.2 Querying Real-Time SQL Monitor Dictionary Tables and Imported Snapshots

Use the PL/SQL interface <code>DBMS\_AUTO\_REPORT</code> to gather information about SQL Monitor reports for a PDB, and also to manually refresh SQL Monitor content within the CDB.

```
DBMS AUTO REPORT.REPORT REPOSITORY LIST XML
```

Generates an XML list of all reports from the repository that match the input criteria.

If the dbid and con\_dbid parameters are not specified, the list report is generated for the container connected in this session.

DBMS\_AUTO\_REPORT.REPORT\_REPOSITORY\_DETAIL\_XML

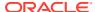

Retrieves the stored XML report whose report\_id is passed as an input. This report can belong to any of the components registered with the report capture framework.

If dbid and con\_dbid are not specified, the list report is generated for the container connected in this session.

```
DBMS AUTO REPORT.REPORT REPOSITORY DETAIL
```

Retrieves the stored report whose report\_id is passed as an input. This report can belong to any of the components registered with the report capture framework.

If dbid and con\_dbid are not specified, the list report is generated for the container connected in this session.

```
DBMS ADBTASK ADMIN.RUN TASK MANUAL('SQL MONITOR STAGE')
```

Runs a custom Autotask++ action to refresh SQL Monitor content within the connected container.

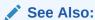

The PL/SQL Types and Packaging Reference for more information about these APIs.

## 21.6.3 Views for Examining Real-Time SQL Monitoring

Views for examining Real-Time SQL Monitoring are available through the AWR Framework.

The following AWR ROOT, CDB, and PDB-level views are provided.

- AWR ROOT REPORTS
- AWR ROOT REPORTS DETAILS
- AWR ROOT REPORTS TIMEBANDS
- AWR CDB REPORTS
- AWR CDB REPORTS DETAILS
- AWR CDB REPORTS TIMEBANDS
- AWR PDB REPORTS
- AWR PDB REPORTS DETAILS
- AWR PDB REPORTS TIMEBANDS

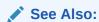

The Oracle® Database Workspace Manager Developer's Guide for more information about these functions.

## 21.6.4 Reporting Tools for Real-Time SQL Monitoring

The following APIs are available for generating reports about Real-Time SQL Monitoring

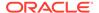

```
DBMS AUTO REPORT.REPORT REPOSITORY LIST XML
```

This function generates an XML list report containing a list of all reports from the repository that match the input criteria.

If the <code>dbid</code> and <code>con\_dbid</code> parameters are not specified, the list report is generated for the container connected to this session.

```
DBMS AUTO REPORT.REPORT REPOSITORY DETAIL XML
```

This function retrieves the stored XML report whose report\_id is passed as an input. The report can be on any of the components registered with the report capture framework.

If the dbidand con\_dbid parameters are not specified, the list report will be generated for the container connected to this session.

```
DBMS AUTO REPORT.REPORT REPOSITORY DETAIL
```

This function retrieves the stored report whose report\_id is passed as an input. This report can be on any of the components registered with the report capture framework.

If the <code>dbid</code> and <code>con\_dbid</code> parameters are not specified, the list report is generated for the container connected to this session.

```
DBMS ADBTASK ADMIN.RUN TASK MANUAL ('SQL MONITOR STAGE')
```

This function refreshes the SQL Monitor content within the connected container.

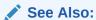

See DBMS\_AUTO\_REPORT in the *Database PL/SQL Packages and Types Reference* for full descriptions, including parameters for these reports.

See

# 21.7 SQL History Monitoring and Reporting

As of Oracle Database 23ai, the database tracks and can report details on the history of queries in your current session.

History can be collected for all user-initiated queries. This includes non-parallel queries with less than five seconds execution time, which are not tracked in the Real-Time SQL Monitor unless tracking is forced by a hint or event. Each user can access and report on their own current session history. SYS users and DBAs can view and get query history reports for all current user sessions and can also turn this functionality on or off. Reporting is configurable, with options for selecting the reporting scope and detail level.

Only the top-level SQL issued by a database user are tracked and recorded in the history. Internal and recursive statements are excluded.

#### **Real-Time SQL History Monitoring**

When enabled, query history monitoring records the history for all user-issued SQLs (queries, DMLs, DDLs) in each user session, excluding background and recursive

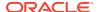

SQL. By default, the number of SQL statements recorded in SQL History per session is 50.

#### **SQL History Reporting**

APIs are provided to generate list and detail reports for query history per session.

## 21.7.1 Enabling and Viewing SQL History Monitoring and Reporting

When Real-Time SQL History Monitoring is enabled for viewing, a comprehensive view of query history is available.

#### SQL\_HISTORY\_ENABLED

The SQL\_HISTORY\_ENABLED initialization parameter can be set to TRUE or FALSE to enable or disable SQL history monitoring and reporting. This feature is disabled by default.

#### V\$SQL\_HISTORY

You can examine the monitored information via the V\$SQL\_HISTORY view.

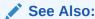

The *Oracle Database Reference* describes the SQL\_HISTORY initialization parameter and the V\$SQL\_HISTORY view.

## 21.7.2 DBMS\_SQLTUNE APIs for Query History and Reporting

The DBMS SQLTUNE package includes APIs for retrieving query history data.

#### DBMS SQLTUNE.REPORT SQL HISTORY LIST

This API generates a query history list report for all executions in the given user session, or across sessions for a privileged user (one who has SYS user or DBA privileges).

#### DBMS SQLTUNE.REPORT SQL HISTORY

This API generates a query history details report for a given execution. The detail level is configurarable. The user must have the required viewing privileges.

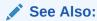

See the DBMS\_SQLTUNE chapter of the *Database PL/SQL Packages and Types Reference* for information about DBMS\_SQLTUNE.REPORT\_SQL\_HISTORY\_LIST and DBMS\_SQLTUNE.REPORT\_SQL\_HISTORY.

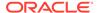

# **Performing Application Tracing**

This chapter explains what end-to-end application tracing is, and how to generate and read trace files.

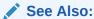

*SQL\*Plus User's Guide and Reference* to learn about the use of Autotrace to trace and tune SQL\*Plus statements

# 23.1 Overview of End-to-End Application Tracing

End-to-end application tracing can identify the source of an excessive database workload, such as a high load SQL statement, by client identifier, service, module, action, session, instance, or an entire database.

In multitier environments, the middle tier routes a request from an end client to different database sessions, making it difficult to track a client across database sessions. End-to-end application tracing is an infrastructure that uses a client ID to uniquely trace a specific end-client through all tiers to the database and provides information about the operation that an end client is performing in the database.

## 23.1.1 Purpose of End-to-End Application Tracing

End-to-end application tracing simplifies diagnosing performance problems in multitier environments.

For example, you can identify the source of an excessive database workload, such as a high-load SQL statement, and contact the user responsible. Also, a user having problems can contact you. You can then identify what this user session is doing at the PDB level

End-to-end application tracing also simplifies management of application workloads by tracking specific modules and actions in a service. The module and action names are set by the application developer. For example, you would use the <code>SET\_MODULE</code> and <code>SET\_ACTION</code> procedures in the <code>DBMS\_APPLICATION\_INFO</code> package to set these values in a PL/SQL program.

End-to-end application tracing can identify workload problems in a database for:

- Client identifier
  - Specifies an end user based on the logon ID, such as HR. HR
- Service
  - Specifies a group of applications with common attributes, service level thresholds, and priorities; or a single application, such as ACCTG for an accounting application
- Module

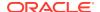

Specifies a functional block, such as Accounts Receivable or General Ledger, of an application

Action

Specifies an action, such as an INSERT or UPDATE operation, in a module

Session

Specifies a session based on a given database session identifier (SID), on the local instance

Instance

Specifies a given database instance based on the instance name

Container

Specifies the container

## 23.1.2 End-to-End Application Tracing for PDBs

V\$ views enable read access to trace files that are specific to a container.

The primary use cases are as follows:

CDB administrators must view trace files from a specific PDB.

The V\$DIAG\_TRACE\_FILE view lists all trace files in the ADR trace directory that contain trace data from a specific PDB. V\$DIAG\_TRACE\_FILE\_CONTENTS displays the contents of the trace files.

PDB administrators must view trace files from a specific PDB.

You can use SQL Trace to collect diagnostic data for the SQL statements executing in a PDB application. The trace data includes SQL tracing (event 10046) and optimizer tracing (event 10053). Using V\$ views, developers can access only SQL or optimizer trace records without accessing the entire trace file.

To enable users and tools to determine which PDB is associated with a file or a part of a file, PDB annotations exist in trace files, incident dumps, and log files. The PDB information is part of the structured metadata that is stored in the .trm file for each trace file. Each record captures the following attributes:

- CON ID, which is the ID of the container associated with the data
- CON UID, which is the unique ID of the container
- NAME, which is the name of the container

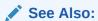

"Views for Application Tracing"

## 23.1.3 Tools for End-to-End Application Tracing

The SQL Trace facility and TKPROF are two basic performance diagnostic tools that can help you accurately assess the efficiency of the SQL statements an application runs.

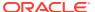

For best results, use these tools with EXPLAIN PLAN rather than using EXPLAIN PLAN alone. After tracing information is written to files, you can consolidate this data with the TRCSESS utility, and then diagnose it with TKPROF or SQL Trace.

The recommended interface for end-to-end application tracing is Oracle Enterprise Manager Cloud Control (Cloud Control). Using Cloud Control, you can view the top consumers for each consumer type, and enable or disable statistics gathering and SQL tracing for specific consumers. If Cloud Control is unavailable, then you can manage this feature using the DBMS MONITOR APIs.

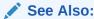

Oracle Database PL/SQL Packages and Types Reference for information about the DBMS\_MONITOR, DBMS\_SESSION, DBMS\_SERVICE, and DBMS\_APPLICATION\_INFO packages

## 23.1.3.1 Overview of the SQL Trace Facility

The SQL Trace facility provides performance information on individual SQL statements.

SQL Trace generates the following statistics for each statement:

- Parse, execute, and fetch counts
- · CPU and elapsed times
- Physical reads and logical reads
- Number of rows processed
- Misses on the library cache
- User name under which each parse occurred
- Each commit and rollback
- Wait event data for each SQL statement, and a summary for each trace file

If the cursor for the SQL statement is closed, then SQL Trace also provides row source information that includes:

- Row operations showing the actual execution plan of each SQL statement
- Number of rows, number of consistent reads, number of physical reads, number of physical writes, and time elapsed for each operation on a row

Although you can enable the SQL Trace facility for a session or an instance, Oracle recommends that you use the <code>DBMS\_SESSION</code> or <code>DBMS\_MONITOR</code> packages instead. When the SQL Trace facility is enabled for a session or for an instance, performance statistics for all SQL statements executed in a user session or in the instance are placed into trace files. Using the SQL Trace facility can affect performance and may result in increased system overhead, excessive CPU usage, and inadequate disk space.

The TRCSESS command-line utility consolidates tracing information from several trace files based on specific criteria, such as session or client ID.

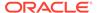

#### See Also:

- "TRCSESS"
- "Enabling End-to-End Application Tracing" to learn how to use the DBMS\_SESSION or DBMS\_MONITOR packages to enable SQL tracing for a session or an instance

#### 23.1.3.2 Overview of TKPROF

To format the contents of the trace file and place the output into a readable output file, run the TKPROF program.

TKPROF can also do the following:

- Create a SQL script that stores the statistics in the database
- Determine the execution plans of SQL statements

TKPROF reports each statement executed with the resources it has consumed, the number of times it was called, and the number of rows which it processed. This information enables you to locate those statements that are using the greatest resource. With baselines available, you can assess whether the resources used are reasonable given the work done.

# 23.2 Enabling Statistics Gathering for End-to-End Tracing

To gather the appropriate statistics using PL/SQL, you must enable statistics gathering for client identifier, service, module, or action using procedures in DBMS MONITOR.

The default level is the session-level statistics gathering. Statistics gathering is global for the database and continues after a database instance is restarted.

## 23.2.1 Enabling Statistics Gathering for a Client ID

The procedure <code>CLIENT\_ID\_STAT\_ENABLE</code> enables statistics gathering for a given client ID, whereas the procedure <code>CLIENT\_ID\_STAT\_ENABLE</code> disables it.

You can view client identifiers in the CLIENT IDENTIFIER column in V\$SESSION.

#### **Assumptions**

This tutorial assumes that you want to enable and then disable statistics gathering for the client with the ID oe.oe.

#### To enable and disable statistics gathering for a client identifier:

- 1. Start SQL\*Plus, and then connect to the database with the appropriate privileges.
- 2. Enable statistics gathering for oe.oe.

For example, run the following command:

```
EXECUTE DBMS MONITOR.CLIENT ID STAT ENABLE(client id => 'OE.OE');
```

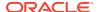

3. Disable statistics gathering for oe.oe.

For example, run the following command:

```
EXECUTE DBMS MONITOR.CLIENT ID STAT DISABLE(client id => 'OE.OE');
```

## 23.2.2 Enabling Statistics Gathering for Services, Modules, and Actions

The procedure SERV\_MOD\_ACT\_STAT\_ENABLE enables statistic gathering for a combination of service, module, and action, whereas the procedure SERV\_MOD\_ACT\_STAT\_DISABLE disables statistic gathering for a combination of service, module, and action.

When you change the module or action using the preceding DBMS\_MONITOR procedures, the change takes effect when the next user call is executed in the session. For example, if a module is set to module1 in a session, and if the module is reset to module2 in a user call in the session, then the module remains module1 during this user call. The module is changed to module2 in the next user call in the session.

#### **Assumptions**

This tutorial assumes that you want to gather statistics as follows:

- For the ACCTG service
- For all actions in the PAYROLL module
- For the INSERT ITEM action within the GLEDGER module

#### To enable and disable statistics gathering for a service, module, and action:

- 1. Start SQL\*Plus, and then connect to the database with the appropriate privileges.
- Enable statistics gathering for the desired service, module, and action.

For example, run the following commands:

```
BEGIN
   DBMS_MONITOR.SERV_MOD_ACT_STAT_ENABLE(
      service_name => 'ACCTG'
,   module_name => 'PAYROLL');
END;

BEGIN
   DBMS_MONITOR.SERV_MOD_ACT_STAT_ENABLE(
      service_name => 'ACCTG'
,   module_name => 'GLEDGER'
,   action_name => 'INSERT_ITEM');
END;
```

3. Disable statistic gathering for the previously specified combination of service, module, and action.

For example, run the following command:

```
BEGIN
  DBMS_MONITOR.SERV_MOD_ACT_STAT_DISABLE(
    service_name => 'ACCTG'
```

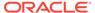

```
, module_name => 'GLEDGER'
, action_name => 'INSERT ITEM' );
END:
```

# 23.3 Enabling End-to-End Application Tracing

To enable tracing for client identifier, service, module, action, session, instance or database, execute the appropriate procedures in the DBMS MONITOR package.

With the criteria that you provide, specific trace information is captured in a set of trace files and combined into a single output trace file. You can enable tracing for specific diagnosis and workload management by the following criteria:

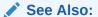

Oracle Database Administrator's Guide for information about how to locate trace files

## 23.3.1 Enabling Tracing for a Client Identifier

To enable tracing globally for the database for a specified client identifier, use the DBMS MONITOR.CLIENT ID TRACE ENABLE procedure.

The CLIENT\_ID\_TRACE\_DISABLE procedure disables tracing globally for the database for a given client identifier.

#### **Assumptions**

This tutorial assumes the following:

- OE.OE is the client identifier for which SQL tracing is to be enabled.
- You want to include wait information in the trace.
- You want to exclude bind information from the trace.

#### To enable and disable tracing for a client identifier:

- 1. Start SQL\*Plus, and then connect to the database with the appropriate privileges.
- 2. Enable tracing for the client.

For example, execute the following program:

```
BEGIN
  DBMS_MONITOR.CLIENT_ID_TRACE_ENABLE(
    client_id => 'OE.OE' ,
    waits => true ,
    binds => false );
END;
```

Disable tracing for the client.

#### For example, execute the following command:

```
EXECUTE DBMS_MONITOR.CLIENT_ID_TRACE_DISABLE(client_id => 'OE.OE');
```

## 23.3.2 Enabling Tracing for a Service, Module, and Action

The <code>DBMS\_MONITOR.SERV\_MOD\_ACT\_TRACE\_ENABLE</code> procedure enables SQL tracing for a specified combination of service name, module, and action globally for a database, unless the procedure specifies a database instance name.

The SERV\_MOD\_ACT\_TRACE\_DISABLE procedure disables the trace at all enabled instances for a given combination of service name, module, and action name globally.

#### **Assumptions**

This tutorial assumes the following:

- You want to enable tracing for the service ACCTG.
- You want to enable tracing for all actions for the combination of the ACCTG service and the PAYROLL module.
- You want to include wait information in the trace.
- You want to exclude bind information from the trace.
- You want to enable tracing only for the inst1 instance.

#### To enable and disable tracing for a service, module, and action:

- 1. Start SQL\*Plus, and then connect to the database with the appropriate privileges.
- 2. Enable tracing for the service, module, and actions.

For example, execute the following command:

```
BEGIN
  DBMS_MONITOR.SERV_MOD_ACT_TRACE_ENABLE(
    service_name => 'ACCTG' ,
    module_name => 'PAYROLL' ,
    waits => true ,
    binds => false ,
    instance_name => 'inst1' );
END;
```

3. Disable tracing for the service, module, and actions.

For example, execute the following command:

```
BEGIN
  DBMS_MONITOR.SERV_MOD_ACT_TRACE_DISABLE(
    service_name => 'ACCTG' ,
    module_name => 'PAYROLL' ,
    instance_name => 'inst1' );
END;
```

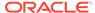

## 23.3.3 Enabling Tracing for a Session

The SESSION\_TRACE\_ENABLE procedure enables the trace for a given database session identifier (SID) on the local instance.

Whereas the DBMS\_MONITOR package can only be invoked by a user with the DBA role, users can also enable SQL tracing for their own session by invoking the DBMS SESSION.SESSION TRACE ENABLE procedure, as in the following example:

```
BEGIN
   DBMS_SESSION.SESSION_TRACE_ENABLE(
    waits => true
   , binds => false);
END;
```

#### **Assumptions**

This tutorial assumes the following:

- You want to log in to the database with administrator privileges.
- User OE has one active session.
- You want to temporarily enable tracing for the OE session.
- You want to include wait information in the trace.
- You want to exclude bind information from the trace.

#### To enable and disable tracing for a session:

- Start SQL\*Plus, and then log in to the database with the administrator privileges.
- 2. Determine the session ID and serial number values for the session to trace.

For example, query V\$SESSION as follows:

3. Use the values from the preceding step to enable tracing for a specific session.

For example, execute the following program to enable tracing for the OE session, where the true argument includes wait information in the trace and the false argument excludes bind information from the trace:

```
BEGIN
  DBMS_MONITOR.SESSION_TRACE_ENABLE(
    session_id => 27
  , serial_num => 60
  , waits => true
```

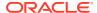

```
, binds => false);
END;
```

4. Disable tracing for the session.

The SESSION\_TRACE\_DISABLE procedure disables the trace for a given database session identifier (SID) and serial number. For example:

```
BEGIN
   DBMS_MONITOR.SESSION_TRACE_DISABLE(
    session_id => 27
   , serial_num => 60);
END;
```

## 23.3.4 Enabling Tracing for an Instance or Database

The <code>DBMS\_MONITOR.DATABASE\_TRACE\_ENABLE</code> procedure overrides all other session-level traces, but is complementary to the client identifier, service, module, and action traces. Tracing is enabled for all current and future sessions.

All new sessions inherit the wait and bind information specified by this procedure until you call the <code>DATABASE\_TRACE\_DISABLE</code> procedure. When you invoke this procedure with the <code>instance\_name</code> parameter, the procedure resets the session-level SQL trace for the named instance. If you invoke this procedure without the <code>instance\_name</code> parameter, then the procedure resets the session-level SQL trace for the entire database.

#### **Prerequisites**

You must have administrative privileges to execute the DATABASE TRACE ENABLE procedure.

#### **Assumptions**

This tutorial assumes the following:

- You want to enable tracing for all SQL the inst1 instance.
- You want wait information to be in the trace.
- You do not want bind information in the trace.

#### To enable and disable tracing for an instance or database:

- 1. Start SQL\*Plus, and then log in to the database with the necessary privileges.
- 2. Call the DATABASE\_TRACE\_ENABLE procedure to enable SQL tracing for a given instance or an entire database.

For example, execute the following program, where the true argument specifies that wait information is in the trace, and the false argument specifies that no bind information is in the trace:

```
BEGIN
  DBMS_MONITOR.DATABASE_TRACE_ENABLE(
    waits => true
  , binds => false
  , instance_name => 'inst1' );
END;
```

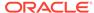

#### 3. Disable tracing.

The DATABASE\_TRACE\_DISABLE procedure disables the trace. For example, the following program disables tracing for <code>inst1</code>:

```
EXECUTE DBMS_MONITOR.DATABASE_TRACE_DISABLE(instance_name =>
'inst1');
```

To disable SQL tracing for an entire database, invoke the DATABASE\_TRACE\_DISABLE procedure without specifying the instance\_name parameter:

EXECUTE DBMS MONITOR.DATABASE TRACE DISABLE();

# 23.4 Generating Output Files Using SQL Trace and TKPROF

This section explains the basic procedure for using SQL Trace and TKPROF.

The procedure for generating output files is as follows:

- 1. Set initialization parameters for trace file management.
  - See "Step 1: Setting Initialization Parameters for Trace File Management".
- 2. Enable the SQL Trace facility for the desired session, and run the application. This step produces a trace file containing statistics for the SQL statements issued by the application.
  - See "Step 2: Enabling the SQL Trace Facility".
- 3. Run TKPROF to translate the trace file created in Step 2 into a readable output file. This step can optionally create a SQL script that you can use to store the statistics in a database.
  - See "Step 3: Generating Output Files with TKPROF".
- Optionally, run the SQL script produced in Step 3 to store the statistics in the database.

See "Step 4: Storing SQL Trace Facility Statistics".

# 23.4.1 Step 1: Setting Initialization Parameters for Trace File Management

To enable trace files, you must ensure that specific initialization parameters are set.

When the SQL Trace facility is enabled for a session, Oracle Database generates a trace file containing statistics for traced SQL statements for that session. When the SQL Trace facility is enabled for an instance, Oracle Database creates a separate trace file for each process.

#### To set initialization parameters for trace file management:

1. Check the settings of the <code>TIMED\_STATISTICS</code>, <code>MAX\_DUMP\_FILE\_SIZE</code>, and <code>DIAGNOSTIC DEST</code> initialization parameters, as indicated in "Table 23-1".

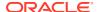

| Devenueter         | Bassintian                                                                                                    |
|--------------------|----------------------------------------------------------------------------------------------------|
| Parameter          | Description                                                                                                    |
| DIAGNOSTIC_DEST    | Specifies the location of the Automatic Diagnostic Repository (ADR) Home. The diagnostic files for each database instance are located in this dedicated directory.                                                                                                    |
| MAX_DUMP_FILE_SIZE | When the SQL Trace facility is enabled at the database instance level, every call to the database writes a text line in a file in the operating system's file format. The maximum size of these files in operating system blocks is limited by this initialization parameter. The default is <code>UNLIMITED</code> . |
| TIMED_STATISTICS   | Enables and disables the collection of timed statistics, such as CPU and elapsed times, by the SQL Trace facility, and the collection of various statistics in the V\$ views.                                                                                                    |
|                    | If STATISTICS_LEVEL is set to TYPICAL or ALL, then the default value of TIMED_STATISTICS is true. If STATISTICS_LEVEL is set to BASIC, then the default value of TIMED_STATISTICS is false.                                                                                                    |
|                    | Enabling timing causes extra timing calls for low-level operations. This is a dynamic parameter. It is also a session parameter.                                                                                                    |

Table 23-1 Initialization Parameters to Check Before Enabling SQL Trace

2. Devise a way of recognizing the resulting trace file.

Be sure you know how to distinguish the trace files by name. You can tag trace files by including in your programs a statement such as <code>SELECT program\_name'</code> FROM <code>DUAL</code>. You can then trace each file back to the process that created it.

You can also set the TRACEFILE\_IDENTIFIER initialization parameter to specify a custom identifier that becomes part of the trace file name. For example, you can add <code>my\_trace\_id</code> to subsequent trace file names for easy identification with the following:

```
ALTER SESSION SET TRACEFILE_IDENTIFIER = 'my_trace_id';
```

- 3. If the operating system retains multiple versions of files, then ensure that the version limit is high enough to accommodate the number of trace files you expect the SQL Trace facility to generate.
- **4.** If the generated trace files can be owned by an operating system user other than yourself, then ensure that you have the necessary permissions to use TKPROF to format them.

#### See Also:

- Oracle Database Reference to learn about the DIAGNOSTIC\_DEST, STATISTICS\_LEVEL, TIMED\_STATISTICS, and TRACEFILE\_IDENTIFIER initialization parameters
- Oracle Database Administrator's Guide to learn how to control the trace file size

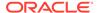

## 23.4.2 Step 2: Enabling the SQL Trace Facility

You can enable the SQL Trace facility at the instance or session level.

The package to use depends on the level:

Database instance

Use DBMS\_MONITOR.DATABASE\_TRACE\_ENABLE procedure to enable tracing, and DBMS\_MONITOR.DATABASE\_TRACE\_DISABLE procedure to disable tracing.

Database session

Use DBMS\_SESSION.SET\_SQL\_TRACE procedure to enable tracing (true) or disable tracing (false).

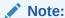

Because running the SQL Trace facility increases system overhead, enable it only when tuning SQL statements, and disable it when you are finished.

#### To enable and disable tracing at the database instance level:

- Start SQL\*Plus, and connect to the database with administrator privileges.
- Enable tracing at the database instance level.

The following example enables tracing for the orcl instance:

```
EXEC DBMS MONITOR.DATABASE TRACE ENABLE(INSTANCE NAME => 'orcl');
```

- 3. Execute the statements to be traced.
- 4. Disable tracing for the database instance.

The following example disables tracing for the orcl instance:

```
EXEC DBMS MONITOR.DATABASE TRACE DISABLE(INSTANCE NAME => 'orcl');
```

#### To enable and disable tracing at the session level:

- 1. Start SQL\*Plus, and connect to the database with the desired credentials.
- 2. Enable tracing for the current session.

The following example enables tracing for the current session:

```
EXEC DBMS SESSION.SET SQL TRACE(sql trace => true);
```

- 3. Execute the statements to be traced.
- Disable tracing for the current session.

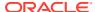

The following example disables tracing for the current session:

```
EXEC DBMS SESSION.SET SQL TRACE(sql trace => false);
```

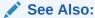

Oracle Database PL/SQL Packages and Types Reference to learn about DBMS\_MONITOR.DATABASE\_TRACE\_ENABLE

# 23.4.3 Step 3: Generating Output Files with TKPROF

TKPROF accepts as input a trace file produced by the SQL Trace facility, and it produces a formatted output file. TKPROF can also generate execution plans.

After the SQL Trace facility has generated trace files, you can:

- Run TKPROF on each individual trace file, producing several formatted output files, one for each session.
- Concatenate the trace files, and then run TKPROF on the result to produce a formatted output file for the entire instance.
- Run the TRCSESS command-line utility to consolidate tracing information from several trace files, then run TKPROF on the result.

TKPROF does not report COMMIT and ROLLBACK statements recorded in the trace file.

#### Note:

The following SQL statements are truncated to 25 characters in the SQL Trace file:

SET ROLE
GRANT
ALTER USER
ALTER ROLE
CREATE USER
CREATE ROLE

#### Example 23-1 TKPROF Output

SELECT \* FROM emp, dept
WHERE emp.deptno = dept.deptno;

| call    | count | cpu  | elapsed | disk | query | current | rows |
|---------|-------|------|---------|------|-------|---------|------|
|         |       |      |         |      |       |         |      |
| Parse   | 1     | 0.16 | 0.29    | 3    | 13    | 0       | 0    |
| Execute | e 1   | 0.00 | 0.00    | 0    | 0     | 0       | 0    |
| Fetch   | 1     | 0.03 | 0.26    | 2    | 2     | 4       | 14   |

Misses in library cache during parse: 1

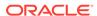

```
Parsing user id: (8) SCOTT

Rows Execution Plan

JOIN

4 SORT JOIN

4 TABLE ACCESS (FULL) OF 'DEPT'

14 SORT JOIN

14 TABLE ACCESS (FULL) OF 'EMP'
```

For this statement, TKPROF output includes the following information:

- The text of the SQL statement
- The SQL Trace statistics in tabular form
- The number of library cache misses for the parsing and execution of the statement.
- The user initially parsing the statement.
- The execution plan generated by EXPLAIN PLAN.

TKPROF also provides a summary of user level statements and recursive SQL calls for the trace file.

## 23.4.4 Step 4: Storing SQL Trace Facility Statistics

You might want to keep a history of the statistics generated by the SQL Trace facility for an application, and compare them over time.

TKPROF can generate a SQL script that creates a table and inserts rows of statistics into it. This script contains the following:

- A CREATE TABLE statement that creates an output table named TKPROF TABLE.
- INSERT statements that add rows of statistics, one for each traced SQL statement, to TKPROF TABLE.

After running TKPROF, run this script to store the statistics in the database.

## 23.4.4.1 Generating the TKPROF Output SQL Script

When you run TKPROF, use the INSERT parameter to specify the name of the generated SQL script.

If you omit the INSERT parameter, then TKPROF does not generate a script.

## 23.4.4.2 Editing the TKPROF Output SQL Script

After TKPROF has created the SQL script, you might want to edit the script before running it.

If you have created an output table for previously collected statistics, and if you want to add new statistics to this table, then remove the CREATE TABLE statement from the script. The script then inserts the new rows into the existing table. If you have created multiple output tables, perhaps to store statistics from different databases in different

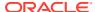

tables, then edit the CREATE TABLE and INSERT statements to change the name of the output table.

## 23.4.4.3 Querying the Output Table

After you have created the output table, query using a SELECT statement.

The following CREATE TABLE statement creates the TKPROF\_TABLE:

```
CREATE TABLE TKPROF TABLE (
DATE OF INSERT
                  DATE,
CURSOR NUM
                 NUMBER,
DEPTH
                NUMBER,
USER ID
                NUMBER,
PARSE_CNT
PARSE_CPU
                NUMBER,
                 NUMBER,
PARSE_ELAP
PARSE_DISK
PARSE_ELAP NUMBER,
PARSE_DISK NUMBER,
PARSE_QUERY NUMBER,
PARSE CURRENT NUMBER,
PARSE MISS
                 NUMBER,
EXE COUNT
                 NUMBER,
EXE CPU
                 NUMBER,
EXE ELAP
                 NUMBER,
EXE_DISK
                 NUMBER,
EXE_QUERY
               NUMBER,
NUMBER,
EXE CURRENT
EXE MISS
                NUMBER,
EXE ROWS
                 NUMBER,
FETCH_COUNT
                NUMBER,
FETCH CPU
                 NUMBER,
FETCH ELAP
                 NUMBER,
FETCH_QUERY
                 NUMBER,
                 NUMBER,
FETCH CURRENT
                 NUMBER,
FETCH ROWS
                  NUMBER,
CLOCK TICKS
                  NUMBER,
SQL STATEMENT
                  LONG);
```

Most output table columns correspond directly to the statistics that appear in the formatted output file. For example, the PARSE\_CNT column value corresponds to the count statistic for the parse step in the output file.

The columns in the following table help you identify a row of statistics.

Table 23-2 TKPROF\_TABLE Columns for Identifying a Row of Statistics

| Column        | Description                                                                                                    |
|---------------|----------------------------------------------------------------------------------------------------|
| SQL_STATEMENT | This is the SQL statement for which the SQL Trace facility collected the row of statistics. Because this column has data type LONG, you cannot use it in expressions or WHERE clause conditions. |

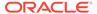

Table 23-2 (Cont.) TKPROF\_TABLE Columns for Identifying a Row of Statistics

| Column         | Description                                                                                                    |
|----------------|----------------------------------------------------------------------------------------------------|
| DATE_OF_INSERT | This is the date and time when the row was inserted into the table. This value is different from the time when the SQL Trace facility collected the statistics.                                                                                                    |
| DEPTH          | This indicates the level of recursion at which the SQL statement was issued. For example, a value of 0 indicates that a user issued the statement. A value of 1 indicates that Oracle Database generated the statement as a recursive call to process a statement with a value of 0 (a statement issued by a user). A value of <i>n</i> indicates that Oracle Database generated the statement as a recursive call to process a statement with a value of <i>n</i> -1. |
| USER_ID        | This identifies the user issuing the statement. This value also appears in the formatted output file.                                                                                                    |
| CURSOR_NUM     | Oracle Database uses this column value to keep track of the cursor to which each SQL statement was assigned.                                                                                                    |

The output table does not store the statement's execution plan. The following query returns the statistics from the output table. These statistics correspond to the formatted output shown in "Example 23-7".

SELECT \* FROM TKPROF TABLE;

#### Sample output appears as follows:

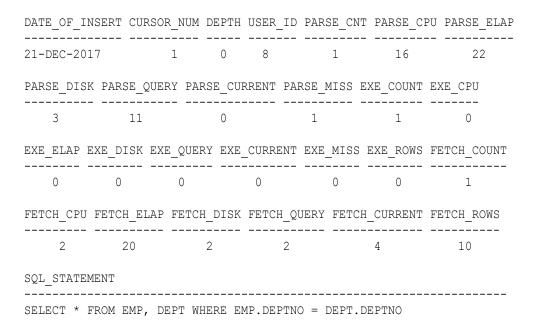

# 23.5 Guidelines for Interpreting TKPROF Output

While  ${\tt TKPROF}$  provides a useful analysis, the most accurate measure of efficiency is the performance of the application. At the end of the  ${\tt TKPROF}$  output is a summary of the work that the process performed during the period that the trace was running.

# 23.5.1 Guideline for Interpreting the Resolution of Statistics

Timing statistics have a resolution of one hundredth of a second. Therefore, any operation on a cursor that takes a hundredth of a second or less might not be timed accurately.

Keep the time limitation in mind when interpreting statistics. In particular, be careful when interpreting the results from simple queries that execute very quickly.

## 23.5.2 Guideline for Recursive SQL Statements

Recursive SQL is additional SQL that Oracle Database must issue to execute a SQL statement issued by a user.

Conceptually, recursive SQL is "side-effect SQL." For example, if a session inserts a row into a table that has insufficient space to hold that row, then the database makes recursive SQL calls to allocate the space dynamically. The database also generates recursive calls when data dictionary information is not available in memory and so must be retrieved from disk.

If recursive calls occur while the SQL Trace facility is enabled, then <code>TKPROF</code> produces statistics for the recursive SQL statements and marks them clearly as recursive SQL statements in the output file. You can suppress the listing of Oracle Database internal recursive calls (for example, space management) in the output file by setting the <code>SYS</code> command-line parameter to <code>NO</code>. The statistics for a recursive SQL statement are included in the listing for that statement, not in the listing for the SQL statement that caused the recursive call. So, when you are calculating the total resources required to process a SQL statement, consider the statistics for that statement and those for recursive calls caused by that statement.

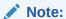

Recursive SQL statistics are not included for SQL-level operations.

# 23.5.3 Guideline for Deciding Which Statements to Tune

You must determine which SQL statements use the most CPU or disk resource.

If the TIMED\_STATISTICS parameter is enabled, then you can find high CPU activity in the CPU column. If TIMED STATISTICS is not enabled, then check the QUERY and CURRENT columns.

With the exception of locking problems and inefficient PL/SQL loops, neither the CPU time nor the elapsed time is necessary to find problem statements. The key is the number of block visits, both query (that is, subject to read consistency) and current (that is, not subject to read consistency). Segment headers and blocks that are going to be updated are acquired in current mode, but all query and subquery processing requests the data in query mode. These are precisely the same measures as the instance statistics CONSISTENT GETS and DB BLOCK GETS. You can find high disk activity in the disk column.

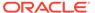

The following listing shows  ${\tt TKPROF}$  output for one SQL statement as it appears in the output file:

SELECT \*
FROM emp, dept
WHERE emp.deptno = dept.deptno;

| call   | count  | cpu  | elapsed | disk | query | current | rows |
|--------|--------|------|---------|------|-------|---------|------|
|        |        |      |         |      |       |         |      |
| Parse  | 11     | 0.08 | 0.18    | 0    | 0     | 0       | 0    |
| Execut | e 11   | 0.23 | 0.66    | 0    | 3     | 6       | 0    |
| Fetch  | 35     | 6.70 | 6.83    | 100  | 12326 | 2       | 824  |
| total  | <br>57 | 7.01 | 7.67    | 100  | 12329 | 8       | 826  |

Misses in library cache during parse: 0

If it is acceptable to have 7.01 CPU seconds and to retrieve 824 rows, then you need not look any further at this trace output. In fact, a major use of  ${\tt TKPROF}$  reports in a tuning exercise is to eliminate processes from the detailed tuning phase.

The output indicates that 10 unnecessary parse call were made (because 11 parse calls exist for this single statement) and that array fetch operations were performed. More rows were fetched than there were fetches performed. A large gap between CPU and elapsed timings indicates Physical I/Os.

See Also:
"Example 23-4"

## 23.5.4 Guidelines for Avoiding Traps in TKPROF Interpretation

When interpreting TKPROF output, it helps to be aware of common traps.

## 23.5.4.1 Guideline for Avoiding the Argument Trap

If you are not aware of the values being bound at run time, then it is possible to fall into the argument trap.

EXPLAIN PLAN cannot determine the type of a bind variable from the text of SQL statements, and it always assumes that the type is VARCHAR. If the bind variable is actually a number or a date, then TKPROF can cause implicit data conversions, which can cause inefficient plans to be executed. To avoid this situation, experiment with different data types in the query, and perform the conversion yourself.

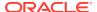

## 23.5.4.2 Guideline for Avoiding the Read Consistency Trap

Without knowing that an uncommitted transaction had made a series of updates to a column, it is difficult to see why so many block visits would be incurred.

Such cases are not normally repeatable. If the process were run again, it is unlikely that another transaction would interact with it in the same way.

```
SELECT name_id
FROM cq_names
WHERE name = 'FLOOR';
```

| call    | count | cpu  | elapsed | disk | query cu | rrent | rows |
|---------|-------|------|---------|------|----------|-------|------|
|         |       |      |         |      |          |       |      |
| Parse   | 1     | 0.10 | 0.18    | 0    | 0        | 0     | 0    |
| Execute | 1     | 0.00 | 0.00    | 0    | 0        | 0     | 0    |
| Fetch   | 1     | 0.11 | 0.21    | 2    | 101      | 0     | 1    |

Misses in library cache during parse: 1 Parsing user id: 01 (USER1)

```
Rows Execution Plan

O SELECT STATEMENT

TABLE ACCESS (BY ROWID) OF 'CQ_NAMES'

INDEX (RANGE SCAN) OF 'CQ_NAMES NAME' (NON UNIQUE)
```

## 23.5.4.3 Guideline for Avoiding the Schema Trap

In some cases, an apparently straightforward indexed query looks at many database blocks and accesses them in current mode.

The following example shows an extreme (and thus easily detected) example of the schema trap:

```
SELECT name_id
FROM cq_names
WHERE name = 'FLOOR';
```

| call    | count | cpu  | elapsed | disk | query | current | rows |
|---------|-------|------|---------|------|-------|---------|------|
|         |       |      |         |      |       |         |      |
| Parse   | 1     | 0.06 | 0.10    | 0    | 0     | 0       | 0    |
| Execute | 1     | 0.02 | 0.02    | 0    | 0     | 0       | 0    |
| Fetch   | 1     | 0.23 | 0.30    | 31   | 31    | 3       | 1    |

Misses in library cache during parse: 0 Parsing user id: 02 (USER2)

| Rows | Execution Plan                        |              |
|------|---------------------------------------|--------------|
|      |                                       |              |
| 0    | SELECT STATEMENT                      |              |
| 2340 | TABLE ACCESS (BY ROWID) OF 'CQ_NAMES' |              |
| 0    | INDEX (RANGE SCAN) OF 'CQ_NAMES_NAME' | (NON-UNIQUE) |

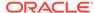

Two statistics suggest that the query might have been executed with a full table scan: the current mode block visits, and the number of rows originating from the Table Access row source in the plan. The explanation is that the required index was built after the trace file had been produced, but before TKPROF had been run. Generating a new trace file gives the following data:

```
SELECT name_id
FROM cq_names
WHERE name = 'FLOOR';
```

| call    | count | cpu  | elapsed | disk | query | current | rows |
|---------|-------|------|---------|------|-------|---------|------|
|         |       |      |         |      |       |         |      |
| Parse   | 1     | 0.01 | 0.02    | 0    | 0     | 0       | 0    |
| Execute | 1     | 0.00 | 0.00    | 0    | 0     | 0       | 0    |
| Fetch   | 1     | 0.00 | 0.00    | 0    | 2     | 0       | 1    |

Misses in library cache during parse: 0 Parsing user id: 02 (USER2)

| Rows | Execution Plan                                     |
|------|----------------------------------------------------|
|      |                                                    |
| 0    | SELECT STATEMENT                                   |
| 1    | TABLE ACCESS (BY ROWID) OF 'CQ_NAMES'              |
| 2    | INDEX (RANGE SCAN) OF 'CQ NAMES NAME' (NON-UNIQUE) |

In the correct version, the parse call took 10 milliseconds of CPU time and 20 milliseconds of elapsed time, but the query apparently took no time to execute and perform the fetch. These anomalies arise because the clock tick of 10 milliseconds is too long relative to the time taken to execute and fetch the data. In such cases, it is important to get many executions of the statements, so that you have statistically valid numbers.

## 23.5.4.4 Guideline for Avoiding the Time Trap

In some cases, a query takes an inexplicably long time.

For example, the following update of 7 rows executes in 19 seconds:

```
UPDATE cq_names
   SET ATTRIBUTES = lower(ATTRIBUTES)
   WHERE ATTRIBUTES = :att
```

| call<br>rows | count | cpu  | elapsed | disk | query current |
|--------------|-------|------|---------|------|---------------|
|              |       |      |         |      |               |
|              | •     |      |         |      |               |
| Parse        | 1     | 0.06 | 0.24    | 0    | 0             |
| 0            | 0     |      |         |      |               |
| Execute      | 1     | 0.62 | 19.62   | 22   | 526           |
| 12           | 7     |      |         |      |               |
| Fetch        | 0     | 0.00 | 0.00    | 0    | 0             |
| 0            | 0     |      |         |      |               |

Misses in library cache during parse: 1

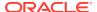

```
Parsing user id: 02 (USER2)

Rows Execution Plan

0 UPDATE STATEMENT
2519 TABLE ACCESS (FULL) OF 'CQ_NAMES'
```

The explanation is interference from another transaction. In this case, another transaction held a shared lock on the table  $cq\_names$  for several seconds before and after the update was issued. It takes experience to diagnose that interference effects are occurring. On the one hand, comparative data is essential when the interference is contributing only a short delay (or a small increase in block visits in the previous example). However, if the interference contributes only modest overhead, and if the statement is essentially efficient, then its statistics may not require analysis.

# 23.6.1 Application Tracing Utilities

The Oracle tracing utilities are TKPROF and TRCSESS.

### 23.6.1.1 TRCSESS

The TRCSESS utility consolidates trace output from selected trace files based on user-specified criteria.

After TRCSESS merges the trace information into a single output file, TKPROF can process the output file.

## 23.6.1.1.1 Purpose

TRCSESS is useful for consolidating the tracing of a particular session for performance or debugging purposes.

Tracing a specific session is usually not a problem in the dedicated server model because one process serves a session during its lifetime. You can see the trace information for the session from the trace file belonging to the server process. However, in a shared server configuration, a user session is serviced by different processes over time. The trace for the user session is scattered across different trace files belonging to different processes, which makes it difficult to get a complete picture of the life cycle of a session.

### 23.6.1.1.2 Guidelines

You must specify one of the session, clientid, service, action, or module options.

If you specify multiple options, then TRCSESS consolidates all trace files that satisfy the specified criteria into the output file.

## 23.6.1.1.3 Syntax

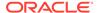

```
[module=module_name]
[trace files]
```

### 23.6.1.1.4 Options

TRCSESS supports a number of command-line options.

| Argument    | Description                                                                                                    |
|-------------|----------------------------------------------------------------------------------------------------|
| output      | Specifies the file where the output is generated. If this option is not specified, then the utility writes to standard output.                                                                                                    |
| session     | Consolidates the trace information for the session specified. The session identifier is a combination of session index and session serial number, such as 21.2371. You can locate these values in the V\$SESSION view.                                                         |
| clientid    | Consolidates the trace information for the specified client ID.                                                                                                    |
| service     | Consolidates the trace information for the specified service name.                                                                                                    |
| action      | Consolidates the trace information for the specified action name.                                                                                                    |
| module      | Consolidates the trace information for the specified module name.                                                                                                    |
| trace_files | Lists the trace file names, separated by spaces, in which TRCSESS should look for trace information. You can use the wildcard character (*) to specify the trace file names. If you do not specify trace files, then TRCSESS uses all files in the current directory as input. |

### 23.6.1.1.5 Examples

This section demonstrates common TRCSESS use cases.

#### Example 23-2 Tracing a Single Session

This sample output of TRCSESS shows the container of traces for a particular session. In this example, the session index and serial number equals 21.2371. All files in current directory are taken as input.

trcsess session=21.2371

#### **Example 23-3** Specifying Multiple Trace Files

The following example specifies two trace files:

trcsess session=21.2371 main 12359.trc main 12995.trc

The sample output is similar to the following:

```
[PROCESS ID = 12359]

*** 2014-04-02 09:48:28.376

PARSING IN CURSOR #1 len=17 dep=0 uid=27 oct=3 lid=27 tim=868373970961

hv=887450622 ad='22683fb4'

select * from cat

END OF STMT

PARSE #1:c=0,e=339,p=0,cr=0,cu=0,mis=0,r=0,dep=0,og=4,tim=868373970944

EXEC #1:c=0,e=221,p=0,cr=0,cu=0,mis=0,r=0,dep=0,og=4,tim=868373971411
```

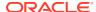

```
FETCH #1:c=0,e=791,p=0,cr=7,cu=0,mis=0,r=1,dep=0,og=4,tim=868373972435

FETCH #1:c=0,e=1486,p=0,cr=20,cu=0,mis=0,r=6,dep=0,og=4,tim=868373986238

*** 2014-04-02 10:03:58.058

XCTEND rlbk=0, rd_only=1

STAT #1 id=1 cnt=7 pid=0 pos=1 obj=0 op='FILTER '

STAT #1 id=2 cnt=7 pid=1 pos=1 obj=18 op='TABLE ACCESS BY INDEX ROWID OBJ$ '

STAT #1 id=3 cnt=7 pid=2 pos=1 obj=37 op='INDEX RANGE SCAN I_OBJ2 '

STAT #1 id=4 cnt=0 pid=1 pos=2 obj=4 op='TABLE ACCESS CLUSTER TAB$J2 '

STAT #1 id=5 cnt=6 pid=4 pos=1 obj=3 op='INDEX UNIQUE SCAN I_OBJ# '

[PROCESS ID=12995]

*** 2014-04-02 10:04:32.738

Archiving is disabled
```

#### 23.6.1.2 TKPROF

The TKPROF program formats the contents of the trace file and places the output into a readable output file.

TKPROF can also do the following:

- Create a SQL script that stores the statistics in the database
- Determine the execution plans of SQL statements

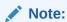

If the cursor for a SQL statement is not closed, then TKPROF output does not automatically include the actual execution plan of the SQL statement. In this situation, use the  ${\tt EXPLAIN}$  option with TKPROF to generate an execution plan.

TKPROF reports each statement executed with the resources it has consumed, the number of times it was called, and the number of rows which it processed.

### 23.6.1.2.1 Purpose

TKPROF can locate statements that are consuming the greatest resources.

With baselines available, you can assess whether the resources used are reasonable given the work performed.

#### 23.6.1.2.2 Guidelines

The input and output files are the only required arguments.

If you invoke TKPROF without arguments, then the tool displays online help.

### 23.6.1.2.3 Syntax

```
tkprof input_file output_file
  [ waits=yes|no ]
  [ sort=option ]
  [ print=n ]
```

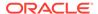

```
[ aggregate=yes|no ]
[ insert=filename3 ]
[ sys=yes|no ]
[ table=schema.table ]
[ explain=user/password ]
[ record=filename4 ]
[ width=n ]
```

## 23.6.1.2.4 Options

TKPROF supports a number of command-line options.

**Table 23-3 TKPROF Arguments** 

| Argument    | Description                                                                                                    |  |  |  |  |  |  |
|-------------|----------------------------------------------------------------------------------------------------|--|--|--|--|--|--|
| input_file  | Specifies the input file, a trace file containing statistics produced by the SQL Trace facility. This file can be either a trace file produced for a single session, or a file produced by concatenating individual trace files from multiple sessions.                                                                                                    |  |  |  |  |  |  |
| output_file | Specifies the file to which TKPROF writes its formatted output.                                                                                                    |  |  |  |  |  |  |
| WAITS       | Specifies whether to record summary for any wait events found in the trace file. Valid values are ${\tt YES}$ (default) and ${\tt NO}.$                                                                                                    |  |  |  |  |  |  |
| SORT        | Sorts traced SQL statements in descending order of specified sort option before listing them in the output file. If multiple options are specified, then the output is sorted in descending order by the sum of the values specified in the sort options. If you omit this parameter, then TKPROF lists statements into the output file in order of first use. Sort options are listed as follows: |  |  |  |  |  |  |
|             | PRSCNT - Number of times parsed                                                                                                    |  |  |  |  |  |  |
|             | PRSCPU - CPU time spent parsing                                                                                                    |  |  |  |  |  |  |
|             | PRSELA - Elapsed time spent parsing                                                                                                    |  |  |  |  |  |  |
|             | <ul> <li>PRSDSK - Number of physical reads from disk during parse</li> </ul>                                                                                                    |  |  |  |  |  |  |
|             | <ul> <li>PRSQRY - Number of consistent mode block reads during parse</li> </ul>                                                                                                    |  |  |  |  |  |  |
|             | <ul> <li>PRSCU - Number of current mode block reads during parse</li> </ul>                                                                                                    |  |  |  |  |  |  |
|             | <ul> <li>PRSMIS - Number of library cache misses during parse</li> </ul>                                                                                                    |  |  |  |  |  |  |
|             | EXECNT - Number of executions                                                                                                    |  |  |  |  |  |  |
|             | EXECPU - CPU time spent executing                                                                                                    |  |  |  |  |  |  |
|             | EXEELA - Elapsed time spent executing                                                                                                    |  |  |  |  |  |  |
|             | <ul> <li>EXEDSK - Number of physical reads from disk during execute</li> </ul>                                                                                                    |  |  |  |  |  |  |
|             | <ul> <li>EXEQRY - Number of consistent mode block reads during execute</li> </ul>                                                                                                    |  |  |  |  |  |  |
|             | <ul> <li>EXECU - Number of current mode block reads during execute</li> </ul>                                                                                                    |  |  |  |  |  |  |
|             | <ul> <li>EXEROW - Number of rows processed during execute</li> </ul>                                                                                                    |  |  |  |  |  |  |
|             | <ul> <li>EXEMIS - Number of library cache misses during execute</li> </ul>                                                                                                    |  |  |  |  |  |  |
|             | FCHCNT - Number of fetches                                                                                                    |  |  |  |  |  |  |
|             | FCHCPU - CPU time spent fetching                                                                                                    |  |  |  |  |  |  |
|             | FCHELA - Elapsed time spent fetching                                                                                                    |  |  |  |  |  |  |
|             | <ul> <li>FCHDSK - Number of physical reads from disk during fetch</li> </ul>                                                                                                    |  |  |  |  |  |  |
|             | <ul> <li>FCHQRY - Number of consistent mode block reads during fetch</li> </ul>                                                                                                    |  |  |  |  |  |  |
|             | FCHCU - Number of current mode block reads during fetch                                                                                                    |  |  |  |  |  |  |
|             | FCHROW - Number of rows fetched                                                                                                    |  |  |  |  |  |  |
|             | USERID - ID of user that parsed the cursor                                                                                                    |  |  |  |  |  |  |

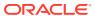

Table 23-3 (Cont.) TKPROF Arguments

| Argument  | Description                                                                                                    |  |  |  |  |  |
|-----------|----------------------------------------------------------------------------------------------------|--|--|--|--|--|
| PRINT     | Lists only the first integer sorted SQL statements from the output file. If you omit this parameter, then TKPROF lists all traced SQL statements. This parameter does not affect the optional SQL script. The SQL script always generates insert data for all traced SQL statements.                                                                                                    |  |  |  |  |  |
| AGGREGATE | If you specify ${\tt AGGREGATE}={\tt NO},$ then <code>TKPROF</code> does not aggregate multiple users of the same SQL text.                                                                                                    |  |  |  |  |  |
| INSERT    | Creates a SQL script that stores the trace file statistics in the database. TKPROF creates this script with the name $filename3$ . This script creates a table and inserts a row of statistics for each traced SQL statement into the table.                                                                                                    |  |  |  |  |  |
| SYS       | Enables and disables the listing of SQL statements issued by the user SYS, or recursive SQL statements, into the output file. The default value of YES causes TKPROF to list these statements. The value of NO causes TKPROF to omit them. This parameter does not affect the optional SQL script. The SQL script always inserts statistics for all traced SQL statements, including recursive SQL statements.   |  |  |  |  |  |
| TABLE     | Specifies the schema and name of the table into which TKPROF temporarily places execution plans before writing them to the output file. If the specified table exists, then TKPROF deletes all rows in the table, uses it for the EXPLAIN PLAN statement (which writes more rows into the table), and then deletes those rows. If this table does not exist, then TKPROF creates it, uses it, and then drops it. |  |  |  |  |  |
|           | The specified user must be able to issue INSERT, SELECT, and DELETE statements against the table. If the table does not exist, then the user must also be able to issue CREATE TABLE and DROP TABLE statements.                                                                                                    |  |  |  |  |  |
|           | This option enables multiple users to run TKPROF concurrently with the same database user account in the EXPLAIN value. These users can specify different TABLE values and avoid destructively interfering with each other when processing the temporary plan table.                                                                                                    |  |  |  |  |  |
|           | TKPROF supports the following combinations:                                                                                                    |  |  |  |  |  |
|           | The EXPLAIN parameter without the TABLE parameter                                                                                                    |  |  |  |  |  |
|           | TKPROF uses the table PROF\$PLAN_TABLE in the schema of the user specified by the EXPLAIN parameter                                                                                                    |  |  |  |  |  |
|           | The TABLE parameter without the EXPLAIN parameter                                                                                                    |  |  |  |  |  |
|           | TKPROF ignores the TABLE parameter.                                                                                                    |  |  |  |  |  |
|           | If no plan table exists, then TKPROF creates the table PROF\$PLAN_TABLE and then drops it at the end.                                                                                                    |  |  |  |  |  |

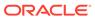

Table 23-3 (Cont.) TKPROF Arguments

| Argument | Description                                                                                                    |
|----------|----------------------------------------------------------------------------------------------------|
| EXPLAIN  | Determines the execution plan for each SQL statement in the trace file and writes these execution plans to the output file. TKPROF also displays the number of rows processed by each step of the execution plan.                                                                                                    |
|          | TKPROF determines execution plans by issuing the EXPLAIN PLAN statement after connecting to Oracle Database with the user and password specified in this parameter. The specified user must have CREATE SESSION system privileges. TKPROF takes longer to process a large trace file if the EXPLAIN option is used.    |
|          | <b>Note:</b> Trace files generated immediately after instance startup contain data that reflects the activity of the startup process. In particular, they reflect a disproportionate amount of I/O activity as caches in the system global area (SGA) are filled. For the purposes of tuning, ignore such trace files. |
| RECORD   | Creates a SQL script with the specified <code>filename</code> with all of the nonrecursive SQL in the trace file. You can use this script to replay the user events from the trace file.                                                                                                    |
| WIDTH    | An integer that controls the output line width of some TKPROF output, such as the explain plan. This parameter is useful for post-processing of TKPROF output.                                                                                                    |

### 23.6.1.2.5 Output

This section explains the TKPROF output.

#### 23.6.1.2.5.1 Identification of User Issuing the SQL Statement in TKPROF

TKPROF lists the user ID of the user issuing each SQL statement.

If the SQL Trace input file contained statistics from multiple users, and if the statement was issued by multiple users, then  ${\tt TKPROF}$  lists the ID of the last user to parse the statement. The user ID of all database users appears in the data dictionary in the column  ${\tt ALL}$   ${\tt USERS.USER}$   ${\tt ID}.$ 

#### 23.6.1.2.5.2 Tabular Statistics in TKPROF

TKPROF lists the statistics for a SQL statement returned by the SQL Trace facility in rows and columns.

Each row corresponds to one of three steps of SQL statement processing. Statistics are identified by the value of the CALL column. See Table 23-4.

Table 23-4 CALL Column Values

| <b>CALL Value</b> | Meaning                                                                                                    |
|-------------------|----------------------------------------------------------------------------------------------------|
| PARSE             | Translates the SQL statement into an execution plan, including checks for proper security authorization and checks for the existence of tables, |
|                   | columns, and other referenced objects.                                                                                                    |

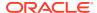

Table 23-4 (Cont.) CALL Column Values

| CALL Value | Meaning                                                                                                    |
|------------|----------------------------------------------------------------------------------------------------|
| EXECUTE    | Actual execution of the statement by Oracle Database. For INSERT, UPDATE, DELETE, and MERGE statements, this modifies the data. For SELECT statements, this identifies the selected rows. |
| FETCH      | Retrieves rows returned by a query. Fetches are only performed for SELECT statements.                                                                                                    |

The other columns of the SQL Trace facility output are combined statistics for all parses, executions, and fetches of a statement. The sum of query and current is the total number of buffers accessed, also called Logical I/Os (LIOs). See Table 23-5.

Table 23-5 SQL Trace Statistics for Parses, Executes, and Fetches.

| SQL Trace Statistic | Meaning                                                                                                    |
|---------------------|----------------------------------------------------------------------------------------------------|
| COUNT               | Number of times a statement was parsed, executed, or fetched.                                                                                                   |
| CPU                 | Total CPU time in seconds for all parse, execute, or fetch calls for the statement. This value is zero (0) if <code>TIMED_STATISTICS</code> is not enabled.     |
| ELAPSED             | Total elapsed time in seconds for all parse, execute, or fetch calls for the statement. This value is zero (0) if <code>TIMED_STATISTICS</code> is not enabled. |
| DISK                | Total number of data blocks physically read from the data files on disk for all parse, execute, or fetch calls.                                                 |
| QUERY               | Total number of buffers retrieved in consistent mode for all parse, execute, or fetch calls. Usually, buffers are retrieved in consistent mode for queries.     |
| CURRENT             | Total number of buffers retrieved in current mode. Buffers are retrieved in current mode for statements such as INSERT, UPDATE, and DELETE.                     |

Statistics about the processed rows appear in the ROWS column. The column shows the number of rows processed by the SQL statement. This total does not include rows processed by subqueries of the SQL statement. For SELECT statements, the number of rows returned appears for the fetch step. For UPDATE, DELETE, and INSERT statements, the number of rows processed appears for the execute step.

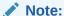

The row source counts are displayed when a cursor is closed. In SQL\*Plus, there is only one user cursor, so each statement executed causes the previous cursor to be closed; therefore, the row source counts are displayed. PL/SQL has its own cursor handling and does not close child cursors when the parent cursor is closed. Exiting or reconnecting causes the counts to be displayed.

#### 23.6.1.2.5.3 Library Cache Misses in TKPROF

TKPROF also lists the number of library cache misses resulting from parse and execute steps for each SQL statement.

These statistics appear on separate lines following the tabular statistics. If the statement resulted in no library cache misses, then <code>TKPROF</code> does not list the statistic. In "Examples", the statement resulted in one library cache miss for the parse step and no misses for the execute step.

#### 23.6.1.2.5.4 Row Source Operations in TKPROF

In the TKPROF output, row source operations show the number of rows processed for each operation executed on the rows, and additional row source information, such as physical reads and writes.

**Table 23-6 Row Source Operations** 

| Row Source<br>Operation | Meaning                                       |
|-------------------------|-----------------------------------------------|
| cr                      | Consistent reads performed by the row source. |
| r                       | Physical reads performed by the row source    |
| W                       | Physical writes performed by the row source   |
| time                    | Time in microseconds                          |

In the following sample  $\mathtt{TKPROF}$  output, note the  $\mathtt{cr}$ ,  $\mathtt{r}$ ,  $\mathtt{w}$ , and  $\mathtt{time}$  values under the Row Source Operation column:

| Rows   | Row Source Operation                                                 |
|--------|----------------------------------------------------------------------|
|        |                                                                      |
| 0      | DELETE (cr=43141 r=266947 w=25854 time=60235565 us)                  |
| 28144  | HASH JOIN ANTI (cr=43057 r=262332 w=25854 time=48830056 us)          |
| 51427  | TABLE ACCESS FULL STATS\$SQLTEXT (cr=3465 r=3463 w=0 time=865083 us) |
| 647529 | INDEX FAST FULL SCAN STATS\$SQL_SUMMARY_PK                           |
|        | (cr=39592 r=39325 w=0 time=10522877 us) (object id 7409)             |

#### 23.6.1.2.5.5 Wait Event Information in TKPROF

If wait event information exists, then the  ${\tt TKPROF}$  output includes a section on wait events.

#### Output looks similar to the following:

Elapsed times include waiting on following events:

| Event waited on Waited  | Times Waited | Max. Wait | Total |
|-------------------------|--------------|-----------|-------|
|                         |              |           |       |
|                         |              |           |       |
| db file sequential read | 8084         | 0.12      |       |
| 5.34                    |              |           |       |
| direct path write       | 834          | 0.00      |       |
| 0.00                    |              |           |       |
| direct path write temp  | 834          | 0.00      |       |
| 0.05                    |              |           |       |
| db file parallel read   | 8            | 1.53      |       |
| 5.51                    |              |           |       |

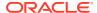

| db file scattered read      | 4180 | 0.07 | 1.45 |
|-----------------------------|------|------|------|
| direct path read            | 7082 | 0.00 | 0.05 |
| direct path read temp       | 7082 | 0.00 | 0.44 |
| rdbms ipc reply             | 20   | 0.00 | 0.01 |
| SQL*Net message to client   | 1    | 0.00 | 0.00 |
| SQL*Net message from client | 1    | 0.00 | 0.00 |

In addition, wait events are summed for the entire trace file at the end of the file.

To ensure that wait events information is written to the trace file for the session, run the following SQL statement:

```
ALTER SESSION SET EVENTS '10046 trace name context forever, level 8';
```

### 23.6.1.2.6 Examples

This section demonstrates common TKPROF use cases.

#### **Example 23-4** Printing the Most Resource-Intensive Statements

If you are processing a large trace file using a combination of SORT parameters and the PRINT parameter, then you can produce a TKPROF output file containing only the highest resource-intensive statements. The following statement prints the 10 statements in the trace file that have generated the most physical I/O:

```
TKPROF ora53269.trc ora53269.prf SORT = (PRSDSK, EXEDSK, FCHDSK) PRINT = 10
```

#### Example 23-5 Generating a SQL Script

This example runs TKPROF, accepts a trace file named <code>examp12\_jane\_fg\_sqlplus\_007.trc</code>, and writes a formatted output file named <code>outputa.prf</code>:

```
TKPROF examp12_jane_fg_sqlplus_007.trc OUTPUTA.PRF EXPLAIN=hr

TABLE=hr.temp_plan_table_a INSERT=STOREA.SQL SYS=NO SORT=(EXECPU, FCHCPU)
```

This example is likely to be longer than a single line on the screen, and you might need to use continuation characters, depending on the operating system.

Note the other parameters in this example:

• The EXPLAIN value causes TKPROF to connect as the user hr and use the EXPLAIN PLAN statement to generate the execution plan for each traced SQL statement. You can use this to get access paths and row source counts.

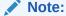

If the cursor for a SQL statement is not closed, then  $\tt TKPROF$  output does not automatically include the actual execution plan of the SQL statement. In this situation, you can use the  $\tt EXPLAIN$  option with  $\tt TKPROF$  to generate an execution plan.

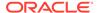

- The TABLE value causes TKPROF to use the table temp\_plan\_table\_a in the schema scott as a temporary plan table.
- The INSERT value causes TKPROF to generate a SQL script named STOREA.SQL that stores statistics for all traced SQL statements in the database.
- The SYS parameter with the value of NO causes TKPROF to omit recursive SQL statements from the output file. In this way, you can ignore internal Oracle Database statements such as temporary table operations.
- The SORT value causes TKPROF to sort the SQL statements in order of the sum of the CPU time spent executing and the CPU time spent fetching rows before writing them to the output file. For greatest efficiency, always use SORT parameters.

#### Example 23-6 TKPROF Header

This example shows a sample header for the TKPROF report.

```
TKPROF: Release 12.1.0.0.2
Copyright (c) 1982, 2012, Oracle and/or its affiliates. All rights
reserved.
Trace file: /disk1/oracle/log/diag/rdbms/orcla/orcla/trace/
orcla ora 917.trc
Sort options: default
*******************
****
count = number of times OCI procedure was executed
cpu = cpu time in seconds executing
elapsed = elapsed time in seconds executing
disk = number of physical reads of buffers from disk
query = number of buffers gotten for consistent read
current = number of buffers gotten in current mode (usually for
update)
       = number of rows processed by the fetch or execute call
**************
```

#### Example 23-7 TKPROF Body

This example shows a sample body for a TKPROF report.

| call    | count | cpu  | elapsed | disk | query | current | rows |
|---------|-------|------|---------|------|-------|---------|------|
| Parse   | 1     | 0.01 | 0.00    |      |       |         | 0    |
| Execute | 1     | 0.00 | 0.00    | 0    | 0     | 0       | 0    |
| Fetch   | 0     | 0.00 | 0.00    | 0    | 0     | 0       | 0    |
|         |       |      |         |      |       |         |      |
| total   | 2     | 0.01 | 0.00    | 0    | 0     | 0       | 0    |

Misses in library cache during parse: 1

Optimizer mode: FIRST ROWS

Parsing user id: 44

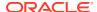

Elapsed times include waiting on following events:

select condition

from

cdef\$ where rowid=:1

| call    | count | cpu  | elapsed | disk | query | current | rows |
|---------|-------|------|---------|------|-------|---------|------|
|         |       |      |         |      |       |         |      |
| Parse   | 1     | 0.00 | 0.00    | 0    | 0     | 0       | 0    |
| Execute | 1     | 0.00 | 0.00    | 0    | 0     | 0       | 0    |
| Fetch   | 1     | 0.00 | 0.00    | 0    | 2     | 0       | 1    |
|         |       |      |         |      |       |         |      |
| total   | 3     | 0.00 | 0.00    | 0    | 2     | 0       | 1    |

Misses in library cache during parse: 1

Optimizer mode: CHOOSE

Parsing user id: SYS (recursive depth: 1)

Rows Row Source Operation

\_\_\_\_\_

1 TABLE ACCESS BY USER ROWID OBJ#(31) (cr=1 r=0 w=0 time=151 us)

\*\*\*\*\*\*\*\*\*\*\*\*\*\*\*\*\*\*

SELECT last name, job id, salary

FROM employees

WHERE salary =

(SELECT max(salary) FROM employees)

| call    | count | cpu  | elapsed | disk | query | current | rows |
|---------|-------|------|---------|------|-------|---------|------|
|         |       |      |         |      |       |         |      |
| Parse   | 1     | 0.02 | 0.01    | 0    | 0     | 0       | 0    |
| Execute | 1     | 0.00 | 0.00    | 0    | 0     | 0       | 0    |
| Fetch   | 2     | 0.00 | 0.00    | 0    | 15    | 0       | 1    |
|         |       |      |         |      |       |         |      |
| total   | 4     | 0.02 | 0.01    | 0    | 15    | 0       | 1    |

Misses in library cache during parse: 1

Optimizer mode: FIRST ROWS

Parsing user id: 44

| Rows | Row Source Operation |
|------|----------------------|
|      |                      |

- 1 TABLE ACCESS FULL EMPLOYEES (cr=15 r=0 w=0 time=1743 us)
- 1 SORT AGGREGATE (cr=7 r=0 w=0 time=777 us)
- 107 TABLE ACCESS FULL EMPLOYEES (cr=7 r=0 w=0 time=655 us)

Elapsed times include waiting on following events:

Event waited on Times Max. Wait Total Waited ------ Waited ------

```
SQL*Net message to client
                                             0.00
                                              9.62
 SQL*Net message from client
                                       2
                                                         9.62
************************
************************
 delete
       from stats$sqltext st
      where (hash value, text subset) not in
          (select --+ hash aj
               hash value, text subset
            from stats$sql summary ss
            and dbid = :dbid
                    and instance number = :inst num
              or ( dbid != :dbid
                or instance number != :inst num)
           )
call count cpu elapsed disk query current rows

      Parse
      1
      0.00
      0.00
      0
      0
      0

      Execute
      1
      29.60
      60.68
      266984
      43776
      131172

      Fetch
      0
      0.00
      0.00
      0
      0
      0

total 2 29.60 60.68 266984 43776 131172 28144
Misses in library cache during parse: 1
Misses in library cache during execute: 1
Optimizer mode: CHOOSE
Parsing user id: 22
     Row Source Operation
Rows
-----
    O DELETE (cr=43141 r=266947 w=25854 time=60235565 us)
 28144 HASH JOIN ANTI (cr=43057 r=262332 w=25854 time=48830056 us)
       TABLE ACCESS FULL STATS$SQLTEXT (cr=3465 r=3463 w=0 time=865083 us)
 51427
 647529 INDEX FAST FULL SCAN STATS$SQL SUMMARY PK
                 (cr=39592 r=39325 w=0 time=10522877 us) (object id 7409)
Elapsed times include waiting on following events:
 Event waited on
                                   Times
                                          Max. Wait Total Waited
 ----- Waited -----
 db file sequential read
                                    8084
                                              0.12
                                                         5.34
                                            0.12
                                                        0.00
                                      834
 direct path write
                                             0.00
                                     834
 direct path write temp
                                                        0.05
 db file parallel read
                                      8
                                              1.53
                                                         5.51
                                             0.07
                                                         1.45
 db file scattered read
                                     4180
                                             0.00
 direct path read
                                     7082
                                                        0.05
                                             0.00
                                     7082
 direct path read temp
                                                        0.44
 rdbms ipc reply
                                      20
                                             0.00
                                                        0.01
                                             0.00
 SQL*Net message to client
                                       1
                                                         0.00
```

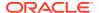

| SQL*Net message from client                  | 1                           | 0.00 | 0.00       |
|----------------------------------------------|-----------------------------|------|------------|
| <b>+++++++++++++++++++++++++++++++++++++</b> | . + + + + + + + + + + + + + |      | ++++++++++ |

#### **Example 23-8 TKPROF Summary**

This example that shows a summary for the TKPROF report.

OVERALL TOTALS FOR ALL NON-RECURSIVE STATEMENTS

| call    | count | cpu  | elapsed | disk | query | current | rows |
|---------|-------|------|---------|------|-------|---------|------|
| Parse   | 4     | 0.04 | 0.01    | 0    | 0     | 0       | 0    |
| Execute | 5     | 0.00 | 0.04    | 0    | 0     | 0       | 0    |
| Fetch   | 2     | 0.00 | 0.00    | 0    | 15    | 0       | 1    |
|         |       |      |         |      |       |         |      |
| total   | 11    | 0.04 | 0.06    | 0    | 15    | 0       | 1    |

Misses in library cache during parse: 4
Misses in library cache during execute: 1

Elapsed times include waiting on following events:

| Event waited on             | Times  | Max. Wait | Total Waited |
|-----------------------------|--------|-----------|--------------|
|                             | Waited |           |              |
| SQL*Net message to client   | 6      | 0.00      | 0.00         |
| SQL*Net message from client | 5      | 77.77     | 128.88       |

OVERALL TOTALS FOR ALL RECURSIVE STATEMENTS

| call    | count | cpu  | elapsed | disk | query | current | rows |
|---------|-------|------|---------|------|-------|---------|------|
|         |       |      |         |      |       |         |      |
| Parse   | 1     | 0.00 | 0.00    | 0    | 0     | 0       | 0    |
| Execute | 1     | 0.00 | 0.00    | 0    | 0     | 0       | 0    |
| Fetch   | 1     | 0.00 | 0.00    | 0    | 2     | 0       | 1    |
|         |       |      |         |      |       |         |      |
| total   | 3     | 0.00 | 0.00    | 0    | 2     | 0       | 1    |

Misses in library cache during parse: 1

- 5 user SQL statements in session.
- 1 internal SQL statements in session.
- 6 SQL statements in session.

\*\*\*\*\*\*\*\*\*\*\*\*\*\*\*\*\*\*\*

Trace file: main\_ora\_27621.trc
Trace file compatibility: 9.00.01

Sort options: default

- 1 session in tracefile.
- 5 user SQL statements in trace file.
- 1 internal SQL statements in trace file.
- 6 SQL statements in trace file.
- 6 unique SQL statements in trace file.
- 76 lines in trace file.
- 128 elapsed seconds in trace file.

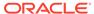

# 23.7.1 Views for Application Tracing

You can use data dictionary and V\$ views to monitor tracing.

This section includes the following topics:

### 23.7.1.1 Views Relevant for Trace Statistics

You can display the statistics that have been gathered with the following V\$ and DBA views.

Table 23-7 Diagnostic Views

| View                           | Description                                                                                                    |
|--------------------------------|----------------------------------------------------------------------------------------------------|
| DBA_ENABLED_AGGREGATIONS       | Accumulated global statistics for the currently enabled statistics                                                                               |
| V\$CLIENT_STATS                | Accumulated statistics for a specified client identifier                                                                                         |
| V\$SERVICE_STATS               | Accumulated statistics for a specified service                                                                                                   |
| V\$SERV_MOD_ACT_STATS          | Accumulated statistics for a combination of specified service, module, and action                                                                |
| V\$SERVICEMETRIC               | Accumulated statistics for elapsed time of database calls and for CPU use                                                                        |
| V\$DIAG_TRACE_FILE             | Information about all trace files in ADR for the current container                                                                               |
| V\$DIAG_APP_TRACE_FILE         | Information about all trace files that contain application trace data (SQL_TRACE or OPTIMIZER_TRACE event data) in ADR for the current container |
| V\$DIAG_TRACE_FILE_CONTENTS    | Trace data in the trace files in ADR                                                                                                    |
| V\$DIAG_SQL_TRACE_RECORDS      | SQL_TRACE data in the trace files in ADR                                                                                                    |
| V\$DIAG_OPT_TRACE_RECORDS      | Optimizer trace event data in the trace files in ADR                                                                                             |
| V\$DIAG_SESS_SQL_TRACE_RECORDS | SQL_TRACE data in the trace files in ADR for the current user session                                                                            |
| V\$DIAG_SESS_OPT_TRACE_RECORDS | Optimizer trace event data in the trace files in ADR for the current user session                                                                |
| V\$DIAG_ALERT_EXT              | Contents of the XML-based alert log in ADR for the current container                                                                             |

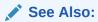

Oracle Database Reference for information about  ${\tt V\$}$  and data dictionary views

## 23.7.1.2 Views Related to Enabling Tracing

A Cloud Control report or the DBA\_ENABLED\_TRACES view can display outstanding traces.

In the DBA\_ENABLED\_TRACES view, you can determine detailed information about how a trace was enabled, including the trace type. The trace type specifies whether the trace

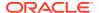

is enabled for client identifier, session, service, database, or a combination of service, module, and action.

# 23.8 Controls Over Application Tracing and Access to Trace Events

The DBMS\_USERDIAG package lets you enable traces in specific sessions based on database session identifier (SID) and serial number (SER) application tracing.

Some diagnostic mechanisms in Oracle Database are restricted outside of a given PDB. This is done using lockdown profiles, which prevent misuse in which arbitrary events can be enabled from user sessions in a shared tenancy in CDB deployments, particularly in cloud instances. You can use DBMS\_USERDIAG to selectively enable trace events for specified levels within a user session. DBMS\_USERDIAG is available as a common interface on all types of Oracle Database deployments including cloud instances. The APIs to enable tracing and to use additional functionality the package are briefly described here.

Table 23-8 DBMS\_USERDIAG Package Subprograms

| Subprogram                         | Description                                                                                                    |
|------------------------------------|----------------------------------------------------------------------------------------------------|
| ENABLE_SQL_TRACE_EVENT procedure   | Enables sql_trace event at a given level in user session, and generates SQL traces into respective process trace files. |
| CHECK_SQL_TRACE_EVENT procedure    | Checks the current sql_trace event and retrieves the level.                                                             |
| SET_TRACEFILE_IDENTIFIER procedure | Sets a custom trace file identifier for the active trace file in the current ADR home.                                  |
| SET_EXCEPTION_MODE procedure       | Raises an exception on any error or silently ignores the same (default).                                                |
| TRACE procedure                    | Traces message to the trace file or alert log.                                                                          |
| GET_CALL_STATUS function           | Obtains the status of the last call to the <code>DBMS_USERDIAG</code> API.                                              |
| GET_CALL_ERROR_MSG function        | Obtains the error message if the last call to <code>DBMS_USERDIAG</code> API returned an error.                         |

#### See Also:

• DBMS\_USERDIAG in the *Database PL/SQL Packages and Types Reference* provides full details on the APIs in this package.

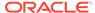

# Part VIII

# **Automatic SQL Tuning**

SQL Tuning Advisor and SQL Access Advisor are built-in tools that provide SQL tuning recommendations.

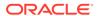

# Capturing Workloads in SQL Tuning Sets

A SQL tuning set is a mechanism to collect, maintain, and access SQL workload data for SQL performance monitoring and tuning.

# 24.1 About SQL Tuning Sets

A **SQL tuning set (STS)** is a database object that you can use as input to tuning tools.

An STS includes the following components:

- A set of SQL statements
- Associated execution context, such as user schema, application module name and action, list of bind values, and the environment for SQL compilation of the cursor
- Associated basic execution statistics, such as elapsed time, CPU time, buffer gets, disk
  reads, rows processed, cursor fetches, the number of executions, the number of
  complete executions, optimizer cost, and the command type
- Associated execution plans and row source statistics for each SQL statement (optional)

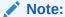

Data visibility and privilege requirements may differ when using an STS with pluggable databases.

### 24.1.1 Purpose of SQL Tuning Sets

An STS enables you to group SQL statements and related metadata in a single database object, which you can use to meet your tuning goals.

Specifically, SQL tuning sets achieve the following goals:

- Providing input to the performance tuning advisors
   You can use an STS as input to multiple database advisors, including SQL Tuning Advisor, SQL Access Advisor, and SQL Performance Analyzer.
- Transporting SQL between databases

You can export SQL tuning sets from one database to another, enabling transfer of SQL workloads between databases for remote performance diagnostics and tuning. When suboptimally performing SQL statements occur on a production database, developers may not want to investigate and tune directly on the production database. The DBA can transport the problematic SQL statements to a test database where the developers can safely analyze and tune them.

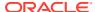

## 24.1.2 Concepts for SQL Tuning Sets

To create an STS, you must load SQL statements into an STS from a source.

As shown in the following figure, the source can be the Automatic Workload Repository (AWR), shared SQL area, customized SQL provided by the user, trace files, or another STS.

Figure 24-1 SQL Tuning Sets

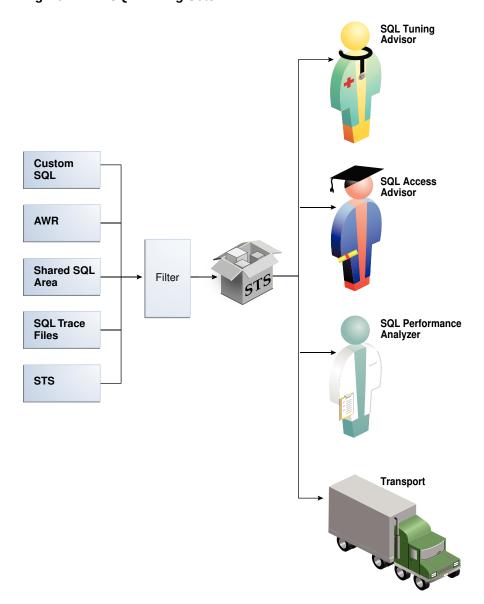

SQL tuning sets can do the following:

- Filter SQL statements using the application module name and action, or any execution statistics
- Rank SQL statements based on any combination of execution statistics

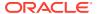

Serve as input to the advisors or transport it to a different database

See Also:

Oracle Database Performance Tuning Guide to learn about AWR

# 24.1.3 User Interfaces for SQL Tuning Sets

You can use either Oracle Enterprise Manager Cloud Control (Cloud Control) or PL/SQL packages to manage SQL tuning sets. Oracle recommends Cloud Control.

### 24.1.3.1 Accessing the SQL Tuning Sets Page in Cloud Control

The SQL Tuning Sets page in Cloud Control is the starting page from which you can perform most operations relating to SQL tuning sets.

#### To access the SQL Tuning Sets page:

- 1. Log in to Cloud Control with the appropriate credentials.
- 2. Under the **Targets** menu, select **Databases**.
- In the list of database targets, select the target for the Oracle Database instance that you want to administer.
- **4.** If prompted for database credentials, then enter the minimum credentials necessary for the tasks you intend to perform.
- From the Performance menu, select SQL, then SQL Tuning Sets.

The SQL Tuning Sets page appears, as shown in Figure 24-2.

Figure 24-2 SQL Tuning Sets

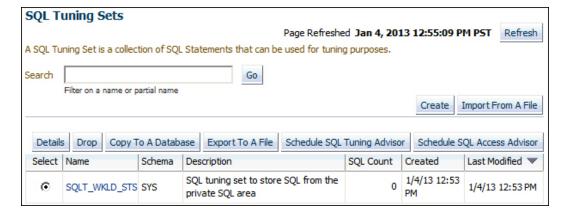

See Also:

Oracle Database Get Started with Performance Tuning

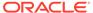

### 24.1.3.2 Command-Line Interface to SQL Tuning Sets

On the command line, you can use the <code>DBMS\_SQLTUNE</code> or <code>DBMS\_SQLSET</code> packages to manage SQL tuning sets.

You must have the ADMINISTER SQL TUNING SET system privilege to manage SQL tuning sets that you own, or the ADMINISTER ANY SQL TUNING SET system privilege to manage any SQL tuning sets.

The traditional package for managing SQL tuning sets is <code>DBMS\_SQLTUNE</code>, which requires the Oracle Tuning Pack. Starting in Oracle Database 18c, you can perform the same tasks with <code>DBMS\_SQLSET</code>, which does not require the Oracle Tuning Pack. In most cases, the name of the subprogram in <code>DBMS\_SQLSET</code> is identical to the name of the equivalent subprogram in <code>DBMS\_SQLTUNE</code>. The following table shows only the subprograms whose names differ.

Table 24-1 Naming Differences for SQL Tuning Set Subprograms

| DBMS_SQLTUNE                | DBMS_SQLSET          |
|-----------------------------|----------------------|
| ADD_SQLSET_REFERENCE        | ADD_REFERENCE        |
| CAPTURE_CURSOR_CACHE_SQLSET | CAPTURE_CURSOR_CACHE |
| CREATE_STGTAB_SQLSET        | CREATE_STGTAB        |
| PACK_STGTAB_SQLSET          | PACK_STGTAB          |
| REMAP_STGTAB_SQLSET         | REMAP_STGTAB         |
| REVOVE_SQLSET_REFERENCE     | REMOVE_REFERENCE     |
| UNPACK_STGTAB_SQLSET        | UNPACK_STGTAB        |

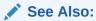

Oracle Database PL/SQL Packages and Types Reference to learn about DBMS\_SQLTUNE and DBMS\_SQLSET

### 24.1.4 Basic Tasks for Managing SQL Tuning Sets

You can use <code>DBMS\_SQLTUNE</code> or <code>DBMS\_SQLSET</code> to create, use, and delete SQL tuning sets. In most cases, the relevant subprograms in these packages have identical names.

The following graphic shows the basic workflow.

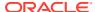

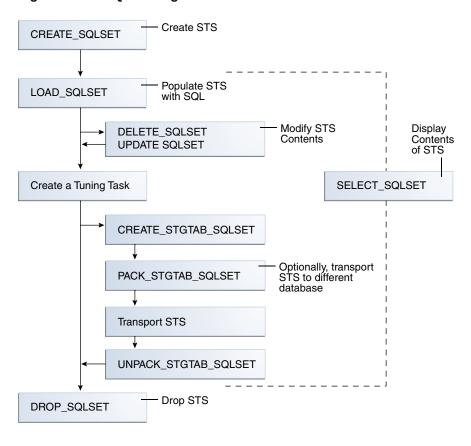

Figure 24-3 SQL Tuning Sets APIs

Typically, you perform STS operations in the following sequence:

- 1. Create a new STS.
  - "Creating a SQL Tuning Set Using CREATE\_SQLSET" describes this task.
- 2. Load the STS with SQL statements and associated metadata.
  - "Loading a SQL Tuning Set Using LOAD\_SQLSET" describes this task.
- **3.** Optionally, display the contents of the STS.
  - "Querying a SQL Tuning Set" describes this task.
- 4. Optionally, update or delete the contents of the STS.
  - "Modifying a SQL Tuning Set Using UPDATE\_SQLSET" describes this task.
- 5. Create a tuning task with the STS as input.
- 6. Optionally, transport the STS to another database.
  - "Transporting a SQL Tuning Set" describes this task.
- 7. Drop the STS when finished.
  - "Dropping a SQL Tuning Set Using DROP\_SQLSET" describes this task.

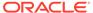

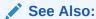

"Command-Line Interface to SQL Tuning Sets" for the names of the equivalent DBMS\_SQLSET subprograms

# 24.2 Creating a SQL Tuning Set Using CREATE\_SQLSET

Use the <code>CREATE\_SQLSET</code> procedure in <code>DBMS\_SQLTUNE</code> or <code>DBMS\_SQLSET</code> to create an empty STS in the database.

Using the function instead of the procedure causes the database to generate a name for the STS. The following table describes some procedure parameters.

Table 24-2 DBMS\_SQLSET.CREATE\_SQLSET Parameters

| Parameter   | Description                     |
|-------------|---------------------------------|
| sqlset_name | Name of the STS                 |
| description | Optional description of the STS |

#### **Assumptions**

This tutorial assumes that

- You want to create an STS named SQLT WKLD STS.
- You use DBMS SQLTUNE instead of DBMS SQLSET.

#### To create an STS:

- In SQL\*Plus or SQL Developer, log in to the database as a user with the necessary privileges.
- 2. Use the DBMS SQLSET.CREATE SQLSET procedure.

For example, execute the following PL/SQL program:

```
BEGIN
   DBMS_SQLSET.CREATE_SQLSET (
      sqlset_name => 'SQLT_WKLD_STS'
,   description => 'STS to store SQL from the private SQL area'
);
END;
```

3. Optionally, confirm that the STS was created.

The following example queries the status of all SQL tuning sets owned by the current user:

```
COLUMN NAME FORMAT a20
COLUMN COUNT FORMAT 99999
COLUMN DESCRIPTION FORMAT a11
```

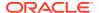

SELECT NAME, STATEMENT\_COUNT AS "SQLCNT", DESCRIPTION FROM USER SQLSET;

#### Sample output appears below:

| NAME          | SQLCNT | DESCRIPTION |
|---------------|--------|-------------|
|               |        |             |
| SQLT_WKLD_STS | 2      | SQL Cache   |

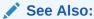

Oracle Database PL/SQL Packages and Types Reference for complete reference information

# 24.3 Loading a SQL Tuning Set Using LOAD\_SQLSET

To load an STS with SQL statements, use the LOAD\_SQLSET procedure in the DBMS\_SQLTUNE or DBMS SQLSET package.

The standard sources for populating an STS are AWR, another STS, or the shared SQL area. For both the workload repository and SQL tuning sets, predefined table functions can select columns from the source to populate a new STS.

The following table describes some DBMS SQLSET.LOAD SQLSET procedure parameters.

Table 24-3 DBMS\_SQLSET.LOAD\_SQLSET Parameters

| Parameter       | Description                                                                                                    |
|-----------------|----------------------------------------------------------------------------------------------------|
| populate_cursor | Specifies the cursor reference from which to populate the STS.                                                     |
| load_option     | Specifies how the statements are loaded into the STS. The possible values are INSERT (default), UPDATE, and MERGE. |

The DBMS\_SQLSET.SELECT\_CURSOR\_CACHE function collects SQL statements from the shared SQL area according to the specified filter. This function returns one SQLSET\_ROW per SQL ID or PLAN HASH VALUE pair found in each data source.

Use the DBMS\_SQLSET.CAPTURE\_CURSOR\_CACHE\_SQLSET function (or the equivalent DBMS\_SQLSET.CAPTURE\_CURSOR\_CACHE) to repeatedly poll the shared SQL area over a specified interval. This function is more efficient than repeatedly calling the SELECT\_CURSOR\_CACHE and LOAD\_SQLSET procedures. This function effectively captures the entire workload, as opposed to the AWR, which only captures the workload of high-load SQL statements, or the LOAD\_SQLSET procedure, which accesses the data source only once.

#### **Prerequisites**

This tutorial has the following prerequisites:

 Filters provided to the SELECT\_CURSOR\_CACHE function are evaluated as part of SQL statements run by the current user. As such, they are executed with that user's security

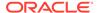

privileges and can contain any constructs and subqueries that user can access, but no more.

The current user must have privileges on the shared SQL area views.

#### **Assumptions**

This tutorial assumes the following:

- You want to load the SQL tuning set named SQLT\_WKLD\_STS with statements from the shared SQL area.
- You want to use DBMS\_SQLSET rather than DBMS\_SQLTUNE to load the STS.

#### To load an STS:

- 1. In SQL\*Plus or SQL Developer, log in to the database as a user with the necessary privileges.
- 2. Run the DBMS SQLSET.LOAD SQLSET procedure.

For example, execute the following PL/SQL program to populate a SQL tuning set with all cursor cache statements that belong to the  ${\tt sh}$  schema:

```
DECLARE
 c sqlarea cursor DBMS SQLSET.SQLSET CURSOR;
BEGIN
OPEN c sqlarea cursor FOR
  SELECT VALUE (p)
  FROM TABLE (
           DBMS_SQLSET.SELECT_CURSOR_CACHE(
            ' module = ''SQLT_WKLD'' AND parsing_schema_name =
''SH'' ')
         ) p;
-- load the tuning set
 DBMS SQLSET.LOAD_SQLSET (
   sqlset name => 'SQLT WKLD STS'
   populate cursor => c sqlarea cursor
);
END;
```

#### See Also:

Oracle Database PL/SQL Packages and Types Reference for complete reference information.

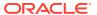

# 24.4 Querying a SQL Tuning Set

To read the contents of an STS after it has been created and populated, use the SELECT SQLSET function of DBMS SQLTUNE or DBMS SQLSET, optionally using filtering criteria.

Select the output of <code>SELECT\_SQLSET</code> using a PL/SQL pipelined table function, which accepts a collection of rows as input. You invoke the table function as the operand of the table operator in the <code>FROM</code> list of a <code>SELECT\_sqlset</code> function parameters.

Table 24-4 DBMS\_SQLTUNE.SELECT\_SQLSET Parameters

| Parameter     | Description                                                                                       |
|---------------|---------------------------------------------------------------------------------------------------|
| basic_filter  | The SQL predicate to filter the SQL from the STS defined on attributes of the ${\tt SQLSET\_ROW}$ |
| object_filter | Specifies the objects that exist in the object list of selected SQL from the shared SQL area      |

The following table describes some attributes of the SQLSET\_ROW object. These attributes appears as columns when you query TABLE (DBMS SQLTUNE.SELECT SQLSET()).

Table 24-5 SQLSET\_ROW Attributes

| Parameter           | Description                                                                                        |
|---------------------|----------------------------------------------------------------------------------------------------|
| parsing_schema_name | Schema in which the SQL is parsed                                                                  |
| elapsed_time        | Sum of the total number of seconds elapsed for this SQL statement                                  |
| buffer_gets         | Total number of buffer gets (number of times the database accessed a block) for this SQL statement |

#### **Assumptions**

This tutorial assumes the following:

- You want to display the contents of an STS named SQLT WKLD STS.
- You are using DBMS\_SQLTUNE instead of DBMS\_SQLSET.

#### To display the contents of an STS:

- In SQL\*Plus or SQL Developer, log in to the database as a user with the necessary privileges.
- 2. Query the STS contents using the TABLE function.

For example, execute the following query:

```
COLUMN SQL_TEXT FORMAT a30
COLUMN SCH FORMAT a3
COLUMN ELAPSED FORMAT 999999999
SELECT SQL ID, PARSING SCHEMA NAME AS "SCH", SQL TEXT,
```

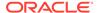

```
ELAPSED_TIME AS "ELAPSED", BUFFER_GETS
FROM TABLE( DBMS SQLTUNE.SELECT SQLSET( 'SQLT WKLD STS' ) );
```

#### Sample output appears below:

| SQL_ID<br>BUFFER_GETS  | SCH | SQL_TEXT                                                                                                    | ELAPSED |
|------------------------|-----|----------------------------------------------------------------------------------------------------|---------|
| 79f8shn041a1f<br>24016 | SH  | select * from sales where quan                                                                                                    | 8373148 |
|                        |     | <pre>tity_sold &lt; 5 union select * f rom sales where quantity_sold &gt; 500</pre>                                                           |         |
| 2cqsw036j5u7r<br>309   | SH  | <pre>select promo_name, count(*) c</pre>                                                                                                    | 3557373 |
|                        |     | <pre>from promotions p, sales s whe re s.promo_id = p.promo_id and p.promo_category = 'internet' group by p.promo_name order b y c desc</pre> |         |
| fudq5z56g642p<br>12118 | SH  | <pre>select sum(quantity_sold) from</pre>                                                                                                    | 4787891 |
|                        |     | <pre>sales s, products p where s.p rod_id = p.prod_id and s.amoun t_sold &gt; 20000 and p.prod_name = 'Linen Big Shirt'</pre>                 |         |
| bzmnj0nbvmz8t<br>15281 | SH  | select * from sales where amou                                                                                                    | 442355  |
|                        |     | nt_sold = 4                                                                                                    |         |

3. Optionally, filter the results based on user-specific criteria.

The following example displays statements with a disk reads to buffer gets ratio greater than or equal to 50%:

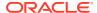

#### Sample output appears below:

| SQL_ID        | SCH | SQL_TEXT                                                                                                    | B_GETS | DR    | %_DISK |
|---------------|-----|----------------------------------------------------------------------------------------------------|--------|-------|--------|
| 79f8shn041a1f | SH  | <pre>select * from sales where quan tity_sold &lt; 5 union select * f rom sales where quantity_sold &gt; 500</pre>                                                   | 24016  | 17287 | 71.98  |
| fudq5z56g642p | SH  | <pre>select sum(quantity_sold) from   sales s, products p where s.p   rod_id = p.prod_id and s.amoun   t_sold &gt; 20000 and p.prod_name   = 'Linen Big Shirt'</pre> | 12118  | 6355  | 52.44  |

#### See Also:

Oracle Database PL/SQL Packages and Types Reference for complete reference information

# 24.5 Modifying a SQL Tuning Set Using UPDATE\_SQLSET

Use the <code>UPDATE\_SQLSET</code> procedure in <code>DBMS\_SQLTUNE</code> or <code>DBMS\_SQLSET</code> to delete SQL statements from an STS.

You can use the <code>UPDATE\_SQLSET</code> procedure to update the attributes of SQL statements (such as <code>PRIORITY</code> or <code>OTHER</code>) in an existing STS identified by STS name and SQL ID.

#### **Assumptions**

This tutorial assumes that you want to modify SQLT WKLD STS as follows:

- You want to delete all SQL statements with fetch counts over 100.
- You want to change the priority of the SQL statement with ID fudq5z56g642p to 1. You can use priority as a ranking criteria when running SQL Tuning Advisor.
- You use DBMS SQLSET instead of DBMS SQLTUNE.

#### To modify the contents of an STS:

- 1. In SQL\*Plus or SQL Developer, log in to the database as a user with the necessary privileges.
- 2. Optionally, query the STS contents using the TABLE function.

For example, execute the following query:

```
SELECT SQL_ID, ELAPSED_TIME, FETCHES, EXECUTIONS
FROM TABLE(DBMS SQLSET.SELECT_SQLSET('SQLT_WKLD_STS'));
```

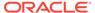

#### Sample output appears below:

| SQL_ID        | ELAPSED_TIME | FETCHES | EXECUTIONS |
|---------------|--------------|---------|------------|
|               |              |         |            |
| 2cqsw036j5u7r | 3407459      | 2       | 1          |
| 79f8shn041a1f | 9453965      | 61258   | 1          |
| bzmnj0nbvmz8t | 401869       | 1       | 1          |
| fudq5z56g642p | 5300264      | 1       | 1          |

3. Delete SQL statements based on user-specified criteria.

Use the <code>basic\_filter</code> predicate to filter the SQL from the STS defined on attributes of the <code>SQLSET\_ROW</code>. The following example deletes all statements in the STS with fetch counts over 100:

```
BEGIN
   DBMS_SQLSET.DELETE_SQLSET (
         sqlset_name => 'SQLT_WKLD_STS'
,         basic_filter => 'fetches > 100'
);
END;
/
```

4. Set attribute values for SQL statements.

The following example sets the priority of statement 2cqsw036j5u7r to 1:

```
BEGIN
   DBMS_SQLSET.UPDATE_SQLSET (
        sqlset_name => 'SQLT_WKLD_STS'
,        sql_id => '2cqsw036j5u7r'
,        attribute_name => 'PRIORITY'
,        attribute_value => 1
);
END;
//
```

**5.** Optionally, query the STS to confirm that the intended modifications were made.

For example, execute the following query:

```
SELECT SQL_ID, ELAPSED_TIME, FETCHES, EXECUTIONS, PRIORITY
FROM TABLE(DBMS_SQLSET.SELECT_SQLSET('SQLT_WKLD_STS'));
```

#### Sample output appears below:

| SQL_ID        | ELAPSED_TIME | FETCHES | EXECUTIONS | PRIORITY |
|---------------|--------------|---------|------------|----------|
|               |              |         |            |          |
| 2cqsw036j5u7r | 3407459      | 2       | 1          | 1        |
| bzmnj0nbvmz8t | 401869       | 1       | 1          |          |
| fudq5z56g642p | 5300264      | 1       | 1          |          |

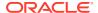

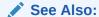

Oracle Database PL/SQL Packages and Types Reference for more information

# 24.6 Transporting a SQL Tuning Set

You can transport an STS to any database created in Oracle Database 10g Release 2 (10.2) or later. This technique is useful when using SQL Performance Analyzer to tune regressions on a test database.

## 24.6.1 About Transporting SQL Tuning Sets

Transporting SQL tuning sets between databases means copying the SQL tuning sets to and from a staging table, and then using other tools to move the staging table to the destination database. The most common tools are Oracle Data Pump or a database link.

### 24.6.1.1 Basic Steps for Transporting SQL Tuning Sets

Transporting SQL tuning sets requires exporting the STS, transporting the dump file, and then importing the dump file.

The following graphic shows the process using Oracle Data Pump and ftp.

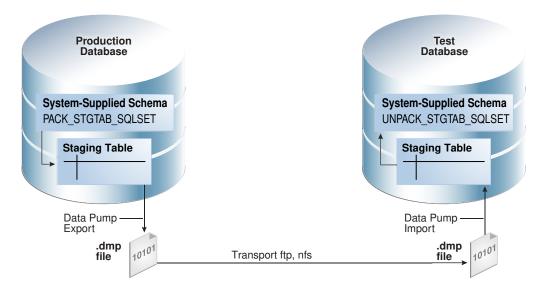

Figure 24-4 Transporting SQL Tuning Sets

As shown in Figure 24-4, the steps are as follows:

- 1. In the production database, pack the STS into a staging table using DBMS SQLTUNE.PACK STGTAB SQLSET or DBMS SQLSET.PACK STGTAB.
- 2. Export the STS from the staging table to a .dmp file using Oracle Data Pump.

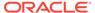

- 3. Transfer the .dmp file from the production host to the test host using a transfer tool such as ftp.
- In the test database, import the STS from the .dmp file to a staging table using Oracle Data Pump.
- 5. Unpack the STS from the staging table using DBMS\_SQLTUNE.UNPACK\_STGTAB\_SQLSET or DBMS\_SQLSET.UNPACK\_STGTAB.

# 24.6.1.2 Basic Steps for Transporting SQL Tuning Sets When the CON\_DBID Values Differ

When transporting an STS, you must remap the  $con\_dbid$  of each SQL statement in the STS when the  $con\_dbid$  of the source database and the destination database are different.

Situations that cause the con dbid value to differ include the following:

- A single-instance database whose instance has been restarted
- Different instances of an Oracle RAC database
- Different PDBs

The basic steps for remapping are as follows:

- Pack the STS into a staging table using DBMS\_SQLTUNE.PACK\_STGTAB\_SQLSET or DBMS SQLSET.PACK STGTAB.
- Remap each con\_dbid in the staging table using DBMS\_SQLTUNE.REMAP\_STGTAB\_SQLSET or DBMS\_SQLSET.REMAP\_STGTAB.
- **3.** Export the STS.
- Unpack the STS in the destination CDB.

# Example 24-1 Remapping a CON\_DBID When Transporting an STS from one PDB to Another

In this example, you intend to transport an STS named <code>STS\_for\_transport</code> from one PDB to a different PDB. On the source PDB, you have already packed the STS into source staging table <code>src\_stg\_tbl</code> using the <code>DBMS\_SQLTUNE.PACK\_STGTAB\_SQLSET</code> procedure. The container ID of the destination PDB is 12345.

In the source PDB, you execute the following commands:

```
VARIABLE con_dbid_src NUMBER;

EXEC SELECT UNIQUE con_dbid INTO :con_dbid_src FROM src_stg_tbl;

BEGIN
   DBMS_SQLTUNE.REMAP_STGTAB_SQLSET (
     staging_table_name => 'src_stg_tbl'
,   staging_schema_owner => 'dbal'
,   old_sqlset_name => 'STS_for_transport'
,   old_con_dbid => :con_dbid_src
,   new_con_dbid => 12345);

END;
```

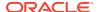

You can now export the contents of the staging table, and then continue using the normal transport procedure.

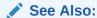

Oracle Database PL/SQL Packages and Types Reference to learn about REMAP\_STGTAB\_SQLSET

## 24.6.2 Transporting SQL Tuning Sets with DBMS\_SQLTUNE

You can transport SQL tuning sets using three subprograms in the <code>DBMS\_SQLTUNE</code> or <code>DBMS\_SQLSET</code> package.

The following table describes the procedures relevant for transporting SQL tuning sets.

Table 24-6 Procedures for Transporting SQL Tuning Sets

| DBMS_SQLTUNE Procedure | Equivalent DBMS_SQLSET Procedure | Description                                                     |
|------------------------|----------------------------------|-----------------------------------------------------------------|
| CREATE_STGTAB_SQLSET   | CREATE_STGTAB                    | Create a staging table to hold the exported SQL tuning sets     |
| PACK_STGTAB_SQLSET     | PACK_STGTAB                      | Populate a staging table with SQL tuning sets                   |
| UNPACK_STGTAB_SQLSET   | UNPACK_STGTAB                    | Copy the SQL tuning sets from the staging table into a database |

#### **Assumptions**

This tutorial assumes the following:

- An STS with regressed SQL resides in a production database created in the current release.
- You run SQL Performance Analyzer trials on a remote test database created in Oracle Database 11g Release 2 (11.2).
- You want to copy the STS from the production database to the test database and tune the regressions from the SQL Performance Analyzer trials.
- You want to use Oracle Database Pump to transfer the SQL tuning sets between database hosts.
- You use DBMS SQLTUNE rather than DBMS SQLSET.

#### To transport an STS:

- In SQL\*Plus or SQL Developer, log in to the database as a user with administrative privileges.
- 2. Use the CREATE\_STGTAB\_SQLSET procedure to create a staging table to hold the exported SQL tuning sets.

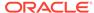

The following example creates my\_11g\_staging\_table in the dba1 schema and specifies the format of the staging table as 11.2:

```
BEGIN
   DBMS_SQLTUNE.CREATE_STGTAB_SQLSET (
    table_name => 'my_10g_staging_table'
,   schema_name => 'dba1'
,   db_version => DBMS_SQLTUNE.STS_STGTAB_11_2_VERSION
);
END;
//
```

Use the PACK\_STGTAB\_SQLSET procedure to populate the staging table with SQL tuning sets.

The following example populates dbal.my\_11g\_staging\_table with the STS my sts owned by hr:

- 4. If necessary, remap the container ID values for the statements in the STS as described in "Basic Steps for Transporting SQL Tuning Sets When the CON\_DBID Values Differ".
- 5. Use Oracle Data Pump to export the contents of the staging table.

For example, run the expdp command at the operating system prompt:

```
expdp dba1 DIRECTORY=dpump_dir1 DUMPFILE=sts.dmp
TABLES=my 11g staging table
```

- 6. Transfer the dump file to the test database host.
- 7. Log in to the test host as an administrator, and then use Oracle Data Pump to import the contents of the staging table.

For example, run the impdp command at the operating system prompt:

```
impdp dba1 DIRECTORY=dpump_dir1 DUMPFILE=sts.dmp
TABLES=my_11g_staging_table
```

8. On the test database, execute the <code>UNPACK\_STGTAB\_SQLSET</code> procedure to copy the SQL tuning sets from the staging table into the database.

The following example shows how to unpack the SQL tuning sets:

```
BEGIN
DBMS SQLTUNE.UNPACK STGTAB SQLSET (
```

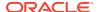

```
sqlset_name => '%'
, replace => true
, staging_table_name => 'my_11g_staging_table');
END;
/
```

#### See Also:

Oracle Database PL/SQL Packages and Types Reference to learn more about DBMS\_SQLTUNE.UNPACK\_STGTAB\_SQLSET

# 24.7 Dropping a SQL Tuning Set Using DROP\_SQLSET

To drop an STS from the database, use the <code>DROP\_SQLSET</code> procedure in the <code>DBMS\_SQLTUNE</code> or <code>DBMS\_SQLSET</code> package.

#### **Prerequisites**

Ensure that no tuning task is currently using the STS to be dropped. If an existing tuning task is using this STS, then drop the task before dropping the STS. Otherwise, the database issues an ORA-13757 error.

#### **Assumptions**

This tutorial assumes the following:

- You want to drop an STS named SQLT WKLD STS.
- You use DBMS SQLSET instead of DBMS SQLTUNE.

#### To drop an STS:

- In SQL\*Plus or SQL Developer, log in to the database as a user with the necessary privileges.
- 2. Use the DBMS SQLSET.DROP SQLSET procedure.

For example, execute the following PL/SQL program:

```
BEGIN
   DBMS_SQLSET.DROP_SQLSET( sqlset_name => 'SQLT_WKLD_STS' );
END;
/
```

3. Optionally, confirm that the STS was deleted.

The following example counts the number of SQL tuning sets named SQLT\_WKLD\_STS owned by the current user (sample output included):

```
SELECT COUNT(*)
FROM    USER_SQLSET
WHERE    NAME = 'SQLT_WKLD_STS';
COUNT(*)
```

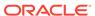

0

#### See Also:

Oracle Database PL/SQL Packages and Types Reference to learn about the STS procedures in  ${\tt DBMS\_SQLSET}$ 

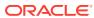

# Analyzing SQL with SQL Tuning Advisor

Use SQL Tuning Advisor to obtain recommendations for improving performance of high-load SQL statements, and prevent regressions by only executing optimal plans.

# 25.1 About SQL Tuning Advisor

**SQL Tuning Advisor** is SQL diagnostic software in the Oracle Database Tuning Pack.

You can submit one or more SQL statements as input to the advisor and receive advice or recommendations for how to tune the statements, along with a rationale and expected benefit.

### 25.1.1 Purpose of SQL Tuning Advisor

SQL Tuning Advisor is a mechanism for resolving problems related to suboptimally performing SQL statements.

Use SQL Tuning Advisor to obtain recommendations for improving performance of high-load SQL statements, and prevent regressions by only executing optimal plans.

Tuning recommendations include:

- · Collection of object statistics
- Creation of indexes
- Rewriting SQL statements
- Creation of SQL profiles
- Creation of SQL plan baselines

The recommendations generated by SQL Tuning Advisor help you achieve the following specific goals:

- Avoid labor-intensive manual tuning
  - Identifying and tuning high-load SQL statements is challenging even for an expert. SQL Tuning Advisor uses the optimizer to tune SQL for you.
- Generate recommendations and implement SQL profiles automatically
  - You can configure an Automatic SQL Tuning task to run nightly in maintenance windows. When invoked in this way, the advisor can generate recommendations and also implement SQL profiles automatically.
- Analyze database-generated statistics to achieve optimal plans
  - The database contains a vast amount of statistics about its own operations. SQL Tuning Advisor can perform deep mining and analysis of internal information to improve execution plans.
- Enable developers to tune SQL on a test system instead of the production system

When suboptimally performing SQL statements occur on a production database, developers may not want to investigate and tune directly on the production database. The DBA can transport the problematic SQL statements to a test database where the developers can safely analyze and tune them.

When tuning multiple statements, SQL Tuning Advisor does not recognize interdependencies between the statements. Instead, SQL Tuning Advisor offers a convenient way to get tuning recommendations for many statements.

#### Note:

A common user whose current container is the CDB root can run SQL Tuning Advisor manually for SQL statements from any PDB. When a statement is tuned, it is tuned in any container that runs the statement.

A user whose current container is a PDB can run SQL Tuning Advisor manually for SQL statements that have been run in this PDB. In this case, a statement is tuned only for the current PDB. The results related to a PDB are stored in the PDB and are included if the PDB is unplugged. When SQL Tuning Advisor is run manually by a user whose current container is a PDB, the results are only visible to a user whose current container is that PDB.

#### See Also:

"Managing SQL Plan Baselines" to learn about SQL plan management

### 25.1.2 SQL Tuning Advisor Architecture

**Automatic Tuning Optimizer** is the central tool used by SQL Tuning Advisor. The advisor can receive SQL statements as input from multiple sources, analyze these statements using the optimizer, and then make recommendations.

Invoking Automatic Tuning Optimizer for every hard parse consumes significant time and resources. Tuning mode is meant for complex and high-load SQL statements that significantly affect database performance.

Manageability advisors such as SQL tuning advisor use a common infrastructure called the advisor framework. This framework provides a common schema and interface for storing task objects. An advisor schema is a set of tables to store the data from advisors. SQL Tuning Advisor receives tuning input, and then writes to the advisor schemas by means of the advisor framework. SQL Tuning Advisor reads data from advisor schema when it produces its reports.

The following figure shows the basic architecture of SQL Tuning Advisor.

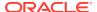

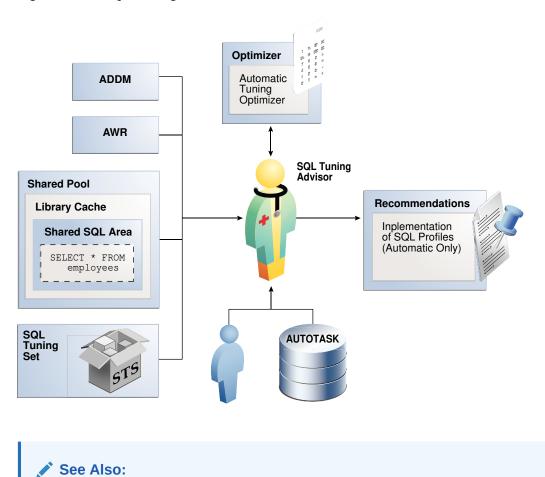

Figure 25-1 SQL Tuning Advisor Architecture

# 25.1.2.1 Input to SQL Tuning Advisor

"SQL Parsing"

Input for SQL Tuning Advisor can come from several sources, including ADDM, AWR, the shared SQL area, and SQL tuning sets.

SQL Tuning Advisor uses its input sources as follows:

Automatic Database Diagnostic Monitor (ADDM)

The primary input source for SQL Tuning Advisor is ADDM (pronounced *Adam*). By default, ADDM runs proactively once every hour. To identify performance problems involving high-load SQL statements, ADDM analyzes key statistics gathered by Automatic Workload Repository (AWR) over the last hour . If a high-load SQL statement is identified, then ADDM recommends running SQL Tuning Advisor on the SQL.

AWR

AWR takes regular snapshots of system activity, including high-load SQL statements ranked by relevant statistics, such as CPU consumption and wait time.

You can view the AWR and manually identify high-load SQL statements. You can run SQL Tuning Advisor on these statements, although Oracle Database automatically

performs this work as part of automatic SQL tuning. By default, AWR retains data for the last eight days. You can locate and tune any high-load SQL that ran within the retention period of AWR using this technique.

Shared SQL area

The database uses the shared SQL area to tune recent SQL statements that have yet to be captured in AWR. The shared SQL area and AWR provide the capability to identify and tune high-load SQL statements from the current time going as far back as the AWR retention allows, which by default is at least 8 days.

SQL tuning set

A SQL tuning set (STS) is a database object that stores SQL statements along with their execution context. An STS can include SQL statements that are yet to be deployed, with the goal of measuring their individual performance, or identifying the ones whose performance falls short of expectation. When a set of SQL statements serve as input, the database must first construct and use an STS.

#### See Also:

- "About SQL Tuning Sets"
- Oracle Database Performance Tuning Guide to learn about ADDM
- Oracle Database Performance Tuning Guide to learn about AWR
- Oracle Database Concepts to learn about the shared SQL area

## 25.1.2.2 Output of SQL Tuning Advisor

After analyzing the SQL statements, SQL Tuning Advisor publishes recommendations.

Specifically, SQL Tuning Advisor produces the following types of output:

- Advice on optimizing the execution plan
- Rationale for the proposed optimization
- Estimated performance benefit
- SQL statement to implement the advice

The benefit percentage shown for each recommendation is calculated using the following formula:

```
abnf% = (time old - time new) / (time old)
```

For example, assume that before tuning the execution time was 100 seconds, and after implementing the recommendation the new execution time is expected to be 33 seconds. This benefit calculation for this performance improvement is as follows:

```
67\% = (100 - 33)/(100)
```

You choose whether to accept the recommendations to optimize the SQL statements. Depending on how it is configured, Automatic SQL Tuning Advisor can implement the SQL profile recommendations to tune the statement *without* user intervention. When

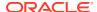

invoked on demand, SQL Tuning Advisor can recommend that the user implement a SQL profile, but can never implement it automatically.

## 25.1.2.3 Automatic Tuning Optimizer Analyses

In tuning mode, the optimizer has more time to consider options and gather statistics. For example, Automatic Tuning Optimizer can use dynamic statistics and partial statement execution.

The following graphic depicts the different types of analysis that Automatic Tuning Optimizer performs.

Figure 25-2 Automatic Tuning Optimizer

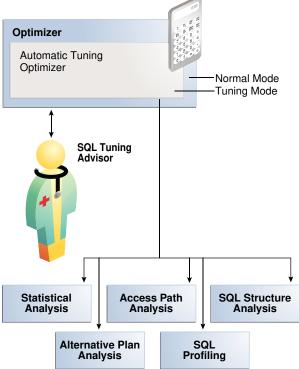

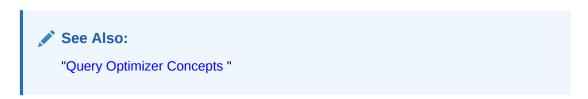

## 25.1.2.3.1 Statistical Analysis

The optimizer relies on statistics to generate execution plans.

If these statistics are stale or missing, then the optimizer can generate suboptimal plans. Automatic Tuning Optimizer checks for missing or stale statistics, and recommends gathering fresh statistics if needed.

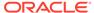

Object statistics

The optimizer checks the statistics for each object referenced in the guery.

System statistics

On Oracle Exadata Database Machine, the cost of smart scans depends on the system statistics I/O seek time, multiblock read count, and I/O transfer speed. The values of these system statistics are usually different on Oracle Exadata Database Machine, so an analysis to determines whether these system statistics are not up to date. If gathering these statistics would improve the plan, then SQL Tuning Advisor recommends accepting a SQL profile.

The following graphic depicts the analysis of object-level statistics.

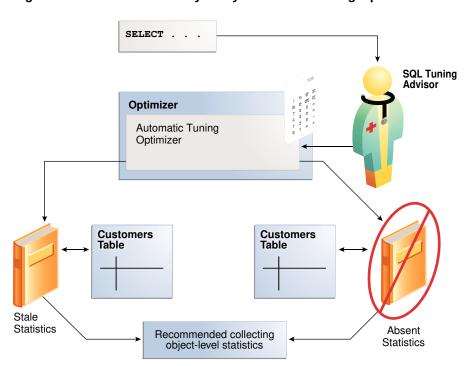

Figure 25-3 Statistical Analysis by Automatic Tuning Optimizer

See Also:

Oracle Exadata Database Machine System Overview

## 25.1.2.3.2 SQL Profiling

**SQL profiling** is the verification by the Automatic Tuning Optimizer of its own estimates.

By reviewing execution history and testing the SQL, the optimizer can ensure that it has the most accurate information available to generate execution plans. SQL profiling is related to but distinct from the steps of generating SQL Tuning Advisor recommendations and implementing these recommendations.

The following graphic shows SQL Tuning Advisor recommending a SQL profile and automatically implementing it. After creating the profile, the optimizer can use it as additional input when generating execution plans.

Figure 25-4 SQL Profile

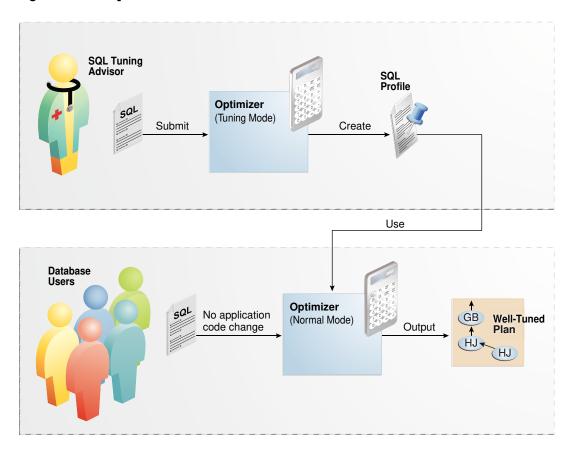

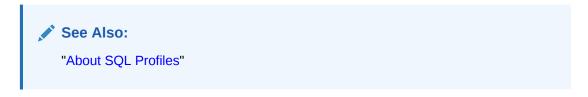

## 25.1.2.3.2.1 How SQL Profiling Works

The database can profile some DML and DDL statements.

Specifically, SQL Tuning Advisor can profile the following types of statement:

- DML statements (SELECT, INSERT with a SELECT clause, UPDATE, DELETE, and the update or insert operations of MERGE)
- CREATE TABLE statements (only with the AS SELECT clause)

After performing its analysis, SQL Tuning Advisor either recommends or does not recommend implementing a SQL profile.

The following graphic shows the SQL profiling process.

Figure 25-5 SQL Profiling

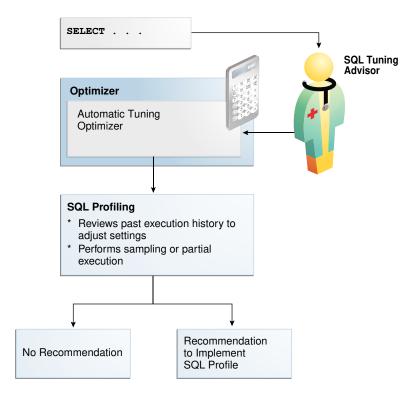

During SQL profiling, the optimizer verifies cost, selectivity, and cardinality for a statement. The optimizer uses either of the following methods:

- Samples the data and applies appropriate predicates to the sample
   The optimizer compares the new estimate to the regular estimate and, if the difference is great enough, applies a correction factor.
- Executes a fragment of the SQL statement
   This method is more efficient than the sampling method when the predicates provide efficient access paths.

The optimizer uses the past statement execution history to determine correct settings. For example, if the history indicates that a SQL statement is usually executed only partially, then the optimizer uses FIRST ROWS instead of ALL ROWS optimization.

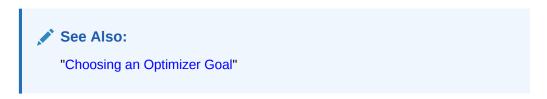

#### 25.1.2.3.2.2 SQL Profile Implementation

If the optimizer generates auxiliary information during statistical analysis or SQL profiling, then the optimizer recommends implementing a SQL profile.

As shown in Figure 25-6, the following options are possible:

- When SQL Tuning Advisor is run on demand, the user must choose whether to implement the SQL profile.
- When the Automatic SQL Tuning task is configured to implement SQL profiles automatically, advisor behavior depends on the setting of the ACCEPT\_SQL\_PROFILE tuning task parameter:
  - If set to true, then the advisor implements SQL profiles automatically.
  - If set to false, then user intervention is required.
  - If set to AUTO (default), then the setting is true when at least one SQL statement exists with a SQL profile, and false when this condition is not satisfied.

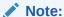

The Automatic SQL Tuning task cannot automatically create SQL plan baselines or add plans to them.

Figure 25-6 Implementing SQL Profiles

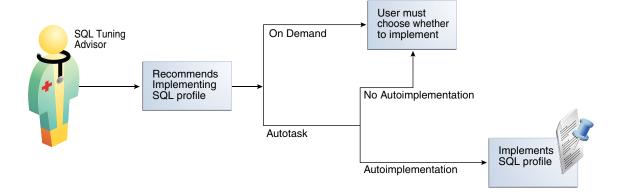

At any time during or after automatic SQL tuning, you can view a report. This report describes in detail the SQL statements that were analyzed, the recommendations generated, and any SQL profiles that were automatically implemented.

## See Also:

- "Configuring the Automatic SQL Tuning Task Using the Command Line"
- "Plan Evolution"
- "About SQL Profiles"
- Oracle Database PL/SQL Packages and Types Reference to learn more about ACCEPT\_SQL\_PROFILE

## 25.1.2.3.3 Access Path Analysis

An access path is the means by which the database retrieves data.

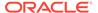

For example, a query using an index and a query using a full table scan use different access paths. In some cases, indexes can greatly enhance the performance of a SQL statement by eliminating full table scans. The following graphic illustrates access path analysis.

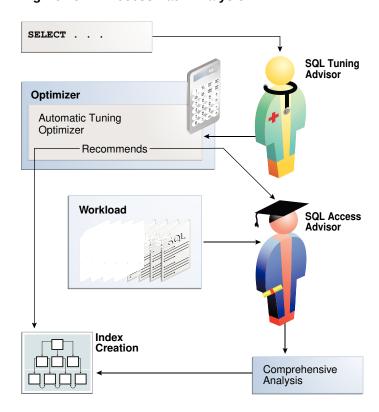

Figure 25-7 Access Path Analysis

Automatic Tuning Optimizer explores whether a new index can significantly enhance query performance and recommends either of the following:

Creating an index

Index recommendations are specific to the SQL statement processed by SQL Tuning Advisor. Sometimes a new index provides a quick solution to the performance problem associated with a single SQL statement.

Running SQL Access Advisor

Because the Automatic Tuning Optimizer does not analyze how its index recommendation can affect the entire SQL workload, it also recommends running SQL Access Advisor on the SQL statement along with a representative SQL workload. SQL Access Advisor examines the effect of creating an index on the SQL workload before making recommendations.

## 25.1.2.3.4 SQL Structural Analysis

During structural analysis, Automatic Tuning Optimizer tries to identify syntactic, semantic, or design problems that can lead to suboptimal performance. The goal is to identify poorly written SQL statements and to advise you how to restructure them.

The following graphic illustrates structural analysis.

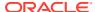

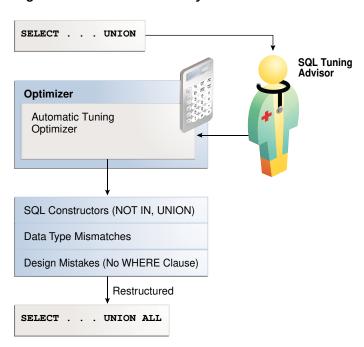

Figure 25-8 Structural Analysis

Some syntax variations negatively affect performance. In structural analysis, the automatic tuning optimizer evaluates statements against a set of rules, identifies inefficient coding techniques, and recommends an alternative statement if possible.

As shown in Figure 25-8, Automatic Tuning Optimizer identifies the following categories of structural problems:

#### Inefficient use of SQL constructors

A suboptimally performing statement may be using NOT IN instead of NOT EXISTS, or UNION instead of UNION ALL. The UNION operator, as opposed to the UNION ALL operator, uses a unique sort to ensure that no duplicate rows are in the result set. If you know that two queries do not return duplicates, then use UNION ALL.

#### Data type mismatches

If the indexed column and the compared value have a data type mismatch, then the database does not use the index because of the implicit data type conversion. Also, the database must expend additional resources converting data types, and some SQL statements may fail because data values do not convert correctly. Common mistakes include columns that contain numeric data but are never used for arithmetic operations: telephone numbers, credit card numbers, and check numbers. To avoid poor cardinality estimates, suboptimal plans, and ORA-01722 errors, developers must ensure that bind variables are type VARCHAR2 and not numbers.

#### Design mistakes

A classic example of a design mistake is a missing join condition. If n is the number of tables in a query block, then n-1 join conditions must exist to avoid a Cartesian product.

In each case, Automatic Tuning Optimizer makes relevant suggestions to restructure the statements. The suggested alternative statement is similar, but not equivalent, to the original statement. For example, the suggested statement may use UNION ALL instead of UNION. You can then determine if the advice is sound.

## 25.1.2.3.5 Alternative Plan Analysis

While tuning a SQL statement, SQL Tuning Advisor searches real-time and historical performance data for **alternative execution plans** for the statement.

If plans other than the original plan exist, then SQL Tuning Advisor reports an alternative plan finding. The follow graphic shows SQL Tuning Advisor finding two alternative plans and generating an alternative plan finding.

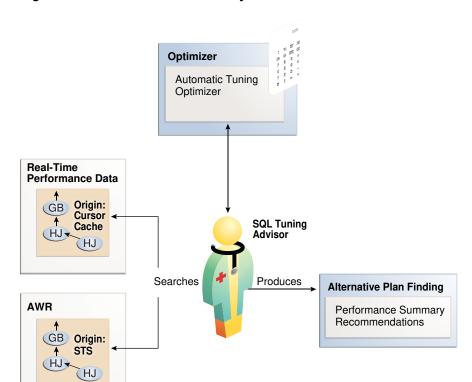

Figure 25-9 Alternative Plan Analysis

SQL Tuning Advisor validates the alternative execution plans and notes any plans that are not reproducible. When reproducible alternative plans are found, you can create a SQL plan baseline to instruct the optimizer to choose these plans in the future.

#### **Example 25-1** Alternative Plan Finding

The following example shows an alternative plan finding for a SELECT statement:

# 2- Alternative Plan Finding

Some alternative execution plans for this statement were found by searching the system's real-time and historical performance data.

The following table lists these plans ranked by their average elapsed time. See section "ALTERNATIVE PLANS SECTION" for detailed information on each plan.

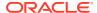

| id | plan hash  | last seen           | elapsed (s) | origin       | note          |
|----|------------|---------------------|-------------|--------------|---------------|
|    |            |                     |             |              |               |
| 1  | 1378942017 | 2009-02-05/23:12:08 | 0.000       | Cursor Cache | original plan |
| 2  | 2842999589 | 2009-02-05/23:12:08 | 0.002       | STS          |               |

#### Information

-----

- The Original Plan appears to have the best performance, based on the elapsed time per execution. However, if you know that one alternative plan is better than the Original Plan, you can create a SQL plan baseline for it. This will instruct the Oracle optimizer to pick it over any other choices in the future.

execute dbms\_sqltune.create\_sql\_plan\_baseline(task\_name => 'TASK\_XXXXX', object id => 2, task owner => 'SYS', plan hash => xxxxxxxxx);

The preceding example shows that SQL Tuning Advisor found two plans, one in the shared SQL area and one in a SQL tuning set. The plan in the shared SQL area is the same as the original plan.

SQL Tuning Advisor only recommends an alternative plan if the elapsed time of the original plan is worse than alternative plans. In this case, SQL Tuning Advisor recommends that users create a SQL plan baseline on the plan with the best performance. In Example 25-1, the alternative plan did not perform as well as the original plan, so SQL Tuning Advisor did not recommend using the alternative plan.

#### **Example 25-2** Alternative Plans Section

In this example, the alternative plans section of the SQL Tuning Advisor output includes both the original and alternative plans and summarizes their performance. The most important statistic is elapsed time. The original plan used an index, whereas the alternative plan used a full table scan, increasing elapsed time by .002 seconds.

## Plan 1

| Plan Origin     | :Cursor Cache |
|-----------------|---------------|
| Plan Hash Value | :1378942017   |
| Executions      | :50           |
| Elapsed Time    | :0.000 sec    |
| CPU Time        | :0.000 sec    |
| Buffer Gets     | :0            |
| Disk Reads      | :0            |
| Disk Writes     | :0            |

#### Notes:

- 1. Statistics shown are averaged over multiple executions.
- 2. The plan matches the original plan.

| I | d |  | Operation        |  | Name  |       |  |
|---|---|--|------------------|--|-------|-------|--|
|   |   |  |                  |  |       |       |  |
|   | 0 |  | SELECT STATEMENT |  |       |       |  |
|   | 1 |  | SORT AGGREGATE   |  |       |       |  |
|   | 2 |  | MERGE JOIN       |  |       |       |  |
|   | 3 |  | INDEX FULL SCAN  |  | TEST1 | INDEX |  |

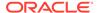

```
| 4 | SORT JOIN |
 5 | TABLE ACCESS FULL| TEST
Plan 2
_____
                     :STS
 Plan Origin
 Plan Hash Value
                     :2842999589
 Executions
 Elapsed Time
                     :0.002 sec
 CPU Time
                     :0.002 sec
 Buffer Gets
                      :3
 Disk Reads
                      :0
                      :0
 Disk Writes
```

#### Notes:

1. Statistics shown are averaged over multiple executions.

|  | Id | I | Operation        | 1    | Name  |  |
|--|----|---|------------------|------|-------|--|
|  |    |   |                  |      |       |  |
|  | 0  |   | SELECT STATEMENT | Γ    |       |  |
|  | 1  |   | SORT AGGREGATE   |      |       |  |
|  | 2  |   | HASH JOIN        |      |       |  |
|  | 3  |   | TABLE ACCESS     | FULL | TEST  |  |
|  | 4  |   | TABLE ACCESS     | FULL | TEST1 |  |
|  |    |   |                  |      |       |  |

To adopt an alternative plan regardless of whether SQL Tuning Advisor recommends it, call <code>DBMS\_SQLTUNE.CREATE\_SQL\_PLAN\_BASELINE</code>. You can use this procedure to create a SQL plan baseline on any existing reproducible plan.

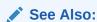

"Differences Between SQL Plan Baselines and SQL Profiles"

# 25.1.3 SQL Tuning Advisor Operation

You can run SQL Tuning Advisor automatically or on demand. You can also run the advisor on a local or remote database.

## 25.1.3.1 Automatic and On-Demand SQL Tuning

Configure SQL Tuning Advisor to run automatically using  $DBMS\_AUTO\_SQLTUNE$ , or on demand using  $DBMS\_SQLTUNE$ .

The methods of invocation differ as follows:

Automatically

You can configure SQL Tuning Advisor to run during nightly system maintenance windows. When run by AUTOTASK, the advisor is known as Automatic SQL Tuning Advisor and performs automatic SQL tuning.

#### On-Demand

In on-demand SQL tuning, you manually invoke SQL Tuning Advisor to diagnose and fix SQL-related performance problems *after* they have been discovered. Oracle Enterprise Manager Cloud Control (Cloud Control) is the preferred interface for tuning SQL on demand, but you can also use the DBMS SQLTUNE PL/SQL package.

SQL Tuning Advisor uses Automatic Tuning Optimizer to perform its analysis. This optimization is "automatic" because the optimizer analyzes the SQL instead of the user. Do not confuse Automatic Tuning Optimizer with automatic SQL tuning, which in this document refers *only* to the work performed by the Automatic SQL Tuning task.

#### See Also:

- "Running SQL Tuning Advisor On Demand"
- "Managing the Automatic SQL Tuning Task"
- Oracle Database PL/SQL Packages and Types Reference to learn about DBMS SQLTUNE

## 25.1.3.2 Local and Remote SQL Tuning

SQL Tuning Advisor can either analyze a workload on a local database or a remote database.

In the simplest case, SQL Tuning Advisor accepts input, executes, and stores results within a single database. Local mode is appropriate for databases in which the performance overhead of SQL Tuning Advisor execution is acceptable.

In remote tuning, the database on which you initiate a tuning task differs from the database in which the tuning process executes or in which results are stored. For example, a standby database can have its own workload of queries, some of which may require tuning. You can issue SQL Tuning Advisor statements on a standby database. A standby-to-primary database link enables <code>DBMS\_SQLTUNE</code> to write data to and read data from the primary database. The link is necessary because the standby database, which is read-only, cannot write the SQL tuning data.

The following figure illustrates the general setup for tuning a standby database workload on a primary database. This technique requires a standby-to-primary database link.

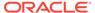

Primary Database

Standby-to-Primary Database Link

Standby-to-Primary Database Link

Figure 25-10 Tuning a Standby Workload on a Primary Database

To tune a standby workload on a primary database, specify the  ${\tt database\_link\_to}$  parameter in DBMS\_SQLTUNE procedures. By default, the  ${\tt database\_link\_to}$  parameter is null, which means that tuning is local.

The database\_link\_to parameter must specify a private database link. This link must be owned by SYS and accessed by the default privileged user SYS\$UMF. The following sample statement creates a link named lnk to pri:

CREATE DATABASE LINK lnk\_to\_pri CONNECT TO SYS\$UMF IDENTIFIED BY password USING 'inst1';

The following table illustrates a typical remote tuning session. You issue all statements on the standby database. DBMS\_SQLTUNE uses the database link both to fetch data from the primary database, and store data in the primary database.

Table 25-1 Tuning a Standby Database Workload Using a Database Link to the Primary Database

| Step | Statement Issued on<br>Standby Database | Result                                                                                                    |
|------|-----------------------------------------|----------------------------------------------------------------------------------------------------|
| 1    | CREATE_TUNING_TASK                      | DBMS_SQLTUNE creates the task data in the primary database using the standby-to-primary database link.                                                                                                    |
| 2    | EXECUTE_TUNING_TASK                     | DBMS_SQLTUNE uses the database link to read the SQL Tuning Advisor task data stored in the primary database. The tuning analysis occurs on the standby database, but DBMS_SQLTUNE writes the results remotely to the primary database. |
| 3    | REPORT_TUNING_TASK                      | DBMS_SQLTUNE uses the database link to read the SQL Tuning Advisor report data from the primary database, and then constructs the report locally on the standby database.                                                              |
| 4    | ACCEPT_SQL_PROFILE                      | DBMS_SQLTUNE uses the database link to write the SQL profile data remotely to the primary database.                                                                                                    |

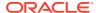

#### See Also:

- "Configuring a SQL Tuning Task"
- Oracle Data Guard Concepts and Administration to learn how to perform remote tuning in a Data Guard environment
- Oracle Database PL/SQL Packages and Types Reference to learn more about DBMS SQLTUNE.CREATE TUNING TASK

## 25.1.3.2.1 Using DBMS SQLTUNE to Tune the Primary Database Remotely

If you want to tune a SQL statement written on the primary database on the standby database, then on the standby, specify the  $database\_link\_to$  parameter in DBMS\_SQLTUNE procedures. By default, the  $database\_link\_to$  parameter is null, which means that tuning is local.

The database\_link\_to parameter must specify a private database link. This link must be owned by SYS and accessed by the default privileged user SYS\$UMF. The following sample statement creates a link named lnk to pri:

CREATE DATABASE LINK lnk\_to\_pri CONNECT TO SYS\$UMF IDENTIFIED BY password USING 'inst1';

The following table illustrates a typical remote tuning session. You issue the SQL tuning statement on the standby database. DBMS\_SQLTUNE uses the database link both to fetch data from the primary database, and store data in the primary database.

Table 25-2 Using DBMS\_SQLTUNE on a Standby Database to Remotely Tune the Primary Database

| Step | Statement Issued on<br>Standby Database | Result                                                                                                    |
|------|-----------------------------------------|----------------------------------------------------------------------------------------------------|
| 1    | CREATE_TUNING_TASK                      | DBMS_SQLTUNE creates the task data in the primary database using the standby-to-primary database link.                                                                                                    |
| 2    | EXECUTE_TUNING_TASK                     | DBMS_SQLTUNE uses the database link to read the SQL Tuning Advisor task data stored in the primary database. The tuning analysis occurs on the standby database, but DBMS_SQLTUNE writes the results remotely to the primary database. |
| 3    | REPORT_TUNING_TASK                      | DBMS_SQLTUNE uses the database link to read the SQL Tuning Advisor report data from the primary database, and then constructs the report locally on the standby database.                                                              |
| 4    | ACCEPT_SQL_PROFILE                      | DBMS_SQLTUNE uses the database link to write the SQL profile data remotely to the primary database.                                                                                                    |

## 25.1.3.2.2 Using Enterprise Manager Cloud Control to Tune an Active Standby Query Workload

#### **Prerequisites**

• Enterprise Manager must be discovered and must be connected to an Active Data Guard Standby Database.

- The SQL tuning statement used must be created on the primary database.
- A non-public database link that points to the primary database must be created on the primary database for user SYS\$UMF. In each case, in order to execute tuning tasks from an Active Data Guard Standby Database in a PDB, a separate database link must be created for that PDB. For example:

You select this database link in SQL Tuning Advisor on the standby.

 The SYS\$UMF account must be unlocked with password set to the same password as the database link.

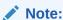

In all cases in this section, the "standby" refers to an Active Data Guard Standby Database.

See Also:

Oracle Data Guard Concepts and Administration.

#### **Steps**

- Log in to the standby database as a user with privileges to execute DBMS\_SQLTUNE procedures, such as the SYS user.
- There are several different ways to select the query you want to tune. From the
  Performance menu, one way is to click Performance Hub, and then Ash
  Analytics. Find and select the query, then click Tune SQL to bring the query into
  SQL Tuning Advisor.

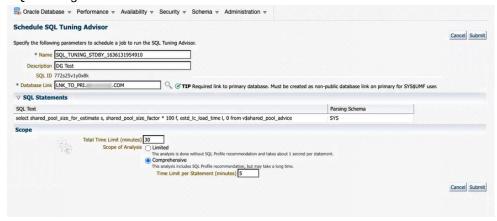

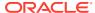

#### Note:

The **Database Link** field shown above appears only in SQL Tuning Advisor on the standby. It is not visible from a primary database.

- 3. You can either accept the default tuning task name or change it. The default name includes an "\_STDBY\_" segment so that you can distinguish tasks created on the standby from those created on the primary. If you change it, be sure to give it a name which indicates that the task was created from the standby.
- 4. In the **Database Link** field, select the database link to the primary database. This must be a SYS\$UMF link.
- 5. Click Submit.
- 6. When the task is done, the **SQL Tuning Result Summary** page displays. After reviewing the results, click **SQL Profile**. (See *Viewing the Result of a SQL Tuning Task* at the end of this topic, which shows an example of a result summary.)
- 7. On the SQL Result Details page, click View Recommendations.
- 8. On the Recommendation for SQL <ID name > page, click Implement.
- 9. On the **Confirmation** page, click **Yes**. ( You may choose to implement the new profile with forced matching if you want this to impact the same SQL, but with different values ).

#### Note:

You can access previously-created SQL tuning tasks by navigating to **Advisors Home**. From there, you can view all tasks that were created on both the primary database and on the standby. You can select and implement SQL Profile recommendations for tuning tasks that were created from the standby.

#### SQL Tuning Advisor Limitations From the Active Data Guard Standby Database

- You can only implement SQL Profile recommendations for tasks that were created on the standby. (This is why it is important that the name of a task includes some indicator that it was created on the standby.)
- You cannot implement recommendations for the SYS\_AUTO\_SQL\_TUNING\_TASK or any other task that was created from the primary database.
- You cannot collect optimizer statistics.
- You cannot implement index recommendations.
- A tuning task can tune only a single SQL statement (not a SQL tuning set).

The image below shows the **Advisor Tasks** section of **Advisors Home**. By default, user-created tasks include "\_STDBY\_" in the task name, as shown in this list. The tasks that do not include that segment in the name are presumed to tasks that were created from the primary database. SQL Profile recommendations for these tasks cannot be implemented from the standby database. The SYS\_AUTO\_SQL\_TUNING\_TASK also cannot be implemented from the standby database.

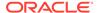

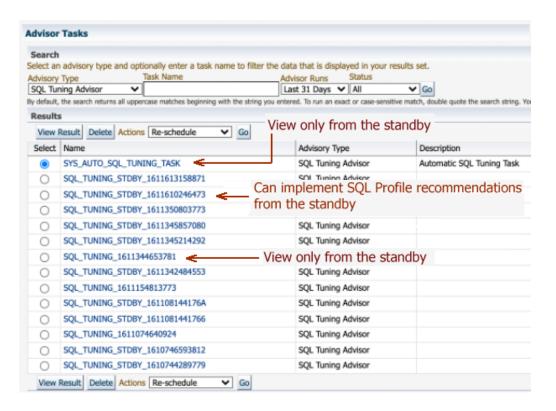

#### Viewing the Result of a SQL Tuning Task

The **SQL Tuning Task Result Summary** displays after a SQL Tuning Task completes and also when you select a tuning task from the **Advisor Central** page.

On an Active Data Guard Standby database you can view the result summary of a completed SQL tuning task that was executed on the same standby. You can click **SQL Profiles** view and implement recommended SQL profiles. The **Index** and **Statistics** links are view only.

# 25.2 Managing the Automatic SQL Tuning Task

When your goal is to identify SQL performance problems proactively, configuring SQL Tuning Advisor as an automated task is a simple solution. The task processes selected high-load SQL statements from AWR that qualify as tuning candidates.

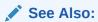

Oracle Database Administrator's Guide to learn more about automated maintenance tasks

## 25.2.1 About the Automatic SQL Tuning Task

By default, the Automatic SQL Tuning task runs for in a nightly maintenance window.

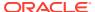

#### See Also:

Oracle Database Administrator's Guide to learn more about automatic maintenance tasks

## 25.2.1.1 Purpose of Automatic SQL Tuning

Configuring automatic SQL tuning instead of tuning manually decreases cost and increases manageability

Many DBAs do not have the time needed for the intensive analysis required for SQL tuning. Even when they do, SQL tuning involves several manual steps. Because several different SQL statements may be high load on any given day, DBAs may have to expend considerable effort to monitor and tune them. .

The automated SQL tuning task does *not* process the following types of SQL:

- Ad hoc SQL statements or SQL statements that do not repeat within a week
- Parallel queries
- Queries that take too long to run after being SQL profiled, so that it is not practical for SQL Tuning Advisor to test execution
- Recursive SQL

You can run SQL Tuning Advisor on demand to tune the preceding types of SQL statements.

## 25.2.1.2 Automatic SQL Tuning Concepts

Oracle Scheduler uses the automated maintenance tasks infrastructure (known as *AutoTask*) to schedules tasks to run automatically.

By default, the Automatic SQL Tuning task runs for at most one hour in a nightly maintenance window. You can customize attributes of the maintenance windows, including start and end time, frequency, and days of the week.

Automatic SQL Tuning Advisor data is stored in the CDB root and is only visible to a common user whose current container is the root. It might have results about SQL statements executed in a PDB that were analyzed by the advisor, but these results are not included if the PDB is unplugged. The results cannot be viewed when the current container is a PDB.

## See Also:

- Oracle Database Administrator's Guide to learn about Oracle Scheduler
- Oracle Database PL/SQL Packages and Types Reference to learn about DBMS AUTO TASK ADMIN

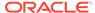

# 25.2.1.3 Command-Line Interface to SQL Tuning Advisor

On the command line, you can use PL/SQL packages to perform SQL tuning tasks.

The following table describes the most relevant packages.

Table 25-3 SQL Tuning Advisor Packages

| Package              | Description                                                                                                    |
|----------------------|----------------------------------------------------------------------------------------------------|
| DBMS_AUTO_SQLTUNE    | Enables you run SQL Tuning Advisor, manage SQL profiles, manage SQL tuning sets, and perform real-time SQL performance monitoring. To use this API, you must have the ADVISOR privilege. |
| DBMS_AUTO_TASK_ADMIN | Provides an interface to AUTOTASK. You can use this interface to enable and disable the Automatic SQL Tuning task.                                                                       |

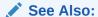

Oracle Database PL/SQL Packages and Types Reference to learn about DBMS\_SQLTUNE ad DBMS\_AUTO\_TASK\_ADMIN

# 25.2.1.4 Basic Tasks for Automatic SQL Tuning

This section explains the basic tasks in running SQL Tuning Advisor as an automatic task.

The following graphic shows the basic workflow.

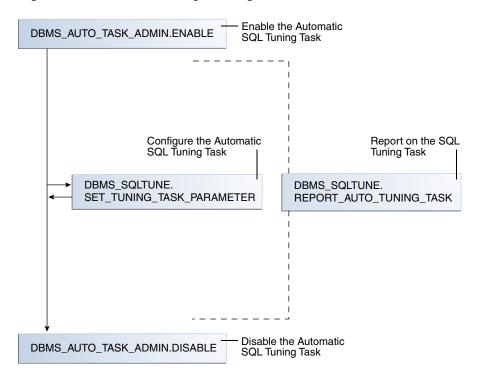

Figure 25-11 Automatic SQL Tuning APIs

As shown in Figure 25-12, the basic procedure is as follows:

- Enable the Automatic SQL Tuning task.
   See "Enabling and Disabling the Automatic SQL Tuning Task".
- Optionally, configure the Automatic SQL Tuning task.See "Configuring the Automatic SQL Tuning Task".
- Display the results of the Automatic SQL Tuning task.See "Viewing Automatic SQL Tuning Reports".
- Disable the Automatic SQL Tuning task.
   See "Enabling and Disabling the Automatic SQL Tuning Task".

# 25.2.2 Enabling and Disabling the Automatic SQL Tuning Task

You can enable or disable the Automatic SQL Tuning task using Cloud Control (preferred) or a command-line interface.

# 25.2.2.1 Enabling and Disabling the Automatic SQL Tuning Task Using Cloud Control

You can enable and disable all automatic maintenance tasks, including the Automatic SQL Tuning task, using Cloud Control.

To enable or disable the Automatic SQL Tuning task using Cloud Control:

1. Log in to Cloud Control with the appropriate credentials.

- 2. Under the Targets menu, select Databases.
- 3. In the list of database targets, select the target for the Oracle Database instance that you want to administer.
- **4.** If prompted for database credentials, then enter the minimum credentials necessary for the tasks you intend to perform.
- From the Administration menu, select Oracle Scheduler, then Automated Maintenance Tasks.

The Automated Maintenance Tasks page appears.

This page shows the predefined tasks. You access each task by clicking the corresponding link to get more information about the task.

6. Click Automatic SQL Tuning.

The Automatic SQL Tuning Result Summary page appears.

The Task Status section shows whether the Automatic SQL Tuning Task is enabled or disabled. In the following graphic, the task is disabled:

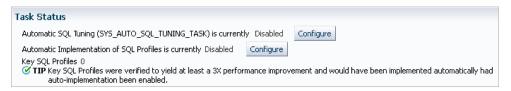

7. In Automatic SQL Tuning, click Configure.

The Automated Maintenance Tasks Configuration page appears.

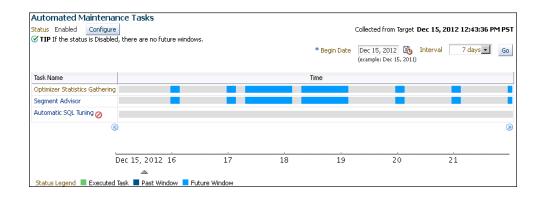

By default, Automatic SQL Tuning executes in all predefined maintenance windows in Maintenance window group.

- 8. Perform the following steps:
  - a. In the Task Settings for Automatic SQL Tuning, select either Enabled or Disabled to enable or disable the automated task.
  - **b.** To disable Automatic SQL Tuning for specific days in the week, check the appropriate box next to the window name.
  - c. To change the characteristics of a window, click **Edit Window Group**.
  - d. Click Apply.

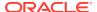

# 25.2.2.2 Enabling and Disabling the Automatic SQL Tuning Task from the Command Line

If you do not use Cloud Control to enable and disable the Automatic SQL Tuning task, then you must use the command line.

You have the following options:

- Run the ENABLE or DISABLE procedure in the DBMS AUTO TASK ADMIN PL/SQL package.
  - This package is the recommended command-line technique. For both the ENABLE and DISABLE procedures, you can specify a particular maintenance window with the window name parameter.
- Set the STATISTICS\_LEVEL initialization parameter to BASIC to disable collection of all
  advisories and statistics, including Automatic SQL Tuning Advisor.
  - Because monitoring and many automatic features are disabled, Oracle strongly recommends that you do not set STATISTICS LEVEL to BASIC.

#### To enable or disable Automatic SQL Tuning using DBMS\_AUTO\_TASK\_ADMIN:

- Connect SQL\*Plus to the database with administrator privileges, and then do one of the following:
  - To enable the automated task, execute the following PL/SQL block:

```
BEGIN
   DBMS_AUTO_TASK_ADMIN.ENABLE (
      client_name => 'sql tuning advisor'
,   operation => NULL
,   window_name => NULL
);
END;
/
```

To disable the automated task, execute the following PL/SQL block:

```
BEGIN
   DBMS_AUTO_TASK_ADMIN.DISABLE (
      client_name => 'sql tuning advisor'
,   operation => NULL
,   window_name => NULL
);
END;
//
```

2. Query the data dictionary to confirm the change.

For example, query DBA AUTOTASK CLIENT as follows (sample output included):

```
COL CLIENT_NAME FORMAT a20

SELECT CLIENT_NAME, STATUS
FROM DBA_AUTOTASK_CLIENT
WHERE CLIENT NAME = 'sql tuning advisor';
```

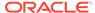

| CLIE | NT_NAMI | Ξ       | STATUS  |
|------|---------|---------|---------|
|      |         |         |         |
| sql  | tuning  | advisor | ENABLED |

#### To disable collection of all advisories and statistics:

1. Connect SQL\*Plus to the database with administrator privileges, and then query the current statistics level setting.

The following SQL\*Plus command shows that STATISTICS LEVEL is set to ALL:

sys@PROD> SHOW PARAMETER statistics level

| NAME       |       | TYPE   | VALUE |
|------------|-------|--------|-------|
|            |       |        |       |
| statistics | level | string | ALL   |

2. Set STATISTICS LEVEL to BASIC as follows:

```
sys@PROD> ALTER SYSTEM SET STATISTICS_LEVEL ='BASIC';
System altered.
```

### See Also:

Oracle Database PL/SQL Packages and Types Reference for complete reference information

# 25.2.3 Configuring the Automatic SQL Tuning Task

You can configure the Automatic SQL Tuning task using Cloud Control or the command line.

## 25.2.3.1 Configuring the Automatic SQL Tuning Task Using Cloud Control

You can enable and disable all automatic maintenance tasks, including the Automatic SQL Tuning task, using Cloud Control. You must perform the operation as SYS or have the EXECUTE privilege on the PL/SQL package DBMS AUTO SQLTUNE.

#### To configure the Automatic SQL Tuning task using Cloud Control:

- 1. Log in to Cloud Control with the appropriate credentials.
- 2. Under the Targets menu, select Databases.
- 3. In the list of database targets, select the target for the Oracle Database instance that you want to administer.
- **4.** If prompted for database credentials, then enter the minimum credentials necessary for the tasks you intend to perform.

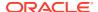

From the Administration menu, click Oracle Scheduler, then Automated Maintenance Tasks.

The Automated Maintenance Tasks page appears.

This page shows the predefined tasks. You access each task by clicking the corresponding link to get more information about the task itself.

6. Click Automatic SQL Tuning.

The Automatic SQL Tuning Result Summary page appears.

 Under Task Settings, click Configure next to Automatic SQL Tuning (SYS\_AUTO\_SQL\_TUNING\_TASK).

The Automated Maintenance Tasks Configuration page appears.

Under Task Settings, click Configure next to Automatic SQL Tuning.
 The Automatic SQL Tuning Settings page appears.

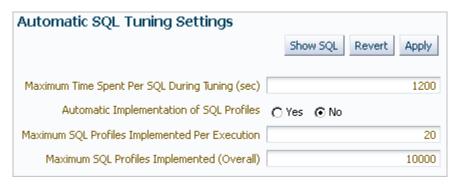

9. Make the desired changes and click Apply.

## 25.2.3.2 Configuring the Automatic SQL Tuning Task Using the Command Line

The DBMS\_AUTO\_SQLTUNE package enables you to configure automatic SQL tuning by specifying the task parameters using the SET AUTO TUNING TASK PARAMETER procedure.

Because the task is owned by SYS, only SYS can set task parameters.

The ACCEPT\_SQL\_PROFILE tuning task parameter specifies whether to implement SQL profiles automatically (true) or require user intervention (false). The default is AUTO, which means true if at least one SQL statement exists with a SQL profile and false if this condition is not satisfied.

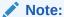

When automatic implementation is enabled, the advisor only implements recommendations to create SQL profiles. Recommendations such as creating new indexes, gathering optimizer statistics, and creating SQL plan baselines are not automatically implemented.

#### **Assumptions**

This tutorial assumes the following:

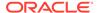

- You want the database to implement SQL profiles automatically, but to implement no more than 50 SQL profiles per execution, and no more than 50 profiles total on the database.
- You want the task to time out after 1200 seconds per execution.

#### To set Automatic SQL Tuning task parameters:

 Connect SQL\*Plus to the database with the appropriate privileges, and then optionally query the current task settings.

For example, connect SQL\*Plus to the database with administrator privileges and execute the following query:

#### Sample output appears as follows:

2. Set parameters using PL/SQL code of the following form:

```
BEGIN
   DBMS_SQLTUNE.SET_TUNING_TASK_PARAMETER (
     task_name => 'SYS_AUTO_SQL_TUNING_TASK'
,   parameter => parameter_name
,   value => value
);
END;
//
```

#### **Example 25-3 Setting SQL Tuning Task Parameters**

The following PL/SQL block sets a time limit to 20 minutes, and also automatically implements SQL profiles and sets limits for these profiles:

```
BEGIN

DBMS_SQLTUNE.SET_TUNING_TASK_PARAMETER('SYS_AUTO_SQL_TUNING_TASK',
    'LOCAL_TIME_LIMIT', 1200);

DBMS_SQLTUNE.SET_TUNING_TASK_PARAMETER('SYS_AUTO_SQL_TUNING_TASK',
    'ACCEPT_SQL_PROFILES', 'true');

DBMS_SQLTUNE.SET_TUNING_TASK_PARAMETER('SYS_AUTO_SQL_TUNING_TASK',
```

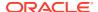

```
'MAX_SQL_PROFILES_PER_EXEC', 50);
DBMS_SQLTUNE.SET_TUNING_TASK_PARAMETER('SYS_AUTO_SQL_TUNING_TASK',
    'MAX_AUTO_SQL_PROFILES', 10002);
END;
/
```

## See Also:

Oracle Database PL/SQL Packages and Types Reference for complete reference information for DBMS AUTO SQLTUNE

# 25.2.4 Viewing Automatic SQL Tuning Reports

At any time during or after the running of the Automatic SQL Tuning task, you can view a tuning report.

The tuning report contains information about all executions of the automatic SQL tuning task. Depending on the sections that were included in the report, you can view information in the following sections:

#### General information

This section has a high-level description of the automatic SQL tuning task, including information about the inputs given for the report, the number of SQL statements tuned during the maintenance, and the number of SQL profiles created.

#### Summary

This section lists the SQL statements (by their SQL identifiers) that were tuned during the maintenance window and the estimated benefit of each SQL profile, or the execution statistics after performing a test execution of the SQL statement with the SQL profile.

#### Tuning findings

This section contains the following information about each SQL statement analyzed by SQL Tuning Advisor:

- All findings associated with each SQL statement
- Whether the profile was implemented on the database, and why
- Whether the SQL profile is currently enabled on the database
- Detailed execution statistics captured when testing the SQL profile

#### Explain plans

This section shows the old and new explain plans used by each SQL statement analyzed by SQL Tuning Advisor.

#### Errors

This section lists all errors encountered by the automatic SQL tuning task.

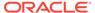

## 25.2.4.1 Viewing Automatic SQL Tuning Reports Using the Command Line

To generate a SQL tuning report as a CLOB, execute the DBMS SQLTUNE.REPORT AUTO TUNING TASK function.

You can store the CLOB in a variable and then print the variable to view the report.

#### **Assumptions**

This section assumes that you want to show all SQL statements that were analyzed in the most recent execution, including recommendations that were not implemented.

#### To create and access an Automatic SQL Tuning Advisor report:

1. Connect SQL\*Plus to the database with administrator privileges, and then execute the DBMS SQLTUNE.REPORT AUTO TUNING TASK function.

The following example generates a text report to show all SQL statements that were analyzed in the most recent execution, including recommendations that were not implemented:

```
VARIABLE my_rept CLOB;
BEGIN
  :my_rept :=DBMS_SQLTUNE.REPORT_AUTO_TUNING_TASK (
    begin_exec => NULL
, end_exec => NULL
, type => 'TEXT'
, level => 'TYPICAL'
, section => 'ALL'
, object_id => NULL
, result_limit => NULL
);
END;
/
```

2. Read the general information section for an overview of the tuning execution.

The following sample shows the Automatic SQL Tuning task analyzed 17 SQL statements in just over 7 minutes:

```
MY_REPT
----
GENERAL INFORMATION SECTION
----
Tuning Task Name : SYS_AUTO_SQL_TUNING_TASK
Tuning Task Owner : SYS
Workload Type : Automatic High-Load SQL
Workload
Execution Count : 6
Current Execution : EXEC_170
Execution Type : TUNE SQL
```

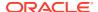

Scope : COMPREHENSIVE

Global Time Limit(seconds) : 3600
Per-SQL Time Limit(seconds) : 1200
Completion Status : COMPLETED

Started at : 04/16/2012 10:00:00 Completed at : 04/16/2012 10:07:11

Number of Candidate SQLs : 17 Cumulative Elapsed Time of SQL (s) : 8

#### 3. Look for findings and recommendations.

If SQL Tuning Advisor makes a recommendation, then weigh the pros and cons of accepting it.

The following example shows that SQL Tuning Advisor found a plan for a statement that is potentially better than the existing plan. The advisor recommends implementing a SQL profile.

```
SQLs with Findings Ordered by Maximum (Profile/Index) Benefit, Object ID
______
              stats profile(benefit) index(benefit) restructure
ob ID SQL ID
_____ ______
  82 dqjcc345dd4ak
                           58.03%
  72 51bbkcd9zwsjw
  81 03rxjf8qb18jq
DETAILS SECTION
______
Statements with Results Ordered by Max (Profile/Index) Benefit, Obj ID
_____
Object ID : 82
Schema Name: DBA1
SQL ID : dqjcc345dd4ak
SQL Text : SELECT status FROM dba autotask client WHERE client name=:1
FINDINGS SECTION (1 finding)
1- SQL Profile Finding (see explain plans section below)
______
 A potentially better execution plan was found for this statement.
 The SQL profile was not automatically created because the verified
 benefit was too low.
 Recommendation (estimated benefit: 58.03%)
 - Consider accepting the recommended SQL profile.
   execute dbms sqltune.accept sql profile(task name =>
       'SYS AUTO SQL TUNING TASK', object id => 82, replace => TRUE);
 Validation results
 The SQL profile was tested by executing its plan and the original
```

plan and measuring their respective execution statistics. A plan may have been only partially executed if the other could be run to completion in less time.

|                          | Original Plan | With SQL Profile | 양 |
|--------------------------|---------------|------------------|---|
| Improved                 |               |                  |   |
|                          |               |                  |   |
|                          |               |                  |   |
| Completion Status:       | COMPLETE      | COMPLETE         |   |
| Elapsed Time(us):        | 26963         | 8829             |   |
| 67.25 %                  |               |                  |   |
| CPU Time(us):            | 27000         | 9000             |   |
| 66.66 %                  |               |                  |   |
| User I/O Time(us):       | 25            | 14               |   |
| 44 %                     |               |                  |   |
| Buffer Gets:             | 905           | 380              |   |
| 58.01 %                  |               |                  |   |
| Physical Read Requests:  | 0             | 0                |   |
| Physical Write Requests: | 0             | 0                |   |
| Physical Read Bytes:     | 0             | 0                |   |
| Physical Write Bytes:    | 7372          | 7372             |   |
| 0 %                      |               |                  |   |
| Rows Processed:          | 1             | 1                |   |
| Fetches:                 | 1             | 1                |   |
| Executions:              | 1             | 1                |   |
|                          |               |                  |   |
| Notes                    |               |                  |   |

- Notes
- 1. The original plan was first executed to warm the buffer cache.
- 2. Statistics for original plan were averaged over next 9 executions.
- 3. The SQL profile plan was first executed to warm the buffer cache.
  - 4. Statistics for the SQL profile plan were averaged over next 9 executions.

#### See Also:

Oracle Database PL/SQL Packages and Types Reference for complete reference information.

# 25.3 Running SQL Tuning Advisor On Demand

You can run SQL Tuning Advisor on demand.

# 25.3.1 About On-Demand SQL Tuning

On-demand SQL tuning is defined as any invocation of SQL Tuning Advisor that does not result from the Automatic SQL Tuning task.

## 25.3.1.1 Purpose of On-Demand SQL Tuning

Typically, you invoke SQL Tuning Advisor to run ADDM proactively, or to tune SQL statement reactively when users complain about suboptimal performance.

In both the proactive and reactive scenarios, running SQL Tuning Advisor is usually the quickest way to fix unexpected SQL performance problems.

## 25.3.1.2 User Interfaces for On-Demand SQL Tuning

The recommended user interface for running SQL Tuning Advisor manually is Cloud Control.

## 25.3.1.2.1 Accessing the SQL Tuning Advisor Using Cloud Control

Automatic Database Diagnostic Monitor (ADDM) automatically identifies high-load SQL statements. If ADDM identifies such statements, then click **Schedule/Run SQL Tuning Advisor** on the Recommendation Detail page to run SQL Tuning Advisor.

#### To tune SQL statements manually using SQL Tuning Advisor:

- 1. Log in to Cloud Control with the appropriate credentials.
- 2. Under the **Targets** menu, select **Databases**.
- 3. In the list of database targets, select the target for the Oracle Database instance that you want to administer.
- **4.** If prompted for database credentials, then enter the minimum credentials necessary for the tasks you intend to perform.
- 5. From the **Performance** menu, click **SQL**, then **SQL Tuning Advisor**.

The Schedule SQL Tuning Advisor page appears.

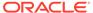

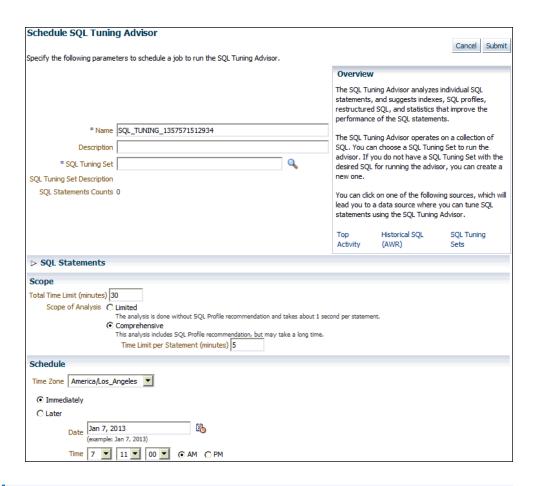

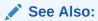

Oracle Database Get Started with Performance Tuning to learn how to configure and run SQL Tuning Advisor using Cloud Control.

## 25.3.1.2.2 Command-Line Interface to On-Demand SQL Tuning

If Cloud Control is unavailable, then you can run SQL Tuning Advisor using procedures in the DBMS SQLTUNE package.

To use the APIs, the user must have the ADVISOR privilege.

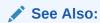

Oracle Database PL/SQL Packages and Types Reference for complete reference information

## 25.3.1.3 Basic Tasks in On-Demand SQL Tuning

This section explains the basic tasks in running SQL Tuning Advisor using the  $\tt DBMS \ SQLTUNE \ package.$ 

The following graphic shows the basic workflow when using the PL/SQL APIs.

STS create\_tuning\_task set\_tuning\_task\_parameter execute\_tuning\_task Monitor Task report\_tuning\_task Implement Recommendations Create SQL Gather Create Create Restructure optimizer SQL Index SQL Plan statistics Profile Baseline

Figure 25-12 SQL Tuning Advisor APIs

As shown in Figure 25-12, the basic procedure is as follows:

- 1. Prepare or create the input to SQL Tuning Advisor. The input can be either:
  - The text of a single SQL statement
  - A SQL tuning set that contains one or more statements
- 2. Create a SQL tuning task.

See "Creating a SQL Tuning Task".

3. Optionally, configure the SQL tuning task that you created.

See "Configuring a SQL Tuning Task".

Execute a SQL tuning task.

See "Executing a SQL Tuning Task".

5. Optionally, check the status or progress of a SQL tuning task.

"Monitoring a SQL Tuning Task".

6. Display the results of a SQL tuning task.

"Displaying the Results of an SQL Tuning Task".

7. Implement recommendations as appropriate.

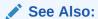

Oracle Database Get Started with Performance Tuning to learn how to tune SQL using Cloud Control

# 25.3.2 Creating a SQL Tuning Task

To create a SQL tuning task execute the DBMS SQLTUNE.CREATE TUNING TASK function.

You can create tuning tasks from any of the following:

- The text of a single SQL statement
- A SQL tuning set containing multiple statements
- A SQL statement selected by SQL identifier from the shared SQL area
- A SQL statement selected by SQL identifier from AWR

The scope parameter is one of the most important for this function. You can set this parameter to the following values:

LIMITED

SQL Tuning Advisor produces recommendations based on statistical checks, access path analysis, and SQL structure analysis. SQL profile recommendations are not generated.

COMPREHENSIVE

SQL Tuning Advisor carries out all the analysis it performs under limited scope plus SQL profiling.

#### **Assumptions**

This tutorial assumes the following:

- You want to tune as user hr, who has the ADVISOR privilege.
- You want to tune the following query:

```
SELECT /*+ ORDERED */ *

FROM employees e, locations 1, departments d

WHERE e.department_id = d.department_id

AND l.location_id = d.location_id

AND e.employee id < :bnd;
```

- You want to pass the bind variable 100 to the preceding query.
- You want SQL Tuning Advisor to perform SQL profiling.
- You want the task to run no longer than 60 seconds.

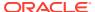

#### To create a SQL tuning task:

1. Connect SQL\*Plus to the database with the appropriate privileges, and then run the DBMS SQLTUNE.CREATE TUNING TASK function.

For example, execute the following PL/SQL program:

```
DECLARE
 my task name VARCHAR2(30);
 my sqltext CLOB;
BEGIN
 my sqltext := 'SELECT /*+ ORDERED */ * '
               'FROM employees e, locations 1, departments d ' ||
               'WHERE e.department id = d.department id AND ' ||
                     'l.location id = d.location id AND '
                     'e.employee id < :bnd';</pre>
 my task name := DBMS SQLTUNE.CREATE TUNING TASK (
         sql text => my sqltext
         bind list => sql binds(anydata.ConvertNumber(100))
        user name => 'HR'
        scope => 'COMPREHENSIVE'
        time limit => 60
        task name => 'STA SPECIFIC EMP TASK'
        description => 'Task to tune a query on a specified employee'
);
END;
/
```

2. Optionally, query the status of the task.

The following example queries the status of all tasks owned by the current user, which in this example is hr:

```
COL TASK_ID FORMAT 9999999

COL TASK_NAME FORMAT a25

COL STATUS_MESSAGE FORMAT a33

SELECT TASK_ID, TASK_NAME, STATUS, STATUS_MESSAGE
FROM USER ADVISOR LOG;
```

Sample output appears below:

In the preceding output, the  ${\tt INITIAL}$  status indicates that the task has not yet started execution.

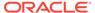

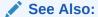

Oracle Database PL/SQL Packages and Types Reference to learn about the DBMS\_SQLTUNE.CREATE\_TUNING\_TASK function

# 25.3.3 Configuring a SQL Tuning Task

To change the parameters of a tuning task after it has been created, execute the DBMS SQLTUNE.SET TUNING TASK PARAMETER function.

This tutorial assumes the following:

- You want to tune with user account hr, which has been granted the ADVISOR privilege.
- You want to tune the STA\_SPECIFIC\_EMP\_TASK created in "Creating a SQL Tuning Task".
- You want to change the maximum time that the SQL tuning task can run to 300 seconds.

#### To configure a SQL tuning task:

1. Connect SQL\*Plus to the database with the appropriate privileges, and then run the DBMS SQLTUNE.SET TUNING TASK PARAMETER function.

For example, execute the following PL/SQL program to change the time limit of the tuning task to 300 seconds:

```
BEGIN
  DBMS_SQLTUNE.SET_TUNING_TASK_PARAMETER (
    task_name => 'STA_SPECIFIC_EMP_TASK'
,    parameter => 'TIME_LIMIT'
,    value => 300
);
END;
//
```

2. Optionally, verify that the task parameter was changed.

The following example queries the values of all used parameters in task STA SPECIFIC EMP TASK:

```
COL PARAMETER_NAME FORMAT a25
COL VALUE FORMAT a15

SELECT PARAMETER_NAME, PARAMETER_VALUE AS "VALUE"
FROM USER_ADVISOR_PARAMETERS
WHERE TASK_NAME = 'STA_SPECIFIC_EMP_TASK'
AND PARAMETER_VALUE != 'UNUSED'
ORDER BY PARAMETER NAME;
```

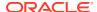

#### Sample output appears below:

| PARAMETER_NAME           | VALUE         |
|--------------------------|---------------|
|                          |               |
| DAYS_TO_EXPIRE           | 30            |
| DEFAULT_EXECUTION_TYPE   | TUNE SQL      |
| EXECUTION_DAYS_TO_EXPIRE | UNLIMITED     |
| JOURNALING               | INFORMATION   |
| MODE                     | COMPREHENSIVE |
| SQL_LIMIT                | -1            |
| SQL_PERCENTAGE           | 1             |
| TARGET_OBJECTS           | 1             |
| TEST_EXECUTE             | AUTO          |
| TIME_LIMIT               | 300           |

#### Example 25-4 Tuning a Standby Database Workload Using a Database Link

Starting in Oracle Database 12c Release 2 (12.2), you can tune a standby database workload by specifying a database link in the database\_link\_to parameter. For security reasons, Oracle recommends using a private database link. The link must be owned by SYS and accessed by a privileged user. Oracle Database includes a default privileged user named SYS\$UMF.

The following program, which is issued on the standby database, shows a sample SQL tuning session for a query of table1. The database\_link\_to parameter specifies the name of the standby-to-primary database link.

```
VARIABLE tname VARCHAR2(30);
VARIABLE query VARCHAR2 (500);
EXEC :tname := 'my task';
EXEC :query := 'SELECT /*+ FULL(t)*/ col1 FROM table1 t WHERE col1=9000';
BEGIN
:tname := DBMS_SQLTUNE.CREATE_TUNING_TASK(
         , database link to => 'lnk to pri' );
END;
EXEC DBMS SQLTUNE.EXECUTE TUNING TASK(:tname);
SELECT DBMS_SQLTUNE.REPORT_TUNING_TASK(:tname) FROM DUAL;
 DBMS SQLTUNE.ACCEPT SQL PROFILE(
   task_name => :tname
  name
                  => 'prof'
  name => 'prof
task_owner => 'SYS'
replace => TRUE
   database link to => 'lnk to pri' );
END;
```

Note that the  $bind_list$  parameter of <code>CREATE\_TUNING\_TASK</code> is not supported on a standby database.

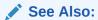

- "Local and Remote SQL Tuning"
- Oracle Data Guard Concepts and Administration to learn how to perform remote tuning in a Data Guard environment
- Oracle Database PL/SQL Packages and Types Reference for DBMS\_SQLTUNE.SET\_TUNING\_TASK\_PARAMETER syntax and semantics

## 25.3.4 Executing a SQL Tuning Task

To execute a SQL tuning task, use the  $\tt DBMS\_SQLTUNE.EXECUTE\_TUNING\_TASK$  function. The most important parameter is  $\tt task$  name.

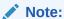

You can also execute the automatic tuning task <code>SYS\_AUTO\_SQL\_TUNING\_TASK</code> using the <code>EXECUTE\_TUNING\_TASK</code> API. SQL Tuning Advisor performs the same analysis and actions as it would when run automatically.

#### **Assumptions**

This tutorial assumes the following:

- You want to tune as user hr, who has the ADVISOR privilege.
- You want to execute the STA\_SPECIFIC\_EMP\_TASK created in "Creating a SQL Tuning Task".

#### To execute a SQL tuning task:

1. Connect SQL\*Plus to the database with the appropriate privileges, and then run the DBMS\_SQLTUNE.EXECUTE\_TUNING\_TASK function.

For example, execute the following PL/SQL program:

```
BEGIN

DBMS_SQLTUNE.EXECUTE_TUNING_TASK(task_name=>'STA_SPECIFIC_EMP_TASK');
END;
//
```

2. Optionally, query the status of the task.

The following example queries the status of all tasks owned by the current user, which in this example is hr:

```
COL TASK_ID FORMAT 999999

COL TASK_NAME FORMAT a25

COL STATUS_MESSAGE FORMAT a33

SELECT TASK_ID, TASK_NAME, STATUS, STATUS_MESSAGE
FROM USER ADVISOR LOG;
```

#### Sample output appears below:

| TASK_ID | TASK_NAME             | STATUS    | STATUS_MESSAGE |
|---------|-----------------------|-----------|----------------|
|         |                       |           |                |
| 884     | STA_SPECIFIC_EMP_TASK | COMPLETED |                |

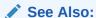

Oracle Database PL/SQL Packages and Types Reference for complete reference information about the <code>DBMS\_SQLTUNE.EXECUTE\_TUNING\_TASK</code> function

## 25.3.5 Monitoring a SQL Tuning Task

When you create a SQL tuning task in Cloud Control, no separate monitoring step is necessary. Cloud Control displays the status page automatically.

If you do not use Cloud Control, then you can monitor currently executing SQL tuning tasks by querying the data dictionary and dynamic performance views. The following table describes the relevant views.

Table 25-4 DBMS\_SQLTUNE.EXECUTE\_TUNING\_TASK Parameters

| View                | Description                                                                                                    |
|---------------------|----------------------------------------------------------------------------------------------------|
| USER_ADVISOR_TASKS  | Displays information about tasks owned by the current user. The view contains one row for each task. Each task has a name that is unique to the owner. Task names are just informational and no uniqueness is enforced within any other namespace. |
| V\$ADVISOR_PROGRESS | Displays information about the progress of advisor execution.                                                                                                    |

#### **Assumptions**

This tutorial assumes the following:

- You tune as user hr, who has the ADVISOR privilege.
- You monitor the STA\_SPECIFIC\_EMP\_TASK that you executed in "Executing a SQL Tuning Task".

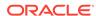

#### To monitor a SQL tuning task:

 Connect SQL\*Plus to the database with the appropriate privileges, and then determine whether the task is executing or completed.

For example, query the status of STA SPECIFIC EMP TASK as follows:

```
SELECT STATUS
FROM USER_ADVISOR_TASKS
WHERE TASK NAME = 'STA SPECIFIC EMP TASK';
```

The following output shows that the task has completed:

```
STATUS
-----
EXECUTING
```

2. Determine the progress of an executing task.

The following example queries the status of the task with task ID 884:

```
VARIABLE my_tid NUMBER;

EXEC :my_tid := 884

COL ADVISOR_NAME FORMAT a20

COL SOFAR FORMAT 999

COL TOTALWORK FORMAT 999

SELECT TASK_ID, ADVISOR_NAME, SOFAR, TOTALWORK,

ROUND(SOFAR/TOTALWORK*100,2) "%_COMPLETE"

FROM V$ADVISOR_PROGRESS

WHERE TASK ID = :my tid;
```

#### Sample output appears below:

#### See Also:

Oracle Database Reference to learn about the V\$ADVISOR PROGRESS view

## 25.3.6 Displaying the Results of an SQL Tuning Task

To report the results of a tuning task, use the <code>DBMS\_SQLTUNE.REPORT\_TUNING\_TASK</code> function.

The report contains all the findings and recommendations of SQL Tuning Advisor. For each proposed recommendation, the report provides the rationale and benefit along with the SQL statements needed to implement the recommendation.

#### **Assumptions**

This tutorial assumes the following:

- You want to tune as user hr, who has the ADVISOR privilege.
- You want to access the report for the STA\_SPECIFIC\_EMP\_TASK executed in "Executing a SQL Tuning Task".

#### To view the report for a SQL tuning task:

1. Connect SQL\*Plus to the database with the appropriate privileges, and then run the DBMS SQLTUNE.REPORT TUNING TASK function.

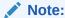

As of Oracle DB 23ai, for SELECTs that do not require table access, FROM DUAL is now implicit when there is no FROM clause. FROM DUAL is supported but is no longer required. SELECT  $\langle \underline{expr\_list} \rangle$ ; is sufficient.

#### For example, you run the following statements:

```
SET LONG 1000
SET LONGCHUNKSIZE 1000
SET LINESIZE 100
SELECT DBMS_SQLTUNE.REPORT_TUNING_TASK( 'STA_SPECIFIC_EMP_TASK')
FROM DUAL;
```

#### Truncated sample output appears below:

```
DBMS SQLTUNE.REPORT TUNING TASK('STA SPECIFIC EMP TASK')
______
GENERAL INFORMATION SECTION
______
Tuning Task Name : STA SPECIFIC EMP TASK
Tuning Task Owner : HR
Workload Type : Single SQL Statement
Execution Count : 11
Current Execution : EXEC 1057
Execution Type : TUNE SQL
Scope : COMPREHEN
               : COMPREHENSIVE
Time Limit(seconds): 300
Completion Status : COMPLETED
Started at : 04/22/2012 07:35:49
Completed at
              : 04/22/2012 07:35:50
Schema Name: HR
SQL ID : dq7nfaj0bdcvk
SQL Text : SELECT /*+ ORDERED */ * FROM employees e, locations 1,
           departments d WHERE e.department id = d.department id AND
           1.location id = d.location id AND e.employee id < :bnd</pre>
```

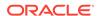

```
Bind Variables:
1 - (NUMBER):100

----
FINDINGS SECTION (4 findings)
```

2. Interpret the results.

#### See Also:

- "Viewing Automatic SQL Tuning Reports Using the Command Line"
- Oracle Database PL/SQL Packages and Types Reference for complete reference information

## 25.4 The Automatic SQL Tuning Set

The Automatic SQL Tuning Set (ASTS) is a system-maintained record of SQL execution plans and SQL statement performance metrics seen by the database.

The ASTS is required by automatic features such as automatic indexing and automatic SQL plan management. Over time, it accumulates information on all SQL statements executed on the system (including details of all execution plans).

#### **ASTS and AWR**

ASTS is complementary to AWR. Both are core manageability infrastructure components of Oracle Database.

Like AWR, the ASTS is a historic record of SQL execution plans and SQL statement performance metrics. It differs from the Automatic Workload Repository (AWR) because it is not limited to statements that consume significant system resources. Over time, ASTS will include examples of all queries seen on the system. However, it does impose a limit on the collection of non-reusable statements such as ad-hoc queries or statements that use literals instead of bind variables.

ASTS is particularly useful for diagnosing and potentially correcting SQL performance regressions in situations where the regression is caused by a plan change. In cases like this, the better plan may not be available in AWR, but it is likely to be available in ASTS. This is significant because, for example, SQL plan management can be used to locate, test, and enforce better SQL execution plans contained in ASTS. Automatic SQL plan management implements this entire workflow without manual intervention.

#### Example 25-5 How to View Captured SQL statements in ASTS

```
CopySelect sql_text
From dba_sqlset_Statements
Where sqlset name = 'SYS AUTO STS';
```

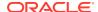

#### **Example 25-6** Enabling the ASTS Task

```
CopyBegin
   DBMS_Auto_Task_Admin.Enable(
        Client_Name => 'Auto STS Capture Task',
        Operation => NULL,
        Window_name => NULL);
End;
/
```

#### **Example 25-7 Disabling the ASTS Task**

```
CopyBegin
   DBMS_Auto_Task_Admin.Disable(
        Client_Name => 'Auto STS Capture Task',
        Operation => NULL,
        Window_name => NULL);
End;
//
```

#### **Example 25-8 Viewing Task Status**

```
CopySelect Task_Name, Enabled
From DBA_AutoTask_Schedule_Control
Where Task Name = 'Auto STS Capture Task';
```

#### See Also:

The Oracle Database Reference for the following views.

- DBA\_AUTOTASK\_SCHEDULE\_CONTROL
- DBA\_AUTOTASK\_SETTINGS

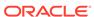

26

# Optimizing Access Paths with SQL Access Advisor

**SQL Access Advisor** is diagnostic software that identifies and helps resolve SQL performance problems by recommending indexes, materialized views, materialized view logs, or partitions to create, drop, or retain.

## 26.1 About SQL Access Advisor

SQL Access Advisor accepts input from several sources, including SQL tuning sets, and then issues recommendations.

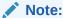

Data visibility and privilege requirements may differ when using SQL Access Advisor with pluggable databases.

#### See Also:

Oracle Database Administrator's Guide for a table that summarizes how manageability features work in a container database (CDB)

### 26.1.1 Purpose of SQL Access Advisor

SQL Access Advisor recommends the proper set of materialized views, materialized view logs, partitions, and indexes for a specified workload.

Materialized views, partitions, and indexes are essential when tuning a database to achieve optimum performance for complex, data-intensive queries. SQL Access Advisor takes an actual workload as input, or derives a hypothetical workload from a schema. The advisor then recommends access structures for faster execution path. The advisor provides the following advantages:

- Does not require you to have expert knowledge
- Makes decisions based on rules that reside in the optimizer
- Covers all aspects of SQL access in a single advisor
- Provides simple, user-friendly GUI wizards in Cloud Control
- Generates scripts for implementation of recommendations

#### See Also:

- Oracle Database Get Started with Performance Tuning to learn how to use SQL Access Advisor with Cloud Control
- Oracle Database Administrator's Guide to learn more about automated indexing
- Oracle Database Licensing Information User Manual for details on whether automated indexing is supported for different editions and services

## 26.1.2 SQL Access Advisor Architecture

Automatic Tuning Optimizer is the central tool used by SQL Access Advisor.

The advisor can receive SQL statements as input from the sources shown in Figure 26-1, analyze these statements using the optimizer, and then make recommendations.

Figure 26-1 shows the basic architecture of SQL Access Advisor.

Figure 26-1 SQL Access Advisor Architecture

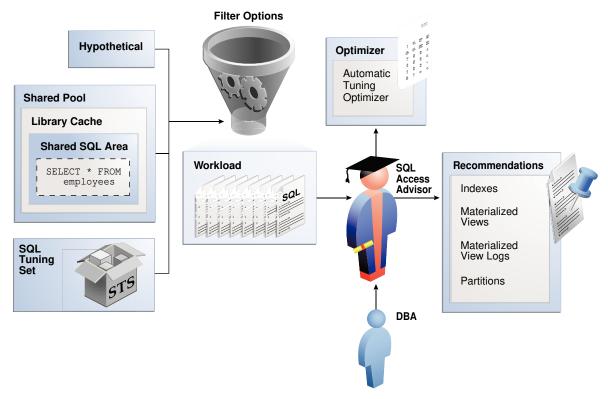

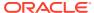

See Also:

"About Automatic Tuning Optimizer"

### 26.1.2.1 Input to SQL Access Advisor

SQL Access Advisor requires a workload, which consists of one or more SQL statements, plus statistics and attributes that fully describe each statement.

A full workload contains all SQL statements from a target business application. A partial workload contains a subset of SQL statements.

As shown in Figure 26-1, SQL Access Advisor input can come from the following sources:

Shared SQL area

The database uses the shared SQL area to analyze recent SQL statements that are currently in V\$SQL.

SQL tuning set

A SQL tuning set (STS) is a database object that stores SQL statements along with their execution context. When a set of SQL statements serve as input, the database must first construct and use an STS.

Note:

For best results, provide a workload as a SQL tuning set. The <code>DBMS\_SQLTUNE</code> package provides helper functions that can create SQL tuning sets from common workload sources, such as the SQL cache, a user-defined workload stored in a table, and a hypothetical workload.

Hypothetical workload

You can create a hypothetical workload from a schema by analyzing dimensions and constraints. This option is useful when you are initially designing your application.

See Also:

- "About SQL Tuning Sets"
- Oracle Database Concepts to learn about the shared SQL area

## 26.1.2.2 Filter Options for SQL Access Advisor

You can apply a filter to a workload to restrict what is analyzed.

For example, specify that the advisor look at only the 30 most resource-intensive statements in the workload, based on optimizer cost. This restriction can generate different sets of recommendations based on different workload scenarios.

SQL Access Advisor parameters control the recommendation process and customization of the workload. These parameters control various aspects of the process, such as the type of recommendation required and the naming conventions for what it recommends.

To set these parameters, use the <code>DBMS\_ADVISOR.SET\_TASK\_PARAMETER</code> procedure. Parameters are persistent in that they remain set for the life span of the task. When a parameter value is set using <code>DBMS\_ADVISOR.SET\_TASK\_PARAMETER</code>, the value does not change until you make another call to this procedure.

#### See Also:

Oracle Database PL/SQL Packages and Types Reference to learn about the DBMS ADVISOR.SET TASK PARAMETER procedure

## 26.1.2.3 SQL Access Advisor Recommendations

A task recommendation can range from a simple to a complex solution.

The advisor can recommend that you create database objects such as the following:

#### Indexes

SQL Access Advisor index recommendations include bitmap, function-based, and B-tree indexes. A bitmap index offers a reduced response time for many types of ad hoc queries and reduced storage requirements compared to other indexing techniques. B-tree indexes are most commonly used in a data warehouse to index unique or near-unique keys. SQL Access Advisor materialized view recommendations include fast refreshable and full refreshable materialized views, for either general rewrite or exact text match rewrite.

#### Materialized views

SQL Access Advisor, using the <code>TUNE\_MVIEW</code> procedure, also recommends how to optimize materialized views so that they can be fast refreshable and take advantage of general query rewrite.

#### Materialized view logs

A materialized view log is a table at the materialized view's primary site or primary materialized view site that records all DML changes to the primary table or primary materialized view. A fast refresh of a materialized view is possible only if the materialized view's primary has a materialized view log.

#### Partitions

SQL Access Advisor can recommend partitioning on an existing unpartitioned base table to improve performance. Furthermore, it may recommend new indexes and materialized views that are themselves partitioned.

While creating new partitioned indexes and materialized view is no different from the unpartitioned case, partition existing base tables with care. This is especially true when indexes, views, constraints, or triggers are defined on the table.

To make recommendations, SQL Access Advisor relies on structural statistics about table and index cardinalities of dimension level columns, JOIN KEY columns, and fact

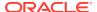

table key columns. You can gather exact or estimated statistics with the DBMS STATS package.

Because gathering statistics is time-consuming and full statistical accuracy is not required, it is usually preferable to estimate statistics. Without gathering statistics on a specified table, queries referencing this table are marked as invalid in the workload, resulting in no recommendations for these queries. It is also recommended that all existing indexes and materialized views have been analyzed.

#### See Also:

- "About Manual Statistics Collection with DBMS\_STATS"
- Oracle Database Data Warehousing Guide to learn more about materialized views
- Oracle Database VLDB and Partitioning Guide to learn more about partitions

### 26.1.2.4 SQL Access Advisor Actions

In general, each recommendation provides a benefit for a set of queries.

All individual actions in a recommendation must be implemented together to achieve the full benefit. Recommendations can share actions.

For example, a CREATE INDEX statement could provide a benefit for several queries, but some queries might benefit from an additional CREATE MATERIALIZED VIEW statement. In that case, the advisor would generate two recommendations: one for the set of queries that require only the index, and another one for the set of queries that require both the index and the materialized view.

### 26.1.2.4.1 Types of Actions

SQL Access Advisor makes several different types of recommendations.

Recommendations include the following types of actions:

PARTITION BASE TABLE

This action partitions an existing unpartitioned base table.

CREATE | DROP | RETAIN {MATERIALIZED VIEW | MATERIALIZED VIEW LOG | INDEX }

The CREATE actions corresponds to new access structures. RETAIN recommends keeping existing access structures. SQL Access Advisor only recommends DROP when the WORKLOAD SCOPE parameter is set to FULL.

GATHER STATS

This action generates a call to a DBMS\_STATS procedure to gather statistics on a newly generated access structure.

Multiple recommendations may refer to the same action. However, when generating a script for the recommendation, you only see each action once.

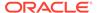

#### See Also:

- "About Manual Statistics Collection with DBMS\_STATS"
- "Viewing SQL Access Advisor Task Results" to learn how to view actions and recommendations

#### 26.1.2.4.2 Guidelines for Interpreting Partitioning Recommendations

When SQL Access Advisor determines that partitioning a base table would improve performance, the advisor adds a partition action to every recommendation containing a query referencing the table. In this way, index and materialized view recommendations are implemented on the correctly partitioned tables.

SQL Access Advisor may recommend partitioning an existing nonpartitioned base table. When the advisor implementation script contains partition recommendations, note the following issues:

- Partitioning an existing table is a complex and extensive operation, which may take considerably longer than implementing a new index or materialized view.
   Sufficient time should be reserved for implementing this recommendation.
- While index and materialized view recommendations are easy to reverse by deleting the index or view, a table, after being partitioned, cannot easily be restored to its original state. Therefore, ensure that you back up the database before executing a script containing partition recommendations.
- While repartitioning a base table, SQL Access Advisor scripts make a temporary
  copy of the original table, which occupies the same amount of space as the
  original table. Therefore, the repartitioning process requires sufficient free disk
  space for another copy of the largest table to be repartitioned. Ensure that such
  space is available before running the implementation script.

The partition implementation script attempts to migrate dependent objects such as indexes, materialized views, and constraints. However, some object cannot be automatically migrated. For example, PL/SQL stored procedures defined against a repartitioned base table typically become invalid and must be recompiled.

• If you decide not to implement a partition recommendation, then all other recommendations on the same table in the same script (such as CREATE INDEX and CREATE MATERIALIZED VIEW recommendations) depend on the partitioning recommendation. To obtain accurate recommendations, do not simply remove the partition recommendation from the script. Rather, rerun the advisor with partitioning disabled, for example, by setting parameter ANALYSIS\_SCOPE to a value that does not include the keyword TABLE.

#### See Also:

- Oracle Database SQL Language Reference for CREATE DIRECTORY syntax
- Oracle Database PL/SQL Packages and Types Reference for detailed information about the DBMS ADVISOR.GET TASK SCRIPT function

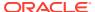

### 26.1.2.5 SQL Access Advisor Repository

Information required and generated by SQL Access Advisor resides in the Advisor repository, which is in the data dictionary.

The SQL Access Advisor repository has the following benefits:

- Collects a complete workload for SQL Access Advisor
- Supports historical data
- Is managed by the database

## 26.1.3 User Interfaces for SQL Access Advisor

Oracle recommends that you use SQL Access Advisor through its GUI wizard, which is available in Cloud Control.

You can also invoke SQL Access Advisor through the <code>DBMS\_ADVISOR</code> package. This chapter explains how to use the API.

#### See Also:

- Oracle Database Get Started with Performance Tuning explains how to use the SQL Access Advisor wizard.
- See Oracle Database PL/SQL Packages and Types Reference for complete semantics and syntax.

# 26.1.3.1 Accessing the SQL Access Advisor: Initial Options Page Using Cloud Control

The SQL Access Advisor: Initial Options page in Cloud Control is the starting page for a wizard that guides you through the process of obtaining recommendations.

#### To access the SQL Access Advisor: Initial Options page:

- Log in to Cloud Control with the appropriate credentials.
- 2. Under the Targets menu, select Databases.
- In the list of database targets, select the target for the Oracle Database instance that you want to administer.
- 4. If prompted for database credentials, then enter the minimum credentials necessary for the tasks you intend to perform.
- 5. From the **Performance** menu, select **SQL**, then **SQL Access Advisor**.

The SQL Access Advisor: Initial Options page appears., shown in Figure 26-2.

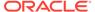

Figure 26-2 SQL Access Advisor: Initial Options

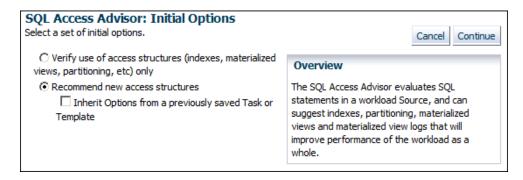

You can perform most SQL plan management tasks in this page or in pages accessed through this page.

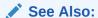

- Cloud Control context-sensitive online help to learn about the options on the SQL Access Advisor: Initial Options page
- Oracle Database Get Started with Performance Tuning to learn how to configure and run SQL Tuning Advisor using Cloud Control

### 26.1.3.2 Command-Line Interface to SQL Tuning Sets

On the command line, you can use the DBMS\_ADVISOR package to manage SQL Tuning Advisor.

The DBMS\_ADVISOR package consists of a collection of analysis and advisory functions and procedures callable from any PL/SQL program. You must have the ADVISOR privilege to use DBMS ADVISOR.

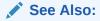

Oracle Database PL/SQL Packages and Types Reference to learn about DBMS\_ADVISOR

## 26.2 Using SQL Access Advisor: Basic Tasks

Basic tasks include creating an STS, loading it, creating a SQL Access Advisor task, and then executing the task.

The following graphic shows the basic workflow for SQL Access Advisor.

Step 4 Step 1 **SQL Tuning SQLAccess** Create a SQL Tuning Set Create SQL Tuning Set Set Task EXECUTE\_TASK CREATE\_SQLSET Step 5 Workload Reference Review Results Step 3 Step 2 Step 6 Gather and Manage Workload Create a SQLAccess Task and Prepare Task GET\_TASK\_SCRIPT Identify Workload Source CREATE\_TASK SET\_TASK\_PARAMETER LOAD\_SQLSET... Recommendations ADD\_STS\_REF

Figure 26-3 Using SQL Access Advisor

Typically, you use SQL Access Advisor by performing the following steps:

Create a SQL tuning set

The input workload source for SQL Access Advisor is a SQL tuning set (STS). Use DBMS\_SQLTUNE.CREATE\_SQLSET or DBMS\_SQLSET.CREATE\_SQLSET to create a SQL tuning set

"Creating a SQL Tuning Set as Input for SQL Access Advisor" describes this task.

2. Load the SQL tuning set

SQL Access Advisor performs best when a workload based on actual usage is available. Use <code>DBMS\_SQLTUNE.LOAD\_SQLSET</code> or <code>DBMS\_SQLSET.LOAD\_SQLSET</code> to populate the SQL tuning set with your workload.

"Populating a SQL Tuning Set with a User-Defined Workload" describes this task.

3. Create and configure a task

In the task, you define what SQL Access Advisor must analyze and the location of the analysis results. Create a task using the <code>DBMS\_ADVISOR.CREATE\_TASK</code> procedure. You can then define parameters for the task using the <code>SET\_TASK\_PARAMETER</code> procedure, and then link the task to an STS by using the <code>DBMS\_ADVISOR.ADD\_STS\_REF</code> procedure.

"Creating and Configuring a SQL Access Advisor Task" describes this task.

4. Execute the task

Run the DBMS\_ADVISOR.EXECUTE\_TASK procedure to generate recommendations. Each recommendation specifies one or more actions. For example, a recommendation could be to create several materialized view logs, create a materialized view, and then analyze it to gather statistics.

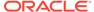

"Executing a SQL Access Advisor Task" describes this task.

5. View the recommendations

You can view the recommendations by querying data dictionary views.

"Viewing SQL Access Advisor Task Results" describes this task.

Optionally, generate and execute a SQL script that implements the recommendations.

"Generating and Executing a Task Script" that describes this task.

## 26.2.1 Creating a SQL Tuning Set as Input for SQL Access Advisor

The input workload source for SQL Access Advisor is an STS.

Because an STS is stored as a separate entity, multiple advisor tasks can share it. Create an STS with the <code>DBMS\_SQLTUNE.CREATE\_SQLSET</code> or <code>DBMS\_SQLSET.CREATE\_SQLSET</code> procedure.

After an advisor task has referenced an STS, you cannot delete or modify the STS until all advisor tasks have removed their dependency on it. A workload reference is removed when a parent advisor task is deleted, or when you manually remove the workload reference from the advisor task.

#### **Prerequisites**

The user creating the STS must have been granted the ADMINISTER SQL TUNING SET privilege. To run SQL Access Advisor on SQL tuning sets owned by other users, the user must have the ADMINISTER ANY SQL TUNING SET privilege.

#### **Assumptions**

This tutorial assumes the following:

- You want to create an STS named MY STS WORKLOAD.
- You want to use this STS as input for a workload derived from the sh schema.
- You use DBMS SQLTUNE rather than DBMS SQLSET.

#### To create an STS:

- 1. In SQL\*Plus, log in to the database as user sh.
- 2. Set SQL\*Plus variables.

For example, enter the following commands:

```
SET SERVEROUTPUT ON;

VARIABLE task_id NUMBER;

VARIABLE task_name VARCHAR2(255);

VARIABLE workload name VARCHAR2(255);
```

3. Create the SQL tuning set.

For example, assign a value to the workload\_name variable and create the STS as follows:

```
EXECUTE :workload_name := 'MY_STS_WORKLOAD';
EXECUTE DBMS SQLTUNE.CREATE SQLSET(:workload name, 'test purpose');
```

#### See Also:

- "About SQL Tuning Sets"
- Oracle Database PL/SQL Packages and Types Reference to learn about CREATE SQLSET

## 26.2.2 Populating a SQL Tuning Set with a User-Defined Workload

A workload consists of one or more SQL statements, plus statistics and attributes that fully describe each statement.

A full workload contains all SQL statements from a target business application. A partial workload contains a subset of SQL statements. The difference is that for full workloads SQL Access Advisor may recommend dropping unused materialized views and indexes.

You cannot use SQL Access Advisor without a workload. SQL Access Advisor ranks the entries according to a specific statistic, business importance, or combination of the two, which enables the advisor to process the most important SQL statements first.

SQL Access Advisor performs best with a workload based on actual usage. You can store multiple workloads in the form of SQL tuning sets, so that you can view the different uses of a real-world data warehousing or OLTP environment over a long period and across the life cycle of database instance startup and shutdown.

The following table describes procedures that you can use to populate an STS with a user-defined workload.

Table 26-1 Procedures for Loading an STS

| Procedure                                           | Description                                                                                                    | To Learn More                                          |
|-----------------------------------------------------|----------------------------------------------------------------------------------------------------|--------------------------------------------------------|
| DBMS_SQLTUNE.LOAD_SQLSET or DBMS_SQLSET.LOAD_SQLSET | Populates the SQL tuning set with a set of selected SQL. You can call the procedure multiple times to add new SQL statements or replace attributes of existing statements. | Oracle Database PL/SQL<br>Packages and Types Reference |
| DBMS_ADVISOR.COPY_SQLWKLD_TO_STS                    | Copies SQL workload data to a user-designated SQL tuning set. The user must have the required SQL tuning set privileges and the required ADVISOR privilege.                | Oracle Database PL/SQL<br>Packages and Types Reference |

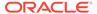

#### **Assumptions**

This tutorial assumes that you want to do the following:

- Create a table named sh.user\_workload to store information about SQL statements
- Load the sh.user\_workload table with information about three queries of tables in the sh schema
- Populate the STS created in "Creating a SQL Tuning Set as Input for SQL Access Advisor" with the workload contained in sh.user workload
- Use DBMS SQLTUNE.LOAD SQLSET instead of DBMS SQLSET.LOAD SQLSET

#### To populate an STS with a user-defined workload:

- 1. In SQL\*Plus, log in to the database as user sh.
- 2. Create the user workload table.

For example, enter the following commands:

```
DROP TABLE user workload;
CREATE TABLE user workload
                   varchar2(128), /* User who executes
 username
statement */
                 varchar2(64), /* Application module
 module
name */
                 varchar2(64), /* Application action
 action
name */
                                      /* Elapsed time for
 elapsed time
                 number,
query */
                                          /* CPU time for
 cpu time
                   number,
query */
 buffer gets
                number, /* Buffer gets consumed by
query */
 disk reads
                  number,
                                /* Disk reads consumed by
query */
 rows processed
                    number,
                                /* # of rows processed by
query */
 executions
                                   /* # of times query
                   number,
executed */
 optimizer cost
                    number,
                                    /* Optimizer cost for
query */
 priority
                    number,
                                    /* User-priority (1,2 or
3) */
 last execution date date,
                                    /* Last time query
executed */
 stat period
                    number, /* Window exec time in
seconds */
                                               /* Full SQL
 sql text
                 clob
Text */
);
```

3. Load the user workload table with information about queries.

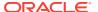

#### For example, execute the following statements:

```
-- aggregation with selection
INSERT INTO user workload (username, module, action, priority, sql text)
VALUES ('SH', 'Example1', 'Action', 2,
'SELECT t.week ending day, p.prod subcategory,
         SUM(s.amount sold) AS dollars, s.channel id, s.promo id
          sales s, times t, products p
FROM
WHERE
         s.time id = t.time id
         s.prod id = p.prod id
AND
          s.prod id > 10
AND
AND
          s.prod id < 50
GROUP BY t.week ending day, p.prod subcategory, s.channel id,
s.promo id')
-- aggregation with selection
INSERT INTO user workload (username, module, action, priority, sql text)
VALUES ('SH', 'Example1', 'Action', 2,
 'SELECT t.calendar month desc, SUM(s.amount sold) AS dollars
 FROM
          sales s , times t
 WHERE s.time id = t.time id
          s.time id BETWEEN TO DATE(''01-JAN-2000'', ''DD-MON-YYYY'')
 AND
          TO DATE(''01-JUL-2000'', ''DD-MON-YYYY'')
 AND
 GROUP BY t.calendar month desc')
-- order by
INSERT INTO user workload (username, module, action, priority, sql text)
VALUES ('SH', 'Example1', 'Action', 2,
 'SELECT c.country id, c.cust city, c.cust last name
 FROM
         customers c
        c.country id IN (52790, 52789)
 WHERE
 ORDER BY c.country id, c.cust city, c.cust_last_name')
COMMIT;
```

4. Execute a PL/SQL program that fills a cursor with rows from the user\_workload table, and then loads the contents of this cursor into the STS named MY STS WORKLOAD.

For example, execute the following PL/SQL program:

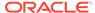

## 26.2.3 Creating and Configuring a SQL Access Advisor Task

Use the DBMS ADVISOR.CREATE TASK procedure to create a SQL Access Advisor task.

In the SQL Access Advisor task, you define what the advisor must analyze and the location of the results. You can create multiple tasks, each with its own specialization. All are based on the same Advisor task model and share the same repository.

Configuring the task involves the following steps:

Defining task parameters

At the time the recommendations are generated, you can apply a filter to the workload to restrict what is analyzed. This restriction provides the ability to generate different sets of recommendations based on different workload scenarios.

SQL Access Advisor parameters control the recommendation process and customization of the workload. These parameters control various aspects of the process, such as the type of recommendation required and the naming conventions for what it recommends.

If parameters are not defined, then the database uses the defaults. You can set task parameters by using the <code>DBMS\_ADVISOR.SET\_TASK\_PARAMETER</code> procedure. Parameters are persistent in that they remain set for the life span of the task. When a parameter value is set using <code>SET\_TASK\_PARAMETER</code>, it does not change until you make another call to this procedure.

Linking the task to the workload

Because the workload is independent, you must link it to a task using the <code>DBMS\_ADVISOR.ADD\_STS\_REF</code> procedure. After this link has been established, you cannot delete or modify the workload until all advisor tasks have removed their dependency on the workload. A workload reference is removed when a user deletes a parent advisor task or manually removes the workload reference from the task by using the <code>DBMS\_ADVISOR.DELETE\_STS\_REF</code> procedure.

#### **Prerequisites**

The user creating the task must have been granted the ADVISOR privilege.

#### **Assumptions**

This tutorial assumes the following:

- You want to create a task named MYTASK.
- You want to use this task to analyze the workload that you defined in "Populating a SQL Tuning Set with a User-Defined Workload".
- You want to terminate the task if it takes longer than 30 minutes to execute.
- You want to SQL Access Advisor to only consider indexes.

#### To create and configure a SQL Access Advisor task:

1. Connect SQL\*Plus to the database as user sh, and then create the task.

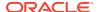

For example, enter the following commands:

```
EXEC :task_name := 'MYTASK';
EXEC DBMS ADVISOR.CREATE TASK('SQL Access Advisor', :task id, :task name);
```

2. Set task parameters.

For example, execute the following statements:

```
EXEC DBMS_ADVISOR.SET_TASK_PARAMETER(:task_name, 'TIME_LIMIT', 30);
EXEC DBMS_ADVISOR.SET_TASK_PARAMETER(:task_name, 'ANALYSIS_SCOPE', 'ALL');
```

3. Link the task to the workload.

For example, execute the following statement:

```
EXECUTE DBMS ADVISOR.ADD STS REF(:task name, 'SH', :workload name);
```

#### See Also:

- "Categories for SQL Access Advisor Task Parameters"
- "Deleting SQL Access Advisor Tasks"
- Oracle Database PL/SQL Packages and Types Reference to learn about the DBMS\_ADVISOR.CREATE\_TASK, DBMS\_ADVISOR.SET\_TASK\_PARAMETER, and DBMS\_ADVISOR.ADD\_STS\_REF procedures

## 26.2.4 Executing a SQL Access Advisor Task

The DBMS\_ADVISOR.EXECUTE\_TASK procedure performs SQL Access Advisor analysis or evaluation for the specified task.

Task execution is a synchronous operation, so the database does not return control to the user until the operation has completed, or the database detects a user interrupt. After the return or execution of the task, you can check the  $\mbox{DBA\_ADVISOR\_LOG}$  table for the execution status.

Running EXECUTE\_TASK generates recommendations. A recommendation includes one or more actions, such as creating a materialized view log or a materialized view.

#### **Prerequisites**

When processing a workload, SQL Access Advisor attempts to validate each statement to identify table and column references. The database achieves validation by processing each statement as if it were being executed by the statement's original user.

If the user does not have SELECT privileges to a particular table, then SQL Access Advisor bypasses the statement referencing the table. This behavior can cause many statements to be excluded from analysis. If SQL Access Advisor excludes all statements in a workload, then the workload is invalid. SQL Access Advisor returns the following message:

QSM-00774, there are no SQL statements to process for task TASK NAME

To avoid missing critical workload queries, the current database user must have SELECT privileges on the tables targeted for materialized view analysis. For these tables, these SELECT privileges cannot be obtained through a role.

#### **Assumptions**

This tutorial assumes that you want to execute the task you configured in "Creating and Configuring a SQL Access Advisor Task".

#### To create and configure a SQL Access Advisor task:

- 1. In SQL\*Plus or SQL Developer, log in to the database as a user with the necessary privileges.
- 2. Execute the task.

For example, execute the following statement:

```
EXECUTE DBMS ADVISOR. EXECUTE TASK(:task name);
```

3. Optionally, query USER ADVISOR LOG to check the status of the task.

For example, execute the following statements (sample output included):

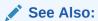

Oracle Database PL/SQL Packages and Types Reference to learn more about the EXECUTE TASK procedure and its parameters

## 26.2.5 Viewing SQL Access Advisor Task Results

You can view each recommendation generated by SQL Access Advisor using several data dictionary views.

The views are summarized in Table 26-2. However, it is easier to use the <code>DBMS\_ADVISOR.GET\_TASK\_SCRIPT</code> procedure or Cloud Control, which graphically displays the recommendations and provides hyperlinks to quickly see which SQL statements benefit from a recommendation.

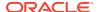

Each recommendation produced by SQL Access Advisor is linked to the SQL statement it benefits. Each recommendation corresponds to one or more actions. Each action has one or more attributes.

Each action has attributes pertaining to the access structure properties. The name and tablespace for each applicable access structure are in the ATTR1 and ATTR2 columns of USER\_ADVISOR\_ATTRIBUTES. The space occupied by each new access structure is in the NUM ATTR1 column. Other attributes are different for each action.

Table 26-2 Views Showing Task Results

| Data Dictionary View (DBA, USER) | Description                                                                                                    |
|----------------------------------|----------------------------------------------------------------------------------------------------|
| DBA_ADVISOR_TASKS                | Displays information about advisor tasks. To see SQL Access Advisor tasks, select where ADVISOR_NAME = 'SQL Access Advisor'.                                                                                                    |
| DBA_ADVISOR_RECOMMENDATIONS      | Displays the results of an analysis of all recommendations in the database. A recommendation can have multiple actions associated with it. The DBA_ADVISOR_ACTIONS view describe the actions. A recommendation also points to a set of rationales that present a justification/reasoning for that recommendation. The DBA_ADVISOR_RATIONALE view describes the rationales. |
| DBA_ADVISOR_ACTIONS              | Displays information about the actions associated with all recommendations in the database. Each action is specified by the COMMAND and ATTR1 through ATTR6 columns. Each command defines how to use the attribute columns.                                                                                                    |
| DBA_ADVISOR_RATIONALE            | Displays information about the rationales for all recommendations in the database.                                                                                                    |
| DBA_ADVISOR_SQLA_WK_STMTS        | Displays information about all workload objects in the database after a SQL Access Advisor analysis. The precost and postcost numbers are in terms of the estimated optimizer cost (shown in EXPLAIN PLAN) without and with the recommended access structure.                                                                                                    |

#### **Assumptions**

This tutorial assumes that you want to view results of the task you executed in "Executing a SQL Access Advisor Task".

#### To view the results of a SQL Access Advisor task:

 Connect SQL\*Plus to the database with the appropriate privileges, and then query the advisor recommendations.

For example, execute the following statements (sample output included):

```
VARIABLE workload_name VARCHAR2(255);
VARIABLE task_name VARCHAR2(255);
EXECUTE :task_name := 'MYTASK';
EXECUTE :workload name := 'MY STS WORKLOAD';
```

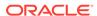

```
SELECT REC_ID, RANK, BENEFIT
FROM   USER_ADVISOR_RECOMMENDATIONS
WHERE   TASK_NAME = :task_name
ORDER BY RANK;
```

| BENEFIT | RANK | REC_ID |
|---------|------|--------|
|         |      |        |
| 236     | 1    | 1      |
| 356     | 2    | 2      |

The preceding output shows the recommendations (rec\_id) produced by an SQL Access Advisor run, with their rank and total benefit. The rank is a measure of the importance of the queries that the recommendation helps. The benefit is the total improvement in execution cost (in terms of optimizer cost) of all queries using the recommendation.

2. Identify which query benefits from which recommendation.

For example, execute the following query of <code>USER\_ADVISOR\_SQLA\_WK\_STMTS</code> (sample output included):

```
SELECT SQL_ID, REC_ID, PRECOST, POSTCOST,

(PRECOST-POSTCOST)*100/PRECOST AS PERCENT_BENEFIT

FROM USER_ADVISOR_SQLA_WK_STMTS

WHERE TASK_NAME = :task_name

AND WORKLOAD_NAME = :workload_name

ORDER BY percent_benefit DESC;
```

| SQL_ID        | REC_ID | PRECOST | POSTCOST | PERCENT_BENEFIT |
|---------------|--------|---------|----------|-----------------|
|               |        |         |          |                 |
| fn4bsxdm98w3u | 2      | 578     | 222      | 61.5916955      |
| 29bbju72rv3t2 | 1      | 5750    | 5514     | 4.10434783      |
| 133vm38r6qbar | 0      | 772     | 772      | 0               |

The precost and postcost numbers are in terms of the estimated optimizer cost (shown in EXPLAIN plan) both without and with the recommended access structure changes.

3. Display the number of distinct actions for this set of recommendations.

For example, use the following query (sample output included):

4. Display the actions for this set of recommendations.

For example, use the following guery (sample output included):

```
SELECT REC_ID, ACTION_ID, SUBSTR(COMMAND,1,30) AS command FROM USER_ADVISOR_ACTIONS
```

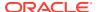

```
WHERE TASK_NAME = :task_name
ORDER BY rec_id, action_id;

REC_ID ACTION_ID COMMAND

1 1 PARTITION TABLE
1 2 RETAIN INDEX
2 1 PARTITION TABLE
2 3 RETAIN INDEX
2 4 RETAIN INDEX
2 4 RETAIN INDEX
```

#### 5. Display attributes of the recommendations.

For example, create the following PL/SQL procedure <code>show\_recm</code>, and then execute it to see attributes of the actions:

```
CREATE OR REPLACE PROCEDURE show_recm (in_task_name IN VARCHAR2) IS
CURSOR curs IS
 SELECT DISTINCT action id, command, attr1, attr2, attr3, attr4
 FROM user advisor actions
 WHERE task name = in task name
 ORDER BY action id;
 v_attr2
            VARCHAR2 (4000);
 BEGIN
 OPEN curs;
 DBMS OUTPUT.PUT LINE('=======');
 DBMS_OUTPUT.PUT_LINE('Task_name = ' || in_task_name);
 LOOP
    FETCH curs INTO
      v action, v command, v attr1, v attr2, v attr3, v attr4;
  EXIT when curs%NOTFOUND;
  DBMS OUTPUT.PUT LINE('Action ID: ' || v action);
  DBMS OUTPUT.PUT LINE('Command: ' || v command);
  DBMS_OUTPUT.PUT_LINE('Attr1 (name) : ' || SUBSTR(v_attr1,1,30));
  DBMS_OUTPUT.PUT_LINE('Attr2 (tablespace): ' || SUBSTR(v_attr2,1,30));
  DBMS_OUTPUT_PUT_LINE('Attr3 : ' || SUBSTR(v_attr3,1,30));
DBMS_OUTPUT_PUT_LINE('Attr4 : ' || v_attr4);
DBMS_OUTPUT_PUT_LINE('Attr5 : ' || v_attr5);
  DBMS OUTPUT.PUT LINE('-----');
  END LOOP;
  CLOSE curs;
  DBMS OUTPUT.PUT LINE('======END RECOMMENDATIONS=======');
END show recm;
SET SERVEROUTPUT ON SIZE 99999
EXECUTE show_recm(:task_name);
```

### The following output shows attributes of actions in the recommendations:

```
_____
Task name = MYTASK
Action ID: 1
Command : PARTITION TABLE
Attr1 (name) : "SH"."SALES"
Attr2 (tablespace):
Attr3 : ("TIME_ID")
Attr4
            : INTERVAL
Attr5
Action ID: 2
Command : RETAIN INDEX
Attr1 (name) : "SH"."PRODUCTS_PK"
Attr2 (tablespace):
Attr3 : "SH"."PRODUCTS"
Attr4
             : BTREE
Attr5
Action ID: 3
Command : RETAIN INDEX
Attr1 (name) : "SH"."TIMES PK"
Attr2 (tablespace):
Attr3 : "SH"."TIMES"
Attr4
             : BTREE
Attr5
Action ID: 4
Command : RETAIN INDEX
Attr1 (name) : "SH"."SALES_TIME_BIX"
Attr2 (tablespace):
Attr3 : "SH"."SALES"
Attr4
             : BITMAP
Attr5
_____
=====END RECOMMENDATIONS======
```

#### See Also:

- "Action Attributes in the DBA\_ADVISOR\_ACTIONS View"
- Oracle Database PL/SQL Packages and Types Reference for details regarding Attr5 and Attr6

## 26.2.6 Generating and Executing a Task Script

You can use the procedure <code>DBMS\_ADVISOR.GET\_TASK\_SCRIPT</code> to create a script of the SQL statements for the SQL Access Advisor recommendations. The script is an executable SQL file that can contain <code>DROP</code>, <code>CREATE</code>, and <code>ALTER</code> statements.

For new objects, the names of the materialized views, materialized view logs, and indexes are automatically generated by using the user-specified name template. Review the generated SQL script before attempting to execute it.

#### **Assumptions**

This tutorial assumes that you want to save and execute a script that contains the recommendations generated in "Executing a SQL Access Advisor Task".

#### To save and execute a SQL script:

- Connect SQL\*Plus to the database as an administrator.
- 2. Create a directory object and grant permissions to read and write to it.

For example, use the following statements:

```
CREATE DIRECTORY ADVISOR_RESULTS AS '/tmp';
GRANT READ ON DIRECTORY ADVISOR_RESULTS TO PUBLIC;
GRANT WRITE ON DIRECTORY ADVISOR RESULTS TO PUBLIC;
```

3. Connect to the database as sh, and then save the script to a file.

For example, use the following statement:

```
EXECUTE DBMS_ADVISOR.CREATE_FILE(DBMS_ADVISOR.GET_TASK_SCRIPT('MYTASK'), 'ADVISOR RESULTS', 'advscript.sql');
```

Use a text editor to view the contents of the script.

The following is a fragment of a script generated by this procedure:

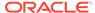

```
"TIME_ID" DATE,

"CHANNEL_ID" NUMBER,

"PROMO_ID" NUMBER,

"QUANTITY_SOLD" NUMBER(10,2),

"AMOUNT_SOLD" NUMBER(10,2)

) PCTFREE 5 PCTUSED 40 INITRANS 1 MAXTRANS 255

NOCOMPRESS NOLOGGING

TABLESPACE "EXAMPLE"

PARTITION BY RANGE ("TIME_ID") INTERVAL( NUMTOYMINTERVAL( 1, 'MONTH'))

( PARTITION VALUES LESS THAN (TO_DATE(' 1998-02-01 00:00:00', 'SYYYY-MM-DD HH24:MI:SS', 'NLS_CALENDAR=GREGORIAN')) );

.
```

5. Optionally, in SQL\*Plus, run the SQL script.

For example, enter the following command:

```
@/tmp/advscript.sql
```

#### See Also:

- Oracle Database SQL Language Reference for CREATE DIRECTORY syntax
- Oracle Database PL/SQL Packages and Types Reference to learn more about the GET TASK SCRIPT function

## 26.3 Performing a SQL Access Advisor Quick Tune

To tune a single SQL statement, the DBMS\_ADVISOR.QUICK\_TUNE procedure accepts as its input a task name and a single SQL statement.

The DBMS\_ADVISOR.QUICK\_TUNE procedure creates a task and workload and executes this task. EXECUTE\_TASK and QUICK\_TUNE produce the same results. However, QUICK\_TUNE is easier when tuning a single SQL statement.

#### **Assumptions**

This tutorial assumes the following:

- You want to tune a single SQL statement.
- You want to name the task MY QUICKTUNE TASK.

#### To create a template and base a task on this template:

 Connect SQL\*Plus to the database as user sh, and then initialize SQL\*Plus variables for the SQL statement and task name.

#### For example, enter the following commands:

```
VARIABLE t_name VARCHAR2(255);
VARIABLE sq VARCHAR2(4000);
EXEC :sq := 'SELECT COUNT(*) FROM customers WHERE cust_state_province
=''CA''';
EXECUTE :t_name := 'MY_QUICKTUNE_TASK';
```

2. Perform the quick tune.

For example, the following statement executes MY QUICKTUNE TASK:

```
EXEC DBMS ADVISOR.QUICK TUNE (DBMS ADVISOR.SQLACCESS ADVISOR,:t name,:sq);
```

#### See Also:

Oracle Database PL/SQL Packages and Types Reference to learn more about the QUICK\_TUNE procedure and its parameters

## 26.4 Using SQL Access Advisor: Advanced Tasks

This section describes advanced tasks involving SQL Access Advisor.

### 26.4.1 Evaluating Existing Access Structures

SQL Access Advisor operates in two modes: problem-solving and evaluation.

By default, SQL Access Advisor attempts to solve access method problems by looking for enhancements to index structures, partitions, materialized views, and materialized view logs. For example, a problem-solving run may recommend creating a new index, adding a new column to a materialized view log, and so on.

When you set the <code>ANALYSIS\_SCOPE</code> parameter to <code>EVALUATION</code>, SQL Access Advisor comments only on which access structures the supplied workload uses. An evaluation-only run may only produce recommendations such as retaining an index, retaining a materialized view, and so on. The evaluation mode can be useful to see exactly which indexes and materialized views a workload is using. SQL Access Advisor does not evaluate the performance impact of existing base table partitioning.

#### To create a task and set it to evaluation mode:

 Connect SQL\*Plus to the database with the appropriate privileges, and then create a task.

For example, enter the following statement, where  $t_name$  is a SQL\*Plus variable set to the name of the task:

```
EXECUTE DBMS ADVISOR. EXECUTE TASK(:t name);
```

2. Perform the quick tune.

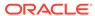

For example, the following statement sets the previous task to evaluation mode:

```
EXECUTE

DBMS_ADVISOR.SET_TASK_PARAMETER(:t_name, 'ANALYSIS_SCOPE', 'EVALUATION');
```

#### See Also:

Oracle Database PL/SQL Packages and Types Reference to learn about the SET TASK PARAMETER procedure and its parameters

## 26.4.2 Updating SQL Access Advisor Task Attributes

You can use the <code>DBMS\_ADVISOR.UPDATE\_TASK\_ATTRIBUTES</code> procedure to set attributes for the task.

You can set the following attributes:

- Change the name of a task.
- · Give a task a description.
- Set the task to be read-only so it cannot be changed.
- Make the task a template upon which you can define other tasks.
- Changes various attributes of a task or a task template.

#### **Assumptions**

This tutorial assumes the following:

- You want to change the name of existing task MYTASK to TUNING1.
- You want to make the task TUNING1 read-only.

#### To update task attributes:

 Connect SQL\*Plus to the database as user sh, and then change the name of the task

For example, use the following statement:

```
EXECUTE DBMS_ADVISOR.UPDATE_TASK_ATTRIBUTES('MYTASK', 'TUNING1');
```

2. Set the task to read-only.

For example, use the following statement:

```
EXECUTE DBMS_ADVISOR.UPDATE_TASK_ATTRIBUTES('TUNING1',
  read only => 'true');
```

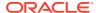

#### See Also:

- "Creating and Using SQL Access Advisor Task Templates"
- Oracle Database PL/SQL Packages and Types Reference for more information regarding the UPDATE\_TASK\_ATTRIBUTES procedure and its parameters

## 26.4.3 Creating and Using SQL Access Advisor Task Templates

A **task template** is a saved configuration on which to base future tasks and workloads.

A template enables you to set up any number of tasks or workloads that can serve as starting points or templates for future task creation. By setting up a template, you can save time when performing tuning analysis. This approach also enables you to custom fit a tuning analysis to the business operation.

Physically, there is no difference between a task and a template. However, a template cannot be executed. To create a task from a template, you specify the template to be used when a new task is created. At that time, SQL Access Advisor copies the data and parameter settings from the template into the newly created task. You can also set an existing task to be a template by setting the template attribute when creating the task or later using the UPDATE TASK ATTRIBUTE procedure.

The following table describes procedures that you can use to manage task templates.

Table 26-3 DBMS ADVISOR Procedures for Task Templates

| Procedure               | Description                                                                                                    |
|-------------------------|----------------------------------------------------------------------------------------------------|
| CREATE_TASK             | The template parameter is an optional task name of an existing task or task template. To specify built-in SQL Access Advisor templates, use the template name as described in Table 26-6. is_template is an optional parameter that enables you to set the newly created task as a template. Valid values are true and false. |
| SET_TASK_PARAME<br>TER  | The INDEX_NAME_TEMPLATE parameter specifies the method by which new index names are formed. The MVIEW_NAME_TEMPLATE parameter specifies the method by which new materialized view names are formed. The PARTITION_NAME_TEMPLATE parameter specifies the method by which new partition names are formed.                       |
| UPDATE_TASK_ATT RIBUTES | is_template marks the task as a template. Physically, there is no difference between a task and a template; however, a template cannot be executed. Possible values are: true and false. If the value is <code>NULL</code> or contains the value <code>ADVISOR_UNUSED</code> , then the setting is not changed.               |

#### **Assumptions**

This tutorial assumes the following:

- You want to create a template named MY TEMPLATE.
- You want to set naming conventions for indexes and materialized views that are recommended by tasks based on MY TEMPLATE.
- You want to create task NEWTASK based on MY TEMPLATE.

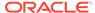

#### To create a template and base a task on this template:

1. Connect SQL\*Plus to the database as user sh, and then create a task as a template.

For example, create a template named MY TEMPLATE as follows:

```
VARIABLE template_id NUMBER;
VARIABLE template_name VARCHAR2(255);
EXECUTE :template_name := 'MY_TEMPLATE';
BEGIN
    DBMS_ADVISOR.CREATE_TASK (
        'SQL Access Advisor'
,    :template_id
,    :template_name
,    is_template => 'true'
);
END;
```

2. Set template parameters.

For example, the following statements set the naming conventions for recommended indexes and materialized views:

```
-- set naming conventions for recommended indexes/mvs
BEGIN

DBMS_ADVISOR.SET_TASK_PARAMETER (
    :template_name
, 'INDEX_NAME_TEMPLATE'
, 'SH_IDX$$_<SEQ>'
);
END;

BEGIN

DBMS_ADVISOR.SET_TASK_PARAMETER (
    :template_name
, 'MVIEW_NAME_TEMPLATE'
, 'SH_MV$$_<SEQ>'
);
END;
```

3. Create a task based on a preexisting template.

For example, enter the following commands to create <code>NEWTASK</code> based on <code>MY\_TEMPLATE</code>:

```
VARIABLE task_id NUMBER;
VARIABLE task_name VARCHAR2(255);
EXECUTE :task_name := 'NEWTASK';
BEGIN
   DBMS_ADVISOR.CREATE_TASK (
        'SQL Access Advisor'
, :task_id
, :task_name
, template=>'MY TEMPLATE'
```

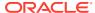

); END;

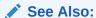

Oracle Database PL/SQL Packages and Types Reference to learn about the CREATE\_TASK and SET\_TASK\_PARAMETER procedures

## 26.4.4 Terminating SQL Access Advisor Task Execution

SQL Access Advisor enables you to interrupt the recommendation process or allow it to complete.

An interruption signals SQL Access Advisor to stop processing and marks the task as INTERRUPTED. At that point, you may update recommendation attributes and generate scripts.

Intermediate results represent recommendations for the workload contents up to that point in time. If recommendations must be sensitive to the entire workload, then Oracle recommends that you let the task complete. Additionally, recommendations made by the advisor early in the recommendation process do not contain base table partitioning recommendations. The partitioning analysis requires a large part of the workload to be processed before it can determine whether partitioning would be beneficial. Therefore, if SQL Access Advisor detects a benefit, then only later intermediate results contain base table partitioning recommendations.

### 26.4.4.1 Interrupting SQL Access Advisor Tasks

The <code>DBMS\_ADVISOR.INTERRUPT\_TASK</code> procedure causes a SQL Access Advisor task execution to terminate as if it had reached its normal end.

Thus, you can see any recommendations that have been formed up to the point of the interruption. An interrupted task cannot be restarted. The syntax is as follows:

```
DBMS_ADVISOR.INTERRUPT_TASK (task_name IN VARCHAR2);
```

#### **Assumptions**

This tutorial assumes the following:

- Long-running task MYTASK is currently executing.
- You want to interrupt this task, and then view the recommendations.

#### To interrupt a currently executing task:

1. Connect SQL\*Plus to the database as sh, and then interrupt the task.

For example, create a template named MY TEMPLATE as follows:

```
EXECUTE DBMS ADVISOR.INTERRUPT TASK ('MYTASK');
```

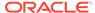

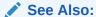

Oracle Database PL/SQL Packages and Types Reference to learn about the INTERRUPT\_TASK procedure

### 26.4.4.2 Canceling SQL Access Advisor Tasks

You can stop task execution by calling the <code>DBMS\_ADVISOR.CANCEL\_TASK</code> procedure and passing in the task name for this recommendation process.

SQL Access Advisor may take a few seconds to respond to this request. Because all advisor task procedures are synchronous, to cancel an operation, you must use a separate database session. If you use  ${\tt CANCEL\_TASK}$ , then SQL Access Advisor makes no recommendations.

A cancel command effective restores the task to its condition before the start of the canceled operation. Therefore, a canceled task or data object cannot be restarted. However, you can reset the task using <code>DBMS\_ADVISOR.RESET\_TASK</code>, and then execute it again. The <code>CANCEL\_TASK</code> syntax is as follows:

```
DBMS ADVISOR.CANCEL TASK (task name IN VARCHAR2);
```

The RESET\_TASK procedure resets a task to its initial starting point, which has the effect of removing all recommendations and intermediate data from the task. The task status is set to INITIAL. The syntax is as follows:

```
DBMS ADVISOR.RESET TASK (task name IN VARCHAR2);
```

#### **Assumptions**

This tutorial assumes the following:

- Long-running task MYTASK is currently executing. This task is set to make partitioning recommendations.
- You want to cancel this task, and then reset it so that the task makes only index recommendations.

#### To cancel a currently executing task:

Connect SQL\*Plus to the database as user sh, and then cancel the task.

For example, create a template named MY TEMPLATE as follows:

```
EXECUTE DBMS ADVISOR.CANCEL TASK ('MYTASK');
```

2. Reset the task.

For example, execute the RESET TASK procedure as follows:

```
EXECUTE DBMS_ADVISOR.RESET_TASK('MYTASK');
```

3. Set task parameters.

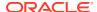

For example, change the analysis scope to INDEX as follows:

```
EXECUTE DBMS_ADVISOR.SET_TASK_PARAMETER(:task_name, 'ANALYSIS_SCOPE',
'INDEX');
```

4. Execute the task.

For example, execute MYTASK as follows:

```
EXECUTE DBMS ADVISOR.EXECUTE TASK ('MYTASK');
```

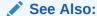

Oracle Database PL/SQL Packages and Types Reference to learn more about RESET TASK and CANCEL TASK

## 26.4.5 Deleting SQL Access Advisor Tasks

The DBMS\_ADVISOR.DELETE\_TASK procedure deletes existing SQL Access Advisor tasks from the repository.

The syntax for SQL Access Advisor task deletion is as follows:

```
DBMS ADVISOR.DELETE TASK (task name IN VARCHAR2);
```

If a task is linked to an STS workload, and if you want to delete the task or workload, then you must remove the link between the task and the workload using the <code>DELETE\_STS\_REF</code> procedure. The following example deletes the link between task <code>MYTASK</code> and the current user's SQL tuning set <code>MY STS WORKLOAD</code>:

```
EXECUTE DBMS ADVISOR.DELETE STS REF('MYTASK', null, 'MY STS WORKLOAD');
```

#### **Assumptions**

This tutorial assumes the following:

- User sh currently owns multiple SQL Access Advisor tasks.
- You want to delete MYTASK.
- The task MYTASK is currently linked to workload MY STS WORKLOAD.

#### To delete a SQL Access Advisor task:

1. Connect SQL\*Plus to the database as user  ${\tt sh}$ , and then query existing SQL Access Advisor tasks.

For example, query the data dictionary as follows (sample output included):

```
SELECT TASK_NAME

FROM USER_ADVISOR_TASKS

WHERE ADVISOR NAME = 'SQL Access Advisor';
```

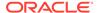

2. Delete the link between MYTASK and MY STS WORKLOAD.

For example, delete the reference as follows:

```
EXECUTE DBMS_ADVISOR.DELETE_STS_REF('MYTASK', null,
'MY_STS_WORKLOAD');
```

3. Delete the desired task.

For example, delete MYTASK as follows:

```
EXECUTE DBMS ADVISOR.DELETE TASK('MYTASK');
```

#### See Also:

Oracle Database PL/SQL Packages and Types Reference to learn more about the DELETE TASK procedure and its parameters

### 26.4.6 Marking SQL Access Advisor Recommendations

By default, all SQL Access Advisor recommendations are ready to be implemented. However, you can choose to skip or exclude selected recommendations by using the DBMS ADVISOR.MARK RECOMMENDATION procedure.

MARK\_RECOMMENDATION enables you to annotate a recommendation with a REJECT or IGNORE setting, which causes the GET\_TASK\_SCRIPT to skip it when producing the implementation procedure.

If SQL Access Advisor makes a recommendation to partition one or multiple previously nonpartitioned base tables, then consider carefully before skipping this recommendation. Changing a table's partitioning scheme affects the cost of all queries, indexes, and materialized views defined on the table. Therefore, if you skip the partitioning recommendation, then the advisor's remaining recommendations on this table are no longer optimal. To see recommendations on your workload that do not contain partitioning, reset the advisor task and rerun it with the ANALYSIS\_SCOPE parameter changed to exclude partitioning recommendations.

The syntax is as follows:

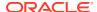

#### **Assumptions**

This tutorial assumes the following:

- You are reviewing the recommendations as described in tutorial "Viewing SQL Access Advisor Task Results".
- You want to reject the first recommendation, which partitions a table.

#### To mark a recommendation:

1. Connect SQL\*Plus to the database as user sh, and then mark the recommendation.

For example, reject recommendation 1 as follows:

```
EXECUTE DBMS_ADVISOR.MARK_RECOMMENDATION('MYTASK', 1, 'REJECT');
```

This recommendation and any dependent recommendations do not appear in the script.

2. Generate the script as explained in "Generating and Executing a Task Script".

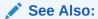

Oracle Database PL/SQL Packages and Types Reference to learn more about the MARK RECOMMENDATIONS procedure and its parameters

## 26.4.7 Modifying SQL Access Advisor Recommendations

Using the <code>UPDATE\_REC\_ATTRIBUTES</code> procedure, SQL Access Advisor names and assigns ownership to new objects such as indexes and materialized views during analysis.

SQL Access Advisor may not necessarily choose appropriate names. In this case, you may choose to manually set the owner, name, and tablespace values for new objects. For recommendations referencing existing database objects, owner and name values cannot be changed. The syntax is as follows:

```
DBMS_ADVISOR.UPDATE_REC_ATTRIBUTES (
task_name IN VARCHAR2
rec_id IN NUMBER,
action_id IN NUMBER,
attribute_name IN VARCHAR2,
value IN VARCHAR2);
```

The attribute name parameter can take the following values:

OWNER

Specifies the owner name of the recommended object.

NAME

Specifies the name of the recommended object.

TABLESPACE

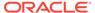

Specifies the tablespace of the recommended object.

#### **Assumptions**

This tutorial assumes the following:

- You are reviewing the recommendations as described in tutorial "Viewing SQL Access Advisor Task Results".
- You want to change the tablespace for recommendation 1, action 1 to SH MVIEWS.

#### To mark a recommendation:

1. Connect SQL\*Plus to the database as user sh, and then update the recommendation attribute.

For example, change the tablespace name to  $\mathtt{SH}\ \mathtt{MVIEWS}$  as follows:

```
BEGIN
   DBMS_ADVISOR.UPDATE_REC_ATTRIBUTES (
     'MYTASK'
,   1
,   1
,   'TABLESPACE'
,   'SH_MVIEWS'
);
END;
```

2. Generate the script as explained in "Generating and Executing a Task Script".

```
See Also:
```

Oracle Database PL/SQL Packages and Types Reference to learn more about the UPDATE REC ATTRIBUTES procedure and its parameters

## 26.5 SQL Access Advisor Examples

Oracle Database provides a script that contains several SQL Access Advisor examples that you can run on a test database.

The script is named ORACLE HOME/rdbms/demo/aadvdemo.sql.

## 26.6 SQL Access Advisor Reference

You can access metadata about SQL Access Advisor using data dictionary views.

## 26.6.1 Action Attributes in the DBA\_ADVISOR\_ACTIONS View

The DBA\_ADVISOR\_ACTIONS view displays information about the actions associated with all recommendations in the database. Each action is specified by the COMMAND and ATTR1 through ATTR6 columns.

The following table maps SQL Access Advisor actions to attribute columns in the DBA ADVISOR ACTIONS view. In the table, MV refers to a materialized view.

Table 26-4 SQL Access Advisor Action Attributes

| Action                                 | ATTR1<br>Column     | ATTR2<br>Column      | ATTR3<br>Column                                                                | ATTR4<br>Column                             | ATTR5<br>Column                      | ATTR6<br>Column                | NUM_ATT<br>R1<br>Column                      |
|----------------------------------------|---------------------|----------------------|--------------------------------------------------------------------------------|---------------------------------------------|--------------------------------------|--------------------------------|----------------------------------------------|
| CREATE<br>INDEX                        | Index name          | Index<br>tablespace  | Target table                                                                   | BITMAP<br>OrBTREE                           | Index column<br>list /<br>expression | Unused                         | Storage<br>size in<br>bytes for<br>the index |
| CREATE<br>MATERIALI<br>ZED VIEW        | MV name             | MV<br>tablespace     | REFRESH<br>COMPLETE,<br>REFRESH<br>FAST,REFRE<br>SH FORCE,<br>NEVER<br>REFRESH | ENABLE QUERY REWRITE, DISABLE QUERY REWRITE | SQL SELECT statement                 | Unused                         | Storage<br>size in<br>bytes for<br>the MV    |
| CREATE<br>MATERIALI<br>ZED VIEW<br>LOG | Target table name   | MV log<br>tablespace | ROWID PRIMARY KEY,SEQUEN CE OBJECT ID                                          | INCLUDING NEW VALUES, EXCLUDING NEW VALUES  | Table column<br>list                 | Partitioning subclauses        | Unused                                       |
| CREATE<br>REWRITE<br>EQUIVALEN<br>CE   | Name of equivalence | Checksum<br>value    | Unused                                                                         | Unused                                      | Source SQL statement                 | Equivalent<br>SQL<br>statement | Unused                                       |
| DROP<br>INDEX                          | Index name          | Unused               | Unused                                                                         | Unused                                      | Index<br>columns                     | Unused                         | Storage<br>size in<br>bytes for<br>the index |
| DROP<br>MATERIALI<br>ZED VIEW          | MV name             | Unused               | Unused                                                                         | Unused                                      | Unused                               | Unused                         | Storage<br>size in<br>bytes for<br>the MV    |
| DROP<br>MATERIALI<br>ZED VIEW<br>LOG   | Target table name   | Unused               | Unused                                                                         | Unused                                      | Unused                               | Unused                         | Unused                                       |

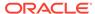

Table 26-4 (Cont.) SQL Access Advisor Action Attributes

| Action                                   | ATTR1<br>Column   | ATTR2<br>Column                                                 | ATTR3<br>Column                                                                        | ATTR4<br>Column                                                                            | ATTR5<br>Column                | ATTR6<br>Column                | NUM_ATT<br>R1<br>Column                      |
|------------------------------------------|-------------------|-----------------------------------------------------------------|----------------------------------------------------------------------------------------|--------------------------------------------------------------------------------------------|--------------------------------|--------------------------------|----------------------------------------------|
| PARTITION<br>TABLE                       | Table name        | RANGE,<br>INTERVAL,<br>LIST, HASH,<br>RANGE-HASH,<br>RANGE-LIST | Partition key<br>for<br>partitioning<br>(column<br>name or list<br>of column<br>names) | Partition key<br>for<br>subpartitionin<br>g (column<br>name or list<br>of column<br>names) | SQL<br>PARTITION<br>clause     | SQL<br>SUBPARTITI<br>ON clause | Unused                                       |
| PARTITION<br>INDEX                       | Index name        | LOCAL,<br>RANGE, HASH                                           | Partition key<br>for<br>partitioning<br>(list of<br>column<br>names)                   | Unused                                                                                     | SQL<br>PARTITION<br>clause     | Unused                         | Unused                                       |
| PARTITION<br>ON<br>MATERIALI<br>ZED VIEW | MV name           | RANGE,<br>INTERVAL,<br>LIST, HASH,<br>RANGE-HASH,<br>RANGE-LIST | Partition key<br>for<br>partitioning<br>(column<br>name or list<br>of column<br>names) | Partition key<br>for<br>subpartitionin<br>g (column<br>name or list<br>of column<br>names) | SQL<br>SUBPARTITI<br>ON clause | SQL<br>SUBPARTITI<br>ON clause | Unused                                       |
| RETAIN<br>INDEX                          | Index name        | Unused                                                          | Target table                                                                           | BITMAP or<br>BTREE                                                                         | Index<br>columns               | Unused                         | Storage<br>size in<br>bytes for<br>the index |
| RETAIN<br>MATERIALI<br>ZED VIEW          | MV name           | Unused                                                          | REFRESH<br>COMPLETE or<br>REFRESH<br>FAST                                              | Unused                                                                                     | SQL SELECT statement           | Unused                         | Storage<br>size in<br>bytes for<br>the MV    |
| RETAIN<br>MATERIALI<br>ZED VIEW<br>LOG   | Target table name | Unused                                                          | Unused                                                                                 | Unused                                                                                     | Unused                         | Unused                         | Unused                                       |

## 26.6.2 Categories for SQL Access Advisor Task Parameters

SQL Access Advisor task parameters fall into the following categories: workload filtering, task configuration, schema attributes, and recommendation options.

The following table groups the most relevant SQL Access Advisor task parameters into categories. All task parameters for workload filtering are deprecated.

Table 26-5 Types of Advisor Task Parameters And Their Uses

| Workload Filtering  | Task Configuration | Schema Attributes    | Recommendation<br>Options |
|---------------------|--------------------|----------------------|---------------------------|
| END_TIME            | DAYS_TO_EXPIRE     | DEF_INDEX_OWNER      | ANALYSIS_SCOPE            |
| INVALID_ACTION_LIST | JOURNALING         | DEF_INDEX_TABLESPACE | COMPATIBILITY             |

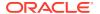

Table 26-5 (Cont.) Types of Advisor Task Parameters And Their Uses

| Workload Filtering      | Task Configuration | Schema Attributes         | Recommendation<br>Options |
|-------------------------|--------------------|---------------------------|---------------------------|
| INVALID_MODULE_LIST     | REPORT_DATE_FORMAT | DEF_MVIEW_OWNER           | CREATION_COST             |
| INVALID_SQLSTRING_LIMIT |                    | DEF_MVIEW_TABLESPACE      | DML_VOLATILITY            |
| INVALID_TABLE_LIST      |                    | DEF_MVLOG_TABLESPACE      | LIMIT_PARTITION_SCHEM ES  |
| INVALID_USERNAME_LIST   |                    | DEF_PARTITION_TABLESP ACE | MODE                      |
| RANKING_MEASURE         |                    | INDEX_NAME_TEMPLATE       | PARTITIONING_TYPES        |
| SQL_LIMIT               |                    | MVIEW_NAME_TEMPLATE       | REFRESH_MODE              |
| START_TIME              |                    |                           | STORAGE_CHANGE            |
| TIME_LIMIT              |                    |                           | USE_SEPARATE_TABLESPACES  |
| VALID_ACTION_LIST       |                    |                           | WORKLOAD_SCOPE            |
| VALID_MODULE_LIST       |                    |                           |                           |
| VALID_SQLSTRING_LIST    |                    |                           |                           |
| VALID_TABLE_LIST        |                    |                           |                           |
| VALID_USERNAME_LIST     |                    |                           |                           |

## 26.6.3 SQL Access Advisor Constants

DBMS ADVISOR provides a number of constants.

You can use the constants shown in the following table with SQL Access Advisor.

Table 26-6 SQL Access Advisor Constants

| Constant          | Description                                                                                                    |
|-------------------|----------------------------------------------------------------------------------------------------|
| ADVISOR_ALL       | A value that indicates all possible values. For string parameters, this value is equivalent to the wildcard (%) character.                                                                                                    |
| ADVISOR_CURRENT   | Indicates the current time or active set of elements. Typically, this is used in time parameters.                                                                                                    |
| ADVISOR_DEFAULT   | Indicates the default value. Typically used when setting task or workload parameters.                                                                                                    |
| ADVISOR_UNLIMITED | A value that represents an unlimited numeric value.                                                                                                    |
| ADVISOR_UNUSED    | A value that represents an unused entity. When a parameter is set to ADVISOR_UNUSED, it has no effect on the current operation. A typical use for this constant is to set a parameter as unused for its dependent operations. |
| SQLACCESS_GENERAL | Specifies the name of a default SQL Access general-purpose task template. This template sets the DML_VOLATILITY task parameter to true and ANALYSIS_SCOPE to INDEX, MVIEW.                                                    |

Table 26-6 (Cont.) SQL Access Advisor Constants

| Constant            | Description                                                                                                    |
|---------------------|----------------------------------------------------------------------------------------------------|
| SQLACCESS_OLTP      | Specifies the name of a default SQL Access OLTP task template. This template sets the DML_VOLATILITY task parameter to true and ANALYSIS_SCOPE to INDEX.              |
| SQLACCESS_WAREHOUSE | Specifies the name of a default SQL Access warehouse task template. This template sets the DML_VOLATILITY task parameter to false and EXECUTION_TYPE to INDEX, MVIEW. |
| SQLACCESS_ADVISOR   | Contains the formal name of SQL Access Advisor. You can specify this name when procedures require the Advisor name as an argument.                                    |

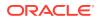

# Part IX

# **SQL Management Objects**

A **SQL management object** is a feature that stabilizes the execution plans of individual SQL statements. SQL profiles and SQL plan baselines are SQL management objects.

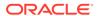

# Managing SQL Profiles

When warranted, SQL Tuning Advisor recommends a SQL profile. You can use DBMS SQLTUNE to implement, alter, drop, and transport SQL profiles.

## 27.1 About SQL Profiles

A **SQL** profile is a database object that contains auxiliary statistics specific to a SQL statement.

Conceptually, a SQL profile is to a SQL statement what object-level statistics are to a table or index. SQL profiles are created when a DBA invokes SQL Tuning Advisor.

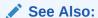

"About SQL Tuning Advisor"

## 27.1.1 Purpose of SQL Profiles

When profiling a SQL statement, SQL Tuning Advisor uses a specific set of bind values as input.

The advisor compares the optimizer estimate with values obtained by executing fragments of the statement on a data sample. When significant variances are found, SQL Tuning Advisor bundles corrective actions together in a SQL profile, and then recommends its acceptance.

The corrected statistics in a SQL profile can improve optimizer cardinality estimates, which in turn leads the optimizer to select better plans. SQL profiles provide the following benefits over other techniques for improving plans:

- Unlike hints and stored outlines, SQL profiles do not tie the optimizer to a specific plan or subplan. SQL profiles fix incorrect estimates while giving the optimizer the flexibility to pick the best plan in different situations.
- Unlike hints, no changes to application source code are necessary when using SQL profiles. The use of SQL profiles by the database is transparent to the user.

### See Also:

- "Influencing the Optimizer with Hints"
- "Analyzing SQL with SQL Tuning Advisor"

## 27.1.2 Concepts for SQL Profiles

A SQL profile is a collection of auxiliary statistics on a query, including all tables and columns referenced in the query.

The profile is stored in an internal format in the data dictionary. The user interface is the <code>DBA\_SQL\_PROFILES</code> dictionary view. The optimizer uses this information during optimization to determine the most optimal plan.

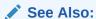

Oracle Database Reference to learn more about DBA SQL PROFILES

### 27.1.2.1 Statistics in SQL Profiles

A SQL profile contains, among other statistics, a set of cardinality adjustments.

The cardinality measure is based on sampling the WHERE clause rather than on statistical projection. A profile uses parts of the query to determine whether the estimated cardinalities are close to the actual cardinalities and, if a mismatch exists, uses the corrected cardinalities. For example, if a SQL profile exists for SELECT  $\star$  FROM t WHERE x=5 AND y=10, then the profile stores the actual number of rows returned.

Starting in Oracle Database 18c, SQL Tuning Advisor can recommend an Exadata-aware SQL profile. On Oracle Exadata Database Machine, the cost of smart scans depends on the system statistics I/O seek time (ioseektim), multiblock read count (mbrc), and I/O transfer speed (iotfrspeed). The values of these statistics usually differ on Exadata and can thus influence the choice of plan. If system statistics are stale, and if gathering them improves performance, then SQL Tuning Advisor recommends accepting an Exadata-aware SOL profile.

### See Also:

- "Permanent Table Statistics"
- Oracle Database Performance Tuning Guide to learn about system statistics
- Oracle Exadata Database Machine System Overview

### 27.1.2.2 SQL Profiles and Execution Plans

The SQL profile contains supplemental statistics for the entire *statement*, not individual *plans*. The profile does not itself determine a specific plan.

Internally, a SQL profile is implemented using hints that address different types of problems. These hints do not specify any particular plan. Rather, the hints correct errors in the optimizer estimation algorithm that lead to suboptimal plans. For example,

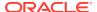

a profile may use the <code>TABLE\_STATS</code> hint to set object statistics for tables when the statistics are missing or stale.

When choosing plans, the optimizer has the following sources of information:

- The environment, which contains the database configuration, system statistics, bind variable values, optimizer statistics, data set, and so on
- The supplemental statistics in the SQL profile

The following figure shows the relationship between a SQL statement and the SQL profile for this statement. The optimizer uses the SQL profile and the environment to generate an execution plan. In this example, the plan is in the SQL plan baseline for the statement.

Figure 27-1 SQL Profile

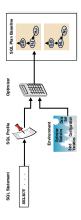

If either the optimizer environment or SQL profile changes, then the optimizer can create a new plan. As tables grow, or as indexes are created or dropped, the plan for a SQL profile can change. The profile continues to be relevant even if the data distribution or access path of the corresponding statement changes.

In general, you do not need to refresh SQL profiles. Over time, however, profile content can become outdated. In this case, performance of the SQL statement may degrade. The statement may appear as high-load or top SQL. In this case, the Automatic SQL Tuning task again captures the statement as high-load SQL. You can implement a new SQL profile for the statement.

### See Also:

- "Differences Between SQL Plan Baselines and SQL Profiles"
- "Introduction to Optimizer Statistics"
- Oracle Database SQL Language Reference to learn about SQL hints

### 27.1.2.3 SQL Profile Recommendations

SQL Tuning Advisor invokes Automatic Tuning Optimizer to generate SQL profile recommendations.

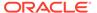

Recommendations to implement SQL profiles occur in a finding, which appears in a separate section of the SQL Tuning Advisor report. When you implement (or accept) a SQL profile, the database creates the profile and stores it persistently in the data dictionary. However, the SQL profile information is not exposed through regular dictionary views.

#### Example 27-1 SQL Profile Recommendation

In this example, the database found a better plan for a <code>SELECT</code> statement that uses several expensive joins. The database recommends running <code>DBMS\_SQLTUNE.ACCEPT\_SQL\_PROFILE</code> to implement the profile, which enables the statement to run 98.53% faster.

FINDINGS SECTION (2 findings)

1- SQL Profile Finding (see explain plans section below)

A potentially better execution plan was found for this statement. Choose

one of the following SQL profiles to implement.

Recommendation (estimated benefit: 99.45%)

Validation results

The SQL profile was tested by executing both its plan and the original  $\ensuremath{\mathsf{SQL}}$ 

plan and measuring their respective execution statistics. A plan may have been only partially executed if the other could be run to completion in less time.

|                    | Original Plan | With SQL Profile | % Improved |
|--------------------|---------------|------------------|------------|
|                    |               |                  |            |
| Completion Status: | PARTIAL       | COMPLETE         |            |
| Elapsed Time(us):  | 15467783      | 226902           | 98.53 %    |
| CPU Time(us):      | 15336668      | 226965           | 98.52 %    |
| User I/O Time(us): | 0             | 0                |            |
| Buffer Gets:       | 3375243       | 18227            | 99.45 %    |
| Disk Reads:        | 0             | 0                |            |
| Direct Writes:     | 0             | 0                |            |
| Rows Processed:    | 0             | 109              |            |
| Fetches:           | 0             | 109              |            |
| Executions:        | 0             | 1                |            |

1. The SQL profile plan was first executed to warm the buffer cache.

Notes

·<del>--</del>

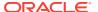

2. Statistics for the SQL profile plan were averaged over next 3 executions.

Sometimes SQL Tuning Advisor may recommend implementing a profile that uses the Automatic Degree of Parallelism (Auto DOP) feature. A parallel query profile is only recommended when the original plan is serial and when parallel execution can significantly reduce the elapsed time for a long-running query.

When it recommends a profile that uses Auto DOP, SQL Tuning Advisor gives details about the performance overhead of using parallel execution for the SQL statement in the report. For parallel execution recommendations, SQL Tuning Advisor may provide two SQL profile recommendations, one using serial execution and one using parallel.

The following example shows a parallel query recommendation. In this example, a degree of parallelism of 7 improves response time significantly at the cost of increasing resource consumption by almost 25%. You must decide whether the reduction in database throughput is worth the increase in response time.

```
Recommendation (estimated benefit: 99.99%)
```

Executing this query parallel with DOP 7 will improve its response time 82.22% over the SQL profile plan. However, there is some cost in enabling parallel execution. It will increase the statement's resource consumption by an estimated 24.43% which may result in a reduction of system throughput. Also, because these resources are consumed over a much smaller duration, the response time of concurrent statements might be negatively impacted if sufficient hardware capacity is not available.

The following data shows some sampled statistics for this SQL from the past week and projected weekly values when parallel execution is enabled.

|                                                                                | Past week  | sampled  | statistics  | for this  | SQL           |
|--------------------------------------------------------------------------------|------------|----------|-------------|-----------|---------------|
| Number of executions Percent of total activity Percent of samples with #Active | Sessions   | > 2*CPU  |             |           | 0<br>.29<br>0 |
| Weekly DB time (in sec)                                                        |            |          |             | 7         | 6.51          |
| Pro                                                                            | ojected st | atistics | with Parali | lel Execu | tion          |
| Weekly DB time (in sec)                                                        |            |          |             | 9         | 5.21          |

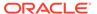

#### See Also:

- "SQL Profiling"
- Oracle Database VLDB and Partitioning Guide to learn more about Auto DOP
- Oracle Database PL/SQL Packages and Types Reference to learn about the DBMS SQLTUNE.ACCEPT SQL PROFILE procedure

### 27.1.2.4 SQL Profiles and SQL Plan Baselines

You can use SQL profiles with or without SQL plan management.

No strict relationship exists between the SQL profile and a SQL plan baseline. If a statement has multiple plans in a SQL plan baseline, then a SQL profile is useful because it enables the optimizer to choose the lowest-cost plan in the baseline.

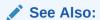

"Overview of SQL Plan Management"

## 27.1.3 User Interfaces for SQL Profiles

Oracle Enterprise Manager Cloud Control (Cloud Control) usually handles SQL profiles as part of automatic SQL tuning.

On the command line, you can manage SQL profiles with the DBMS\_SQLTUNE package. To use the APIs, you must have the ADMINISTER SQL MANAGEMENT OBJECT privilege.

### See Also:

- Oracle Database PL/SQL Packages and Types Reference for information about the DBMS\_SQLTUNE package
- Oracle Database Get Started with Performance Tuning to learn how to manage SQL profiles with Cloud Control

## 27.1.4 Basic Tasks for SQL Profiles

Basic tasks include accepting (implementing) a SQL profile, altering it, listing it, and dropping it.

The following graphic shows the basic workflow.

DBMS\_SQLTUNE.
Alter a SQL Profile

Alter a SQL Profile

DBMS\_SQLTUNE.
ALTER\_SQL\_PROFILE

DBMS\_SQLTUNE.
ALTER\_SQL\_PROFILE

DBMS\_SQLTUNE.

DBMS\_SQLTUNE.

DBMS\_SQLTUNE.

DDBMS\_SQLTUNE.

DDBMS\_SQLTUNE.

DDBMS\_SQLTUNE.

DDBMS\_SQLTUNE.DROP\_SQL\_PROFILE

Drop a SQL Profile

Figure 27-2 Managing SQL Profiles

Typically, you manage SQL profiles in the following sequence:

- 1. Implement a recommended SQL profile.
  - "Implementing a SQL Profile" describes this task.
- 2. Obtain information about SQL profiles stored in the database.
  - "Listing SQL Profiles" describes this task.
- 3. Optionally, modify the implemented SQL profile.
  - "Altering a SQL Profile" describes this task.
- 4. Drop the implemented SQL profile when it is no longer needed.
  - "Dropping a SQL Profile" describes this task.

To tune SQL statements on another database, you can transport both a SQL tuning set and a SQL profile to a separate database. "Transporting a SQL Profile" describes this task.

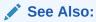

Oracle Database PL/SQL Packages and Types Reference for information about the DBMS\_SQLTUNE package

## 27.2 Implementing a SQL Profile

Implementing a SQL profile means storing it persistently in the database.

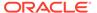

Implementing a profile is the same as accepting it. A profile must be accepted before the optimizer can use it as input when generating plans.

## 27.2.1 About SQL Profile Implementation

As a rule of thumb, implement a SQL profile recommended by SQL Tuning Advisor.

If the database recommends both an index and a SQL profile, then either use both or use the SQL profile only. If you create an index, then the optimizer may need the profile to pick the new index.

In some situations, SQL Tuning Advisor may find an improved serial plan in addition to an even better parallel plan. In this case, the advisor recommends both a standard and a parallel SQL profile, enabling you to choose between the best serial and best parallel plan for the statement. Implement a parallel plan only if the increase in response time is worth the decrease in throughput.

To implement a SQL profile, execute the <code>DBMS\_SQLTUNE.ACCEPT\_SQL\_PROFILE</code> procedure. Some important parameters are as follows:

· profile type

Set this parameter to REGULAR\_PROFILE for a SQL profile without a change to parallel execution, or PX\_PROFLE for a SQL profile with a change to parallel execution.

force match

This parameter controls statement matching. Typically, an accepted SQL profile is associated with the SQL statement through a SQL signature that is generated using a hash function. This hash function changes the SQL statement to upper case and removes all extra whitespace before generating the signature. Thus, the same SQL profile works for all SQL statements in which the only difference is case and white spaces.

By setting <code>force\_match</code> to <code>true</code>, the SQL profile additionally targets all SQL statements that have the same text after the literal values in the <code>WHERE</code> clause have been replaced by bind variables. This setting may be useful for applications that use only literal values because it enables SQL with text differing only in its literal values to share a SQL profile. If both literal values and bind variables are in the SQL text, or if <code>force\_match</code> is set to <code>false</code> (default), then the literal values in the <code>WHERE</code> clause are not replaced by bind variables.

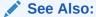

Oracle Database PL/SQL Packages and Types Reference for information about the ACCEPT SQL PROFILE procedure

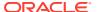

## 27.2.2 Implementing a SQL Profile

To implement a SQL profile, use the DBMS SQLTUNE.ACCEPT SQL PROFILE procedure.

#### **Assumptions**

This tutorial assumes the following:

- The SQL Tuning Advisor task STA\_SPECIFIC\_EMP\_TASK includes a recommendation to create a SQL profile.
- The name of the SQL profile is my sql profile.
- The PL/SQL block accepts a profile that uses parallel execution (profile type).
- The profile uses force matching.

#### To implement a SQL profile:

- In SQL\*Plus or SQL Developer, log in to the database as a user with the necessary privileges.
- 2. Execute the ACCEPT SQL PROFILE function.

For example, execute the following PL/SQL:

```
DECLARE
  my_sqlprofile_name VARCHAR2(30);
BEGIN
  my_sqlprofile_name := DBMS_SQLTUNE.ACCEPT_SQL_PROFILE (
    task_name => 'STA_SPECIFIC_EMP_TASK'
,    name => 'my_sql_profile'
,    profile_type => DBMS_SQLTUNE.PX_PROFILE
,    force_match => true
);
END;
//
```

#### See Also:

Oracle Database PL/SQL Packages and Types Reference to learn about the DBMS SQLTUNE. ACCEPT SQL PROFILE procedure

# 27.3 Listing SQL Profiles

The data dictionary view DBA SQL PROFILES stores SQL profiles persistently in the database.

The profile statistics are in an Oracle Database internal format, so you cannot query profiles directly. However, you can list profiles.

#### To list SQL profiles:

- In SQL\*Plus or SQL Developer, log in to the database as a user with the necessary privileges.
- 2. Query the DBA SQL PROFILES view.

For example, execute the following query:

```
COLUMN category FORMAT a10
COLUMN sql_text FORMAT a20
SELECT NAME, SQL_TEXT, CATEGORY, STATUS
FROM DBA SQL PROFILES;
```

#### Sample output appears below:

| NAME<br>STATUS                          | SQL_TEXT                                                                                                    | CATEGORY |
|-----------------------------------------|----------------------------------------------------------------------------------------------------|----------|
|                                         |                                                                                                    |          |
|                                         |                                                                                                    |          |
| SYS_SQLPROF_01285f6d18eb0000<br>ENABLED | select promo_name, c                                                                                                    | DEFAULT  |
|                                         | <pre>ount(*) c from promo tions p, sales s whe re s.promo_id = p.pr omo_id and p.promo_c ategory = 'internet'   group by p.promo_na me order by c desc</pre> |          |

See Also:

Oracle Database Reference to learn about the DBA\_SQL\_PROFILES view

## 27.4 Altering a SQL Profile

You can alter attributes of an existing SQL profile using the  $attribute\_name$  parameter of the ALTER SQL PROFILE procedure.

The CATEGORY attribute determines which sessions can apply a profile. View the CATEGORY attribute by querying DBA\_SQL\_PROFILES.CATEGORY. By default, all profiles are in the DEFAULT category, which means that all sessions in which the SQLTUNE CATEGORY initialization parameter is set to DEFAULT can use the profile.

By altering the category of a SQL profile, you determine which sessions are affected by profile creation. For example, by setting the category to DEV, only sessions in which the SQLTUNE\_CATEGORY initialization parameter is set to DEV can use the profile. Other sessions do not have access to the SQL profile and execution plans for SQL statements are not impacted by the SQL profile. This technique enables you to test a profile in a restricted environment before making it available to other sessions.

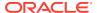

The example in this section assumes that you want to change the category of the SQL profile so it is used only by sessions with the SQL profile category set to TEST, run the SQL statement, and then change the profile category back to DEFAULT.

#### To alter a SQL profile:

- In SQL\*Plus or SQL Developer, log in to the database as a user with the necessary privileges.
- 2. Use the ALTER SQL PROFILE procedure to set the attribute name.

For example, execute the following code to set the attribute CATEGORY to TEST:

3. Change the initialization parameter setting in the current database session.

For example, execute the following SQL:

```
ALTER SESSION SET SQLTUNE CATEGORY = 'TEST';
```

- 4. Test the profiled SQL statement.
- 5. Use the ALTER SQL PROFILE procedure to set the attribute name.

For example, execute the following code to set the attribute CATEGORY to DEFAULT:

#### See Also:

- Oracle Database Reference to learn about the SQLTUNE\_CATEGORY initialization parameter
- Oracle Database PL/SQL Packages and Types Reference to learn about the ALTER\_SQL\_PROFILE procedure

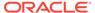

## 27.5 Dropping a SQL Profile

You can drop a SQL profile with the DROP SQL PROFILE procedure.

#### **Assumptions**

This section assumes the following:

- You want to drop my\_sql\_profile.
- You want to ignore errors raised if the name does not exist.

#### To drop a SQL profile:

- In SQL\*Plus or SQL Developer, log in to the database as a user with the necessary privileges.
- 2. Use the DBMS SQLTUNE.DROP SQL PROFILE procedure.

The following example drops the profile named my sql profile:

```
BEGIN
   DBMS_SQLTUNE.DROP_SQL_PROFILE (
      name => 'my_sql_profile'
);
END;
//
```

#### See Also:

- Oracle Database PL/SQL Packages and Types Reference to learn about the DROP SQL PROFILE procedure
- Oracle Database Reference to learn about the SQLTUNE\_CATEGORY initialization parameter

# 27.6 Transporting a SQL Profile

You can export a SQL profile from the SYS schema in one database to a staging table, and then import it from the staging table into another database. You can transport a SQL profile to any Oracle database created in the same release or later.

Table 27-1 shows the main procedures and functions for managing SQL profiles.

Table 27-1 APIs for Transporting SQL Profiles

| Procedure or Function | Description                                                                         |
|-----------------------|-------------------------------------------------------------------------------------|
| CREATE_STGTAB_SQLPROF | Creates the staging table used for copying SQL profiles from one system to another. |

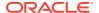

Table 27-1 (Cont.) APIs for Transporting SQL Profiles

| Procedure or Function | Description                                                                          |
|-----------------------|--------------------------------------------------------------------------------------|
| PACK_STGTAB_SQLPROF   | Moves profile data out of the SYS schema into the staging table.                     |
| UNPACK_STGTAB_SQLPROF | Uses the profile data stored in the staging table to create profiles on this system. |

The following graphic shows the basic workflow of transporting SQL profiles.

Figure 27-3 Transporting SQL Profiles

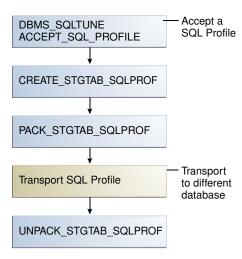

#### **Assumptions**

This tutorial assumes the following:

- You want to transport my profile from a production database to a test database.
- You want to create the staging table in the dba1 schema.

#### To transport a SQL profile:

1. Connect SQL\*Plus to the database with the appropriate privileges, and then use the CREATE STGTAB SQLPROF procedure to create a staging table to hold the SQL profiles.

The following example creates my staging table in the dbal schema:

```
BEGIN
  DBMS_SQLTUNE.CREATE_STGTAB_SQLPROF (
    table_name => 'my_staging_table'
,    schema_name => 'dba1'
);
END;
/
```

2. Use the PACK STGTAB SQLPROF procedure to export SQL profiles into the staging table.

The following example populates <code>dba1.my\_staging\_table</code> with the SQL profile <code>my\_profile</code>:

```
BEGIN
  DBMS_SQLTUNE.PACK_STGTAB_SQLPROF (
    profile_name => 'my_profile'
,    staging_table_name => 'my_staging_table'
,    staging_schema_owner => 'dba1'
);
END;
/
```

Move the staging table to the database where you plan to unpack the SQL profiles.

Move the table using your utility of choice. For example, use Oracle Data Pump or a database link.

**4.** On the database where you plan to import the SQL profiles, use UNPACK\_STGTAB\_SQLPROF to unpack SQL profiles from the staging table.

The following example shows how to unpack SQL profiles in the staging table:

```
BEGIN
   DBMS_SQLTUNE.UNPACK_STGTAB_SQLPROF(
        replace => true
, staging_table_name => 'my_staging_table');
END;
/
```

#### See Also:

- Oracle Database PL/SQL Packages and Types Reference for complete reference information about DBMS SQLTUNE
- Oracle Database Utilities to learn how to use Oracle Data Pump

# Overview of SQL Plan Management

**SQL plan management** is a preventative mechanism that enables the optimizer to automatically manage execution plans, ensuring that the database uses only known or verified plans.

## 28.1 About SQL Plan Baselines

SQL plan management uses a mechanism called a **SQL plan baseline**, which is a set of accepted plans that the optimizer is allowed to use for a SQL statement.

In this context, a plan includes all plan-related information (for example, SQL plan identifier, set of hints, bind values, and optimizer environment) that the optimizer needs to reproduce an execution plan. The baseline is implemented as a set of plan rows and the outlines required to reproduce the plan. An outline is a set of optimizer hints used to force a specific plan.

The main components of SQL plan management are as follows:

Plan capture

This component stores relevant information about plans for a set of SQL statements.

Plan selection

This component is the detection by the optimizer of plan changes based on stored plan history, and the use of SQL plan baselines to select appropriate plans to avoid potential performance regressions.

Plan evolution

This component is the process of adding new plans to existing SQL plan baselines, either manually or automatically. In the typical use case, the database accepts a plan into the plan baseline only after verifying that the plan performs well.

## 28.2 Purpose of SQL Plan Management

SQL plan management prevents performance regressions caused by plan changes.

A secondary goal is to gracefully adapt to changes such as new optimizer statistics or indexes by verifying and accepting only plan changes that improve performance.

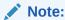

SQL plan baselines cannot help when an event has caused irreversible execution plan changes, such as dropping an index.

## 28.2.1 Benefits of SQL Plan Management

SQL plan management can improve or preserve SQL performance in database upgrades and system and data changes.

Specifically, benefits include:

- A database upgrade that installs a new optimizer version usually results in plan changes for a small percentage of SQL statements.
  - Most plan changes result in either improvement or no performance change. However, some plan changes may cause performance regressions. SQL plan baselines significantly minimize potential regressions resulting from an upgrade.
  - When you upgrade, the database only uses plans from the plan baseline. The database puts new plans that are not in the current baseline into a holding area, and later evaluates them to determine whether they use fewer resources than the current plan in the baseline. If the plans perform better, then the database promotes them into the baseline; otherwise, the database does not promote them.
- Ongoing system and data changes can affect plans for some SQL statements, potentially causing performance regressions.
  - SQL plan baselines help minimize performance regressions and stabilize SQL performance.
- Deployment of new application modules introduces new SQL statements into the database.

The application software may use appropriate SQL execution plans developed in a standard test configuration for the new statements. If the system configuration is significantly different from the test configuration, then the database can evolve SQL plan baselines over time to produce better performance.

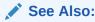

Oracle Database Upgrade Guide to learn how to upgrade an Oracle database

## 28.2.2 Differences Between SQL Plan Baselines and SQL Profiles

Both SQL profiles and SQL plan baselines help improve the performance of SQL statements by ensuring that the optimizer uses only optimal plans.

Both profiles and baselines are internally implemented using hints. However, these mechanisms have significant differences, including the following:

- In general, SQL plan baselines are proactive, whereas SQL profiles are reactive.
  - Typically, you create SQL plan baselines *before* significant performance problems occur. SQL plan baselines prevent the optimizer from using suboptimal plans in the future.

The database creates SQL profiles when you invoke SQL Tuning Advisor, which you do typically only *after* a SQL statement has shown high-load symptoms. SQL profiles are primarily useful by providing the ongoing resolution of optimizer

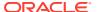

mistakes that have led to suboptimal plans. Because the SQL profile mechanism is reactive, it cannot guarantee stable performance as drastic database changes occur.

Figure 28-1 SQL Plan Baselines and SQL Profiles

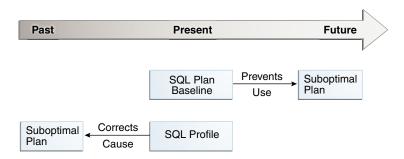

 SQL plan baselines reproduce a specific plan, whereas SQL profiles correct optimizer cost estimates.

A SQL plan baseline is a set of accepted plans. Each plan is implemented using a set of outline hints that fully specify a particular plan. SQL profiles are also implemented using hints, but these hints do not specify any specific plan. Rather, the hints correct miscalculations in the optimizer estimates that lead to suboptimal plans. For example, a hint may correct the cardinality estimate of a table.

Because a profile does not constrain the optimizer to any one plan, a SQL profile is more flexible than a SQL plan baseline. For example, changes in initialization parameters and optimizer statistics enable the optimizer to choose a better plan.

Oracle recommends that you use SQL Tuning Advisor. In this way, you follow the recommendations made by the advisor for SQL profiles and plan baselines rather than trying to determine which mechanism is best for each SQL statement.

### See Also:

- "About Optimizer Hints"
- "Managing SQL Profiles"
- "Analyzing SQL with SQL Tuning Advisor"

## 28.3 Plan Capture

**SQL plan capture** refers to techniques for capturing and storing relevant information about plans in the SQL Management Base for a set of SQL statements.

Capturing a plan means making SQL plan management aware of this plan. You can configure initial plan capture to occur automatically by setting an initialization parameter, or you can capture plans manually by using the DBMS SPM package.

### 28.3.1 Automatic Initial Plan Capture

When enabled, the database checks whether executed SQL statements are eligible for automatic capture.

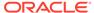

#### You can enable automatic initial plan capture by setting

OPTIMIZER\_CAPTURE\_SQL\_PLAN\_BASELINES to true (the default is false). Note that the initialization parameter OPTIMIZER\_USE\_SQL\_PLAN\_BASELINES is independent. For example, if OPTIMIZER\_CAPTURE\_SQL\_PLAN\_BASELINES is true, then the database creates initial plan baselines regardless of whether OPTIMIZER USE SQL\_PLAN\_BASELINES is true or false.

#### See Also:

- "Plan Selection"
- Oracle Database Reference to learn about the OPTIMIZER\_USE\_SQL\_PLAN\_BASELINES initialization parameter

### 28.3.1.1 Eligibility for Automatic Initial Plan Capture

To be eligible for automatic plan capture, an executed statement must be repeatable, and it must not be excluded by any capture filters.

By default, the database considers all repeatable SQL statements as eligible for capture, with the following exceptions:

- CREATE TABLE when the AS SELECT clause is not specified
- DROP TABLE
- INSERT INTO ... VALUES

The first check for eligibility is repeated execution. If a statement is executed less than twice, then the database does not consider it eligible for a SQL plan baseline. If a statement is executed at least twice, then it is by definition repeatable, and so the database considers it eligible for further checking.

#### Note:

SQL plan management does not protect statements that have been explained using EXPLAIN PLAN but have not been executed.

For repeatable statements, the <code>DBMS\_SPM.CONFIGURE</code> procedure enables you to create an automatic capture filter. Thus, you can capture only statements that you want, and exclude noncritical statements, thereby saving space in the <code>SYSAUX</code> tablespace. Noncritical queries often have the following characteristics:

- Not executed often enough to be significant
- Not resource-intensive
- Not sufficiently complex to benefit from SQL plan management

For a specified parameter, a filter either includes (allow=>TRUE) or excludes (allow=>FALSE) plans for statements with the specified values. To be eligible for capture, a repeatable statement must not be *excluded* by any filter. The

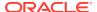

DBMS\_SPM.CONFIGURE procedure supports filters for SQL text, parsing schema name, module, and action.

A null value for any parameter removes the filter. By using <code>parameter\_value=>'%'</code> in combination with <code>allow=FALSE</code>, you can filter out all values for a parameter, and then create a separate filter to include only specified values. The <code>DBA\_SQL\_MANAGEMENT\_CONFIG</code> view shows the current filters.

#### See Also:

- "Configuring Filters for Automatic Plan Capture"
- Oracle Database PL/SQL Packages and Types Reference to learn more about the DBMS SPM.CONFIGURE procedure
- Oracle Database Reference to learn more about the DBA\_SQL\_MANAGEMENT\_CONFIG view

### 28.3.1.2 Plan Matching for Automatic Initial Plan Capture

If the database executes a repeatable SQL statement, and if this statement passes through the <code>DBMS\_SPM.CONFIGURE</code> filters, then the database attempts to match a plan in the SQL plan baseline.

For automatic initial plan capture, the plan matching algorithm is as follows:

- If a SQL plan baseline does *not* exist, then the optimizer creates a plan history and SQL plan baseline for the statement, marking the initial plan for the statement as accepted and adding it to the SQL plan baseline.
- If a SQL plan baseline exists, then the optimizer behavior depends on the cost-based plan derived at parse time:
  - If this plan does not match a plan in the SQL plan baseline, then the optimizer marks the new plan as unaccepted and adds it to the SQL plan baseline.
  - If this plan does match a plan in the SQL plan baseline, then nothing is added to the SQL plan baseline.

## 28.3.2 Manual Plan Capture

In SQL plan management, **manual plan capture** refers to the user-initiated bulk load of existing plans into a SQL plan baseline.

Use Cloud Control or PL/SQL to load the execution plans for SQL statements from AWR, a SQL tuning set (STS), the shared SQL area, a staging table, or a stored outline.

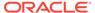

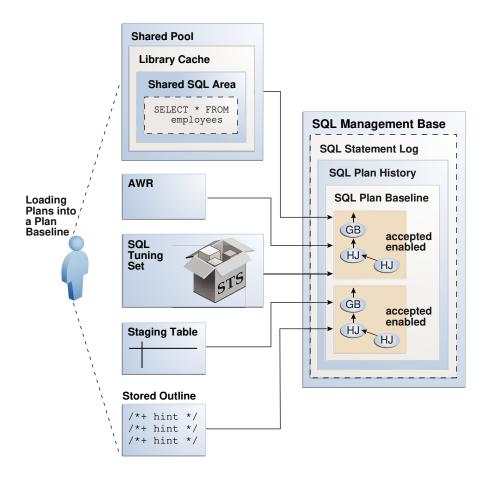

Figure 28-2 Loading Plans into a SQL Plan Baseline

The loading behavior varies depending on whether a SQL plan baseline exists for each statement represented in the bulk load:

- If a baseline for the statement does not exist, then the database does the following:
  - 1. Creates a plan history and plan baseline for the statement
  - 2. Marks the initial plan for the statement as accepted
  - 3. Adds the plan to the new baseline
- If a baseline for the statement exists, then the database does the following:
  - 1. Marks the loaded plan as accepted
  - Adds the plan to the plan baseline for the statement without verifying the plan's performance

Manually loaded plans are always marked accepted because the optimizer assumes that any plan loaded manually by the administrator has acceptable performance. You can load plans without enabling them by setting the <code>enabled</code> parameter to <code>NO</code> in the <code>DBMS SPM.LOAD PLANS FROM \$ functions.</code>

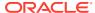

#### See Also:

Oracle Database PL/SQL Packages and Types Reference to learn more about the DBMS\_SPM.LOAD\_PLANS\_FROM\_% functions

## 28.4 Plan Selection

**SQL plan selection** is the optimizer ability to detect plan changes based on stored plan history, and the use of SQL plan baselines to select plans to avoid potential performance regressions.

When the database performs a hard parse of a SQL statement, the optimizer generates a best-cost plan. By default, the optimizer then attempts to find a matching plan in the SQL plan baseline for the statement. If no plan baseline exists, then the database runs the statement with the best-cost plan.

If a plan baseline exists, then the optimizer behavior depends on whether the newly generated plan is in the plan baseline:

- If the new plan is in the baseline, then the database executes the statement using the found plan.
- If the new plan is *not* in the baseline, then the optimizer marks the newly generated plan as unaccepted and adds it to the plan history. Optimizer behavior depends on the contents of the plan baseline:
  - If fixed plans exist in the plan baseline, then the optimizer uses the fixed plan with the lowest cost.
  - If no fixed plans exist in the plan baseline, then the optimizer uses the baseline plan with the lowest cost.
  - If no reproducible plans exist in the plan baseline, which could happen if every plan in the baseline referred to a dropped index, then the optimizer uses the newly generated cost-based plan.

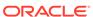

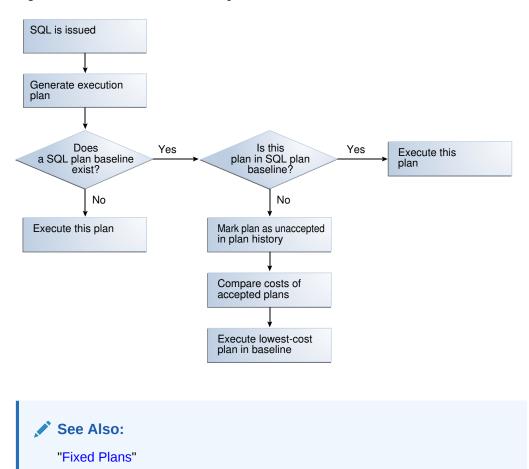

Figure 28-3 Decision Tree for SQL Plan Selection

## 28.5 Plan Evolution

In general, SQL **plan evolution** is the process by which the optimizer verifies new plans and adds them to an existing SQL plan baseline.

## 28.5.1 Purpose of Plan Evolution

Typically, a SQL plan baseline for a statement starts with one accepted plan.

However, some SQL statements perform well when executed with different plans under different conditions. For example, a SQL statement with bind variables whose values result in different selectivities may have several optimal plans. Creating a materialized view or an index or repartitioning a table may make current plans more expensive than other plans.

If new plans were never added to SQL plan baselines, then the performance of some SQL statements might degrade. Thus, it is sometimes necessary to evolve newly accepted plans into SQL plan baselines. Plan evolution prevents performance regressions by verifying the performance of a new plan before including it in a SQL plan baseline.

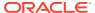

### 28.5.2 How Plan Evolution Works

Plan evolution involves both verifying and adding plans.

Specifically, plan evolution consists of the following distinct steps:

#### Verifying

The optimizer ensures that unaccepted plans perform at least as well as accepted plans in a SQL plan baseline (known as plan verification).

#### 2. Addina

After the database has proved that unaccepted plans perform as well as accepted plans, the database adds the plans to the baseline.

In the standard case of plan evolution, the optimizer performs the preceding steps sequentially, so that a new plan is not usable by SQL plan management until the optimizer verifies plan performance relative to the SQL plan baseline. However, you can configure SQL plan management to perform one step without performing the other. The following graphic shows the possible paths for plan evolution.

Figure 28-4 Plan Evolution

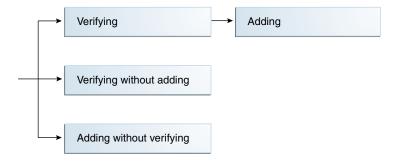

## 28.5.3 PL/SQL Subprograms for Plan Evolution

The DBMS SPM package provides procedures and functions for plan evolution.

These subprograms use the task infrastructure. For example, <code>CREATE\_EVOLVE\_TASK</code> creates an evolution task, whereas <code>EXECUTE\_EVOLVE\_TASK</code> executes it. All task evolution subprograms have the string <code>EVOLVE\_TASK</code> in the name.

Use the evolve procedures on demand, or configure the subprograms to run automatically. The automatic maintenance task <code>SYS\_AUTO\_SPM\_EVOLVE\_TASK</code> executes daily in the scheduled maintenance window. The task perform the following actions automatically:

- 1. Selects and ranks unaccepted plans for verification
- 2. Accepts each plan if it satisfies the performance threshold

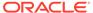

#### See Also:

- "Managing the SPM Evolve Advisor Task"
- "Evolving SQL Plan Baselines Manually"
- Oracle Database PL/SQL Packages and Types Reference to learn about the DBMS\_SPM package

## 28.6 About Automatic SQL Plan Management

Automatic SQL plan management provides an automated end-to-end solution to detect and correct SQL statement performance regressions.

Automatic SQL plan management detects SQL execution plan changes and, if a previous plan exists, it uses execution statistics to evaluate whether a new plan performs poorly compared to an earlier plan. If that is the case, a SQL plan baseline is created to enforce the earlier plan and prevent subsequent performance regressions.

## 28.6.1 Use Cases for Automatic SQL Plan Management

The following is a typical scenario where automatic SQL plan management can provide benefit.

SQL statements have been performing well, but there is a sudden change of execution plan for a statement. This causes a severe performance regression.

- Without automatic SQL plan management:
   The new plan may be suboptimal and in some cases poor performance may seriously impact the application service level.
- With automatic SQL plan management
   The database is able to rapidly recovery from the suboptimal plan and application service level is restored. This occurs transparently, without manual intervention.

## 28.6.2 SQL Plan Management (With Background Verification)

SQL plan management (with background-verification) uses a high-frequency background task to identify SQL statements consuming significant system resources (by inspecting the automatic workload repository and the automatic SQL tuning set. Historic SQL performance data is used to establish whether there has been a likely performance regression. Alternate SQL execution plans are located automatically and test executed (using the SPM evolve advisor). Where necessary, the best plans are enforced using SQL plan baselines without manual intervention.

## 28.6.3 About Real-Time SQL Plan Management

Real-time SQL plan management works in the foreground to immediately detect and transparently repair SQL performance regressions.

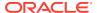

Automatic SQL plan management proactively prevents SQL performance regressions in real-time. Execution plan changes are immediately detected and the performance of statements affected by these changes are evaluated against earlier execution plans. SQL plan baselines are used to select the best-performance known plans if necessary. This process works transparently and without manual intervention to improve application service levels and reduce service outages caused by SQL performance regressions

Real-time SQL plan management is similar to SQL plan management (with background-verification), except that performance is evaluated in the foreground by the database session executing the SQL statement. This reduces the amount of time to detect and repair the performance regression. In the user foreground process, the optimizer proactively tests the performance of a newly generated plan against previous plans. At the end of cursor execution, the performance of the new plan is compared with the performance of previous plans. The new plan is accepted or rejected based on its performance compared to previously known plans.

## 28.7 Storage Architecture for SQL Plan Management

The SQL plan management infrastructure records the signatures of parsed statements, and both accepted and unaccepted plans.

### 28.7.1 SQL Management Base

The **SQL management base (SMB)** is a logical repository in the data dictionary.

The SMB contains the following:

- SQL statement log, which contains only SQL IDs
- SQL plan history, which includes the SQL plan baselines
- · SQL profiles
- SQL patches

The SMB stores information that the optimizer can use to maintain or improve SQL performance.

The SMB resides in the SYSAUX tablespace and uses automatic segment-space management. Because the SMB is located entirely within the SYSAUX tablespace, the database does not use SQL plan management and SQL tuning features when this tablespace is unavailable.

Figure 28-5 SMB Architecture

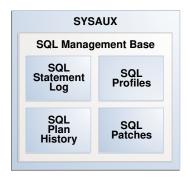

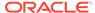

SMB data related to a PDB is stored in the PDB, and is included if the PDB is unplugged. A common user whose current container is the CDB root can view SMB data for PDBs. A user whose current container is a PDB can view the SMB data for the PDB only.

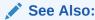

Oracle Database Administrator's Guide to learn about the SYSAUX tablespace

## 28.7.2 SQL Statement Log

When automatic SQL plan capture is enabled, the **SQL statement log** contains the signature of statements that the optimizer has evaluated over time.

A SQL signature is a numeric hash value computed using a SQL statement text that has been normalized for case insensitivity and white space. When the optimizer parses a statement, it creates signature.

During automatic capture, the database matches this signature against the SQL statement log (SQLLOG\$) to determine whether the signature has been observed before. If it has not, then the database adds the signature to the log. If the signature is already in the log, then the database has confirmation that the statement is a repeatable SQL statement.

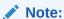

If a filter excludes a statement, then its signature is also excluded from the log.

#### Example 28-1 Logging SQL Statements

This example illustrates how the database tracks statements in the statement log and creates baselines automatically for repeatable statements. An initial query of the statement log shows no tracked SQL statements. After a query of hr.jobs for AD PRES, the log shows one tracked statement.

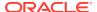

```
SQL> SELECT * FROM SQLLOG$;

SIGNATURE BATCH#

1.8096E+19 1
```

Now the session executes a different jobs query. The log shows two tracked statements:

A query of DBA\_SQL\_PLAN\_BASELINES shows that no baseline for either statement exists because neither statement is repeatable:

```
SQL> SELECT SQL_HANDLE, SQL_TEXT
2  FROM DBA_SQL_PLAN_BASELINES
3  WHERE SQL_TEXT LIKE 'SELECT job_title%';
no rows selected
```

The session executes the query for  $job\_id='PR\_REP'$  a second time. Because this statement is now repeatable, and because automatic SQL plan capture is enabled, the database creates a plan baseline for this statement. The query for  $job\_id='AD\_PRES'$  has only been executed once, so no plan baseline exists for it.

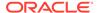

#### See Also:

- "Automatic Initial Plan Capture"
- Oracle Database Reference to learn about DBA SQL PLAN BASELINES

## 28.7.3 SQL Plan History

The **SQL plan history** is the set of captured SQL execution plans. The history contains both SQL plan baselines and unaccepted plans.

In SQL plan management, the database detects new SQL execution plans for existing SQL plan baselines and records the new plan in the history so that they can be evolved (verified). Evolution is initiated automatically by the database or manually by the DBA.

Starting in Oracle Database 12c, the SMB stores the execution plans for all SQL statements in the SQL plan history. The <code>DBMS\_XPLAN.DISPLAY\_SQL\_PLAN\_BASELINE</code> function fetches and displays the plan from the SMB. For plans created before Oracle Database 12c, the function must compile the SQL statement and generate the plan because the SMB does not store it.

#### See Also:

- "Displaying Plans in a SQL Plan Baseline"
- Oracle Database PL/SQL Packages and Types Reference to learn about the DBMS\_XPLAN.DISPLAY\_SQL\_PLAN\_BASELINE function

#### 28.7.3.1 Enabled Plans

An **enabled plan** is a plan that is eligible for use by the optimizer.

When plans are loaded with the <code>enabled</code> parameter set to YES (default), the database automatically marks the resulting SQL plan baselines as enabled, even if they are unaccepted. You can manually change an enabled plan to a disabled plan, which means the optimizer can no longer use the plan even if it is accepted.

### 28.7.3.2 Accepted Plans

An **accepted plan** is a plan that is in a SQL plan baseline for a SQL statement and thus available for use by the optimizer. An accepted plan contains a set of hints, a plan hash value, and other plan-related information.

The SQL plan history for a statement contains all plans, both accepted and unaccepted. After the optimizer generates the first accepted plan in a plan baseline, every subsequent unaccepted plan is added to the plan history, awaiting verification, but is not in the SQL plan baseline.

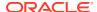

### 28.7.3.3 Fixed Plans

A **fixed plan** is an accepted plan that is marked as preferred, so that the optimizer considers only the fixed plans in the baseline. Fixed plans influence the plan selection process of the optimizer.

Assume that three plans exist in the SQL plan baseline for a statement. You want the optimizer to give preferential treatment to only two of the plans. As shown in the following figure, you mark these two plans as fixed so that the optimizer uses only the best plan from these two, ignoring the other plans.

Figure 28-6 Fixed Plans

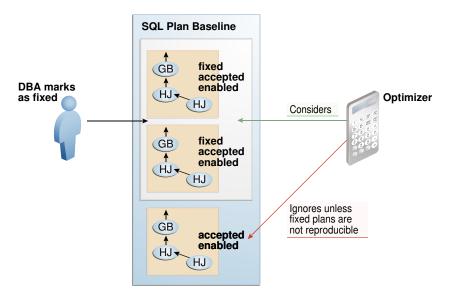

If new plans are added to a baseline that contains at least one enabled fixed plan, then the optimizer cannot use the new plans until you manually declare them as fixed.

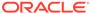

# Managing SQL Plan Baselines

This chapter explains the concepts and tasks relating to SQL plan management using the DBMS SPM package.

### See Also:

- "Migrating Stored Outlines to SQL Plan Baselines"
- Oracle Database PL/SQL Packages and Types Reference to learn more about DBMS SPM

# 29.1 About Managing SQL Plan Baselines

This topic describes the available interfaces and basic tasks for SQL plan management.

# 29.1.1 User Interfaces for SQL Plan Management

You can access the DBMS SPM package through Cloud Control or through the command line.

### 29.1.1.1 Accessing the SQL Plan Baseline Page in Cloud Control

The SQL Plan Control page in Cloud Control is a GUI that shows information about SQL profiles, SQL patches, and SQL plan baselines.

### To access the SQL Plan Baseline page:

- Log in to Cloud Control with the appropriate credentials.
- 2. Under the **Targets** menu, select **Databases**.
- In the list of database targets, select the target for the Oracle Database instance that you want to administer.
- **4.** If prompted for database credentials, then enter the minimum credentials necessary for the tasks you intend to perform.
- 5. From the **Performance** menu, select **SQL**, then **SQL Plan Control**.
  - The SQL Plan Control page appears.
- 6. Click Files to view the SQL Plan Baseline subpage, shown in Figure 29-1.

Figure 29-1 SQL Plan Baseline Subpage

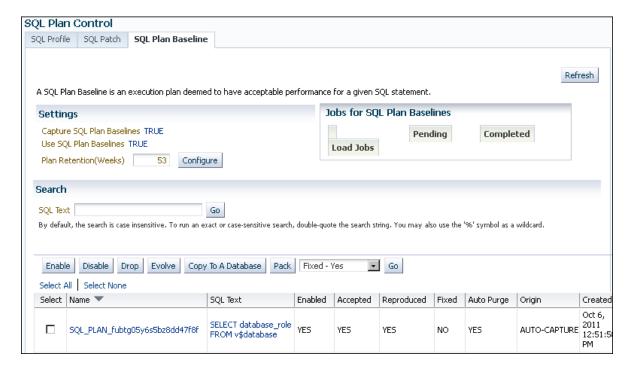

You can perform most SQL plan management tasks in this page or in pages accessed through this page.

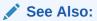

- Cloud Control context-sensitive online help to learn about the options on the SQL Plan Baseline subpage
- "Managing the SPM Evolve Advisor Task"

# 29.1.1.2 DBMS\_SPM Package

On the command line, use the  $DBMS\_SPM$  and  $DBMS\_XPLAN$  PL/SQL packages to perform most SQL plan management tasks.

The following table describes the most relevant <code>DBMS\_SPM</code> procedures and functions for creating, adding, dropping, and loading SQL plan baselines.

Table 29-1 DBMS SPM Procedures and Functions

| Procedure or Function  | Description                                                                                                    |
|------------------------|----------------------------------------------------------------------------------------------------|
| CONFIGURE              | This procedure changes configuration options for the SMB in name/value format.                                        |
| CREATE_STGTAB_BASELINE | This procedure creates a staging table that enables you to transport SQL plan baselines from one database to another. |

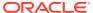

| <b>Table 29-1</b> | (Cont.) DBMS_SPM Procedures and Functions |
|-------------------|-------------------------------------------|
|-------------------|-------------------------------------------|

| Procedure or Function              | Description                                                                                                    |
|------------------------------------|----------------------------------------------------------------------------------------------------|
| ADD_VERIFIED_SQL_PLAN_BASELI<br>NE | Finds the plans available for the given SQL_ID in different sources such Cursor Cache, Auto SQL Tuning Set, and Automatic Workload Repository and approves the best plans. |
| DROP_SQL_PLAN_BASELINE             | This function drops some or all plans in a plan baseline.                                                                                                    |
| LOAD_PLANS_FROM_CURSOR_CACHE       | This function loads plans in the shared SQL area (also called the <b>cursor cache</b> ) into SQL plan baselines.                                                           |
| LOAD_PLANS_FROM_SQLSET             | This function loads plans in an STS into SQL plan baselines.                                                                                                    |
| LOAD_PLANS_FROM_AWR                | This function loads plans from AWR into SQL plan baselines.                                                                                                    |
| PACK_STGTAB_BASELINE               | This function packs SQL plan baselines, which means that it copies them from the SMB into a staging table.                                                                 |
| UNPACK_STGTAB_BASELINE             | This function unpacks SQL plan baselines, which means that it copies SQL plan baselines from a staging table into the SMB.                                                 |

Also, you can use  $\DBMS\_XPLAN.DISPLAY\_SQL\_PLAN\_BASELINE$  to show one or more execution plans for the SQL statement identified by SQL handle.

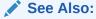

- "About the DBMS\_SPM Evolve Functions" describes the functions related to SQL plan evolution.
- Oracle Database PL/SQL Packages and Types Reference to learn about the DBMS SPM and DBMS XPLAN packages

# 29.1.2 Basic Tasks in SQL Plan Management

This topic explains the basic tasks in using SQL plan management to prevent performance regressions and enable the optimizer to consider new execution plans.

The tasks are as follows:

- Set initialization parameters to control whether the database captures and uses SQL plan baselines, and whether it evolves new plans.
  - See "Configuring SQL Plan Management".
- Display plans in a SQL plan baseline.
  - See "Displaying Plans in a SQL Plan Baseline".
- · Manually load plans into SQL plan baselines.
  - Load plans from AWR, SQL tuning sets, the shared SQL area, a staging table, or stored outlines.

See "Loading SQL Plan Baselines".

Manually evolve plans into SQL plan baselines.

Use PL/SQL to verify the performance of specified plans and add them to plan baselines.

See "Evolving SQL Plan Baselines Manually".

Drop all or some plans in SQL plan baselines.

See "Dropping SQL Plan Baselines".

Manage the SMB.

Alter disk space limits and change the length of the plan retention policy.

See "Managing the SQL Management Base".

Migrate stored outlines to SQL plan baselines.

See "Migrating Stored Outlines to SQL Plan Baselines".

# 29.2 Configuring the Capture and Use of SQL Plan Baselines

You control SQL plan management with the initialization parameters
OPTIMIZER CAPTURE SQL PLAN BASELINES and OPTIMIZER USE SQL PLAN BASELINES.

The default values are as follows:

OPTIMIZER\_CAPTURE\_SQL\_PLAN\_BASELINES=false

For any repeatable SQL statement that does not already exist in the plan history, the database does *not* automatically create an initial SQL plan baseline for the statement.

If OPTIMIZER\_CAPTURE\_SQL\_PLAN\_BASELINES=true, then you can use the DBMS\_SPM.CONFIGURE procedure to configure filters that determine which statements are eligible for plan capture. By default, no filters are configured, which means that all repeatable statements are eligible for plan capture.

OPTIMIZER\_USE\_SQL\_PLAN\_BASELINES=true

For any SQL statement that has an existing SQL plan baseline, the database automatically adds new plans to the SQL plan baseline as unaccepted plans.

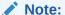

The settings of the preceding parameters are independent of each other. For example, if  $\mbox{OPTIMIZER\_CAPTURE\_SQL\_PLAN\_BASELINES}$  is  $\mbox{true}$ , then the database creates initial plan baselines for new statements even if  $\mbox{OPTIMIZER\_USE\_SQL\_PLAN\_BASELINES}$  is false.

If the default behavior is what you intend, then skip this section.

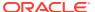

The following sections explain how to change the default parameter settings from the command line. If you use Cloud Control, then set these parameters in the SQL Plan Baseline subpage.

### See Also:

- "Figure 29-1"
- "Automatic Initial Plan Capture"
- "Plan Selection"

# 29.2.1 Enabling Automatic Initial Plan Capture for SQL Plan Management

Setting the OPTIMIZER CAPTURE SQL PLAN BASELINES initialization parameter to true is all that is necessary for the database to automatically create an initial SQL plan baseline for any eligible SQL statement not already in the plan history.

By default, the database considers all repeatable SQL statements as eligible for capture, with the following exceptions:

- CREATE TABLE when the AS SELECT clause is not specified
- DROP TABLE
- INSERT INTO ... VALUES

### Caution:

By default, when automatic baseline capture is enabled, the database creates a SQL plan baseline for every eligible repeatable statement, including all recursive SOL and monitoring SOL. Thus, automatic capture may result in the creation of an extremely large number of plan baselines. To limit the statements that are eligible for plan baselines, configure filters using the DBMS SPM.CONFIGURE procedure.

The OPTIMIZER\_CAPTURE\_SQL\_PLAN BASELINES parameter does not control the automatic addition of newly discovered plans to a previously created SQL plan baseline.

### To enable automatic initial plan capture for SQL plan management:

- 1. In SQL\*Plus, log in to the database with the necessary privileges.
- 2. Show the current settings for SQL plan management.

For example, connect SQL\*Plus to the database with administrator privileges and execute the following command (sample output included):

SHOW PARAMETER SQL PLAN

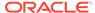

The following sample output shows that automatic initial plan capture is disabled:

| NAME                                            | TYPE    | VALUE |
|-------------------------------------------------|---------|-------|
|                                                 |         |       |
| <pre>optimizer_capture_sql_plan_baselines</pre> | boolean | FALSE |
| optimizer use sql plan baselines                | boolean | TRUE  |

If the parameters are set as you intend, then skip the remaining steps.

3. To enable the automatic recognition of repeatable SQL statements and the generation of SQL plan baselines for these statements, enter the following statement:

ALTER SYSTEM SET OPTIMIZER\_CAPTURE\_SQL\_PLAN\_BASELINES=true;

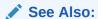

Oracle Database Reference to learn more about OPTIMIZER\_CAPTURE\_SQL\_PLAN\_BASELINES

# 29.2.2 Configuring Filters for Automatic Plan Capture

If <code>OPTIMIZER\_CAPTURE\_SQL\_PLAN\_BASELINES=true</code>, then you can use the <code>DBMS\_SPM.CONFIGURE</code> procedure to create an automatic capture filter for repeatable statements.

An automatic filter enables you to capture only statements that you want, and exclude noncritical statements. This technique saves space in the SYSAUX tablespace.

The following table describes the relevant parameters of the <code>DBMS\_SPM.CONFIGURE</code> procedure.

Table 29-2 DBMS\_SPM.CONFIGURE Parameters

| Parameter      | Description                                                                                                    |
|----------------|----------------------------------------------------------------------------------------------------|
| parameter_name | The type of filter for automatic capture.                                                                                  |
|                | Possible values are AUTO_CAPTURE_SQL_TEXT, AUTO_CAPTURE_PARSING_SCHEMA_NAME, AUTO_CAPTURE_MODULE, and AUTO_CAPTURE_ACTION. |

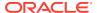

Table 29-2 (Cont.) DBMS\_SPM.CONFIGURE Parameters

| Parameter       | Description                                                                                                    |
|-----------------|----------------------------------------------------------------------------------------------------|
| parameter_value | The search criteria for the automatic capture filter.                                                                                        |
|                 | When parameter_name is set to AUTO_CAPTURE_SQL_TEXT, the search pattern depends on the allow setting:                                        |
|                 | • LIKE                                                                                                    |
|                 | The parameter uses this pattern when allow=>true.  NOT LIKE                                                                                  |
|                 | The parameter uses this pattern when allow=>false.                                                                                           |
|                 | For all other non-null parameter_name values, the search pattern depends on the allow setting:                                               |
|                 | • =                                                                                                    |
|                 | The parameter uses this pattern when allow=>true.                                                                                            |
|                 | • <>                                                                                                    |
|                 | The parameter uses this pattern when allow=>false.                                                                                           |
|                 | A null value removes the filter for parameter_name entirely.                                                                                 |
| allow           | Whether to include (true) or exclude (false) matching SQL statements and plans. If null, then the procedure ignores the specified parameter. |

You can configure multiple parameters of different types. Also, you can specify multiple values for the same parameter in separate statements, which the database combines. The settings are additive: one parameter setting does not override a previous setting. For example, the following filter captures SQL in the parsing schema SYS or SYSTEM:

```
EXEC DBMS_SPM.CONFIGURE('AUTO_CAPTURE_PARSING_SCHEMA_NAME','SYS',true);
EXEC DBMS_SPM.CONFIGURE('AUTO_CAPTURE_PARSING_SCHEMA_NAME','SYSTEM',true);
```

However, you cannot configure multiple values for the same parameter in the same procedure. For example, you cannot specify multiple SQL text strings for AUTO CAPTURE SQL TEXT.

The DBA\_SQL\_MANAGEMENT\_CONFIG view shows the current parameter values.

### This tutorial assumes the following:

- The OPTIMIZER CAPTURE SQL PLAN BASELINES initialization parameter is set to true.
- You want to include only statements parsed in the sh schema to be eligible for baselines.
- You want to exclude statements that contain the text TEST ONLY.

#### To filter out all statements except those parsed in the sh schema:

- 1. Connect SQL\*Plus to the database with the appropriate privileges.
- To remove any existing filters for parsing schema and SQL text, execute the following PL/SQL programs:

```
EXEC DBMS_SPM.CONFIGURE('AUTO_CAPTURE_PARSING_SCHEMA_NAME',null,true);
EXEC DBMS_SPM.CONFIGURE('AUTO_CAPTURE_SQL_TEXT',null,true);
```

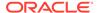

3. Include only statements parsed in the sh schema for consideration for automatic capture:

```
EXEC
DBMS_SPM.CONFIGURE('AUTO_CAPTURE_PARSING_SCHEMA_NAME','sh',true);
```

**4.** Exclude any statement that contains the text <code>TEST\_ONLY</code> from consideration for automatic capture:

```
EXEC

DBMS_SPM.CONFIGURE('AUTO_CAPTURE_SQL_TEXT','%TEST_ONLY%',false);
```

5. Optionally, to confirm the filters, query DBA SQL MANAGEMENT CONFIG.

For example, use the following query (sample output included):

```
COL PARAMETER_NAME FORMAT a32

COL PARAMETER_VALUE FORMAT a32

SELECT PARAMETER_NAME, PARAMETER_VALUE
FROM DBA_SQL_MANAGEMENT_CONFIG
WHERE PARAMETER_NAME LIKE '%AUTO%';

PARAMETER_NAME PARAMETER_VALUE

AUTO_CAPTURE_PARSING_SCHEMA_NAME parsing_schema IN (SH)
AUTO_CAPTURE_MODULE
AUTO_CAPTURE_ACTION
AUTO_CAPTURE_SQL_TEXT (sql_text_NOT_LIKE %TEST_ONLY%)
```

### See Also:

- "Automatic Initial Plan Capture"
- Oracle Database PL/SQL Packages and Types Reference to learn more about the DBMS SPM.CONFIGURE procedure
- Oracle Database Reference to learn more about the DBA\_SQL\_MANAGEMENT\_CONFIG view

# 29.2.3 Disabling All SQL Plan Baselines

When you set the  $OPTIMIZER\_USE\_SQL\_PLAN\_BASELINES$  initialization parameter to false, the database does not use *any* plan baselines in the database.

Typically, you might want to disable one or two plan baselines, but not all of them. A possible use case might be testing the benefits of SQL plan management.

#### To disable all SQL plan baselines in the database:

 Connect SQL\*Plus to the database with the appropriate privileges, and then show the current settings for SQL plan management.

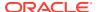

For example, connect SQL\*Plus to the database with administrator privileges and execute the following command (sample output included):

SQL> SHOW PARAMETER SQL PLAN

| NAME                                            | TYPE    | VALUE |
|-------------------------------------------------|---------|-------|
|                                                 |         |       |
| <pre>optimizer_capture_sql_plan_baselines</pre> | boolean | FALSE |
| optimizer use sql plan baselines                | boolean | TRUE  |

If the parameters are set as you intend, then skip the remaining steps.

2. To ignore all existing plan baselines enter the following statement:

SQL> ALTER SYSTEM SET OPTIMIZER USE SQL PLAN BASELINES=false

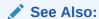

Oracle Database Reference to learn about the SQL plan baseline initialization parameters

# 29.3 Configuring SQL Plan Management

You can configure the capture and use of SQL plan baselines, and the SPM Evolve Advisor task.

### 29.3.1 Managing the SPM Evolve Advisor Task

SPM Evolve Advisor is a SQL advisor that evolves plans that have recently been added to the SQL plan baseline. The advisor simplifies plan evolution by eliminating the requirement to do it manually.

### 29.3.1.1 About the SPM Evolve Advisor Task

By default, SYS\_AUTO\_SPM\_EVOLVE\_TASK runs daily in the scheduled maintenance window

The SPM Evolve Advisor task perform the following operations:

- 1. Locates unaccepted plans
- 2. Ranks all unaccepted plans
- Performs test executions of as many plans as possible during the maintenance window
- 4. Selects the lowest-cost plan to compare against each unaccepted plan
- Accepts automatically any unaccepted plan that performs sufficiently better, using a costbased algorithm, than the existing accepted plan

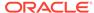

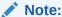

The SPM Evolve Advisor task can accept more than one plan for a single statement.

SPM Evolve Advisor locates unaccepted plans that the optimizer added to the SMB during earlier hard parses. In some cases, more optimal plans may reside in other locations. By using the <code>DBMS\_SPM.SET\_EVOLVE\_TASK\_PARAMETER</code> procedure, you can configure the automatic task to search the shared SQL area, AWR repository, or SQL tuning sets for plans that are not yet in the SMB plan history. If the advisor finds eligible plans in alternative locations, then it includes them along with the other unaccepted plans. By default, the automatic task does not search alternative locations.

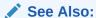

Oracle Database PL/SQL Packages and Types Reference to learn more about the DBMS\_SPM.SET\_EVOLVE\_TASK\_PARAMETER procedure

### 29.3.1.2 Enabling and Disabling the Automatic SPM Evolve Advisor Task

No separate scheduler client exists for the Automatic SPM Evolve Advisor task.

One client controls both Automatic SQL Tuning Advisor and Automatic SPM Evolve Advisor. Thus, the same task enables or disables both. You can also disable it using DBMS\_SPM.SET\_EVOLVE\_TASK\_PARAMETER.

### To disable the Automatic SPM Evolve Advisor task:

- Log in to the database with the appropriate privileges.
- 2. Set the ALTERNATE PLAN BASELINE parameter to null:

```
BEGIN
   DBMS_SPM.SET_EVOLVE_TASK_PARAMETER(
        task_name => 'SYS_AUTO_SPM_EVOLVE_TASK',
        parameter => 'ALTERNATE_PLAN_BASELINE',
        value => '');
END;
//
```

Set the ALTERNATE PLAN SOURCE parameter to an empty string:

```
BEGIN
   DBMS_SPM.SET_EVOLVE_TASK_PARAMETER(
        task_name => 'SYS_AUTO_SPM_EVOLVE_TASK',
        parameter => 'ALTERNATE_PLAN_SOURCE',
        value => '');
END;
//
```

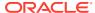

### See Also:

"Enabling and Disabling the Automatic SQL Tuning Task" to learn how to enable and disable Automatic SPM Evolve Advisor

# 29.3.1.3 Configuring the Automatic SPM Evolve Advisor Task

Configure automatic plan evolution by using the  $\mathtt{DBMS\_SPM}$  package.

### Overview of the Automatic SPM Evolve Advisor Task

Specify the automatic task parameters using the <code>SET\_EVOLVE\_TASK\_PARAMETER</code> procedure. The following table describes some procedure parameters.

Table 29-3 DBMS\_SPM.SET\_EVOLVE\_TASK\_PARAMETER Parameters

| Parameter               | Description                                                                                                    | Default                                                                                                    |
|-------------------------|----------------------------------------------------------------------------------------------------|----------------------------------------------------------------------------------------------------|
| alternate_plan_source   | Determines which sources to search for additional plans:  AUTO (the database selects the source automatically)  AUTOMATIC_WORKLOAD_REPOSITORY  CURSOR_CACHE  SQL_TUNING_SET  You can combine multiple values with the plus sign (+).                                                                                                    | The default depends on whether the SPM Evolve Advisor task is automated or manual:  If automated, the default is AUTO.  If manual, the default is CURSOR_CACHE+AUTOMATIC_WORKLOAD_REPOSITORY. |
| alternate_plan_baseline | Determines which alternative plans should be loaded:  AUTO lets Autonomous Database choose whether to load plans for statements with or without baselines.  EXISTING loads alternate plans with for statements with existing baselines.  NEW loads alternative plans for statements without a baseline, in which case a new baseline is created.  You can combine multiple values with the plus sign (+), as in EXISTING+NEW. | EXISTING                                                                                                    |
| alternate_plan_limit    | Specifies the maximum number of plans to load in total (that is, not the limit for each SQL statement).                                                                                                    | The default depends on whether the SPM Evolve Advisor task is automated or manual:  If automated, the default is UNLIMITED.  If manual, the default is 10.                                    |

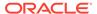

| <b>Table 29-3</b> | (Cont.) DBMS | SPM.SET_ | EVOLVE_ | TASK_ | PARAMETER Parameters |
|-------------------|--------------|----------|---------|-------|----------------------|
|-------------------|--------------|----------|---------|-------|----------------------|

| Parameter    | Description                                                                                                    | Default                                                                            |
|--------------|----------------------------------------------------------------------------------------------------|------------------------------------------------------------------------------------|
| accept_plans | Specifies whether to accept recommended plans automatically.                                                                                                    | true (regardless of whether the advisor is run automatically or                    |
|              | When ACCEPT_PLANS is true, SQL plan management automatically accepts all plans recommended by the task.                                                                                                    | manually)                                                                          |
|              | When ACCEPT_PLANS is false, the task verifies the plans and generates a report of its findings, but does not evolve the plans automatically. You can use a report to identify new SQL plan baselines and accept them manually. |                                                                                    |
| time_limit   | Global time limit in seconds. This is the total time allowed for the task.                                                                                                    | The default depends on whether the SPM Evolve Advisor task is automated or manual: |
|              |                                                                                                    | • If automated, the default is 3600.                                               |
|              |                                                                                                    | • If manual, the default is 2147483646.                                            |

### **Assumptions**

The tutorial in this section assumes the following:

- You can log in to the database as SYS. Because the SYS\_AUTO\_SPM\_EVOLVE\_TASK task is owned by SYS, only SYS can set task parameters.
- You want the database to accept plans automatically.
- You want the task to time out after 1200 seconds per execution.
- You want the evolve task to look for up to a maximum of 500 plans in the shared SQL area and AWR repository

### To set automatic evolution task parameters:

- 1. Start SQL\*Plus, and then log in to the database as SYS.
- 2. Query the current parameter settings for SYS AUTO SPM EVOLVE TASK.

For example, connect SQL\*Plus to the database with administrator privileges and execute the following query:

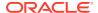

### Sample output appears as follows:

3. Set parameters using PL/SQL code of the following form:

```
BEGIN
  DBMS_SPM.SET_EVOLVE_TASK_PARAMETER(
    task_name => 'SYS_AUTO_SPM_EVOLVE_TASK'
,  parameter => parameter_name
,  value => value
);
END;
//
```

For example, the following PL/SQL block configures the SYS\_AUTO\_SPM\_EVOLVE\_TASK task to automatically accept plans, seek up a maximum of 500 plans in the shared SQL area and AWR repository, and time out after 20 minutes:

```
BEGIN
 DBMS SPM.SET EVOLVE TASK PARAMETER(
   task name => 'SYS AUTO SPM EVOLVE TASK'
 parameter => 'TIME LIMIT'
   value => '1200'
);
 DBMS SPM.SET EVOLVE TASK PARAMETER (
   task name => 'SYS AUTO SPM EVOLVE TASK'
   parameter => 'ACCEPT PLANS'
  value => 'true'
 DBMS SPM.SET EVOLVE TASK PARAMETER (
   task name => 'SYS AUTO SPM EVOLVE TASK'
  parameter => 'ALTERNATE PLAN LIMIT'
  value => '500'
);
END;
```

**4.** Optionally, confirm your changes by querying the current parameter settings for SYS AUTO SPM EVOLVE TASK.

For example, execute the following query:

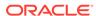

```
(PARAMETER_NAME LIKE '%ALT%') OR (PARAMETER NAME = 'TIME LIMIT') ) );
```

#### Sample output appears as follows:

| PARAMETER_NAME          | VALUE                                      |
|-------------------------|--------------------------------------------|
|                         |                                            |
| ALTERNATE_PLAN_LIMIT    | 500                                        |
| ALTERNATE_PLAN_SOURCE   | CURSOR_CACHE+AUTOMATIC_WORKLOAD_REPOSITORY |
| ALTERNATE_PLAN_BASELINE | EXISTING                                   |
| ACCEPT_PLANS            | true                                       |
| TIME LIMIT              | 1200                                       |

### See Also:

- Oracle Database PL/SQL Packages and Types Reference for complete reference information for DBMS SPM.SET EVOLVE TASK PARAMETER
- Oracle Database Reference to learn more about the DBA\_ADVISOR\_PARAMETERS view

# 29.3.2 Automatic SQL Plan Management

A SQL plan baseline prevents performance regressions caused by suboptimal plans.

The High Frequency SPM Evolve Advisor Task can be configured to identify execution plan changes and compare the performance of the new plan with plans previously captured in the automatic SQL tuning set.

If a SQL statement does not have a SQL plan baseline, then the High Frequency SPM Evolve Advisor Task can sometimes resolve such performance regressions automatically. The advisor compares all available plans and chooses the best-performing plan as the baseline.

There are two modes of plan performance verification. In background-verification mode, the high frequency SPM evolve task does the verification. In real-time mode, plan performance verification is done by the foreground process immediately.

The SPM configuration parameter  $AUTO\_SPM\_EVOLVE\_TASK$  controls Automatic SQL plan management. The setting ON is for background verification (using the task) and AUTO is for Real-Time SQL plan management.

The following figure shows the workflow for the High Frequency SPM Evolve Advisor Task in background verification mode:

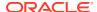

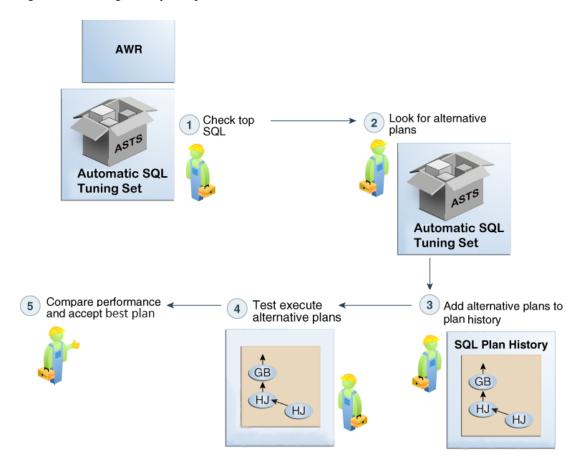

Figure 29-2 High Frequency SPM Evolve Advisor Task

Whenever it runs, the High Frequency SPM Evolve Advisor Task performs the following tasks:

- 1. Searches AWR and ASTS for resource-intensive SQL statements.
- 2. Looks for alternative plans in the automatic SQL tuning set.
- 3. If multiple plans are identified, they are added to the SQL plan history.
- Test executes and measures the performance of the plans alternatives.
   The database test executes the statement and records the performance statistics.
- **5.** Performs either of the following actions, depending on whether the alternative plan performs better than the current plan:
  - If performance is better, then High Frequency SPM Evolve Advisor accepts the plan. The alternative plan is now in the baseline.
  - If performance is worse, then the plan remains in the statement history, but not the baseline.

### See Also:

- The Automatic SQL Tuning Set, the system-maintained record of SQL execution plans and SQL statement performance metrics seen by the database. The High Frequency SPM Evolve Advisor Task compares the performance of a new plan with plans previously captured in the automatic SQL tuning set.
- Oracle Database PL/SQL Packages and Types Reference to learn more about the DBMS\_SPM.SET\_EVOLVE\_TASK\_PARAMETER procedure

### 29.3.2.1 Configuring Automatic SQL Plan Management

The High-Frequency SPM Evolve Advisor task complements the standard Automatic SPM Evolve Advisor task and is a component of automatic SQL Plan Management.

This task runs periodically throughout the day.

Both the standard Automatic SPM Evolve Advisor task and high-frequency task have the same name: SYS\_AUTO\_SPM\_EVOLVE\_TASK. In DBA\_ADVISOR\_EXECUTIONS, the two tasks are distinguished by execution name. The name of the standard task execution has the form EXEC\_number, whereas the name of the high-frequency execution has the form SYS\_SPM\_timestamp.

Either real-time SPM or SPM (with background-verification) is enabled by DBMS\_SPM.CONFIGURE to set AUTO SPM\_EVOLVE\_TASK to ON (background) or AUTO (real-time).

DBMS\_SPM.CONFIGURE enables the high-frequency task, but has no dependency on the SPM Evolve Advisor. The standard task and high-frequency task are independent and are scheduled through two different frameworks.

### See Also:

- #unique 989
- See DBMS\_SPM.CONFIGURE in the Oracle Database PL/SQL Packages and Types Reference to learn more about the DBMS\_SPM.CONFIGURE procedure.

### 29.3.2.2 Enabling Automatic SQL Plan Management: Tutorial

To enable and disable automatic SQL plan management (automatic SPM), use the DBMS SPM.CONFIGURE procedure.

You can set auto\_spm\_evolve task to any of the following values:

 ON — Enables automatic SPM and the High-Frequency SPM Evolve Advisor Task with background-verified Automatic SPM.

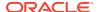

- OFF Disables automatic SPM and the High-Frequency SPM Evolve Advisor task. This
  is the default.
- AUTO Enables Automatic APM in real-time mode (running in the foreground).

Note that the task interval and run-time are fixed and cannot be adjusted by the user.

### To enable the high-frequency SPM Evolve Advisor task:

1. Query the current setting for DBMS SPM.CONFIGURE (sample output included):

```
COL PARAMETER_NAME FORMAT a32

COL PARAMETER_VALUE FORMAT a32

SELECT PARAMETER_NAME, PARAMETER_VALUE

FROM DBA_SQL_MANAGEMENT_CONFIG

WHERE PARAMETER_NAME LIKE '%SPM%';

PARAMETER_NAME PARAMETER_VALUE

AUTO_SPM_EVOLVE_TASK OFF
AUTO_SPM_EVOLVE_TASK_INTERVAL 3600

AUTO_SPM_EVOLVE_TASK_MAX_RUNTIME 1800
```

2. Enable the task.

Execute the following PL/SQL code:

```
EXEC DBMS SPM.CONFIGURE ('AUTO SPM EVOLVE TASK', 'ON');
```

3. To confirm that the task is enabled, query the current setting for AUTO\_SPM\_EVOLVE\_TASK (sample output included):

```
COL PARAMETER_NAME FORMAT a32

COL PARAMETER_VALUE FORMAT a32

SELECT PARAMETER_NAME, PARAMETER_VALUE

FROM DBA_SQL_MANAGEMENT_CONFIG

WHERE PARAMETER_NAME = 'AUTO_SPM_EVOLVE_TASK';

PARAMETER_NAME PARAMETER_VALUE

AUTO_SPM_EVOLVE_TASK ON
```

4. Optionally, wait a few hours, and then query the status of the task executions:

```
SET LINESIZE 150

COL TASK_NAME FORMAT a30

COL EXECUTION_NAME FORMAT a30

SELECT TASK_NAME, EXECUTION_NAME, STATUS

FROM DBA_ADVISOR_EXECUTIONS

WHERE TASK_NAME LIKE '%SPM%'

AND (EXECUTION_NAME LIKE 'SYS_SPM%' OR EXECUTION_NAME LIKE 'EXEC_%')

ORDER BY EXECUTION_END;

TASK_NAME EXECUTION_NAME STATUS
```

```
SYS_AUTO_SPM_EVOLVE_TASK

COMPLETED

SYS_AUTO_SPM_EVOLVE_TASK

COMPLETED

SYS_AUTO_SPM_EVOLVE_TASK

COMPLETED

SYS_AUTO_SPM_EVOLVE_TASK

COMPLETED

SYS_AUTO_SPM_EVOLVE_TASK

SYS_SPM_2019-06-03/14:16:04

EXEC_6

SYS_AUTO_SPM_EVOLVE_TASK

SYS_SPM_2019-06-03/15:16:32

COMPLETED

SYS_AUTO_SPM_EVOLVE_TASK

SYS_SPM_2019-06-03/16:17:00

COMPLETED
```

In the preceding output, EXEC\_6 is the execution name of the standard SPM Automatic Advisor task. The other executions are of the high-frequency task.

### 29.3.2.3 Monitoring and Reporting in Automatic SQL Plan Management

SQL plan baselines are shown in the view DBA\_SQL\_PLAN\_BASELINES. The DBA\_SQL\_PLAN\_BASELINES.ORIGIN column in this view displays FOREGROUND-CAPTURE.

# 29.4 Displaying Plans in a SQL Plan Baseline

To view the plans stored in the SQL plan baseline for a specific statement, use the DBMS XPLAN.DISPLAY SQL PLAN BASELINE function.

This function uses plan information stored in the plan history to display the plans. The following table describes the relevant parameters for DBMS XPLAN.DISPLAY SQL PLAN BASELINE.

Table 29-4 DBMS\_XPLAN.DISPLAY\_SQL\_PLAN\_BASELINE Parameters

| Function Parameter | Description                                                                                                    |
|--------------------|----------------------------------------------------------------------------------------------------|
| sql_handle         | SQL handle of the statement. Retrieve the SQL handle by joining the V\$SQL.SQL_PLAN_BASELINE and DBA_SQL_PLAN_BASELINES views on the PLAN_NAME columns. |
| plan_name          | Name of the plan for the statement.                                                                                                    |

This section explains how to show plans in a baseline from the command line. If you use Cloud Control, then display plan baselines from the SQL Plan Baseline subpage shown in Figure 29-1.

### To display plans in a SQL plan baselines:

- Connect SQL\*Plus to the database with the appropriate privileges, and then obtain the SQL ID of the query whose plan you want to display.
  - For example, assume that a SQL plan baseline exists for a SELECT statement with the SQL ID 31d96zzzpcys9.
- Query the plan by SQL ID.

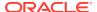

# The following query displays execution plans for the statement with the SQL ID 31d96zzzpcys9:

### The sample query results are as follows:

The results show that the plan for SQL ID 31d96zzzpcys is named SQL PLAN 52gvzja8jfysuc0e983c6 and was captured automatically.

### See Also:

- "SQL Management Base"
- Oracle Database PL/SQL Packages and Types Reference to learn about additional parameters used by the DISPLAY SQL PLAN BASELINE function

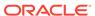

# 29.5 Loading SQL Plan Baselines

Using DBMS\_SPM, you can initiate the bulk load of a set of existing plans into a SQL plan baseline.

### 29.5.1 About Loading SQL Plan Baselines

The DBMS SPM package enables you to load plans from multiple sources.

The goal of this task is to load plans from the following sources:

#### AWR

Load plans from Automatic Workload Repository (AWR) snapshots. You must specify the beginning and ending of the snapshot range. Optionally, you can apply a filter to load only plan that meet specified criteria. By default, the optimizer uses the loaded plans the next time that the database executes the SQL statements.

### Shared SQL area

Load plans for statements directly from the shared SQL area, which is in the shared pool of the SGA. By applying a filter on the module name, the schema, or the SQL ID you identify the SQL statement or set of SQL statements to capture. The optimizer uses the plans the next time that the database executes the SQL statements.

Loading plans directly from the shared SQL area is useful when application SQL has been hand-tuned using hints. Because you probably cannot change the SQL to include the hint, populating the SQL plan baseline ensures that the application SQL uses optimal plans.

#### SQL tuning set (STS)

Capture the plans for a SQL workload into an STS, and then load the plans into the SQL plan baselines. The optimizer uses the plans the next time that the database executes the SQL statements. Bulk loading execution plans from an STS is an effective way to prevent plan regressions after a database upgrade.

### Staging table

Use the DBMS SPM package to define a staging table,

DBMS\_SPM.PACK\_STGTAB\_BASELINE to copy the baselines into a staging table, and Oracle Data Pump to transfer the table to another database. On the destination database, use DBMS\_SPM.UNPACK\_STGTAB\_BASELINE to unpack the plans from the staging table and put the baselines into the SMB.

A use case is the introduction of new SQL statements into the database from a new application module. A vendor can ship application software with SQL plan baselines for the new SQL. In this way, the new SQL uses plans that are known to give optimal performance under a standard test configuration. Alternatively, if you develop or test an application in-house, export the correct plans from the test database and import them into the production database.

#### Stored outline

Migrate stored outlines to SQL plan baselines. After the migration, you maintain the same plan stability that you had using stored outlines while being able to use the more advanced features provided by SQL Plan Management, such as plan evolution. See .

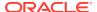

### See Also:

- "Migrating Stored Outlines to SQL Plan Baselines"
- Oracle Database PL/SQL Packages and Types Reference to learn about the DBMS\_SPM.PACK\_STGTAB\_BASELINE Function

# 29.5.2 Loading Plans from AWR

This topic explains how to load plans from AWR using PL/SQL.

Load plans with the LOAD\_PLANS\_FROM\_AWR function of the DBMS\_SPM package. The following table describes some function parameters.

Table 29-5 LOAD\_PLANS\_FROM\_AWR Parameters

| Function Parameter | Description                                                                                                    |
|--------------------|----------------------------------------------------------------------------------------------------|
| begin_snap         | Number of the beginning snapshot in the range. Required.                                                                                                    |
| end_snap           | Number of the ending snapshot in the range. Required.                                                                                                    |
| basic_filter       | A filter applied to AWR to select only qualifying plans to be loaded. The default null means that all plans in AWR are selected. The filter can take the form of any WHERE clause predicate that can be specified against the column DBA_HIST_SQLTEXT.SQL_TEXT. An example is basic_filter => 'sql_text like ''SELECT /*LOAD_STS*/%'''. |
| fixed              | Default NO means the loaded plans are used as nonfixed plans. YES means the loaded plans are fixed plans. "Plan Selection" explains that the optimizer chooses a fixed plan in the plan baseline over a nonfixed plan.                                                                                                    |

This section explains how to load plans using the command line. In Cloud Control, go to the SQL Plan Baseline subpage (shown in Figure 29-1) and click **Load** to load plan baselines from AWR.

This tutorial assumes the following:

You want to load plans for the following query into the SMB:

```
SELECT /*LOAD_AWR*/ *
FROM sh.sales
WHERE quantity_sold > 40
ORDER BY prod id;
```

- You want the loaded plans to be nonfixed.
- The user sh has privileges to query DBA\_HIST\_SNAPSHOT and DBA\_SQL\_PLAN\_BASELINES, execute DBMS\_WORKLOAD\_REPOSITORY.CREATE\_SNAPSHOT, and execute DBMS SPM.LOAD PLANS FROM AWR.

### To load plans from the shared SQL area:

 Log in to the database with the appropriate privileges, and then query the most recent 3 AWR snapshots.

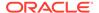

For example, query DBA HIST SNAPSHOT as follows:

2. Query sh.sales, using the LOAD AWR tag to identify the SQL statement.

For example, use the following query:

```
SELECT /*LOAD_AWR*/ *
FROM sh.sales
WHERE quantity_sold > 40
ORDER BY prod id;
```

3. Take a new AWR snapshot.

For example, use the following program:

```
EXEC DBMS WORKLOAD REPOSITORY.CREATE SNAPSHOT;
```

**4.** Query the most recent 3 AWR snapshots to confirm that a new snapshot was taken.

For example, query DBA HIST SNAPSHOT as follows:

5. Load the plans for the most recent 2 snapshots from AWR.

For example, execute the <code>LOAD\_PLANS\_FROM\_AWR</code> function in SQL\*Plus to load the plans from snapshot 212 to 213:

```
VARIABLE v_plan_cnt NUMBER
EXEC :v_plan_cnt := DBMS_SPM.LOAD_PLANS_FROM_AWR(begin_snap => 212,
end snap => 213);
```

In the preceding example, the variable  $v\_plan\_cnt$  contains the number of plans that were loaded.

6. Query the data dictionary to ensure that the plans were loaded into the baseline for the LOAD\_AWR statement.

The following statement queries DBA SQL PLAN BASELINES (sample output included):

```
COL SQL HANDLE FORMAT a20
COL SQL TEXT FORMAT a20
COL PLAN NAME FORMAT a30
COL ORIGIN FORMAT a20
SELECT SQL HANDLE, SQL TEXT, PLAN NAME,
      ORIGIN, ENABLED, ACCEPTED
     DBA SQL PLAN BASELINES
WHERE SQL TEXT LIKE '%LOAD AWR%';
                                                ORIGIN ENA ACC
           SQL TEXT PLAN NAME
SQL HANDLE
SQL 495d29c5f4612cda SELECT /*LOAD AWR SQL PLAN 4kr99sru62b6u54bc MANUAL-LOAD- YES YES
                            8843
                  */ * FROM
                                                        FROM-AWR
                  sh.sales WHERE
                  quantity sold
                  > 40
                  ORDER BY prod id
```

The output shows that the plan is accepted, which means that it is in the plan baseline for the statement. Also, the origin is MANUAL-LOAD-FROM-AWR, which means that the statement was loaded manually from AWR rather than automatically captured.

### See Also:

- "Fixed Plans"
- Oracle Database PL/SQL Packages and Types Reference to learn how to use the DBMS SPM.LOAD PLANS FROM AWR function
- Oracle Database Reference to learn more about the DBA\_SQL\_PLAN\_BASELINES view

# 29.5.3 Loading Plans from the Shared SQL Area

This topic explains how to load plans from the shared SQL area, also called the cursor cache, using PL/SQL.

Load plans with the LOAD\_PLANS\_FROM\_CURSOR\_CACHE function of the DBMS\_SPM package. The following table describes some function parameters.

Table 29-6 LOAD PLANS FROM CURSOR CACHE Parameters

| Function Parameter | Description                                                                                                    |
|--------------------|----------------------------------------------------------------------------------------------------|
| sql_id             | SQL statement identifier. Identifies a SQL statement in the shared SQL area.                                                                                                    |
| fixed              | Default NO means the loaded plans are used as nonfixed plans. YES means the loaded plans are fixed plans. "Plan Selection" explains that the optimizer chooses a fixed plan in the plan baseline over a nonfixed plan. |

This section explains how to load plans using the command line. In Cloud Control, go to the SQL Plan Baseline subpage (shown in Figure 29-1) and click **Load** to load plan baselines from the shared SQL area.

This tutorial assumes the following:

You have executed the following query:

```
SELECT /*LOAD_CC*/ *
FROM sh.sales
WHERE quantity_sold > 40
ORDER BY prod_id;
```

You want the loaded plans to be nonfixed.

### To load plans from the shared SQL area:

 Connect SQL\*Plus to the database with the appropriate privileges, and then determine the SQL IDs of the relevant statements in the shared SQL area.

For example, query V\$SQL for the SQL ID of the sh.sales query (sample output included):

The preceding output shows that the SQL ID of the statement is 27m0sdw9snw59.

2. Load the plans for the specified statements into the SQL plan baseline.

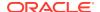

For example, execute the LOAD\_PLANS\_FROM\_CURSOR\_CACHE function in SQL\*Plus to load the plan for the statement with the SQL ID 27m0sdw9snw59:

```
VARIABLE v_plan_cnt NUMBER
BEGIN
   :v_plan_cnt:=DBMS_SPM.LOAD_PLANS_FROM_CURSOR_CACHE(
     sql_id => '27m0sdw9snw59');
END;
```

In the preceding example, the variable  $v_plan_cnt$  contains the number of plans that were loaded.

**3.** Query the data dictionary to ensure that the plans were loaded into the baseline for the statement.

The following statement queries DBA SQL PLAN BASELINES (sample output included):

```
SELECT SQL_HANDLE, SQL_TEXT, PLAN_NAME,
ORIGIN, ENABLED, ACCEPTED
FROM DBA_SQL_PLAN_BASELINES;

SQL_HANDLE SQL_TEXT PLAN_NAME ORIGIN ENA ACC
SQL_a8632bd857a4a25e SELECT /*LOAD_CC*/ SQL_PLAN_gdkvz MANUAL-LOAD-FROM-CC YES YES

* fhrgkda71694fc
FROM sh.sales 6b
WHERE quantity_sold
> 40
ORDER BY prod id
```

The output shows that the plan is accepted, which means that it is in the plan baseline for the statement. Also, the origin is MANUAL-LOAD-FROM-CC, which means that the statement was loaded manually from the shared SQL area rather than automatically captured.

### See Also:

- "Fixed Plans"
- Oracle Database PL/SQL Packages and Types Reference to learn how to use the DBMS\_SPM.LOAD\_PLANS\_FROM\_CURSOR\_CACHE function
- Oracle Database Reference to learn more about the DBA\_SQL\_PLAN\_BASELINES view

## 29.5.4 Loading Plans from a SQL Tuning Set

A **SQL tuning set** (STS) is a database object that includes one or more SQL statements, execution statistics, and execution context. This topic explains how to load plans from an STS.

Load plans with the <code>DBMS\_SPM.LOAD\_PLANS\_FROM\_SQLSET</code> function or using Cloud Control. The following table describes some function parameters.

Table 29-7 LOAD\_PLANS\_FROM\_SQLSET Parameters

| Function<br>Parameter | Description                                                                                                    |
|-----------------------|----------------------------------------------------------------------------------------------------|
| sqlset_name           | Name of the STS from which the plans are loaded into SQL plan baselines.                                                                                                    |
| basic_filter          | A filter applied to the STS to select only qualifying plans to be loaded. The filter can take the form of any WHERE clause predicate that can be specified against the view DBA_SQLSET_STATEMENTS. An example is basic_filter => 'sql_text like ''SELECT /*LOAD_STS*/%'''. |
| fixed                 | Default NO means the loaded plans are used as nonfixed plans. YES means the loaded plans are fixed plans. "Plan Selection" explains that the optimizer chooses a fixed plan in the plan baseline over a nonfixed plan.                                                     |

This section explains how to load plans from the command line. In Cloud Control, go to the SQL Plan Baseline subpage (shown in Figure 29-1) and click **Load** to load plan baselines from SQL tuning sets.

### **Assumptions**

This tutorial assumes the following:

- You want the loaded plans to be nonfixed.
- You have executed the following query:

```
SELECT /*LOAD_STS*/ *
FROM sh.sales
WHERE quantity_sold > 40
ORDER BY prod id;
```

- You have loaded the plan from the shared SQL area into the SQL tuning set named SPM STS, which is owned by user SPM.
- After the operation, you want to drop the STS using <code>DBMS\_SQLTUNE.DROP\_SQLSET</code> rather than the equivalent <code>DBMS\_SQLSET.DROP\_SQLSET</code>.

### To load plans from a SQL tuning set:

 Connect SQL\*Plus to the database with the appropriate privileges, and then verify which plans are in the SQL tuning set.

For example, query  $\mbox{dba}_{\mbox{SQLSET}_{\mbox{STATEMENTS}}$  for the STS name (sample output included):

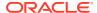

```
> 40
ORDER BY prod id
```

The output shows that the plan for the select /\*LOAD STS\*/ statement is in the STS.

2. Load the plan from the STS into the SQL plan baseline.

For example, in SQL\*Plus execute the function as follows:

The <code>basic\_filter</code> parameter specifies a <code>WHERE</code> clause that loads only the plans for the queries of interest. The variable <code>v\_plan\_cnt</code> stores the number of plans loaded from the STS.

**3.** Query the data dictionary to ensure that the plan was loaded into the baseline for the statement.

The following statement queries the DBA\_SQL\_PLAN\_BASELINES view (sample output included).

```
SQL> SELECT SQL_HANDLE, SQL_TEXT, PLAN_NAME,

2 ORIGIN, ENABLED, ACCEPTED

3 FROM DBA_SQL_PLAN_BASELINES;

SQL_HANDLE SQL_TEXT PLAN_NAME ORIGIN ENA ACC

SQL_a8632bd857a4a25e SELECT SQL_PLAN_ahstb v1bu98ky1694fc6b

FROM sh.sales
WHERE
quantity_sold
> 40 ORDER BY
prod id
```

The output shows that the plan is accepted, which means that it is in the plan baseline. Also, the origin is MANUAL-LOAD-FROM-STS, which means that the plan was loaded manually from a SQL tuning set rather than automatically captured.

4. Optionally, drop the STS.

For example, execute <code>DBMS\_SQLTUNE.DROP\_SQLSET</code> to drop the <code>SPM\_STS</code> tuning set as follows:

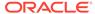

### See Also:

- "Command-Line Interface to SQL Tuning Sets"
- Oracle Database Reference to learn about the DBA\_SQL\_PLAN\_BASELINES view
- Oracle Database PL/SQL Packages and Types Reference to learn about the DBMS SPM.LOAD PLANS FROM SQLSET function

# 29.5.5 Loading Plans from a Staging Table

You may want to transfer optimal plans from a source database to a different destination database.

For example, you may have investigated a set of plans on a test database and confirmed that they have performed well. You may then want to load these plans into a production database.

A staging table is a table that, for the duration of its existence, stores plans so that the plans do not disappear from the table while you are unpacking them. Use the <code>DBMS\_SPM.CREATE\_STGTAB\_BASELINE</code> procedure to create a staging table. To pack (insert row into) and unpack (extract rows from) the staging table, use the <code>PACK\_STGTAB\_BASELINE</code> and <code>UNPACK\_STGTAB\_BASELINE</code> functions of the <code>DBMS\_SPM</code> package. Oracle Data Pump Import and Export enable you to copy the staging table to a different database.

**Destination Host** Source Host Source Database **Destination Database** Staging Table Staging Table Unpack-SQL Management Management **Base** SQL Plan SQL Plan Baselines Baselines Data Pump Data Pump Export **Import** Transfer Dump File .dump to Destination Host

Figure 29-3 Loading Plans from a Staging Table

Export plans with the PACK\_STGTAB\_BASELINE function of the DBMS\_SPM package, and then import them with UNPACK\_STGTAB\_BASELINE. The following table describes some function parameters.

Table 29-8 PACK STGTAB BASELINE and UNPACK STGTAB BASELINE Parameters

| Function Parameter | Description                                                                                                    |
|--------------------|----------------------------------------------------------------------------------------------------|
| table_name         | Specifies the table to be imported or exported.                                                                                                    |
| origin             | Origin of SQL plan baseline. These procedures accept all possible values of DBA_SQL_PLAN_BASELINES.ORIGIN as the origin argument. For example, the origin parameter permits MANUAL-LOAD-FROM-STS, MANUAL-LOAD-FROM-AWR, and MANUAL-LOAD-FROM-CC. |

This tutorial assumes the following:

- You want to create a staging table named stage1 in the source database.
- You want to load all plans owned by user spm into the staging table.
- You want to transfer the staging table to a destination database.
- You want to load the plans in stage1 as fixed plans.

### To transfer a set of SQL plan baselines from one database to another:

1. Connect SQL\*Plus to the source database with the appropriate privileges, and then create a staging table using the CREATE\_STGTAB\_BASELINE procedure.

The following example creates a staging table named stage1:

```
BEGIN
   DBMS_SPM.CREATE_STGTAB_BASELINE (
    table_name => 'stage1');
END;
/
```

On the source database, pack the SQL plan baselines you want to export from the SQL management base into the staging table.

The following example packs enabled plan baselines created by user spm into staging table stage1. Select SQL plan baselines using the plan name (plan\_name), SQL handle (sql handle), or any other plan criteria. The table name parameter is mandatory.

```
DECLARE
  v_plan_cnt NUMBER;
BEGIN
  v_plan_cnt := DBMS_SPM.PACK_STGTAB_BASELINE (
    table_name => 'stage1'
,    enabled => 'yes'
,    creator => 'spm'
);
END;
//
```

3. Export the staging table stage1 into a dump file using Oracle Data Pump Export.

- 4. Transfer the dump file to the host of the destination database.
- 5. On the destination database, import the staging table stage1 from the dump file using the Oracle Data Pump Import utility.
- 6. On the destination database, unpack the SQL plan baselines from the staging table into the SQL management base.

The following example unpacks all fixed plan baselines stored in the staging table stage1:

```
DECLARE
  v_plan_cnt NUMBER;
BEGIN
  v_plan_cnt := DBMS_SPM.UNPACK_STGTAB_BASELINE (
    table_name => 'stage1'
,  fixed => 'yes'
);
END;
//
```

### See Also:

- Oracle Database PL/SQL Packages and Types Reference for more information about using the DBMS SPM package
- Oracle Database Reference to learn more about the DBA SQL PLAN BASELINES view
- Oracle Database Utilities for detailed information about using the Data Pump Export and Import utilities

# 29.6 Evolving SQL Plan Baselines Manually

You can use PL/SQL or Cloud Control to manually evolve an unaccepted plan to determine whether it performs better than any plan currently in the plan baseline.

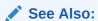

"Managing the SPM Evolve Advisor Task"

# 29.6.1 About the DBMS\_SPM Evolve Functions

This topic describes the most relevant <code>DBMS\_SPM</code> functions for managing plan evolution. Execute evolution tasks manually or schedule them to run automatically.

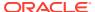

Table 29-9 DBMS\_SPM Functions and Procedures for Managing Plan Evolution Tasks

| Procedure or Function     | Description                                                                                                    |
|---------------------------|----------------------------------------------------------------------------------------------------|
| ACCEPT_SQL_PLAN_BASELINE  | This function accepts one recommendation to evolve a single plan into a SQL plan baseline.                                                                                                    |
| CREATE_EVOLVE_TASK        | This function creates an advisor task to prepare the plan evolution of one or more plans for a specified SQL statement. The input parameters can be a SQL handle, plan name or a list of plan names, time limit, task name, and description.          |
| EXECUTE_EVOLVE_TASK       | This function executes an evolution task. The input parameters can be the task name, execution name, and execution description. If not specified, the advisor generates the name, which is returned by the function.                                  |
| IMPLEMENT_EVOLVE_TASK     | This function implements all recommendations for an evolve task. Essentially, this function is equivalent to using ACCEPT_SQL_PLAN_BASELINE for all recommended plans. Input parameters include task name, plan name, owner name, and execution name. |
| REPORT_EVOLVE_TASK        | This function displays the results of an evolve task as a CLOB. Input parameters include the task name and section of the report to include.                                                                                                    |
| SET_EVOLVE_TASK_PARAMETER | This function updates the value of an evolve task parameter.                                                                                                    |

Oracle recommends that you configure SPM Evolve Advisor to run automatically. You can also evolve SQL plan baselines manually. The following graphic shows the basic workflow for managing SQL plan management tasks.

Figure 29-4 Evolving SQL Plan Baselines

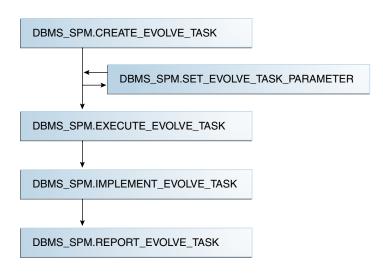

Typically, you manage SQL plan evolution tasks in the following sequence:

- Create an evolve task
- 2. Optionally, set evolve task parameters
- **3.** Execute the evolve task
- 4. Implement the recommendations in the task
- 5. Report on the task outcome

### See Also:

- "Configuring the Automatic SPM Evolve Advisor Task" to learn about SET EVOLVE TASK PARAMETER
- Oracle Database PL/SQL Packages and Types Reference for more information about the DBMS SPM package

# 29.6.2 Managing an Evolve Task

This topic describes a typical use case in which you create and execute a task, and then implement its recommendations.

The following table describes some parameters of the CREATE EVOLVE TASK function.

Table 29-10 DBMS\_SPM.CREATE\_EVOLVE\_TASK Parameters

| Function Parameter | Description                                                                                                    |
|--------------------|----------------------------------------------------------------------------------------------------|
| sql_handle         | SQL handle of the statement. The default NULL considers all SQL statements with unaccepted plans.                                                                                                    |
| plan_name          | Plan identifier. The default $\mathtt{NULL}$ means consider all unaccepted plans of the specified SQL handle or all SQL statements if the SQL handle is $\mathtt{NULL}$ .                                                                                                    |
| time_limit         | Time limit in number of minutes. The time limit for first unaccepted plan equals the input value. The time limit for the second unaccepted plan equals the input value minus the time spent in first plan verification, and so on. The default DBMS_SPM.AUTO_LIMIT means let the system choose an appropriate time limit based on the number of plan verifications required to be done. |
| task_name          | User-specified name of the evolution task.                                                                                                    |

This section explains how to evolve plan baselines from the command line. In Cloud Control, from the SQL Plan Baseline subpage, select a plan, and then click **Evolve**.

This tutorial assumes the following:

- You do not have the automatic evolve task enabled.
- You want to create a SQL plan baseline for the following query:

```
SELECT /* q1_group_by */ prod_name, sum(quantity_sold)
FROM products p, sales s
WHERE p.prod id = s.prod id
```

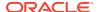

```
AND p.prod_category_id =203 GROUP BY prod_name;
```

 You want to create two indexes to improve the query performance, and then evolve the plan that uses these indexes if it performs better than the plan currently in the plan baseline.

### To evolve a specified plan:

- 1. Perform the initial setup as follows:
  - a. Connect SQL\*Plus to the database with administrator privileges, and then prepare for the tutorial by flushing the shared pool and the buffer cache:

```
ALTER SYSTEM FLUSH SHARED_POOL;
ALTER SYSTEM FLUSH BUFFER CACHE;
```

b. Enable the automatic capture of SQL plan baselines.

For example, enter the following statement:

```
ALTER SYSTEM SET OPTIMIZER CAPTURE SQL PLAN BASELINES=true;
```

c. Connect to the database as user sh, and then set SQL\*Plus display parameters:

```
CONNECT sh
-- enter password

SET PAGES 10000 LINES 140

SET SERVEROUTPUT ON

COL SQL_TEXT FORMAT A20

COL SQL_HANDLE FORMAT A20

COL PLAN_NAME FORMAT A30

COL ORIGIN FORMAT A12

SET LONGC 60535

SET LONG 60535

SET ECHO ON
```

- **2.** Execute the SELECT statements so that SQL plan management captures them:
  - a. Execute the SELECT /\* q1 group by \*/ statement for the first time.

Because the database only captures plans for repeatable statements, the plan baseline for this statement is empty.

**b.** Query the data dictionary to confirm that no plans exist in the plan baseline.

For example, execute the following query (sample output included):

```
SELECT SQL_HANDLE, SQL_TEXT, PLAN_NAME, ORIGIN, ENABLED,
ACCEPTED, FIXED, AUTOPURGE

FROM DBA_SQL_PLAN_BASELINES
WHERE SQL_TEXT LIKE '%q1_group%';

no rows selected
```

SQL plan management only captures repeatable statements, so this result is expected.

- c. Execute the SELECT /\* q1 group by \*/ statement for the second time.
- Query the data dictionary to ensure that the plans were loaded into the plan baseline for the statement.

The following statement queries  $DBA\_SQL\_PLAN\_BASELINES$  (sample output included):

```
SELECT SQL_HANDLE, SQL_TEXT, PLAN_NAME,
      ORIGIN, ENABLED, ACCEPTED, FIXED
FROM DBA SQL PLAN BASELINES
WHERE SQL TEXT LIKE '%q1_group%';
SQL HANDLE
            SQL TEXT PLAN NAME
                                                  ORIGIN ENA ACC
FIX
SQL 07f16c76ff893342 SELECT /* q1 gro SQL PLAN 0gwbcfvzskcu2 AUTO-CAPTURE YES YES
NO
                   up_by */ prod_na 42949306
                   me, sum (quantity
                   sold) FROM
                   products p,
                   sales s WHERE
                   p.prod id =
                   s.prod id AND
                   p.prod category
                   id =203 GROUP
                   BY prod name
```

The output shows that the plan is accepted, which means that it is in the plan baseline for the statement. Also, the origin is AUTO-CAPTURE, which means that the statement was automatically captured and not manually loaded.

4. Explain the plan for the statement and verify that the optimizer is using this plan.

For example, explain the plan as follows, and then display it:

```
EXPLAIN PLAN FOR
   SELECT /* q1_group_by */ prod_name, sum(quantity_sold)
   FROM products p, sales s
   WHERE p.prod_id = s.prod_id
   AND p.prod_category_id =203
   GROUP BY prod_name;

SELECT * FROM TABLE(DBMS_XPLAN.DISPLAY(null, null, 'basic +note'));
```

### Sample output appears below:

```
| Id | Operation | Name |
| 0 | SELECT STATEMENT |
```

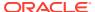

Note

----

- SQL plan baseline "SQL\_PLAN\_0gwbcfvzskcu242949306" used for this statement

The note indicates that the optimizer is using the plan shown with the plan name listed in the previous step.

Create two indexes to improve the performance of the SELECT /\* q1\_group\_by \*/ statement.

For example, use the following statements:

```
CREATE INDEX ind_prod_cat_name
  ON products(prod_category_id, prod_name, prod_id);
CREATE INDEX ind_sales_prod_qty_sold
  ON sales(prod id, quantity sold);
```

6. Execute the select /\* q1 group by \*/ statement again.

Because automatic capture is enabled, the plan baseline is populated with the new plan for this statement.

7. Query the data dictionary to ensure that the plan was loaded into the SQL plan baseline for the statement.

The following statement queries DBA SQL PLAN BASELINES (sample output included).

```
SELECT SQL HANDLE, SQL TEXT, PLAN NAME, ORIGIN, ENABLED, ACCEPTED
FROM DBA SQL PLAN BASELINES
WHERE SQL HANDLE IN ('SQL 07f16c76ff893342')
ORDER BY SQL HANDLE, ACCEPTED;
SQL HANDLE SQL TEXT PLAN NAME
                                           ORIGIN ENA ACC
SQL 07f16c76ff893342 SELECT /* q1 group b SQL PLAN 0gwbcfvzskcu2 AUTO-CAPTURE YES NO
                 y */ prod name, sum( 0135fd6c
                 quantity sold)
                 FROM products p, s
                 ales s
                 WHERE p.prod id = s
                 .prod id
                 AND p.prod catego
                 ry id =203
                 GROUP BY prod name
SQL 07f16c76ff893342 SELECT /* q1 group b SQL PLAN 0gwbcfvzskcu2 AUTO-CAPTURE YES YES
                 y */ prod name, sum( 42949306
                 quantity sold)
```

```
FROM products p, s
ales s
WHERE p.prod_id = s
.prod_id
AND p.prod_catego
ry_id =203
GROUP BY prod name
```

The output shows that the new plan is unaccepted, which means that it is in the statement history but not the SQL plan baseline.

**8.** Explain the plan for the statement and verify that the optimizer is using the original unindexed plan.

For example, explain the plan as follows, and then display it:

```
EXPLAIN PLAN FOR
  SELECT /* q1_group_by */ prod_name, sum(quantity_sold)
  FROM    products p, sales s
  WHERE    p.prod_id = s.prod_id
  AND     p.prod_category_id =203
    GROUP BY prod_name;
SELECT * FROM TABLE(DBMS XPLAN.DISPLAY(null, null, 'basic +note'));
```

### Sample output appears below:

Plan hash value: 1117033222

|   | Id     |     | Operation                                  | <br> | Name     |   |
|---|--------|-----|--------------------------------------------|------|----------|---|
|   | 0      |     | SELECT STATEMENT   HASH GROUP BY           | <br> |          | 1 |
| İ | 2      | - 1 | HASH JOIN                                  |      |          | İ |
|   | 3<br>4 |     | TABLE ACCESS FULL  <br>PARTITION RANGE ALL |      | PRODUCTS |   |
|   | 5      | I   | TABLE ACCESS FULL                          |      | SALES    |   |

### Note

\_\_\_\_

```
- SQL plan baseline "SQL_PLAN_0gwbcfvzskcu242949306" used for this statement
```

The note indicates that the optimizer is using the plan shown with the plan name listed in Step 3.

9. Connect as an administrator, and then create an evolve task that considers all SQL statements with unaccepted plans.

For example, execute the <code>DBMS\_SPM.CREATE\_EVOLVE\_TASK</code> function and then obtain the name of the task:

```
CONNECT / AS SYSDBA VARIABLE cnt NUMBER
```

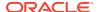

```
VARIABLE tk_name VARCHAR2(50)
VARIABLE exe_name VARCHAR2(50)
VARIABLE evol_out CLOB

EXECUTE :tk_name := DBMS_SPM.CREATE_EVOLVE_TASK(
   sql_handle => 'SQL_07f16c76ff893342',
   plan_name => 'SQL_PLAN_0gwbcfvzskcu20135fd6c');

SELECT :tk name FROM DUAL;
```

The following sample output shows the name of the task:

```
:EVOL_OUT ______TASK 11
```

Now that the task has been created and has a unique name, execute the task.

#### 10. Execute the task.

For example, execute the DBMS\_SPM.EXECUTE\_EVOLVE\_TASK function (sample output included):

#### **11.** View the report.

For example, execute the <code>DBMS\_SPM.REPORT\_EVOLVE\_TASK</code> function (sample output included):

```
EXECUTE :evol_out := DBMS_SPM.REPORT_EVOLVE_TASK( task_name=>:tk_name,
execution_name=>:exe_name );
SELECT :evol_out FROM DUAL;
GENERAL INFORMATION SECTION
```

Task Information:

-----

Task Name : TASK\_11
Task Owner : SYS
Execution Name : EXEC\_1
Execution Type : SPM EVOLVE
Scope : COMPREHENSIVE
Status : COMPLETED

Status : COMPEDIE : Started : 01/09/2012 12:21:27 Finished : 01/09/2012 12:21:29 Last Updated : 01/09/2012 12:21:29

Global Time Limit : 2147483646
Per-Plan Time Limit : UNUSED

```
Number of Errors : 0
SUMMARY SECTION
______
 Number of plans processed : 1
 Number of findings
 Number of recommendations : 1
 Number of errors
DETAILS SECTION
            : 2
Object ID
Test Plan Name : SQL PLAN Ogwbcfvzskcu20135fd6c
Base Plan Name : SQL PLAN Ogwbcfvzskcu242949306
SQL Handle : SQL_07f16c76ff893342
Parsing Schema : SH
Test Plan Creator : SH
SQL Text
               : SELECT /*q1 group by*/ prod name,
                 sum(quantity sold)
                 FROM products p, sales s
                 WHERE p.prod id=s.prod id AND
p.prod category id=203
                 GROUP BY prod name
Execution Statistics:
_____
                                         Test Plan
                Base Plan
                _____
Elapsed Time (s): .044336
                                         .012649
CPU Time (s): .044003
                                         .012445
               360
                                         99
Buffer Gets:
Optimizer Cost: 924
                                         891
               341
Disk Reads:
                                         82
               0
Direct Writes:
Rows Processed: 4
                                          2
Executions:
FINDINGS SECTION
Findings (1):
  _____
1. The plan was verified in 2.18 seconds. It passed the benefit
```

1. The plan was verified in 2.18 seconds. It passed the benefit criterion because its verified performance was 2.01 times better than that of the baseline plan.

Recommendation:

```
_____
Consider accepting the plan. Execute
dbms_spm.accept_sql_plan_baseline(task name => 'TASK 11',
object id => 2, task owner => 'SYS');
EXPLAIN PLANS SECTION
Baseline Plan
_____
Plan Id : 1
Plan Hash Value : 1117033222
______
TABLE ACCESS FULL | PRODUCTS | 21 | 714 | 2 | 00:00:01 |
     PARTITION RANGE ALL | | 918843| 6431901 |662| 00:00:08|
      TABLE ACCESS FULL |SALES |918843| 6431901 |662| 00:00:08|
| 5 |
Predicate Information (identified by operation id):
_____
* 2 - access("P"."PROD ID"="S"."PROD ID")
* 3 - filter("P"."PROD CATEGORY ID"=203)
Test Plan
Plan Id : 2
Plan Hash Value : 20315500
           | Name
                              | Rows |Bytes |Cost| Time |
|Id| Operation
______
| 0|SELECT STATEMENT |
                              | 21| 861|891|00:00:11|
| 1| SORT GROUP BY NOSORT|
| 2| NESTED LOOPS |
                             | 21| 861|891|00:00:11|
                           |267K |10987K|891|00:00:11|
|*3| INDEX RANGE SCAN | IND PROD CAT NAME | 21| 714| 1|00:00:01|
|*4| INDEX RANGE SCAN |IND SALES PROD QTY|12762| 9334| 42|00:00:01|
_____
Predicate Information (identified by operation id):
_____
* 3 - access("P"."PROD CATEGORY ID"=203)
* 4 - access("P"."PROD ID"="S"."PROD ID")
```

This report indicates that the new execution plan, which uses the two new indexes, performs better than the original plan.

**12.** Implement the recommendations of the evolve task.

For example, execute the IMPLEMENT EVOLVE TASK function:

```
BEGIN
  :cnt := DBMS_SPM.IMPLEMENT_EVOLVE_TASK(
    task_name=>:tk_name, execution_name=>:exe_name);
END;
```

13. Query the data dictionary to ensure that the new plan is accepted.

The query provides the following sample output:

```
SELECT SQL HANDLE, SQL TEXT, PLAN NAME, ORIGIN, ENABLED, ACCEPTED
FROM DBA SQL PLAN BASELINES
WHERE SQL HANDLE IN ('SQL 07f16c76ff893342')
ORDER BY SQL HANDLE, ACCEPTED;
SQL HANDLE
            SQL TEXT
                                      PLAN NAME
                                                      ORIGIN
                                                                       ENA
ACC
SQL 07f16c76ff893342 SELECT /* q1 group b SQL PLAN 0gwbcfvzskcu2 AUTO-CAPTURE YES
YES
                   y */ prod name, sum( 0135fd6c
                   quantity sold)
                   FROM products p, s
                   ales s
                   WHERE p.prod id = s
                   .prod id
                   AND
                        p.prod catego
                   ry id =203
                   GROUP BY prod name
SQL 07f16c76ff893342 SELECT /* q1 group b SQL PLAN 0gwbcfvzskcu2 AUTO-CAPTURE YES
YES
                   y */ prod name, sum( 42949306
                   quantity sold)
                   FROM products p, s
                   ales s
                   WHERE p.prod_id = s
                   .prod id
                   AND p.prod catego
                   ry id =203
                   GROUP BY prod name
```

The output shows that the new plan is accepted.

14. Clean up after the example.

For example, enter the following statements:

```
EXEC :cnt :=
DBMS_SPM.DROP_SQL_PLAN_BASELINE('SQL_07f16c76ff893342');
EXEC :cnt :=
DBMS_SPM.DROP_SQL_PLAN_BASELINE('SQL_9049245213a986b3');
EXEC :cnt :=
```

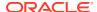

```
DBMS_SPM.DROP_SQL_PLAN_BASELINE('SQL_bb77077f5f90a36b');
EXEC :cnt := DBMS_SPM.DROP_SQL_PLAN_BASELINE('SQL_02a86218930bbb20');
DELETE FROM SQLLOG$;
CONNECT sh
-- enter password
DROP INDEX IND_SALES_PROD_QTY_SOLD;
DROP INDEX IND PROD CAT NAME;
```

# See Also:

- "Managing the SPM Evolve Advisor Task"
- Oracle Database PL/SQL Packages and Types Reference to learn more about the DBMS SPM evolve functions

# 29.7 Adding SQL Plans to a Baseline

You can use DBMS SPM.ADD VERIFIED SQL PLAN BASELINE to add SQL plans to a baseline.

This function fetches all existing plans for a given SQL ID. It chooses the best performing plans and accepts them. The sources may include the Cursor Cache, Automatic Workload Repository, and Auto SQL Tuning Set (SYS AUTO STS).

These are the steps that DBMS SPM.ADD VERIFIED SQL PLAN BASELINE executes:

- Loads plans from all sources into SQL plan management SQL plan history in a nonaccepted state.
- 2. Uses the SQL Plan Management Evolve Advisor internally to identify the best-performing execution plans. The best-performing plans are accepted.

When the function has completed, it will have accepted the best plans among the plans available from the Cursor Cache, AWR, and the Automatic SQL Tuning Set.

## **Syntax**

```
DBMS_SPM.ADD_VERIFIED_SQL_PLAN_BASELINE (
    sql_id IN VARCHAR
);
```

## Usage

```
var report clob
exec :report := dbms_spm.add_verified_sql_plan_baseline('fazrk33ng71km');
select :report report from dual;
```

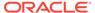

Note:

As of Oracle DB 23ai, for SELECTS that do not require table access, FROM DUAL is now implicit when there is no FROM clause. FROM DUAL is supported but is no longer required. SELECT <<u>expr list</u>>; is sufficient.

# **Required Privileges**

- Administer SQL Management Object
- Advisor
- Select on dba\_sql\_plan\_baselines

Table 29-11 ADD\_VERIFIED\_SQL\_PLAN\_BASELINE Function Parameters

| Parameter | Description                                                                                                    |
|-----------|----------------------------------------------------------------------------------------------------|
| sql_id    | The SQL statement identifier, which is used to identify the plans in different sources, such as the cursor cache. |

See Also:

The Database Packages and Types Reference provides further details and usage examples for ADD\_VERIFIED \_SQL\_PLAN\_BASELINE.

# 29.8 Dropping SQL Plan Baselines

You can remove some or all plans from a SQL plan baseline. This technique is sometimes useful when testing SQL plan management.

Drop plans with the <code>DBMS\_SPM.DROP\_SQL\_PLAN\_BASELINE</code> function. This function returns the number of dropped plans. The following table describes input parameters.

Table 29-12 DROP SQL PLAN BASELINE Parameters

| Function<br>Parameter | Description                                                                                                    |
|-----------------------|----------------------------------------------------------------------------------------------------|
| sql_handle            | SQL statement identifier.                                                                                         |
| plan_name             | Name of a specific plan. Default NULL drops all plans associated with the SQL statement identified by sql_handle. |

This section explains how to drop baselines from the command line. In Cloud Control, from the SQL Plan Baseline subpage, select a plan, and then click **Drop**.

This tutorial assumes that you want to drop all plans for the following SQL statement, effectively dropping the SQL plan baseline:

SELECT /\* repeatable sql \*/ COUNT(\*) FROM hr.jobs;

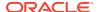

## To drop a SQL plan baseline:

1. Connect SQL\*Plus to the database with the appropriate privileges, and then query the data dictionary for the plan baseline.

The following statement queries DBA SQL PLAN BASELINES (sample output included):

```
SQL> SELECT SQL_HANDLE, SQL_TEXT, PLAN_NAME, ORIGIN,

2 ENABLED, ACCEPTED

3 FROM DBA_SQL_PLAN_BASELINES

4 WHERE SQL_TEXT LIKE 'SELECT /* repeatable_sql%';

SQL_HANDLE SQL_TEXT PLAN_NAME ORIGIN ENA ACC

SQL_b6b0d1c71cd1807b SELECT /* repeatable SQL_PLAN_bdc6jswfd303v AUTO-CAPTURE YES YES

_sql */ count(*) 2f1e9c20
from hr.jobs
```

Drop the SQL plan baseline for the statement.

The following example drops the plan baseline with the SQL handle  $SQL_b6b0d1c71cd1807b$ , and returns the number of dropped plans. Specify plan baselines using the plan name ( $plan_name$ ), SQL handle ( $sql_handle$ ), or any other plan criteria. The table name parameter is mandatory.

```
DECLARE
   v_dropped_plans number;
BEGIN
   v_dropped_plans := DBMS_SPM.DROP_SQL_PLAN_BASELINE (
        sql_handle => 'SQL_b6b0dlc71cd1807b'
);
   DBMS_OUTPUT.PUT_LINE('dropped ' || v_dropped_plans || ' plans');
END;
//
```

3. Confirm that the plans were dropped.

For example, execute the following query:

```
SELECT SQL_HANDLE, SQL_TEXT, PLAN_NAME, ORIGIN,
ENABLED, ACCEPTED

FROM DBA_SQL_PLAN_BASELINES
WHERE SQL_TEXT_LIKE 'SELECT /* repeatable_sql%';
no rows selected
```

# See Also:

Oracle Database PL/SQL Packages and Types Reference to learn about the DROP\_SQL\_PLAN\_BASELINE function

# 29.9 Managing the SQL Management Base

The SQL management base is a part of the data dictionary that resides in the SYSAUX tablespace. It stores statement logs, plan histories, SQL plan baselines, and SQL profiles.

# 29.9.1 About Managing the SMB

Use the <code>DBMS\_SPM.CONFIGURE</code> procedure to set configuration options for the SMB and the maintenance of SQL plan baselines.

The DBA\_SQL\_MANAGEMENT\_CONFIG view shows the current configuration settings for the SMB. The following table describes the parameters in the PARAMETER NAME column.

Table 29-13 Parameters in DBA\_SQL\_MANAGEMENT\_CONFIG.PARAMETER\_NAME

| Parameter                         | Description                                                                                                    |
|-----------------------------------|----------------------------------------------------------------------------------------------------|
| SPACE_BUDGET_PERCENT              | Maximum percent of SYSAUX space that the SQL management base can use. The default is 10. The allowable range for this limit is between 1% and 50%.                                                                                                    |
| PLAN_RETENTION_WEEKS              | Number of weeks to retain unused plans before they are purged. The default is 53.                                                                                                    |
| AUTO_CAPTURE_PARSING_SCHEM A_NAME | A list of the form (% LIKE $a$ OR % LIKE $b$ ) AND (% NOT LIKE $c$ AND % NOT LIKE $d$ ), which is the internal representation of the parsing schema name filter. If no parsing schema filters exist, then one side of the outer conjunction will be absent. |
| AUTO_CAPTURE_MODULE               | A list of the form (% LIKE $a$ OR % LIKE $b$ ) AND (% NOT LIKE $c$ AND % NOT LIKE $d$ ), which is the internal representation of the module filter. If no module filters exist, then one side of the outer conjunction will be absent.                      |
| AUTO_CAPTURE_ACTION               | A list of the form (% LIKE $a$ OR % LIKE $b$ ) AND (% NOT LIKE $c$ AND % NOT LIKE $d$ ), which is the internal representation of the action filter. If no action filters exist, then one side of the outer conjunction will be absent.                      |
| AUTO_CAPTURE_SQL_TEXT             | A list of the form (% LIKE $a$ OR % LIKE $b$ ) AND (% NOT LIKE $c$ AND % NOT LIKE $d$ ), which is the internal representation of the SQL text filter. If no SQL text filters exist, then one side of the outer conjunction will be absent.                  |

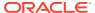

# See Also:

- "Eligibility for Automatic Initial Plan Capture"
- Oracle Database Reference to learn more about DBA SQL MANAGEMENT CONFIG
- Oracle Database PL/SQL Packages and Types Reference to learn more about DBMS SPM.CONFIGURE

# 29.9.2 Changing the Disk Space Limit for the SMB

A weekly background process measures the total space occupied by the SMB.

When the defined limit is exceeded, the process writes a warning to the alert log. The database generates alerts weekly until either the SMB space limit is increased, the size of the SYSAUX tablespace is increased, or the disk space used by the SMB is decreased by purging SQL management objects (SQL plan baselines or SQL profiles). This task explains how to change the limit with the DBMS SPM.CONFIGURE procedure.

# **Assumptions**

This tutorial assumes the following:

- The current SMB space limit is the default of 10%.
- You want to change the percentage limit to 30%

## To change the percentage limit of the SMB:

1. Connect SQL\*Plus to the database with the appropriate privileges, and then query the data dictionary to see the current space budget percent.

For example, execute the following query (sample output included):

2. Change the percentage setting.

For example, execute the following command to change the setting to 30%:

```
EXECUTE DBMS_SPM.CONFIGURE('space budget percent',30);
```

3. Query the data dictionary to confirm the change.

# For example, execute the following join (sample output included):

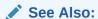

Oracle Database PL/SQL Packages and Types Reference to learn more about the  $\tt DBMS$  SPM. CONFIGURE procedure

# 29.9.3 Changing the Plan Retention Policy in the SMB

A weekly scheduled purging task manages disk space used by SQL plan management.

The task runs as an automated task in the maintenance window. The database purges plans that have not been used for longer than the plan retention period, as identified by the LAST\_EXECUTED timestamp stored in the SMB for that plan. The default retention period is 53 weeks. The period can range between 5 and 523 weeks.

This task explains how to change the plan retention period with the DBMS\_SPM.CONFIGURE procedure. In Cloud Control, set the plan retention policy in the SQL Plan Baseline subpage (shown in Figure 29-1).

# To change the plan retention period for the SMB:

1. Connect SQL\*Plus to the database with the appropriate privileges, and then query the data dictionary to see the current plan retention period.

For example, execute the following query (sample output included):

```
SQL> SELECT PARAMETER_NAME, PARAMETER_VALUE

2 FROM DBA_SQL_MANAGEMENT_CONFIG

3 WHERE PARAMETER_NAME = 'PLAN_RETENTION_WEEKS';

PARAMETER_NAME PARAMETER_VALUE

PLAN_RETENTION_WEEKS 53
```

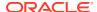

2. Change the retention period.

For example, execute the CONFIGURE procedure to change the period to 105 weeks:

```
EXECUTE DBMS_SPM.CONFIGURE('plan_retention_weeks',105);
```

**3.** Query the data dictionary to confirm the change.

For example, execute the following query:

```
SQL> SELECT PARAMETER_NAME, PARAMETER_VALUE

2 FROM DBA_SQL_MANAGEMENT_CONFIG

3 WHERE PARAMETER_NAME = 'PLAN_RETENTION_WEEKS';

PARAMETER_NAME PARAMETER_VALUE

PLAN RETENTION WEEKS 105
```

# See Also:

Oracle Database PL/SQL Packages and Types Reference to learn more about the CONFIGURE procedure

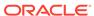

30

# Migrating Stored Outlines to SQL Plan Baselines

**Stored outline migration** is the user-initiated process of converting stored outlines to SQL plan baselines. A SQL plan baseline is a set of plans proven to provide optimal performance.

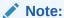

Starting in Oracle Database 12c, stored outlines are deprecated. See "Migrating Stored Outlines to SQL Plan Baselines" for an alternative.

This chapter explains the concepts and tasks relating to stored outline migration.

# 30.1 About Stored Outline Migration

A **stored outline** is a set of hints for a SQL statement.

The hints direct the optimizer to choose a specific plan for the statement. A stored outline is a legacy technique for providing plan stability.

# 30.1.1 Purpose of Stored Outline Migration

If you rely on stored outlines to maintain plan stability and prevent performance regressions, then you can safely migrate from stored outlines to SQL plan baselines. After the migration, you can maintain the same plan stability while benefiting from the features provided by the SQL plan management framework.

Stored outlines have the following disadvantages:

- Stored outlines cannot automatically evolve over time. Consequently, a stored outline
  may be optimal when you create it, but become a suboptimal plan after a database
  change, leading to performance degradation.
- Hints in a stored outline can become invalid, as with an index hint on a dropped index. In such cases, the database still uses the outlines but excludes the invalid hints, producing a plan that is often worse than the original plan or the current best-cost plan generated by the optimizer.
- For a SQL statement, the optimizer can only choose the plan defined in the stored outline
  in the currently specified category. The optimizer cannot choose from other stored
  outlines in different categories or the current cost-based plan even if they improve
  performance.
- Stored outlines are a reactive tuning technique, which means that you only use a stored outline to address a performance problem after it has occurred. For example, you may implement a stored outline to correct the plan of a SQL statement that became high-load.

In this case, you used stored outlines instead of proactively tuning the statement before it became high-load.

The stored outline migration PL/SQL API helps solve the preceding problems in the following ways:

- SQL plan baselines enable the optimizer to use the same optimal plan and allow this plan to evolve over time.
  - For a specified SQL statement, you can add new plans as SQL plan baselines after they are verified not to cause performance regressions.
- SQL plan baselines prevent plans from becoming unreproducible because of invalid hints.
  - If hints stored in a plan baseline become invalid, then the plan may not be reproducible by the optimizer. In this case, the optimizer selects an alternative reproducible plan baseline or the current best-cost plan generated by optimizer.
- For a specific SQL statement, the database can maintain multiple plan baselines.
  - The optimizer can choose from a set of optimal plans for a specific SQL statement instead of being restricted to a single plan per category, as required by stored outlines.

# 30.1.2 How Stored Outline Migration Works

Stored outline migration is a user-initiated process that goes through multiple stages.

This section explains how the database migrates stored outlines to SQL plan baselines. This information is important for performing the task of migrating stored outlines.

# 30.1.2.1 Stages of Stored Outline Migration

To migrate stored outlines, you specify the stores outlines. The database then creates and updates SQL plan baselines.

Figure 30-1 Stages of Stored Outline Migration

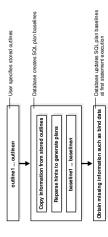

The migration process has the following stages:

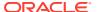

- 1. The user invokes a function that specifies which outlines to migrate.
- 2. The database processes the outlines as follows:
  - a. The database copies information in the outline needed by the plan baseline.
    - The database copies it directly or calculates it based on information in the outline. For example, the text of the SQL statement exists in both schemas, so the database can copy the text from outline to baseline.
  - **b.** The database reparses the hints to obtain information not in the outline.
    - The plan hash value and plan cost cannot be derived from the existing information in the outline, which necessitates reparsing the hints.
  - c. The database creates the baselines.
- The database obtains missing information when it chooses the SQL plan baseline for the first time to execute the SQL statement.

The compilation environment and execution statistics are only available during execution when the plan baseline is parsed and compiled.

The migration is complete only after the preceding phases complete.

# 30.1.2.2 Outline Categories and Baseline Modules

An outline is a set of hints, whereas a SQL plan baseline is a set of plans.

Because they are different technologies, some functionality of outlines does not map exactly to functionality of baselines. For example, a single SQL statement can have multiple outlines, each of which is in a different outline **category**, but the only category that currently exists for baselines is DEFAULT.

The equivalent of a category for an outline is a module for a SQL plan baseline. Table 30-1 explains how outline categories map to modules.

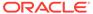

**Table 30-1 Outline Categories** 

| Concept           | Description                                                                                                    | Default Value                                                                                           |
|-------------------|----------------------------------------------------------------------------------------------------|----------------------------------------------------------------------------------------------------|
| Outline Category  | Specifies a user-defined grouping for a set of stored outlines.                                                                                                    | DEFAULT                                                                                                 |
|                   | You can use categories to maintain different stored outlines for a SQL statement. For example, a single statement can have an outline in the OLTP category and the DW category.                                                                                      |                                                                                                    |
|                   | Each SQL statement can have one or more stored outlines. Each stored outline is in one and only one outline category. A statement can have multiple stored outlines in different categories, but only one stored outline exists for each category of each statement. |                                                                                                    |
|                   | During migration, the database maps each outline category to a SQL plan baseline module.                                                                                                    |                                                                                                    |
| Baseline Module   | Specifies a high-level function being performed. A SQL plan baseline can belong to one and only one module.                                                                                                    | After an outline is migrated to a SQL plan baseline, the module name defaults to outline category name. |
| Baseline Category | Only one SQL plan baseline category exists. This category is named DEFAULT. During stored outline migration, the module name of the SQL plan baseline is set to the category name of the stored outline.                                                             | DEFAULT                                                                                                 |
|                   | A statement can have multiple SQL plan baselines in the DEFAULT category.                                                                                                    |                                                                                                    |

When migrating stored outlines to SQL plan baselines, Oracle Database maps every outline category to a SQL plan baseline module with the same name. As shown in the following diagram, the outline category OLTP is mapped to the baseline module OLTP. After migration, DEFAULT is a super-category that contains all SQL plan baselines.

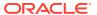

Figure 30-2 DEFAULT Category

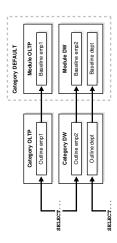

# 30.1.3 User Interface for Stored Outline Migration

You can use the  $\mathtt{DBMS}\ \mathtt{SPM}\ package$  to perform the stored outline migration.

Table 30-2 DBMS\_SPM Functions Relating to Stored Outline Migration

| DBMS_SPM Function            | Description                                                                                                    |  |
|------------------------------|----------------------------------------------------------------------------------------------------|--|
| MIGRATE_STORED_OUTLINE       | Migrates existing stored outlines to plan baselines.                                                                             |  |
|                              | Use either of the following formats:                                                                                             |  |
|                              | <ul> <li>Specify outline name, SQL text, outline category, or all stored<br/>outlines.</li> </ul>                                |  |
|                              | Specify a list of outline names.                                                                                                 |  |
| ALTER_SQL_PLAN_BASELINE      | Changes an attribute of a single plan or all plans associated with a SQL statement.                                              |  |
| DROP MIGRATED STORED OUTLINE | Drops stored outlines that have been migrated to SQL plan baseline                                                               |  |
|                              | The function finds stored outlines marked as MIGRATED in the DBA_OUTLINES view, and then drops these outlines from the database. |  |

You can control stored outline and plan baseline behavior with initialization and session parameters. Table 30-3 describes the relevant parameters. See Table 30-5 and Table 30-6 for an explanation of how these parameter settings interact.

**Table 30-3** Parameters Relating to Stored Outline Migration

| Initialization or Session Parameter  | Description                                                                                                    | Parameter Type              |
|--------------------------------------|----------------------------------------------------------------------------------------------------|-----------------------------|
| CREATE_STORED_OUTLINES               | Determines whether Oracle Database automatically creates and stores an outline for each query submitted during the session.              | Initialization parameter    |
| OPTIMIZER_CAPTURE_SQL_PLAN_BASELINES | Enables or disables the automatic recognition of repeatable SQL statement and the generation of SQL plan baselines for these statements. | Initialization<br>parameter |

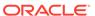

Table 30-3 (Cont.) Parameters Relating to Stored Outline Migration

| Initialization or Session Parameter | Description                                                                        | Parameter Type           |
|-------------------------------------|------------------------------------------------------------------------------------|--------------------------|
| OPTIMIZER_USE_SQL_PLAN_BASELINES    | Enables or disables the use of SQL plan baselines stored in SQL Management Base.   | Initialization parameter |
| USE_STORED_OUTLINES                 | Determines whether the optimizer uses stored outlines to generate execution plans. | Session                  |
|                                     | <b>Note:</b> This is a session parameter, not an initialization parameter.         |                          |

You can use database views to access information relating to stored outline migration. Table 30-4 describes the following main views.

Table 30-4 Views Relating to Stored Outline Migration

| View                   | Description                                                                                                    |
|------------------------|----------------------------------------------------------------------------------------------------|
| DBA_OUTLINES           | Describes all stored outlines in the database.                                                                                                    |
|                        | The MIGRATED column is important for outline migration and shows one of the following values: NOT-MIGRATED and MIGRATED. When MIGRATED, the stored outline has been migrated to a plan baseline and is not usable. |
| DBA_SQL_PLAN_BASELINES | Displays information about the SQL plan baselines currently created for specific SQL statements.                                                                                                    |
|                        | The ORIGIN column indicates how the plan baseline was created. The value STORED-OUTLINE indicates the baseline was created by migrating an outline.                                                                |

# See Also:

- Oracle Database PL/SQL Packages and Types Reference to learn about the DBMS\_SPM package
- Oracle Database Reference to learn about the CREATE\_STORED\_OUTLINES initialization parameter

# 30.1.4 Basic Steps in Stored Outline Migration

The basic process is to prepare, migrate, and then clean up.

The basic steps are as follows:

1. Prepare for stored outline migration.

Review the migration prerequisites and determine how you want the migrated plan baselines to behave.

See "Preparing for Stored Outline Migration".

- 2. Perform either of the following tasks:
  - Migrate to baselines to use SQL plan management features.
    - See "Migrating Outlines to Utilize SQL Plan Management Features".
  - Migrate to baselines while exactly preserving the behavior of the stored outlines.
    - See "Migrating Outlines to Preserve Stored Outline Behavior".
- 3. Perform post-migration confirmation and cleanup.
  - See "Performing Follow-Up Tasks After Stored Outline Migration".

# 30.2 Preparing for Stored Outline Migration

The goal is preparation is determining which stored outlines are eligible for migration.

## To prepare for stored outline migration:

- 1. Connect SQL\*Plus to the database with SYSDBA privileges or the EXECUTE privilege on the DBMS SPM package.
- 2. Query the stored outlines in the database.

The following example queries all stored outlines that have not been migrated to SQL plan baselines:

```
SELECT NAME, CATEGORY, SQL_TEXT
FROM DBA_OUTLINES
WHERE MIGRATED = 'NOT-MIGRATED';
```

- 3. Determine which stored outlines meet the following prerequisites for migration eligibility:
  - The statement must *not* be a run-time INSERT AS SELECT statement.
  - The statement must not reference a remote object.
  - This statement must not be a private stored outline.
- Decide whether to migrate all outlines, specified stored outlines, or outlines belonging to a specified outline category.
  - If you do not decide to migrate all outlines, then identify the outlines or categories that you intend to migrate.
- Decide whether the stored outlines migrated to SQL plan baselines use fixed plans or nonfixed plans:
  - Fixed plans

A fixed plan is frozen. If a fixed plan is reproducible using the hints stored in plan baseline, then the optimizer always chooses the lowest-cost fixed plan baseline over plan baselines that are not fixed. Essentially, a fixed plan baseline acts as a stored outline with valid hints.

A fixed plan is reproducible when the database can parse the statement based on the hints stored in the plan baseline and create a plan with the same plan hash value as the one in the plan baseline. If one of more of the hints become invalid, then the database may not be able to create a plan with the same plan hash value. In this case, the plan is nonreproducible.

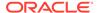

If a fixed plan cannot be reproduced when parsed using its hints, then the optimizer chooses a different plan, which can be either of the following:

- Another plan for the SQL plan baseline
- The current cost-based plan created by the optimizer

In some cases, a performance regression occurs because of the different plan, requiring SQL tuning.

Nonfixed plans

If a plan baseline does not contain fixed plans, then SQL Plan Management considers the plans equally when picking a plan for a SQL statement.

- **6.** Before beginning the actual migration, ensure that the Oracle database meets the following prerequisites:
  - The database must be Enterprise Edition.
  - The database must be open and not in a suspended state.
  - The database must not be in restricted access (DBA), read-only, or migrate mode.
  - Oracle Call Interface (OCI) must be available.

# See Also:

- Oracle Database Administrator's Guide to learn about administrator privileges
- Oracle Database Reference to learn about the DBA OUTLINES views

# 30.3 Migrating Outlines to Utilize SQL Plan Management Features

You can migrate stored outline to SQL plan baselines.

The goals of this task are as follows:

- To allow SQL plan management to select from all plans in a plan baseline for a SQL statement instead of applying the same fixed plan after migration
- To allow the SQL plan baseline to evolve in the face of database changes by adding new plans to the baseline

# **Assumptions**

This tutorial assumes the following:

- You migrate all outlines.
  - To migrate specific outlines, use the DBMS SPM.MIGRATE STORED OUTLINE function.
- You want the module names of the baselines to be identical to the category names of the migrated outlines.
- You do not want the SQL plans to be fixed.

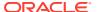

By default, generated plans are not fixed and SQL plan management considers all plans equally when picking a plan for a SQL statement. This situation permits the advanced feature of plan evolution to capture new plans for a SQL statement, verify their performance, and accept these new plans into the plan baseline.

# To migrate stored outlines to SQL plan baselines:

- 1. Connect SQL\*Plus to the database with the appropriate privileges.
- 2. Call PL/SQL function MIGRATE STORED OUTLINE.

The following sample PL/SQL block migrates all stored outlines to fixed baselines:

# See Also:

- Oracle Database PL/SQL Packages and Types Reference to learn about the DBMS SPM package
- Oracle Database SQL Language Reference to learn about the ALTER SYSTEM statement

# 30.4 Migrating Outlines to Preserve Stored Outline Behavior

You can migrate stored outlines to SQL plan baselines and preserve the original behavior of the stored outlines by creating fixed plan baselines.

A fixed plan has higher priority over other plans for the same SQL statement. If a plan is fixed, then the plan baseline cannot be evolved. The database does not add new plans to a plan baseline that contains a fixed plan.

## **Assumptions**

This tutorial assumes the following:

- You want to migrate only the stored outlines in the category named firstrow.
- You want the module names of the baselines to be identical to the category names of the migrated outlines.

## To migrate stored outlines to plan baselines:

- Connect SQL\*Plus to the database with the appropriate privileges.
- 2. Call PL/SQL function MIGRATE STORED OUTLINE.

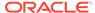

The following sample PL/SQL block migrates stored outlines in the category firstrow to fixed baselines:

```
DECLARE
  my_report CLOB;
BEGIN
  my_outlines := DBMS_SPM.MIGRATE_STORED_OUTLINE(
    attribute_name => 'category',
    attribute_value => 'firstrow',
    fixed => 'YES' );
END;
//
```

After migration, the SQL plan baselines is in module firstrow and category DEFAULT.

# See Also:

- Oracle Database PL/SQL Packages and Types Reference for syntax and semantics of the DBMS\_SPM.MIGRATE\_STORED\_OUTLINE function
- Oracle Database SQL Language Reference to learn about the ALTER SYSTEM statement

# 30.5 Performing Follow-Up Tasks After Stored Outline Migration

After migrating outlines to SQL plan baselines, you must perform some follow-up work.

The goals of this task are as follows:

- To configure the database to use plan baselines instead of stored outlines for stored outlines that have been migrated to SQL plan baselines
- To create SQL plan baselines instead of stored outlines for future SQL statements
- To drop the stored outlines that have been migrated to SQL plan baselines

This section explains how to set initialization parameters relating to stored outlines and plan baselines. The <code>OPTIMIZER\_CAPTURE\_SQL\_PLAN\_BASELINES</code> and <code>CREATE\_STORED\_OUTLINES</code> initialization parameters determine how and when the database creates stored outlines and SQL plan baselines. Table 30-5 explains the interaction between these parameters.

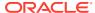

Table 30-5 Creation of Outlines and Baselines

| CREATE_STORED_O UTLINES Initialization Parameter | OPTIMIZER_CAPTURE_S QL_PLAN_BASELINES Initialization Parameter | Database Behavior                                                                                                    |
|--------------------------------------------------|----------------------------------------------------------------|----------------------------------------------------------------------------------------------------|
| false                                            | false                                                          | When executing a SQL statement, the database does not create stored outlines or SQL plan baselines.                                                                                                    |
| false                                            | true                                                           | The automatic recognition of repeatable SQL statements and the generation of SQL plan baselines for these statements is enabled. When executing a SQL statement, the database creates only new SQL plan baselines (if they do not exist) with the category name DEFAULT for the statement. |
| true                                             | false                                                          | Oracle Database automatically creates and stores an outline for each query submitted during the session. When executing a SQL statement, the database creates only new stored outlines (if they do not exist) with the category name DEFAULT for the statement.                            |
| category                                         | false                                                          | When executing a SQL statement, the database creates only new stored outlines (if they do not exist) with the specified category name for the statement.                                                                                                    |
| true                                             | true                                                           | Oracle Database automatically creates and stores an outline for each query submitted during the session. The automatic recognition of repeatable SQL statements and the generation of SQL plan baselines for these statements is also enabled.                                             |
|                                                  |                                                                | When executing a SQL statement, the database creates both stored outlines and SQL plan baselines with the category name DEFAULT.                                                                                                    |
| category                                         | true                                                           | Oracle Database automatically creates and stores an outline for each query submitted during the session. The automatic recognition of repeatable SQL statements and the generation of SQL plan baselines for these statements is also enabled.                                             |
|                                                  |                                                                | When executing a SQL statement, the database creates stored outlines with the specified category name and SQL plan baselines with the category name DEFAULT.                                                                                                    |

The USE\_STORED\_OUTLINES session parameter (it is *not* an initialization parameter) and OPTIMIZER\_USE\_SQL\_PLAN\_BASELINES initialization parameter determine how the database uses stored outlines and plan baselines. Table 30-6 explains how these parameters interact.

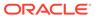

Table 30-6 Use of Stored Outlines and SQL Plan Baselines

| USE_STORED_OUTLINES<br>Session Parameter | OPTIMIZER_USE_SQL_<br>PLAN_BASELINES<br>Initialization Parameter | Database Behavior                                                                                                    |
|------------------------------------------|------------------------------------------------------------------|----------------------------------------------------------------------------------------------------|
| false                                    | false                                                            | When choosing a plan for a SQL statement, the database does not use stored outlines or plan baselines.                                                                                                    |
| false                                    | true                                                             | When choosing a plan for a SQL statement, the database uses only SQL plan baselines.                                                                                                    |
| true                                     | false                                                            | When choosing a plan for a SQL statement, the database uses stored outlines with the category name DEFAULT.                                                                                                    |
| category                                 | false                                                            | When choosing a plan for a SQL statement, the database uses stored outlines with the specified category name.                                                                                                    |
|                                          |                                                                  | If a stored outline with the specified category name does not exist, then the database uses a stored outline in the DEFAULT category if it exists.                                                                                                    |
| true                                     | true                                                             | When choosing a plan for a SQL statement, stored outlines take priority over plan baselines.                                                                                                    |
|                                          |                                                                  | If a stored outline with the category name DEFAULT exists for the statement and is applicable, then the database applies the stored outline. Otherwise, the database uses SQL plan baselines. However, if the stored outline has the property MIGRATED, then the database does not use the outline and uses the corresponding SQL plan baseline instead (if it exists).                           |
| category                                 | true                                                             | When choosing a plan for a SQL statement, stored outlines take priority over plan baselines.                                                                                                    |
|                                          |                                                                  | If a stored outline with the specified category name or the DEFAULT category exists for the statement and is applicable, then the database applies the stored outline. Otherwise, the database uses SQL plan baselines. However, if the stored outline has the property MIGRATED, then the database does not use the outline and uses the corresponding SQL plan baseline instead (if it exists). |

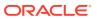

### **Assumptions**

This tutorial assumes the following:

- You have completed the basic steps in the stored outline migration.
- Some stored outlines may have been created before Oracle Database 10q.

Hints in releases before Oracle Database 10*g* use a local hint format. After migration, hints stored in a plan baseline use the global hints format introduced in Oracle Database 10*g*.

# To place the database in the proper state after the migration:

1. Connect SQL\*Plus to the database with the appropriate privileges, and then check that SQL plan baselines have been created as the result of migration.

Ensure that the plans are enabled and accepted. For example, enter the following query (partial sample output included):

```
SELECT SQL_HANDLE, PLAN_NAME, ORIGIN, ENABLED, ACCEPTED, FIXED, MODULE FROM DBA_SQL_PLAN_BASELINES;

SQL_HANDLE PLAN_NAME ORIGIN ENA ACC FIX MODULE
SYS_SQL_f44779f7089c8fab STMT01 STORED-OUTLINE YES YES NO DEFAULT
.
.
```

Optionally, change the attributes of the SQL plan baselines.

For example, the following statement changes the status of the baseline for the specified SQL statement to fixed:

3. Check the status of the original stored outlines.

For example, enter the following query (partial sample output included):

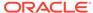

```
STMT02 SYS DEFAULT USED MIGRATED
.
.
```

4. Drop all stored outlines that have been migrated to SQL plan baselines.

For example, the following statements drops all stored outlines with status  ${\tt MIGRATED}$  in <code>DBA OUTLINES</code>:

```
DECLARE
   v_cnt PLS_INTEGER;
BEGIN
   v_cnt := DBMS_SPM.DROP_MIGRATED_STORED_OUTLINE();
   DBMS_OUTPUT.PUT_LINE('Migrated stored outlines dropped: ' || v_cnt);
END;
//
```

- 5. Set initialization parameters so that:
  - When executing a SQL statement, the database creates plan baselines but does not create stored outlines.
  - The database only uses stored outlines when the equivalent SQL plan baselines do not exist.

For example, the following SQL statements instruct the database to create SQL plan baselines instead of stored outlines when a SQL statement is executed. The example also instructs the database to apply a stored outline in category <code>allrows</code> or <code>DEFAULT</code> only if it exists and has not been migrated to a SQL plan baseline. In other cases, the database applies SQL plan baselines instead.

```
ALTER SYSTEM
SET CREATE_STORED_OUTLINE = false SCOPE = BOTH;

ALTER SYSTEM
SET OPTIMIZER_CAPTURE_SQL_PLAN_BASELINES = true SCOPE = BOTH;

ALTER SYSTEM
SET OPTIMIZER_USE_SQL_PLAN_BASELINES = true SCOPE = BOTH;

ALTER SESSION
SET USE STORED OUTLINES = allrows SCOPE = BOTH;
```

# See Also:

- "Basic Steps in Stored Outline Migration"
- Oracle Database PL/SQL Packages and Types Reference to learn about the DBMS SPM package
- Oracle Database Reference to learn about the CREATE\_STORED\_OUTLINES initialization parameter

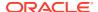

# Glossary

# accepted plan

In the context of SQL plan management, a plan that is in a SQL plan baseline for a SQL statement and thus available for use by the optimizer. An accepted plan contains a set of hints, a plan hash value, and other plan-related information.

### access path

The means by which the database retrieves data from a database. For example, a query using an index and a query using a full table scan use different access paths.

# adaptive cursor sharing

A feature that enables a single statement that contains bind variables to use multiple execution plans. Cursor sharing is "adaptive" because the **cursor** adapts its behavior so that the database does not always use the same plan for each execution or bind variable value.

### adaptive dynamic sampling

A feature of the adaptive optimizer that enables the automatic adjustment of the dynamic statistics level.

# adaptive optimizer

A feature of the optimizer that enables it to adapt plans based on run-time statistics.

### adaptive query plan

An execution plan that changes after optimization because run-time conditions indicate that optimizer estimates are inaccurate. An adaptive query plan has different built-in plan options. During the first execution, before a specific subplan becomes active, the optimizer makes a final decision about which option to use. The optimizer bases its choice on observations made during the execution up to this point. Thus, an adaptive query plan enables the final plan for a statement to differ from the default plan.

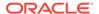

# adaptive query optimization

A set of capabilities that enables the **adaptive optimizer** to make run-time adjustments to execution plans and discover additional information that can lead to better statistics. Adaptive optimization is helpful when existing statistics are not sufficient to generate an optimal plan.

#### **ADDM**

See Automatic Database Diagnostic Monitor (ADDM).

# antijoin

A join that returns rows that fail to match the subquery on the right side. For example, an antijoin can list departments with no employees. Antijoins use the NOT EXISTS or NOT IN constructs.

# approximate query processing

A set of optimization techniques that speed analytic queries by calculating results within an acceptable range of error.

#### automatic capture filter

A SQL plan management feature that enables you to specify the eligibility criteria for automatic initial plan capture.

#### **Automatic Database Diagnostic Monitor (ADDM)**

ADDM is self-diagnostic software built into Oracle Database. ADDM examines and analyzes data captured in **Automatic Workload Repository (AWR)** to determine possible database performance problems.

# automatic optimizer statistics collection

The automatic running of the DBMS\_STATS package to collect optimizer statistics for all schema objects for which statistics are missing or stale.

# automatic initial plan capture

The mechanism by which the database automatically creates a SQL plan baseline for any repeatable SQL statement executed on the database. Enable automatic initial plan capture by setting the <code>OPTIMIZER\_CAPTURE\_SQL\_PLAN\_BASELINES</code> initialization parameter to true (the default is false).

See repeatable SQL statement.

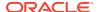

# automatic reoptimization

The ability of the optimizer to automatically change a plan on subsequent executions of a SQL statement. Automatic reoptimization can fix any suboptimal plan chosen due to incorrect optimizer estimates, from a suboptimal distribution method to an incorrect choice of degree of parallelism.

# automatic SQL tuning

The work performed by Automatic SQL Tuning Advisor it runs as an automated task within system maintenance windows.

# **Automatic SQL Tuning Advisor**

SQL Tuning Advisor when run as an automated maintenance task. Automatic SQL Tuning runs during system maintenance windows as an automated maintenance task, searching for ways to improve the execution plans of high-load SQL statements.

See SQL Tuning Advisor.

# **Automatic Tuning Optimizer**

The optimizer when invoked by SQL Tuning Advisor. In SQL tuning mode, the optimizer performs additional analysis to check whether it can further improve the plan produced in normal mode. The optimizer output is not an execution plan, but a series of actions, along with their rationale and expected benefit for producing a significantly better plan.

# **Automatic Workload Repository (AWR)**

The infrastructure that provides services to Oracle Database components to collect, maintain, and use statistics for problem detection and self-tuning.

#### **AWR**

See Automatic Workload Repository (AWR).

# **AWR** snapshot

A set of data for a specific time that is used for performance comparisons. The delta values captured by the snapshot represent the changes for each statistic over the time period. Statistics gathered by are queried from memory. You can display the gathered data in both reports and views.

# band join

A special type of nonequijoin in which key values in one data set must fall within the specified range ("band") of the second data set.

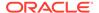

# base cardinality

For a table, the total number of rows in the table.

#### baseline

In the context of AWR, the interval between two AWR snapshots that represent the database operating at an optimal level.

#### bind-aware cursor

A bind-sensitive cursor that is eligible to use different plans for different bind values. After a cursor has been made bind-aware, the optimizer chooses plans for future executions based on the bind value and its **cardinality** estimate.

#### bind-sensitive cursor

A cursor whose optimal plan may depend on the value of a bind variable. The database monitors the behavior of a bind-sensitive cursor that uses different bind values to determine whether a different plan is beneficial.

# bind variable

A placeholder in a SQL statement that must be replaced with a valid value or value address for the statement to execute successfully. By using bind variables, you can write a SQL statement that accepts inputs or parameters at run time. The following query uses  $v_{empid}$  as a bind variable:

```
SELECT * FROM employees WHERE employee_id = :v_empid;
```

#### bind variable peeking

The ability of the optimizer to look at the value in a bind variable during a **hard parse**. By peeking at bind values, the optimizer can determine the selectivity of a WHERE clause condition as if literals *had* been used, thereby improving the plan.

# bitmap join index

A bitmap index for the join of two or more tables.

# bitmap piece

A subcomponent of a single bitmap index entry. Each indexed column value may have one or more bitmap pieces. The database uses bitmap pieces to break up an index entry that is large in relation to the size of a block.

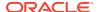

#### B-tree index

An index organized like an upside-down tree. A B-tree index has two types of blocks: branch blocks for searching and leaf blocks that store values. The leaf blocks contain every indexed data value and a corresponding rowid used to locate the actual row. The "B" stands for "balanced" because all leaf blocks automatically stay at the same depth.

#### bulk load

A CREATE TABLE AS SELECT or INSERT INTO ... SELECT operation.

#### bushy join tree

A join tree in which the left or the right child of an internal node can be a join node. Nodes in a bushy join tree may have recursive structures in both its descendents.

## cardinality

The number of rows that is expected to be or is returned by an operation in an execution plan.

# Cartesian join

A join in which one or more of the tables does not have any join conditions to any other tables in the statement. The **optimizer** joins every row from one data source with every row from the other data source, creating the Cartesian product of the two sets.

### child cursor

The cursor containing the plan, compilation environment, and other information for a statement whose text is stored in a **parent cursor**. The parent cursor is number 0, the first child is number 1, and so on. Child cursors reference the same SQL text as the parent cursor, but are different. For example, two queries with the text SELECT \* FROM t use different cursors when they reference two different tables named t.

#### cluster scan

An access path for a table cluster. In an indexed table cluster, Oracle Database first obtains the rowid of one of the selected rows by scanning the cluster index. Oracle Database then locates the rows based on this rowid.

## column group

A set of columns that is treated as a unit.

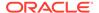

# column group statistics

Extended statistics gathered on a group of columns treated as a unit.

### column statistics

Statistics about columns that the **optimizer** uses to determine optimal execution plans. Column statistics include the number of distinct column values, low value, high value, and number of nulls.

#### complex view merging

The merging of views containing the GROUP BY or DISTINCT keywords.

### composite database operation

In a **database operation**, the activity between two points in time in a database session, with each session defining its own beginning and end points. A session can participate in at most one composite database operation at a time.

### concurrency

Simultaneous access of the same data by many users. A multiuser database management system must provide adequate concurrency controls so that data cannot be updated or changed improperly, compromising data integrity.

# concurrent statistics gathering mode

A mode that enables the database to simultaneously gather optimizer statistics for multiple tables in a schema, or multiple partitions or subpartitions in a table. Concurrency can reduce the overall time required to gather statistics by enabling the database to fully use multiple CPUs.

#### condition

A combination of one or more expressions and logical operators that returns a value of  $\mathtt{TRUE}$ ,  $\mathtt{FALSE}$ , or  $\mathtt{UNKNOWN}$ .

#### cost

A numeric internal measure that represents the estimated resource usage for an **execution plan**. The lower the cost, the more efficient the plan.

#### cost-based optimizer (CBO)

The legacy name for the optimizer. In earlier releases, the cost-based optimizer was an alternative to the rule-based optimizer (RBO).

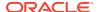

#### cost model

The internal optimizer model that accounts for the **cost** of the I/O, CPU, and network resources that a query is predicted to use.

#### cumulative statistics

A count such as the number of block reads. Oracle Database generates many types of cumulative statistics for the system, sessions, and individual SQL statements.

#### cursor

A handle or name for a **private SQL area** in the PGA. Because cursors are closely associated with private SQL areas, the terms are sometimes used interchangeably.

#### cursor cache

See shared SQL area.

### cursor merging

Combining cursors to save space in the shared SQL area. If the optimizer creates a plan for a bind-aware cursor, and if this plan is the same as an existing cursor, then the optimizer can merge the cursors.

# cursor-duration temporary table

A temporary, in-memory table that stores query results for the duration of a cursor. For complex operations such as WITH clause queries and star transformations, this optimization enhances the materialization of intermediate results from repetitively used subqueries. In this way, cursor-duration temporary tables improve performance and optimizes I/O.

# data flow operator (DFO)

The unit of work between data redistribution stages in a parallel query.

## data skew

Large variations in the number of duplicate values in a column.

### database operation

A set of database tasks defined by end users or application code, for example, a batch job or ETL processing.

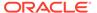

# default plan

For an adaptive plan, the execution plan initially chosen by the optimizer using the statistics from the data dictionary. The default plan can differ from the **final plan**.

### disabled plan

A plan that a database administrator has manually marked as ineligible for use by the optimizer.

### degree of parallelism (DOP)

The number of parallel execution servers associated with a single operation. Parallel execution is designed to effectively use multiple CPUs. Oracle Database parallel execution framework enables you to either explicitly choose a specific degree of parallelism or to rely on Oracle Database to automatically control it.

## dense key

A numeric key that is stored as a native integer and has a range of values.

#### dense grouping key

A key that represents all grouping keys whose grouping columns come from a specific fact table or dimension.

#### dense join key

A key that represents all join keys whose join columns come from a particular fact table or dimension.

#### density

A decimal number between 0 and 1 that measures the selectivity of a column. Values close to 1 indicate that the column is unselective, whereas values close to 0 indicate that this column is more selective.

# direct path read

A single or multiblock read into the PGA, bypassing the SGA.

### driving table

The table to which other tables are joined. An analogy from programming is a for loop that contains another for loop. The outer for loop is the analog of a driving table, which is also called an **outer table**.

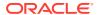

# dynamic performance view

A view created on dynamic performance tables, which are virtual tables that record current database activity. The dynamic performance views are called fixed views because they cannot be altered or removed by the database administrator. They are also called V\$ views because they begin with the string V\$ (GV\$ in Oracle RAC).

#### dynamic plan

A set of subplan groups. A subplan group is set of subplans. In an adaptive query plan, the optimizer chooses a subplan at run time depending on the statistics obtained by the statistics collector.

#### dynamic statistics

An optimization technique in which the database executes a **recursive SQL** statement to scan a small random sample of a table's blocks to estimate predicate selectivities.

## dynamic statistics level

The level that controls both when the database gathers dynamic statistics, and the size of the sample that the optimizer uses to gather the statistics. Set the dynamic statistics level using either the <code>OPTIMIZER\_DYNAMIC\_SAMPLING</code> initialization parameter or a statement hint.

## enabled plan

In **SQL** plan management, a plan that is eligible for use by the optimizer.

### endpoint number

A number that uniquely identifies a bucket in a **histogram**. In frequency and hybrid histograms, the endpoint number is the cumulative frequency of endpoints. In height-balanced histograms, the endpoint number is the bucket number.

#### endpoint repeat count

In a hybrid histogram, the number of times the **endpoint value** is repeated, for each endpoint (bucket) in the histogram. By using the repeat count, the optimizer can obtain accurate estimates for almost popular values.

## endpoint value

An endpoint value is the highest value in the range of values in a histogram bucket.

# equijoin

A join whose join condition contains an equality operator.

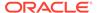

#### estimator

The component of the optimizer that determines the overall cost of a given **execution** plan.

## execution plan

The combination of steps used by the database to execute a SQL statement. Each step either retrieves rows of data physically from the database or prepares them for the session issuing the statement. You can override execution plans by using a hint.

#### execution tree

A tree diagram that shows the flow of row sources from one step to another in an **execution plan**.

# expected cardinality

For a table, the estimated number of rows the table has after all filter predicates have been applied to the table.

#### expression

A combination of one or more values, operators, and SQL functions that evaluates to a value. For example, the expression 2\*2 evaluates to 4. In general, expressions assume the data type of their components.

#### expression statistics

A type of extended statistics that improves optimizer estimates when a WHERE clause has predicates that use expressions.

#### extended statistics

A type of optimizer statistics that improves estimates for cardinality when multiple predicates exist or when predicates contain an expression.

# extensible optimizer

An optimizer capability that enables authors of user-defined functions and indexes to create statistics collection, selectivity, and cost functions that the optimizer uses when choosing an execution plan. The optimizer cost model is extended to integrate information supplied by the user to assess CPU and I/O cost.

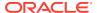

#### extension

A column group or an expression. The statistics collected for column groups and expressions are called **extended statistics**.

#### external table

A read-only table whose metadata is stored in the database but whose data in stored in files outside the database. The database uses the metadata describing external tables to expose their data as if they were relational tables.

## filter condition

A WHERE clause component that eliminates rows from a single object referenced in a SQL statement.

## final plan

In an adaptive plan, the plan that executes to completion. The **default plan** can differ from the final plan.

# fixed object

A dynamic performance table or its index. The fixed objects are owned by SYS. Fixed object tables have names beginning with X\$ and are the base tables for the V\$ views.

# fixed plan

An **accepted plan** that is marked as preferred, so that the optimizer considers only the fixed plans in the **SQL plan baseline**. You can use fixed plans to influence the plan selection process of the optimizer.

### frequency histogram

A type of histogram in which each distinct column value corresponds to a single bucket. An analogy is sorting coins: all pennies go in bucket 1, all nickels go in bucket 2, and so on.

### full outer join

A combination of a left and right outer join. In addition to the inner join, the database uses nulls to preserve rows from both tables that have not been returned in the result of the inner join. In other words, full outer joins join tables together, yet show rows with no corresponding rows in the joined tables.

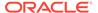

#### full table scan

A scan of table data in which the database sequentially reads all rows from a table and filters out those that do not meet the selection criteria. All data blocks under the high water mark are scanned.

## global temporary table

A special temporary table that stores intermediate session-private data for a specific duration.

## hard parse

The steps performed by the database to build a new executable version of application code. The database must perform a hard parse instead of a soft parse if the parsed representation of a submitted statement does not exist in the **shared SQL area**.

#### hash cluster

A type of table cluster that is similar to an indexed cluster, except the index key is replaced with a hash function. No separate cluster index exists. In a hash cluster, the data is the index.

#### hash collision

Hashing multiple input values to the same output value.

## hash function

A function that operates on an arbitrary-length input value and returns a fixed-length hash value.

# hash join

A method for joining large data sets. The database uses the smaller of two data sets to build a hash table on the join key in memory. It then scans the larger data set, probing the hash table to find the joined rows.

## hash scan

An access path for a table cluster. The database uses a hash scan to locate rows in a hash cluster based on a hash value. In a hash cluster, all rows with the same hash value are stored in the same data block. To perform a hash scan, Oracle Database first obtains the hash value by applying a hash function to a cluster key value specified by the statement, and then scans the data blocks containing rows with that hash value.

#### hash table

An in-memory data structure that associates join keys with rows in a hash join. For example, in a join of the employees and departments tables, the join key might be the

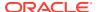

department ID. A hash function uses the join key to generate a hash value. This hash value is an index in an array, which is the hash table.

#### hash value

In a hash cluster, a unique numeric ID that identifies a bucket. Oracle Database uses a hash function that accepts an infinite number of hash key values as input and sorts them into a finite number of buckets. Each hash value maps to the database block address for the block that stores the rows corresponding to the hash key value (department 10, 20, 30, and so on).

## hashing

A mathematical technique in which an infinite set of input values is mapped to a finite set of output values, called hash values. Hashing is useful for rapid lookups of data in a hash table.

## heap-organized table

A table in which the data rows are stored in no particular order on disk. By default, CREATE TABLE creates a heap-organized table.

## height-balanced histogram

A histogram in which column values are divided into buckets so that each bucket contains approximately the same number of rows.

#### hint

An instruction passed to the **optimizer** through comments in a SQL statement. The optimizer uses hints to choose an execution plan for the statement.

## histogram

A special type of column statistic that provides more detailed information about the data distribution in a table column.

# hybrid hash distribution technique

An adaptive parallel data distribution that does not decide the final data distribution method until execution time.

# hybrid histogram

An enhanced height-based histogram that stores the exact frequency of each endpoint in the sample, and ensures that a value is never stored in multiple buckets.

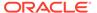

# hybrid partitioned table

A table in which some partitions are stored in data file segments and some are stored in external data source.

# implicit query

A component of a DML statement that retrieves data without a **subquery**. An UPDATE, DELETE, or MERGE statement that does not explicitly include a SELECT statement uses an implicit query to retrieve the rows to be modified.

## In-Memory scan

A table scan that retrieves rows from the In-Memory Column Store (IM column store).

#### incremental statistics maintenance

The ability of the database to generate global statistics for a partitioned table by aggregating partition-level statistics.

#### index

Optional schema object associated with a nonclustered table, table partition, or table cluster. In some cases indexes speed data access.

## index cluster

An table cluster that uses an index to locate data. The cluster index is a B-tree index on the cluster key.

# index clustering factor

A measure of row order in relation to an indexed value such as employee last name. The more scattered the rows among the data blocks, the lower the clustering factor.

# index fast full scan

A scan of the index blocks in unsorted order, as they exist on disk. This scan reads the index instead of the table.

#### index full scan

The scan of an entire index in key order.

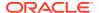

# index-organized table

A table whose storage organization is a variant of a primary B-tree index. Unlike a heaporganized table, data is stored in primary key order.

## index range scan

An index range scan is an ordered scan of an index that has the following characteristics:

- One or more leading columns of an index are specified in conditions.
- 0, 1, or more values are possible for an index key.

#### index range scan descending

An index range scan in which the database returns rows in descending order.

# index skip scan

An index scan occurs in which the initial column of a composite index is "skipped" or not specified in the query. For example, if the composite index key is (cust\_gender,cust\_email), then the query predicate does not reference the cust\_gender column.

## index statistics

Statistics about indexes that the **optimizer** uses to determine whether to perform a full table scan or an index scan. Index statistics include B-tree levels, leaf block counts, the index clustering factor, distinct keys, and number of rows in the index.

#### index unique scan

A scan of an index that returns either 0 or 1 rowid.

## indextype

An object that specifies the routines that manage a domain (application-specific) index.

# inner join

A join of two or more tables that returns only those rows that satisfy the join condition.

# inner table

In a nested loops join, the table that is not the **outer table** (driving table). For every row in the outer table, the database accesses all rows in the inner table. The outer loop is for every row in the outer table and the inner loop is for every row in the inner table.

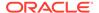

# join

A statement that retrieves data from multiple tables specified in the FROM clause of a SQL statement. Join types include inner joins, outer joins, and Cartesian joins.

## join condition

A condition that compares two row sources using an expression. The database combines pairs of rows, each containing one row from each row source, for which the join condition evaluates to true.

#### join elimination

The removal of redundant tables from a query. A table is redundant when its columns are only referenced in join predicates, and those joins are guaranteed to neither filter nor expand the resulting rows.

## join factorization

A cost-based transformation that can factorize common computations from branches of a UNION ALL query. Without join factorization, the optimizer evaluates each branch of a UNION ALL query independently, which leads to repetitive processing, including data access and joins. Avoiding an extra scan of a large base table can lead to a huge performance improvement.

# join group

A user-created database object that specifies a group of columns that participate in an join. Join groups are only supported in the In-Memory column store.

#### join method

A method of joining a pair of row sources. The possible join methods are nested loop, sort merge, and hash joins. A Cartesian join requires one of the preceding join methods

## join order

The order in which multiple tables are joined together. For example, for each row in the employees table, the database can read each row in the departments table. In an alternative join order, for each row in the departments table, the database reads each row in the employees table.

To execute a statement that joins more than two tables, Oracle Database joins two of the tables and then joins the resulting row source to the next table. This process continues until all tables are joined into the result.

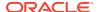

# join predicate

A predicate in a WHERE or JOIN clause that combines the columns of two tables in a join.

#### key vector

A data structure that maps between dense join keys and dense grouping keys.

#### latch

A low-level serialization control mechanism used to protect shared data structures in the SGA from simultaneous access.

## left deep join tree

A join tree in which the left input of every join is the result of a previous join.

#### left table

In an outer join, the table specified on the left side of the OUTER JOIN keywords (in ANSI SQL syntax).

#### library cache

An area of memory in the shared pool. This cache includes the shared SQL areas, private SQL areas (in a shared server configuration), PL/SQL procedures and packages, and control structures such as locks and library cache handles.

# library cache hit

The reuse of SQL statement code found in the library cache.

# library cache miss

During SQL processing, the act of searching for a usable plan in the library cache and not finding it.

#### maintenance window

A contiguous time interval during which automated maintenance tasks run. The maintenance windows are Oracle Scheduler windows that belong to the window group named MAINTENANCE\_WINDOW\_GROUP.

#### manual plan capture

The user-initiated bulk load of existing plans into a **SQL plan baseline**.

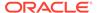

#### materialized view

A schema object that stores a query result. All materialized views are either read-only or updatable.

#### multiblock read

An I/O call that reads multiple database blocks. Multiblock reads can significantly speed up full table scans. For example, a data block might be 8 KB, but the operating system can read 1024 KB in a single I/O. For some queries, the optimizer may decide that it is more cost-efficient to read 128 data blocks in one I/O than in 128 sequential I/Os.

#### NDV

Number of distinct values. The NDV is important in generating cardinality estimates.

## nested loops join

A type of join method. A nested loops join determines the outer table that drives the join, and for every row in the outer table, probes each row in the inner table. The outer loop is for each row in the outer table and the inner loop is for each row in the inner table. An analogy from programming is a for loop inside of another for loop.

#### nonequijoin

A join whose join condition does not contain an equality operator.

# nonjoin column

A predicate in a WHERE clause that references only one table.

# nonpopular value

In a histogram, any value that does *not* span two or more endpoints. Any value that is not nonpopular is a **popular value**.

## noworkload statistics

Optimizer system statistics gathered when the database simulates a workload.

## on-demand SQL tuning

The manual invocation of SQL Tuning Advisor. Any invocation of SQL Tuning Advisor that is not the result of an Automatic SQL Tuning task is on-demand tuning.

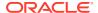

# optimization

The overall process of choosing the most efficient means of executing a SQL statement.

#### optimizer

Built-in database software that determines the most efficient way to execute a SQL statement by considering factors related to the objects referenced and the conditions specified in the statement.

#### optimizer cost model

The model that the optimizer uses to select an execution plan. The optimizer selects the execution plan with the lowest cost, where cost represents the estimated resource usage for that plan. The optimizer cost model accounts for the I/O, CPU, and network resources that the query will use.

#### optimizer environment

The totality of session settings that can affect execution plan generation, such as the work area size or optimizer settings (for example, the optimizer mode).

## optimizer goal

The prioritization of resource usage by the optimizer. Using the <code>OPTIMIZER\_MODE</code> initialization parameter, you can set the optimizer goal best throughput or best response time.

## optimizer statistics

Details about the database its object used by the optimizer to select the best **execution plan** for each SQL statement. Categories include **table statistics** such as numbers of rows, **index statistics** such as B-tree levels, **system statistics** such as CPU and I/O performance, and **column statistics** such as number of nulls.

# **Optimizer Statistics Advisor**

A tool that inspects statistics gathering practices, automatically diagnoses problems with these practices, and generates a report of findings and recommendations.

## **Optimizer Statistics Advisor rules**

System-supplied standards by which Optimizer Statistics Advisor performs its checks.

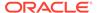

# optimizer statistics collection

The gathering of optimizer statistics for database objects. The database can collect these statistics automatically, or you can collect them manually by using the system-supplied DBMS STATS package.

#### optimizer statistics collector

A row source inserted into an execution plan at key points to collect run-time statistics for use in adaptive plans.

## optimizer statistics preferences

The default values of the parameters used by automatic statistics collection and the DBMS STATS statistics gathering procedures.

#### outer join

A join condition using the outer join operator (+) with one or more columns of one of the tables. The database returns all rows that meet the join condition. The database also returns all rows from the table without the outer join operator for which there are no matching rows in the table with the outer join operator.

## outer table

# See driving table

## parallel execution

The application of multiple CPU and I/O resources to the execution of a single database operation.

## parallel query

A query in which multiple processes work together simultaneously to run a single SQL query. By dividing the work among multiple processes, Oracle Database can run the statement more quickly. For example, four processes retrieve rows for four different quarters in a year instead of one process handling all four quarters by itself.

#### parent cursor

The cursor that stores the SQL text and other minimal information for a SQL statement. The **child cursor** contains the plan, compilation environment, and other information. When a statement first executes, the database creates both a parent and child cursor in the shared pool.

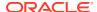

## parse call

A call to Oracle to prepare a SQL statement for execution. The call includes syntactically checking the SQL statement, optimizing it, and then building or locating an executable form of that statement.

## parsing

The stage of **SQL** processing that involves separating the pieces of a SQL statement into a data structure that can be processed by other routines.

A hard parse occurs when the SQL statement to be executed is either not in the shared pool, or it is in the shared pool but it cannot be shared. A soft parse occurs when a session attempts to execute a SQL statement, and the statement is already in the shared pool, and it can be used.

## partition maintenance operation

A partition-related operation such as adding, exchanging, merging, or splitting table partitions.

# partition-wise join

A join optimization that divides a large join of two tables, one of which must be partitioned on the join key, into several smaller joins.

## pending statistics

Unpublished optimizer statistics. By default, the optimizer uses published statistics but does not use pending statistics.

# performance feedback

This form of automatic reoptimization helps improve the degree of parallelism automatically chosen for repeated SQL statements when PARALLEL DEGREE POLICY is set to ADAPTIVE.

## pipelined table function

A PL/SQL function that accepts a collection of rows as input. You invoke the table function as the operand of the table operator in the FROM list of a SELECT statement.

#### plan evolution

The manual change of an unaccepted plan in the SQL plan history into an accepted plan in the SQL plan baseline.

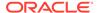

## plan generator

The part of the optimizer that tries different access paths, join methods, and join orders for a given guery block to find the plan with the lowest cost.

## plan selection

The attempt to find a matching plan in the **SQL plan baseline** for a statement after performing a hard parse.

#### plan verification

Comparing the performance of an **unaccepted plan** to a plan in a **SQL plan baseline** and ensuring that it performs better.

## popular value

In a histogram, any value that spans two or more endpoints. Any value that is not popular is an **nonpopular value**.

#### predicate pushing

A transformation technique in which the optimizer "pushes" the relevant predicates from the containing query block into the view query block. For views that are not merged, this technique improves the subplan of the unmerged view because the database can use the pushed-in predicates to access indexes or to use as filters.

## private SQL area

An area in memory that holds a parsed statement and other information for processing. The private SQL area contains data such as **bind variable** values, query execution state information, and query execution work areas.

## private temporary table

A memory-only temporary table whose data and metadata is session-private.

## proactive SQL tuning

Using SQL tuning tools to identify SQL statements that are candidates for tuning *before* users have complained about a performance problem.

See reactive SQL tuning, SQL tuning.

#### projection view

An optimizer-generated view that appear in queries in which a DISTINCT view has been merged, or a GROUP BY view is merged into an outer query block that also contains GROUP BY, HAVING, or aggregates.

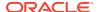

# See simple view merging, complex view merging.

#### query

An operation that retrieves data from tables or views. For example, SELECT \* FROM employees is a query.

## query block

A top-level SELECT statement, subquery, or unmerged view

# query optimizer

See optimizer.

# reactive SQL tuning

Diagnosing and fixing SQL-related performance problems *after* users have complained about them.

See proactive SQL tuning, SQL tuning.

## real-time statistics

Supplemental statistics collected automatically during conventional DML operations.

# recursive SQL

Additional SQL statements that the database must issue to execute a SQL statement issued by a user. The generation of recursive SQL is known as a recursive call. For example, the database generates recursive calls when data dictionary information is not available in memory and so must be retrieved from disk.

# reoptimization

See automatic reoptimization.

## repeatable SQL statement

A statement that the database parses or executes after recognizing that it is tracked in the **SQL statement log**.

# response time

The time required to complete a unit of work.

See throughput.

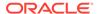

#### result set

In a query, the set of rows generated by the execution of a cursor.

# right deep join tree

A join tree in which the right input of every join is the result of a previous join, and the left child of every internal node of a join tree is a table.

# right table

In an outer join, the table specified on the right side of the  ${\tt OUTER}$  JOIN keywords (in ANSI SQL syntax).

#### rowid

A globally unique address for a row in a table.

#### row set

A set of rows returned by a step in an execution plan.

#### row source

An iterative control structure that processes a set of rows in an iterated manner and produces a row set.

#### row source generator

Software that receives the optimal plan from the optimizer and outputs the execution plan for the SQL statement.

#### row source tree

A collection of row sources produced by the row source generator. The row source tree for a SQL statement shows information such as table order, access methods, join methods, and data operations such as filters and sorts.

#### rule filter

The use of DBMS\_STATS.CONFIGURE\_ADVISOR\_RULE\_FILTER to restrict an Optimizer Statistics Advisor task to a user-specified set of rules. For example, you might exclude the rule that checks for stale statistics.

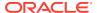

# sample table scan

A scan that retrieves a random sample of data from a simple table or a complex SELECT statement, such as a statement involving joins and views.

## sampling

Gathering statistics from a random subset of rows in a table.

## selectivity

A value indicating the proportion of a row set retrieved by a predicate or combination of predicates, for example, WHERE last\_name = 'Smith'. A selectivity of 0 means that no rows pass the predicate test, whereas a value of 1 means that all rows pass the test.

The adjective selective means roughly "choosy." Thus, a highly selective query returns a low proportion of rows (selectivity close to 0), whereas an **unselective** query returns a high proportion of rows (selectivity close to 1).

# semijoin

A join that returns rows from the first table when at least one match exists in the second table. For example, you list departments with at least one employee. The difference between a semijoin and a conventional join is that rows in the first table are returned at most once. Semijoins use the EXISTS or IN constructs.

## shared cursor

A shared SQL area that is used by multiple SQL statements.

## shared pool

Portion of the SGA that contains shared memory constructs such as shared SQL areas.

## shared SQL area

An area in the shared pool that contains the parse tree and **execution plan** for a SQL statement. Only one shared SQL area exists for a unique statement. The shared SQL area is sometimes referred to as the **cursor cache**.

# simple database operation

A database operation consisting of a single SQL statement or PL/SQL procedure or function.

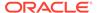

# simple view merging

The merging of select-project-join views. For example, a query joins the employees table to a subquery that joins the departments and locations tables.

## **SMB**

See SQL management base (SMB).

## snowflake schema

A star schema in which dimension tables reference other tables.

#### snowstorm schema

A combination of multiple snowflake schemas.

# soft parse

Any parse that is not a hard parse. If a submitted SQL statement is the same as a reusable SQL statement in the shared pool, then Oracle Database reuses the existing code. This reuse of code is also called a **library cache hit**.

# sort merge join

A type of join method. The join consists of a sort join, in which both inputs are sorted on the join key, followed by a merge join, in which the sorted lists are merged.

## **SQL Access Advisor**

SQL Access Advisor is internal diagnostic software that recommends which materialized views, indexes, and materialized view logs to create, drop, or retain.

# **SQL** compilation

In the context of Oracle SQL processing, this term refers collectively to the phases of parsing, optimization, and plan generation.

## SQL handle

A string value derived from the numeric SQL signature. Like the signature, the handle uniquely identifies a SQL statement. It serves as a SQL search key in user APIs.

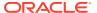

# SQL ID

For a specific SQL statement, the unique identifier of the parent cursor in the library cache. A hash function applied to the text of the SQL statement generates the SQL ID. The  $V\$SQL.SQL_ID$  column displays the SQL ID.

## SQL incident

In the fault diagnosability infrastructure of Oracle Database, a single occurrence of a SQL-related problem. When a problem (critical error) occurs multiple times, the database creates an incident for each occurrence. Incidents are timestamped and tracked in the Automatic Diagnostic Repository (ADR).

#### SQL management base (SMB)

A logical repository that stores statement logs, plan histories, SQL plan baselines, and SQL profiles. The SMB is part of the data dictionary and resides in the SYSAUX tablespace.

## SQL management object

A feature that stabilizes the execution plans of individual SQL statements. Examples include SQL profiles, SQL plan baselines, and SQL patches.

# SQL plan baseline

A set of one or more accepted plans for a repeatable SQL statement. Each accepted plan contains a set of hints, a plan hash value, and other plan-related information. SQL plan management uses SQL plan baselines to record and evaluate the execution plans of SQL statements over time.

# SQL plan capture

Techniques for capturing and storing relevant information about plans in the SQL management base (SMB) for a set of SQL statements. Capturing a plan means making SQL plan management aware of this plan.

## SQL plan directive

Additional information and instructions that the optimizer can use to generate a more optimal plan. For example, a SQL plan directive might instruct the optimizer to collect missing statistics or gather dynamic statistics.

## SQL plan history

The set of captured execution plans. The history contains both SQL plan baselines and unaccepted plans.

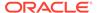

# SQL plan management

SQL plan management is a preventative mechanism that records and evaluates the execution plans of SQL statements over time. SQL plan management can prevent SQL plan regressions caused by environmental changes such as a new optimizer version, changes to optimizer statistics, system settings, and so on.

## **SQL** processing

The stages of parsing, optimization, row source generation, and execution of a SQL statement.

#### SQL profile

A set of auxiliary information built during automatic tuning of a SQL statement. A SQL profile is to a SQL statement what statistics are to a table. The optimizer can use SQL profiles to improve cardinality and selectivity estimates, which in turn leads the optimizer to select better plans.

# SQL profiling

The verification and validation by the Automatic Tuning Advisor of its own estimates.

# SQL signature

A numeric hash value computed using a SQL statement text that has been normalized for case insensitivity and white space. It uniquely identifies a SQL statement. The database uses this signature as a key to maintain SQL management objects such as SQL profiles, SQL plan baselines, and SQL patches.

#### **SQL** statement log

When automatic SQL plan capture is enabled, a log that contains the SQL ID of SQL statements that the optimizer has evaluated over time. A statement is tracked when it exists in the log.

# SQL test case

A problematic SQL statement and related information needed to reproduce the execution plan in a different environment. A SQL test case is stored in an Oracle Data Pump file.

## SQL test case builder

A database feature that gathers information related to a SQL statement and packages it so that a user can reproduce the problem on a different database. The <code>DBMS\_SQLDIAG</code> package is the interface for SQL test case builder.

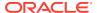

# SQL trace file

A server-generated file that provides performance information on individual SQL statements. For example, the trace file contains parse, execute, and fetch counts, CPU and elapsed times, physical reads and logical reads, and misses in the library cache.

# **SQL** tuning

The process of improving SQL statement efficiency to meet measurable goals.

# **SQL Tuning Advisor**

Built-in database diagnostic software that optimizes high-load SQL statements.

See Automatic SQL Tuning Advisor.

# SQL tuning set (STS)

A database object that includes one or more SQL statements along with their execution statistics and execution context.

#### star schema

A relational schema whose design represents a dimensional data model. The star schema consists of one or more fact tables and one or more dimension tables that are related through foreign keys.

#### statistics feedback

A form of automatic reoptimization that automatically improves plans for repeated queries that have cardinality misestimates. The optimizer may estimate cardinalities incorrectly for many reasons, such as missing statistics, inaccurate statistics, or complex predicates.

#### stored outline

A set of hints for a SQL statement. The hints in stored outlines direct the optimizer to choose a specific plan for the statement.

# subplan

A portion of an adaptive plan that the optimizer can switch to as an alternative at run time. A subplan can consist of multiple operations in the plan. For example, the optimizer can treat a join method and the corresponding access path as one unit when determining whether to change the plan at run time.

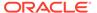

# subplan group

A set of subplans in an adaptive query plan.

## subquery

A query nested within another SQL statement. Unlike implicit queries, subqueries use a SELECT statement to retrieve data.

## subquery unnesting

A transformation technique in which the optimizer transforms a nested query into an equivalent join statement, and then optimizes the join.

# synopsis

A set of auxiliary statistics gathered on a partitioned table when the INCREMENTAL value is set to true.

## system statistics

Statistics that enable the **optimizer** to use CPU and I/O characteristics. Index statistics include B-tree levels, leaf block counts, clustering factor, distinct keys, and number of rows in the index.

#### table cluster

A schema object that contains data from one or more tables, all of which have one or more columns in common. In table clusters, the database stores together all the rows from all tables that share the same cluster key.

## table expansion

A transformation technique that enables the optimizer to generate a plan that uses indexes on the read-mostly portion of a partitioned table, but not on the active portion of the table.

#### table statistics

Statistics about tables that the **optimizer** uses to determine table access cost, join cardinality, join order, and so on. Table statistics include row counts, block counts, empty blocks, average free space per block, number of chained rows, average row length, and staleness of the statistics on the table.

# throughput

The amount of work completed in a unit of time.

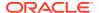

## See response time.

## top frequency histogram

A variation of a **frequency histogram** that ignores nonpopular values that are statistically insignificant, thus producing a better histogram for highly popular values.

## tuning mode

One of the two optimizer modes. When running in tuning mode, the optimizer is known as the **Automatic Tuning Optimizer**. In tuning mode, the optimizer determines whether it can further improve the plan produced in normal mode. The optimizer output is not an execution plan, but a series of actions, along with their rationale and expected benefit for producing a significantly better plan.

#### unaccepted plan

A plan for a statement that is in the **SQL plan history** but has not been added to the **SQL plan management**.

#### unselective

A relatively large fraction of rows from a row set. A query becomes more unselective as the **selectivity** approaches 1. For example, a query that returns 999,999 rows from a table with one million rows is unselective. A query of the same table that returns one row is selective.

# user response time

The time between when a user submits a command and receives a response.

See throughput.

# V\$ view

See dynamic performance view.

## vector I/O

A type of I/O in which the database obtains a set of rowids, sends them batched in an array to the operating system, which performs the read.

# view merging

The merging of a query block representing a view into the query block that contains it. View merging can improve plans by enabling the optimizer to consider additional join orders, access methods, and other transformations.

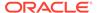

# workload statistics

Optimizer statistics for system activity in a specified time period.

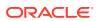

# Index

| A                                            | advisors                                          |
|----------------------------------------------|---------------------------------------------------|
|                                              | Optimizer Statistics Advisor, 18-1, 18-2          |
| accepted plans, 4-29                         | SPM Evolve Advisor, 29-9                          |
| access paths, 3-6, 8-1                       | SQL Access Advisor, 26-1, 26-7, 26-8              |
| B-tree indexes, 8-12                         | SQL Tuning Advisor, 25-1                          |
| bitmap index, 8-31                           | aggregate functions, 4-26                         |
| bitmap index range scans, 8-38               | ALTER SESSION statement, 23-12                    |
| bitmap indexes, 8-31, 8-32, 8-40             | ANALYZE command, 16-2                             |
| execution plans, 6-1                         | antijoins, 9-4, 9-38                              |
| full table scans, 8-4, 10-9, 11-1            | handling nulls, 9-40                              |
| heap-organized tables, 8-2                   | how they work, 9-39                               |
| In-Memory table scans, 8-10, 8-11            | when the optimizer considers, 9-38                |
| index fast full, 8-25                        | APPEND hint, 10-16                                |
| index full scans, 8-23                       | applications                                      |
| index join scans, 8-29                       | implementing, 2-3                                 |
| index range scans, 8-19                      | APPROX_COUNT function, 4-27                       |
| index skip scans, 8-26                       | APPROX_COUNT_DISTINCT function, 4-27              |
| index unique scans, 8-16                     | APPROX_COUNT_DISTINCT_AGG function,               |
| sample table scans, 8-9, 8-10                | 4-27                                              |
| table, <i>8-2</i>                            | APPROX_COUNT_DISTINCT_DETAIL function,            |
| table access by rowid, 8-7                   | 4-27                                              |
| table cluster, 8-41                          | APPROX_FOR_AGGREGATION initialization             |
| adaptive query optimization, 4-12            | parameter, 4-26                                   |
| adaptive plans, 22-2                         | APPROX_FOR_COUNT_DISTINCT initialization          |
| adaptive query plans, 4-12, 6-12, 6-15       | parameter, 4-26                                   |
| controlling, 19-12                           | APPROX_FOR_PERCENTILE initialization              |
| dynamic statistics, 10-15, 13-27             | parameter, 4-26                                   |
| adaptive query plans, 4-12, 6-12, 6-15, 22-2 | APPROX_MEDIAN function, 4-27                      |
| about, <i>4-13</i>                           | APPROX_PERCENTILE function, 4-27                  |
| bitmap index pruning, 4-19                   | APPROX_RANK function, 4-27                        |
| cardinality misestimates, 4-13               | APPROX_SUM function, 4-27                         |
| enabling, 4-21                               | approximate query processing, 4-26                |
| join methods, 4-14                           | initialization parameters, 4-26                   |
| optimizer statistics collector, 4-14         | SQL functions, 4-27                               |
| parallel distribution methods, 4-17          | automatic error mitigation, 1-16                  |
| subplans, 4-14                               | automatic indexing, 1-6                           |
| adaptive sampling, 13-27                     | automatic plan capture                            |
| adaptive statistics, 4-21                    | creating automatic capture filters, 29-6          |
| automatic reoptimization, 4-22               | enabling, 29-5                                    |
| dynamic statistics, 4-21                     | automatic reoptimization, 4-12, 4-22, 6-15, 10-30 |
| SQL plan directives, 4-24, 14-1              | cardinality misestimates, 4-22                    |
| when enabled, 4-25                           | performance feedback, 4-24                        |
| ADDM, 1-5                                    | statistics feedback, 4-22                         |
| ADMINISTER ANY SQL TUNING SET system         | automatic statistics collection, 13-1             |
| privilege, 24-4                              |                                                   |

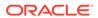

| Automatic Tuning Optimizer, 1-5, 4-11                | column groups (continued)                        |
|------------------------------------------------------|--------------------------------------------------|
| SQL profiles, 25-6                                   | optimizer statistics, 14-1                       |
| Automatic Workload Repository (AWR), 1-5             | why needed, 14-2                                 |
|                                                      | columns                                          |
| В                                                    | cardinality, 4-5                                 |
|                                                      | COMPARE_PLANS function, 6-34                     |
| B-tree indexes, 8-12                                 | compilation, SQL, 10-27, 10-29, 10-41            |
| band joins, 9-27                                     | composite partitioning                           |
| big bang rollout strategy, 2-4                       | examples of, 6-27                                |
| bind variables, 20-1                                 | concurrent statistics gathering, 13-19, 13-20, 6 |
| bind peeking, 20-13                                  | CONFIGURE procedure, 28-4                        |
| cursors, 20-12                                       | consistent mode                                  |
| substitution, 20-20                                  | TKPROF, 23-26                                    |
| bind-aware cursors, 20-29                            | COST column                                      |
| bind-sensitive cursors, 20-25                        | PLAN_TABLE table, 7-1                            |
| bitmap indexes                                       | CPU                                              |
| access paths, 8-31                                   | system statistics, 13-37                         |
| bitmap merge, 8-40                                   | current mode                                     |
| conversion to rowid, 8-36                            | TKPROF, 23-26                                    |
| inlist iterator, 6-33                                | cursor sharing                                   |
| pruning, <b>4-19</b>                                 | adaptive, 20-23, 20-33                           |
| purpose, 8-32                                        | Real-World Performance guidelines, 20-34         |
| range scans, 8-38                                    | CURSOR_NUM column                                |
| single value, 8-37                                   | TKPROF_TABLE table, 23-15                        |
| Bloom filters, 9-46                                  | CURSOR_SHARING initialization parameter,         |
| controls, 9-47                                       | 20-1, 20-20                                      |
| how they work, 9-46                                  | cursor-duration temporary tables, 5-22, 5-23     |
| metadata, 9-47                                       | cursors, 3-2                                     |
| purpose, 9-46                                        | about, <i>20-1</i>                               |
| BOOLEAN data type, 8-19                              | adaptive sharing, 20-23, 20-33                   |
| bulk loads                                           | bind variable peeking, 20-13                     |
| creating histograms, 10-17                           | bind variables, 20-12                            |
| gathering index statistics, 10-17                    | bind-aware, 20-29                                |
| restrictions for online statistics gathering,        | bind-sensitive, 20-25                            |
| 10-18                                                | child, 20-3, 20-5                                |
| bushy join trees, 9-1                                | invalidating, 20-17                              |
| BYTES column                                         | literals, 20-11                                  |
| PLAN_TABLE table, 7-1                                | marked DEFERRED INVALIDATION, 20-18              |
|                                                      | marked rolling invalid, 20-18                    |
| C                                                    | merging, 20-33                                   |
| <u></u>                                              | parent, 20-3, 20-5                               |
| cardinality, 1-5, 4-5, 4-13, 4-14, 4-22, 4-24, 8-32, | parsing and, 20-7                                |
| 10-3, 10-29, 11-1, 11-4, 27-2                        | Real-World Performance guidelines, 20-34         |
| CARDINALITY column                                   | sharing, 20-1                                    |
| PLAN_TABLE table, 7-1                                | temporary tables and, 5-22, 5-23                 |
| Cartesian joins, 9-43–9-45                           |                                                  |
| child cursors, 20-3                                  | D                                                |
| V\$SQL, 20-5                                         |                                                  |
| column group statistics, 10-29                       | data blocks, 3-9                                 |
| automatic and manual, 14-4                           | data dictionary cache, 3-3                       |
| column groups, <i>14-1</i> , <i>14-6</i>             | data modeling, 2-1                               |
| about, <i>14-1</i>                                   | Data Pump                                        |
| creating, 14-9, 14-11                                | Export utility                                   |
| displaying information, 14-12                        | statistics on system-generated columns           |
| dropping, 14-13                                      | names, 17-3                                      |

| Data Pump (continued)                                 | DBMS_SQLTUNE package, 24-4, 25-30, 25-34,      |
|-------------------------------------------------------|------------------------------------------------|
| Import utility                                        | <i>25-41</i> , <i>25-42</i> , <i>27-6</i>      |
| copying statistics, 17-3                              | SQL Tuning Advisor, 25-33                      |
| data skew, 11-1                                       | DBMS_STATS package, 12-2, 13-13, 13-20,        |
| data types                                            | 13-26, 13-40, 13-45–13-47, 14-1, 14-9,         |
| BOOLEAN, 8-19                                         | 14-12, 14-16, 15-1, 15-5, 15-6, 16-2,          |
| database operations                                   | 16-5, 16-6, 17-3                               |
| attributes, 21-7                                      | DBMS_XPLAN, 6-10                               |
| composite, 1-14                                       | DBMS_XPLAN package, 6-9, 6-34                  |
| definition, 1-14, 21-1                                | DDL (data definition language)                 |
| monitoring, 21-1                                      | processing of, 3-9                             |
| simple, 1-14, 21-1                                    | deadlocks, 3-2                                 |
| database operations, monitoring, 1-14, 21-1           | debugging designs, 2-3                         |
| creating database operations, 21-13                   | dedicated server, 3-3                          |
| enabling with hints, 21-12                            | deferred invalidation, 20-18                   |
|                                                       |                                                |
| enabling with initialization parameters, <i>21-11</i> | density, histogram, 11-4                       |
| Enterprise Manager interface, 21-5                    | DEPTH column                                   |
| PL/SQL interface, 21-6                                | TKPROF_TABLE table, 23-15                      |
| purpose, 21-2                                         | designs                                        |
| real-time SQL, 21-1                                   | debugging, 2-3                                 |
| user interfaces, 21-5                                 | testing, 2-3                                   |
| using Cloud Control, 21-16                            | validating, 2-3                                |
| Database Resource Manager, 13-20                      | development environments, 2-3                  |
| DATE_OF_INSERT column                                 | DIAGNOSTIC_DEST initialization parameter,      |
| TKPROF_TABLE table, 23-15                             | 23-10                                          |
| DB_FILE_MULTIBLOCK_READ_COUNT                         | DISTRIBUTION column                            |
| initialization parameter, 8-6                         | PLAN_TABLE table, 7-1, 7-10                    |
| DBA_ADVISOR_ACTIONS view, 26-33                       | domain indexes                                 |
| DBA_ADVISOR_EXECUTIONS view, 18-13                    | and EXPLAIN PLAN, 6-33                         |
| DBA_IND_STATISTICS view, 13-14                        | DROP_SQL_PLAN_DIRECTIVE procedure,             |
| DBA_OPTSTAT_OPERATION_TASKS view,                     | 12-16                                          |
| 13-24                                                 | dynamic statistics, 4-21, 10-15, 10-27, 10-39, |
| DBA_OPTSTAT_OPERATIONS view, 13-24                    | <i>13-17, 22-2</i>                             |
| DBA_OUTLINES view, 30-7                               | controlling, 12-12                             |
| DBA_SQL_MANAGEMENT_CONFIG view, 28-4,                 | process, <i>12-12</i>                          |
| 29-44                                                 | sampling levels, 12-12                         |
| DBA_SQL_PROFILES view, 27-2                           | setting statistics level, 12-13                |
| DBA_STAT_EXTENSIONS view, 14-16                       | when to use, 12-16                             |
| DBA_TAB_COL_STATISTICS view, 10-21, 11-4,             |                                                |
| 14-2                                                  | E                                              |
| DBA_TAB_MODIFICATIONS view, 13-14                     |                                                |
| DBA_TAB_PENDING_STATS view, 15-5                      | end-to-end application tracing, 1-15, 1        |
| DBA TAB STATISTICS view, 10-21, 13-14                 | action and module names, 23-2                  |
| DBMS ADVISOR package, 26-1, 26-24, 26-27,             | creating a service, 23-2                       |
| 26-28                                                 | DBMS_APPLICATION_INFO package, 23-2            |
| DBMS_AUTO_SQLTUNE package, 25-27                      | DBMS_MONITOR package, 23-2                     |
| DBMS AUTO TASK ADMIN package, 12-2                    | enabling, 23-6, 23-7                           |
| DBMS MONITOR package, 1, 23-7, 23-12                  | gathering statistics, 23-4                     |
| end-to-end application tracing, 23-2                  |                                                |
| DBMS_SESSION package, 23-12                           | multitenant environment, 23-2                  |
| DBMS_SPM package, 29-1, 29-20, 29-32, 29-45,          | overview, 23-1                                 |
| 30-7                                                  | performing, 23-1                               |
| DBMS_SQL_MONITOR package, 21-5                        | purpose, 23-1                                  |
| DBMS_SQLSET package, 24-4                             | endpoint repeat counts, in histograms, 11-18   |
| DBMO_OQLOLT package, 24-4                             | ESS Son Expression Statistics Stars            |
|                                                       | See Expression Statistics Store                |

| examples                                          | full table scans, 8-4, 10-9, 11-1             |
|---------------------------------------------------|-----------------------------------------------|
| EXPLAIN PLAN output, 23-17                        |                                               |
| EXECUTE_TASK procedure, 26-15                     | G                                             |
| execution plans, 1-13, 3-3                        | <u> </u>                                      |
| about, 6-3                                        | global temporary tables, 10-3                 |
| adaptive, <i>4-12</i> , <i>6-12</i> , <i>6-15</i> |                                               |
| comparing, 6-33, 6-34, 6-42                       | Н                                             |
| contents, 6-1                                     | П                                             |
| displaying, <i>6-1</i>                            | hard parsing, 2-1, 3-3, 3-5, 20-7             |
| generating, 6-1                                   | hash clusters, 8-43                           |
| generation, 4-9                                   | hash joins, 9-16                              |
| overview of, 6-1                                  | cost-based optimization, 9-4                  |
| parallel execution, 6-20                          | how they work, 9-17                           |
| reading, 6-9                                      | outer joins, 9-31                             |
| reference, 7-1                                    | hash partitions, 6-25                         |
| TKPROF, 23-13, 23-24                              | examples of, 6-25                             |
| V\$ views, 6-12                                   | height-balanced histograms, 11-14, 11-15      |
| viewing with the utlxpls.sql script, 6-3          | high-frequency automatic optimizer statistics |
| execution trees, 3-6                              | collection                                    |
| EXPLAIN PLAN statement                            | about, 13-5                                   |
| access paths, 8-10, 8-11                          | configuring, 13-5                             |
| and full partition-wise joins, 6-31               | enabling, 13-6                                |
| and partial partition-wise joins, 6-29            | high-load SQL                                 |
| and partitioned objects, 6-25                     | tuning, 12-2, 25-33                           |
| basic steps, 6-5                                  | hints, optimizer, 1-15, 19-13                 |
| examples of output, 23-17                         | about, 19-13                                  |
| invoking with the TKPROF program, 23-24           | APPEND, 10-16                                 |
| PLAN_TABLE table, 6-3                             | conflicting, 19-22                            |
| restrictions, 6-4                                 | examples, 19-22                               |
| viewing the output, 6-3                           | GATHER_OPTIMIZER_STATISTICS, 10-18            |
| expression statistics                             | guidelines, 19-18                             |
| creating, <i>14-15</i>                            | INDEX_JOIN, 8-29                              |
| dropping, 14-17                                   | MONITOR, 21-8                                 |
| managing, <i>14-14</i>                            | multiple, 19-18                               |
| Expression Statistics Store (ESS), 4-31           | NO_GATHER_OPTIMIZER_STATISTICS,               |
| expressions, optimizer                            | 10-18, 10-21                                  |
| statistics, 14-14, 14-17                          | NO_MONITOR, 21-8, 21-12                       |
| extended statistics, 10-7                         | NO PX JOIN FILTER, 9-47                       |
| extensions, optimizer, 10-28, 14-1                | OPTIMIZER_FEATURES_ENABLE, 19-9               |
| displaying, 14-16                                 | ORDERED, 9-45                                 |
| external tables                                   | PQ DISTRIBUTE, 6-29                           |
| guideline for gathering optimizer statistics,     | purpose, 19-14                                |
| 13-14                                             | PX_JOIN_FILTER, 9-47                          |
|                                                   | reporting, 19-17, 19-21                       |
| F                                                 | statement-level, 19-22                        |
| Г                                                 |                                               |
| fixed objects                                     | types, 19-15                                  |
| gathering statistics for, 12-1, 13-16             | USE_NL, 9-14, 9-31                            |
| FLUSH_DATABASE_MONITORING_INFO                    | user interface for hint reports, 19-18        |
| procedure, 13-14                                  | histograms, 11-1                              |
| FLUSH_SQL_PLAN_DIRECTIVE procedure,               | bucket compression, 11-5                      |
| 12-16                                             | cardinality algorithms, 11-4                  |
| frequency histograms, 11-6, 11-10                 | creation during bulk loads, 10-17             |
| full outer joins, 9-34                            | criteria for creation, 11-3                   |
|                                                   | data skew, 11-1                               |
| full partition-wise joins, 6-31                   | definition, 11-1                              |

| histograms (continued) density, 11-4    | J                                                                            |
|-----------------------------------------|------------------------------------------------------------------------------|
| endpoint numbers, 11-4                  | join conditions, 9-1                                                         |
| endpoint repeat counts, 11-18           | join methods                                                                 |
| endpoint values, 11-4                   | about, 9-5                                                                   |
| frequency, 11-6, 11-10                  | hash joins, 9-17                                                             |
| height-balanced, 11-14, 11-15           | nested loops, 9-6, 9-7, 9-10                                                 |
| hybrid, 11-18, 11-20                    | sort merge joins, 9-20                                                       |
| NDV, 11-1                               | join optimizations, 9-46                                                     |
| nonpopular values, 11-4                 | Bloom filters, 9-46                                                          |
| popular values, 11-4                    | partition-wise, 9-50                                                         |
| purpose, 11-1                           | join types, 9-26                                                             |
| top frequency, 11-10                    | antijoins, 9-38                                                              |
| hybrid histograms, 11-18, 11-20         | inner joins, 9-26                                                            |
| HyperLogLog algorithm, 13-27            | outer joins, 5-33, 9-31                                                      |
| TryperLogLog aigontiini, 13-27          | semijoins, 9-35                                                              |
|                                         | joins, 9-1                                                                   |
|                                         | about, 9-1                                                                   |
| 110                                     | antijoins, <i>9-4</i> , <i>9-39</i>                                          |
| 1/0                                     | band, 9-27                                                                   |
| system statistics, 13-37                | Bloom filters, 9-46                                                          |
| ID column                               | Cartesian, <i>9-1</i> , <i>9-43</i> – <i>9-45</i>                            |
| PLAN_TABLE table, 7-1                   | conditions, 9-1                                                              |
| In-Memory Aggregation, 5-22             | full outer, 9-34                                                             |
| In-Memory Expressions (IMEs)            | hash, <i>9-16</i>                                                            |
| Expression Statistics Store (ESS), 4-31 | how the optimizer executes, 9-3                                              |
| In-Memory table scans, 8-10             | index join scans, 8-29                                                       |
| controls, 8-10                          | inner, 9-26                                                                  |
| example, 8-11                           | join types, <i>9-26</i>                                                      |
| when chosen, 8-10                       | nested loops, 3-6, 9-6, 9-7                                                  |
| Incident Manager, accessing, 22-5       | nested loops and cost-based optimization,                                    |
| incidents, SQL, 22-1                    | 9-4                                                                          |
| incremental statistics, 13-33, 13-35    | order, 19-16                                                                 |
| considerations, 13-30                   | outer, 5-33, 9-31                                                            |
| maintenance, 13-25, 13-26               |                                                                              |
| synopses, 13-27                         | partition-wise, 9-50                                                         |
| index clustering factor, 10-9           | examples of full, 6-31<br>examples of partial, 6-29                          |
| index statistics, 10-8                  | · · · · · · · · · · · · · · · · · · ·                                        |
| index clustering factor, 10-9           | full, 6-31                                                                   |
| INDEX_JOIN hint, 8-29                   | semijoins, <i>9-4</i> , <i>9-35</i> , <i>9-36</i><br>sort merge, <i>9-21</i> |
| indexes                                 | sort-merge and cost-based optimization, 9-4                                  |
| automatic, 1-6                          | trees, 9-1                                                                   |
| B-tree, 8-12                            | 11665, 9-1                                                                   |
| bitmap, 4-19, 8-31, 8-32, 8-37          |                                                                              |
| domain, 6-33                            | L                                                                            |
| fast full scans, 8-25                   |                                                                              |
| full scans, 8-23                        | latches                                                                      |
| join scans, 8-29                        | parsing and, 3-3                                                             |
| range scans, 8-19                       | left deep join trees, 9-1                                                    |
| skip scans, 8-26                        | library cache                                                                |
| unique scans, 8-16                      | misses, 3-3                                                                  |
| inner loop, in nested loops joins, 9-7  | literals, in cursors, 20-11                                                  |
| invalidation, deferred, 20-18           |                                                                              |
|                                         | M                                                                            |
|                                         | management objects SOL 1                                                     |

| manual plan capture, 28-5                      | optimizer <i>(continued)</i>                  |
|------------------------------------------------|-----------------------------------------------|
| materialized views                             | purpose of, 4-1                               |
| query rewrite, 5-11                            | query transformer, 4-5                        |
| parameters, 5-12                               | row sources, 3-5, 9-5                         |
| modeling, data, 2-1                            | SQL plan directives, 10-28                    |
| multiversion read consistency, 3-9             | SQL processing, 3-1                           |
| •                                              | throughput, 19-11                             |
| N                                              | with rewrite, 5-12                            |
| IN                                             | OPTIMIZER column                              |
| NDV, 11-1                                      | PLAN_TABLE, 7-1                               |
| nested loops joins, 9-6                        | optimizer hints, 1-15, 19-13                  |
| controls, 9-14                                 | about, 19-13                                  |
| cost-based optimization, 9-4                   | APPEND, 10-16                                 |
| current implementation, 9-10                   | examples, <i>19-22</i>                        |
| how they work, 9-7                             | guidelines, 19-18                             |
| nested nested loops, 9-7                       | INDEX_JOIN, 8-29                              |
| original implementation, 9-13                  | MONITOR, 21-12                                |
| outer joins, 9-31                              | multiple, 19-18                               |
| USE_NL hint, 9-14                              | OPTIMIZER_FEATURES_ENABLE, 19-9               |
| NO_GATHER_OPTIMIZER_STATISTICS hint,           | ORDERED, 9-45                                 |
| 10-21                                          | PQ_DISTRIBUTE, 6-29                           |
| NO_PX_JOIN_FILTER hint, 9-47                   | purpose, 19-14                                |
| nonpopular values, in histograms, 11-4         | reporting, 19-17, 19-21                       |
| NOT IN subquery, 9-4                           | types, 19-15                                  |
| nulls                                          | USE_NL, 9-31                                  |
| in antijoins, 9-40                             | user interface for reports, 19-18             |
| in anajomo, o 40                               | optimizer statistics, 1, 10-1                 |
|                                                | adaptive statistics, 4-21                     |
| 0                                              | automatic collection, 13-1                    |
| OBJECT_INSTANCE column                         | bulk loads, <i>10-16</i>                      |
| PLAN TABLE table, 7-1                          | cardinality, 11-1                             |
| OBJECT NAME column                             | collection, 12-1                              |
| PLAN_TABLE table, 7-1                          | column groups, 10-29, 14-1, 14-2, 14-4,       |
| OBJECT NODE column                             | 14-9, 14-11                                   |
| PLAN TABLE table, 7-1                          | controlling, 15-1                             |
| OBJECT_OWNER column                            | determining staleness, 13-14                  |
| PLAN_TABLE table, 7-1                          | dynamic, 10-15, 10-27, 12-12, 13-17, 22-2     |
| OBJECT TYPE column                             | exporting and importing, 17-1                 |
| PLAN_TABLE table, 7-1                          | expressions, 14-14, 14-17                     |
| OPERATION column                               | extended, 10-7, 14-1                          |
| PLAN TABLE table, 7-1                          | gathering, 13-1                               |
| optimizer                                      | gathering concurrently, 13-19, 13-20, 6       |
| about, 3-5                                     | gathering during bulk loads, 10-18            |
|                                                | gathering manually, 13-10, 13-11              |
| access paths, 8-1<br>adaptive, 6-15            | global statistics, 13-26                      |
| concepts, 4-1                                  | guideline for gathering external table, 13-14 |
| ·                                              | high-frequency collection, 13-5, 13-6         |
| cost-based, 4-1                                | histograms, <i>11-1</i> , <i>11-15</i>        |
| definition, 4-1                                | history, 16-4                                 |
| environment, 3-3                               | how gathered, 10-14                           |
| estimator, 4-5                                 | incremental, 13-25, 13-26, 13-30, 13-33,      |
| execution, 3-6                                 | 13-35                                         |
| Expression Statistics Store (ESS), <i>4-31</i> | index, 10-8                                   |
| extensions, 10-28, 14-16                       | locking, 15-1                                 |
| goals, 19-11                                   | managing, 16-1                                |
| plan generation, 4-9                           |                                               |

| optimizer statistics (continued)                  | OPTIMIZER_FEATURES_ENABLE initialization    |
|---------------------------------------------------|---------------------------------------------|
| manual collection, 13-10                          | parameter, 19-9                             |
| monitoring collection, 13-24                      | OPTIMIZER_USE_PENDING_STATISTICS            |
| noworkload, 13-45                                 | initialization parameter, 15-5              |
| Optimizer Statistics Advisor, 18-1, 18-2          | OPTIMIZER_USE_SQL_PLAN_BASELINES            |
| options for gathering, 12-1                       | initialization parameter, 28-3, 29-4        |
| partitioned tables, <i>13-13</i> , <i>13-30</i>   | OPTIONS column                              |
| pending, 15-3, 15-6                               | PLAN_TABLE table, 7-1                       |
| pluggable databases and, 13-1                     | OR expansion, 5-1                           |
| preferences, 12-2–12-5                            | ORA\$AUTOTASK consumer group, 13-20         |
| publishing, 15-5                                  | Oracle Exadata Database Machine, 25-5, 27-2 |
| purging, 16-6                                     | ORDERED hint, 9-45                          |
| reporting mode, 13-47                             | OTHER column                                |
| restoring, 16-1, 16-2                             | PLAN_TABLE table, 7-1                       |
| retention, 16-4                                   | OTHER_TAG column                            |
| retention period, 16-5                            | PLAN_TABLE table, 7-1                       |
| setting, 15-9, 15-10                              | outer joins, 9-31                           |
| SQL plan directives, <i>10-28</i> , <i>14-1</i>   | hash joins, 9-31                            |
| system, 13-39, 13-40, 13-45, 13-46, 25-5          | outer loops, in nested loops join, 9-7      |
| table, 10-2                                       | outer loops, in resteu loops join, 5 7      |
| temporary, <i>10-3</i>                            | _                                           |
| transporting, 17-3                                | Р                                           |
| types, 10-2                                       |                                             |
| unlocking, 15-2                                   | parent cursors, 20-3, 20-5                  |
| when gathered, 10-27                              | PARENT_ID column                            |
| workload, 13-42                                   | PLAN_TABLE table, 7-1                       |
| Optimizer Statistics Advisor, 18-1                | parsing, SQL, 3-2                           |
| ·                                                 | hard, 2-1, 20-7                             |
| about, 18-3                                       | hard parse, 3-3                             |
| actions, 18-7                                     | parse trees, 3-6                            |
| basic tasks, 18-9                                 | soft, 2-1                                   |
| benefits, 18-3                                    | soft parse, 3-3                             |
| components, 18-4                                  | PARTITION_ID column                         |
| creating a rule filter, 18-17, 18-20              | PLAN_TABLE table, 7-1                       |
| creating a task, 18-12, 18-25                     | PARTITION_START column                      |
| creating an object filter, 18-15                  | PLAN_TABLE table, 7-1                       |
| DBA_ADVISOR_EXECUTIONS view, 18-13                | PARTITION_STOP column                       |
| DBMS_STATS PL/SQL package, 18-8                   | PLAN_TABLE table, 7-1                       |
| executing a task, 18-23                           | partition-wise joins, 9-50                  |
| filters, 18-14                                    | full, 6-31                                  |
| findings, 18-6                                    | full, and EXPLAIN PLAN output, 6-31         |
| generating a script, 18-31                        | how they work, 9-50                         |
| implementing actions automatically, 18-29         | partial, and EXPLAIN PLAN output, 6-29      |
| listing advisor tasks, 18-13                      | purpose, 9-50                               |
| modes of operation, 18-7                          | partitioned objects                         |
| problems with script-based approach, 18-2         | and EXPLAIN PLAN statement, 6-25            |
| purpose, 18-2                                     | gathering incremental statistics, 13-25,    |
| recommendations, 18-6                             | 13-26, 13-30                                |
| rules, 18-4                                       | gathering statistics, 13-30                 |
| optimizer statistics collection, 12-1, 13-5, 13-6 | guideline for gathering statistics, 13-13   |
| optimizer statistics collectors, 4-14             | partitioning                                |
| OPTIMIZER_ADAPTIVE_STATISTICS                     | examples of, 6-25                           |
| initialization parameter, 4-25                    | examples of composite, 6-27                 |
| OPTIMIZER_CAPTURE_SQL_PLAN_BASELIN                | hash, 6-25                                  |
| ES initialization parameter, 28-3, 29-4           | maintenance operations, 13-33               |
|                                                   | range, 6-25                                 |
|                                                   |                                             |

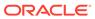

| partitioning (continued)                        | Q                                                                   |
|-------------------------------------------------|---------------------------------------------------------------------|
| start and stop columns, 6-25                    |                                                                     |
| plan evolution                                  | quarantined SQL, 4-30                                               |
| purpose, 28-8                                   | query rewrite                                                       |
| PLAN_TABLE table                                | correctness, 5-13                                                   |
| BYTES column, 7-1                               | parameters, 5-12                                                    |
| CARDINALITY column, 7-1                         | query transformations, 5-1                                          |
| COST column, 7-1                                | In-Memory Aggregation, 5-22                                         |
| creating, 6-3                                   | join factorization, 5-31                                            |
| displaying, 6-9                                 | OR expansion, 5-1                                                   |
| DISTRIBUTION column, 7-1                        | predicate pushing, 5-9                                              |
| ID column, 7-1                                  | purpose of table expansions, 5-25                                   |
| OBJECT_INSTANCE column, 7-1                     | query rewrite with materialized views, 5-11                         |
| OBJECT_NAME column, 7-1                         | star transformation, 5-17                                           |
| OBJECT_NODE column, 7-1                         | star transformations, 5-15, 8-32                                    |
| OBJECT_OWNER column, 7-1                        | subquery unnesting, 5-11                                            |
| OBJECT_TYPE column, 7-1                         | table expansion, 5-25, 5-26                                         |
| OPERATION column, 7-1                           | view merging, 5-3                                                   |
| OPTIMIZER column, 7-1                           | query transformer, 4-5                                              |
| OPTIONS column, 7-1                             |                                                                     |
| OTHER column, 7-1                               | R                                                                   |
| OTHER_TAG column, 7-1                           |                                                                     |
| PARENT_ID column, 7-1                           | range                                                               |
| PARTITION_ID column, 7-1                        | examples of partitions, 6-25                                        |
| PARTITION_START column, 7-1                     | partitions, 6-25                                                    |
| PARTITION_STOP column, 7-1                      | Real-Time Database Operations, 1-14                                 |
| POSITION column, 7-1                            | Real-Time SQL Monitoring, 1-14, 21-1                                |
| REMARKS column, 7-1                             | architecture, 21-3                                                  |
| SEARCH_COLUMNS column, 7-1                      | Real-World Performance                                              |
| STATEMENT_ID column, 7-1                        | cursor sharing, 20-1                                                |
| TIMESTAMP column, 7-1                           | recursive SQL, 3-9, 10-15, 10-41, 23-17                             |
| pluggable databases                             | REMARKS column                                                      |
| automatic optimizer statistics collection, 13-1 | PLAN_TABLE table, 7-1                                               |
| manageability features, 13-1                    | reoptimization, automatic, <i>4-22</i> , <i>6-15</i> , <i>10-30</i> |
| SQL management base, 28-11                      | cardinality misestimates, 4-22                                      |
| SQL Tuning Advisor, 25-1                        | performance feedback, 4-24                                          |
| SQL tuning sets, 24-1                           | statistics feedback, 4-22                                           |
| popular values, in histograms, 11-4             | restoring optimizer statistics, 16-1, 16-2                          |
| POSITION column                                 | result sets, SQL, 3-5, 3-8                                          |
| PLAN_TABLE table, 7-1                           | rewrites                                                            |
| PQ DISTRIBUTE hint, 6-29                        | parameters, 5-12                                                    |
| preferences, optimizer statistics, 12-3, 12-5   | right deep join trees, 9-1                                          |
| private SQL areas, 20-1                         | rolling invalid cursors, 20-18                                      |
| parsing and, 3-2                                | rollout strategies                                                  |
| processes                                       | big bang approach, 2-4                                              |
| dedicated server, 3-3                           | trickle approach, 2-4                                               |
| profiles, SQL                                   | rowids                                                              |
| about, 27-1                                     | table access by, 8-7                                                |
| concepts, 27-2                                  | •                                                                   |
| implementing, 27-7                              | row sets 2.5                                                        |
| managing, 27-1                                  | row sets, 3-5                                                       |
| programming languages, 2-3                      | row sources, 3-5, 1, 9-5 rowids used to locate, 8-7                 |
| PX_JOIN_FILTER hint, 9-47                       | TOWIUS USEU to locate, 0-7                                          |
|                                                 |                                                                     |

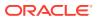

| S                                    | SQL Access Advisor (continued)                 |
|--------------------------------------|------------------------------------------------|
|                                      | EXECUTE_TASK procedure, 26-15                  |
| SAMPLE BLOCK clause, 8-9             | filter options, 26-3                           |
| SAMPLE clause, 8-9                   | input sources, 26-3                            |
| sample table scans, 8-9              | marking recommendations, 26-30                 |
| scans                                | modifying recommendations, 26-31               |
| In-Memory, 8-10                      | populating SQL tuning sets, 26-11              |
| sample table, 8-9                    | quick tune, 26-22                              |
| SEARCH_COLUMNS column                | recommendations, 26-6                          |
| PLAN_TABLE table, 7-1                | reference, 26-32                               |
| SELECT statement                     | repository, 26-7                               |
| SAMPLE clause, 8-9                   | task categories, 26-34                         |
| semijoins, 9-4, 9-35                 | terminating tasks, 26-27                       |
| how they work, 9-36                  | updating task attributes, 26-24                |
| when the optimizer consider, 9-36    | user interfaces, 26-7                          |
| SET_EVOLVE_TASK_PARAMETER procedure, | SQL compilation, 10-27, 10-29, 10-41           |
| 29-14                                | SQL incidents, 22-1                            |
| shared cursors                       | SQL management base, 29-45                     |
| life cycle, 20-16                    | changing disk space limits, 29-45              |
| shared pool, 10-29, 20-1             | managing, 29-44                                |
| parsing check, 3-3                   | plan retention policy, 29-46                   |
| shared SQL areas, 3-3, 20-1          | pluggable databases and, 28-11                 |
| SMB                                  | SQL Performance Analyzer, 1-10                 |
| See SQL management base              | SQL plan baselines, 1-9, 4-29, 28-1            |
| soft parsing, 2-1, 3-3               | automatic plan capture, 28-4                   |
| sort merge joins, 9-20               | configuring initial capture, 29-4              |
| cost-based optimization, 9-4         | displaying, 29-18                              |
| how they work, 9-21                  | dropping, 29-41, 29-42                         |
| SPM Evolve Advisor, 29-9             | loading, 29-20                                 |
| SPM Evolve Advisor task              | loading from AWR, 29-21                        |
| about, <i>29-14</i>                  | loading from shared SQL area, 29-24            |
| managing, 29-9                       | loading using DBMS_SPM, 29-20                  |
| scheduling, 29-10                    | managing, 29-1                                 |
| SQL                                  | plan history, 28-14                            |
| execution, 3-6                       | plan matching, 28-5                            |
| management objects, 1                | plan retention, 29-46                          |
| operators, 1                         | SQL plan capture, 28-3                         |
| optimization, 4-1                    | configuring filters of automatic plan capture, |
| parsing, 3-2                         | 29-6                                           |
| processing, 3-1                      | enabling automatic, 29-5                       |
| quarantined, 4-30                    | SQL plan directives, 4-24, 10-28, 14-1         |
| recursive, 3-9, 10-41, 12-12         | cardinality misestimates, 10-29                |
| result sets, 3-5, 3-8                | creation, 10-28                                |
| stages of processing, 8-2, 8-12      |                                                |
| test cases, 22-1                     | managing, 12-16                                |
| SQL Access Advisor, 1-6, 26-1        | SQL plan evolution                             |
| about, 26-1                          | managing an evolve task, 29-32                 |
| actions, 26-5                        | SQL plan history, 28-14                        |
| advanced tasks, 26-23                | SQL plan management, 1-9                       |
| basic tasks, 26-8                    | accepted plans, 4-29                           |
|                                      | automatic plan capture, 28-3, 29-5             |
| constants, 26-35                     | basic tasks, 29-3                              |
| creating task templates, 26-25       | benefits, 28-2                                 |
| deleting tasks, 26-29                | configuring, 29-9                              |
| demo script, 26-32                   | DBMS_SPM, 29-2                                 |
| evaluation mode, 26-23               | DBMS_SPM package, 29-1                         |

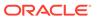

| SQL plan management (continued)              | SQL tuning (continued)                          |
|----------------------------------------------|-------------------------------------------------|
| filters for automatic plan capture, 29-6     | definition, 1-1                                 |
| introduction, 28-1                           | introduction, 1-1                               |
| loading plans from a staging table, 29-28    | manual tools, 1-13                              |
| loading plans from SQL tuning sets, 29-25    | proactive, 1-2                                  |
| manual plan capture, 28-5                    | purpose, 1-1                                    |
| plan capture, 28-1                           | reactive, 1-2                                   |
| plan evolution, 28-1, 28-8, 29-32            | tools overview, 1-2, 1-4                        |
| plan retention, 29-46                        | SQL Tuning Advisor, 1-5, 25-1                   |
| plan selection, 28-1, 28-7                   | about, 25-1                                     |
| plan verification, 28-8                      | administering with APIs, 25-33                  |
| purpose, <i>28-1</i>                         | analyses, 25-5                                  |
| SPM Evolve Advisor, 29-9                     | architecture, 25-2                              |
| SQL management base, 29-44, 29-45            | automatic, 25-23, 25-30                         |
| SQL plan baselines, 4-29, 28-1, 29-1, 29-41, | automatic tuning task, 25-20, 25-27             |
| 29-42                                        | command-line interface, 25-34                   |
| SQL plan capture, 28-3                       | configuring a SQL tuning task, 25-38            |
| storage architecture, 28-11                  | controls, 25-14                                 |
| user interfaces, 29-1                        | creating a task, 25-36                          |
| SQL processing, 3-1                          | DBMS_SQLTUNE, 25-34                             |
| semantic check, 3-2                          | displaying tuning results, 25-42                |
| shared pool check, 3-3                       | executing a task, 25-40                         |
| stages, 3-1                                  | input sources, 25-3                             |
| syntax check, 3-2                            | monitoring tasks, 25-41                         |
| SQL profiles, 1-5, 25-6                      | pluggable databases and, 25-1                   |
| about, 27-1                                  | reports, 25-29                                  |
| and SQL plan baselines, 28-2                 | running on-demand, 25-32, 25-33                 |
| concepts, 27-2                               | statistical analysis, 25-5                      |
| Exadata-aware, 27-2                          | using, 12-2, 25-33                              |
| implementing, 27-7                           | using remotely, 25-15                           |
| managing, 27-1                               | SQL tuning sets                                 |
| statistics, 27-2                             | command-line interface, 24-4                    |
| user interface, 27-6                         | creating, 24-6                                  |
| SQL statement log, 28-12                     | loading, 24-7                                   |
| SQL statements                               | loading in SQL plan baselines, 29-25            |
| execution plans of, 6-1                      | managing with APIs, 24-1                        |
| SQL Test Case Builder, 22-1                  | pluggable databases and, 24-1                   |
| accessing the Incident Manager, 22-5         | populating with user-defined workload, 26-11    |
| accessing the Support Workbench, 22-6        | SQL STATEMENT column                            |
| gathering diagnostic data, 22-1              | TKPROF_TABLE, 23-15                             |
| graphical interface, 22-5                    | star transformations, 5-15, 5-17, 8-32          |
| key concepts, 22-1                           | start columns                                   |
| output, 22-3                                 | in partitioning and EXPLAIN PLAN                |
| running, 22-7                                | statement, 6-25                                 |
| SQL incidents, 22-1                          | STATEMENT_ID column                             |
| user interfaces, 22-5                        | PLAN TABLE table, 7-1                           |
| what it captures, 22-2                       | STATISTICS LEVEL initialization parameter,      |
| SQL trace facility, 1, 23-3, 23-10           | 16-6                                            |
| enabling, 23-12                              | statistics, optimizer, 4-1, 1                   |
| generating output, 23-13                     | adaptive statistics, <i>4-21</i> , <i>13-27</i> |
| output, 23-26                                | automatic collection, 13-1                      |
| statement truncation, 23-13                  | bulk loads, <i>10-16</i>                        |
| trace files, 1-15, 23-10                     | cardinality, 11-1                               |
| SQL tuning                                   | collection, 12-1                                |
| automation, 1-4                              | column group, 10-29                             |
| automation, 1 7                              | oolullii group, 10 23                           |

| statistics, optimizer (continued)            | synopses, 13-27                            |
|----------------------------------------------|--------------------------------------------|
| column groups, 14-1, 14-2, 14-6, 14-9, 14-11 | SYS_AUTO_SQL_TUNING_TASK, 25-40            |
| controlling, 15-1                            | system statistics, 13-39, 13-40, 25-5      |
| deleting, 13-46                              | about, 13-37                               |
| determining staleness, 13-14                 | deleting, 13-46                            |
| dynamic, 10-15, 10-27, 12-12, 13-17, 22-2    | gathering, 13-43                           |
| dynamic statistics, 10-39                    | noworkload, 13-45                          |
| exporting and importing, 17-1                |                                            |
| expressions, 14-14                           | т                                          |
| extended, 10-7, 14-1                         | Т                                          |
| gathering concurrently, 13-19                | table clusters                             |
| gathering manually, 13-10, 13-11             | access paths, 8-41                         |
| global statistics, 13-26                     | table expansion                            |
| guideline for external tables, 13-14         | about, 5-25                                |
| history, 16-4                                | how it works, 5-25                         |
| how gathered, 10-14                          | purpose, 5-25                              |
| incremental, 13-25, 13-26, 13-30, 13-33,     | scenario, 5-26                             |
| 13-35                                        |                                            |
| index, 10-8                                  | table statistics, 10-2, 10-3               |
| locking, 15-1                                | task templates, SQL Access Advisor, 26-25  |
| managing, 16-1                               | temporary tables                           |
| manual collection, 13-10                     | cursor-duration, 5-22, 5-23                |
| monitoring collection, 13-24                 | global, 10-3                               |
| noworkload, 13-45                            | types, 10-4                                |
| Optimizer Statistics Advisor, 18-1, 18-2     | testing designs, 2-3                       |
| options for gathering, 12-1                  | throughput                                 |
| partitioned tables, 13-30                    | optimizer goal, 19-11                      |
| ·                                            | TIMED_STATISTICS initialization parameter, |
| pending, 15-3, 15-6                          | 23-26                                      |
| preferences, 12-2                            | TIMESTAMP column                           |
| publishing, 15-5                             | PLAN_TABLE table, 7-1                      |
| purging, 16-6                                | TKPROF program, 23-4, 23-10, 23-21, 23-23  |
| reporting mode, 13-47                        | editing the output SQL script, 23-14       |
| restoring, 16-1, 16-2                        | example of output, 23-17                   |
| retention, 16-4                              | generating the output SQL script, 23-14    |
| retention period, 16-5                       | row source operations, 23-28               |
| setting, 15-9                                | timing statistics, 23-17                   |
| system, 10-14, 13-37, 13-39, 13-40           | using the EXPLAIN PLAN statement, 23-24    |
| table, 10-2                                  | wait event information, 23-28              |
| transporting, 17-3                           | TKPROF_TABLE, 23-15                        |
| types, 10-2                                  | top frequency histograms, 11-10            |
| unlocking, 15-2                              | tracing, 1, 23-1                           |
| user-defined, 10-14                          | consolidating with TRCSESS, 23-21          |
| when gathered, 10-27                         | enabling, 23-6, 23-7                       |
| workload, 13-42                              | enabling statistics gathering, 23-4        |
| stop columns                                 | generating output files, 23-10             |
| in partitioning and EXPLAIN PLAN             | identifying files, 23-10                   |
| statement, 6-25                              | transformations, query                     |
| stored outlines                              | In-Memory Aggregation, 5-22                |
| about, <i>30-1</i>                           | join factorization, 5-31                   |
| categories, 30-3                             | predicate pushing, 5-9                     |
| how they work, 30-2                          | purpose of table expansions, 5-25          |
| purpose of migrating, 30-1                   | star, 5-15                                 |
| subqueries                                   | subquery unnesting, 5-11                   |
| NOT IN, 9-4                                  | table expansion, 5-25, 5-26                |
| Support Workbench, accessing, 22-6           | view merging, 5-3                          |
|                                              | <del></del>                                |

transformer, query, 4-5 TRCSESS program, 23-21 trees, join, 9-1 trickle rollout strategy, 2-4 TRUNCATE command, 16-2

# U

unique index scans, 8-16 USE\_NL hint, 9-14, 9-31 USER\_ID column, TKPROF\_TABLE, 23-15 utlxplp.sql script, 6-9 utlxpls.sql script, 6-9

# ٧

V\$SESSION view, 23-4
V\$SQL view, 20-5, 20-33
V\$SQL\_CS\_HISTOGRAM view, 20-33
V\$SQL\_CS\_SELECTIVITY view, 20-33
V\$SQL\_CS\_STATISTICS view, 20-33
V\$SQLAREA view, 20-5
validating designs, 2-3
view merging, 5-3

# W

workloads, 2-3